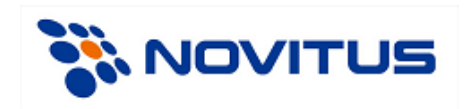

# **Opis protokołu komunikacyjnego drukarek fiskalnych oraz drukarek Aptecznych**

**wersja 1.10**

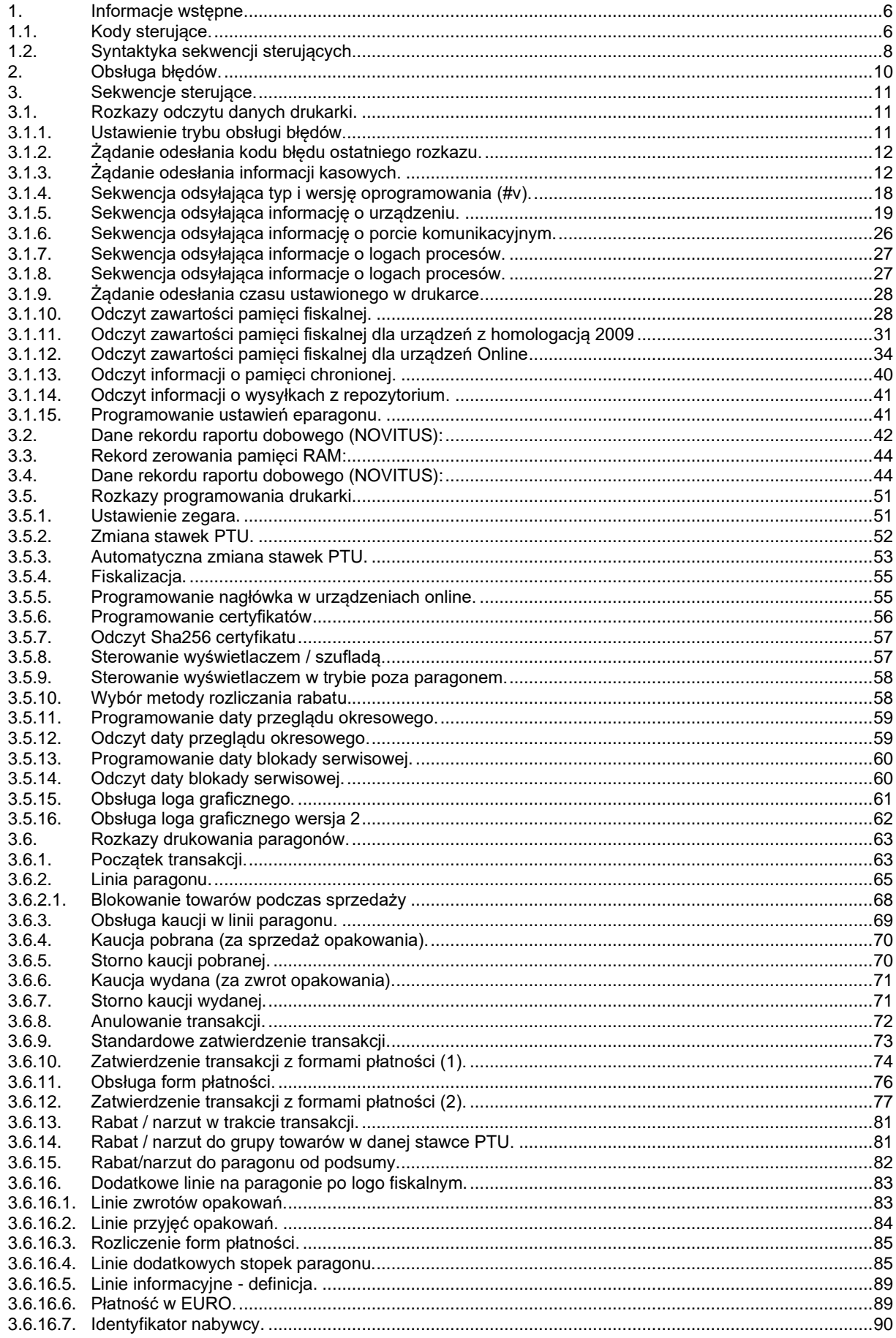

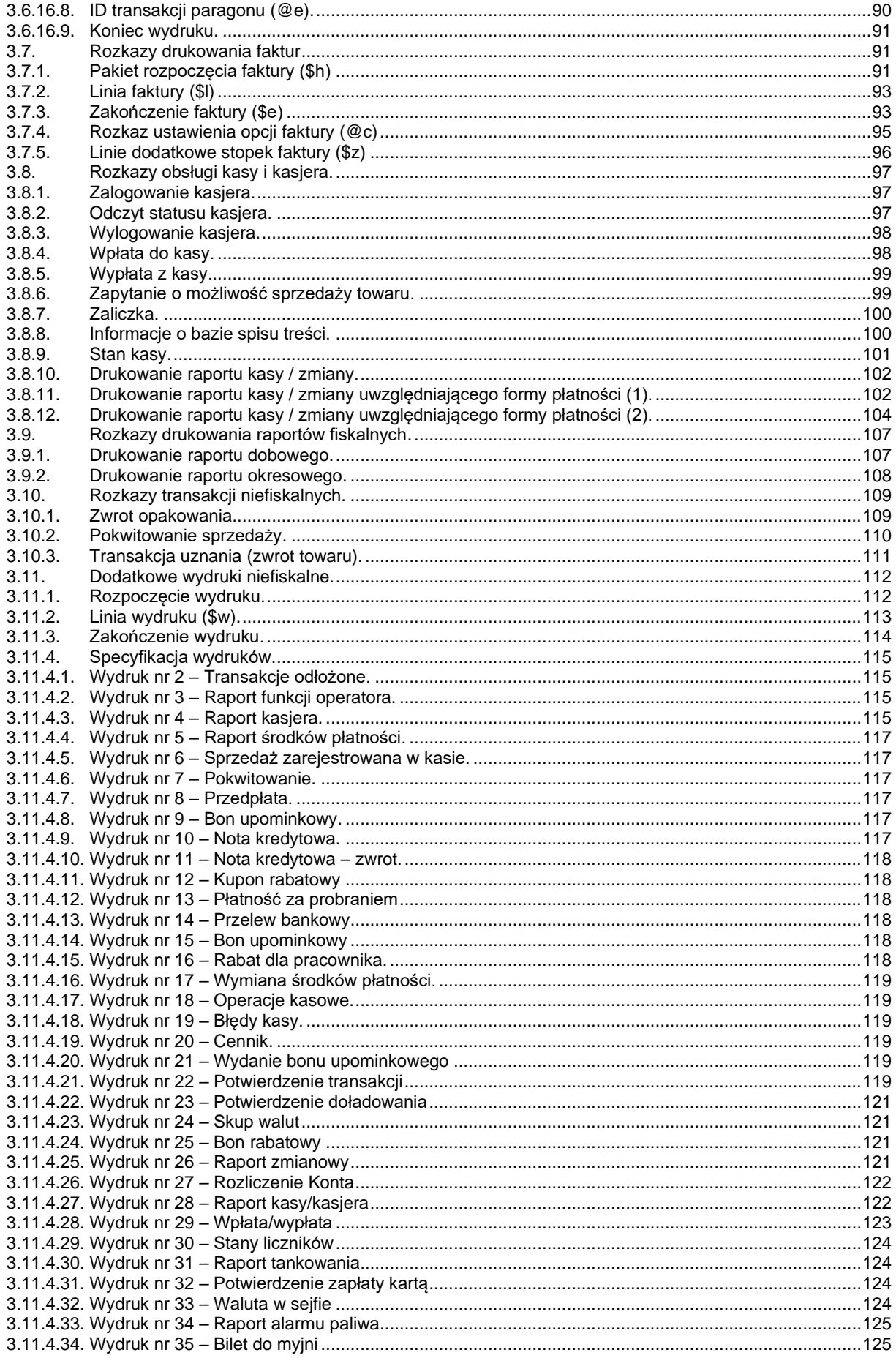

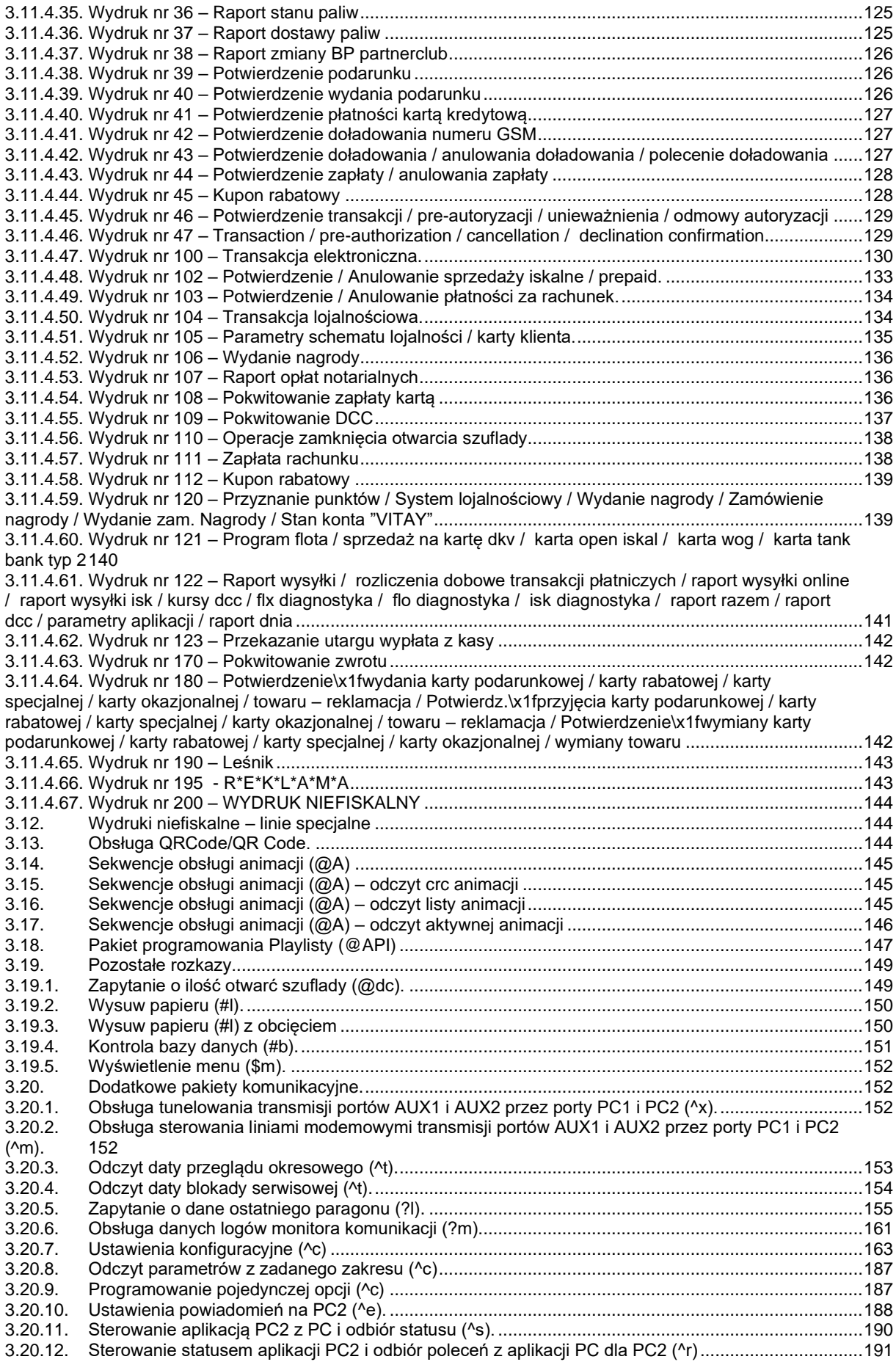

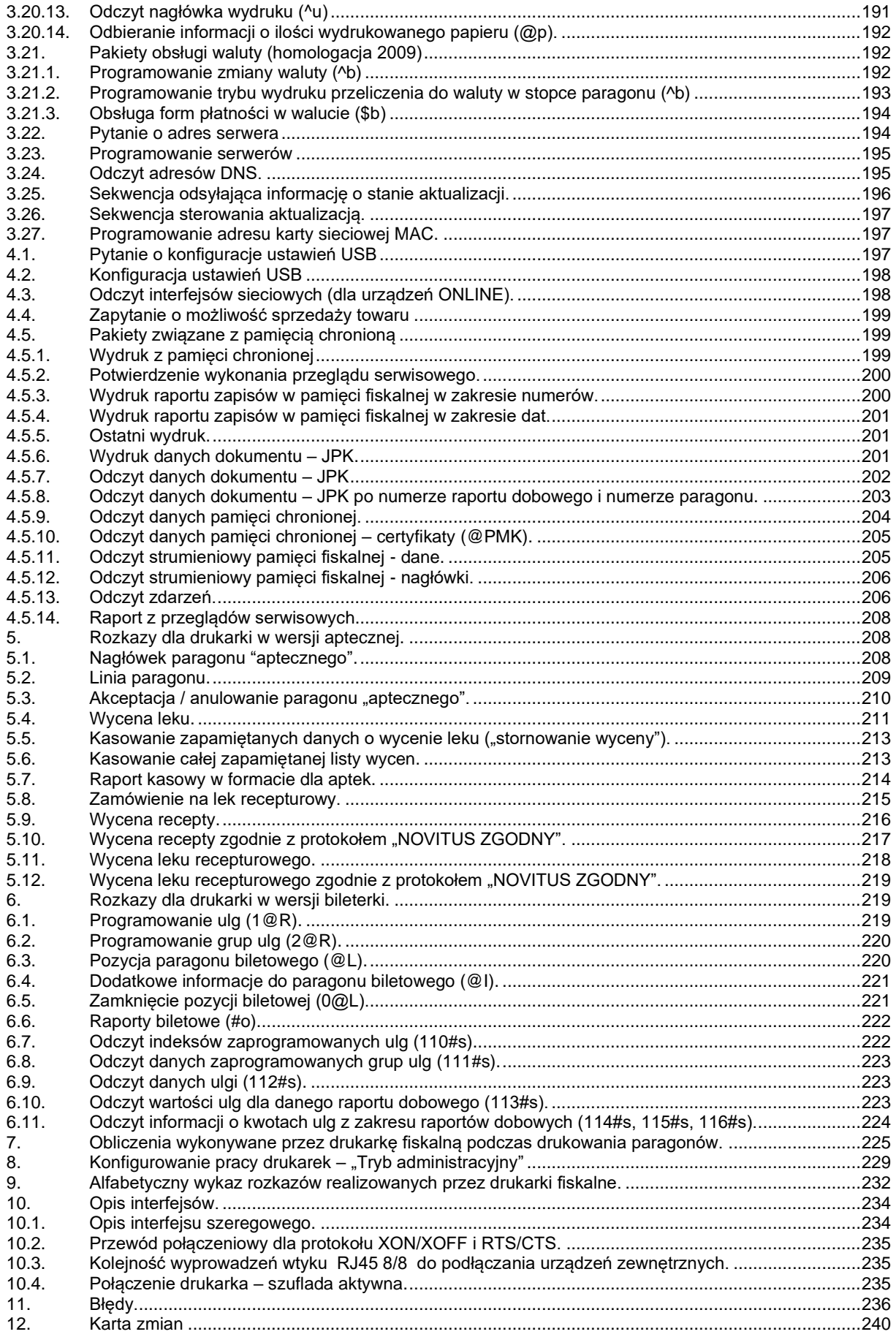

#### <span id="page-5-0"></span>**1. Informacje wstępne.**

Drukarka fiskalna jest urządzeniem przeznaczonym do współpracy z urządzeniem sterującym (np. komputerem PC). Jej działanie polega na wykonywaniu poleceń za pośrednictwem portu komunikacyjnego. Drukarka rozpoznaje kody sterujące i wykonuje rozpoznane polecenia. W przypadku wystąpienia błędu drukarka informuje operatora odpowiednim komunikatem na wyświetlaczu ciekłokrystalicznym lub przesyła informacje zwrotne o błędzie.

W głównej pętli analizy sekwencji rozpoznawane są cztery kody sterujące (cztery jednobajtowe kody rozkazów przesyłane do drukarki fiskalnej) i prefiks rozkazów (znaki <ESC> P).

W przypadku, gdy tylko niektóre wersje drukarek rozpoznają opisywane kody czy sekwencje sterujące, zaznaczono to w tekście.

Programistom, którzy dostosowują swoje aplikacje do współpracy z drukarkami fiskalnymi produkowanymi przez *NOVITUS S.A.***\_**proponujemy pobranie programu testowego i serwisowego do drukarek fiskalnych ze strony:

#### <http://www.novitus.pl/pl/programy-serwisowe.html>

Program ten znajduje się w grupie "Programy serwisowe".

Program ten umożliwia wysyłanie do drukarki wszystkich sekwencji sterujących akceptowanych przez drukarki. W tym celu należy po uruchomieniu programu skorzystać z opcji Narzędzia - Sterowanie drukarką. Po wysłaniu rozkazu do drukarki, sekwencję sterującą można zobaczyć wybierając operację Programowanie - Sekwencia sterująca.

Programiści, którzy tworzą aplikacje działające pod Windows mogą skorzystać z kontrolki ActiveX również zamieszczonej na w/w stronie. Plik zawierający kontrolkę i dokumentację w języku angielskim znajduje się w zakładce "Wsparcie" -> "Dla programisty" -> "Sterowniki i biblioteki" -> "Drukarki fiskalne" pod nazwą "Sterownik ActiveX do drukarek fiskalnych". Kontrolka oprócz sterowania drukarkami fiskalnymi ma również możliwość sterowania dodatkowym zewnętrznym wyświetlaczem alfanumerycznym. Odbywa się to bez konieczności pisania jakiegokolwiek kodu – dane do wyświetlacza wysyłane są na podstawie rozkazów sterujących drukarką fiskalną.

Naczelną zasadą przyjmowaną podczas prac nad nowymi wersjami drukarek fiskalnych jest zapewnienie pełnej kompatybilności "w dół". Ewentualne odstępstwa od zasady kompatybilności "w dół" mogą nastąpić jedynie na skutek wprowadzenia nowych przepisów fiskalnych, które nie będą zezwalać na realizowanie niektórych dotychczas istniejących rozkazów.

#### <span id="page-5-1"></span>**1.1. Kody sterujące.**

**ENQ** (\$05) – żądanie wysłania statusu (^E),

W odpowiedzi na żądanie wysłania statusu (**ENQ**) drukarka wysyła 1 bajt o następującym formacie:

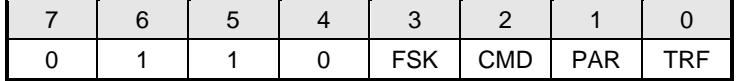

gdzie:

**FSK** 0: drukarka jest w trybie szkoleniowym,

1: drukarka jest w trybie fiskalnym,

**CMD** 1: ostatni rozkaz został wykonany poprawnie (bit jest kasowany po odebraniu **ESC P**, jeżeli rozkaz następujący po **ESC P** nie jest [żądaniem odesłania informacji kasowych](#page-11-1) i ustawiony po jego poprawnym wykonaniu),

- **PAR** 1: drukarka jest w trybie transakcji (po wykonaniu sekwencji [początek transakcji,](#page-62-1) przed wykonaniem sekwencji [anulowanie transakcji,](#page-71-0) [standardowe zatwierdzenie transakcji,](#page-72-0) [zatwierdzenie transakcji z formami płatności \(1\)](#page-73-1) lub [zatwierdzenie transakcji z formami płatności](#page-76-0)   $(2)$ ),
- **TRF** 1: ostatnia transakcja została sfinalizowana poprawnie (bit ustawiony po poprawnej realizacji sekwencji [standardowe zatwierdzenie transakcji,](#page-72-0) zatwierdzenie transakcji z formami płatności [\(1\)](#page-73-1) lub [zatwierdzenie transakcji z formami płatności \(2\),](#page-76-0) a kasowany po poprawnej realizacji [początek transakcji\)](#page-62-1).

Uwaga:

- 1. Bit TRF jest przechowywany w pamięci nieulotnej, stąd nawet jeżeli wystąpi awaria zasilania między momentem zakończenia transakcji a testowaniem statusu – wartość tego bitu przetestowana przez aplikację będzie poprawna (program pracy drukarki gwarantuje ponadto, że niezależnie od awarii zasilania operacje wydrukowania paragonu, aktualizacji totalizerów i ustawienia TRF są NIEROZŁĄCZNE<sup>!</sup>).
- 
- 2. Zwróćmy uwagę, że w przypadku anulowania paragonu oba bity zostaną w stanie 0.<br>3. Możliwe odpowiedzi statusowe (ENQ) sa z zakresu \$60 \$6F (zakres małuch 1 3. Możliwe odpowiedzi statusowe (ENQ) są z zakresu \$60..\$6F (zakres małych liter), co pozwala zawsze na ich identyfikację (małe litery nie mogą występować w odpowiedzi statusowej podczas [automatycznej obsługi błędów\)](#page-10-2).
- 4. Żądanie wysłania statusu jest na drukarce interpretowane synchronicznie (jeżeli w danym momencie drukarka jest w trakcie wykonywania zadanej wcześniej czynności, bądź też znajduje się w stanie brak papieru lub sytuacjach błędnych odpowiedź może przyjść z opóźnieniem lub w ogóle. W takim wypadku należy skorzystać z statusu DLE).

**BEL** (\$07) – sygnał dźwiękowy (^G),

**CAN** (\$18) – przerwanie interpretacji rozkazu (^X).

**DLE** (\$10) – żądanie wysłania statusu (^P)

Daje możliwość odczytu statusu – np. brak papieru lub sytuacji błędnych. W odpowiedzi na kod DLE (\$10) drukarka odsyła jednobajtowy status w formacie:

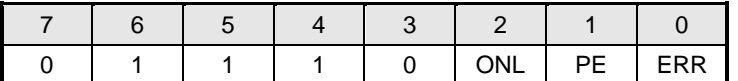

Gdzie:

**ONL** 1: stan "On-Line",

**PE** 1: stan "Brak Papieru" lub rozładowany akumulator (24V),

**ERR** 1: stan "Błąd mechanizmu/ sterownika".

Zwróćmy uwagę, że kod ten daje komunikaty z zakresu \$70..\$77, a więc inne niż pozostałe odpowiedzi statusowe (w tym odpowiedź na ENQ).

Uwaga:

1. Żądanie wysłania statusu DLE jest na drukarce interpretowane asynchronicznie (w przypadku wystąpienia brak papieru lub sytuacjach błędnych )

**DLE2** (\$1A) – asynchroniczne żądanie odesłania statusu rozszerzonego. W odpowiedzi odsyłany jest rozszerzony status drukarki:

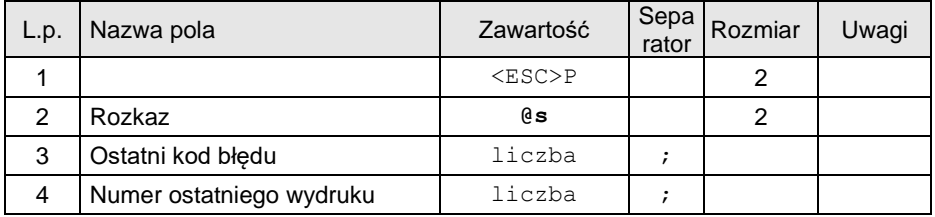

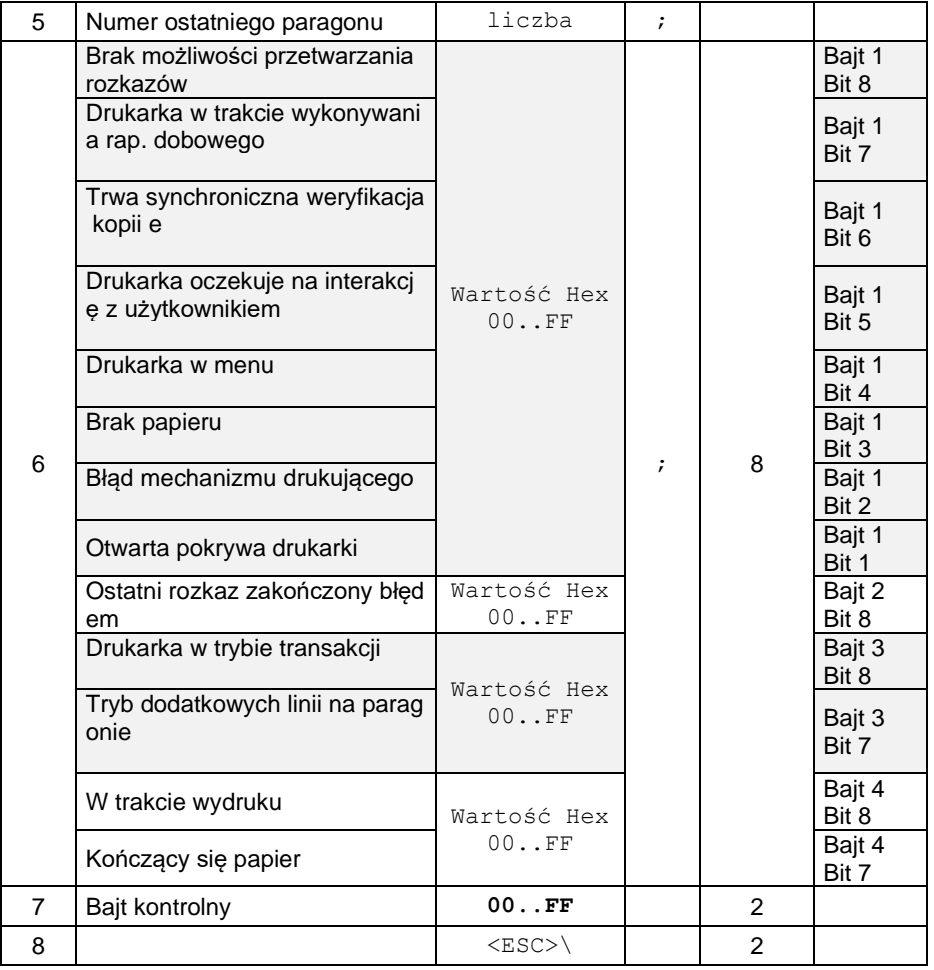

#### <span id="page-7-0"></span>**1.2. Syntaktyka sekwencji sterujących.**

Oprócz kodów sterujących rozpoznawane są rozkazy formatu:

#### **<ESC> P P1;...;Pn xxxx <tekst> cc <ESC>\**

gdzie znaki <ESC> P (\$1B \$50) oznaczają początek nowego rozkazu. Następnie przesyłane są jednobajtowe parametry od P1 do Pn, jeśli tylko rozkaz wymaga ich podania. Po parametrach następuje rozkaz ('xxxx') o długości od 2 do 4 znaków. Wiele rozkazów wymaga podania dodatkowych parametrów, np. nazwa towaru, cena, wartość w formie ciągów napisowych (parametr <tekst>). Ciągi te podawane są po przesłaniu kodu rozkazu i mogą zawierać dowolne znaki ASCII z wyłączeniem kodów kontrolnych. Format ciągu tekstowego jest uzależniony od konkretnego rozkazu i może zawierać teksty i parametry numeryczne. W przypadku tekstów ogranicznikiem jest znak **CR** (\$0D), a w przypadku wartości liczbowych przeważnie używany jest znak '/' (\$2F), rzadziej **CR** (\$0D). Parametry numeryczne określające kwotę mogą składać się z maksymalnie 8 cyfr dla części całkowitej oraz maksymalnie dwóch cyfr części ułamkowej oddzielonych kropką (punkt dziesiętny). Zerową część ułamkową oraz nieznaczące zera w części całkowitej można pominąć, tak więc liczbę zamiast przesyłać ciąg '00000013.00' wystarczy przesłać '13' (ciągi '0013', '13.00', '13.' będą również poprawne ale ich przesłanie zajmie więcej czasu).

Na zakończenie większości rozkazów przesyłana jest suma kontrolna 'cc', wyrażona w postaci dwóch cyfr heksadecymalnych. Sumę kontrolną oblicza się w następujący sposób:

- 1. <suma kontrolna> = 255;
- 2. dla każdego znaku sekwencji następującego po znakach <ESC> P obliczamy:

<suma kontrolna> = <suma kontrolna> xor <kod znaku sekwencji>

3. Uzyskaną w ten sposób sumę kontrolną przedstawiamy tekstowo na dwóch bajtach i dopisujemy do sekwencji wraz ze znakami <ESC> \.

#### **Przykład:**

Do zwiększenia stanu kasy i wydrukowania niefiskalnego paragonu wpłaty służy sekwencja:

#### **<ESC> P 0 # i WPŁATA / <suma kontrolna> <ESC> \**

Załóżmy, że chcemy wpłacić do kasy 100 zł, czyli że sekwencja będzie miała postać:

**ESC P 0 # i 100 / <suma kontrolna> <ESC> \** czyli w zapisie heksadecymalnym:

**\$1B \$50 \$30 \$23 \$69 \$31 \$30 \$30 \$2F <suma kontrolna> \$1B \$5C**.

W obliczaniu sumy kontrolnej biorą udział liczby podkreślone oraz początkowa wartość 255 (\$FF):

\$FF xor \$30 xor \$23 xor \$69 xor \$31 xor \$30 xor \$30 xor \$2F = \$9B

Uzyskaną wartość \$9B przedstawiamy na dwóch bajtach w postaci znakowej '9' i 'B' (\$39 \$42).

Tak więc sekwencja przesyłana do komputera winna mieć postać:

**\$1B \$50 \$30 \$23 \$69 \$31 \$30 \$30 \$2F \$39 \$42 \$1B \$5C**. Jeśli nie popełniono błędu drukarka zwiększy licznik odpowiedzialny za stan gotówki i wydrukuje paragon potwierdzający wykonanie operacji.

Drukarka rozpoczyna wykonywanie rozkazu dopiero w momencie odczytania "końcówki" sekwencji, czyli znaków <ESC> \ (\$1B \$5C). Jeżeli w trakcie analizy odebranej sekwencji wystąpi błąd - drukarka nie interpretuje dalszej części rozkazu aż do momentu odebrania "końcówki". Taki sam efekt będzie miało odebranie znaku <ESC> w środku sekwencji. Napotkanie znaków <ESC> P spowoduje natomiast rozpoczęcie analizy sekwencji od początku. Wystąpienie kodu **CAN** (\$18) powoduje przerwanie analizy rozkazu i przejście do głównej pętli analizy.

Uwagi:

- 1. Sekwencje: [sterowanie wyświetlaczem / szufladą,](#page-56-1) [żądanie odesłania informacji kasowych,](#page-11-1) żądanie [odesłania czasu ustawionego w drukarce,](#page-27-0) [żądanie odesłania kodu błędu ostatniego rozkazu,](#page-11-0) [sekwencja odsyłająca typ i wersję oprogramowania](#page-17-0) nie wymagają wysłania cyfr kontrolnych '**cc**'.
- 2. Po odebraniu sekwencji może się pojawić komunikat o błędzie. Należy zwrócić uwagę, że rozkaz może być nie rozpoznany również ze względu na niewłaściwy tryb pracy drukarki – np. podczas drukowania raportu bazy danych drukarka nie rozpoznaje innych rozkazów niż związane z tym raportem.
- 3. Odebranie przez drukarkę nagłówka rozkazu: **<ESC>P** powoduje zawsze zawieszenie interpretacji poprzedniego rozkazu (jeżeli nie uległ on jeszcze wykonaniu). Powrót do interpretacji znaków sterujących **<ENQ>**, **<DLE>** i **<BEL>** wymaga odebrania przez drukarkę terminatora rozkazu: **<ESC>\** . Przykładowo interpretacja rozkazu <u>sterowanie wyświetlaczem / szuflada</u> kończy się (niezależnie od jego wariantu) dopiero w momencie odebrania terminatora, chociaż w niektórych wariantach tej komendy znaki pomiędzy jej identyfikatorem ( **\$d** ) a terminatorem **<ESC>\** będą po prostu ignorowane. Wystąpienie błędu syntaktyki lub wykonania rozkazu powoduje zawsze przerwanie interpretacji i wykonania oraz powrót do głównej pętli analizy syntaktyki (w której wykrywane są kody **ENQ** i **BEL**).
- 4. Wszelkie dane przesyłane do drukarki mają postać znaków ASCII drukowalnych (z wyjątkiem np. kodów **<ESC>**, **<ENQ>**, **<DLE>**, **<CR>** itp. mających specjalne znaczenie), dotyczy to również wszelkich danych numerycznych, które należy przed wysłaniem poddać konwersji na ASCII (możliwa jest kompresja zer nieznaczących).
- 5. Jeżeli parametr jest ignorowany w kodach sterujących, to znaczy że może mieć dowolną wartość lub też może nie występować, co jednak odpowiednio wpływa na wartość bajtu kontrolnego **cc**.

#### <span id="page-9-0"></span>**2. Obsługa błędów.**

W wyniku przesyłania rozkazów do drukarki mogą wystąpić trzy typy błędów:

- błąd nierozpoznanego rozkazu drukarka odebrała prefiks rozkazu (znaki <ESC> P) ale nie rozpoznała rozkazu (niewłaściwe 'xx').
- błąd syntaktyki rozkazu rozkaz jest prawidłowy, ale nie zgadza się np. liczba przesyłanych parametrów lub źle obliczono sumę kontrolną. Rozkaz taki jest ignorowany.
- błąd wykonania rozkazu rozkaz został skonstruowany prawidłowo, ale z pewnych względów nie może zostać wykonany (Przepełnienie liczników, błąd obliczeniowy czy błąd spowodowany złym działaniem sprzętu drukarki).

W każdym z powyższych przypadków drukarka poinformuje użytkownika o błędzie odpowiednim komunikatem na wyświetlaczu ciekłokrystalicznym lub przesyła do komputera informację o błędzie po otrzymaniu sekwencji [żądanie odesłania informacji kasowych](#page-11-1) (pole Ostatni błąd). Możliwe wartości tego pola zawiera wykaz błędów.

#### <span id="page-10-0"></span>**3. Sekwencje sterujące.**

#### <span id="page-10-1"></span>**3.1. Rozkazy odczytu danych drukarki.**

#### <span id="page-10-2"></span>**3.1.1. Ustawienie trybu obsługi błędów.**

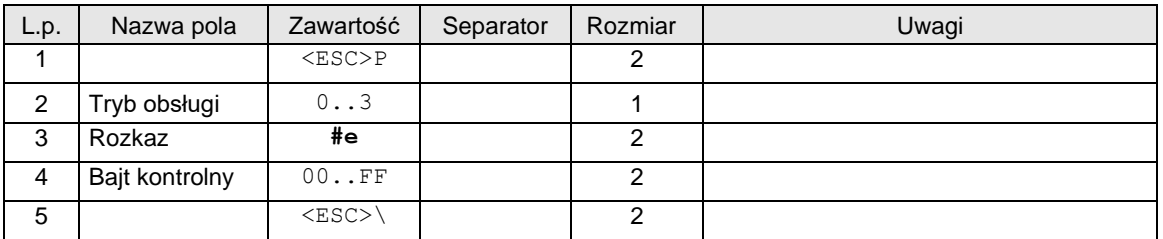

Gdzie:

#### **Tryb obsługi**

- 0: wystąpienie błędu w trakcie realizacji sekwencji powoduje wyświetlenie komunikatu i zatrzymanie przetwarzania, aż do naciśnięcia klawisza OK,
- 1: wystąpienie błędu nie daje komunikatu i nie zawiesza przetwarzania. Rodzaj błędu może być testowany przy użyciu sekwencji [żądanie odesłania informacji kasowych](#page-11-1) (pole Ostatni błąd odpowiedzi), lub sekwencj[ą żądanie odesłania kodu błędu ostatniego rozkazu,](#page-11-0)
- 2: wystąpienie błędu w trakcie realizacji sekwencji powoduje wyświetlenie komunikatu i zatrzymanie przetwarzania aż do naciśnięcia klawisza OK*.* Kod błędu po wykonaniu rozkazu jest automatycznie

wysyłany do interfejsu,

Automatycznie wysyłana odpowiedź ma format:

3: wystąpienie błędu nie daje komunikatu i nie zawiesza przetwarzania. Kod błędu po wykonaniu rozkazu jest automatycznie wysyłany do interfejsu.

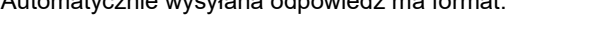

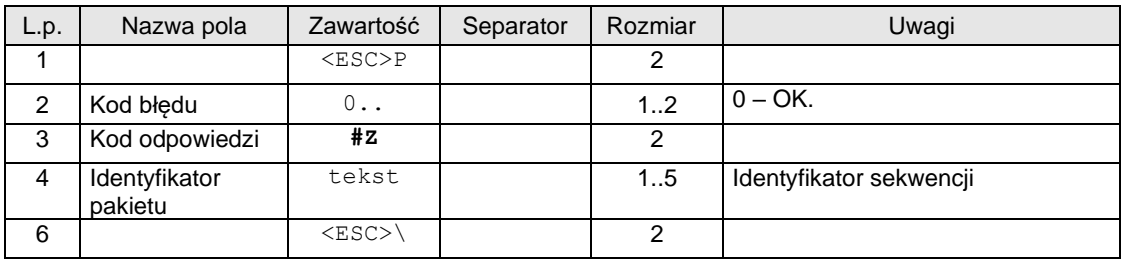

#### Kody błędów:

- 2: błąd bajtu kontrolnego,
- 4: błąd parametru.

Uwagi:

- 1. Po właczeniu zasilania (nie po "obudzeniu" drukarki) wybrany jest standardowo tryb pracy z wyświetlaniem komunikatów o błędach (Tryb obsługi = 0).
- 2. Przy współpracy z bardziej zaawansowanymi aplikacjami które wykorzystują dialog z drukarką dla uzyskania potwierdzenia poprawności wykonania poszczególnych operacji, sensowne jest wysłanie opisywanej sekwencji dla zablokowania komunikatów o błędach.
- 3. Niektóre sekwencje, niezależnie od wyłączenia komunikatów o błędach, wymagają ręcznego potwierdzenia z klawiatury (przy pomocy klawisza 'TAK'). Dotyczy to przeważnie operacji prowadzących do trwałego zapisu danych do pamięci fiskalnej (np. zmiana stawek PTU, raport dobowy).

### <span id="page-11-0"></span>**3.1.2. Żądanie odesłania kodu błędu ostatniego rozkazu.**

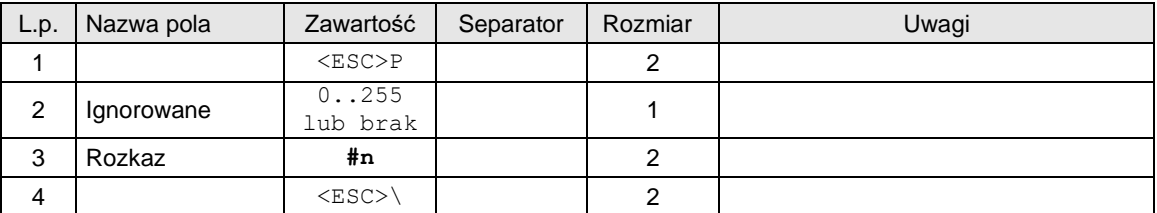

Format odsyłanych informacji jest następujący:

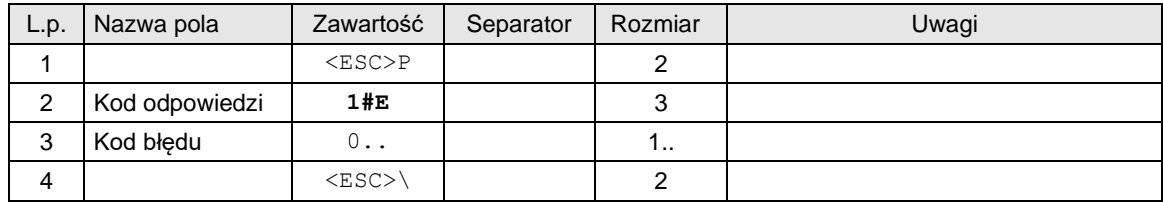

#### Gdzie:

# **Kod błędu**

Liczba określająca kod błędu.

#### Uwagi:

- 1. Podczas wykonania tego rozkazu nie występują błędy.
- 2. Kod błędu nie jest po wykonaniu tego rozkazu modyfikowany w odróżnieniu od rozkazu [żądanie](#page-11-1)  [odesłania informacji kasowych,](#page-11-1) którego wykonanie powoduje zerowanie tego kodu.
- 3. Kod błędu jest kasowany w momencie wykonania każdego rozkazu oprócz opisywanego, absolutnie niezawodna procedura testowania poprawności wykonania rozkazu powinna testować również bit CMD odpowiedzi na kod ENQ, który powinno się wysyłać po każdym rozkazie.

### <span id="page-11-1"></span>**3.1.3. Żądanie odesłania informacji kasowych.**

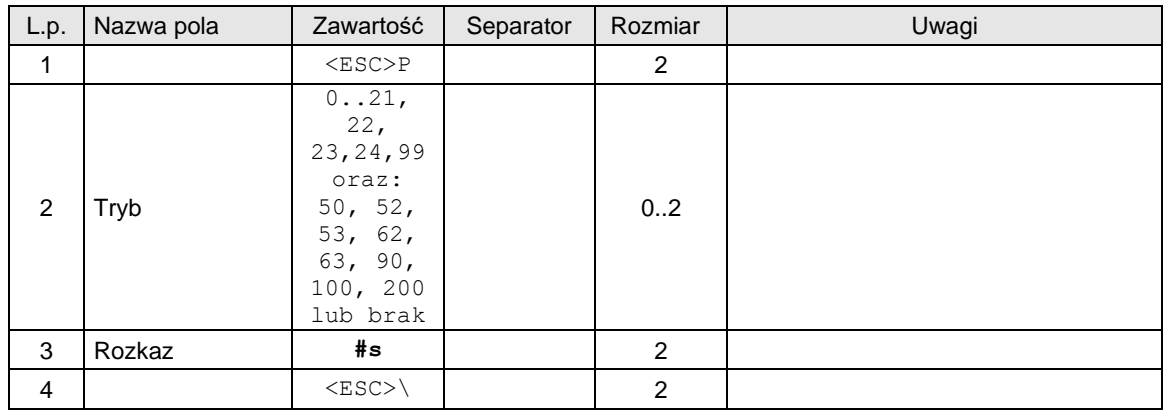

Format odpowiedzi drukarki zależy od wartości parametru Tryb.

Dla Tryb 0..21 (także gdy Tryb nie występuje) format odpowiedzi drukarki jest zgodny ze starszymi wersjami drukarek fiskalnych. Przyjęto jako zasadę, że stawka zwolniona jest zdefiniowana w stawce 'G' (ostatniej), dzięki czemu nie zmienia się format odpowiedzi w stosunku do poprzednich wersji (za wyjątkiem numeru unikatowego który ma długość o 1 znak większą). Dla takiego przypadku (gdy w drukarce jedna stawka zwolniona przypisana jest do litery 'G') i zdefiniowanych jest 1...6 stawek PTU format odsyłanych informacji jest następujący:

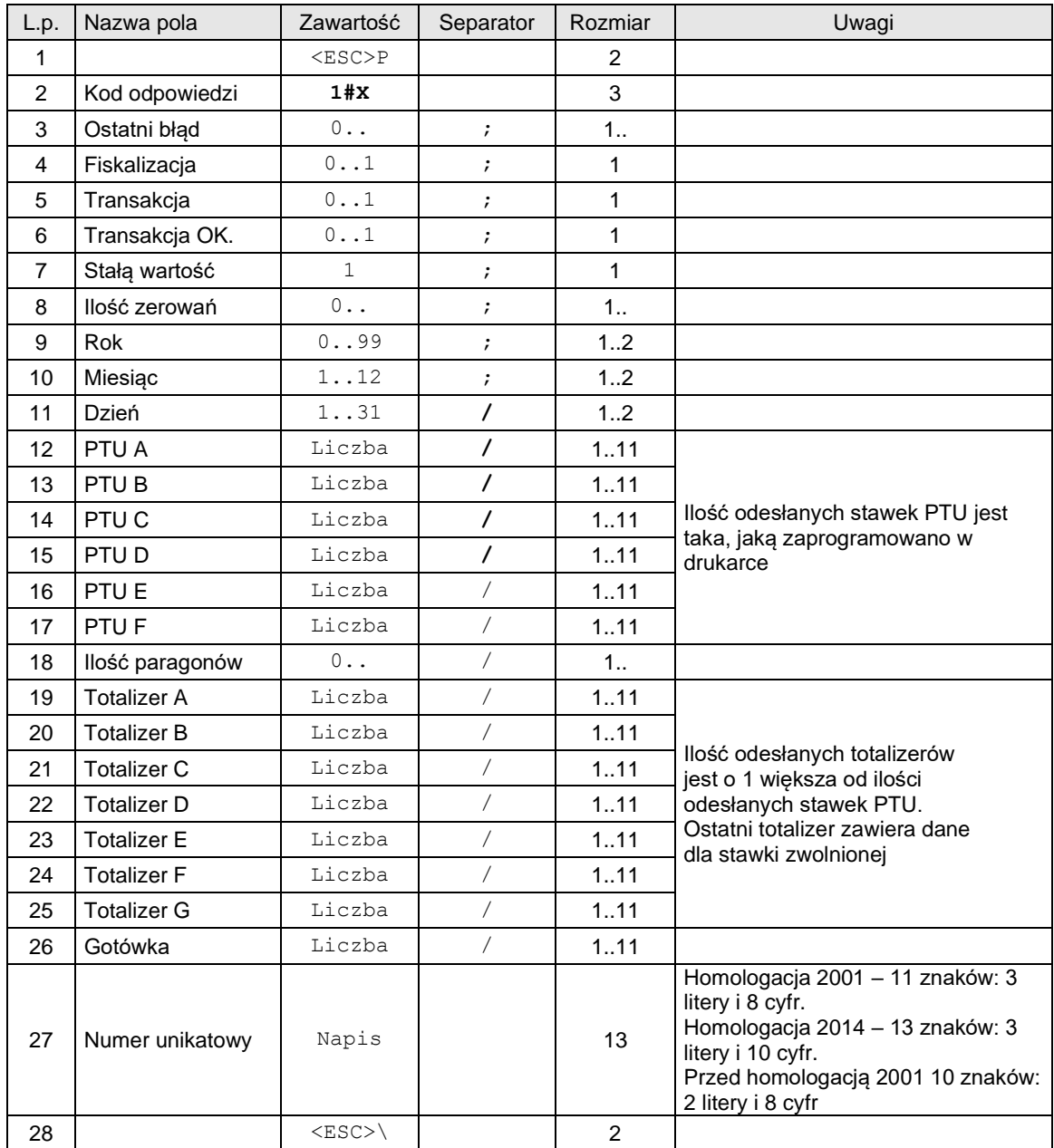

**Dla przypadku, gdy w drukarce zdefiniowano stawki PTU wykorzystując sekwencję [zmiana stawek](#page-51-0)  [PTU](#page-51-0) z parametrem Ilość stawek = 7 programiści mogą wysyłać opisywaną sekwencję z parametrem Tryb = 22, 23 lub 99. W takim przypadku format odpowiedzi jest 'sztywny' i wygląda następująco:**

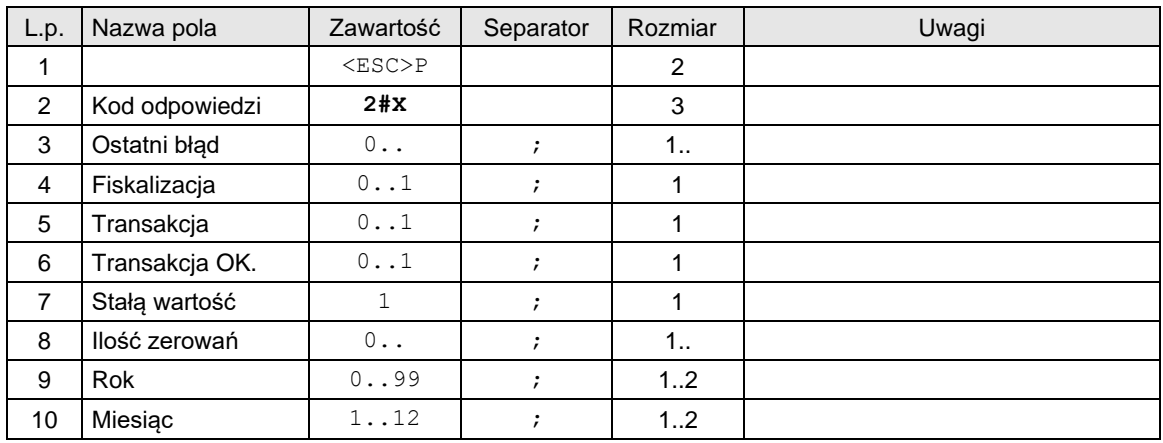

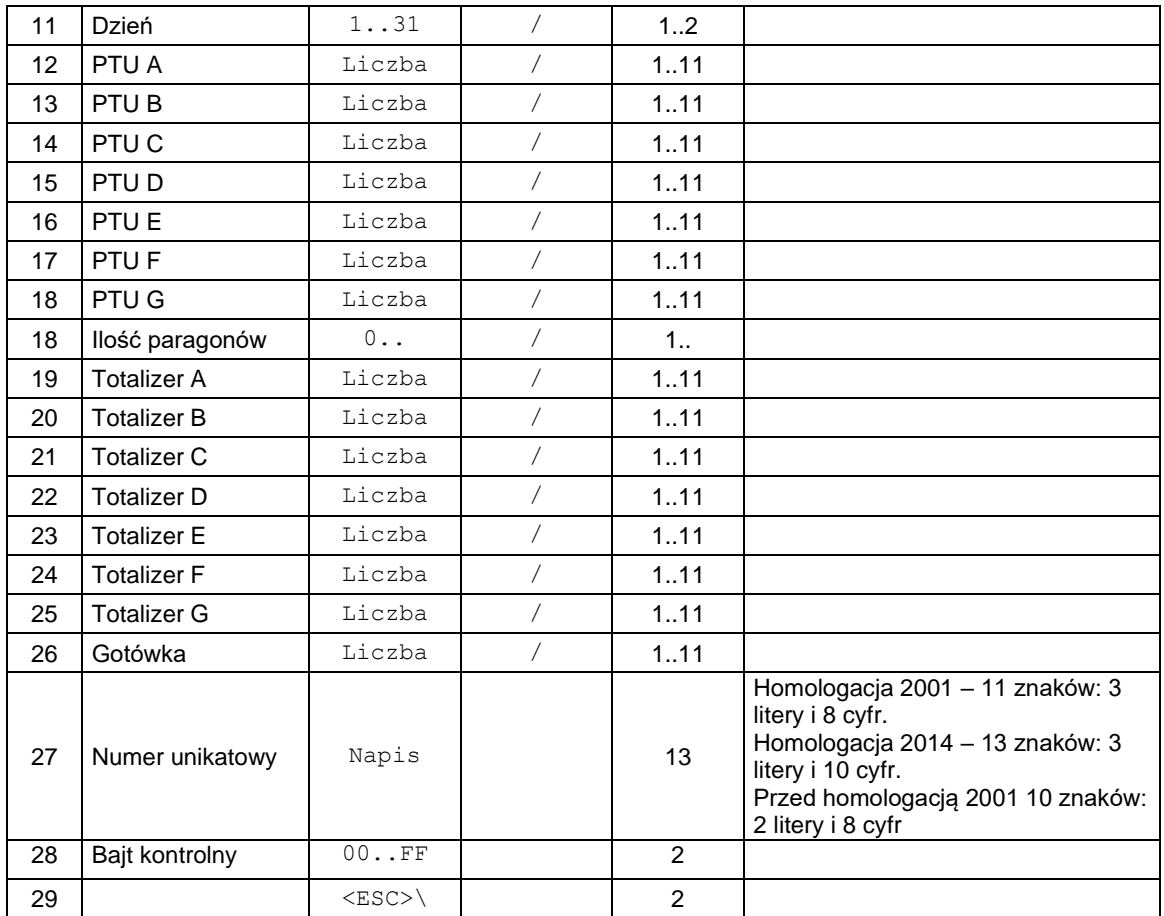

Odpowiedź w obu przypadkach ma taką samą postać, ale dla parametru Tryb = 22 odesłane informacje o totalizerach dotyczą bieżącego (otwartego) paragonu podczas gdy w przypadku gdy Tryb = 23 zawierają sumaryczne wartości od ostatniego raportu dobowego a gdy Tryb = 99, w polu Gotówka odsyłana jest informacja o gotówce ale w walucie € a nie zł.

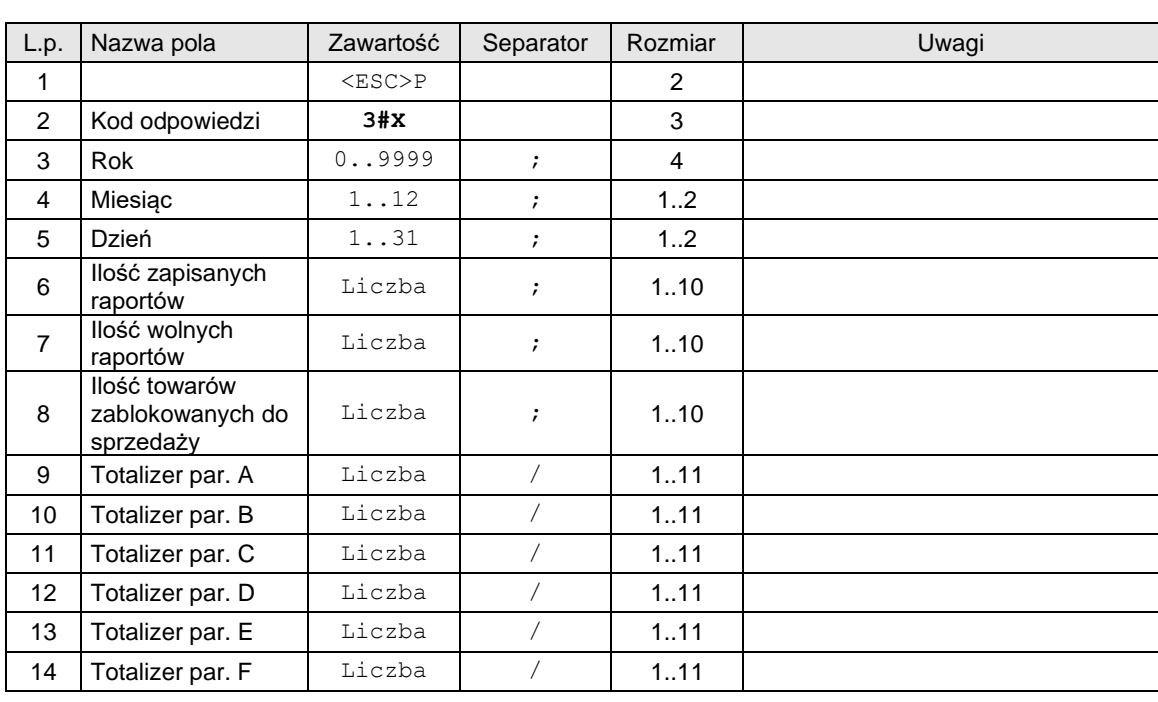

**Aby odczytać szczegółowe informacje na temat zajętości pamięci fiskalnej, wartości ostatniego paragonu należy użyć Typ = 24. Pakiet odpowiedzi ma następująca strukturę:**

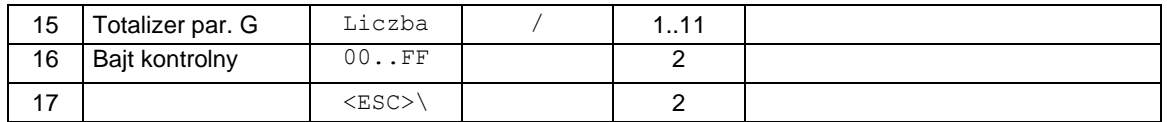

**Aby otrzymać informacje kasowe: numer ostatniego wydruku i ilość wydrukowanych faktur (dla protokołu "Novitus zgodny") – w drukarce z obsługa faktur należy użyć Typ = 50. Pakiet odpowiedzi ma następująca strukturę:**

# **Dla protokołu "Novitus zgodny":**

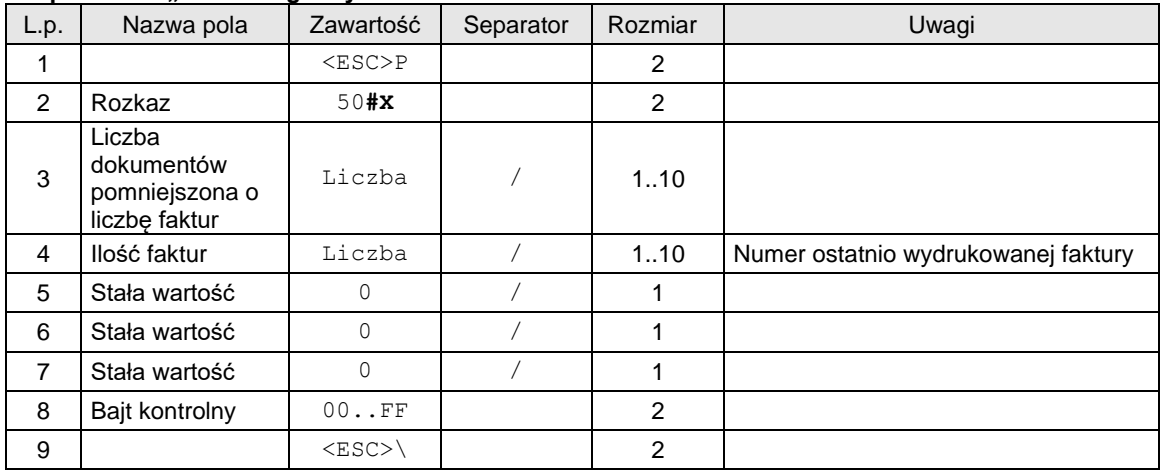

### **Dla protokołu Novitus:**

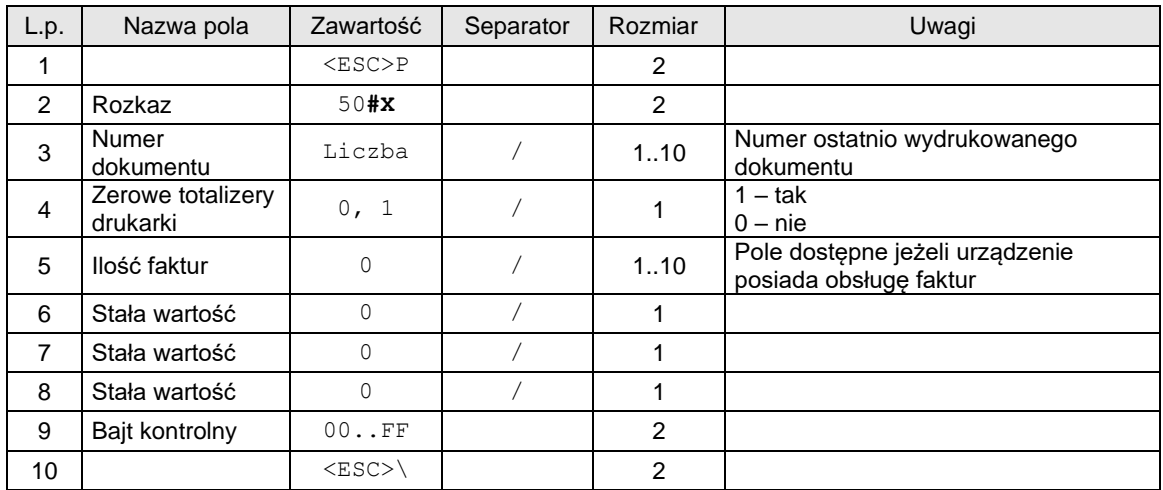

# **Aby otrzymać informacje odnośnie stanu nośnika pamięci podręcznej należy użyć Typ = 90. Pakiet odpowiedzi ma następująca strukturę:**

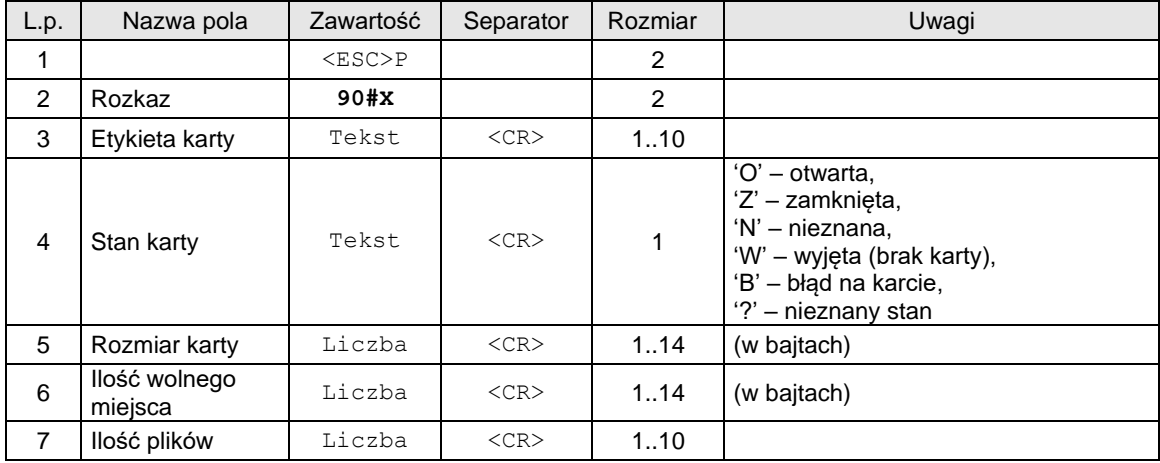

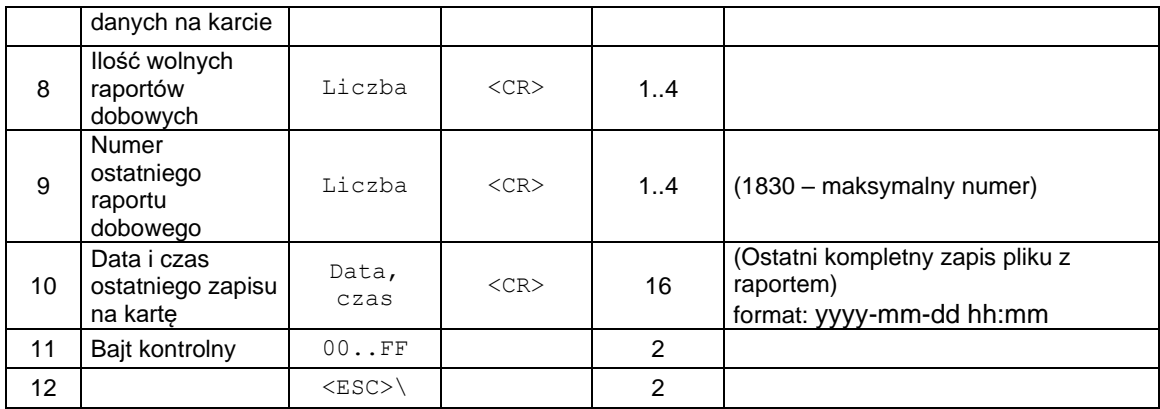

#### **Aby otrzymać informacje o wartości totalizerów i stanie transakcji należy użyć Typ = 100. Pakiet rozkazu ma następująco strukturę:**

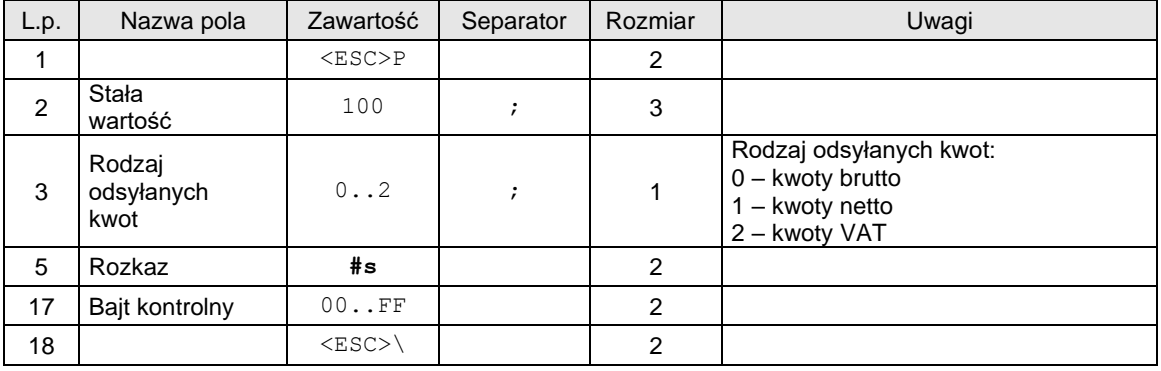

# **Pakiet odpowiedzi ma następująca strukturę:**

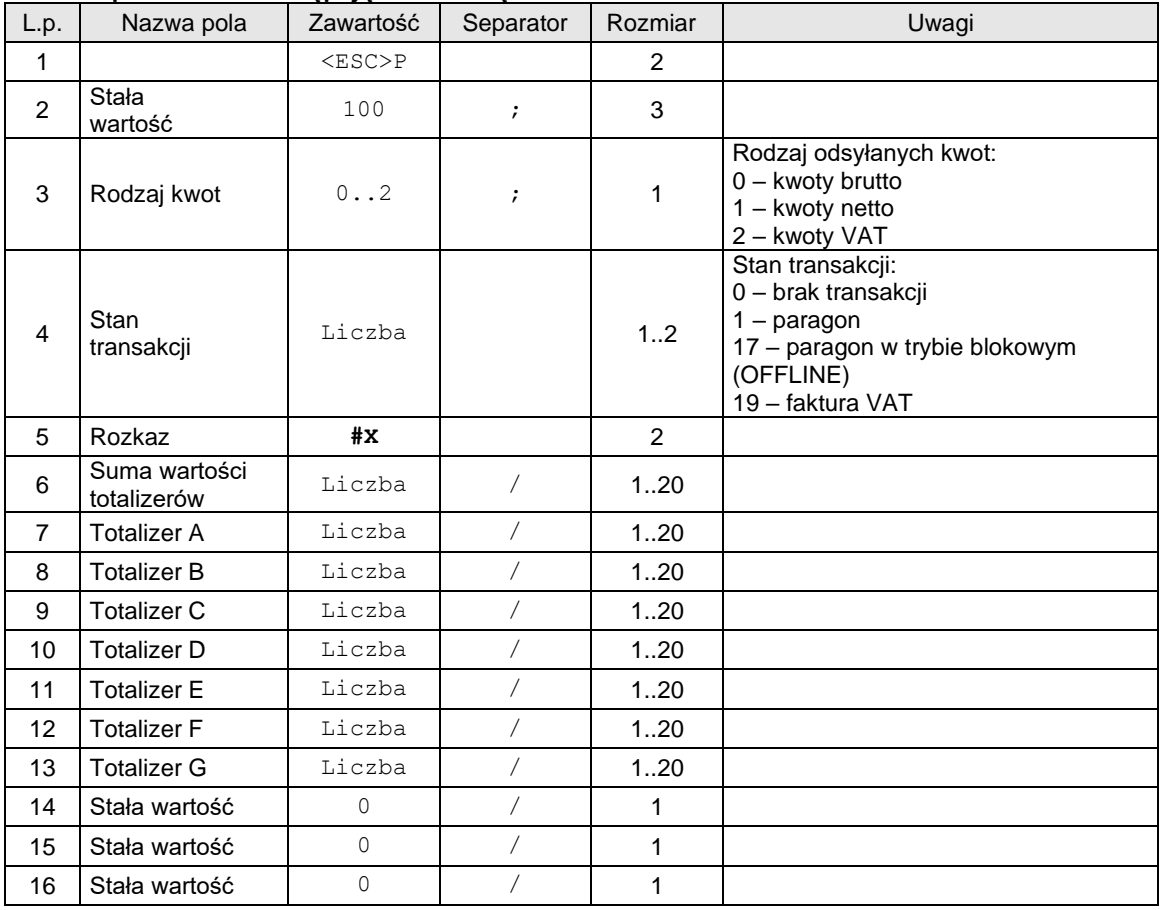

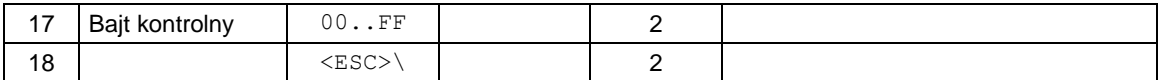

### **Aby otrzymać informacje odnośnie stanu wybranej pozycji faktury VAT (drukarki z obsługa faktur) należy użyć Typ = 200. Pakiet rozkazu ma następującą strukturę:**

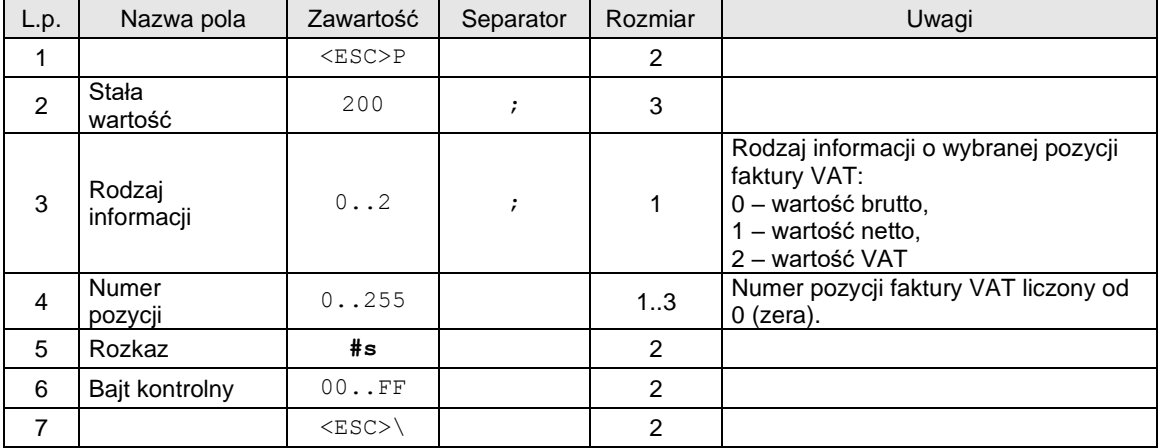

# **Pakiet odpowiedzi ma następująca strukturę:**

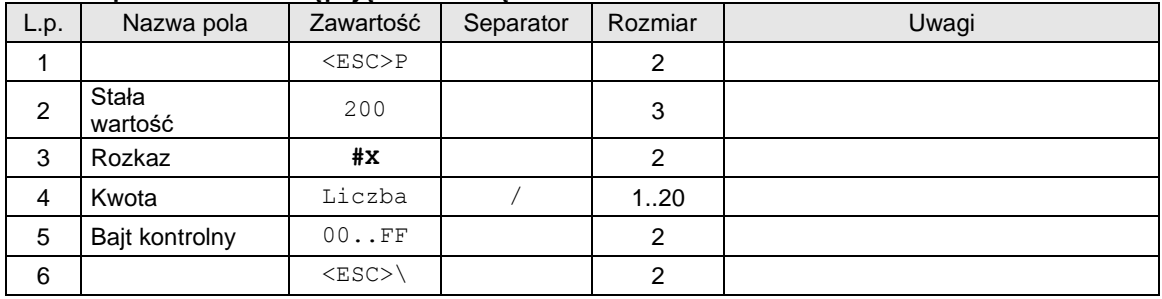

### **Rozkaz służy do ustawienia trybu odsyłania totalizerów w odpowiedzi na rozkaz #s Typ 22.**

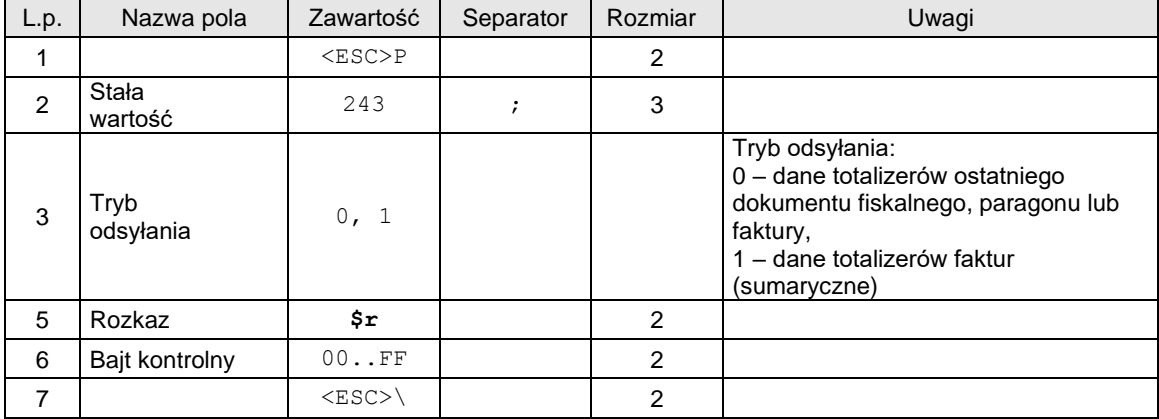

### Gdzie:

# **Ostatni błąd**

kod błędu wykonania poprzedniej sekwencji, 0 jeżeli sekwencja została wykonana poprawnie lub nie została rozpoznana,

**Fiskalizacja**

0: szkoleniowy tryb pracy,

1: fiskalny tryb pracy,

**Transakcja**

1: drukarka jest w trybie transakcji,

**Transakcja OK**

1: ostatnia transakcja została zakończona poprawnie,

#### **Ilość zerowań**

ilość zerowań RAM zapisanych w pamięci fiskalnej,

**Rok, Miesiąc, Dzień**

data ostatniego zapisu do pamięci fiskalnej,

# **PTU A .. PTU G**

stawki podatkowe PTU. Jeżeli stawka jest zwolniona, to odsyłana jest jako 98.99, zaś gdy nieużywana, to jako 99.99.

### **Ilość paragonów**

ilość wydrukowanych paragonów fiskalnych (  $\leq$  numer następnego  $\geq$  -1), licznik paragonów fiskalnych jest zerowany w trakcie fiskalizacji i zerowania RAM),

#### **Totalizer A .. Totalizer G**

stany totalizerów dla poszczególnych stawek PTU (kwoty brutto),

#### **Totalizer par. A .. Totalizer par. G**

stany totalizerów ostatniego paragonu dla poszczególnych stawek PTU (kwoty brutto),

**Gotówka**

stan gotówki w kasie (w zł lub w €),

**Numer unikatowy**

Numer unikatowy w formacie ABCNNNNNNNNNN - nowy format numeru unikatowego,

#### **Ilość zapisanych raportów**

Ilość danych (raportów dobowych) zapisanych w pamięci fiskalnej **Ilość wolnych raportów** Ilość wolnych (raportów dobowych) miejsc do zapisania w pamięci fiskalnej **Ilość towarów zablokowanych do sprzedaży** Ilość towarów zablokowanych do sprzedaży

#### Uwaga:

1. Błędy nie występują.

### <span id="page-17-0"></span>**3.1.4. Sekwencja odsyłająca typ i wersję oprogramowania (#v).**

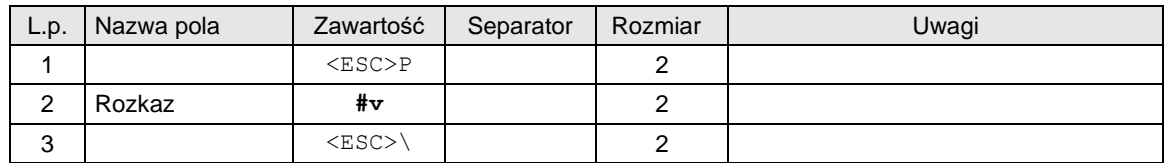

Format odsyłanych informacji jest następujący:

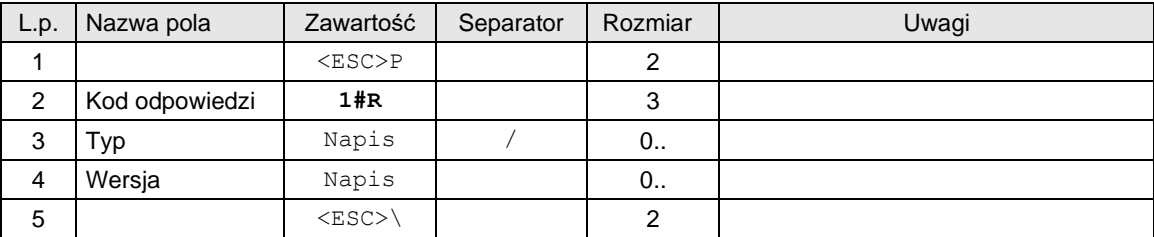

#### Gdzie:

### **Typ**

napis określający ustawiony typ urządzenia np. NOVITUS HD ONLINE,

**Wersja**

numer wersji oprogramowania np. '1.60'.

### Kod błędu:

1: nie zainicjowany zegar drukarki.

Lub

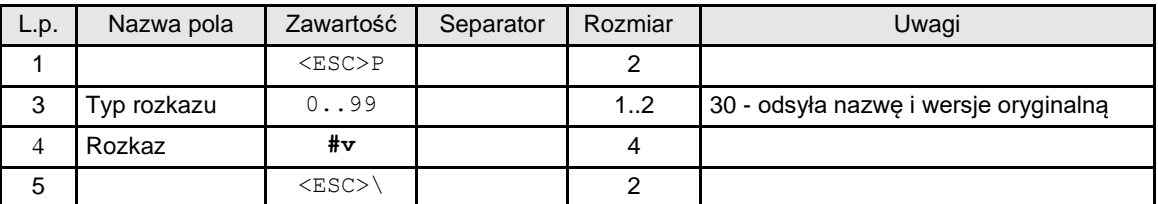

Format odsyłanych informacji jest następujący:

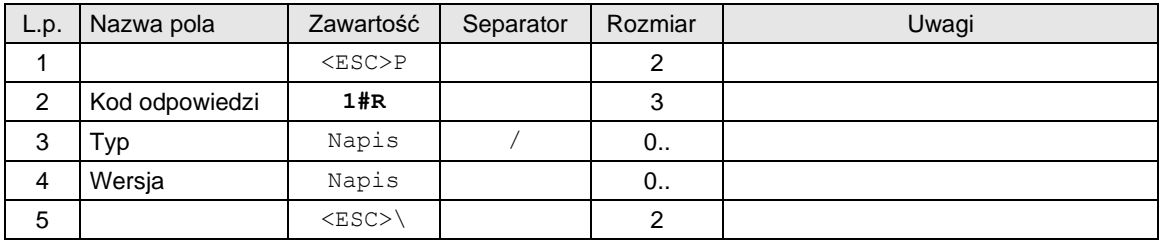

Gdzie:

**Typ**

napis określający oryginalny typ urządzenia np. NOVITUS HD ONLINE, **Wersja**

numer wersji oprogramowania np. '1.60'.

# <span id="page-18-0"></span>**3.1.5. Sekwencja odsyłająca informację o urządzeniu.**

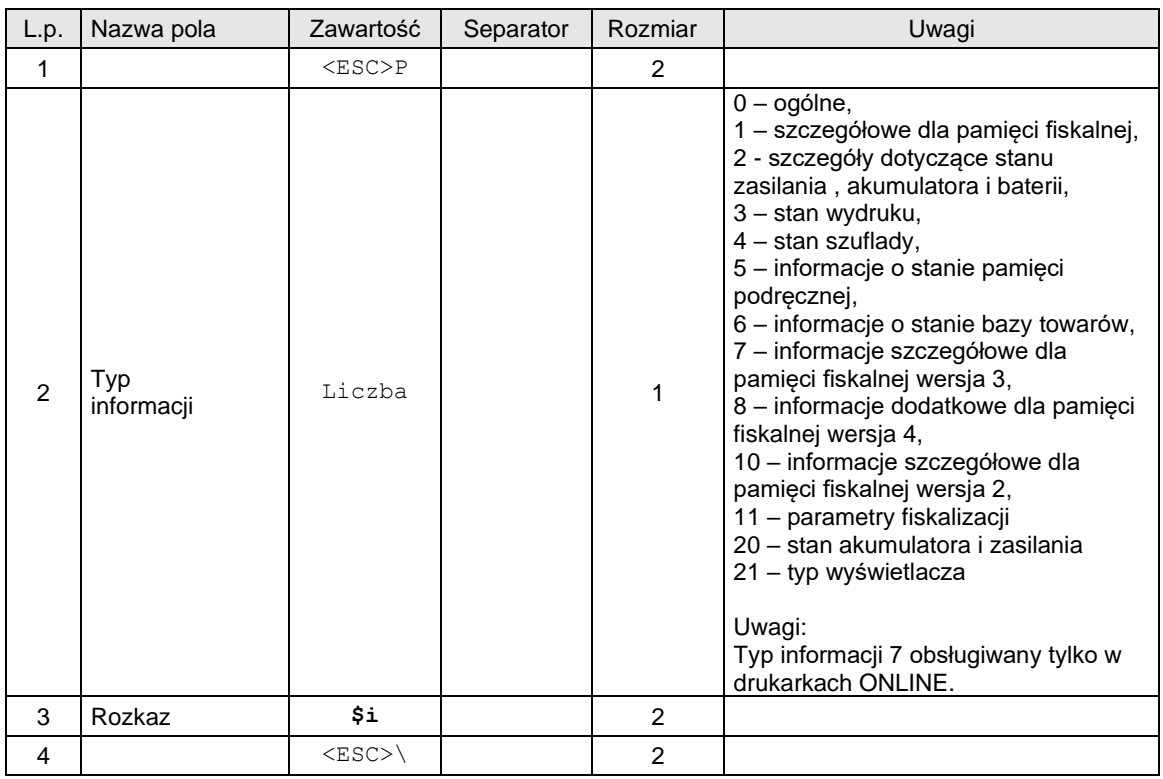

Format odsyłanych informacji ogólnych:

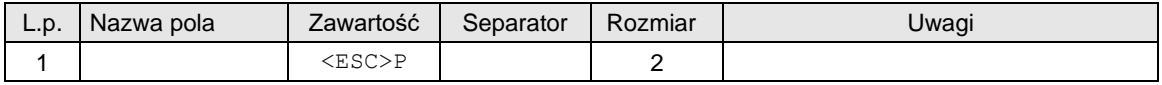

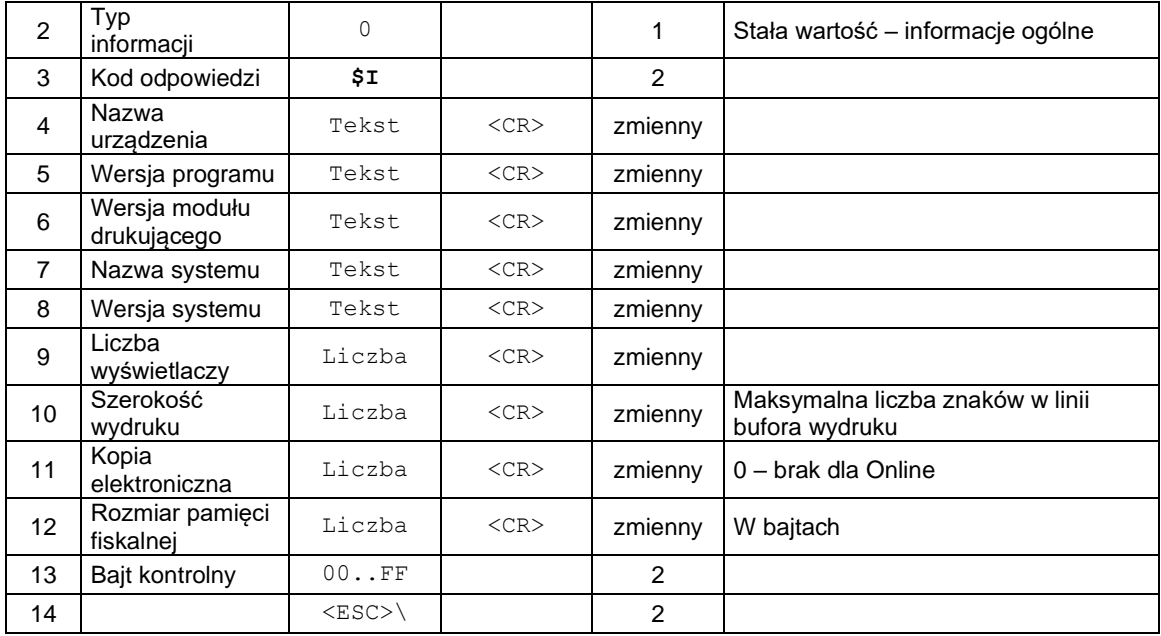

Format odsyłanych informacji szczegółowych dla pamięci fiskalnej:

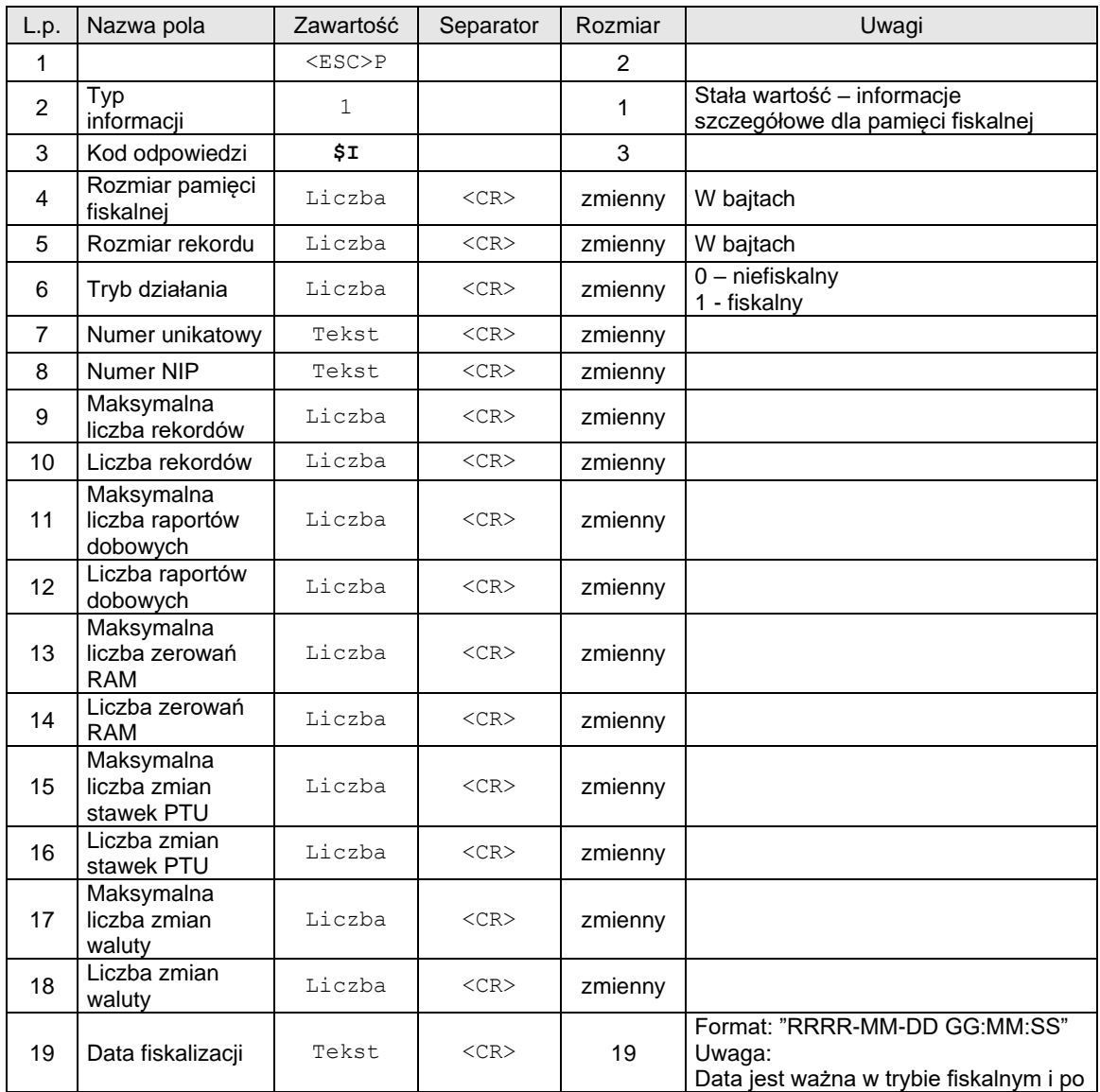

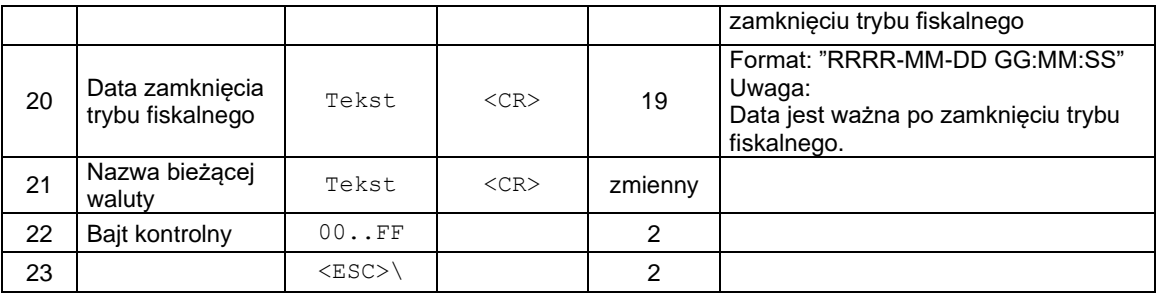

Format odsyłanych informacji o stanie zasilania:

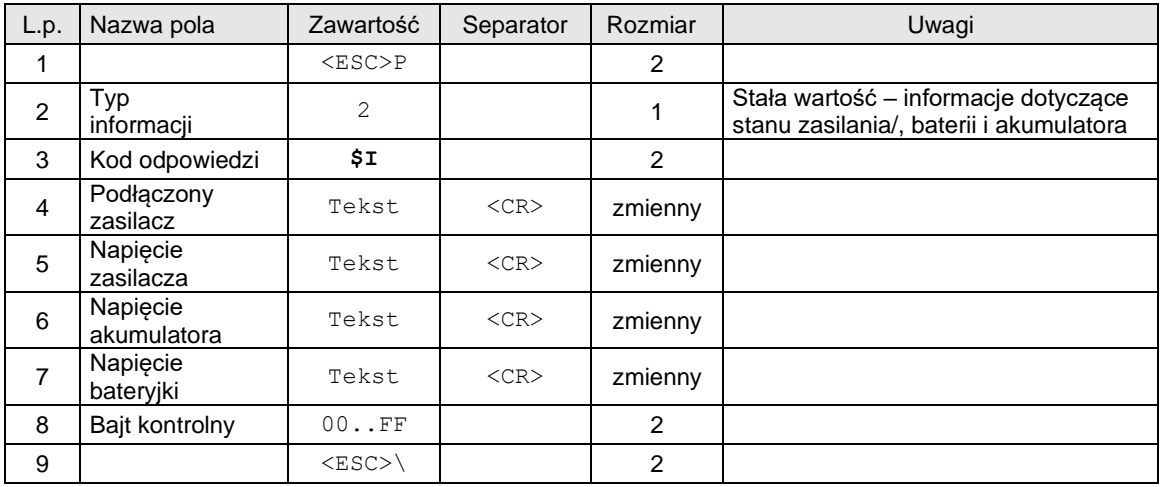

Format odsyłanych informacji o stanie wydruku:

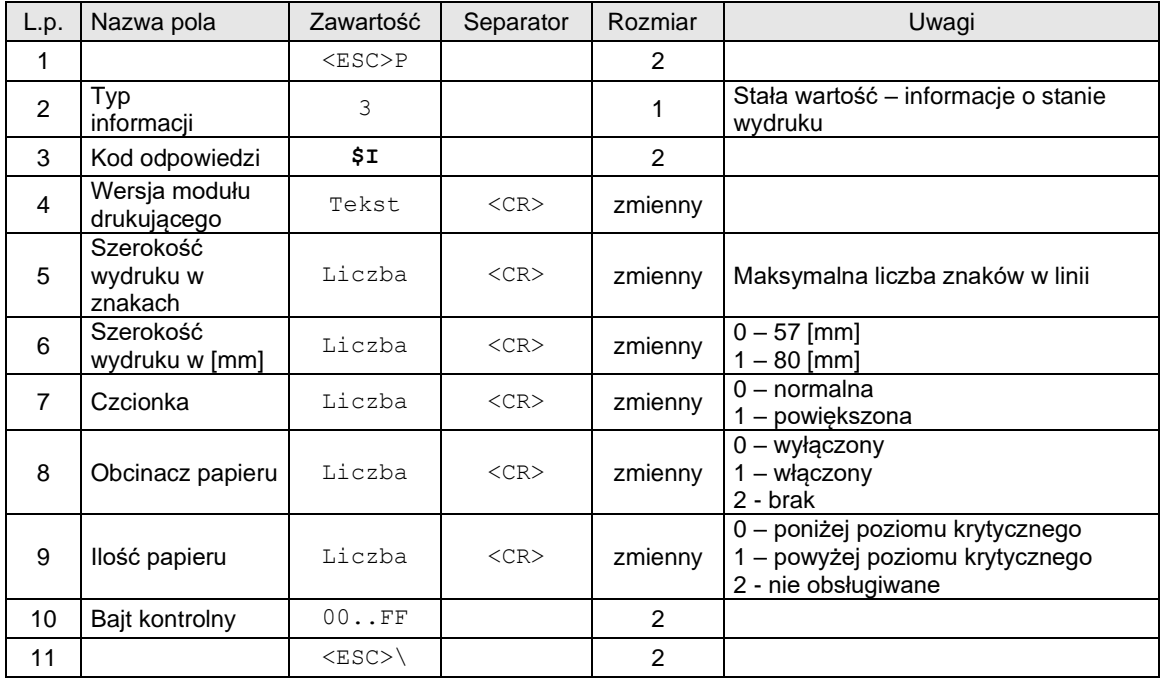

Format odsyłanych informacji o stanie szuflady:

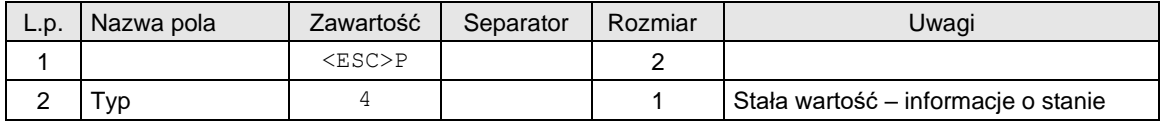

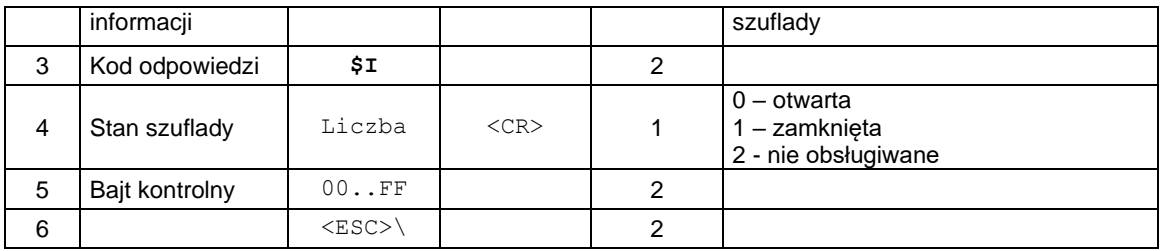

Format odsyłanych informacji o stanie pamięci podręcznej:

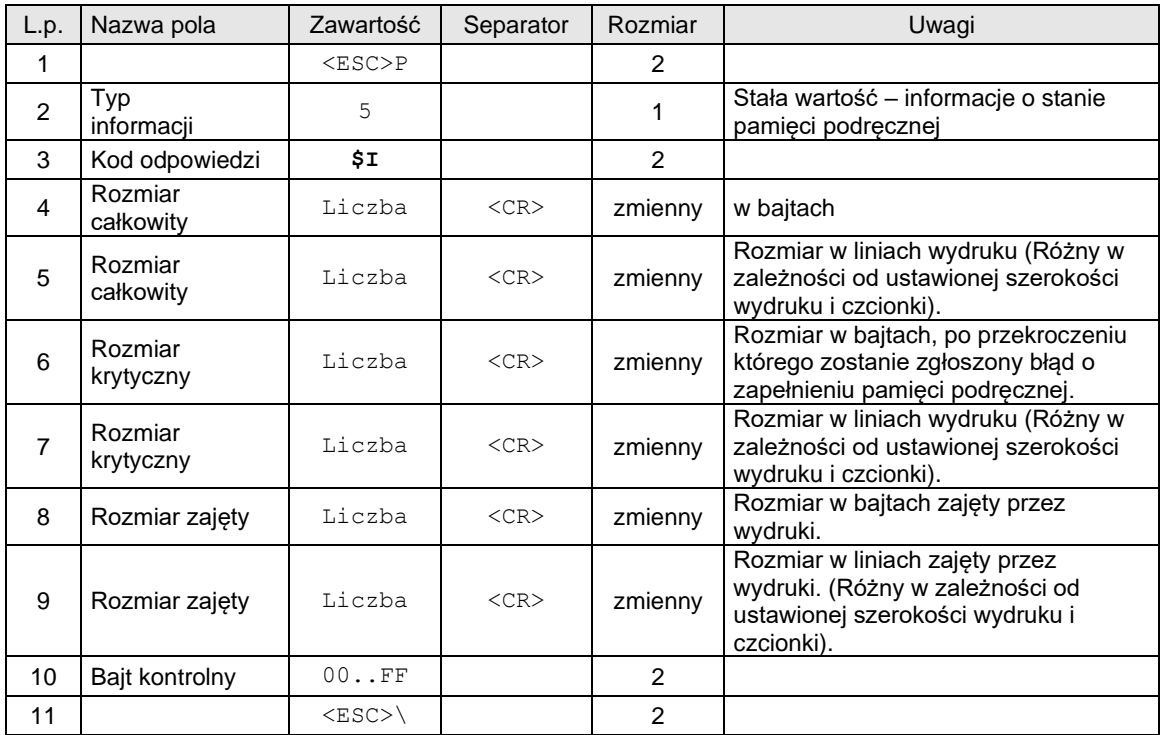

# Format odsyłanych informacji o stanie bazy towarów:

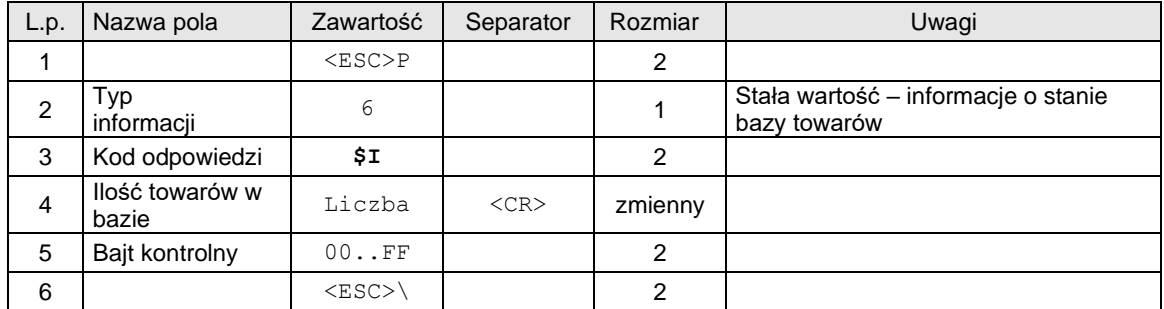

Format odsyłanych informacji szczegółowych dla pamięci fiskalnej – rozszerzenie 1:

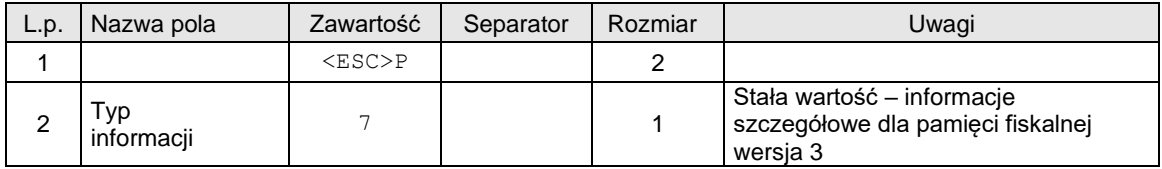

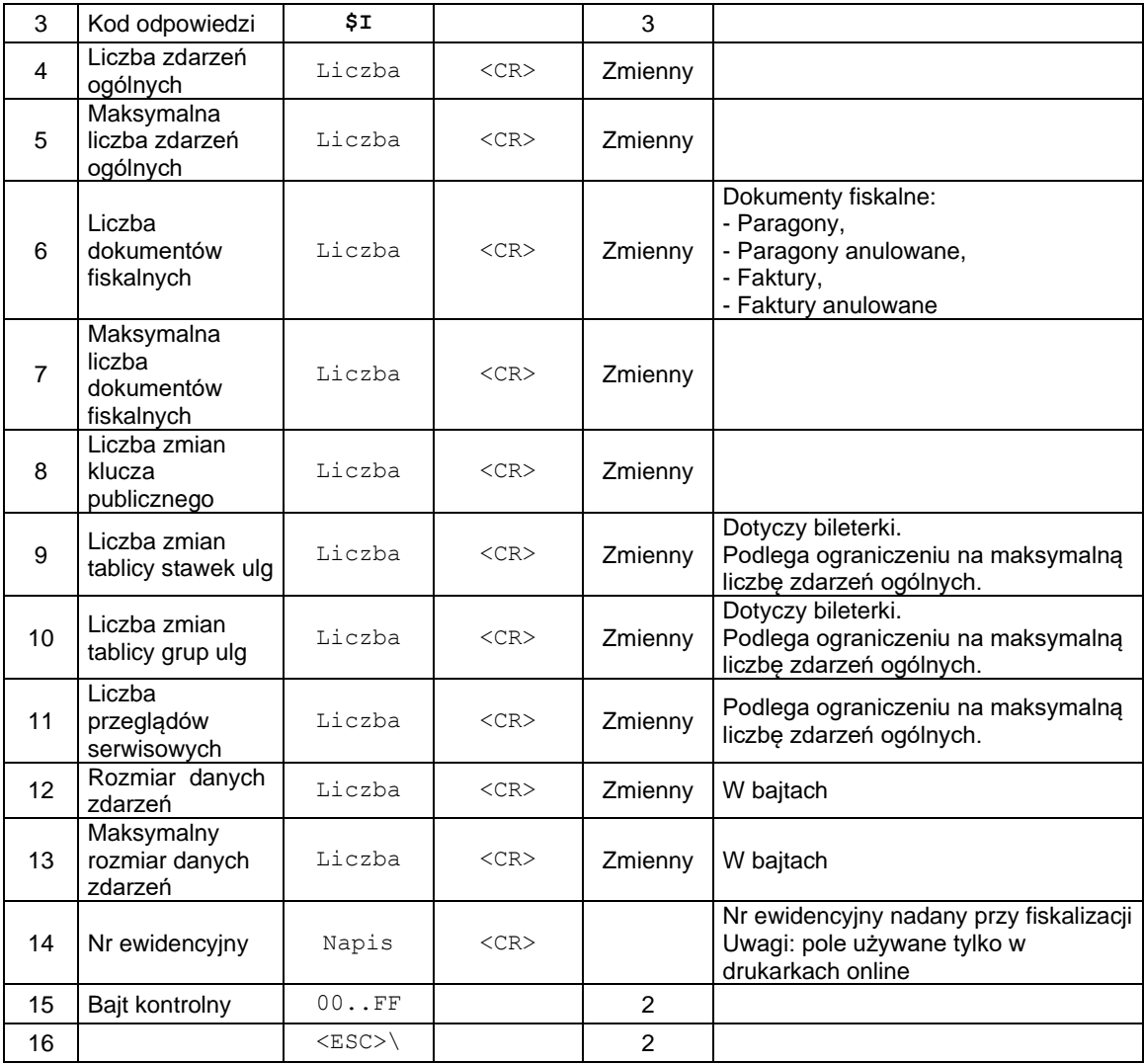

Format odsyłanych informacji szczegółowych dla pamięci fiskalnej wersja 2:

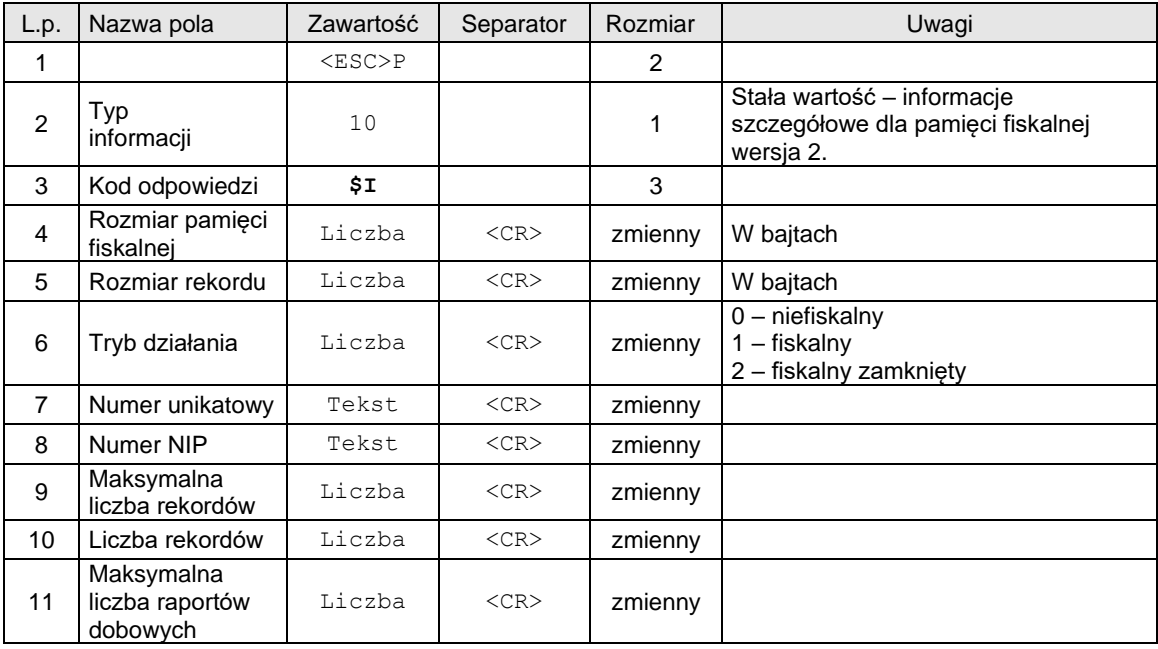

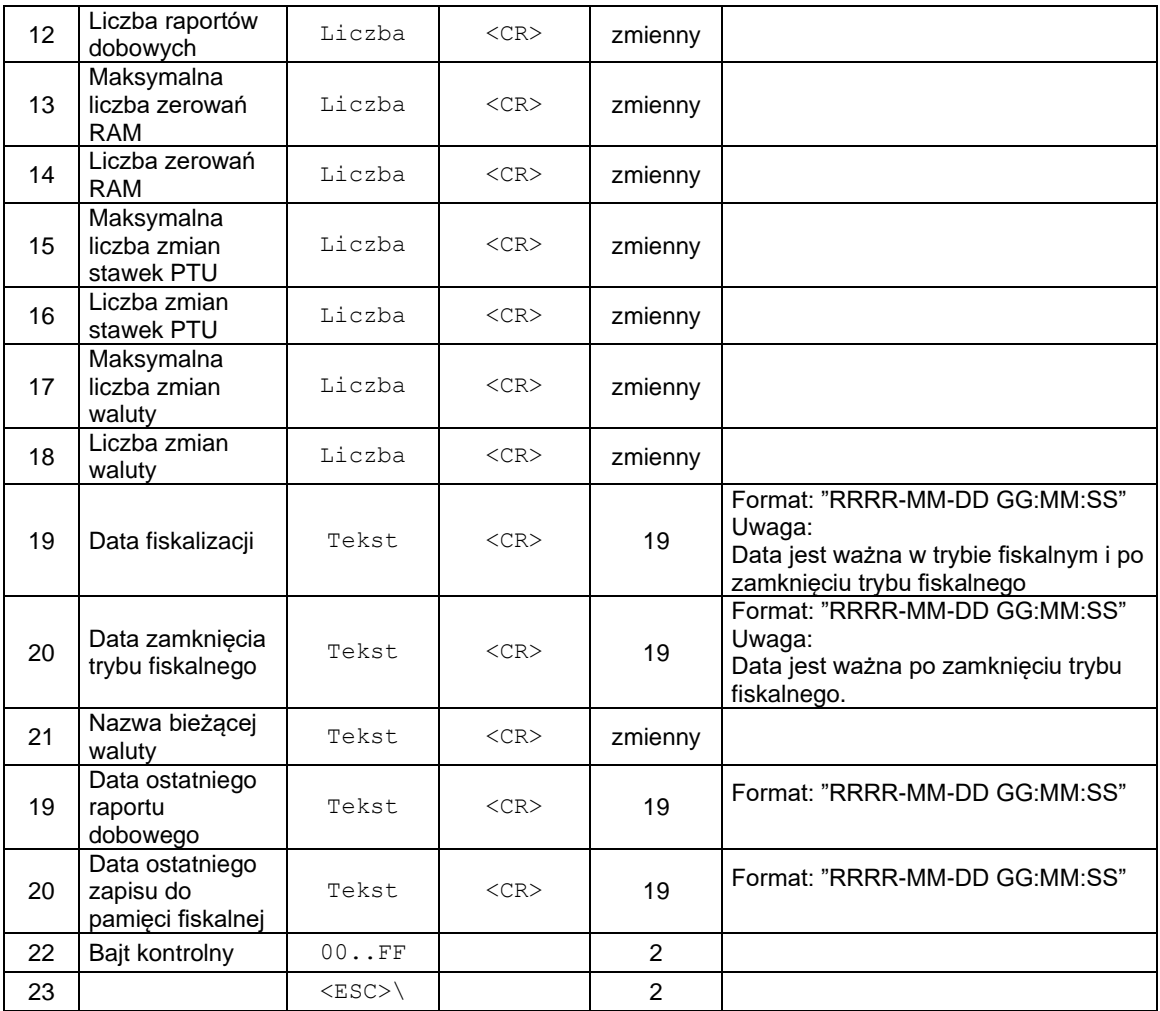

Format odsyłanych informacji - informacje dodatkowe dla pamięci fiskalnej wersja 4:

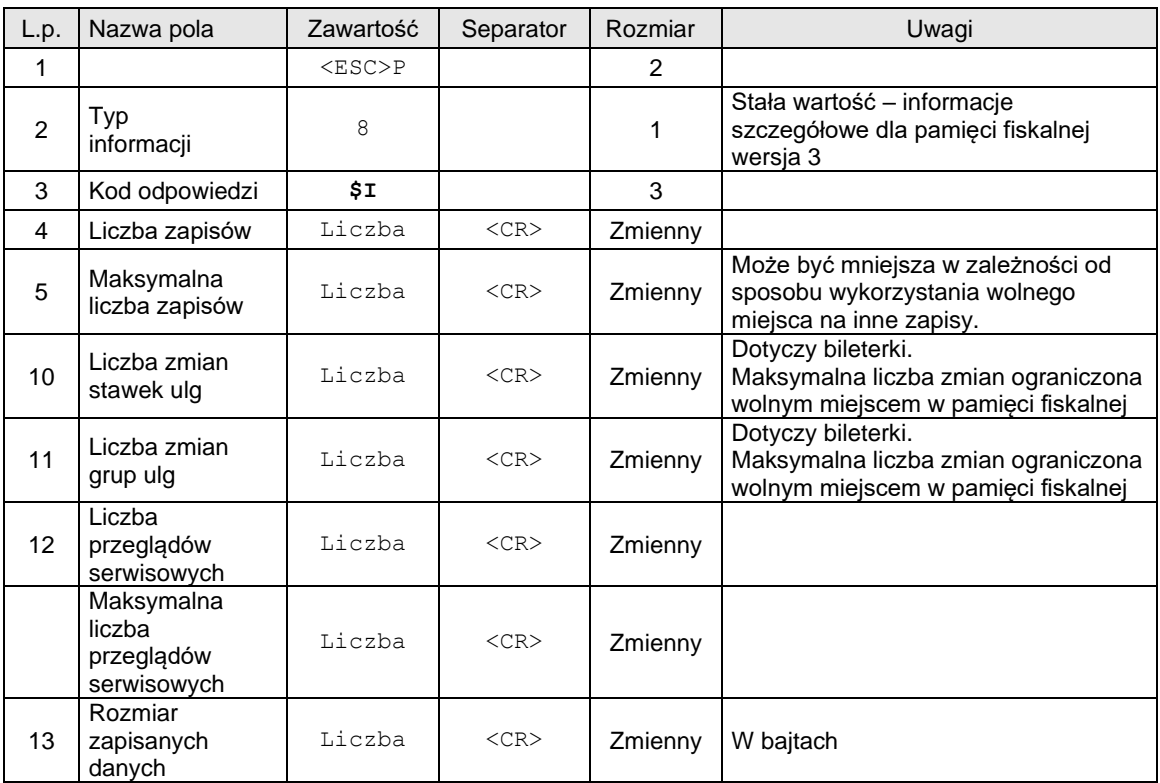

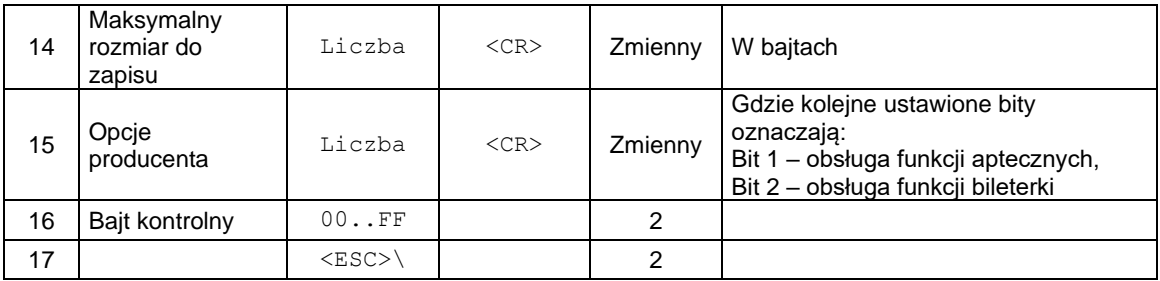

Format odsyłanych informacji o parametrach fiskalizacji:

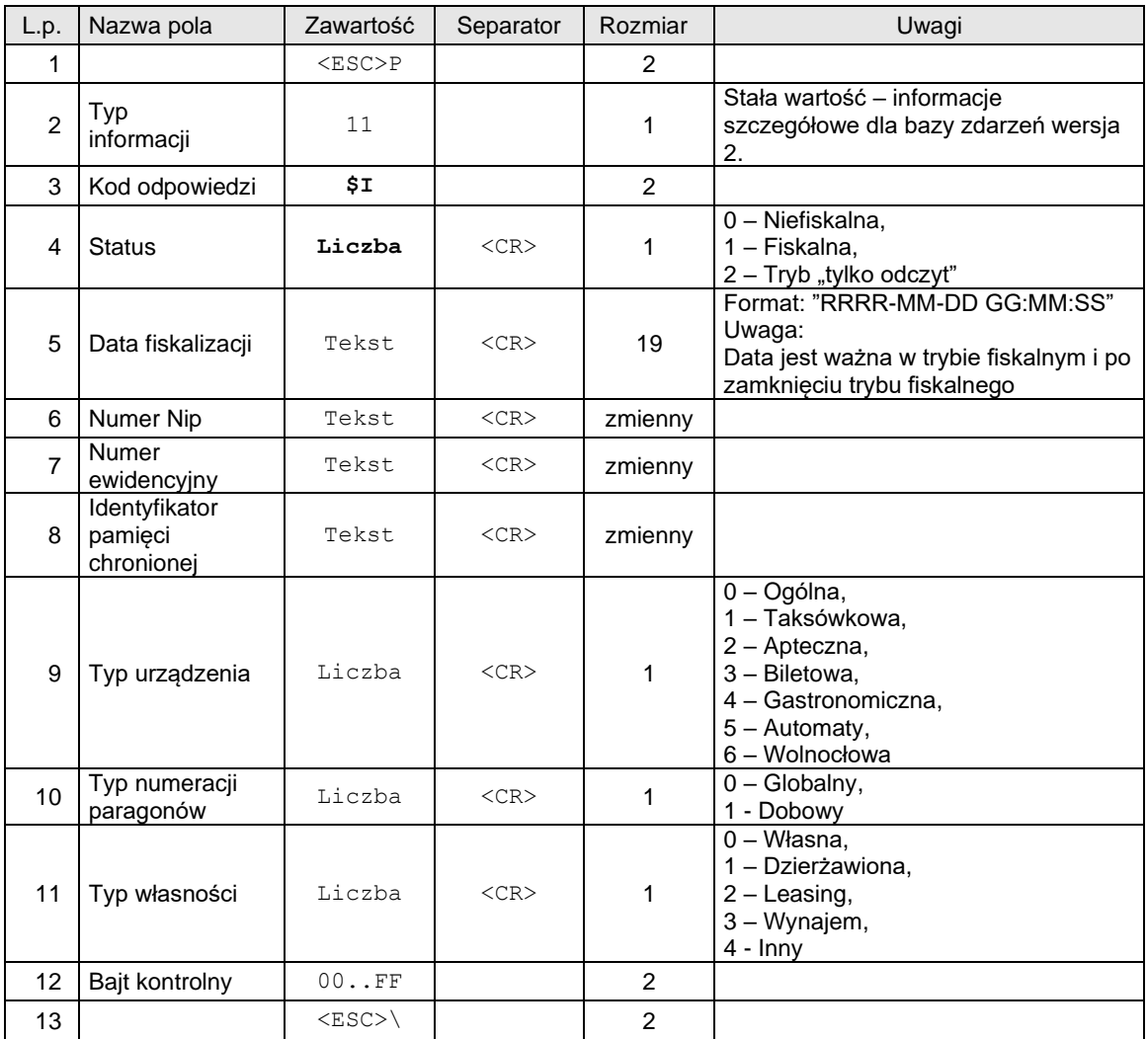

Format odsyłanych informacji o stanie akumulatora i zasilania:

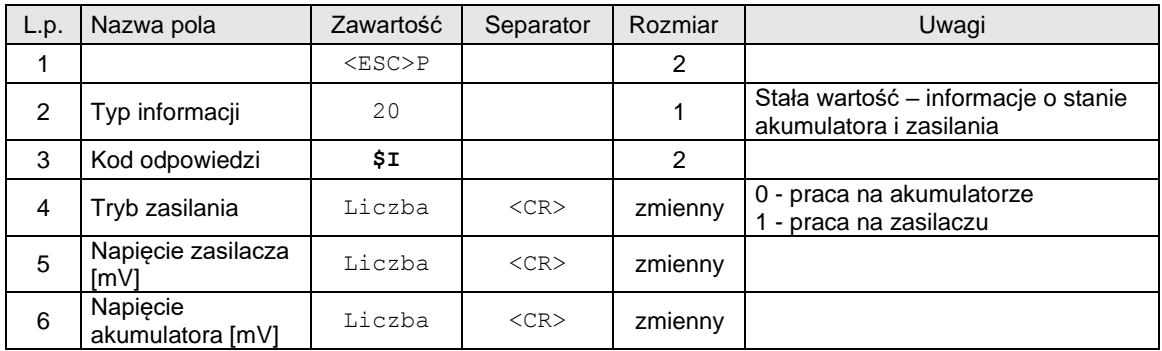

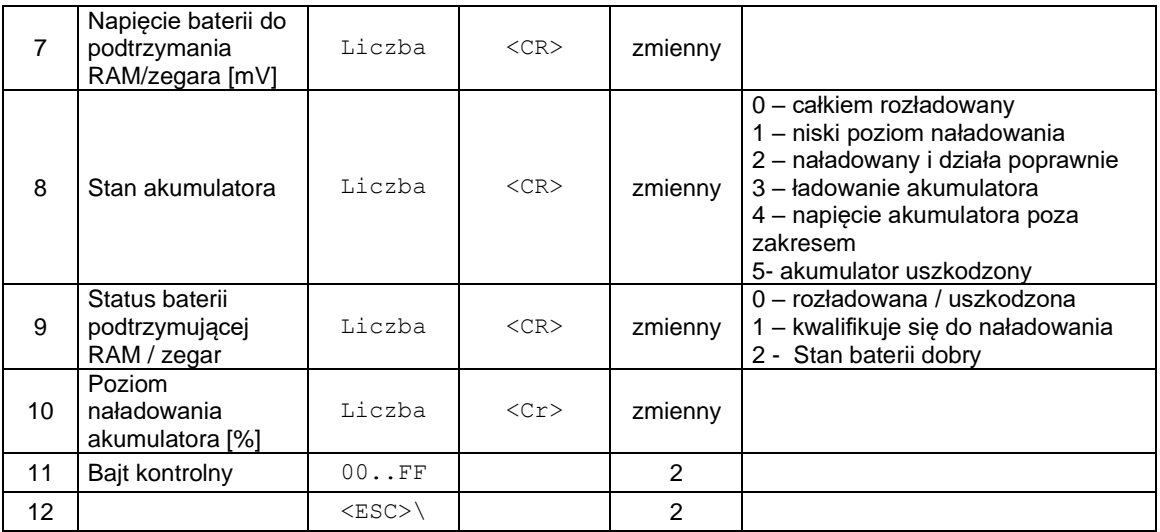

Format odsyłanych informacji o typie wyświetlacza:

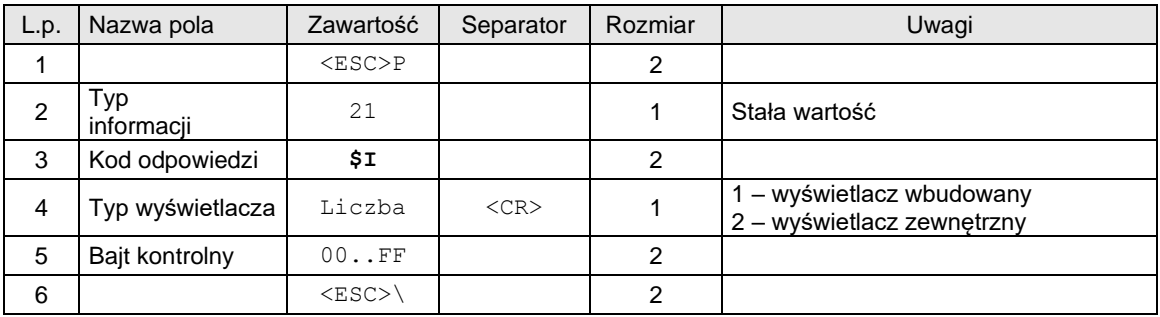

Kod błędu:

1: nie zainicjowany zegar drukarki.

# <span id="page-25-0"></span>**3.1.6. Sekwencja odsyłająca informację o porcie komunikacyjnym.**

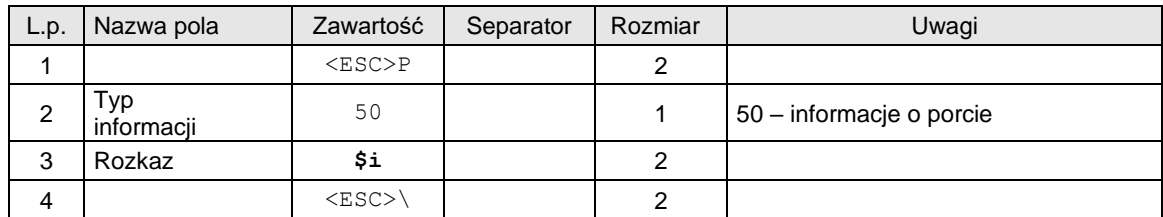

Format odsyłanych informacji ogólnych:

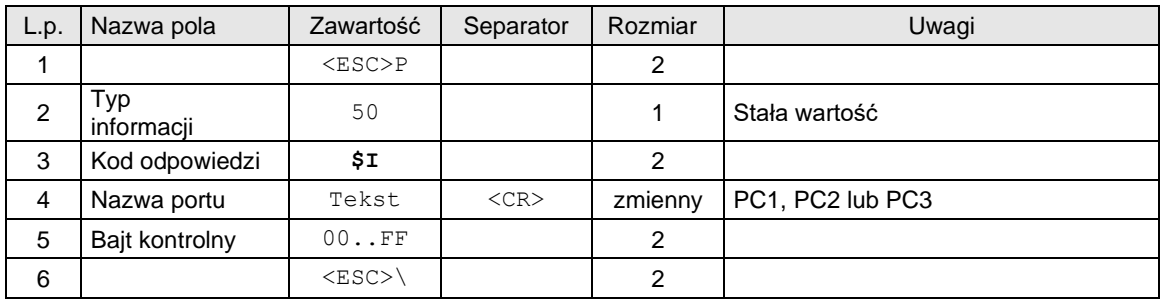

# <span id="page-26-0"></span>**3.1.7. Sekwencja odsyłająca informacje o logach procesów.**

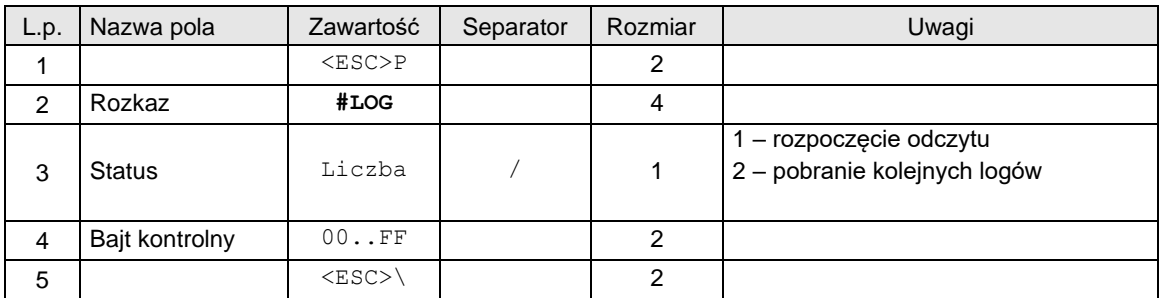

# Format odsyłanych logów:

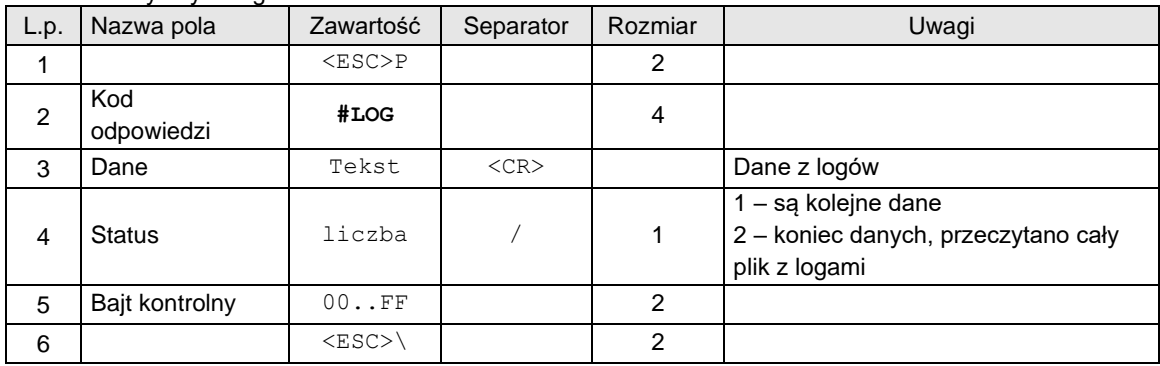

Uwagi:

Logi pobieramy do momentu otrzymaniu status 2 – koniec danych

# <span id="page-26-1"></span>**3.1.8. Sekwencja odsyłająca informacje o logach procesów.**

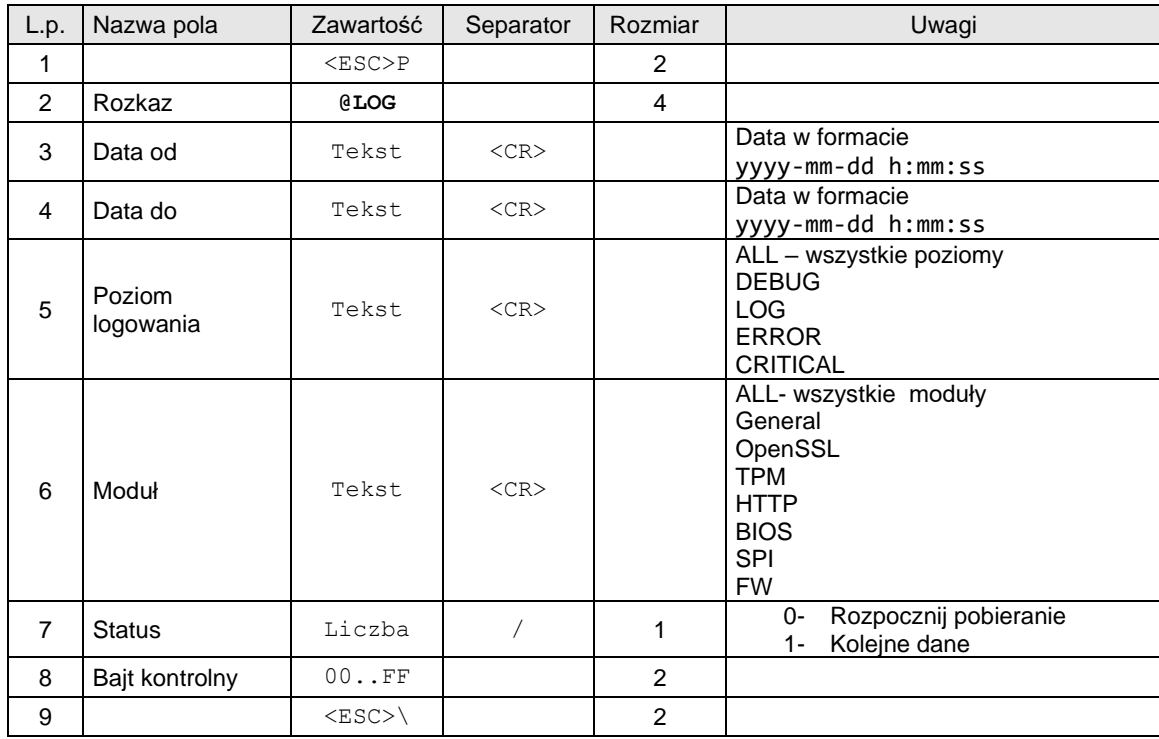

# Format odsyłanych logów:

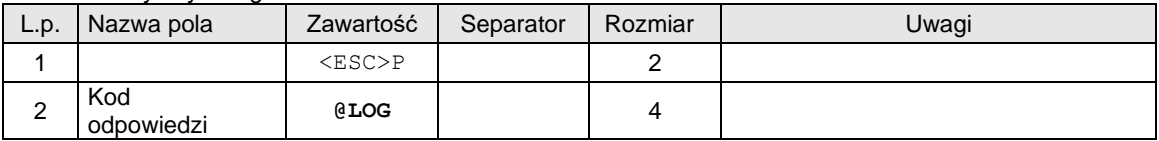

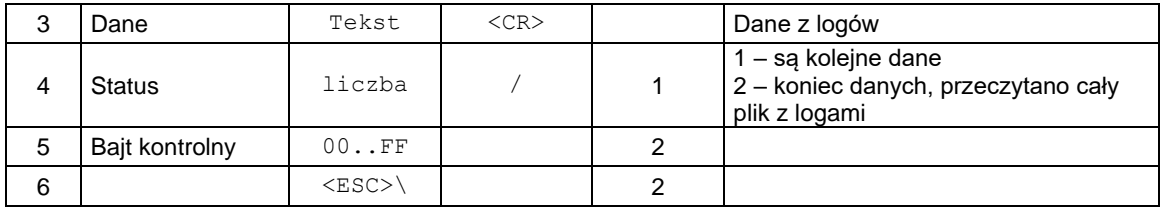

# <span id="page-27-0"></span>**3.1.9. Żądanie odesłania czasu ustawionego w drukarce.**

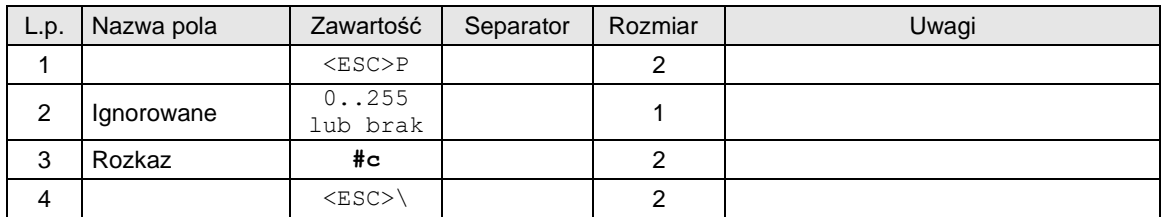

Format odsyłanych informacji jest następujący:

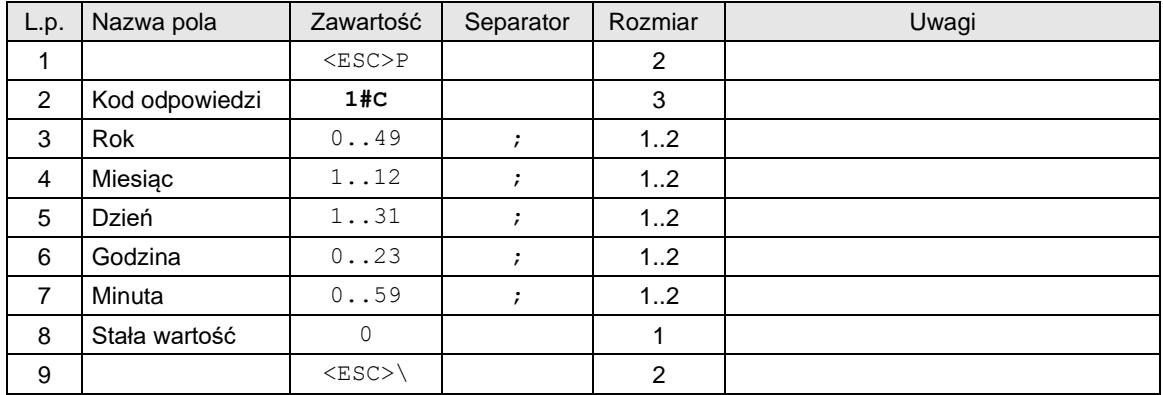

Gdzie:

# **Rok, Miesiąc, Dzień**

Data ustawiona w drukarce, **Godzina, Minuta**

Czas ustawiony w drukarce.

### Kody błędów:

1: nie zainicjowany zegar drukarki,

5: błąd odczytu zegara drukarki.

### <span id="page-27-1"></span>**3.1.10. Odczyt zawartości pamięci fiskalnej.**

Odczyt pamięci fiskalnej rozpoczyna się określeniem daty lub numeru rekordu, od którego ma rozpocząć się odsyłanie informacji.

W przypadku daty wysyłana sekwencja ma postać:

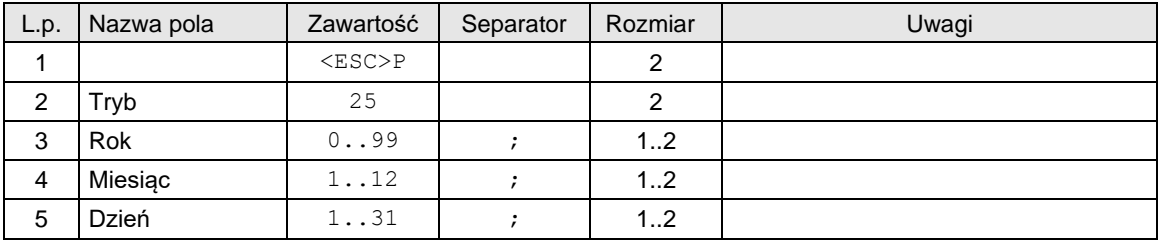

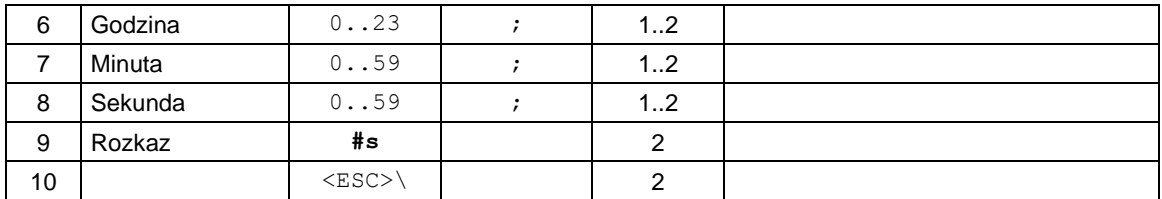

W przypadku numeru rekordu sekwencja wygląda następująco:

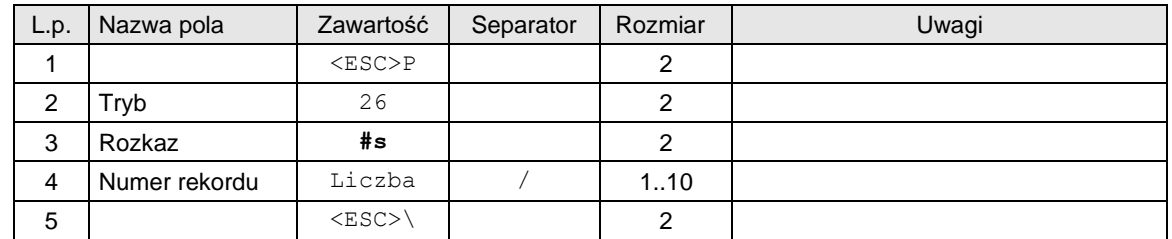

Po określeniu miejsca, od którego ma rozpocząć się odczyt zawartości pamięci fiskalnej można rozpocząć odczytywanie kolejnych rekordów. W tym celu przed odczytem każdego następnego rekordu wysłać należy sekwencję żądającą jego odesłanie i ustawienie się na następnym. Sekwencja ta ma zawsze taką postać:

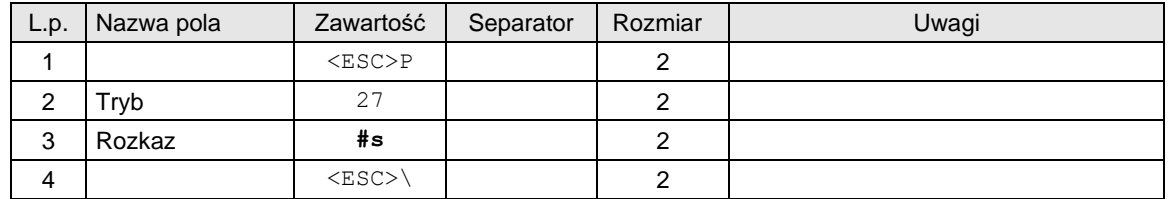

Formaty odsyłanych informacji są następujące:

Rekord raportu dobowego:

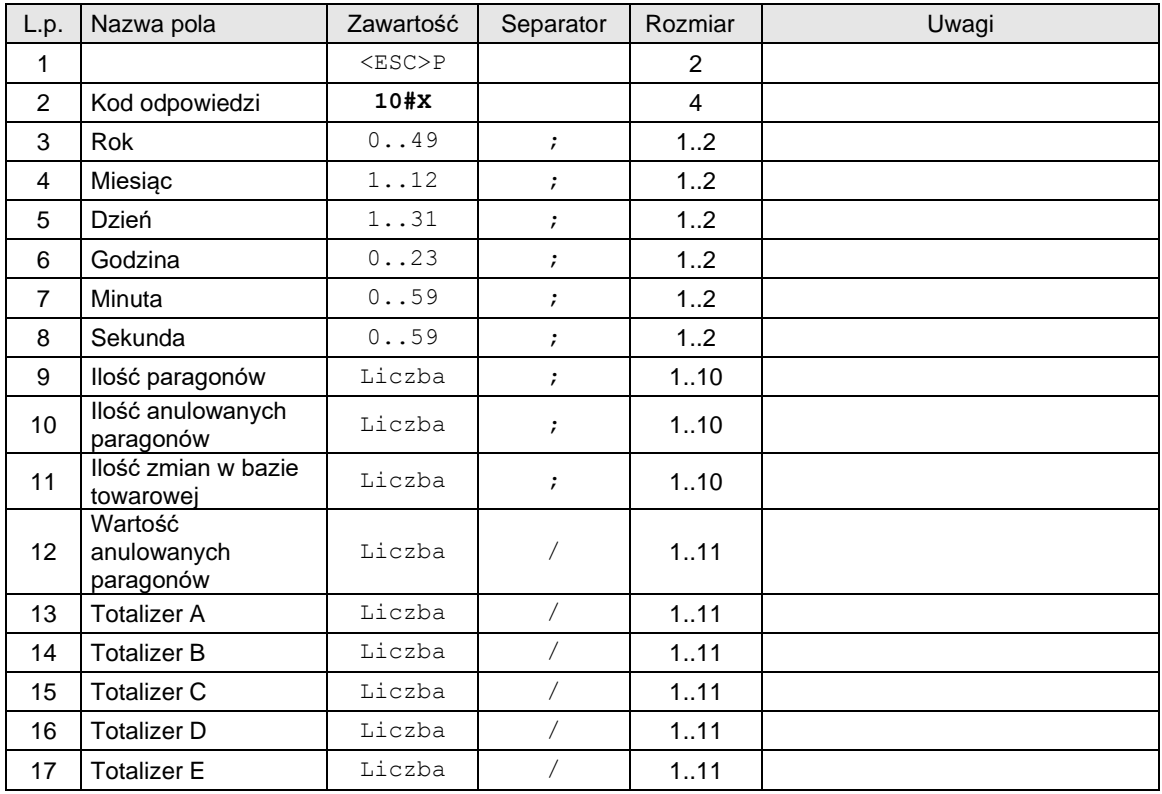

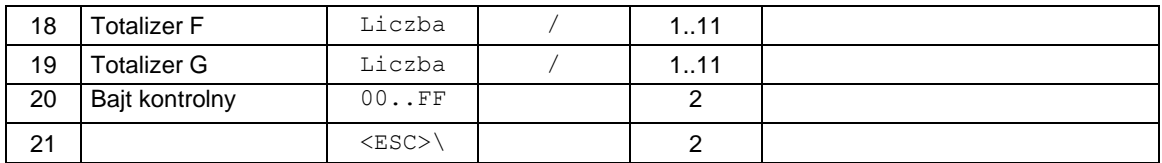

Rekord zmian stawek VAT:

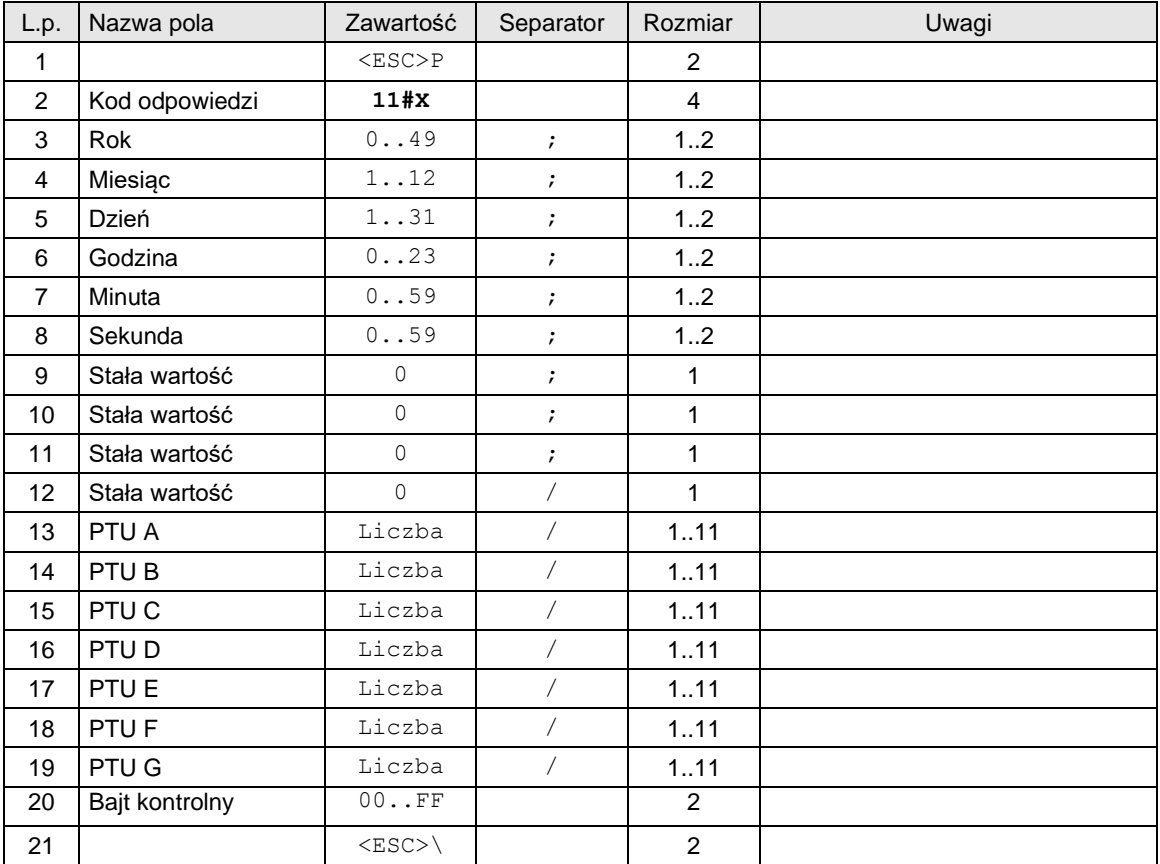

# Rekord zerowania pamięci RAM:

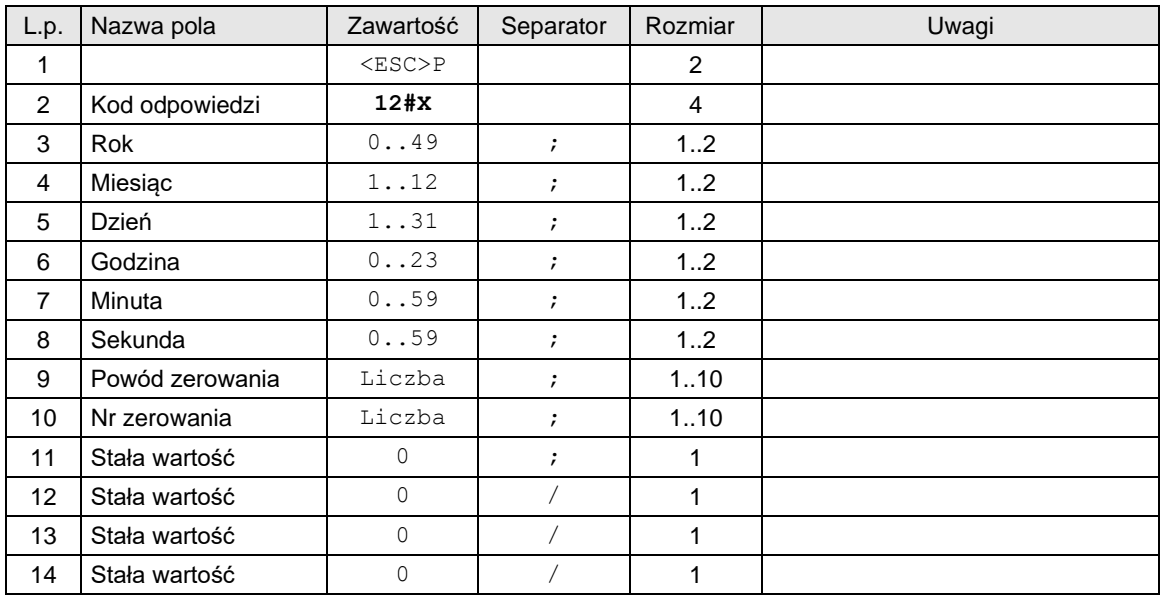

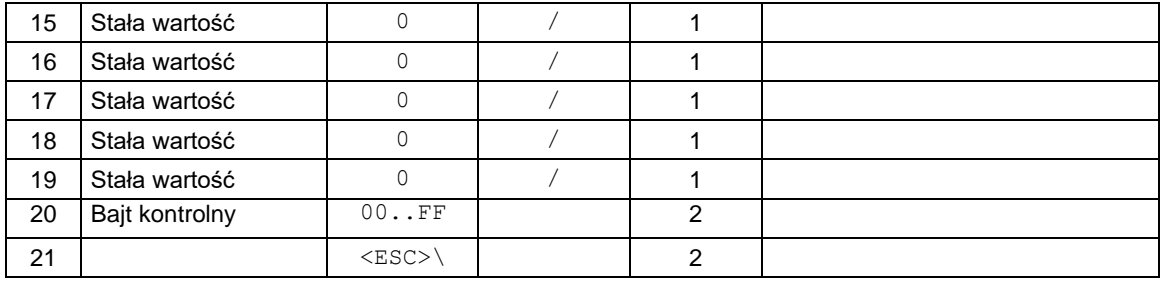

Sekwencja informująca, że nie ma więcej rekordów do odczytania:

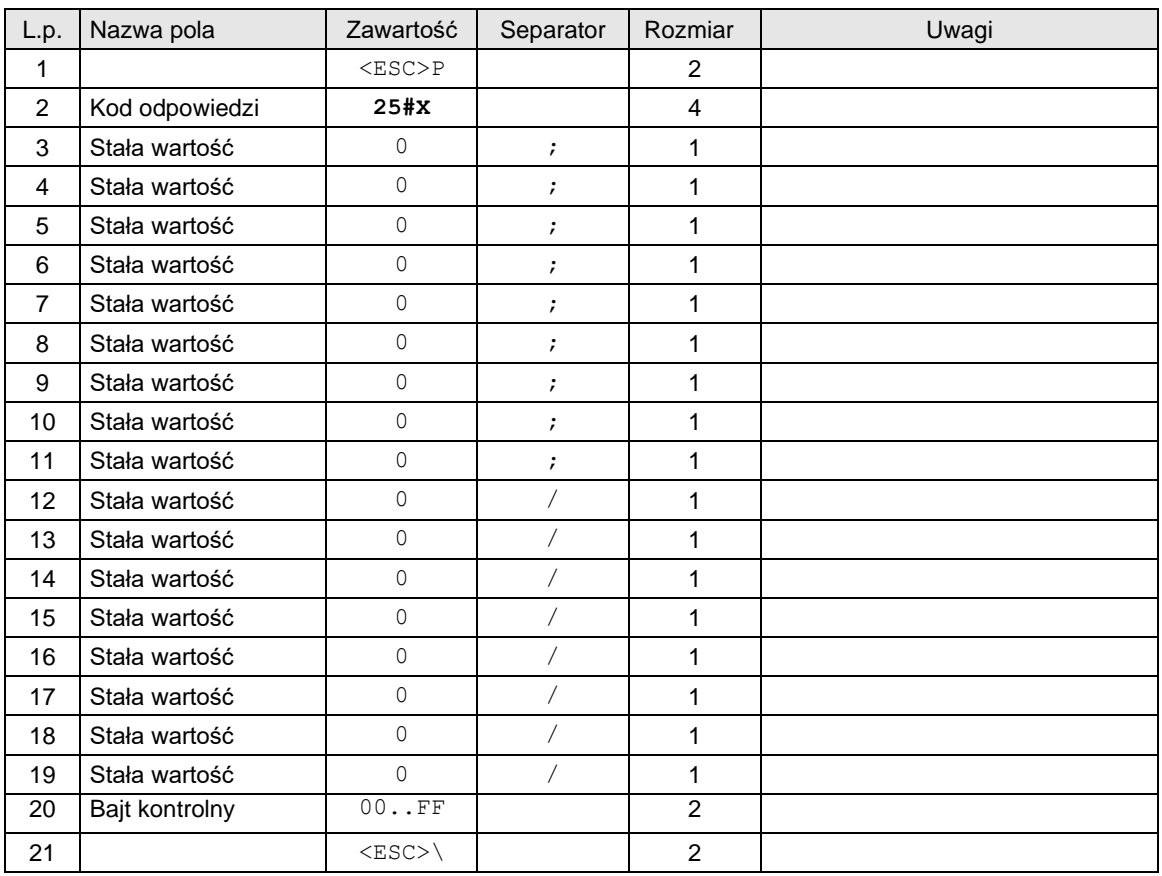

# Gdzie:

**Rok, Miesiąc, Dzień** Data ustawiona w drukarce, **Godzina, Minuta** Czas ustawiony w drukarce.

# Kody błędów:

- 1: nie zainicjowany zegar drukarki,
- 5: błąd odczytu zegara drukarki.

# <span id="page-30-0"></span>**3.1.11. Odczyt zawartości pamięci fiskalnej dla urządzeń z homologacją 2009**

Rozkazy inicjujące:

Do inicjalizacji rekordu startowego stosuje się rozkazy z parametrem:

25 – ustawienie według daty,

26 – ustawienie według numeru rekordu

# Rozkazy odczytu:

# **Rozkaz odczytu bieżącego rekordu:**

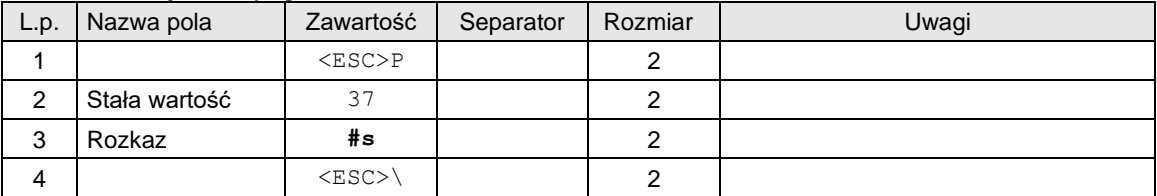

# **Odpowiedzi**

### **Dane rekordu raportu dobowego:**

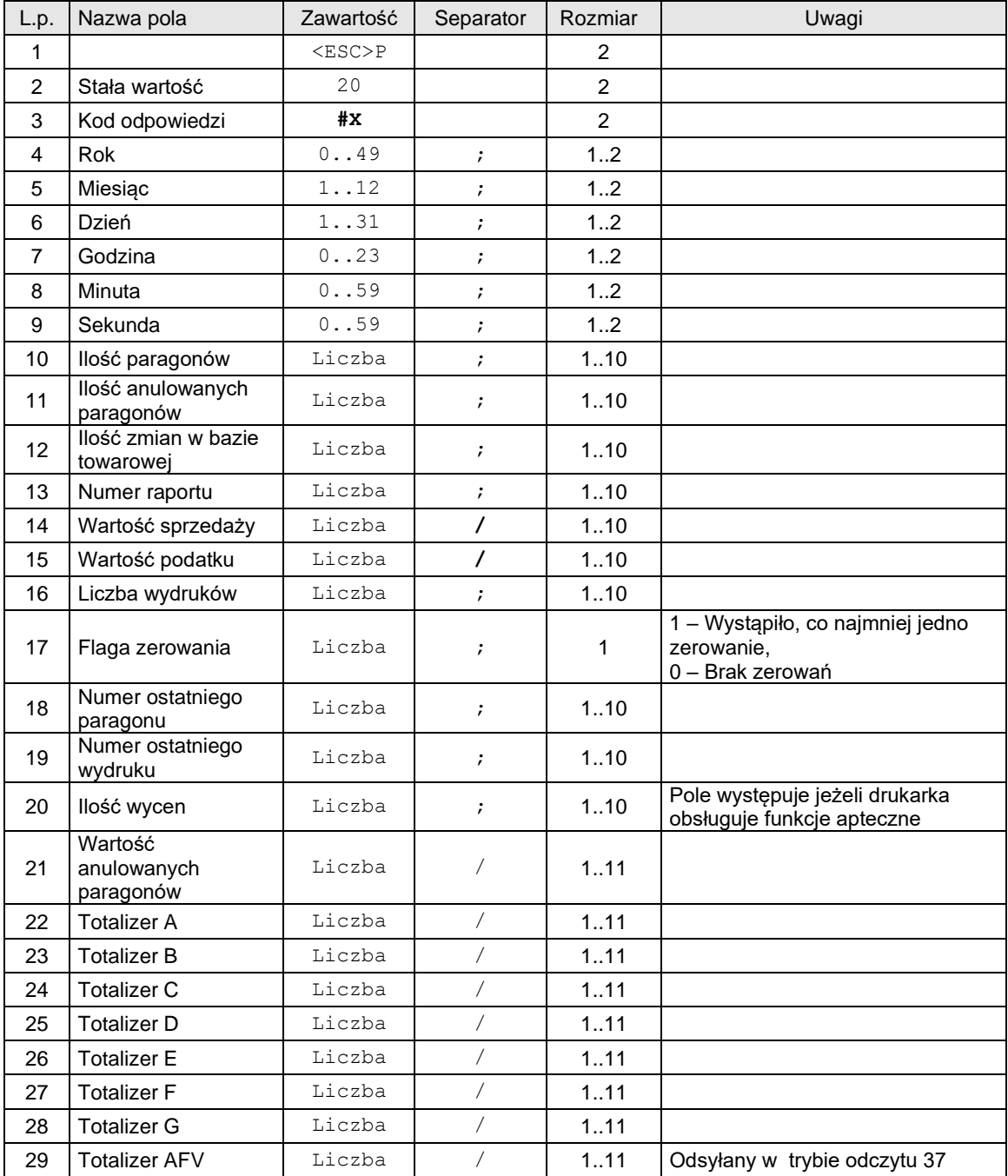

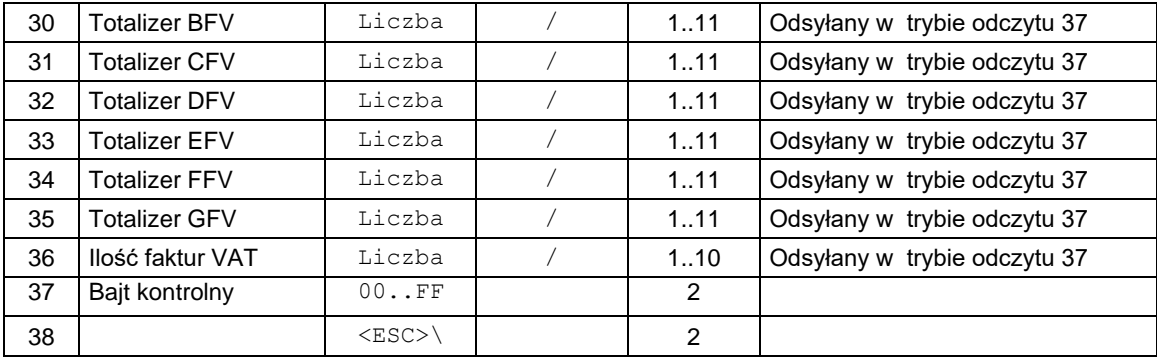

# **Dane rekordu zmiany stawek:**

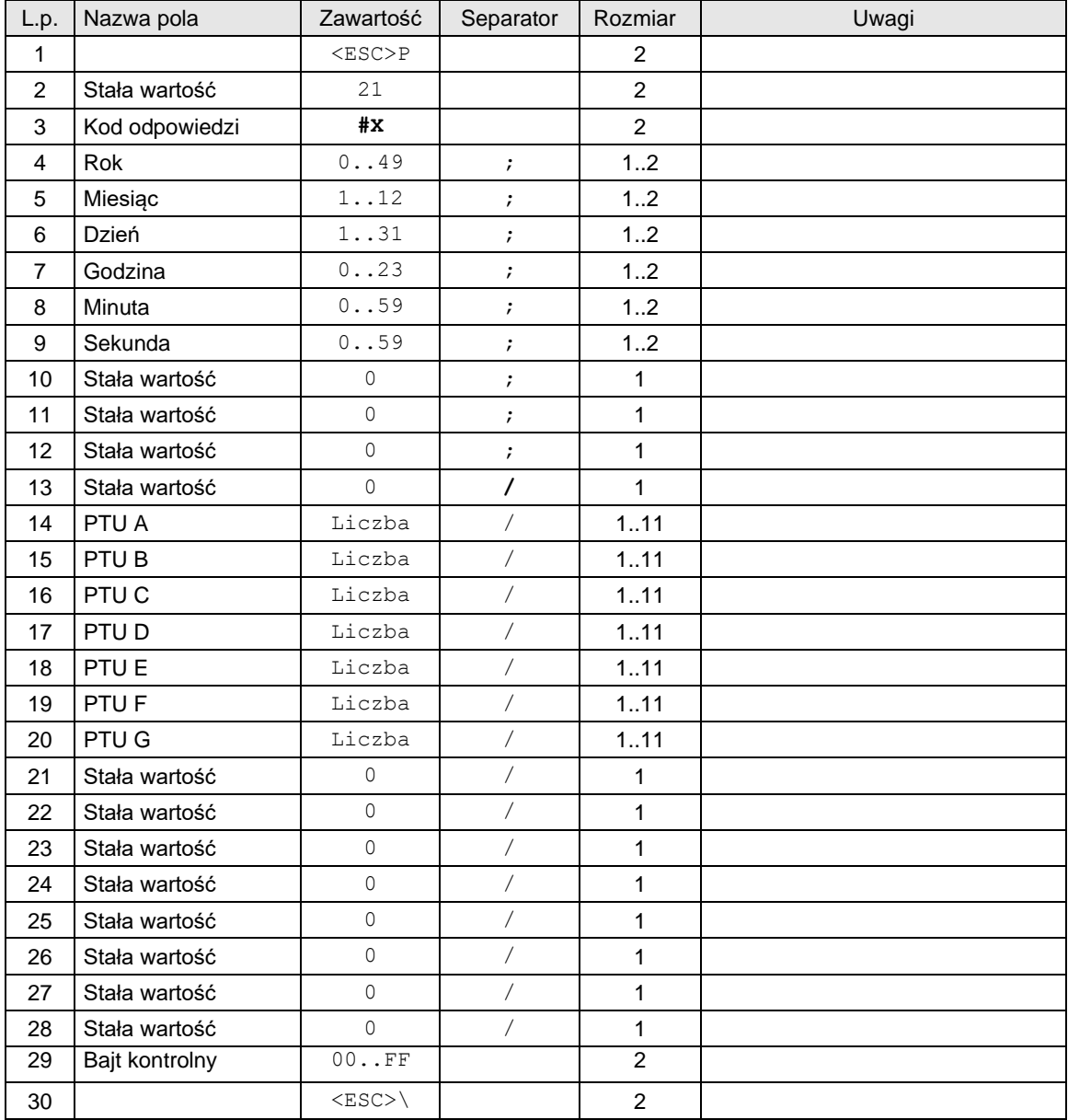

# **Dane rekordu zerowania pamięci RAM:**

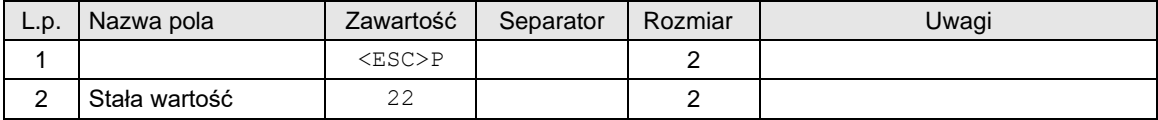

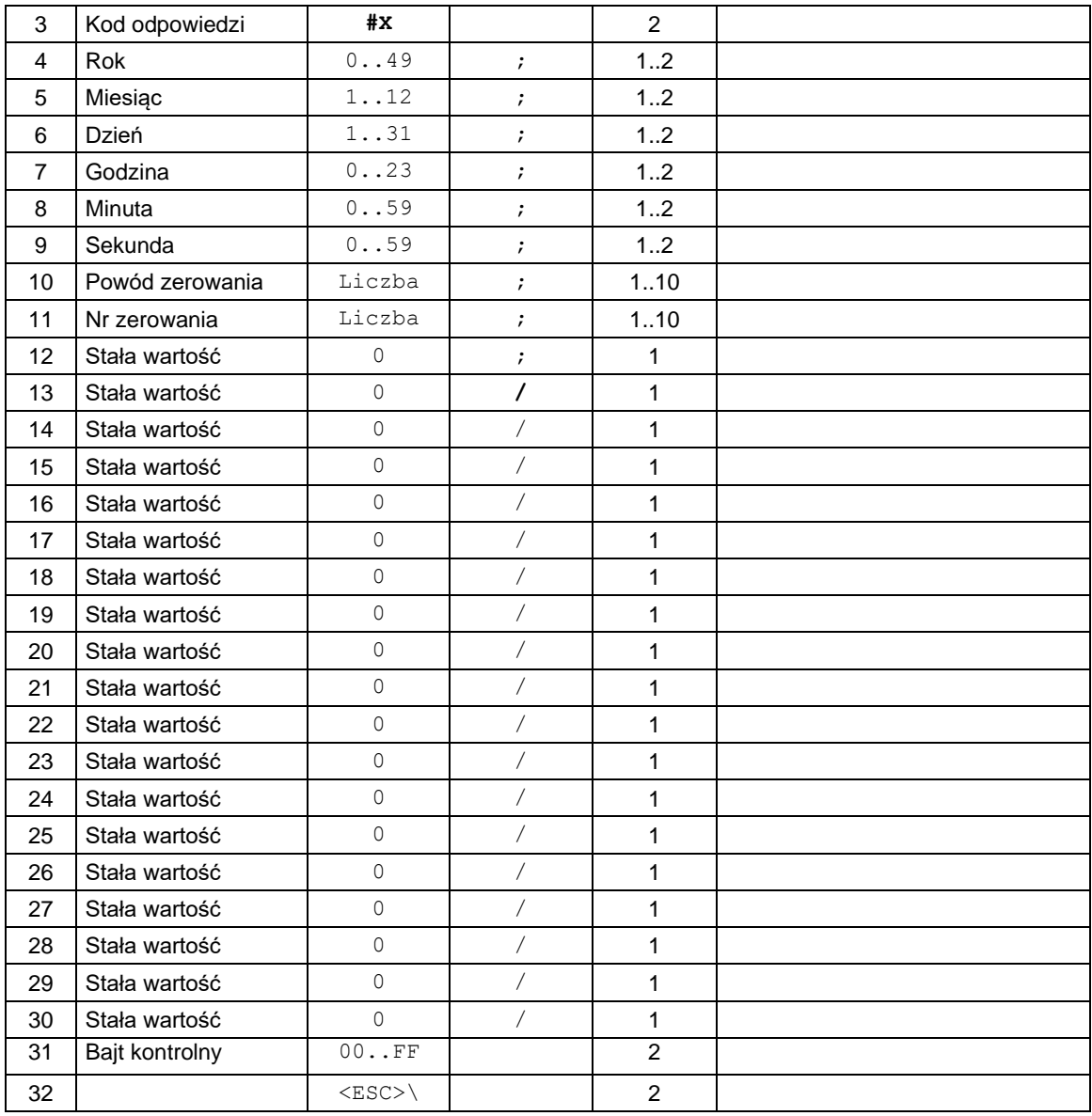

Gdzie:

**Rok, Miesiąc, Dzień** Data ustawiona w drukarce, **Godzina, Minuta** Czas ustawiony w drukarce.

### Kody błędów:

1: nie zainicjowany zegar drukarki,

5: błąd odczytu zegara drukarki.

# <span id="page-33-0"></span>**3.1.12. Odczyt zawartości pamięci fiskalnej dla urządzeń Online**

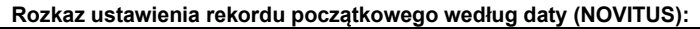

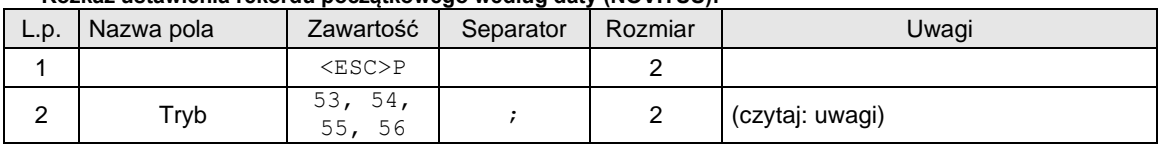

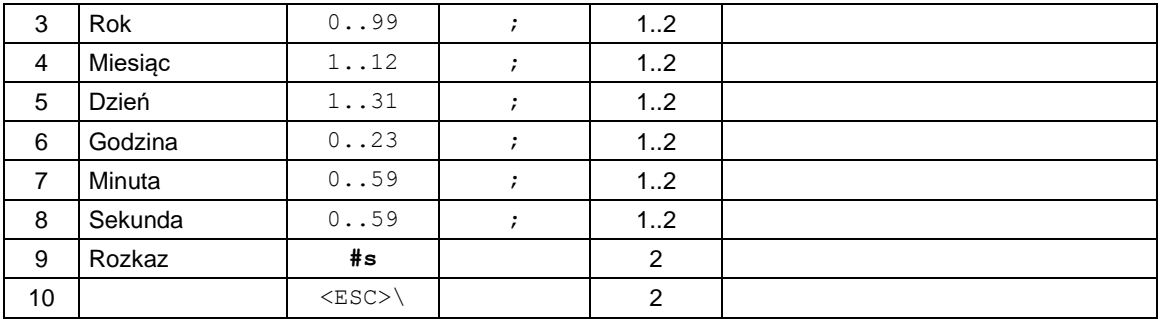

#### **Rozkaz ustawienia rekordu początkowego według numeru rekordu (NOVITUS):**

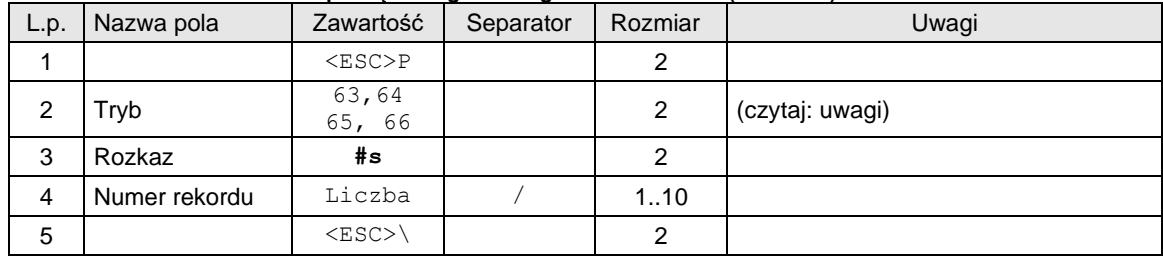

#### Uwagi:

Po ustawieniu trybu odczytu pamięci fiskalnej na 53 lub 63 drukarka będzie odsyłać pakiety o identyfikatorach: 11, 12, 25, 30, 31, 32, 33.

- (11) Zmiana stawek VAT,
- (25) Koniec danych,
- (30) Ustawienie zmiany waluty,
- (31) Zmiana waluty,
- (32) Raport dobowy,
- (12) Zerowanie,

Po ustawieniu trybu odczytu pamięci fiskalnej na 54 lub 64 drukarka będzie odsyłać pakiety o identyfikatorach: 11, 36, 25, 30, 31, 34, 35.

- (11) Zmiana stawek VAT,
- (25) Koniec danych,
- (30) Ustawienie zmiany waluty,
- (31) Zmiana waluty,
- (34) Raport dobowy: liczniki apteczne,
- (34) Raport dobowy: podpis elektroniczny,
- (36) Zerowanie: dodatkowe flagi,

Po ustawieniu trybu odczytu pamięci fiskalnej na 55 lub 65 drukarka będzie odsyłać pakiety o identyfikatorach: 11, 36, 25, 30, 31, 37, 38.

- (11) Zmiana stawek VAT,
- (25) Koniec danych,
- (30) Ustawienie zmiany waluty,
- (31) Zmiana waluty,
- (37) Raport dobowy: liczniki apteczne,
- (37) Raport dobowy: podpis elektroniczny,
- (37) Raport dobowy: daty rozpoczęcie i zakończenia sprzedaży,
- (36) Zerowanie: dodatkowe flagi,

Po ustawieniu trybu odczytu pamięci fiskalnej na 56 lub 66 drukarka będzie odsyłać pakiety o identyfikatorach: 11, 36, 25, 30, 31, 39, 38.

- (11) Zmiana stawek VAT,
- (25) Koniec danych,
- (30) Ustawienie zmiany waluty,
- $-(31)$  Zmiana waluty,
- (39) Raport dobowy: liczniki apteczne,
- (39) Raport dobowy: podpis elektroniczny,
- (39) Raport dobowy: daty rozpoczęcie i zakończenia sprzedaży,
- (39) Raport dobowy: liczniki biletów (funkcje bileterki),
- (36) Zerowanie: dodatkowe flagi,

# Rozkaz odczytu:

# **Rozkaz odczytu bieżącego rekordu:**

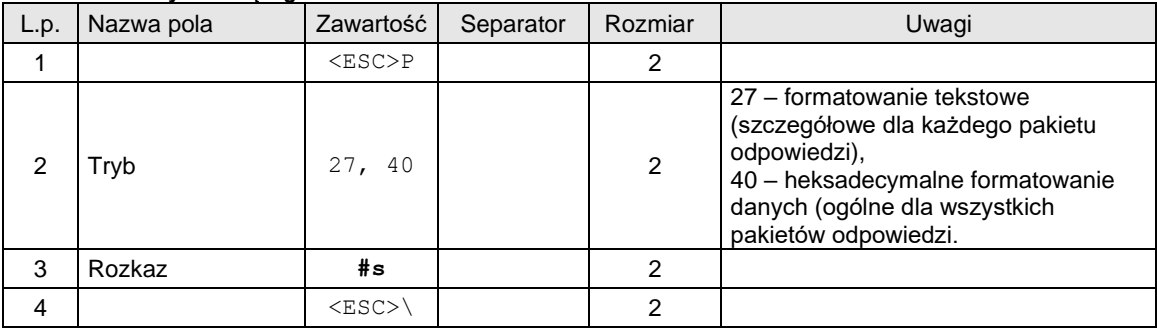

# Odpowiedzi:

### **Dane rekordu dla heksadecymalnego formatowania danych:**

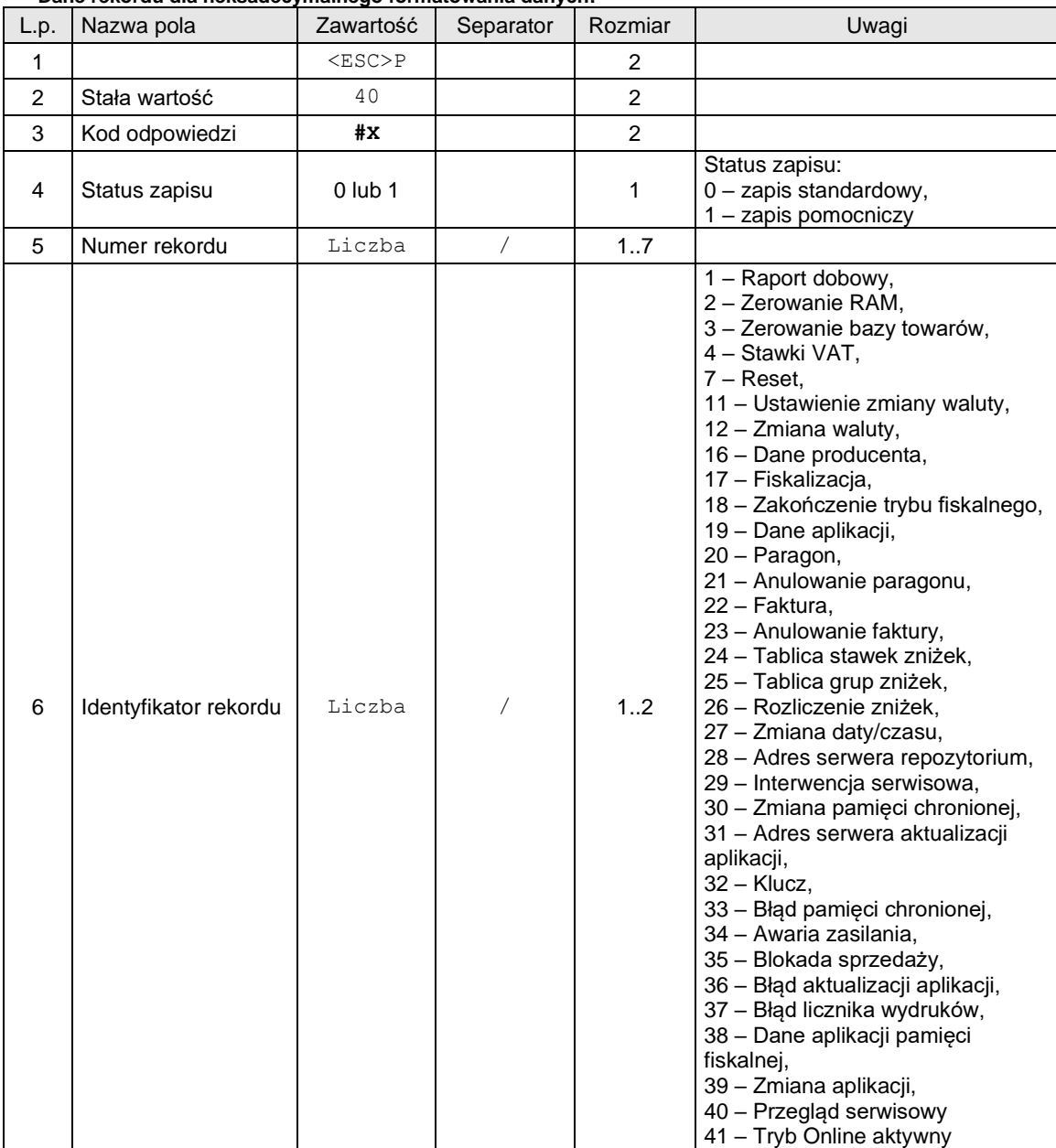
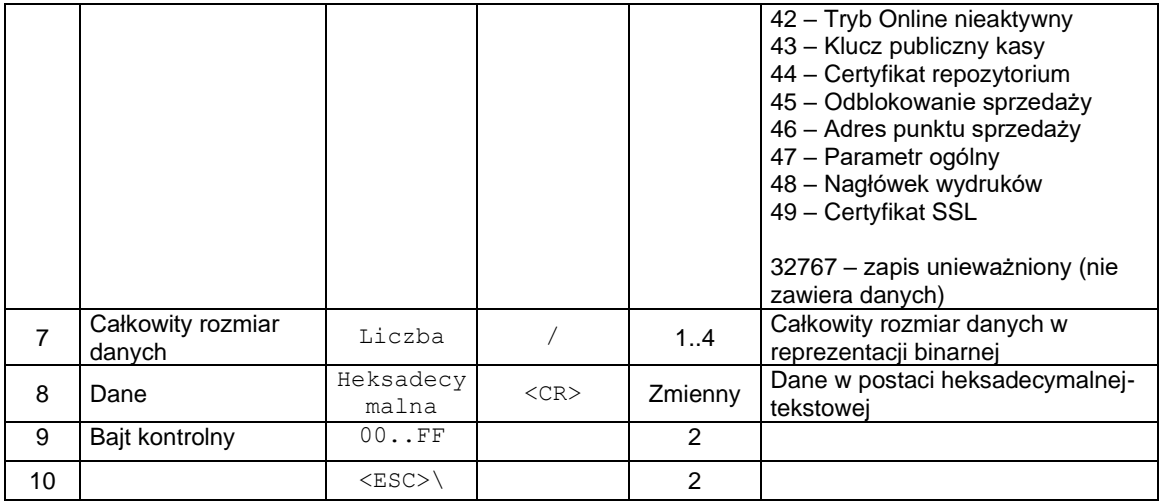

#### **Dane rekordu dla heksadecymalnego formatowania danych – zakończenie:**

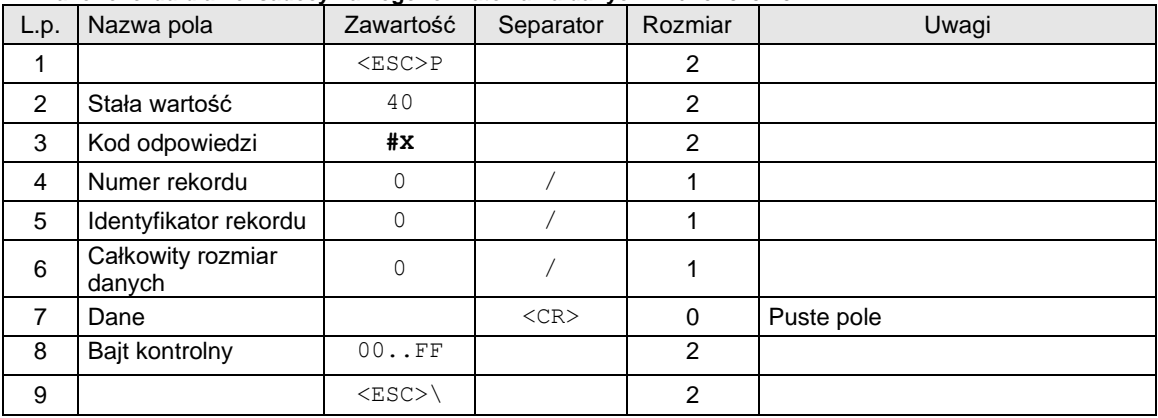

Uwagi:

Szczegółowy rozkład danych, w heksadecymalnym formacie, dla poszczególnych rekordów znajduje się w mapie pamięci fiskalnej.

# **Dane rekordu ustawienia zmiany waluty (NOVITUS):**

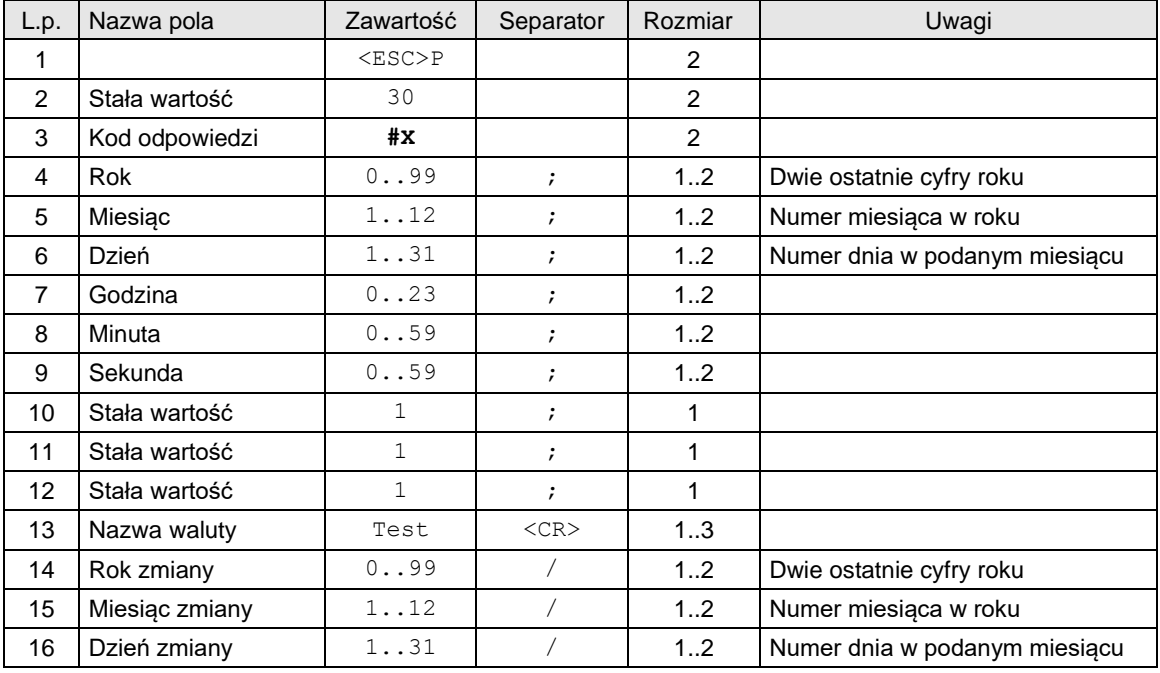

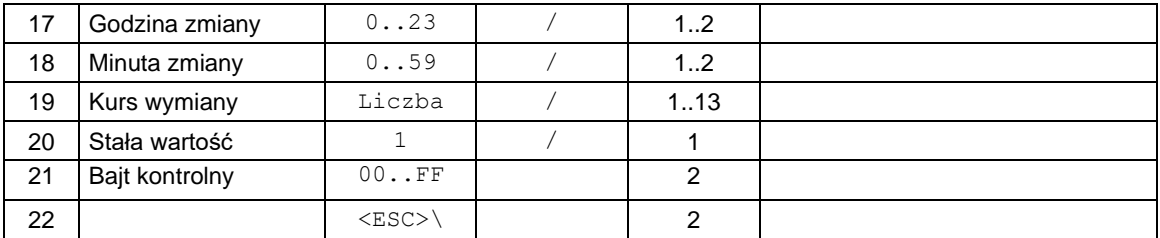

# **Dane rekordu zmiany waluty (NOVITUS):**

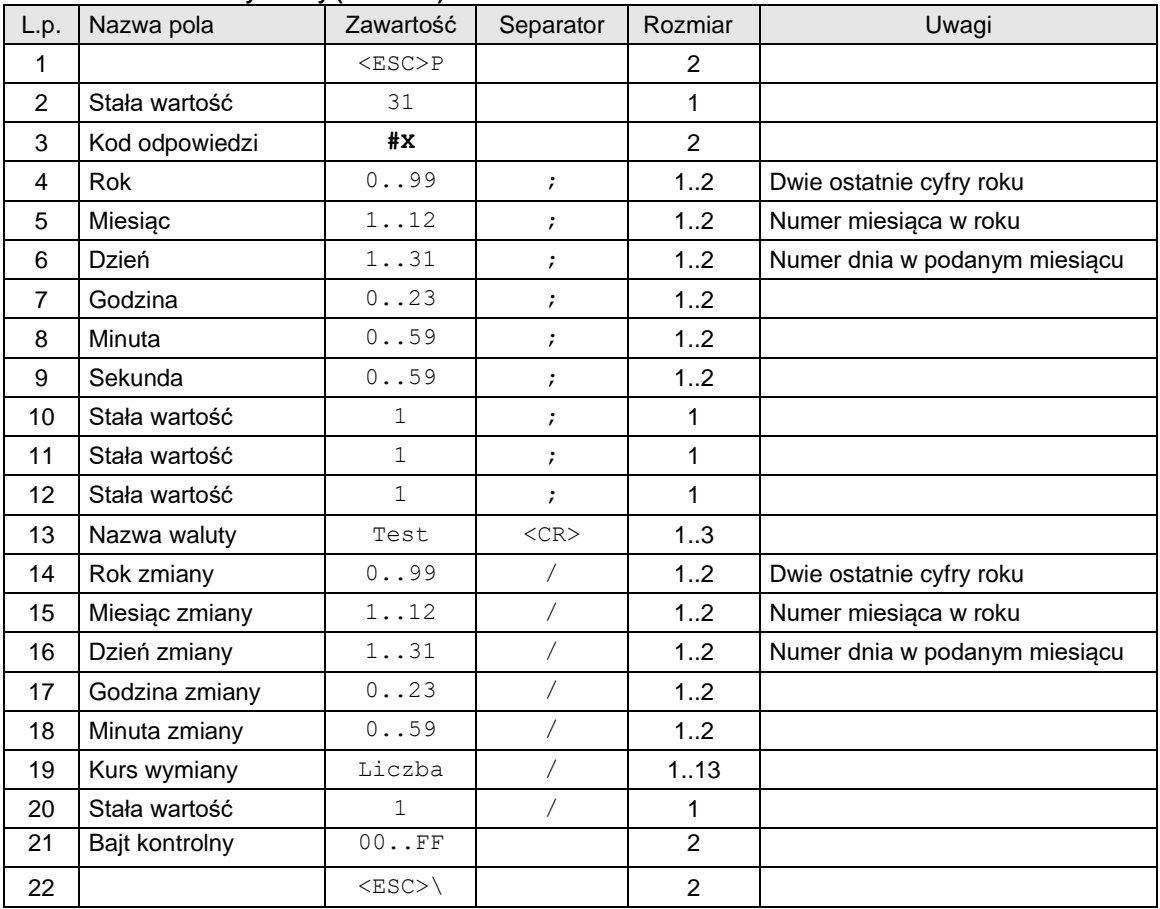

# **Dane rekordu raportu dobowego (NOVITUS):**

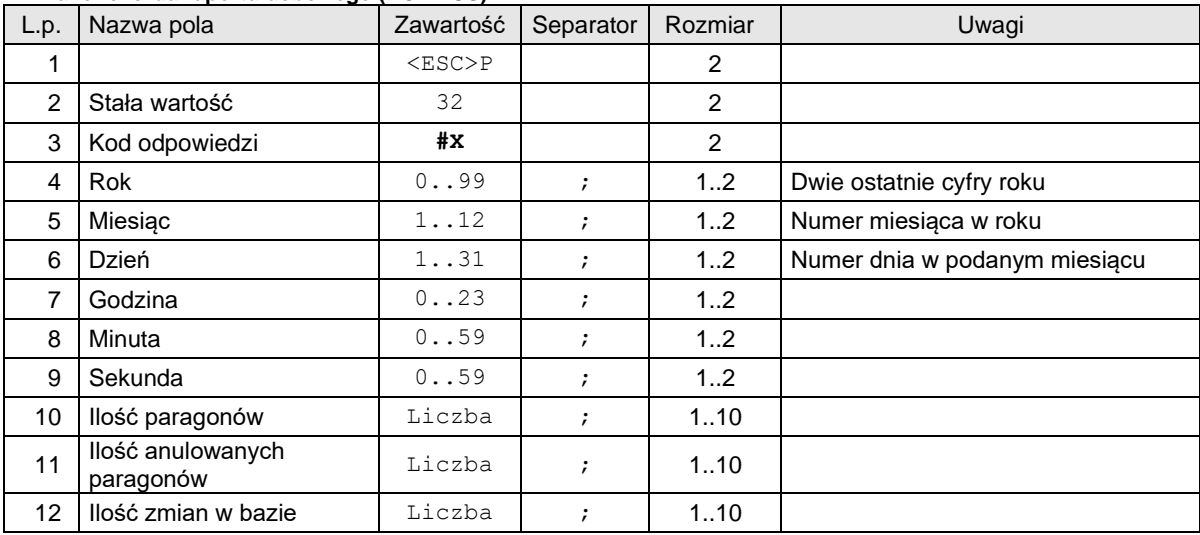

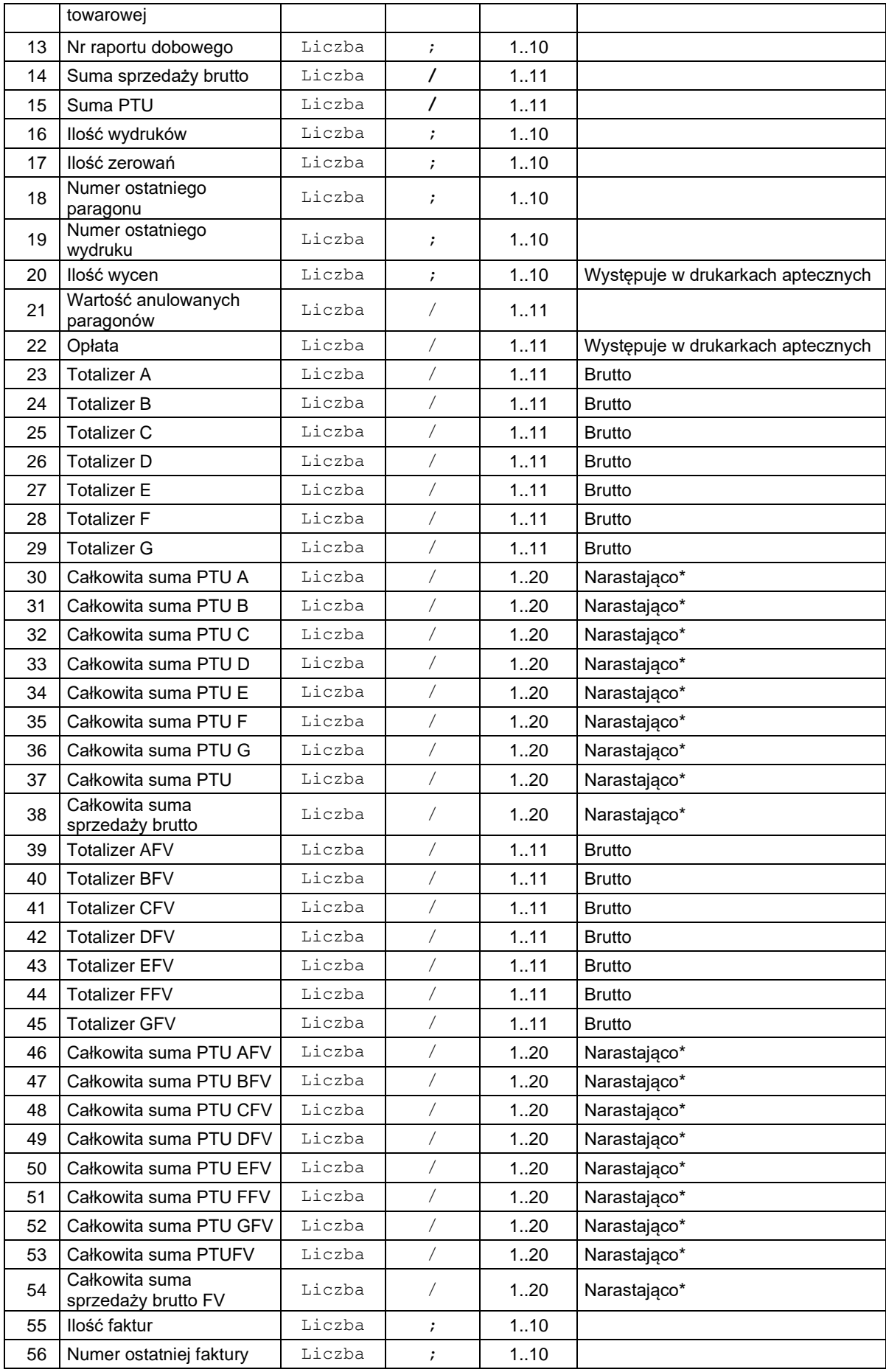

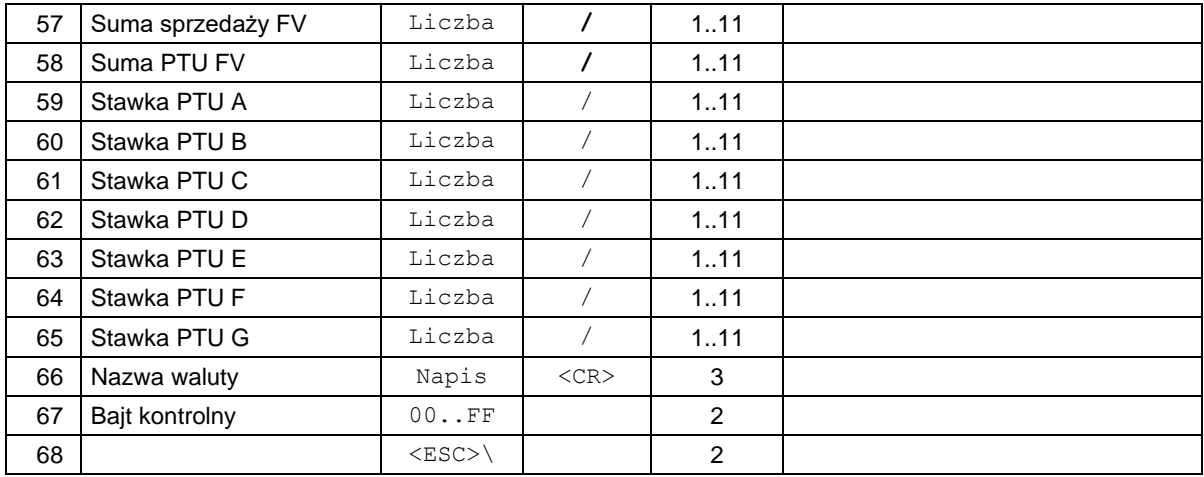

\* - Narastająco od momentu fiskalizacji lub zmiany waluty.

# Uwagi:

Po ustawieniu trybu odczytu pamięci fiskalnej na 53 lub 63 drukarka będzie odsyłać pakiety o identyfikatorach: 11, 12, 25, 30, 31, 32, 33. Po ustawieniu trybu odczytu pamięci fiskalnej na 54 lub 64 drukarka będzie odsyłać pakiety o identyfikatorach: 11, 36, 25, 30, 31, 34, 35. Po ustawieniu trybu odczytu pamięci fiskalnej na 55 lub 65 drukarka będzie odsyłać pakiety o identyfikatorach: 11, 36, 25, 30, 31, 37, 35.

### Gdzie:

**Rok, Miesiąc, Dzień** Data ustawiona w drukarce, **Godzina, Minuta** Czas ustawiony w drukarce.

## Kody błędów:

1: nie zainicjowany zegar drukarki,

5: błąd odczytu zegara drukarki.

### **3.1.13. Odczyt informacji o pamięci chronionej.**

Pakiet żądania pobrania informacji o pamięci chronionej:

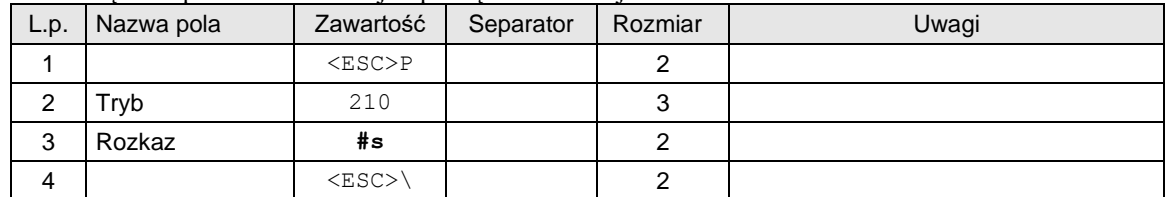

## Format odsyłanych informacji:

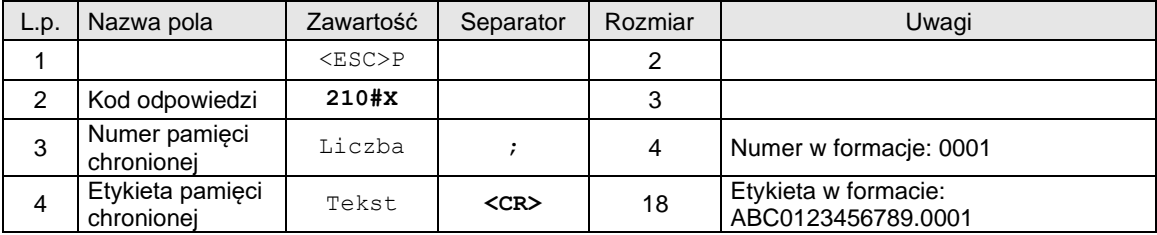

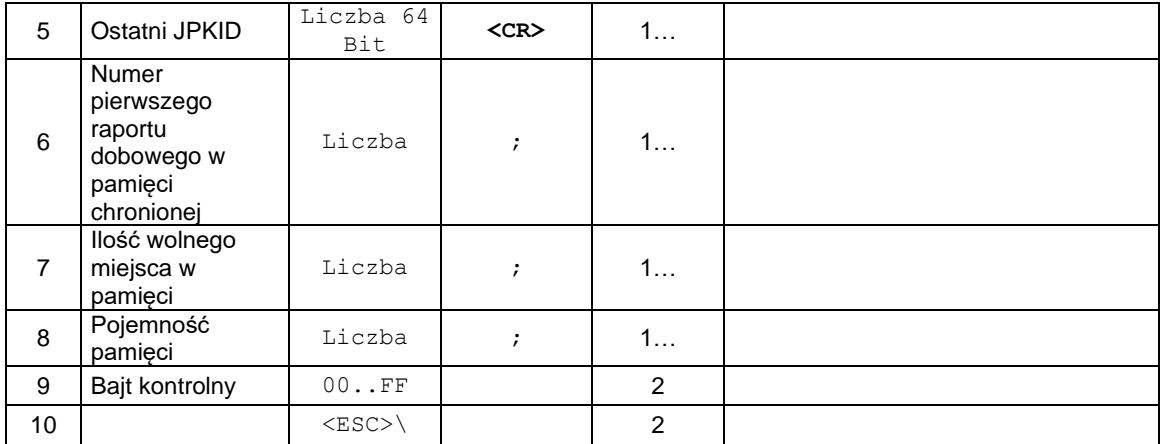

# **3.1.14. Odczyt informacji o wysyłkach z repozytorium.**

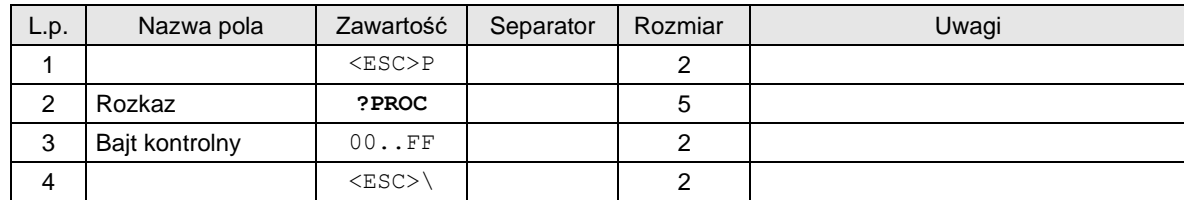

# Odpowiedź:

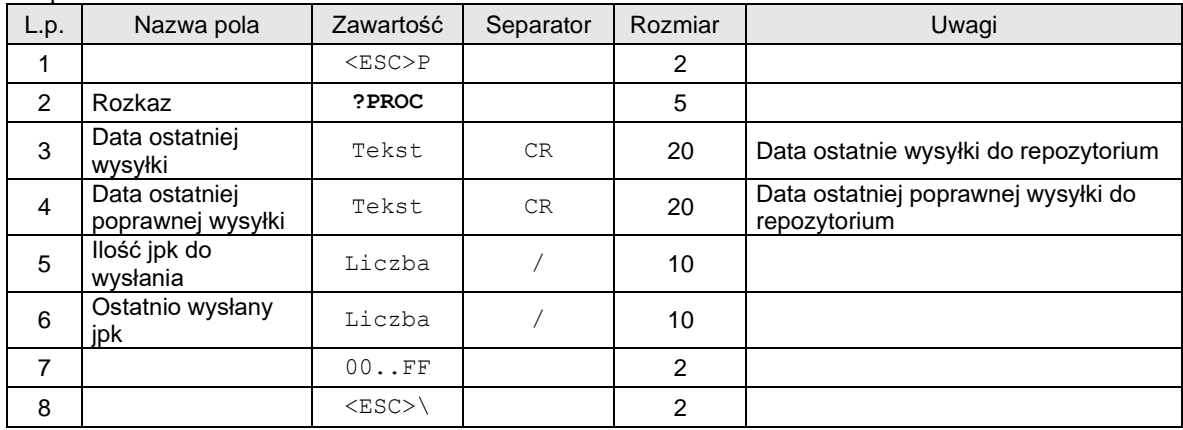

# **3.1.15. Programowanie ustawień eparagonu.**

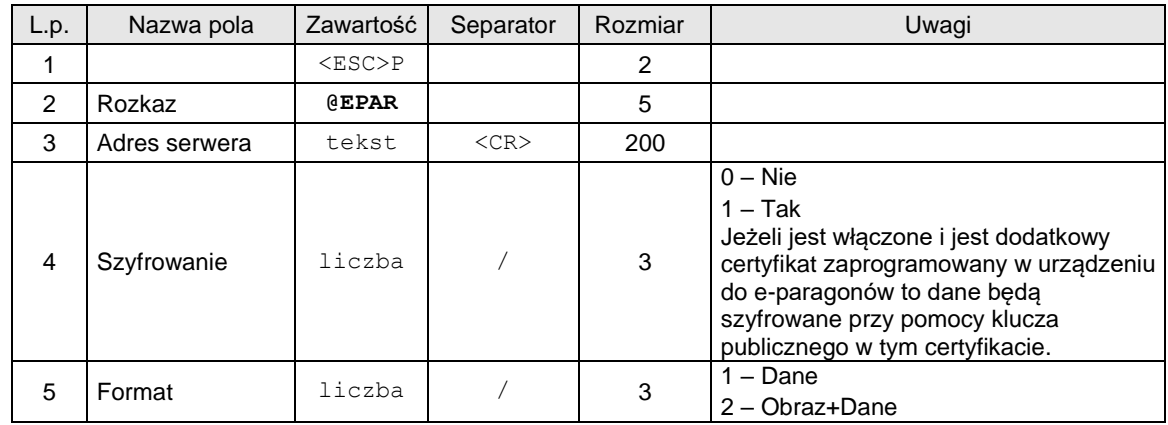

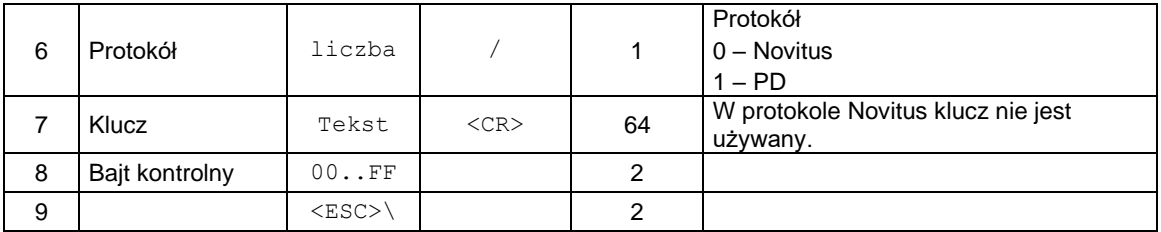

Odczyt ustawień:

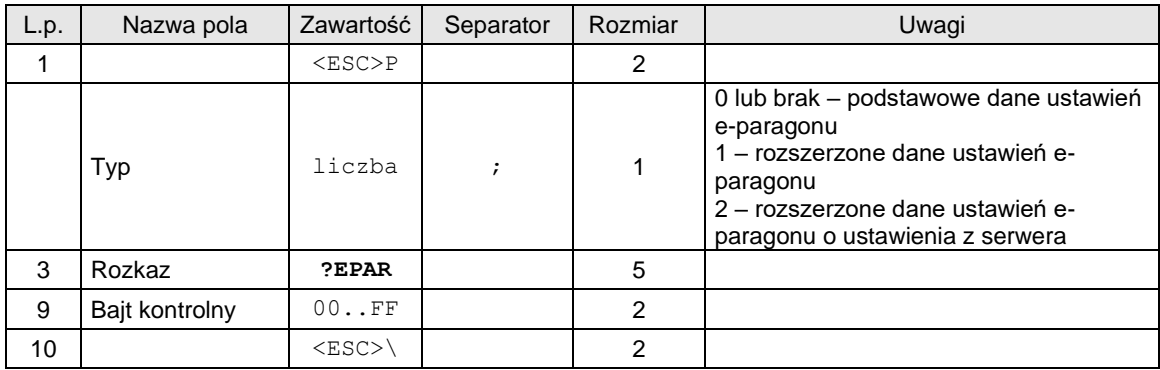

Odpowiedzi:

Podstawowe dane ustawień e-paragonu:

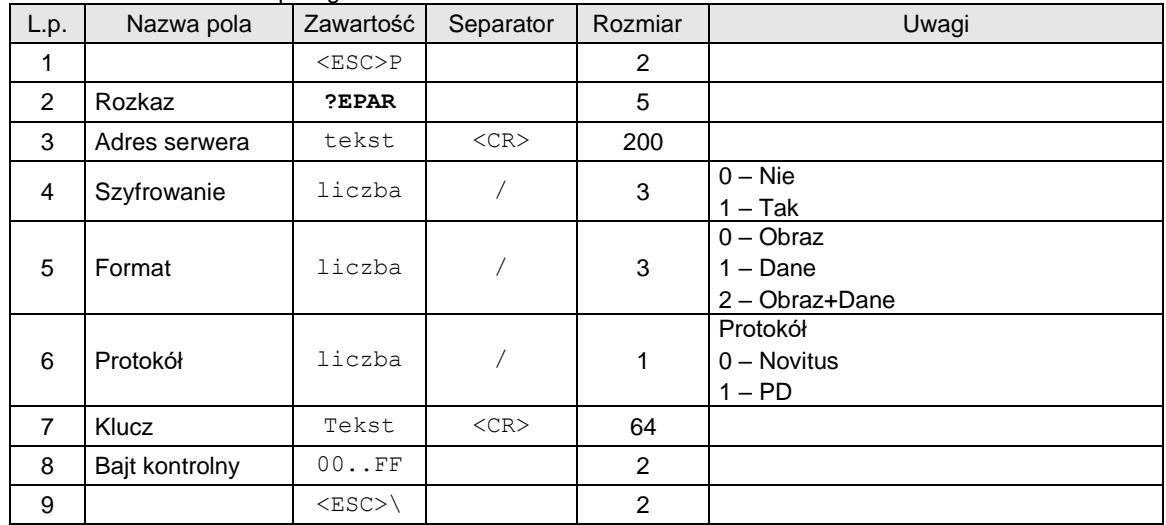

# **3.2. Dane rekordu raportu dobowego (NOVITUS):**

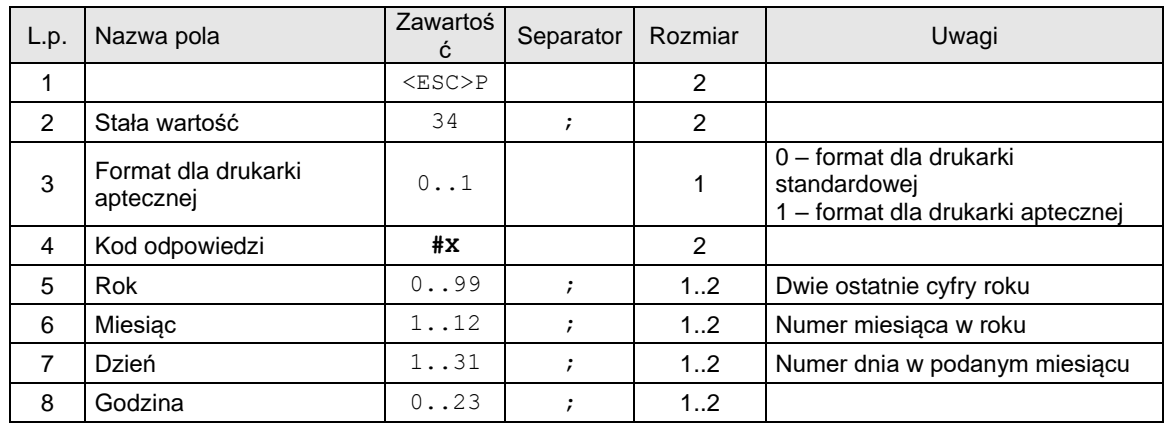

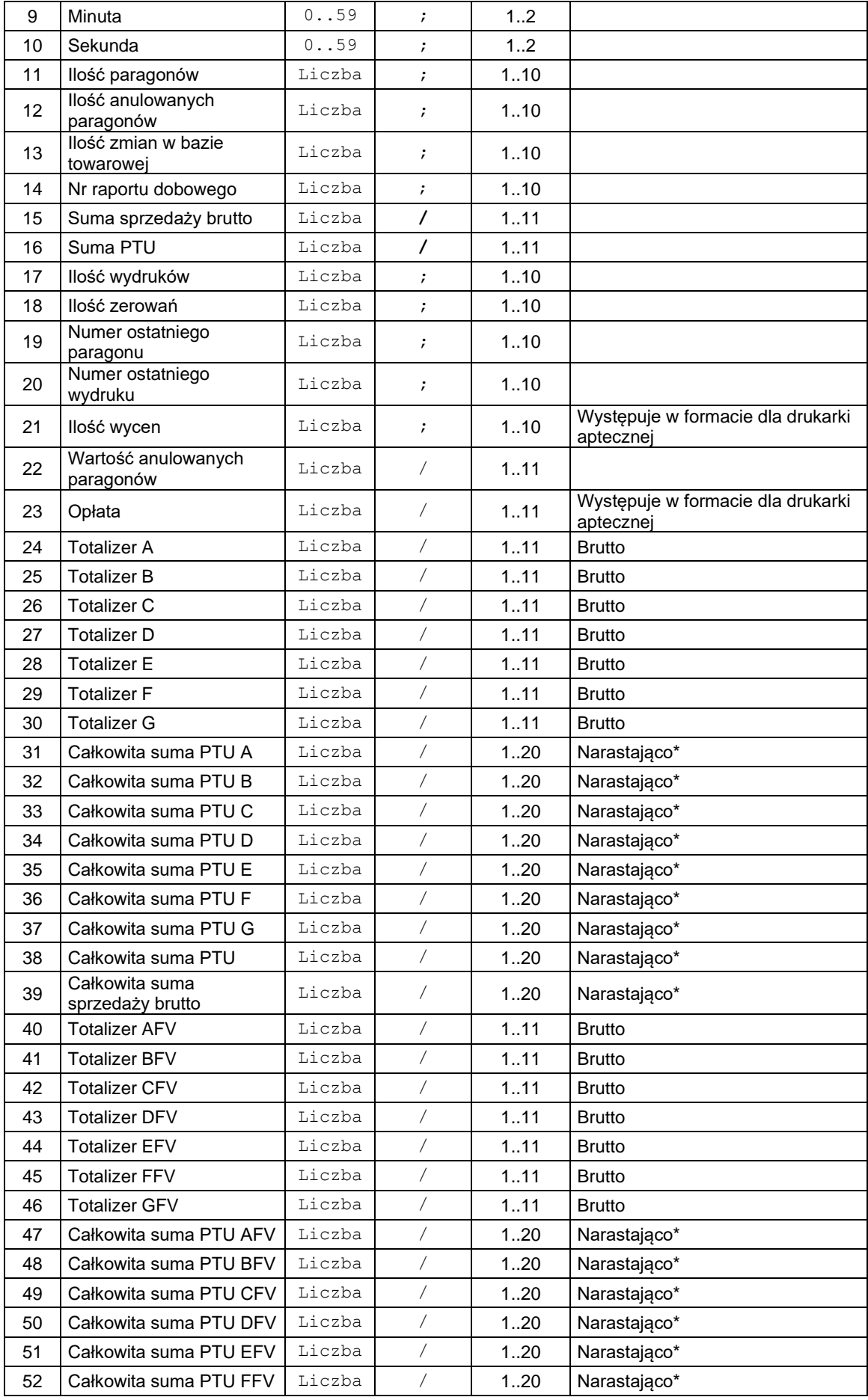

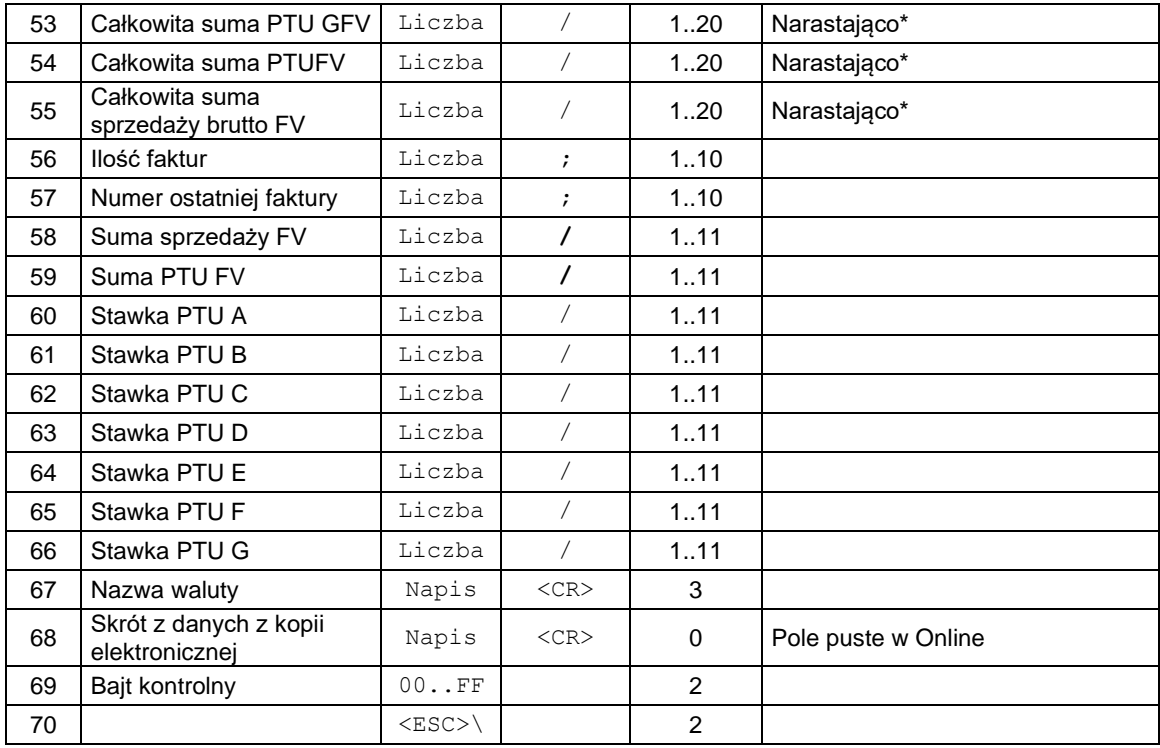

\* - Narastająco od momentu fiskalizacji lub zmiany waluty.

# **3.3. Rekord zerowania pamięci RAM:**

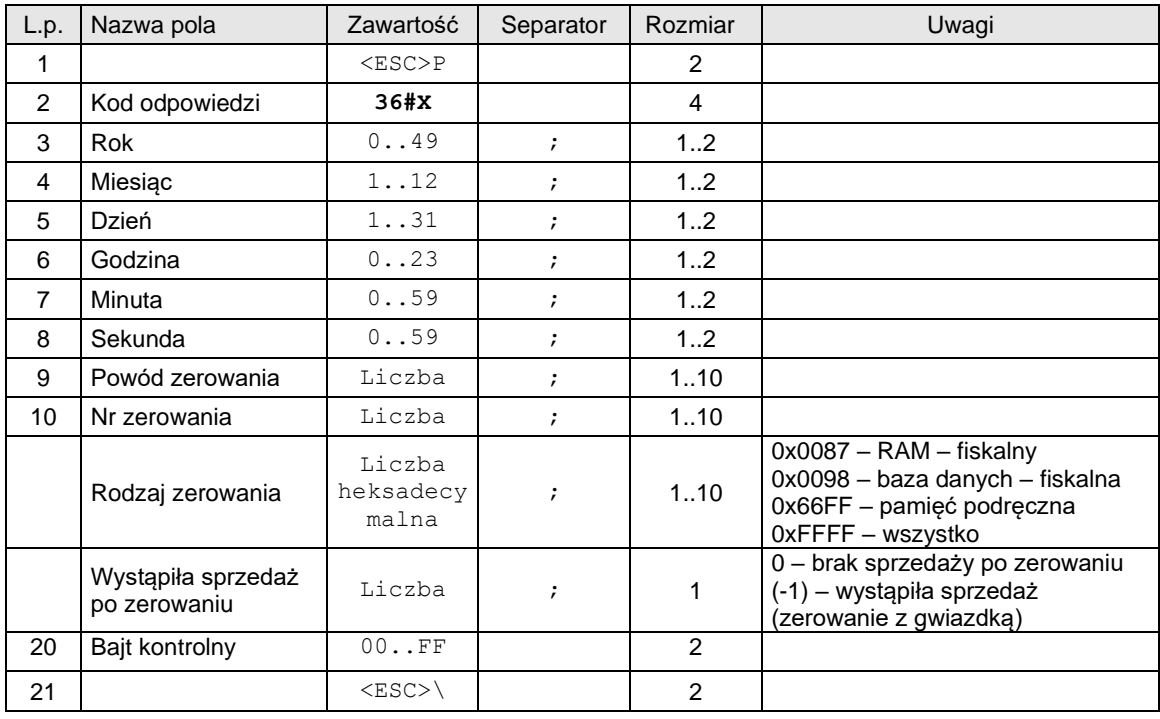

# **3.4. Dane rekordu raportu dobowego (NOVITUS):**

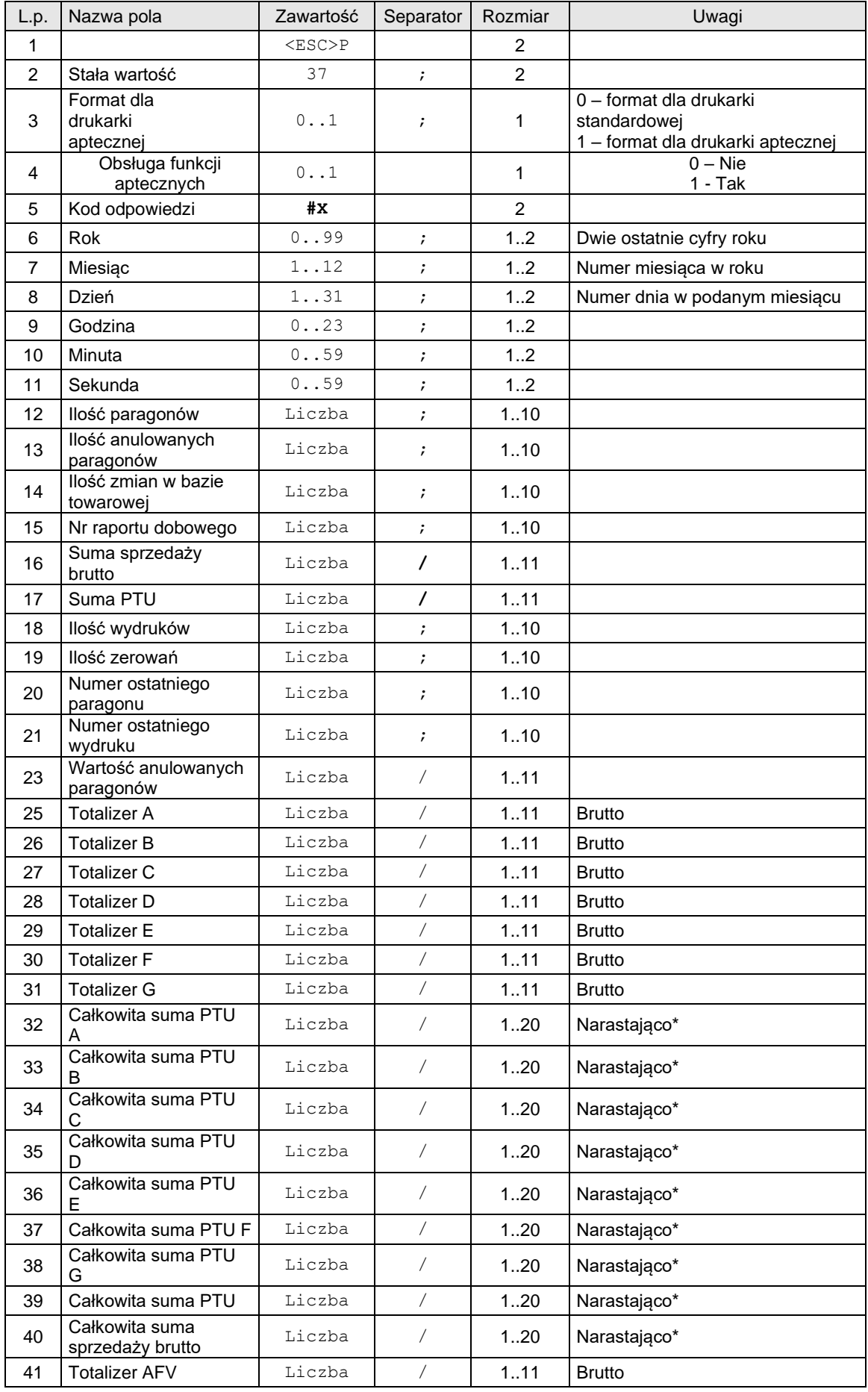

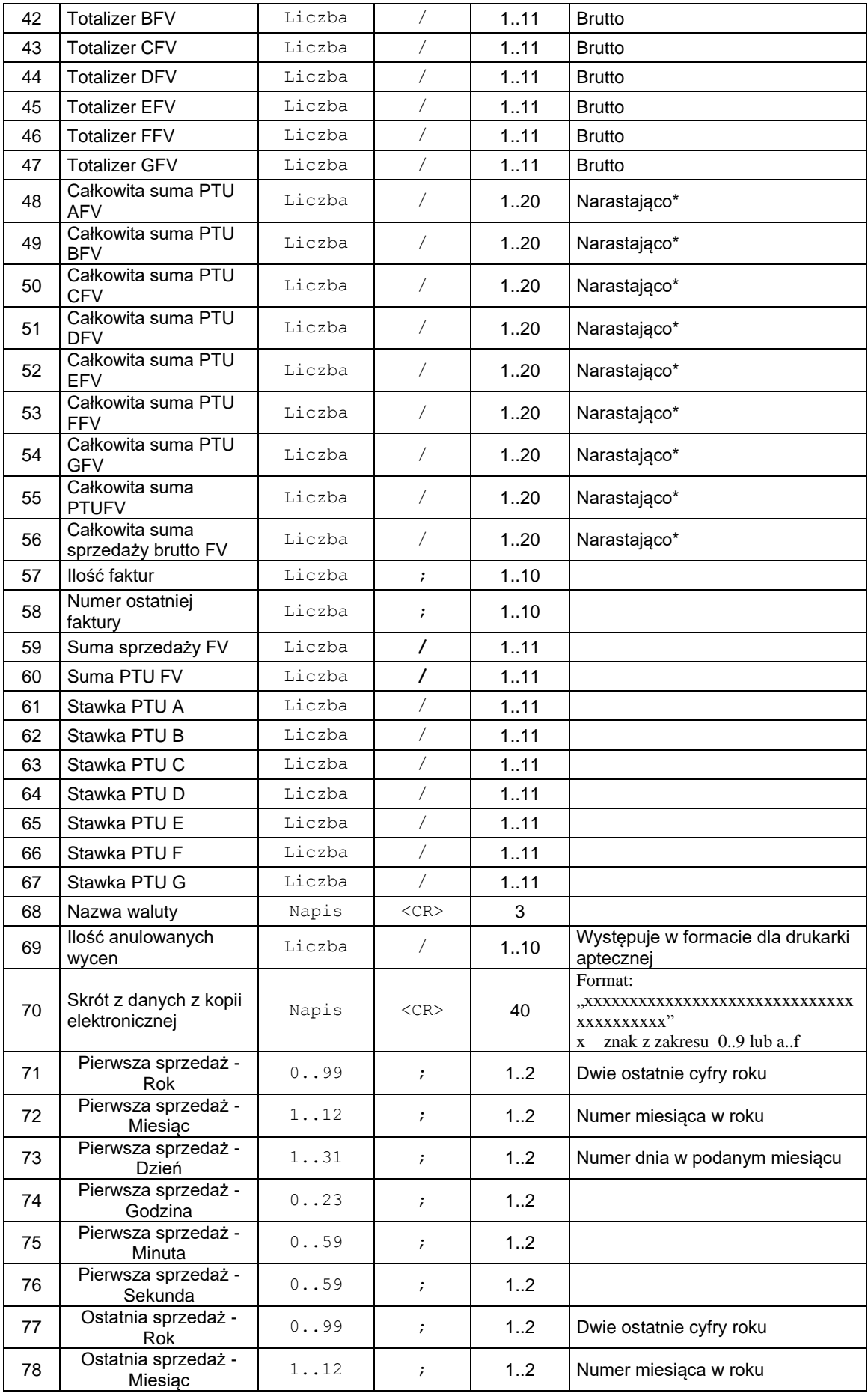

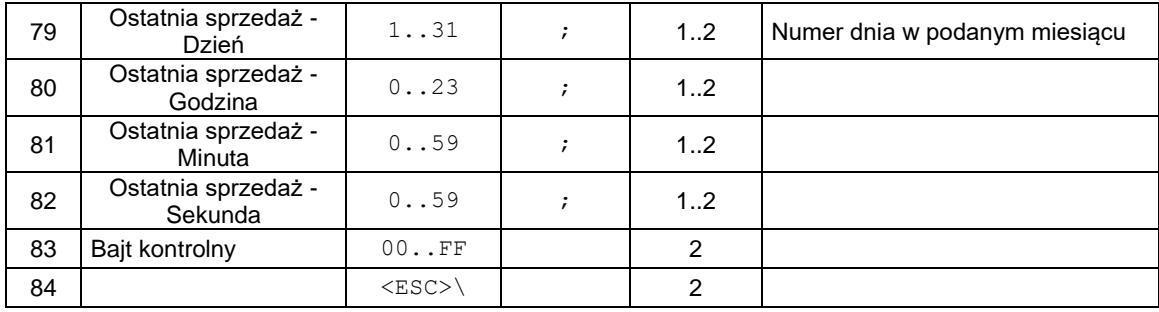

\* - Narastająco od momentu fiskalizacji lub zmiany waluty.

# **Dane rekordu raportu dobowego (NOVITUS):**

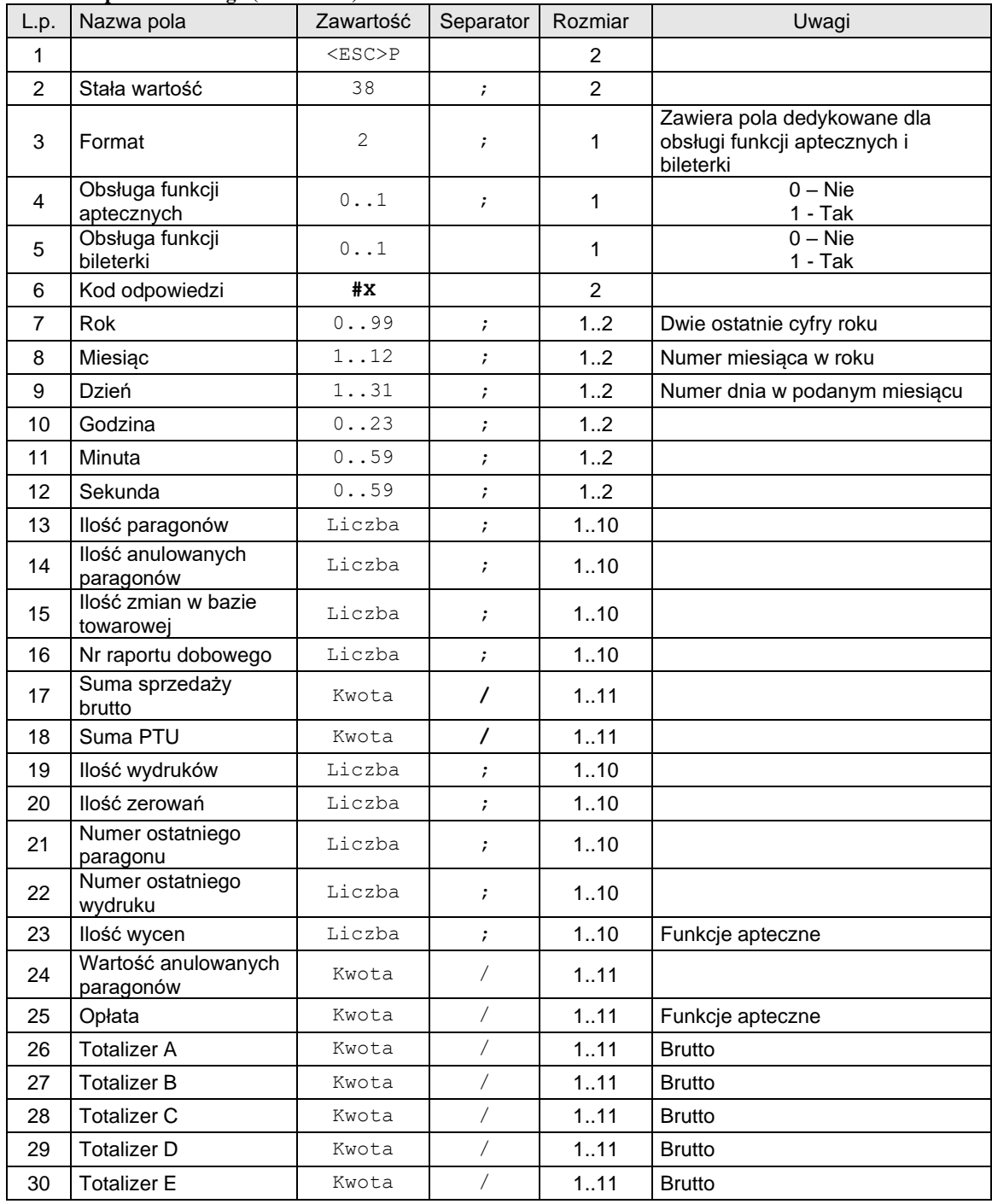

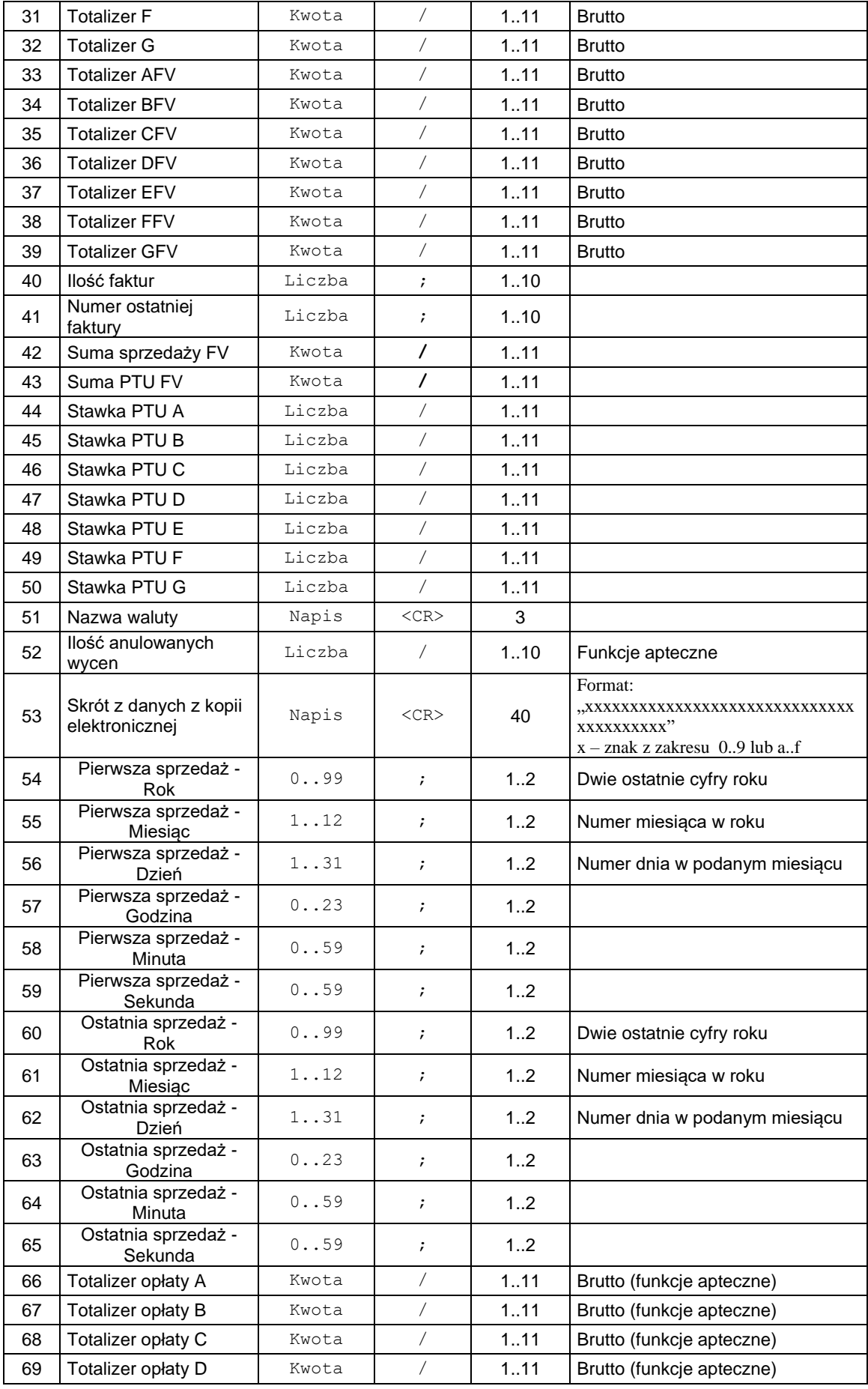

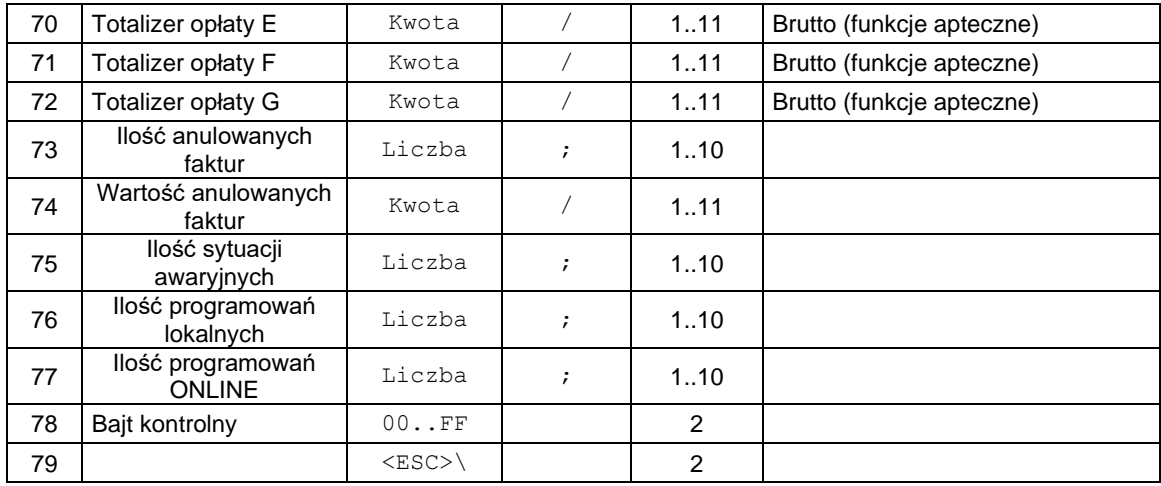

#### **Dane rekordu raportu dobowego (kopia elektroniczna, faktura VAT, funkcje apteczne, funkcje bileterki) (NOVITUS):**

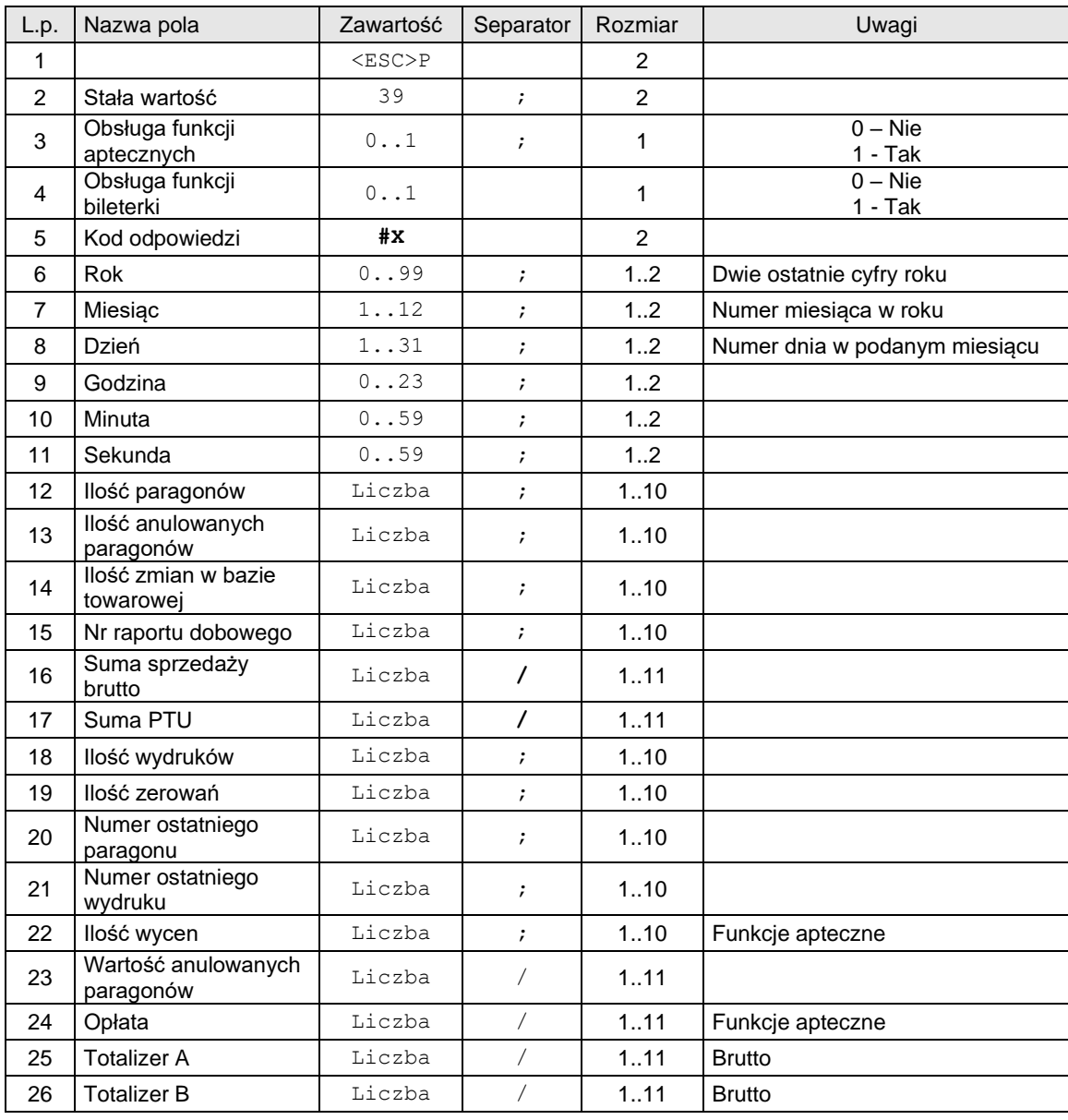

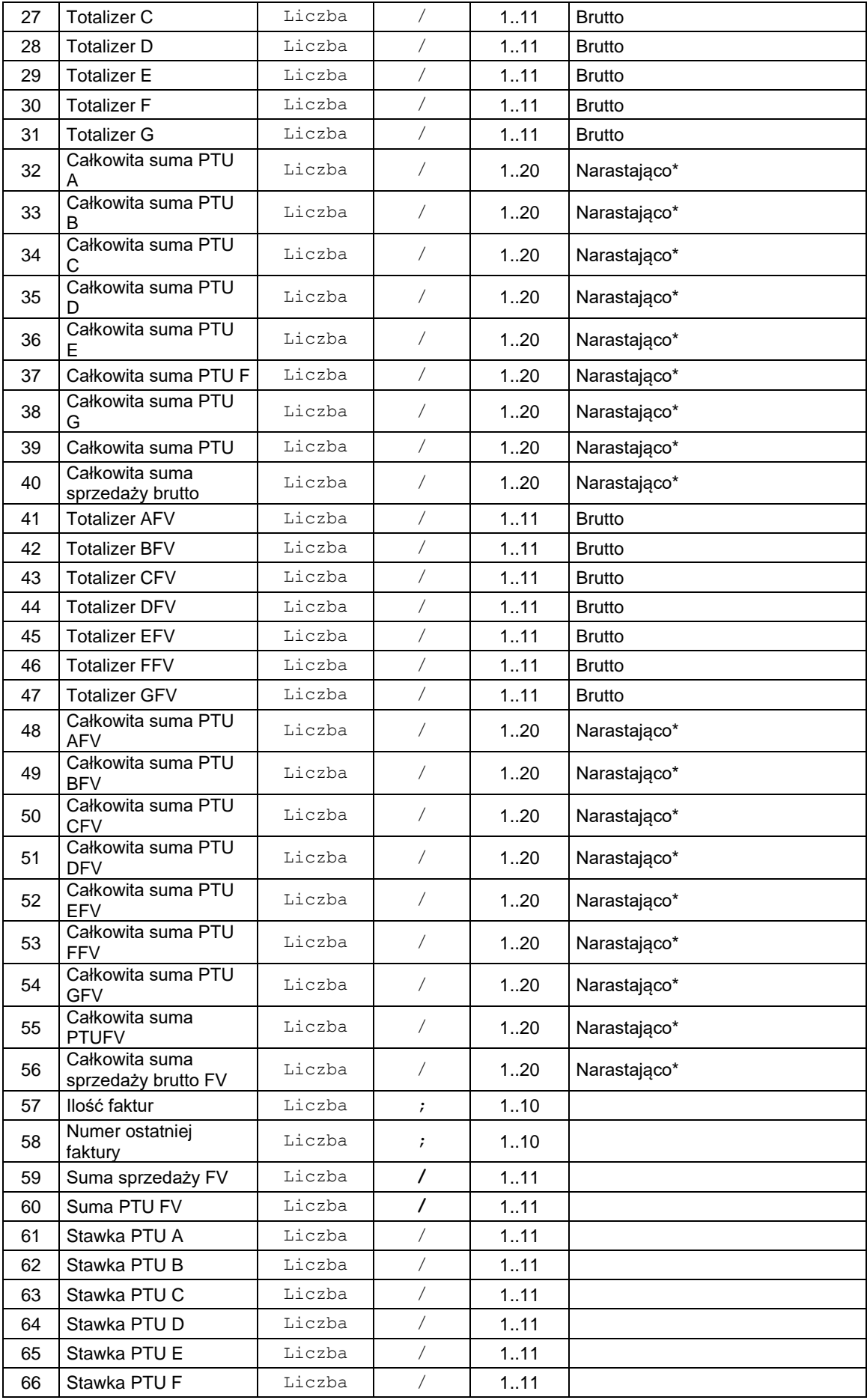

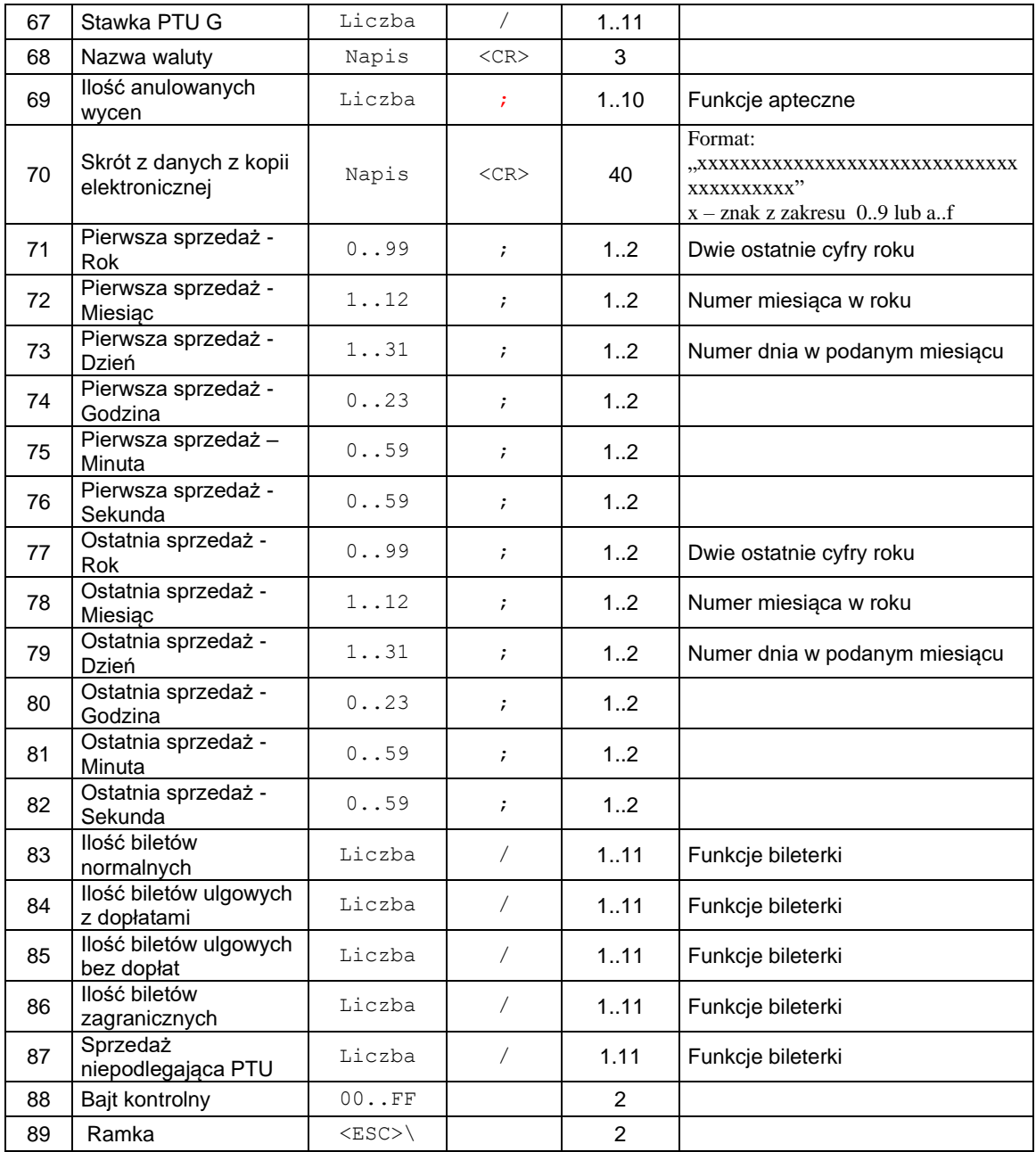

# **3.5. Rozkazy programowania drukarki.**

# <span id="page-50-0"></span>**3.5.1. Ustawienie zegara.**

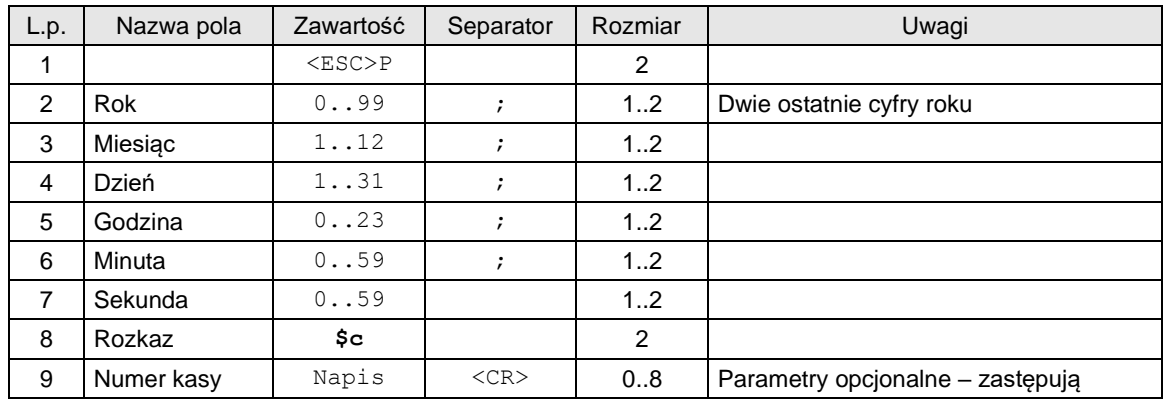

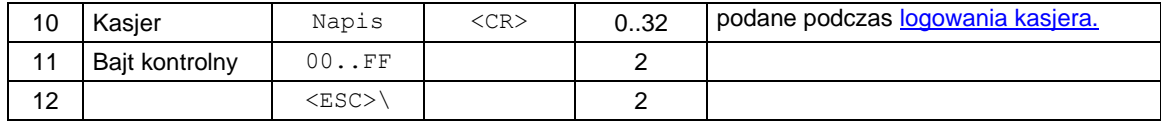

**Rok** Dwie ostatnie cyfry roku, **Miesiąc** Numer miesiąca w roku, **Dzień** Numer dnia w miesiącu, **Godzina** Ustawiana godzina, **Minuta** Ustawiana minuta, **Sekunda** Parametr ignorowany, **Numer kasy** Napis zawierający numer kasy, **Kasjer** Napis zawierający nazwę kasjera,

### Kody błędów:

- 2: błąd bajtu kontrolnego,
- 3: zła ilość parametrów,
- 4: błąd danych,
- 5: błąd wykonania (zapisu) do zegara drukarki,
- 6: błąd odczytu totalizerów,
- 7: data wcześniejsza od daty ostatniego zapisu w pamięci fiskalnej (wykonanie niemożliwe !),
- 8: błąd operacji niezerowe totalizery.

### Uwagi:

1. Jeżeli zegar drukarki wymaga inicjalizacji (przy pierwszym włączeniu i po jego ewentualnym 'rozprogramowaniu' w wyniku rozładowania baterii), to jest to sygnalizowane przez odpowiedni komunikat na wyświetlaczu i następuje blokada dalszego działania drukarki! Serwis może ustawić poprawna datę za pomocą funkcji serwisowych.

W trybie fiskalnym, w przypadku prawidłowego działania zegara możliwa jest korekta nie więcej niż o 1 godzinę, ale pod warunkiem, że totalizery są zerowe (stan po wykonaniu raportu dobowego)..Zmiana czasu nie jest możliwa o datę i czas która jest wcześniejsza niż data i czas ostatniego rekordu zapisanego w pamięci fiskalnej urządzenia. (Np. zmiana czasu o godzinę nie jest możliwe bezpośrednio po raporcie dobowym - tylko godzinę po jego wykonaniu).

2. W przypadku stanu braku inicjalizacji zegara zablokowana jest realizacja sekwencji sterujących oprócz ENQ, DLE, BEL, CAN, żądania odesłania informacji kasowych i ustawienia trybu obsługi błędów, jest również zablokowane wykonywanie raportów.

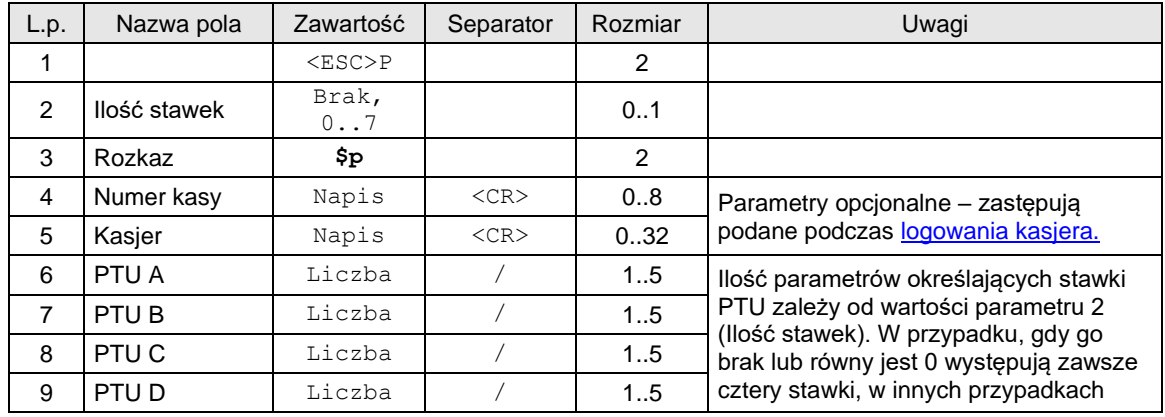

### <span id="page-51-0"></span>**3.5.2. Zmiana stawek PTU.**

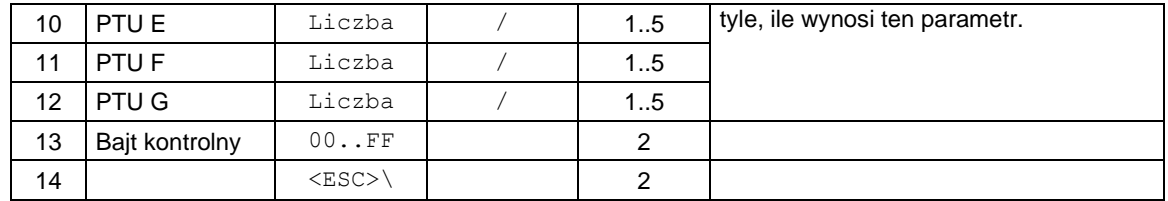

#### **Ilość stawek**

- 0 lub brak: programowane są 4 stawki i stawka G domyślnie programowana jest jako stawka zwolniona, 1..6: stawka G domyślnie programowana jest jako stawka zwolniona. Pozostałe stawki programowane są
	- zgodnie z parametrami,
- 7: wszystkie stawki programowane są zgodnie z podanymi parametrami.

*Dla takiego zaprogramowania stawek PTU programiści powinni korzystać z sekwencji żądanie [odesłania informacji kasowych](#page-11-0) z parametrem 23. W takim przypadku w odpowiedzi zawsze zwracana jest informacja o wszystkich stawkach PTU (7).*

### **Numer kasy**

Napis zawierający numer kasy,

**Kasjer**

Napis zawierający nazwę kasjera,

**PTU A ... PTU G***:* wartości stawek PTU:

- xx.yy liczba z zakresu 0,00..99,99 za wyjątkiem 98.99 i 99.99 (przypisanie wartości oznacza, że stawka jest aktywna),
- 98.99 oznaczenie stawki zwolnionej {tylko dla parametru Ilość stawek = 7}.
- 99.99 oznaczenie stawki nieaktywnej {tylko dla parametru Ilość stawek = 7}.

### **Kody błędów:**

- 1: nie zainicjowany zegar drukarki,
- 2: błąd bajtu kontrolnego,
- 5: błąd operacji z zegarem drukarki,
- 6: błąd operacji z pamięcią fiskalną,
- 7: błąd daty (aktualnie ustawiona jest wcześniejsza od daty ostatniego zapisu),
- 8: wykonanie niemożliwe niezerowe totalizery,
- 11: zła ilość wartości PTU, błąd liczby lub próba zdefiniowania takich samych stawek jakie są zapisane w pamięci fiskalnej drukarki.

### Uwagi:

- 1. W trybie niefiskalnym sekwencja powoduje zapis stawek PTU do pamięci RAM drukarki,
- 2. W urządzeniu fabrycznie nowym wszystkie stawki są nieaktywne,
- 3. Gdy wszystkie stawki są nieaktywne:
	- drukarka interpretuje tylko sekwencje: [ustawienie zegara,](#page-50-0) [zmiana stawek PTU,](#page-51-0) drukowanie [raportu okresowego,](#page-107-0) [żądanie odesłania czasu ustawionego w drukarce,](#page-27-0) [żądanie odesłania](#page-11-0)  [informacji kasowych,](#page-11-0) [żądanie odesłania kodu błędu ostatniego rozkazu,](#page-11-1) [sekwencja odsyłająca typ](#page-17-0)  [i wersję oprogramowania.](#page-17-0) Przy pozostałych sekwencjach urządzenie zgłasza błąd nr 18.
	- Próba fiskalizacji [\(programowanie nagłówka\)](#page-54-0) powoduje wyświetlenie odpowiedniego komunikatu.
- 4. W przypadku błędu wykonania (błąd zapisu do EPROM) dalsza praca drukarki zostanie zawieszona, tzn. drukarka zezwala jedynie na wykonanie raportów okresowych (przechodzi w stan tylko do odczytu),
- 5. Ta operacja (jak wszystkie wykonujące trwały zapis w pamięci fiskalnej) wymaga potwierdzenia z klawiatury po uprzednim sprawdzeniu i zatwierdzeniu poprawności daty zegara drukarki,
- 6. Sprzedaż w stawce "nieaktywnej" jest zablokowana (por. sekwencję [linia paragonu\)](#page-64-0). Na raporcie dobowym uwzględniane są tylko kwoty sprzedaży w stawkach "aktywnych".

### **3.5.3. Automatyczna zmiana stawek PTU.**

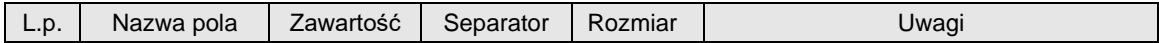

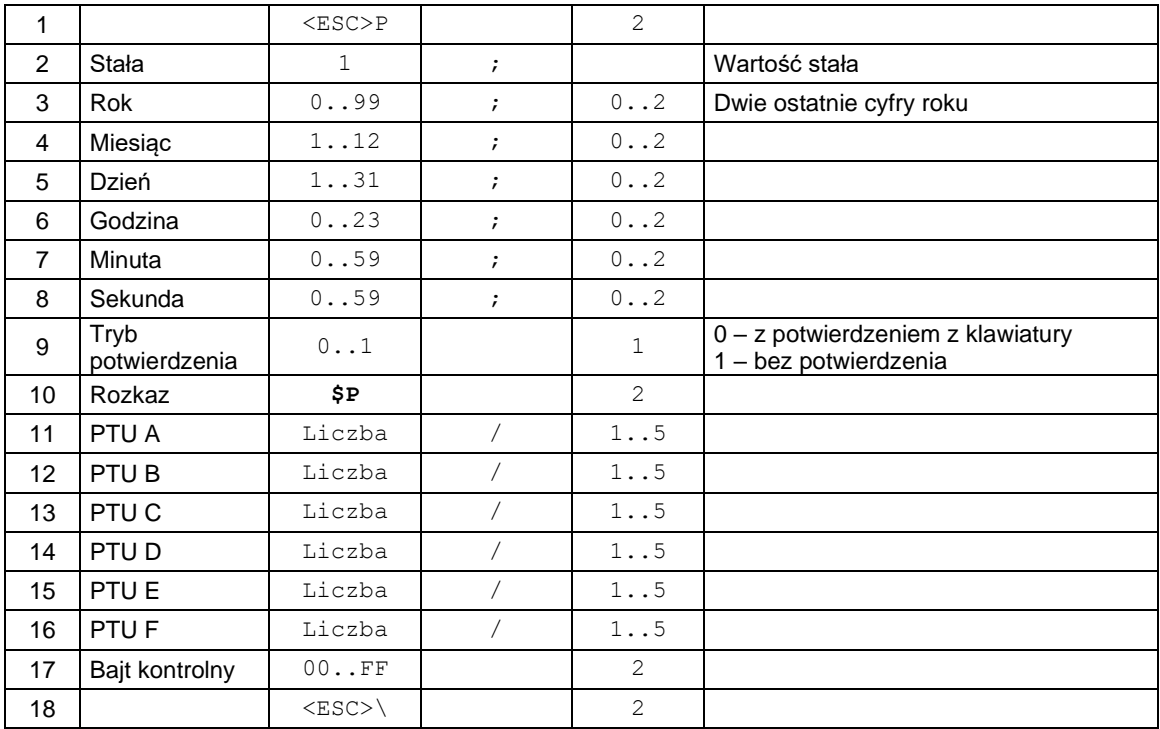

- **PTU A ... PTU G***:* wartości stawek PTU:
- xx.yy liczba z zakresu 0,00..99,99 za wyjątkiem 98.99 i 99.99 (przypisanie wartości oznacza, że stawka jest aktywna),
- 98.99 oznaczenie stawki zwolnionej {tylko dla parametru Ilość stawek = 7}.
- 99.99 oznaczenie stawki nieaktywnej {tylko dla parametru Ilość stawek = 7}.

### **Kody błędów:**

- 1: nie zainicjowany zegar drukarki,
- 2: błąd bajtu kontrolnego,
- 5: błąd operacji z zegarem drukarki,
- 6: błąd operacji z pamięcią fiskalną,
- 7: błąd daty (aktualnie ustawiona jest wcześniejsza od daty ostatniego zapisu),
- 8: wykonanie niemożliwe niezerowe totalizery,
- 11: zła ilość wartości PTU, błąd liczby lub próba zdefiniowania takich samych stawek jakie są zapisane w pamięci fiskalnej drukarki.

### Uwagi:

- 7. W trybie niefiskalnym sekwencja powoduje zapis stawek PTU do pamięci RAM drukarki,
- 8. W urządzeniu fabrycznie nowym wszystkie stawki są nieaktywne,
- 9. Gdy wszystkie stawki są nieaktywne:
	- drukarka interpretuje tylko sekwencje: [ustawienie zegara,](#page-50-0) [zmiana stawek PTU,](#page-51-0) [drukowanie](#page-107-0)  [raportu okresowego,](#page-107-0) [żądanie odesłania czasu ustawionego w drukarce,](#page-27-0) [żądanie odesłania](#page-11-0)  [informacji kasowych,](#page-11-0) [żądanie odesłania kodu błędu ostatniego rozkazu,](#page-11-1) [sekwencja odsyłająca typ](#page-17-0)  [i wersję oprogramowania.](#page-17-0) Przy pozostałych sekwencjach urządzenie zgłasza błąd nr 18. Próba fiskalizacji [\(programowanie nagłówka\)](#page-54-0) powoduje wyświetlenie odpowiedniego komunikatu.
- 10. W przypadku błędu wykonania (błąd zapisu do EPROM) dalsza praca drukarki zostanie zawieszona,
- tzn. drukarka zezwala jedynie na wykonanie raportów okresowych (przechodzi w stan tylko do odczytu),
- 11. Ta operacja (jak wszystkie wykonujące trwały zapis w pamięci fiskalnej) wymaga potwierdzenia z klawiatury po uprzednim sprawdzeniu i zatwierdzeniu poprawności daty zegara drukarki,
- 12. Sprzedaż w stawce "nieaktywnej" jest zablokowana (por. sekwencję [linia paragonu\)](#page-64-0). Na raporcie dobowym uwzględniane są tylko kwoty sprzedaży w stawkach "aktywnych".

# **3.5.4. Fiskalizacja.**

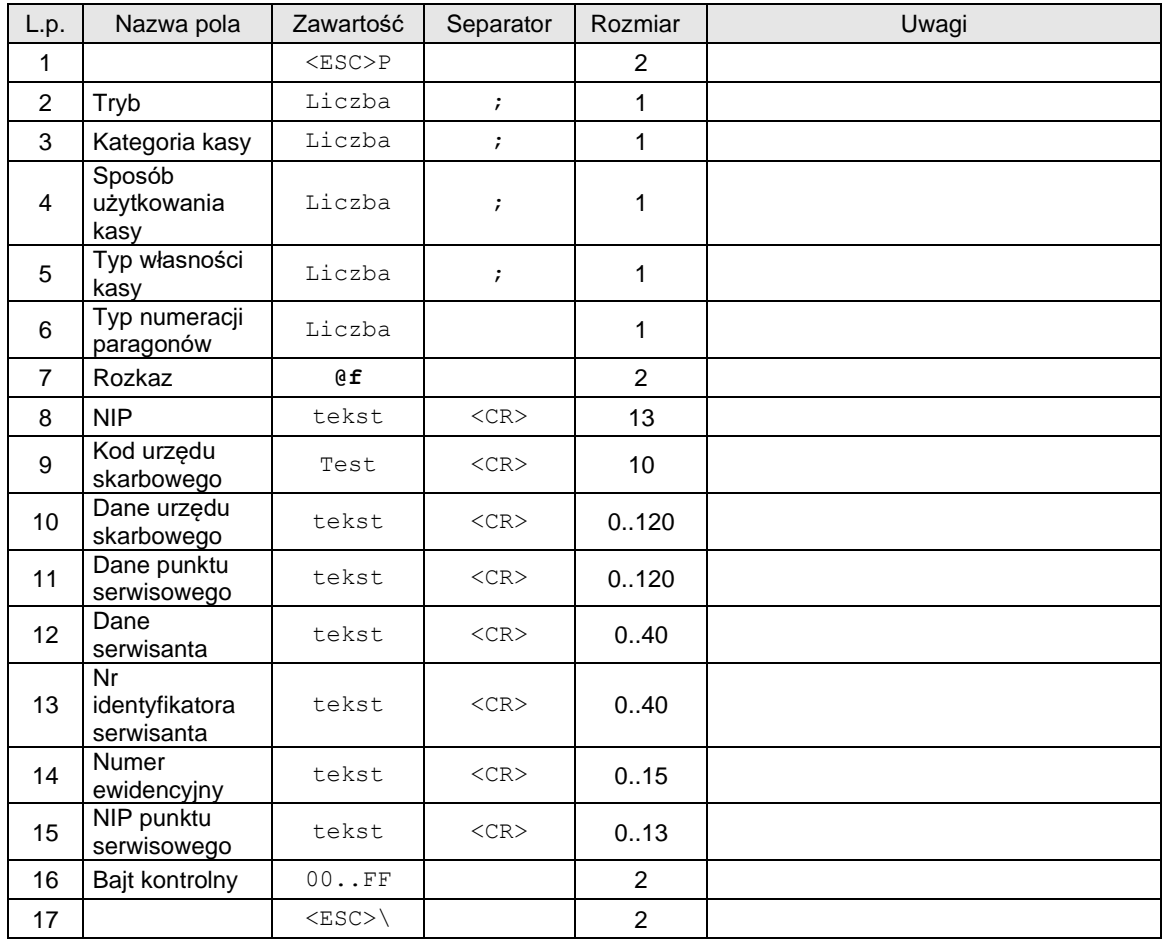

# Gdzie:

# Kody błędów:

- 1: nie zainicjowany zegar RTC,
- 4: błąd parametru,

# <span id="page-54-0"></span>**3.5.5. Programowanie nagłówka w urządzeniach online.**

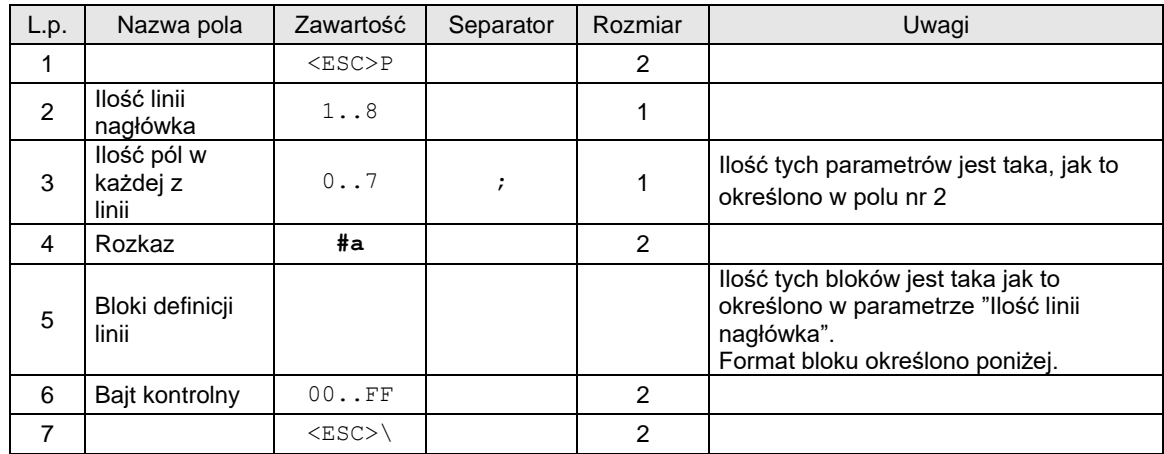

# **Blok definicji linii nagłówka.**

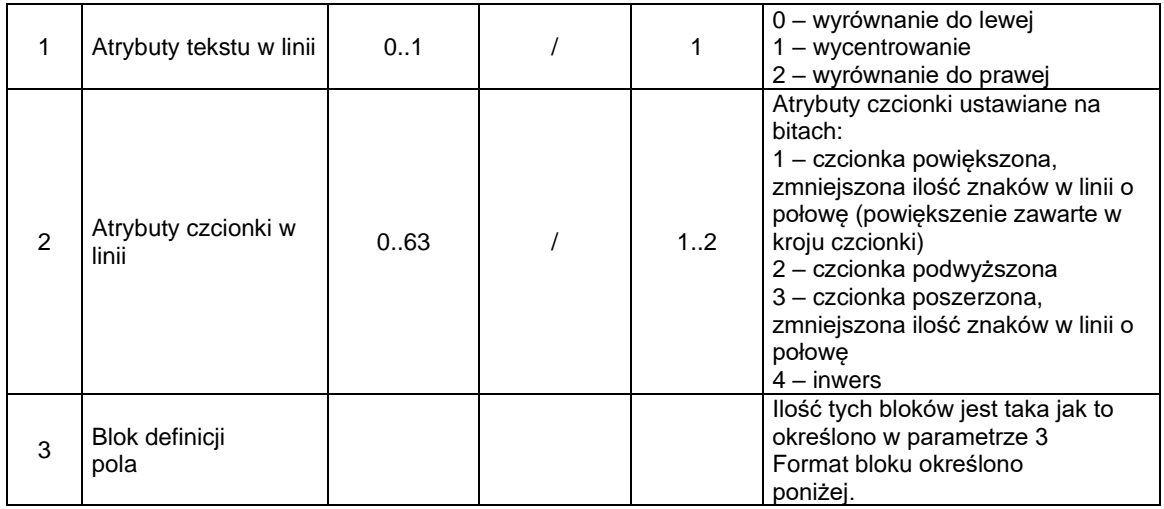

**Blok definicji pola w bloku definicji linii nagłówka.**

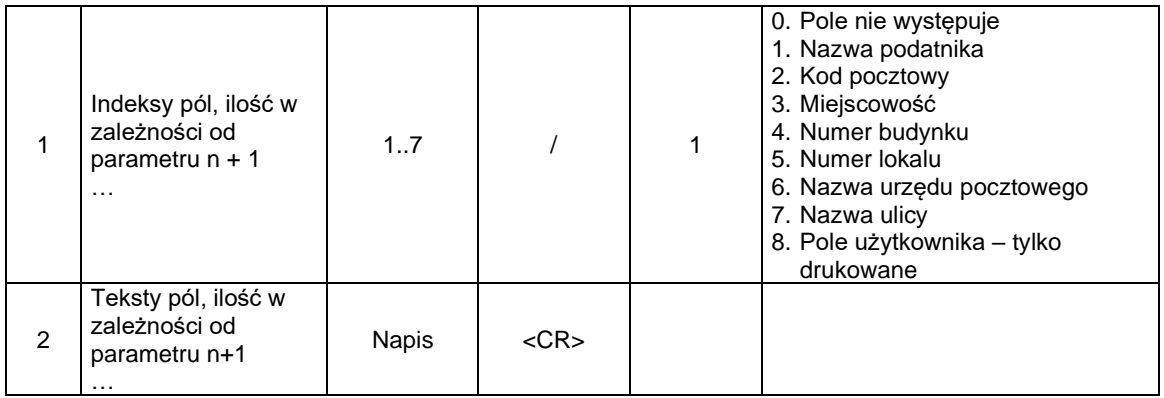

**UWAGA. Dopuszczalne jest wystąpienie pola o jednym indeksie więcej niż jeden raz (w kolejnych liniach). W takim przypadku urządzenie powinno przechować wartość tego pola jako konkatenację poszczególnych fragmentów odseparowanych spacjami (ma to znaczenie przy zapisie do pamięci chronionej). Natomiast nagłówek powinien zostać przechowany w postaci takiej jak powyżej, aby możliwe było jego odesłanie jako odpowiedź na zapytanie o jego treść.**

# **3.5.6. Programowanie certyfikatów**

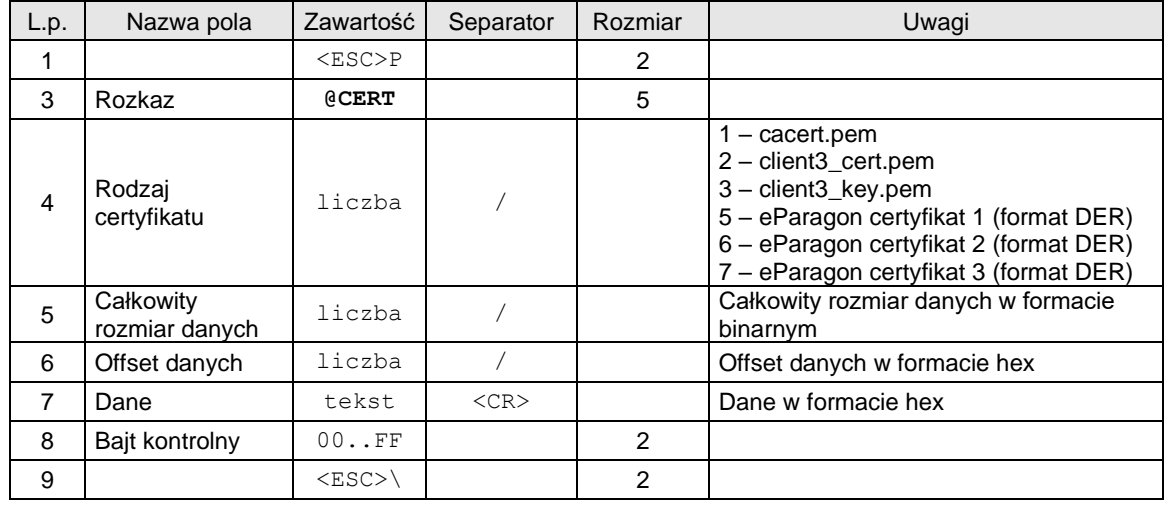

# **3.5.7. Odczyt Sha256 certyfikatu**

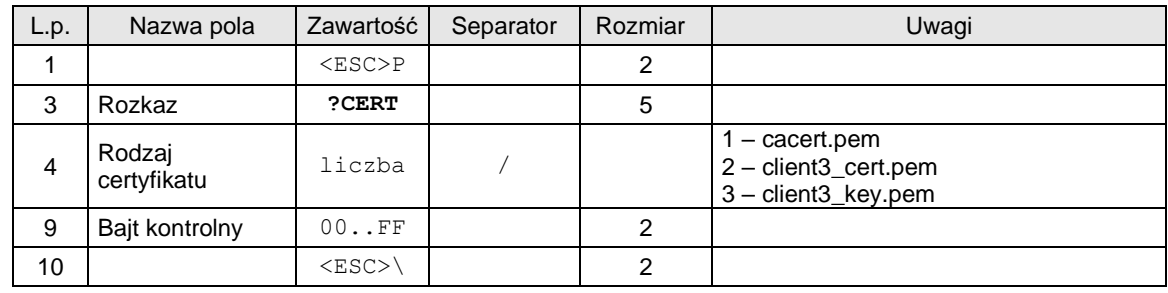

# Odpowiedź:

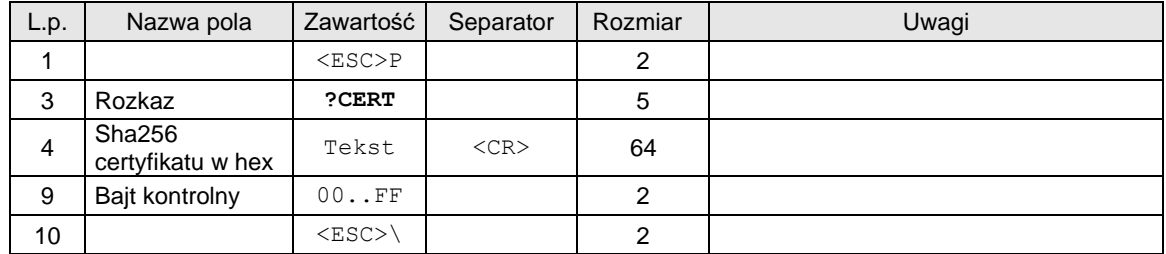

### **3.5.8. Sterowanie wyświetlaczem / szufladą.**

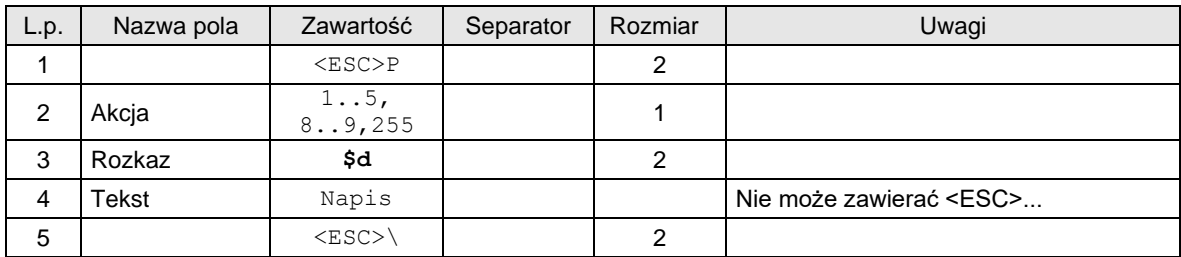

## Gdzie:

## **Akcja**

- 1: otwarcie szuflady
- 2: wysłanie napisu do wyświetlacza
- 3: przełączenie wyświetlacza w tryb wyświetlania zegara i daty
- 4: przełączenie wyświetlacza z powrotem w tryb kasowy
- 5: ignorowane
- 8: ignorowane
- 9: ignorowane
- 255: Włączenie trybu uśpienia (NOVITUS HD E PC,PC2)

**Tekst**

Napis wysyłany do wyświetlacza

# Kody błędów:

- 4: błąd parametru,
- 9: błąd operacji wejścia/wyjścia

### Uwagi:

1. Sekwencja nie posiada bajtu kontrolnego - znaki są wysyłane do wyświetlacza bez buforowania (od razu po odczytaniu ich przez drukarkę).

- 2. Dozwolone są kody sterujące: CR, LF, BS oraz FF (\$0C) powodujący wyczyszczenie wyświetlacza i przesunięcie kursora do górnego lewego rogu. Zablokowane jest wyświetlanie kursora oraz automatyczne przejście do nowej linii.
- 3. Podczas wystawiania paragonu wyświetlacz jest obsługiwany automatycznie przez program drukarki. W pierwszej linii pojawiają się nazwy kolejnych artykułów, a w drugiej narastająca suma należności. Dlatego też w tym trybie nie należy wysyłać niczego do wyświetlacza.

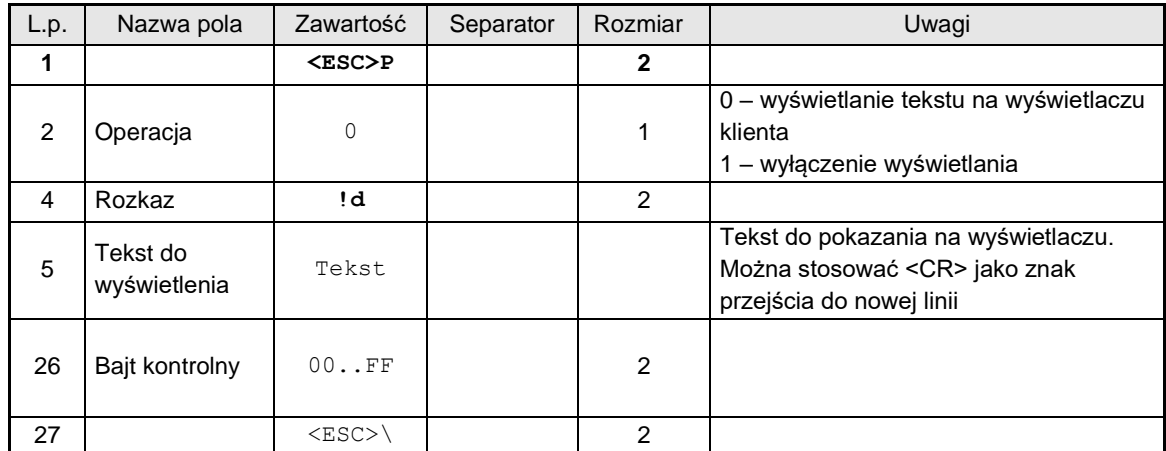

# **3.5.9. Sterowanie wyświetlaczem w trybie poza paragonem.**

### **3.5.10. Wybór metody rozliczania rabatu.**

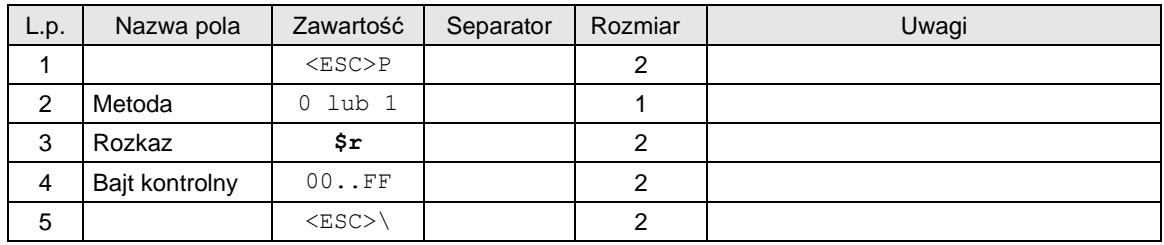

Gdzie:

### **Metoda**

0: druga metoda rozliczania rabatu

1: pierwsza metoda rozliczania rabatu

# Kody błędów:

- 1: nie zainicjowany zegar RTC,
- 4: błąd parametru,

## Uwagi:

- 1. Domyślnym ustawieniem jest pierwsza metoda rozliczania rabatu. Więcej informacji można uzyskać w rozdziale:
- "7.Obliczenia wykonywane przez drukarkę fiskalną podczas drukowania paragonów."

# **3.5.11. Programowanie daty przeglądu okresowego.**

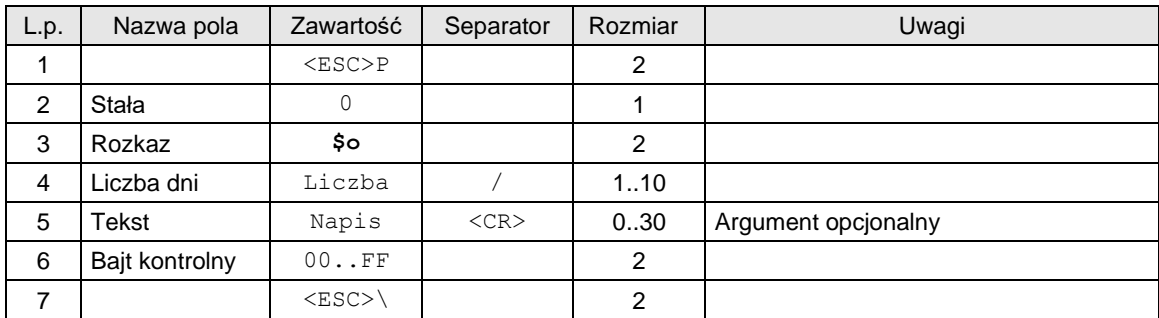

lub

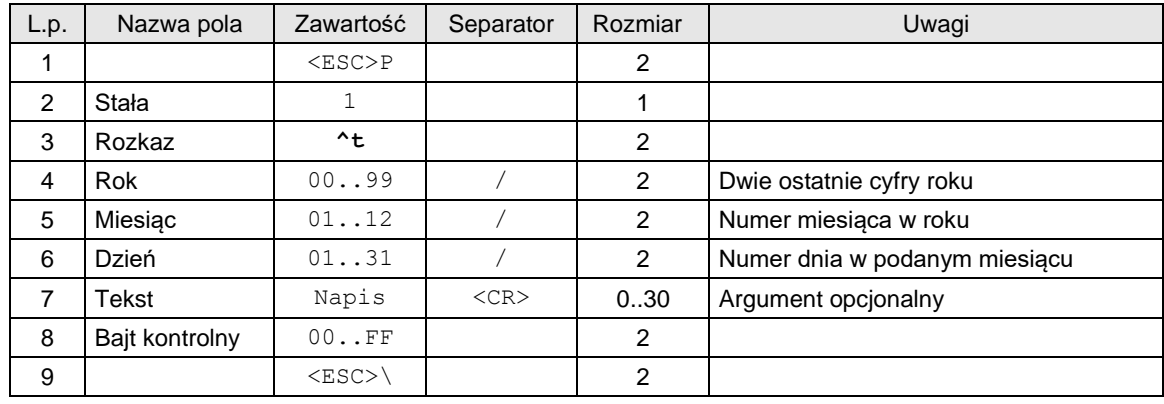

Gdzie:

# **Liczba dni**

Liczba dni do przeglądu okresowego **Rok, Miesiąc, Dzień** Data przeglądu okresowego

# **Tekst**

Numer telefoniczny punktu serwisowego, nadmiarowe znaki są ucinane. Jeżeli brak argumentu pozostaje dotychczasowy. Jeżeli argument jest pusty opcja zostaje wyłączona, wyświetlane jest tylko przypomnienie o wezwaniu serwisu.

Kody błędów:

1: nie zainicjowany zegar RTC,

4: błąd parametru,

# **3.5.12. Odczyt daty przeglądu okresowego.**

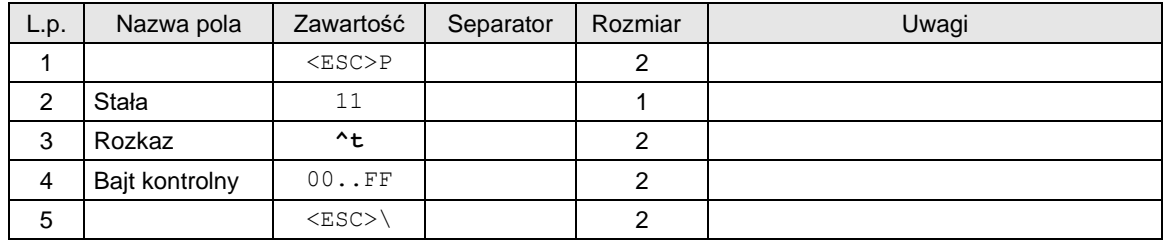

Odpowiedź

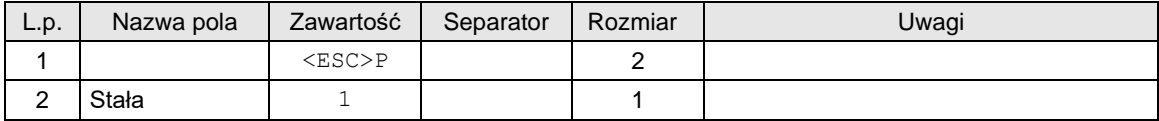

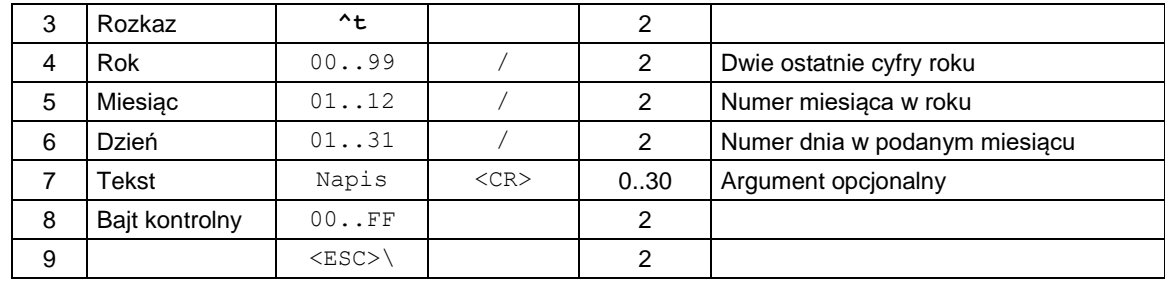

# **Liczba dni**

Liczba dni do przeglądu okresowego

**Rok, Miesiąc, Dzień**

Data przeglądu okresowego

### **Tekst**

Numer telefoniczny punktu serwisowego, nadmiarowe znaki są ucinane. Jeżeli brak argumentu pozostaje dotychczasowy. Jeżeli argument jest pusty opcja zostaje wyłączona, wyświetlane jest tylko przypomnienie o wezwaniu serwisu.

### Kody błędów:

- 1: nie zainicjowany zegar RTC,
- 4: błąd parametru,

### Uwagi:

1. Dotyczy portów PC/PC2

# **3.5.13. Programowanie daty blokady serwisowej.**

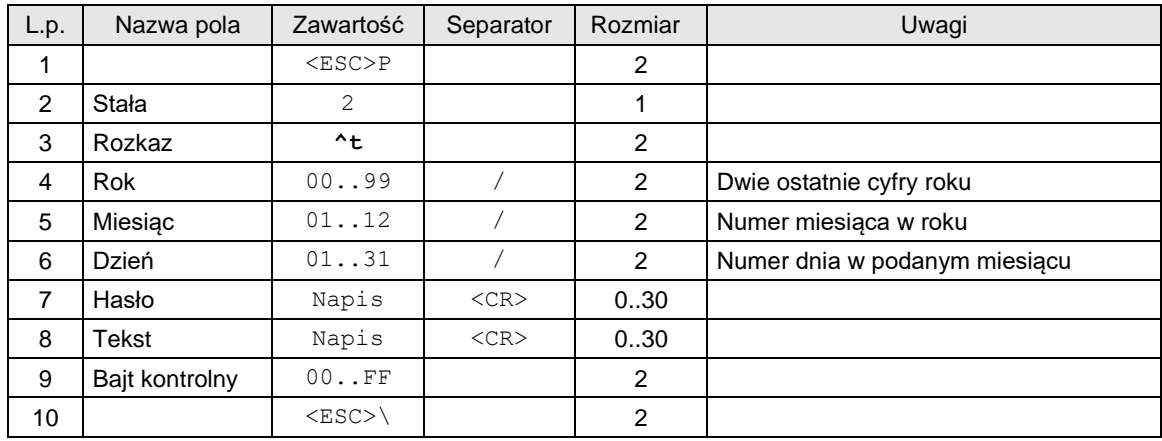

# Gdzie:

# **Rok, Miesiąc, Dzień**

Data przeglądu okresowego.

**Tekst**

Numer telefoniczny punktu serwisowego, nadmiarowe znaki są ucinane.

# Kody błędów:

- 1: nie zainicjowany zegar RTC,
- 4: błąd parametru,

# **3.5.14. Odczyt daty blokady serwisowej.**

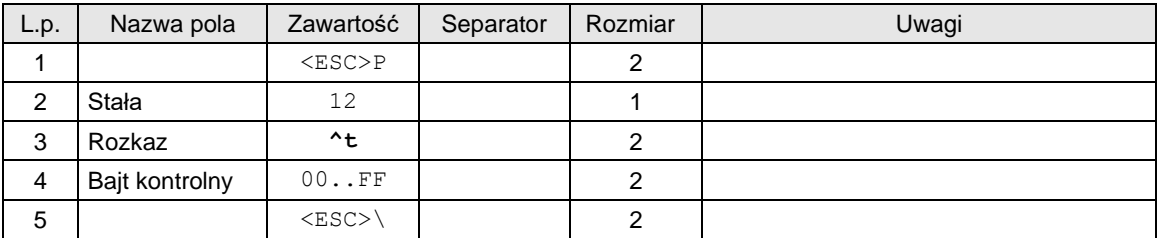

# Odpowiedź

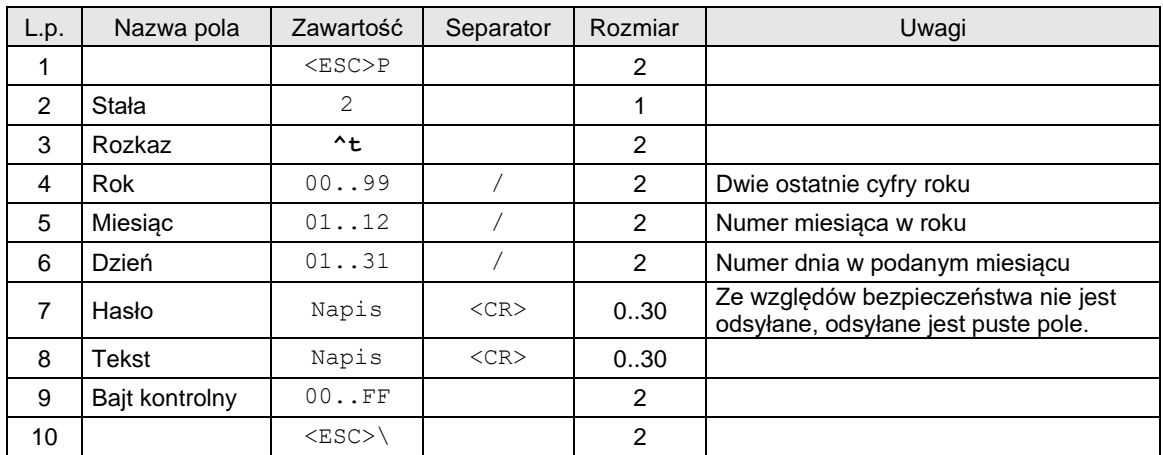

# Gdzie:

# **Rok, Miesiąc, Dzień**

Data przeglądu okresowego **Tekst**

Numer telefoniczny punktu serwisowego, nadmiarowe znaki są ucinane.

# Kody błędów:

- 1: nie zainicjowany zegar RTC,
- 4: błąd parametru,

# Uwagi:

1. Dotyczy portów PC/PC2

# **3.5.15. Obsługa loga graficznego.**

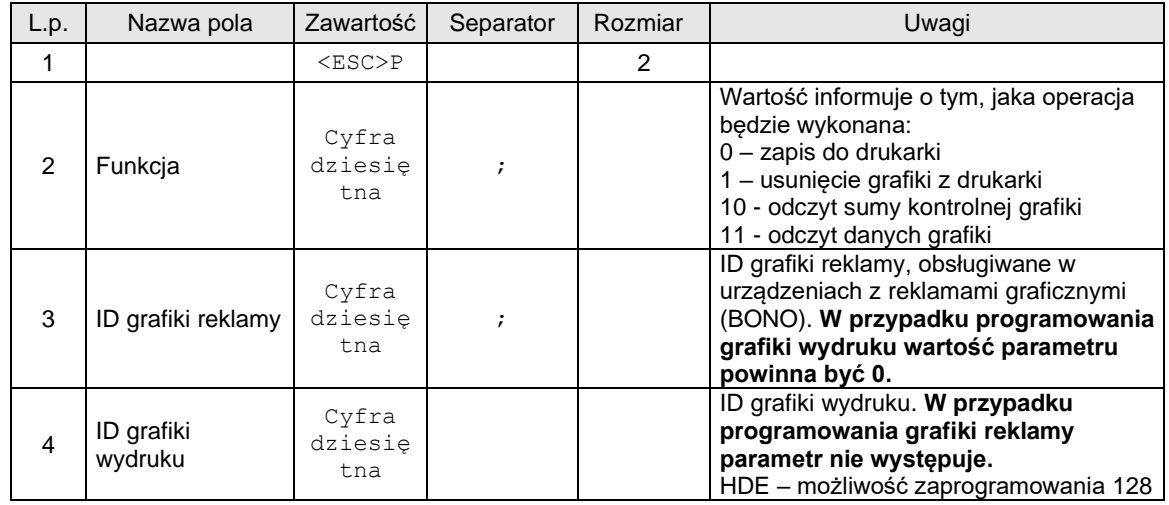

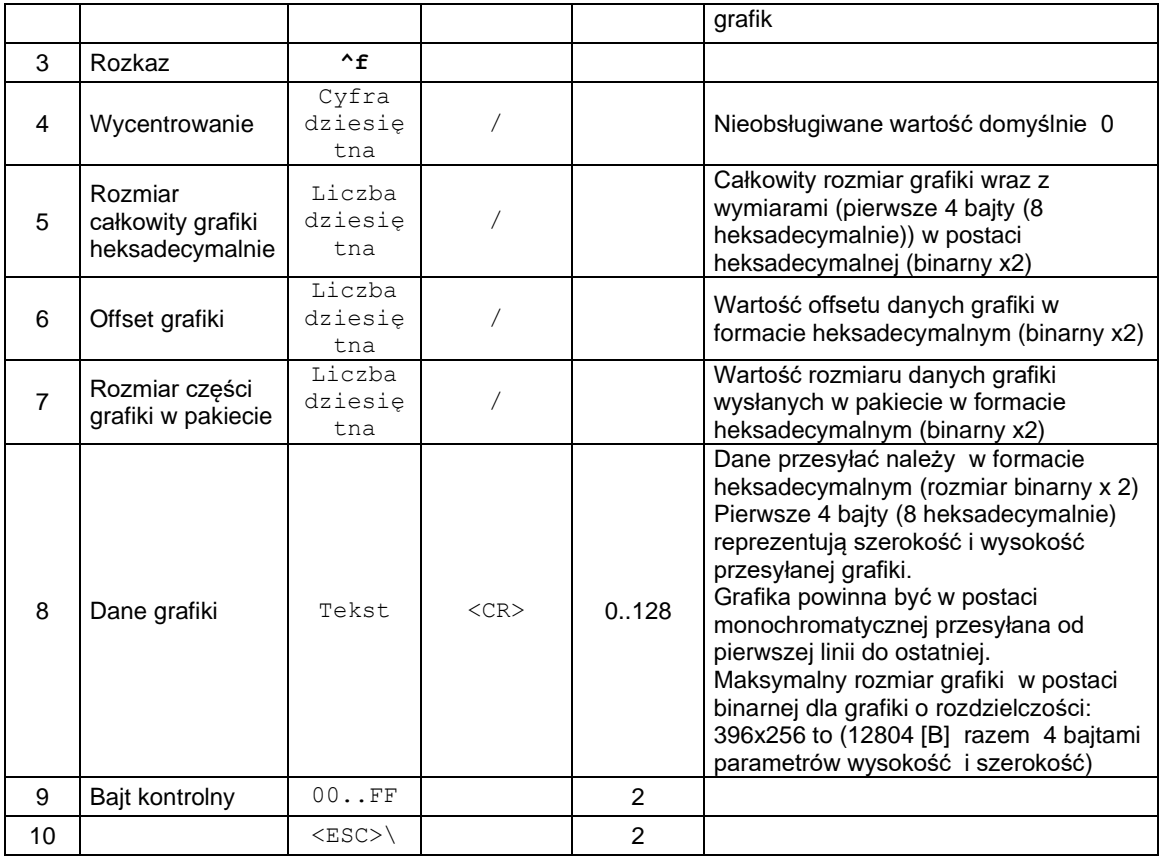

### **Dane grafiki**

Dane grafiki powyżej 128 bajtów (binarnie, czyli 64 binarnie) powinny być przesyłane wielopakietowo z jednoczesnym odpytaniem o status ENQ po wysłaniu każdego pakietu.

## **Funkcja**

 Funkcja 10 do odczytu sumy kontrolnej - urządzenie analizuje przyjmuje parametr: ID grafiki i odsyła dane sumy kontrolnej w polu Dane grafiki.

 Funkcja 11 do odczytu grafiki - urządzenie przyjmuje parametry: ID grafiki oraz offset grafiki i odsyła: rozmiar całkowity, rozmiar w pakiecie i dane grafiki .

### **Dane grafiki**

Maksymalny rozmiar grafik dla różnych urządzeń może mieć inną rozdzielczość:

Delio 396x256px<br>Bono 384x256px 384x256px

HD E 576x256px

Deon 384x256px

Sento 384x256px

#### Kody błędów:

1: nie zainicjowany zegar drukarki,

2: błąd bajta kontrolnego,

4: błąd parametru,

1075: błędny format nagłówka graficznego (np. za duże wymiary),

1076: nagłówek już zaprogramowany, należy wcześniej usunąć nagłówek istniejący aby zaprogramować nowy

### **3.5.16. Obsługa loga graficznego wersja 2**

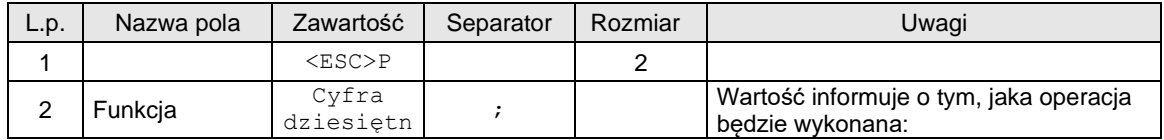

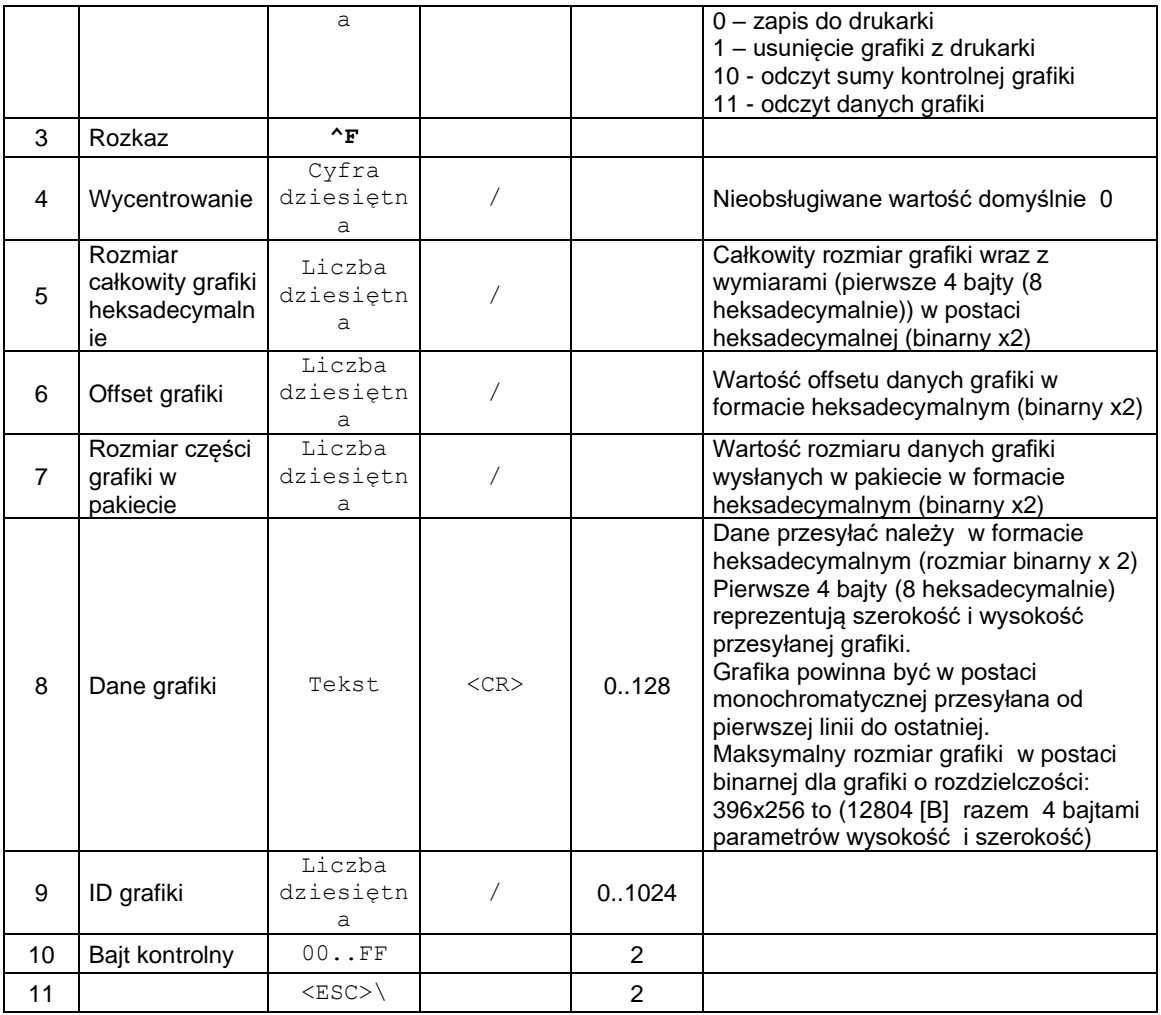

# **3.6. Rozkazy drukowania paragonów.**

# <span id="page-62-0"></span>**3.6.1. Początek transakcji.**

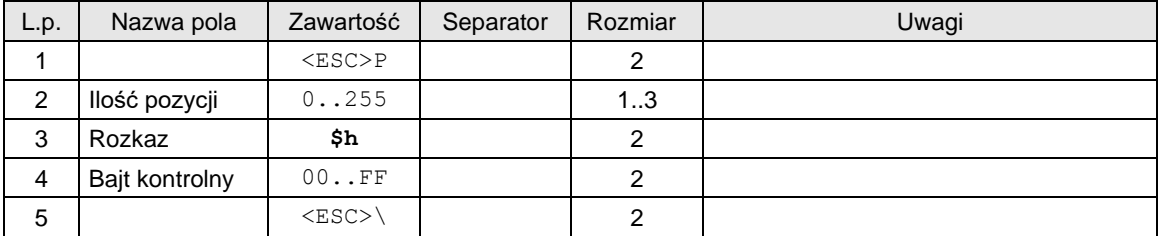

lub

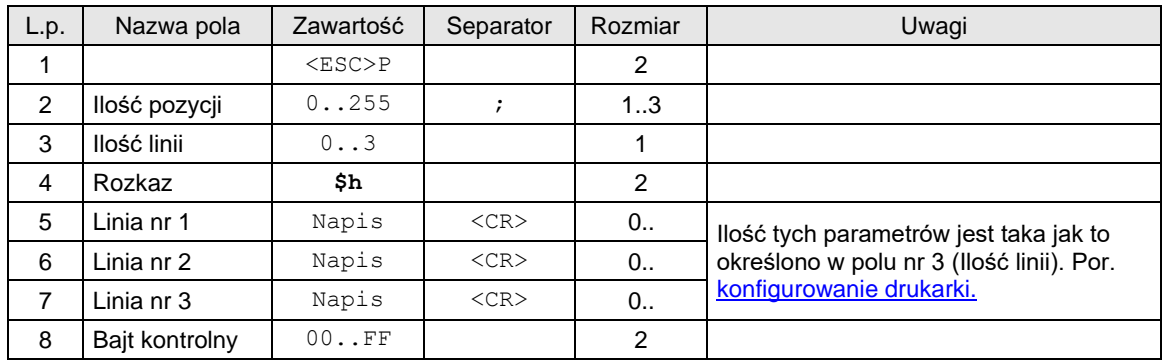

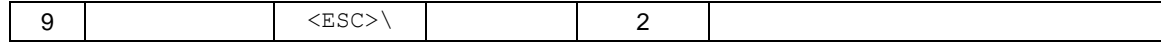

lub

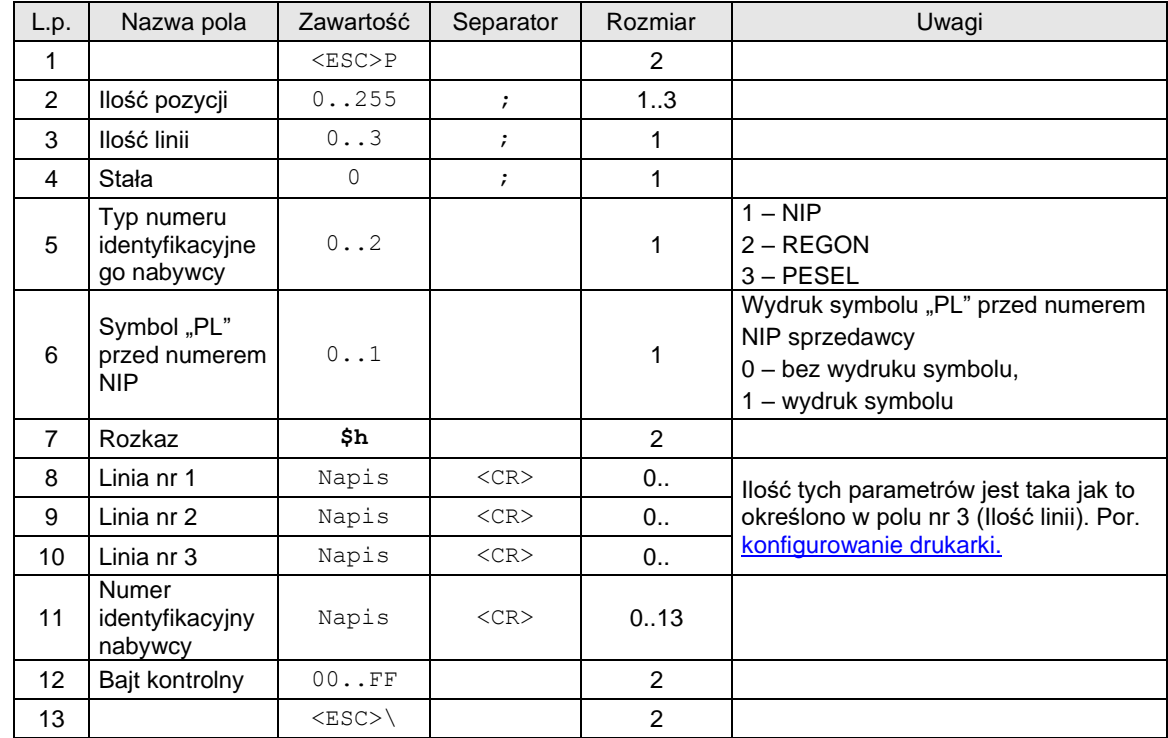

# Gdzie:

## **Ilość pozycji**

ilość pozycji sprzedaży = 0..255, jeżeli 0, to paragon ON-LINE (otrzymywane linie są drukowane na bieżąco).

#### **Ilość linii**

ilość dodatkowych linii umieszczanych w stopce paragonu, za logo fiskalnym, do których ma dostęp aplikacja,

**Linia nr 1...Linia nr 3**

zawartość linii dodatkowych,

# Kody błędów:

- 1: nie zainicjowany zegar drukarki,
- 2: błąd bajtu kontrolnego,
- 4: błąd parametru (zła liczba pozycji),
- 5: błąd odczytu zegara drukarki,
- 6: błąd operacji z pamięcią fiskalną,
- 40: brak w pamięci RAM nagłówka (tylko w trybie fiskalnym,
- 94: blokada sprzedaży z powodu założenia zwory serwisowej.

# Uwagi:

- 1. Odebranie tej sekwencji przez drukarkę, w przeciwieństwie do poprzednich urządzeń, nie powoduje wydruku nagłówka. Ustawione zostaną jedynie bity PAR i CMD (o ile rozkaz został wykonany poprawnie).
- 2. Drukarka Vivo Apteka posiada limit ilości linii do 80. Jeżeli zachodzi konieczność wydrukowania paragonu należy użyć trybu "**On-Line**"
- 3. Starsze drukarki nie posiadają bufora paragonu "Off-Line"
- 4. Drukarki Quarto i nowsze mogą drukować tą samą ilość linii paragonu w trybie "Off-Line" jak i "On-Line".
- 5. Udzielone rabaty liczą się jako linie paragonu.
- 6. Jeżeli w ciągu 30 minut od momentu odebrania opisywanej sekwencji drukarka nie odebrała żadnej innej sekwencji to oprogramowanie zeruje bit PAR (anulowanie trybu transakcji bez drukowania informacji).
- 7. Drukarka drukuje linie dodatkowe w zależności od ustawień konfiguracyjnych w Trybie Administracyjnym (patrz *Konfigurowanie pracy drukarek – Tryb administracyjny.*)

## <span id="page-64-0"></span>**3.6.2. Linia paragonu.**

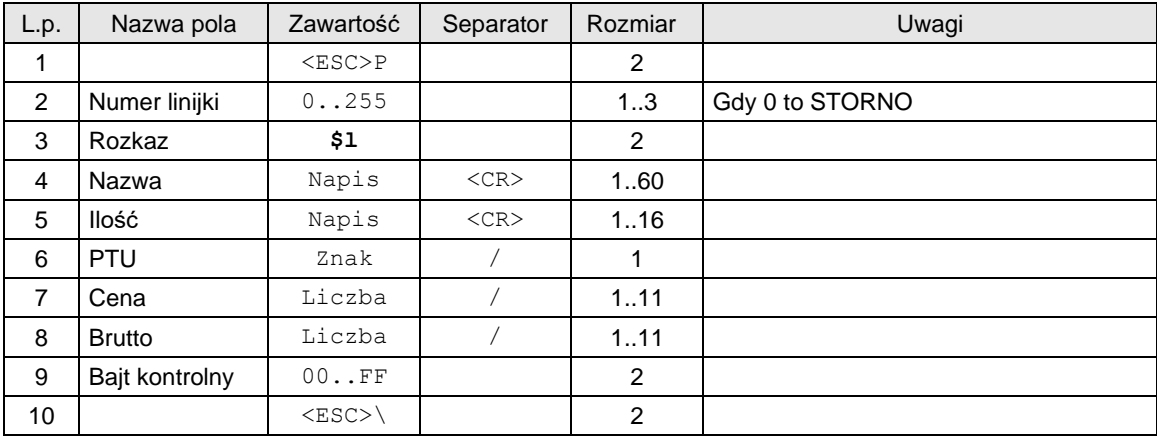

lub

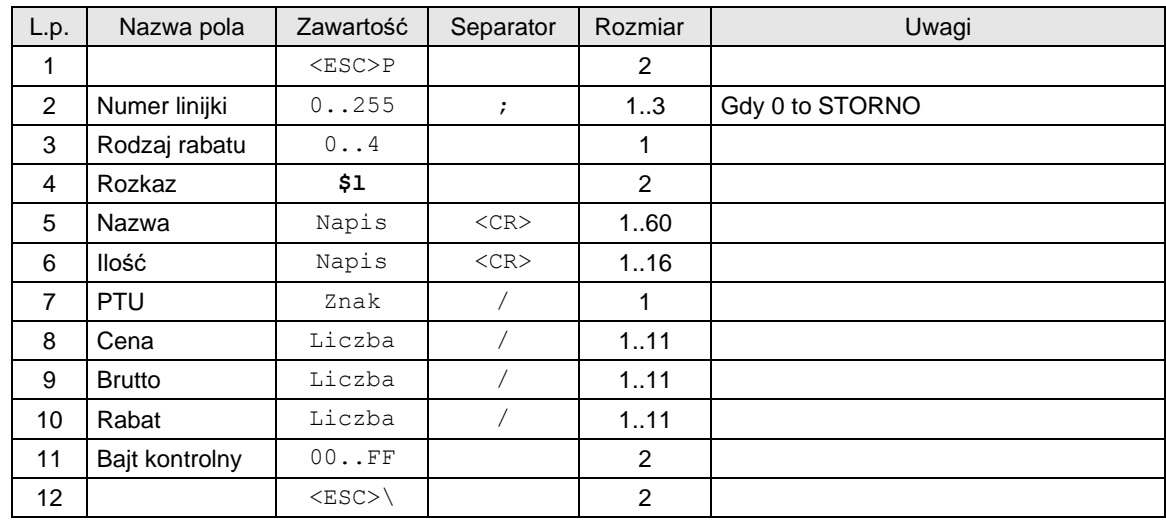

lub (pozycja paragonu z opisem towaru (opis towaru nie jest drukowany na fakturze))

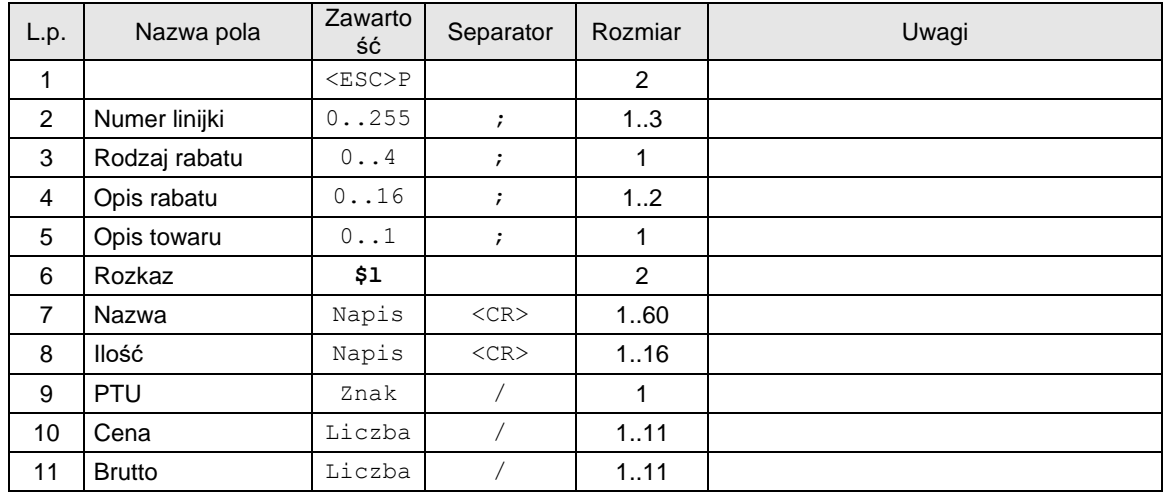

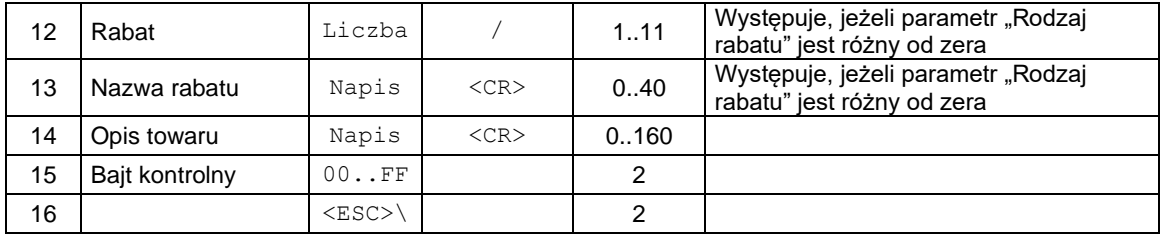

lub

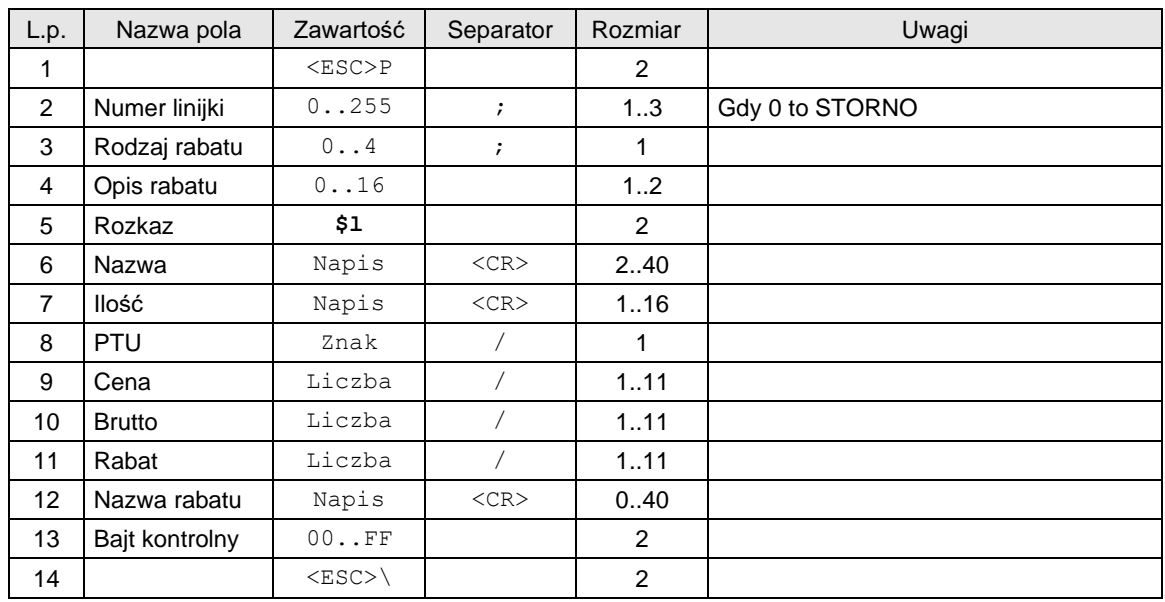

lub (pozycja paragonu z kodem PLU)

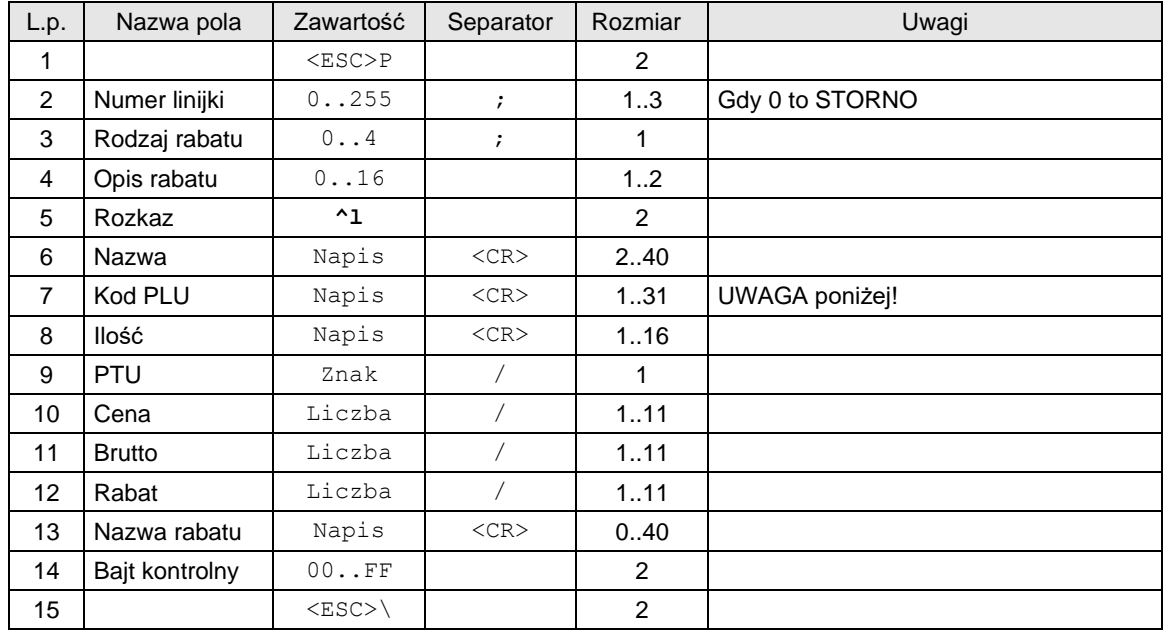

Gdzie:

**Numer linijki** 0 lub 1...255 , jeżeli = 0 to operacja STORNO, **Rodzaj rabatu** 0: brak,

- 1: rabat kwotowy,
- 2: rabat procentowy,
- 3: dopłata kwotowa,
- 4: dopłata procentowa,

# **Opis rabatu**

- 0: brak opisu,
- 1: "specjalny",
- 2: "okolicznościowy",
- 3: "okazja",<br>4: .światecz
- "świąteczny"
- 5: "stały klient",
- 6: "jubileuszowy",
- 7: "urodzinowy"
- 8: "dla pracownika",
- 9: "promocja",
- 10: "nagroda",
- 11: "wyprzedaż",
- 12: "przecena",
- 13: "sezonowy",
- 14: "nocny",
- 15: "obsługa",
- 16: definiowany przez użytkownika (wysyłany w polu "Nazwa rabatu")

#### **Nazwa**

- Nazwa towaru. Oprogramowanie drukarki:
- zamienia dosyłane litery na duże pod kątem kontroli bazy towarowej (duże i małe litery nie rozróżnialne),
- drukuje duże i małe litery razem z niedozwolonymi znakami,

### **Kod PLU**

 Kod PLU towaru może składać się ze znaków numerycznych i/lub 3 znaków tekstowych. Kod PLU może być drukowany na paragonie jako:

- tekst, w polu tym powinien znajdować się czysty tekst z kodem (np. "1234567890123")

#### **Ilość**

spełnia te same warunki co **Cena**, z tym, że dla dopuszczalne są obrębie "ilości" dowolne inne znaki niż cyfry. Drukarka wyodrębnia z tego napisu ciąg będący max. 10-cyfrową liczbą z dowolnie ustawionym punktem dziesiętnym i drukują jedynie liczbę określającą ilość.

#### **PTU**

kod stawki PTU = 'A'...'F' + 'Z' lub 'G' . Drukarka używaj symboli stawek od A do G przy czym każda z tych stawek może być zwolniona. Dopuszcza się używanie Z lub ' ' (spacja) dla oznaczenia towarów zwolnionych w przypadku, gdy w drukarce zdefiniowano jedną stawkę zwolnioną. O ile zdefiniowano więcej niż jedną stawkę zwolnioną drukarka zgłosi błąd nr 18,

#### **Cena**

**c**ena jednostkowa brutto podawana z dokładnością do 1 grosza; format zawierający max. 10 cyfr z precyzją do dwóch miejsc po przecinku. Format ten jest kontrolowany i drukowany z kompresją zer nieznaczących przed przecinkiem, natomiast po przecinku kompresja zer nieznaczących nie jest realizowana,

#### **Brutto**

kwota sprzedaży brutto 10 cyfr max, > 0,

#### **Rabat**

kwota lub procent rabatu / dopłaty. Obowiązują następujące ograniczenia:

- procent musi być z zakresu 0,01...99.99 %,
- przy rabacie kwotowym uwzględnienie rabatu nie może prowadzić do ujemnego wyniku. Niespełnienie powyższego daje błąd #20,

#### **Nazwa rabatu**

W przypadku gdy parametr Opis rabatu ma wartość 16, to tekst ten drukowany jest na paragonie jako nazwa rabatu.

#### **Opis towaru**

Występuje, jeżeli parametr "Opis towaru" jest równy 1. Opis towaru może zajmować maksymalnie równowartość 3 linii tekstu pomniejszone o długość deskryptora "Opis: ". Ilość wydrukowanego tekstu zależy od typu drukarki (ilość znaków w linii).

### Kody błędów:

- 1: nie zainicjowany zegar drukarki,
- 2: błąd bajtu kontrolnego,
- 4: zły numer linii (błąd parametru Pl),
- 16: błędna nazwa (pusta lub za długa),
- 17: błędne oznaczenie ilości (puste lub za długie),
- 18: błąd spowodowany:
	- błędnym oznaczeniem stawki PTU (lub brakiem),
	- błędnym oznaczenia stawki zwolnionej (' ' lub 'Z') dla przypadku gdy w drukarce > 1 stawek zwolnionych lub stawka zwolniona nie została zdefiniowana,
	- próbą sprzedaży w stawce nieaktywnej,
	- zadziałaniem mechanizmu kontroli bazy towarowej,
- 19: błąd wartości Cena (syntaktyka, zakres lub brak),
- 20: 1. błąd wartości Brutto lub Rabat (syntaktyka, zakres lub brak),
	- 2. błąd niespełnienia warunku ilość x cena = wartość drukarka sprawdza poprawność przesłanych informacji wg algorytmu :
		- mnoży cenę przez 'wyłowioną' z ilości liczbę,
		- zaokrągla wynik mnożenia do dwóch miejsc po przecinku,
		- wynik zaokrąglenia porównuje z wartością (Brutto),
		- przy rabacie kwotowym uwzględnienie rabatu nie może prowadzić do ujemnego wyniku (niespełnienie powyższego daje błąd #20),
- 21: sekwencja odebrana przez drukarkę przy wyłączonym trybie transakcji,
- 22: błąd operacji STORNO (np. próba wykonania w trybie 'blokowym' OFF-LINE, lub gdy w wyniku jej wykonania suma w danej grupie podatkowej staje się ujemna), lub błąd operacji z rabatem np. wartość towaru po uwzględnieniu rabatu staje się ujemna,
- 90: operacja tylko z kaucjami, nie można wysyłać towarów opisywaną sekwencją,
- 91: była wysłana forma płatności, nie można wysyłać towarów opisywaną sekwencją,

### Uwagi:

- 1. Numeracja linijek musi być ciągła, również jeżeli jest wykonywana operacja STORNO, np. poprawna jest sekwencja numerów 1,2,3,4 ale musi być: 1,2,0,4 jeżeli wykonuje się operację STORNO.
- 2. Jeżeli jest drukowany paragon w trybie 'blokowym' (parametr Ilość pozycji w sekwencji [początek](#page-62-0)  [transakcji](#page-62-0) jest ( 0) to odebrana musi być zadeklarowana wcześniej liczba linijek.
- 3. Uwzględnienie rabatu dla pozycji polega na odjęciu od kwoty Brutto kwoty rabatu, która jest przesłana bezpośrednio lub wynika z określonej stopy procentowej.
- 4. Operacja STORNO musi być kontrolowana przez aplikację, tak aby zgadzała się cena i ilość usuwanego z listy towaru. Ponadto należy uwzględnić ew. rabat przy stornowaniu.
- 5. Wprowadzono pojęcie time-out dla paragonu, które oznacza, że w przypadku nie zakończenia drukowania paragonu w ciągu 30 minut od momentu jego rozpoczęcia drukarka anuluje transakcję wypisując na końcu komunikat:

### PARAGON ANULOWANY

# **3.6.2.1. Blokowanie towarów podczas sprzedaży**

Dla różnych urządzeń stosowane są różne metody blokady towarów:

1) Dla drukarki HDE

Drukarka fiskalna pozwala na wykonanie na każdym towarze do 32 zmian stawek podatkowych. Po wykorzystaniu tego limitu drukarka zablokuje możliwość zmiany stawki podatkowej zgłaszając błąd stawki. Nadal możliwa będzie sprzedaż tego towaru w dotychczasowej stawce podatkowej.

- Kontrola towarów przeprowadzana jest co do nazwy i stawki PTU;

- Kontrola nazw jest przeprowadzana w ten sposób, że wszystkie litery w nazwie artykułu są zmieniane na duże, usuwane z nazwy są wszystkie znaki oprócz znaków alfanumerycznych języka polskiego, oraz: przecinka, kropki, i kresek ukośnych. Tak przerobiona nazwa poddawana jest weryfikacji. Czyli: PIWO, piwo, Pi wo%, piW o, itd., to nadal jest ta sama nazwa. Jeśli natomiast do nazwy zostanie dołożona jedna litera lub cyfra, jest to wówczas inny towar.

- Kontrola stawki przeprowadzana jest co do wartości stawki, a nie co do litery, która wyróżnia daną stawkę.

2) Dla pozostałych drukarek

Drukarka fiskalna kontroluje sprzedawane towary i przypisane im stawki podatkowe. Podczas sprzedaży kontrolowane jest, czy na danym towarze nie dokonano tzw. "schodka podatkowego".

### Zasada działania schodka podatkowego:

Po obniżeniu stawki podatkowej na dany towar nie można jej podnieść.

Jeśli towar (np. Piwo) sprzedamy raz z jakąś stawką (np. 7%) to można tę stawkę zmienić np. na 22% i sprzedawać nadal, można też tę stawkę obniżyć na 0% i nadal sprzedawać. Jednak, gdy po obniżeniu na 0% nastąpiłaby próba sprzedaży tego towaru ze stawką np. 7% lub 22% to drukarka zablokuje sprzedaż tego towaru ze stawką 7% lub 22% i zgłosi błąd.

Obniżać stawki można dowoli, podwyższać również, obniżać po podwyższeniu, natomiast PO OBNIŻENIU NIE WOLNO PODWYŻSZYĆ STAWKI PTU.

- Kontrola towarów przeprowadzana jest co do nazwy i stawki PTU;

- Kontrola nazw jest przeprowadzana w ten sposób, że wszystkie litery w nazwie artykułu są zmieniane na duże, usuwane z nazwy są wszystkie znaki oprócz znaków alfanumerycznych języka polskiego, oraz: przecinka, kropki, i kresek ukośnych. Tak przerobiona nazwa poddawana jest weryfikacji. Czyli: PIWO, piwo, Pi wo%, piW o, itd., to nadal jest ta sama nazwa. Jeśli natomiast do nazwy zostanie dołożona jedna litera lub cyfra, jest to wówczas inny towar.

- Kontrola stawki przeprowadzana jest co do wartości stawki, a nie co do litery, która wyróżnia daną stawkę.

Jeśli więc sprzedamy dwa towary o identycznej nazwie z różnymi stawkami PTU to drukarka po sprzedaży towaru z wyższą stawką a potem z niższą zablokuje możliwość sprzedaży towaru ze stawką wyższą.

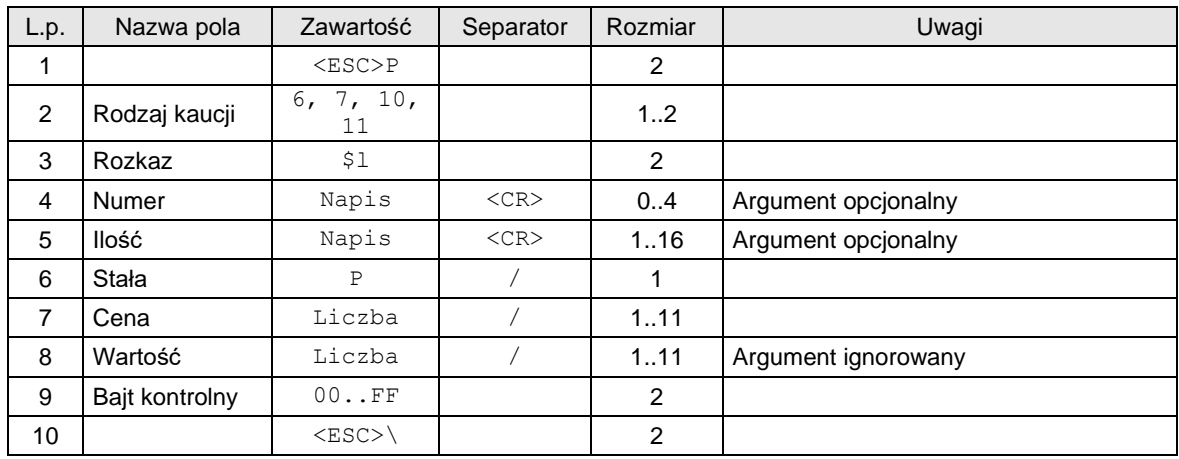

## **3.6.3. Obsługa kaucji w linii paragonu.**

Gdzie:

Rodzaj kaucji

6: kaucja pobrana

7: storno kaucji pobranej

10: kaucja wydana

11: storno kaucji wydanej

Numer

Numer opakowania z zakresu 0..9999. Jest to argument opcjonalny. Jeżeli występuje, to drukarka drukuje napis "Opakowanie zwr. nr .....", zaś gdy go nie ma, to tylko "Opakowanie zwr."

Ilość

Jest to argument opcjonalny. Gdy występuje, to zostanie wyodrębniona z niego część numeryczna i wydrukowana jako ilość.

Cena

cena opakowania,

Wartość

Argument ignorowany – trzeba go wysyłać jedynie ze względu na zachowanie formatu rozkazu \$l,

Kody błędów:

1: nie zainicjowany zegar drukarki,

2: błąd bajtu kontrolnego,

18: błąd wartości stałej (różna od P)

## **3.6.4. Kaucja pobrana (za sprzedaż opakowania).**

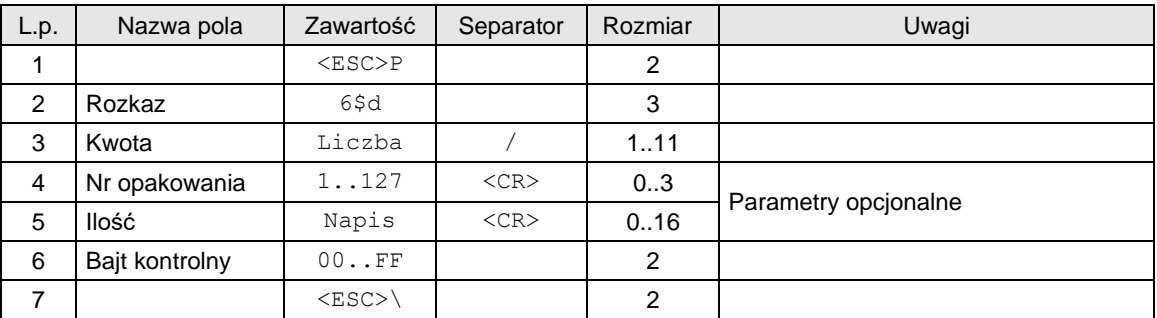

Gdzie:

### **Kwota**

kwota kaucji (za pobrane opakowania),

# **Nr opakowania**

- numer opakowania . W aktualnej wersji numer z zakresu 1..127:
- drukarka drukuje zawsze tekst "Opak. zwr. nr",
- jeżeli parametr Nr opakowania nie został uwzględniony to drukowany jest kolejny numer zwiększany po każdym zatwierdzeniu sekwencji,

## **Ilość**

ilość opakowania drukarka wyodrębnia z przesłanego ciągu wartość numeryczną, która jest później drukowana,

- jeśli występuje, to na paragonie umieszczana jest informacja o ilości i cenie jednostkowej za opakowanie obliczonej jako cena = kwota / ilość,
- jeżeli nie występuje, to drukarka przyjmuje, że ilość = 1 i cena = kwota.

### Kody błędów:

- 2: błąd bajtu kontrolnego,
- 4: błąd parametru,
- 9: bład operacii I/O.
- 17: błędne oznaczenie Ilość (za długie) lub przekroczona liczba opakowań (max 32) lub przekroczony  $z$ akres dla Nr opakowania = 1.. 127,
- 19: błąd wartości Kwota (syntaktyka, zakres lub brak),
- 21: sekwencja odebrana przez drukarkę przy wyłączonym trybie transakcji.

# **3.6.5. Storno kaucji pobranej.**

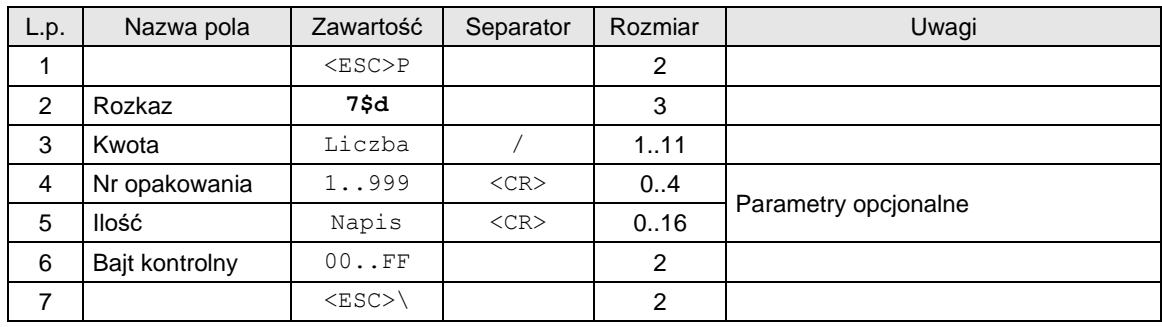

# Gdzie:

**Kwota**

kwota kaucji (za pobrane opakowania),

**Nr opakowania**

numer opakowania . W aktualnej wersji numer z zakresu 1.. 127:

- drukarka drukuje zawsze tekst "Opak. zwr. nr",

- jeżeli parametr Nr opakowania nie został uwzględniony to drukowany jest kolejny numer zwiększany po każdym zatwierdzeniu sekwencji,

#### **Ilość**

ilość opakowania drukarka wyodrębnia z przesłanego ciągu wartość numeryczną, która jest później drukowana,

- jeśli występuje, to na paragonie umieszczana jest informacja o ilości i cenie jednostkowej za opakowanie obliczonej jako cena = kwota / ilość,
- jeżeli nie występuje, to drukarka przyjmuje, że ilość = 1 i cena = kwota.

### Kody błędów:

- 2: błąd bajtu kontrolnego,
- 4: błąd parametru,
- 9: błąd operacji I/O,
- 17: błędne oznaczenie Ilość (za długie) lub przekroczona liczba opakowań (max 32) lub przekroczony zakres dla Nr opakowania = 1.. 127,
- 19: błąd wartości Kwota (syntaktyka, zakres lub brak),
- 21: sekwencja odebrana przez drukarkę przy wyłączonym trybie transakcji.

### **3.6.6. Kaucja wydana (za zwrot opakowania).**

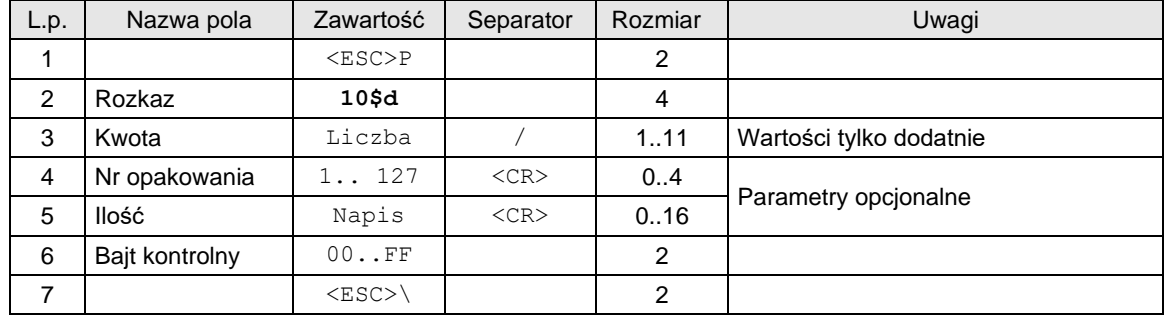

# Gdzie:

### **Kwota**

kwota kaucji (za pobrane opakowania) – tylko wartości dodatnie

# **Nr opakowania**

- numer opakowania . W aktualnej wersji numer z zakresu 1.. 127:
- drukarka drukuje zawsze tekst "Opak. zwr. nr",
- jeżeli parametr Nr opakowania nie został uwzględniony to drukowany jest kolejny numer zwiększany po każdym zatwierdzeniu sekwencji,

### **Ilość**

ilość opakowania drukarka wyodrębnia z przesłanego stringu wartość numeryczną, która jest później drukowana,

- jeśli występuje, to na paragonie umieszczana jest informacja o ilości i cenie jednostkowej za opakowanie obliczonej jako cena = kwota / ilość,
- jeżeli nie występuje, to drukarka przyjmuje, że ilość = 1 i cena = kwota.

### Kody błędów:

- 2: błąd bajtu kontrolnego,
- 4: błąd parametru,
- 9: błąd operacji I/O,
- 17: błędne oznaczenie Ilość (za długie) lub przekroczona liczba opakowań (max 32) lub przekroczony zakres dla Nr opakowania = 1.. 127,
- 19: błąd wartości Kwota (syntaktyka, zakres lub brak),
- 21: sekwencja odebrana przez drukarkę przy wyłączonym trybie transakcji.

### **3.6.7. Storno kaucji wydanej.**

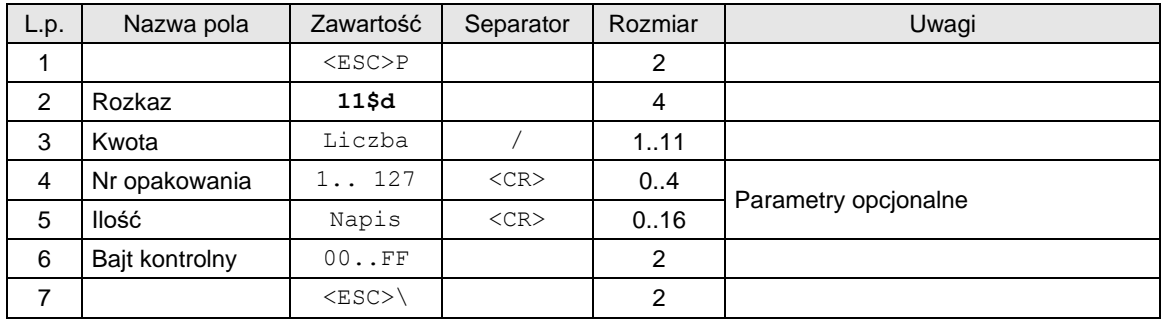

## **Kwota**

kwota kaucji (za pobrane opakowania),

#### **Nr opakowania**

- numer opakowania . W aktualnej wersji numer z zakresu 1..32:
- drukarka drukuje zawsze tekst "Opakowanie zwr. nr",
- jeżeli parametr Nr opakowania nie został uwzględniony to drukowany jest kolejny numer zwiększany po każdym zatwierdzeniu sekwencji,

#### **Ilość**

- ilość opakowania drukarka wyodrębnia z przesłanego stringu wartość numeryczną, która jest później drukowana,
- jeśli występuje, to na paragonie umieszczana jest informacja o ilości i cenie jednostkowej za opakowanie obliczonej jako cena = kwota / ilość,
- jeżeli nie występuje, to drukarka przyjmuje, że ilość = 1 i cena = kwota.

#### Kody błędów:

- 2: błąd bajtu kontrolnego,
- 4: błąd parametru,
- 9: błąd operacji I/O,
- 17: błędne oznaczenie Ilość (za długie) lub przekroczona liczba opakowań (max 32) lub przekroczony zakres dla Nr opakowania =  $1.127$ ,
- 19: błąd wartości Kwota (syntaktyka, zakres lub brak),
- 21: sekwencja odebrana przez drukarkę przy wyłączonym trybie transakcji.

## **3.6.8. Anulowanie transakcji.**

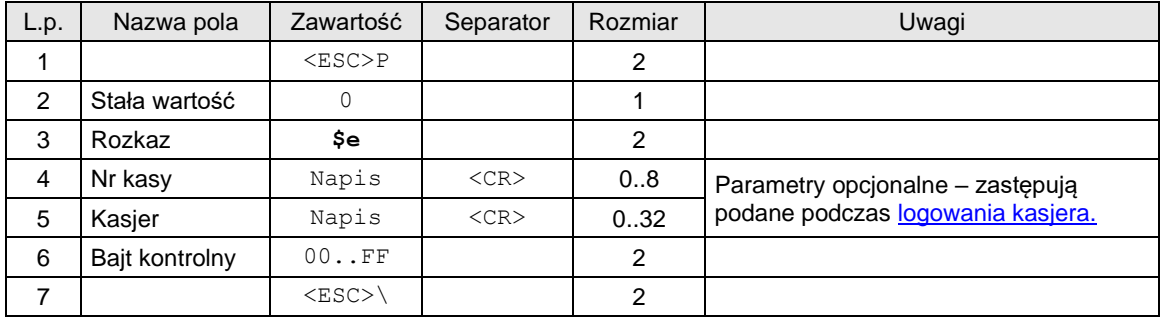

Gdzie:

# **Numer kasy**

Napis zawierający numer kasy,

**Kasjer**

Napis zawierający nazwę kasjera,

# Uwagi:

1. Jeżeli sekwencją poprzedzającą opisywaną sekwencję była sekwencja [początek transakcji](#page-62-0) to jedynym skutkiem jest wyzerowanie bitu PAR.
# **3.6.9. Standardowe zatwierdzenie transakcji.**

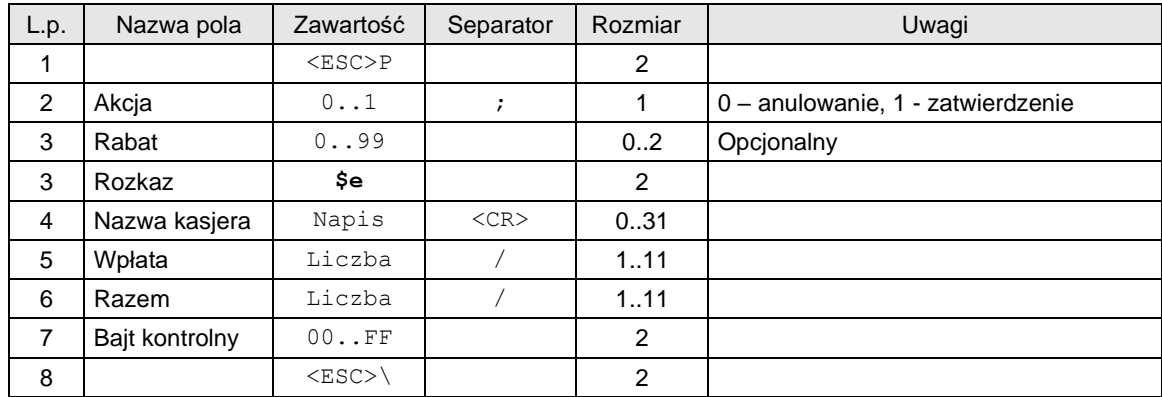

lub

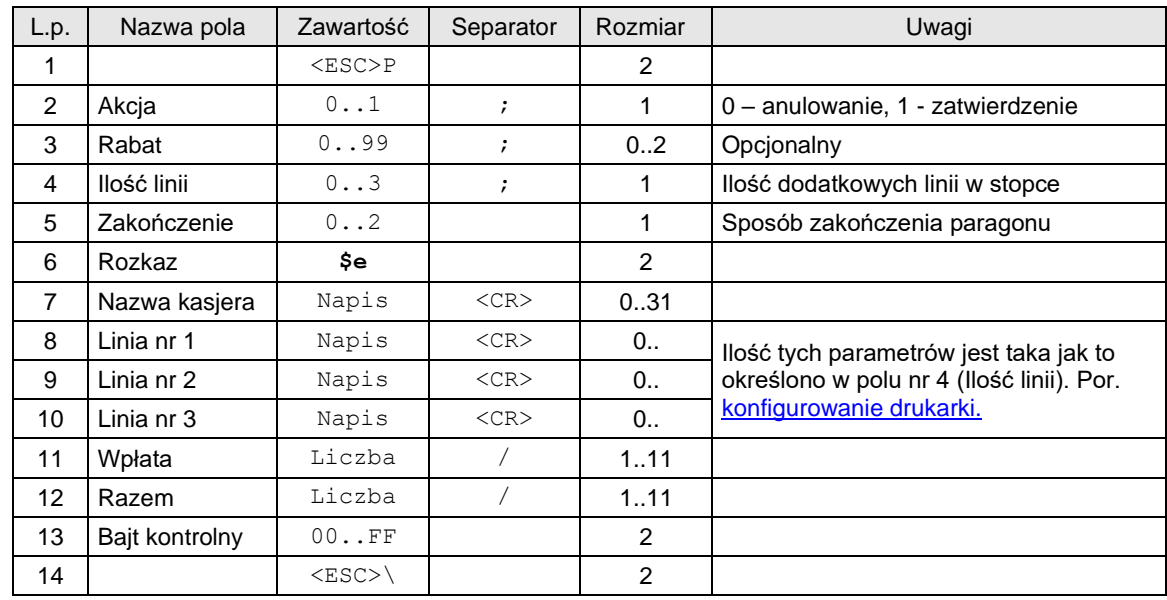

lub

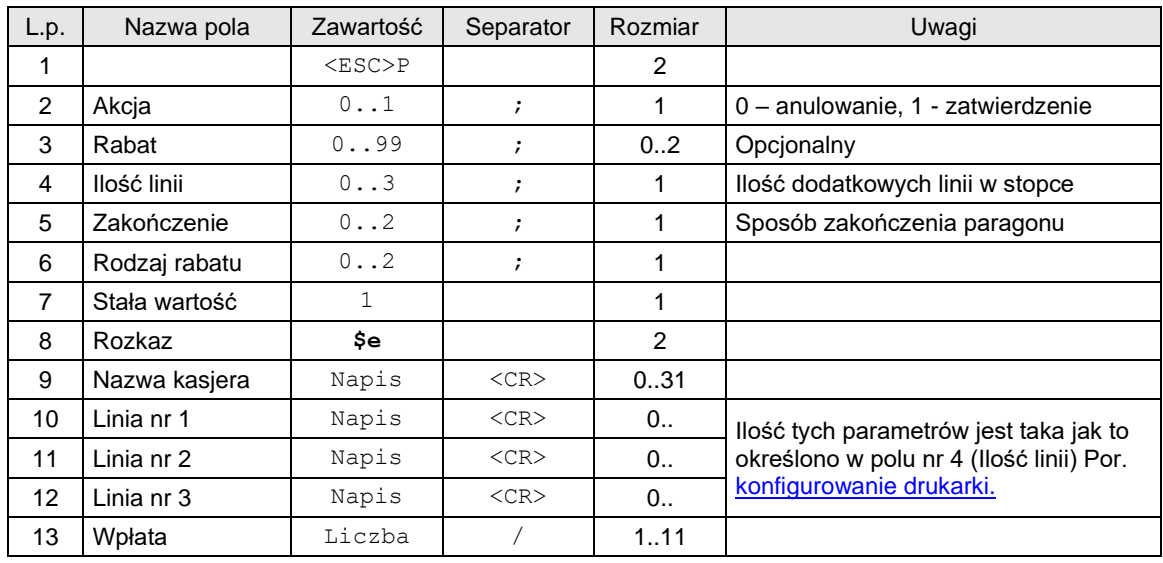

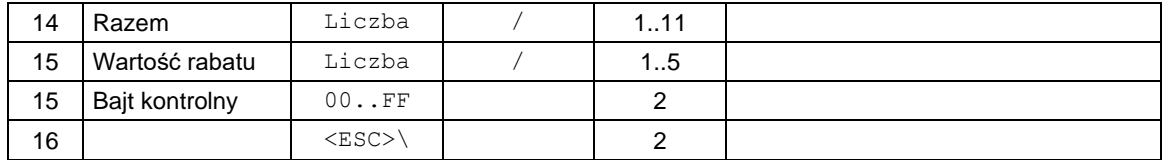

3 warianty 'pozytywnego' zatwierdzenia transakcji.

#### Gdzie:

#### **Akcja**

0: anulowanie paragonu,

1: pozytywne zakończenie transakcji,

#### **Rabat**

opcjonalny rabat procentowy dla całej transakcji. Parametr ten jest ignorowany gdy rabat jest definiowany za pomocą pól **Rodzaj rabatu** i **Wartość rabatu**

#### **Ilość linii**

ilość dodatkowych linii umieszczanych w stopce paragonu, za logo fiskalnym, do których ma dostęp aplikacja,

#### **Zakończenie**

Wartość parametru jest ignorowana. Występuje w celu zachowania kompatybilności z drukarkami "NOVITUS ZGODNY".

# **Rodzaj rabatu**

0: brak,

1: rabat procentowy,

2: dopłata procentowa,

# **Nazwa kasjera**

pole jest janorowane, jeżeli wcześniej było logowanie kasiera.

**Linia nr 1...Linia nr 3** zawartość linii dodatkowych.

#### **Wpłata**

kwota wpłacona przez klienta, jeżeli = 0 to napisy "wpłata / reszta" nie będą drukowane,

### **Razem**

łączna należność dla klienta, dla kontroli poprzednich transferów.

# **Wartość rabatu**

rabat lub dopłata procentowa dla całej transakcji, stopa jest zadana z dokładnością do 0.01 jeżeli parametr Rodzaj rabatu  $\neq 0$ ,

#### Kody błędów:

- 1: nie zainicjowany zegar drukarki,
- 2: błąd bajtu kontrolnego,
- 4: błąd parametru (Akcja, Rabat, Ilość linii, Zakończenie lub Rodzaj rabatu),
- 5: błąd operacji z zegarem drukarki,
- 6: błąd operacji z pamięcią fiskalną,
- 23: błędna liczba rekordów (linii) paragonu,
- 24: przepełnienie bufora drukarki paragonowej,
- 25: błędny kod terminala/ kasjera (zła długość lub format), lub błędna treść dodatkowych linii,
- 26: bład kwoty Wpłata (syntaktyka; jeżeli różnica Wpłata Razem  $\leq 0$  to napisy 'gotówka', 'reszta' nie będą drukowane),
- 27: błędna suma całkowita Razem lub błędna kwota Rabat,
- 28: przepełnienie totalizera (max 99 999 999,99 dla jednej grupy podatkowej),
- 29: żądanie zakończenia (pozytywnego) trybu transakcji, w momencie kiedy nie został on jeszcze włączony,

#### Uwagi:

- 1. Jeżeli parametr Rodzaj rabatu  $\neq 0$  to wartość parametru Rabat jest janorowana.
	- 1. Drukarka drukuje te linie w zależności o ustawień konfiguracyjnych w Trybie Administracyjnym (patrz konfigurowanie pracy drukarek – Tryb administracyjny).

# **3.6.10. Zatwierdzenie transakcji z formami płatności (1).**

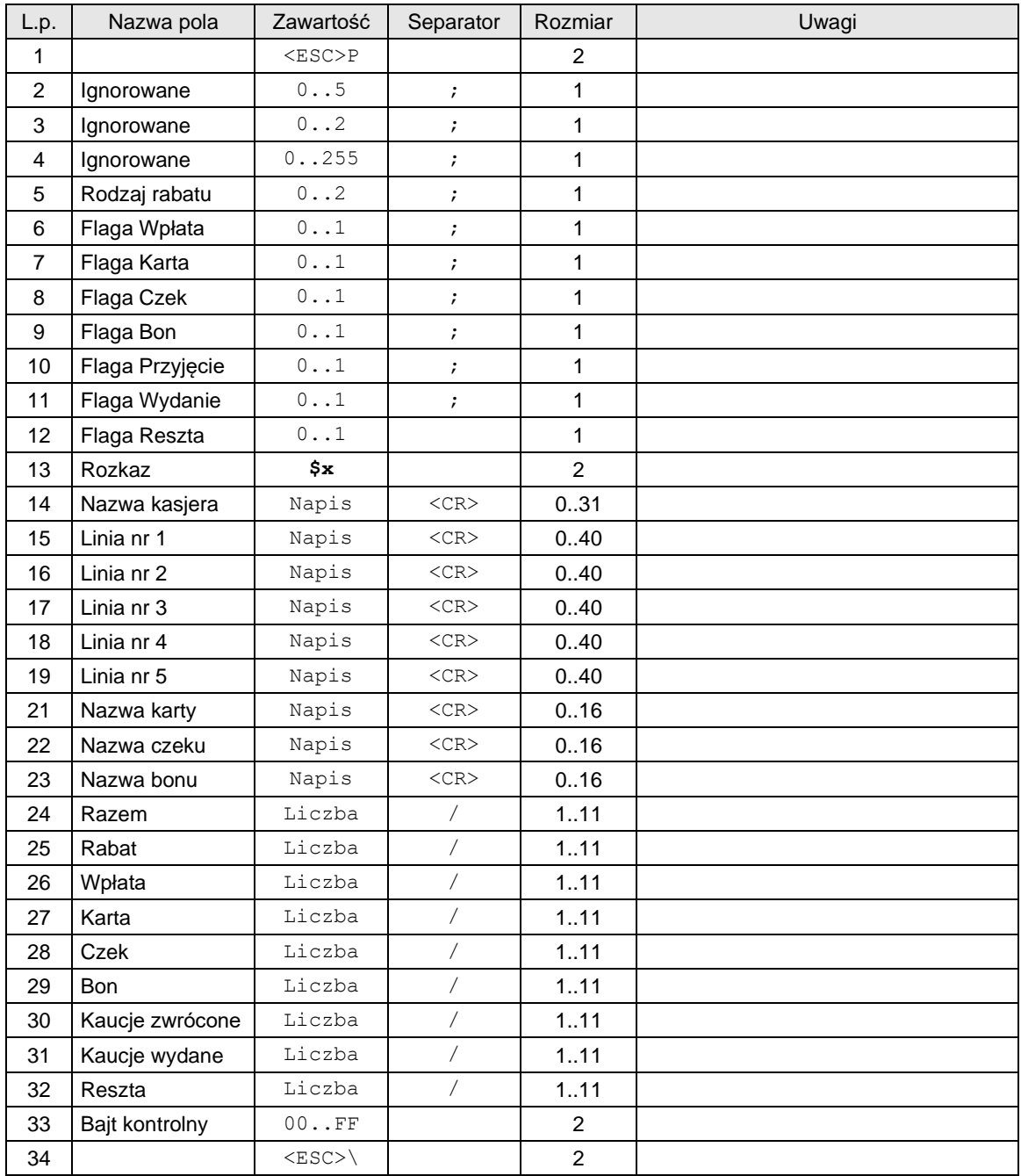

# **Ignorowane**

parametry ignorowany,

**Rodzaj rabatu**

# 0: brak,

1: rabat procentowy,

2: dopłata procentowa,

**Flaga Wpłata**

0: kwota Wpłata jest ignorowana (zapłata w gotówce nie występuje),

1: występuje zapłata w gotówce,

# **Flaga Karta**

0: kwota Karta jest ignorowana (zapłata kartą nie występuje),

1: występuje zapłata kartą,

# **Flaga Czek**

0: kwota Czek jest ignorowana (zapłata czekiem nie występuje),

1: występuje zapłata czekiem,

#### **Flaga Bon**

0: kwota Bon jest ignorowana (zapłata bonem nie występuje),

1: występuje zapłata bonem,

#### **Flaga Przyjęcie**

0: kwota Przyjęcie jest ignorowana (drukarka wylicza odpowiednią kwotę),

1: drukarka przyjmuje przysłaną kwotę,

# **Flaga Wydanie**

0: kwota Wydanie jest ignorowana (drukarka wylicza odpowiednią kwotę),

1: drukarka przyjmuje przysłaną kwotę,

# **Flaga Reszta**

0: kwota Reszta jest ignorowana (drukarka wylicza odpowiednią kwotę),

1: drukarka przyjmuje przysłaną kwotę,

#### **Razem**

łączna należność dla klienta, dla kontroli poprzednich transferów (ta wartość jest kontrolowana przez drukarkę),

### **Rabat**

rabat kwotowy lub procentowy dla całej transakcji, kwota lub stopa jest zadana z dokładnością do 0.01 jeżeli parametr Rodzaj rabatu  $\neq 0$ ,

# **Wpłata**

kwota wpłacona przez klienta,

# **Karta, Czek, Bon**

kwoty dla odpowiednich form płatności,

### **Przyjęcie**

kwota kaucji za opakowania zwrotne, powiększająca kwotę należności (czyli pomniejszająca sumę form płatności),

#### **Wydanie**

kwota kaucji za zwrócone opakowania zwrotne, pomniejszająca kwotę należności (czyli powiększająca sumę form płatności),

- **Linia nr 1...Linia nr 5**
- zawartość linii dodatkowych,

# **Nazwa karty, Nazwa czeku, Nazwa bonu**

# dodatkowe określenia form płatności

# **Nazwa kasjera**

pole jest ignorowane, jeżeli wcześniej było logowanie kasjera.

#### Kody błędów:

- 1: nie zainicjowany zegar drukarki,
- 2: błąd bajtu kontrolnego,
- 4: błąd parametru (Ilość linii, Zakończenie lub Rodzaj rabatu),
- 5: błąd operacji z zegarem drukarki,
- 6: błąd operacji z pamięcią fiskalna,
- 23: błędna liczba rekordów (linii) paragonu,
- 24: przepełnienie bufora drukarki,
- 25: błędny kod terminala/ kasjera (zła długość lub format), lub błędna treść dodatkowych linii,
- 26: błąd jednej z kwot Wpłata/Reszta
- 27: błędna suma całkowita Razem lub błędna kwota Rabat,
- 28: przepełnienie totalizera,
- 29: zadanie zakończenia (pozytywnego) trybu transakcji, w momencie kiedy nie został on jeszcze włączony,
- 83: błędna wartość kaucji

### **3.6.11. Obsługa form płatności.**

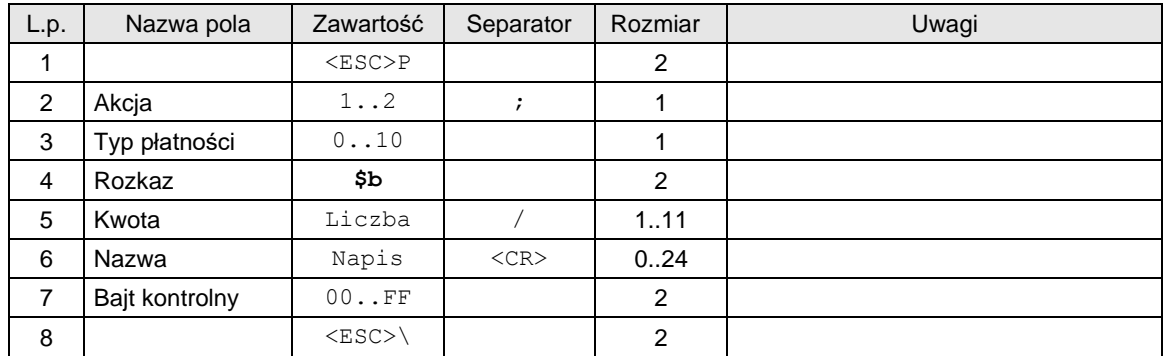

Gdzie:

### **Akcja**

1: kwota powoduje zarejestrowanie kwoty płatności, zwiększenie sumy dokonanych płatności w danym typie płatności

2: kwota powoduje anulowanie kwoty płatności, zmniejszenie sumy dokonanych płatności w danym typie płatności

**Typ płatności**

- 0: Gotówka,
- 1: Karta,
- 2: Czek, 3: Bon,
- 4: Inna,
- 5: Kredyt,
- 6: Konto klienta,
- 7: Waluta (protokół NOVITUS), Voucher (protokół "Novitus zgodny")
- 8: Przelew
- 9: Mobilna
- 10: Voucher

# **Nazwa**

nazwa formy płatności,

#### **Kwota**

kwota formy płatności.

### Kody błędów:

- 1: nie zainicjowany zegar drukarki,
- 2: błąd bajtu kontrolnego,
- 4: błąd parametru (Akcja lub Typ płatności),
- 5: błąd operacji z zegarem drukarki,
- 6: błąd operacji z pamięcią fiskalna,
- 19: błąd wartości Kota (syntaktyka, zakres lub brak),
- 22: błąd anulowania (Akcja = 2) formy płatności (zadeklarowana kwota "anulacji" większa od dotychczasowych kwot wysłanych z Akcja = 1),
- 26: przekroczono liczbę maksymalnej ilości form płatności (16).

# **3.6.12. Zatwierdzenie transakcji z formami płatności (2).**

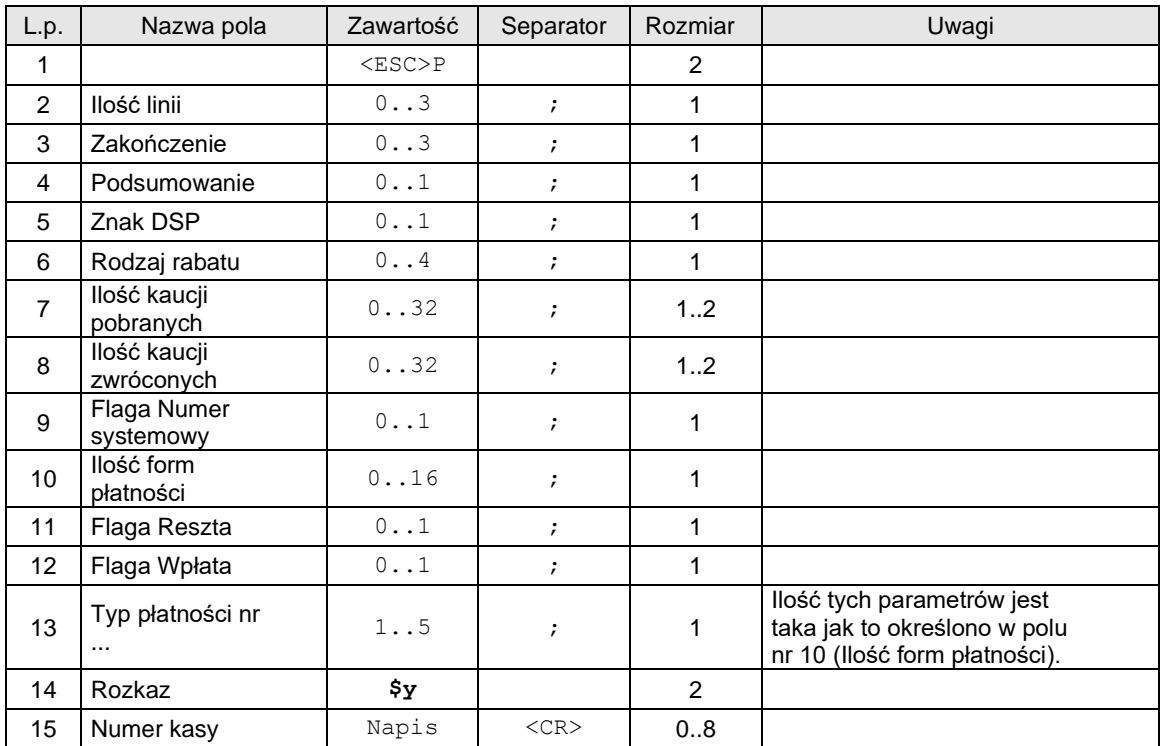

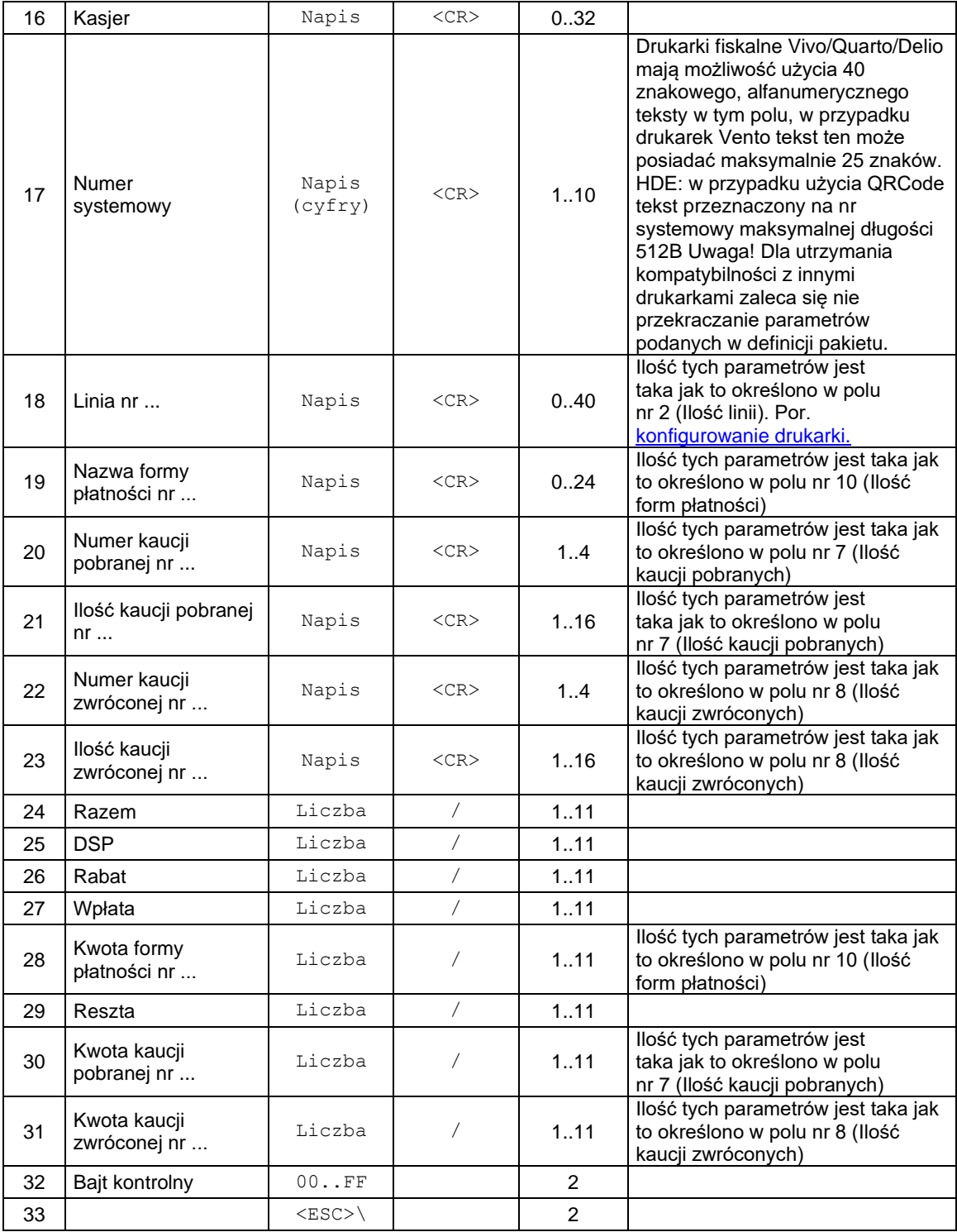

# **Ilość linii**

ilość dodatkowych linii umieszczanych w stopce paragonu, za logo fiskalnym, do których ma dostęp aplikacja 0...3, linie te są drukowane na najbliższym raporcie dobowym, pomiędzy raportami dobowymi może być wysłany jeden zestaw dodatkowych linii, który będzie drukowany, natomiast wszystkie inne zestawy linii będą ignorowane,

# Zakończenie

Wartość parametru różna od 3 jest ignorowana. Gdy parametr ten równy jest 3 to:

- jeśli w trakcie transakcji wysyłane były pobrania kaucji to należy wysłać 1 kaucję pobraną o nazwa i ilość - napisy puste (tylko separatory <CR>)
	- o jako kwotę kaucji należy wysłać sumę wysłanych w transakcji kaucji pobranych
- jeśli w trakcie transakcji wysyłane były zwroty kaucji to należy wysłać 1 kaucję zwróconą o nazwa i ilość - napisy puste (tylko separatory <CR>)
	- o jako kwotę kaucji należy wysłać sumę wysłanych w transakcji kaucji zwróconych
- jeśli w trakcie transakcji wysyłane były formy płatności to należy wysłać kwotę Wpłata
- o jako kwotę Wpłaty należy wysłać sumę wysłanych w transakcji form płatności
- jeśli w trakcie transakcji wysyłany był rabat / narzut to przysłany w rozkazie \$y rabat / narzut musi się zgadzać z rabatem / narzutem wysłanym w rozkazie \$n
- nie wysyłać linii linia1, linia2, linia3
- nie wysyłać form płatności
- Po takiej modyfikacji rozkaz \$y nie powinien być dłuższy niż 200 bajtów**.**

### **Podsumowanie**

1: jeżeli tylko możliwe w jednej grupie to drukuj skrócone podsumowanie,

# **Znak DSP**

1: kwota DSP ujemna,

Wartość parametru jest ignorowana. Występuje w celu zachowania kompatybilności z drukarkami "NOVITUS ZGODNY".

#### **Rodzaj rabatu**:

0: brak,

- 1: rabat procentowy,
- 2: dopłata procentowa,
- 3: rabat kwotowy,
- 4: dopłata kwotowa,

# **Ilość kaucji pobranych**

0: nie występuje blok Kaucia pobrana.

1..n: blok Kaucja pobrana jest drukowany i zawiera 1.. n linii + tytuł,

#### **Ilość kaucji zwróconych**

0: nie występuje blok Kaucia zwrócona.

1..n: blok Kaucja zwrócona jest drukowany i zawiera 1.. n linii + tytuł,

#### **Flaga Numer systemowy**

1: występuje ciąg Numer systemowy,

0: ciąg Numer systemowy nie występuje,

#### **Ilość form płatności**

0: nie ma form płatności, nie występuje blok nazw form płatności,

1..n: występują parametry Typ płatności określające rodzaje form płatności, występuje blok nazw form płatności,

#### **Flaga Reszta**

0: kwota Reszta jest ignorowana,

1: kwota Reszta jest drukowana,

### **Flaga Wpłata**

0: kwota Wpłata jest ignorowana (wplata gotówki nie występuje),

1: występuje wplata gotówki,

# **Typ płatności**

1: drukowana jest kwota zapłaty kartą płatniczą,

- 2: drukowana jest kwota zapłaty czekiem,
- 3: drukowana jest kwota zapłaty bonem,
- 4: drukowana jest kwota zapłaty w innej formie,
- 5: drukowana jest kwota zapłaty kredytem,
- 6: drukowana jest kwota zapłaty z konta klienta
- 7: drukowana jest kwota zapłaty walutą (lub voucher w przypadku protokołu "Novitus zgodny")

8: drukowana jest kwota zapłaty przelew (lub waluta w przypadku protokołu "Novitus zgodny")

#### **Numer kasy**

nazwa kasy,

#### **Kasjer**

nazwa kasjera,

#### **Linia**

zawartość linii dodatkowych,

# **Numer systemowy**

numer systemowy transakcji (same cyfry),

cyfry numeru systemowego poprzedzone znakiem '#' drukowane są jako kod kreskowy (dotyczy drukarek: Delio)

od drukarek Delio 4.0 aby w miejscu nr systemowego wydrukować QR kod należy ciąg znaków poprzedzić znakiem '@'. Pole w takim przypadku przyjmuje do 120 znaków. [Szczegóły tu.](#page-143-0)

# **Nazwa formy płatności**

dodatkowe określenia form płatności,

**Numer kaucji pobranej, Numer kaucji zwróconej**

# numer opakowania kaucjonowanego,

**Razem**

łączna należność dla klienta, dla kontroli poprzednich transferów - ta wartość jest kontrolowana przez drukarkę. Kwota Razem jest sumą wszystkich linii paragonu, skorygowanych o kwotę lub wartość rabatu / narzutu (wartość / kwota rabatu / narzutu zadeklarowana w zakończeniu nie ma wpływu na żadna z wartości przesyłanych w tej sekwencji i zostanie wyliczona przez drukarkę - podobnie jest w sekwencji linii paragonu).

#### **DSP**

Wartość parametru jest ignorowana. Występuje w celu zachowania kompatybilności z drukarkami "NOVITUS ZGODNY".

### **Rabat**

rabat kwotowy lub procentowy dla całej transakcji, kwota lub stopa jest zadana z dokładnością do 0.01 jeżeli parametr Rodzaj rabatu  $\neq 0$ ,

#### **Wpłata**

wpłata w gotówce. Pole Wpłata będzie się równało DSP w przypadku, gdy wartość DSP jest dodatnia. W przeciwnym przypadku pole Wpłata jest zerowe. Jeżeli nie było żadnych form płatności, pole wplata nie musi być obliczane (wymagany parametr Flaga Wpłata = 0), zrobi to za nas drukarka.

#### **Kwota formy płatności**

kwoty dla odpowiednich form płatności (obecne w przypadku gdy Ilość form płatności  $\neq 0$ ),

#### **Reszta**

wypłata w gotówce. Pole Reszta będzie się równało DSP w przypadku, gdy wartość DSP jest ujemna, jednak pole to zawsze może być automatycznie wyliczone przez drukarkę (Flaga Reszta = 0) i nie jest wymagana jego obsługa, chyba że w celach kontrolnych.

#### **Kwota kaucji pobranej**

kwota kaucji za opakowania zwrotne pobrane przez klienta (obecne w przypadku gdy Ilość kaucji pobranych  $\neq 0$ ),

#### **Kwota kaucji zwróconej**

kwota kaucji za opakowania zwrotne zwrócone przez klienta (obecne w przypadku gdy Ilość kaucji zwróconych  $\neq 0$ ).

#### Kody błędów:

- 1: nie zainicjowany zegar drukarki,
- 2: błąd bajtu kontrolnego,
- 4: błąd parametru,
- 5: błąd operacji z zegarem drukarki,
- 6: błąd operacji z pamięcią fiskalna,
- 23: błędna liczba rekordów (linii) paragonu,
- 24: przepełnienie bufora drukarki,
- 25: błędny kod terminala / kasjera (zła długość lub format), lub błędna treść dodatkowych linii,
- 26: błąd jednej z kwot Wpłata..Reszta,
- 27: błędna suma całkowita Razem lub błędna kwota Rabat,
- 28: przepełnienie totalizera,

29: zadanie zakończenia (pozytywnego) trybu transakcji, w momencie kiedy nie został on jeszcze włączony,

#### Uwagi:

- 1. Kaucje pobrane, kaucje zwrócone, formy płatności można używać na dwa sposoby:
	- W powiązaniu z sekwencjami obsługi opakowań, form płatności wysyłanymi w trakcie realizowania transakcji, dzięki czemu wartości i teksty na wyświetlaczu zmieniają się na bieżąco, wraz z rzeczywistym obrotem opakowaniami, czy finalizowaniem transakcji za pomocą rożnych form płatności.
	- Kaucje pobrane, zwrócone, formy płatności deklarowane są jedynie w sekwencji zakończenia paragonu. Wartości kaucji i opakowań wysłane w zakończeniu "nadpisują" wartości wysyłane w trakcie realizacji transakcji (te ostatnie są wtedy ignorowane).
- 3. Następujące pola:
	- linie1..3,
	- nazwy form płatności,
	- numery kaucji pobranych,
	- ilości kaucji pobranych,
	- numery kaucji zwróconych,
	- ilości kaucji zwróconych,
	- kwoty form płatności,
	- kwoty kaucji pobranych,
	- kwoty kaucji zwróconych,

nie występują wcale w sekwencji (nie występuje także ich terminatory) jeżeli odpowiadający im parametr bajtowy ma wartość zero.

Pozostałe pola :

- numer systemowy,
- rabat,
- wpłata,
- reszta,

muszą wystąpić, nawet jeśli odpowiadający im parametr bajtowy wynosi 0. Wartości zawarte w tych polach zostaną przez drukarkę zignorowane.

# **3.6.13. Rabat / narzut w trakcie transakcji.**

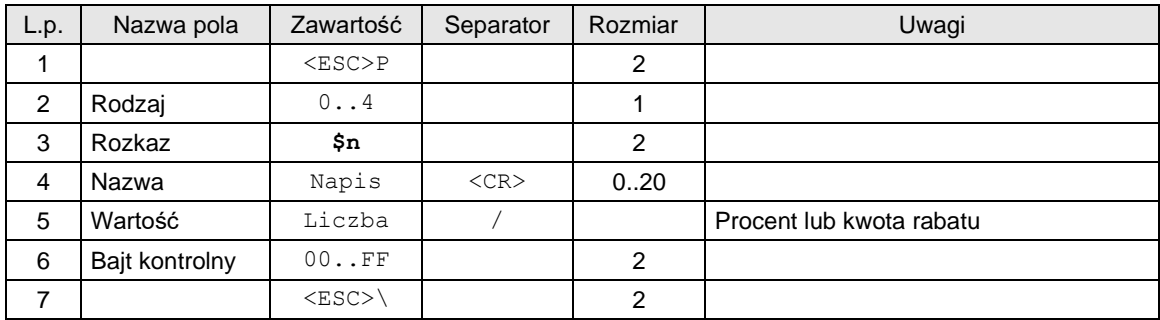

# Gdzie:

# **Rodzaj**

0: brak rabatu / narzutu, anulowanie wcześniej udzielonego rabatu / narzutu i wszystkich form płatności,

- 1: rabat procentowy
- 2: narzut procentowy
- 3: rabat kwotowy
- 4: narzut kwotowy

#### Kody błędów:

- 1: nie zainicjowany zegar RTC,
- 4: błąd parametru,
- 21 : wyłączony tryb transakcji lub obrót samymi kaucjami,
- 26 : błąd wartości rabatu,
- 82 : poprzednio już był wysłany rabat/narzut.

# Uwagi:

1. Rozkaz powinien być wysyłany w transakcji przed rozkazem \$b i przed rozkazem \$y.

# **3.6.14. Rabat / narzut do grupy towarów w danej stawce PTU.**

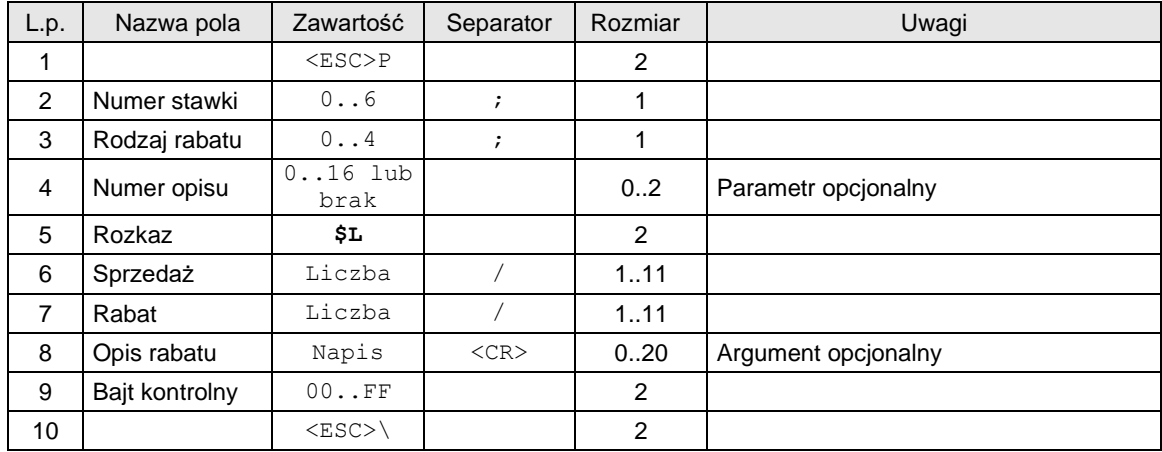

#### **Numer stawki**

- 0: A
- 1: B
- 2: C
- 3: D
- 4: E
- 5: F
- 6: G

# **Rodzaj rabatu**

- 1: rabat procentowy
- 2: narzut procentowy
- 3: rabat kwotowy

# 4: narzut kwotowy

# **Numer opisu**

- 0: brak opisu,<br>1: .specialny"
- 1: "specjalny",<br>2: "okolicznoś
- 2: "okolicznościowy",
- 3: "okazja",<br>4: "świątecz
- 4: "świąteczny"<br>5: "stały klient",
- "stały klient",
- 6: "jubileuszowy",<br>7: "urodzinowy",
- "urodzinowy",
- 8: "dla pracownika",
- 9: "promocja",
- 10: "nagroda",
- 11: "wyprzedaż",
- 12: "przecena",
- 13: "sezonowy",
- 14: "nocny",
- 15: "obsługa",
- 16: definiowany przez użytkownika

#### **Sprzedaż**

Wartość sprzedaży w danej stawce przed rabatem / narzutem

**Wartość rabatu**

Wartość rabatu / narzutu

# **Opis rabatu**

Nazwa rabatu / narzutu

# Kody błędów:

- 1: nie zainicjowany zegar RTC,
- 4: błąd parametru,
- 21 : wyłączony tryb transakcji lub obrót samymi kaucjami,
- 26 : błąd wartości rabatu,
- 82 : poprzednio już był wysłany rabat/narzut.

# Uwagi:

1. Sekwencja powoduje wydrukowanie informacji o udzieleniu rabatu/narzutu do podsumy oraz pomniejszenie / powiększenie totalizera w danej stawce. Rabat nie może spowodować wyzerowania totalizerów.

# **3.6.15. Rabat/narzut do paragonu od podsumy.**

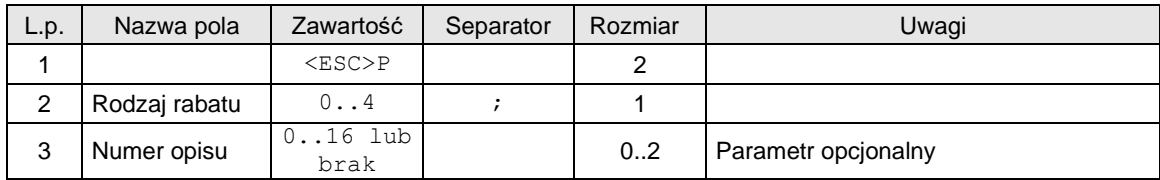

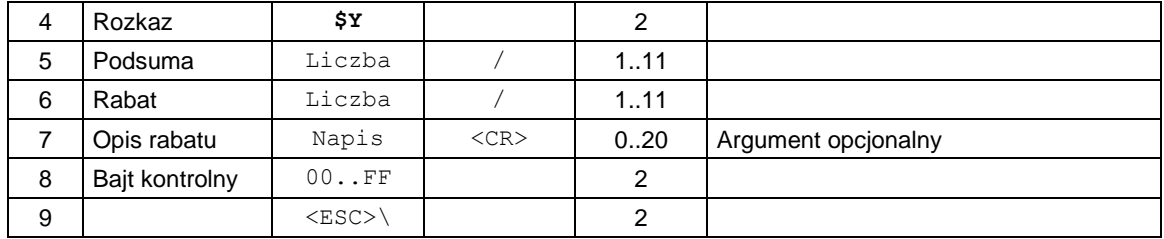

#### **Rodzaj rabatu**

- 0: brak
- 1: rabat procentowy
- 2: narzut procentowy
- 3: rabat kwotowy
- 4: narzut kwotowy

# **Numer opisu**

- 0: brak opisu,<br>1: "specjalny".
- 1: "specjalny",<br>2: "okolicznoś
- "okolicznościowy",
- 3: "okazja",<br>4: ..światecz
- "świąteczny"
- 5: "stały klient",
- 6: "jubileuszowy",<br>7: "urodzinowy",
- 7: "urodzinowy",<br>8: "dla pracowni
- "dla pracownika",
- 9: "promocja",
- 10: "nagroda",
- 11: "wyprzedaż",
- 12: "przecena",
- 13: "sezonowy",
- 14: "nocny",
- 15: "obsługa",
- 16: definiowany przez użytkownika

#### **Podsuma**

Wartość sprzedaży bez kaucji przed rabatem / narzutem

**Wartość rabatu**

Wartość procentowa rabatu / narzutu

**Opis rabatu** Nazwa rabatu / narzutu

#### Kody błędów:

- 1: nie zainicjowany zegar RTC,
- 4: błąd parametru,
- 21 : wyłączony tryb transakcji lub obrót samymi kaucjami,
- 26 : błąd wartości rabatu,
- 82 : poprzednio już był wysłany rabat/narzut.

### Uwagi:

1. Sekwencja powoduje wydrukowanie informacji o udzieleniu rabatu/narzutu do podsumy oraz pomniejszenie/powiększenie totalizerów. Rabat nie może spowodować wyzerowania totalizerów.

# **3.6.16. Dodatkowe linie na paragonie po logo fiskalnym.**

Rozkaz ten może być użyty tylko w przypadku, gdy do zakończenia paragonu użyto rozkazu zatwierdzenie transakcji z formami płatności (2) z parametrem Zakończenie = 3.

### **3.6.16.1. Linie zwrotów opakowań.**

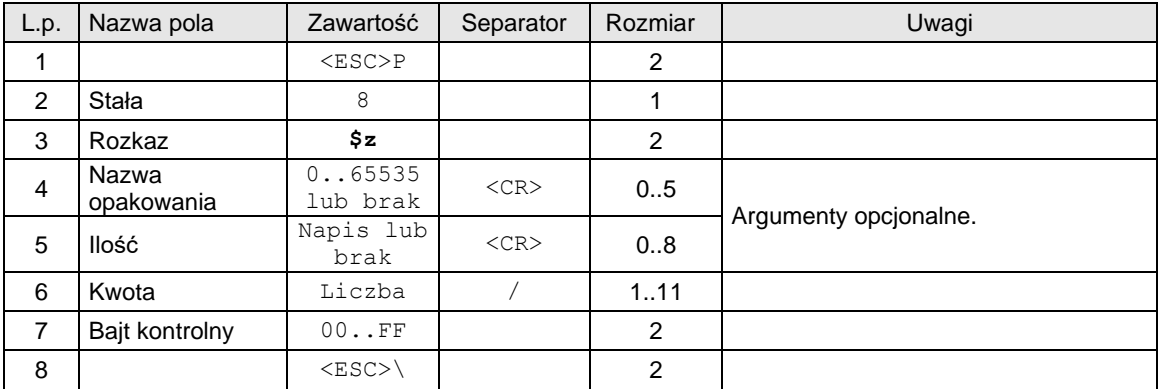

# **Nazwa opakowania**

numer opakowania (liczba z zakresu 0...65535), **Ilość**

napis zawierający ilość zwracanych opakowań. Ilość podlega ograniczeniom identycznym z ilością towaru wysyłaną w linii paragonu,

# Kody błędów:

- 1: nie zainicjowany zegar drukarki,
- 2: błąd bajtu kontrolnego,
- 4: błąd parametru
- 5: błąd odczytu zegara drukarki,
- 82: niedozwolony rozkaz w transakcji z \$z,
- 83: nie zgadza się wysokość kwoty za opakowanie.

# Uwagi:

1. Drukowana jest linia: zwrot opakowania

zwrot opakowania <Nazwa opakowania> Kwota

- 2. Rozkaz może być wielokrotnie powtarzany.
- 3. Kwota musi się zgodzić z kwotą dosłanych w transakcji opakowań. W przypadku próby przekroczenia kwoty zostanie zgłoszony błąd zaś w przypadku niedomiaru kwoty zostanie dodrukowana linia:

opakowanie zwr. 1xpozostała kwota pozostała kwota

4. Rozkaz musi być wysłany po rozkazie \$y.

# **3.6.16.2. Linie przyjęć opakowań.**

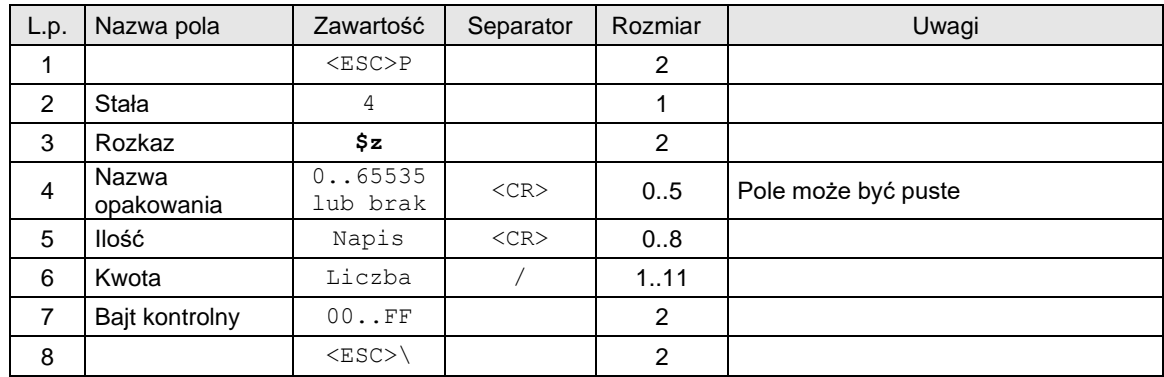

Gdzie:

### **Nazwa opakowania**

numer opakowania (liczba z zakresu 0...65535), **Ilość**

napis zawierający ilość zwracanych opakowań. Ilość podlega ograniczeniom identycznym z ilością towaru wysyłaną w linii paragonu,

# Kody błędów:

- 1: nie zainicjowany zegar drukarki,
- 2: błąd bajtu kontrolnego,
- 4: błąd parametru
- 5: błąd odczytu zegara drukarki,
- 82: niedozwolony rozkaz w transakcji z \$z,
- 83: nie zgadza się wysokość kwoty za opakowanie.

#### Uwagi:

1. Drukowana jest linia: zwrot opakowania

przyjęcie opakowania <Nazwa opakowania> Kwota

- 2. Rozkaz może być wielokrotnie powtarzany.
- 3. Kwota musi się zgodzić z kwotą dosłanych w transakcji opakowań. W przypadku próby przekroczenia kwoty zostanie zgłoszony błąd zaś w przypadku niedomiaru kwoty zostanie dodrukowana lina:

opakowanie zwr. 1xpozostała kwota pozostała kwota

4. Rozkaz musi być wysłany po rozkazie \$y.

### **3.6.16.3. Rozliczenie form płatności.**

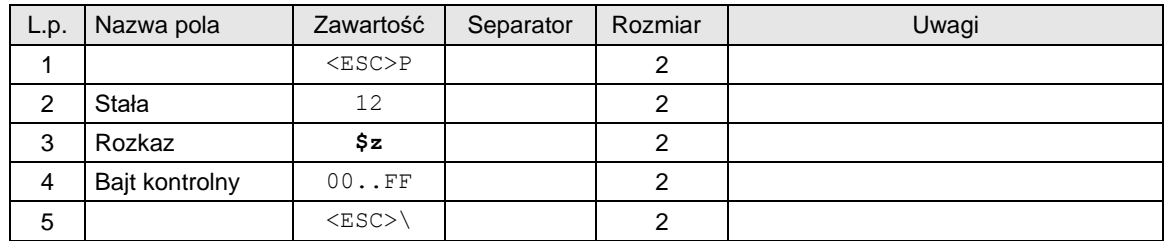

Kody błędów:

- 1: nie zainicjowany zegar drukarki,
- 2: błąd bajtu kontrolnego,
- 4: błąd parametru
- 5: błąd odczytu zegara drukarki,

82: niedozwolony rozkaz w transakcji z \$z,

#### Uwagi:

- 1. Drukowane są formy płatności z danych zgromadzonych podczas transakcji, jak również kwota reszty.
- 2. Rozkaz musi być wysłany po rozkazie \$y.
- 3. Należy w trakcie transakcji wysłać formy płatności za pomocą sekwencji \$b.
- 4. W sekwencji \$y nie należy przesyłać form płatności.

#### **3.6.16.4. Linie dodatkowych stopek paragonu.**

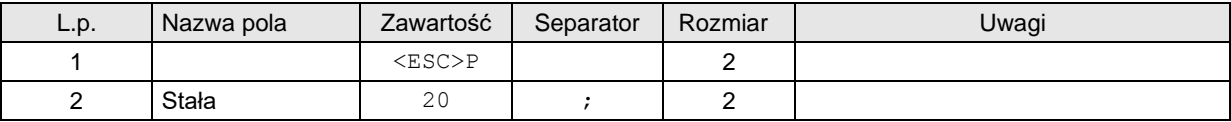

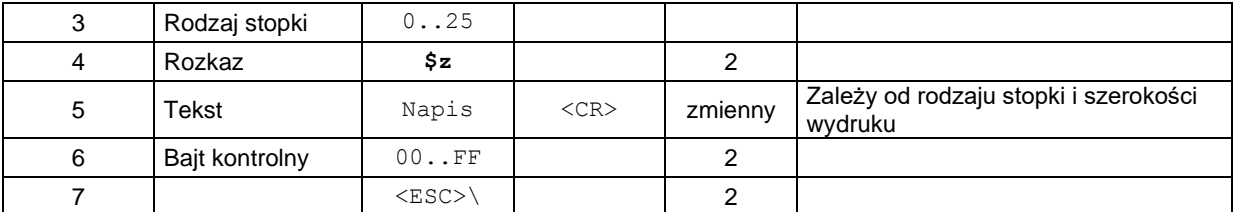

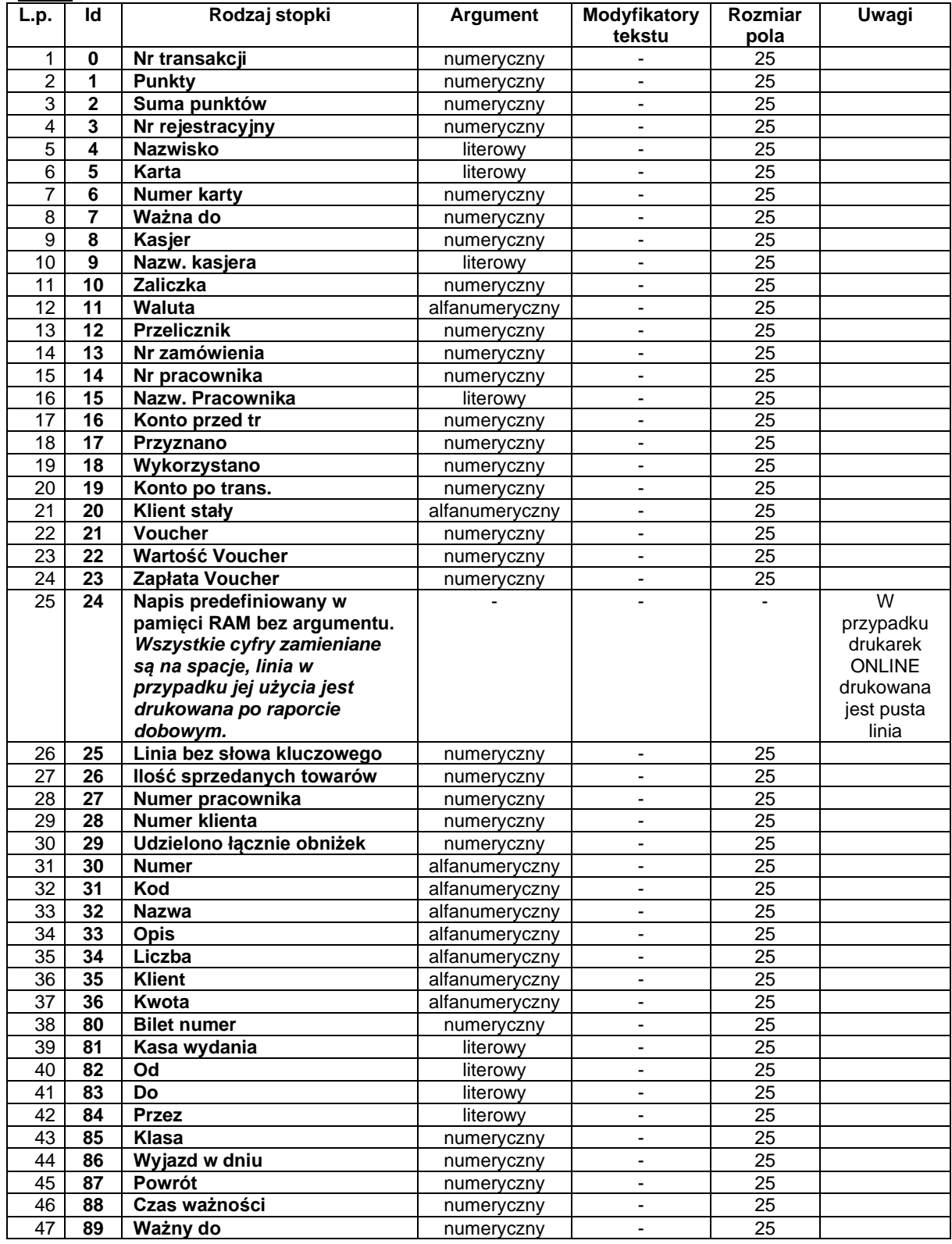

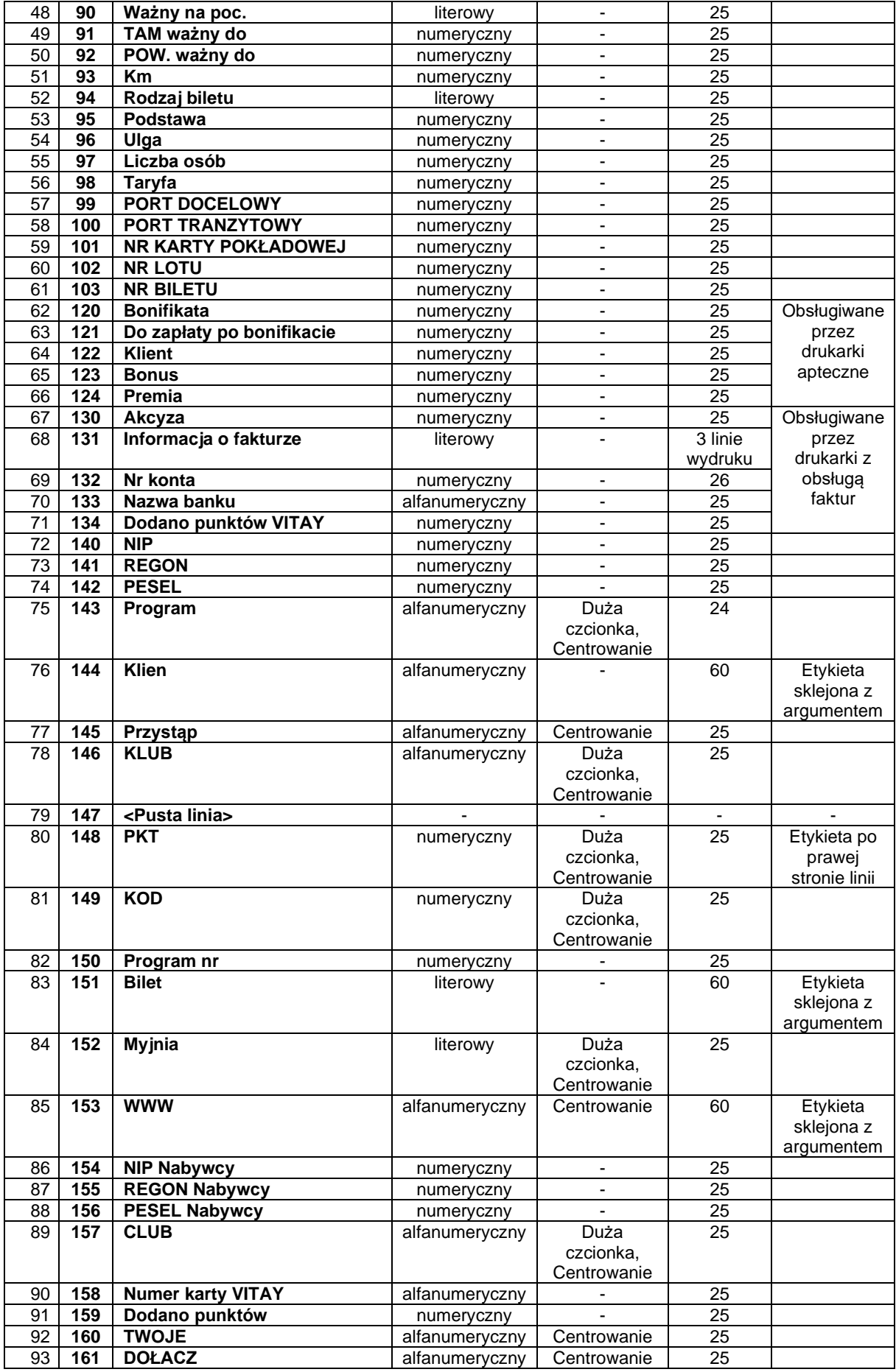

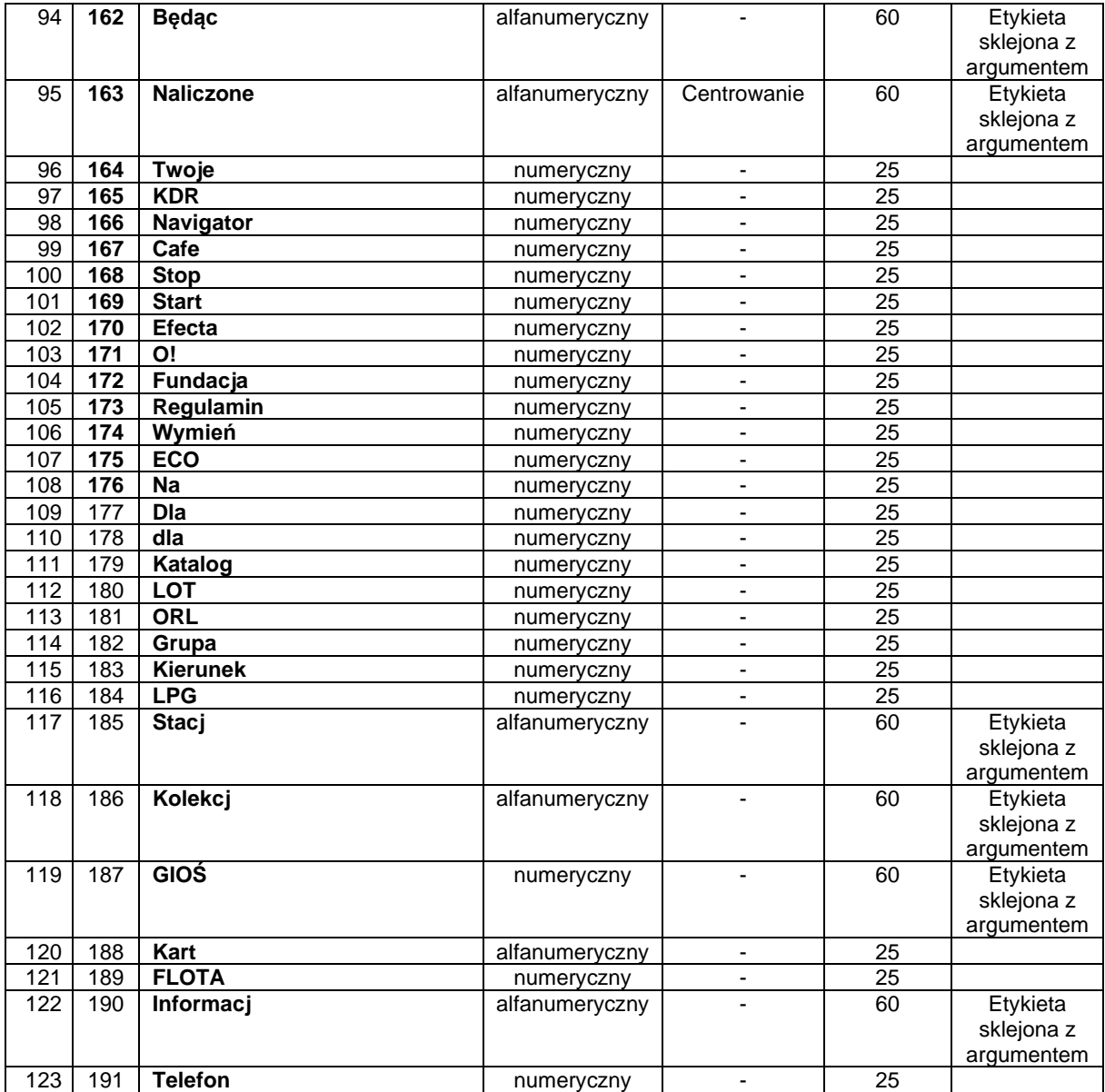

#### **Tekst**

Napis przesyłany z aplikacji,

#### Kody błędów:

- 1: nie zainicjowany zegar drukarki,
- 2: błąd bajtu kontrolnego,
- 4: błąd parametru
- 5: błąd odczytu zegara drukarki,
- 84: **przekroczona liczba wysyłanych linii napisu predefiniowanego o różnej treści. Suma wysyłanych napisów predefiniowanych i dodatkowych linii informacyjnych w drukarce VENTO nie może przekraczać 25 a w pozostałych drukarkach 3 między dwoma raportami dobowymi.**

Uwagi:

- 1. Parametry numeryczne mogą zawierać max. 3 litery (nadmiarowe zostają zamieniane na spacje).
- 2. Parametry literowe mogą zawierać max. 3 cyfry (nadmiarowe zostają zamieniane na spacje)
- 3. Rozkaz musi być wysłany po rozkazie \$y.
- 4. W przypadku linii drukowanych czcionką powiększoną i ustawienia czcionki powiększonej w opcjach drukarki (drukarki HD) ilość znaków w linii zostanie ograniczona do 22.

# **3.6.16.5. Linie informacyjne - definicja.**

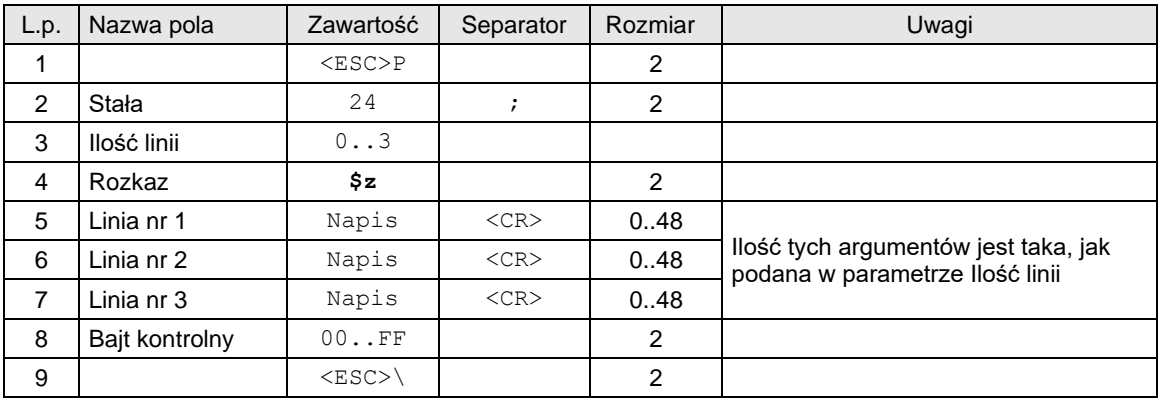

# Gdzie:

# **Ilość linii**

Ilość definiowanych linii – od 0 do 3

**Linia nr 1, 2, 3**

Teksty definiowanych linii

# Kody błędów:

- 1: nie zainicjowany zegar drukarki,
- 2: błąd bajtu kontrolnego,
- 4: błąd parametru
- 5: błąd odczytu zegara drukarki

# Uwagi:

- 1. Drukowane są linie informacyjne typu "Zapraszamy do ponownych odwiedzin".
- 2. Możliwe jest zdefiniowanie tylko jednego zestawu linii informacyjnych pomiędzy raportami dobowymi.
- 3. Tak zdefiniowane linie informacyjne są drukowane po odebraniu rozkazu \$z kończącego wydruk (opisanego poniżej).
- 4. Rozkaz musi być wysłany po rozkazie \$y.

# **3.6.16.6. Płatność w EURO.**

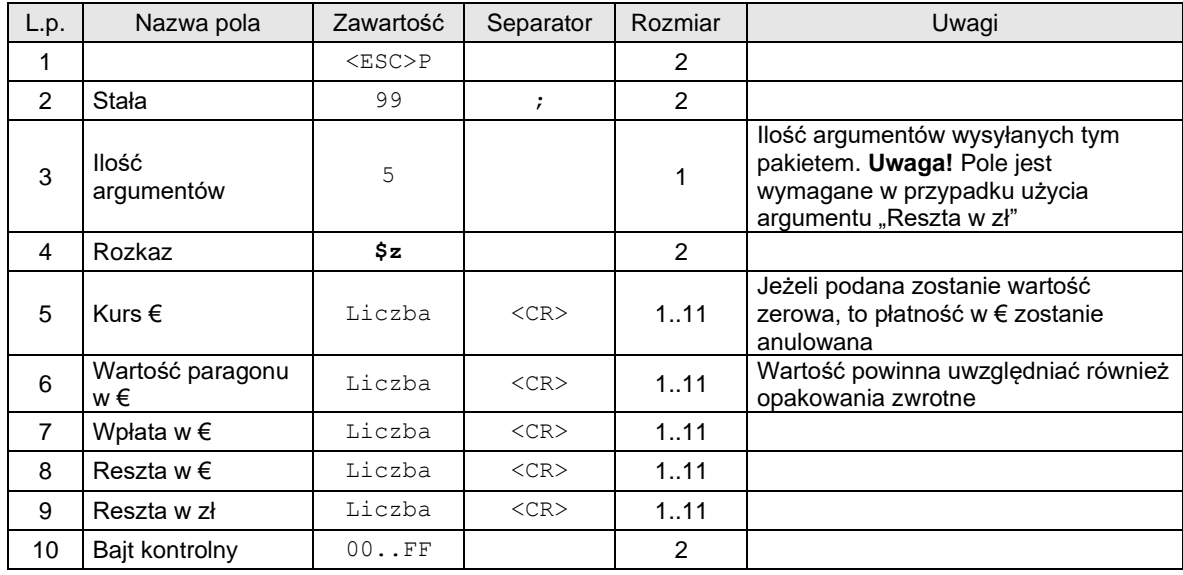

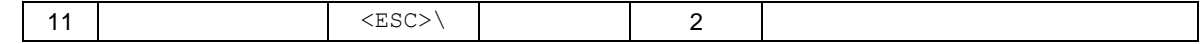

#### **Kurs €, Wartość paragonu w €, Wpłata w €, Reszta w €, Reszta w zł** Wartości liczbowe

#### Kody błędów:

- 1: nie zainicjowany zegar drukarki,
- 2: błąd bajtu kontrolnego,
- 4: błąd parametru
- 5: błąd odczytu zegara drukarki

# Uwagi:

Rozkaz wysyłany jest w trybie transakcji.

Tekst zawierający kurs € drukowany jest po etykiecie "Kurs €: "

Wartość paragonu w walucie € drukowana jest po etykiecie "Do zapłaty:" i poprzedzona jest symbolem € Wpłata w € drukowana jest po etykiecie "Gotówka:"i poprzedzona jest symbolem €

Reszta w € drukowana jest po etykiecie "Reszta:"i poprzedzona jest symbolem €

Reszta w zł drukowana jest po etykiecie "Reszta:"

Rozkaz musi być wysłany przed rozkazem \$y.

Na wyświetlaczach drukarki kwoty w € i poprzedzone są tekstem "EUR" (na wyświetlaczu klienta tylko w przypadku gdy jest to wyświetlacz LCD). Dodatkowo kwota w € na wyświetlaczu klienta miga. Musi wystąpić parametr "Ilość argumentów" jako drugi parametr, aby ostatni argument (Reszta w zł) został zinterpretowany przez drukarkę.

# **3.6.16.7. Identyfikator nabywcy.**

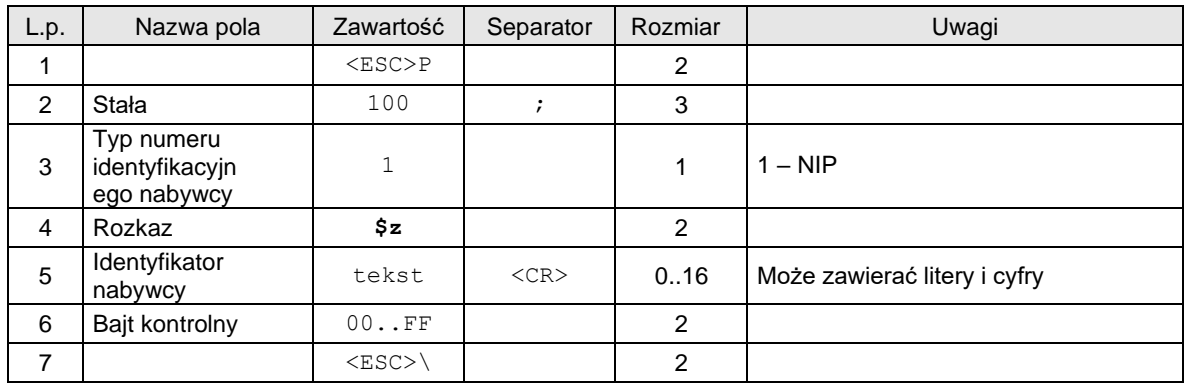

#### Kody błędów:

2: błąd bajtu kontrolnego,

Uwagi:

Rozkaz należy wysłać po rozpoczęciu lub przed zakończeniem paragonu.

# **3.6.16.8. ID transakcji paragonu (@e).**

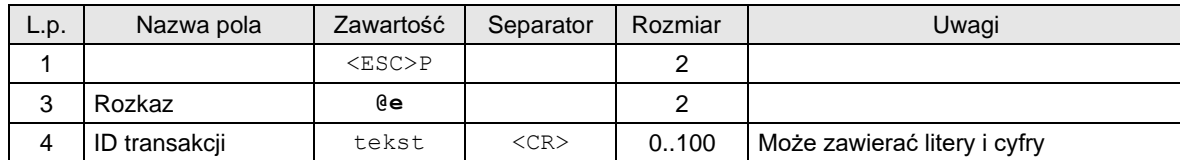

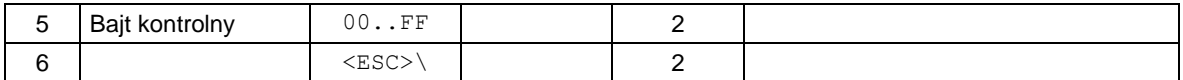

# Kody błędów:

4: błąd parametru,

21: wyłączony tryb transakcji,

1504: Obsługa e-paragonu nie jest aktywna

# Uwagi:

Rozkaz należy wysłać po rozpoczęciu lub przed zakończeniem paragonu.

# **3.6.16.9. Koniec wydruku.**

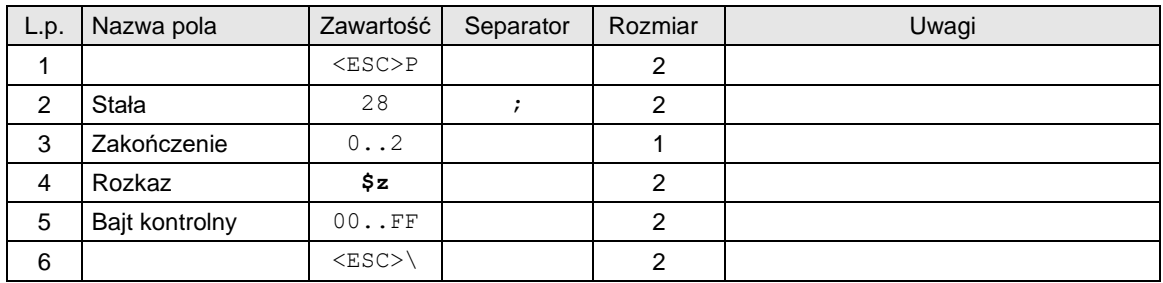

# Gdzie:

# **Zakończenie**

0: zakończenie drukowania i zakończenie trybu transakcyjnego.

1: j/w.

2: wydrukowanie nagłówka nowego paragonu.

#### Kody błędów:

- 1: nie zainicjowany zegar drukarki,
- 2: błąd bajtu kontrolnego,
- 4: błąd parametru
- 5: błąd odczytu zegara drukarki,

#### Uwagi:

- 1. Po rozkazie \$y można od razu wysłać rozkaz 28 ; ... \$z , który spowoduje dodatkowo wydrukowanie brakujących elementów czyli kaucji i / lub form płatności.
- 2. Kwoty kaucji wysyłanych w 4\$z i 8\$z nie mogą przekroczyć kwot wysyłanych podczas transakcji, ale mogą być mniejsze.
- 3. Rozkaz musi być wysłany po rozkazie \$y.

# **3.7. Rozkazy drukowania faktur**

Faktury drukowane są zawsze w trybie offline. Pakiety maja bardzo podobną formę jak pakiety paragonów. Pakiety typu 'Anulowanie paragonu' są również stosowane w fakturach.

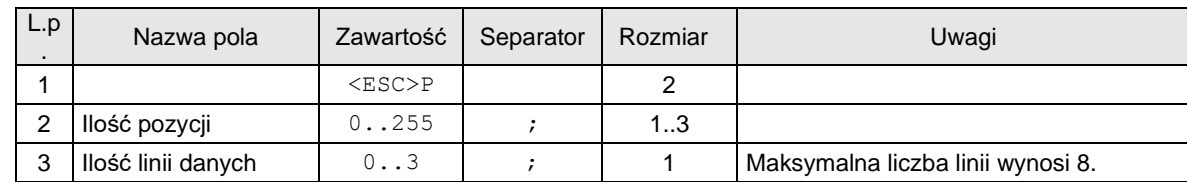

# **3.7.1. Pakiet rozpoczęcia faktury (\$h)**

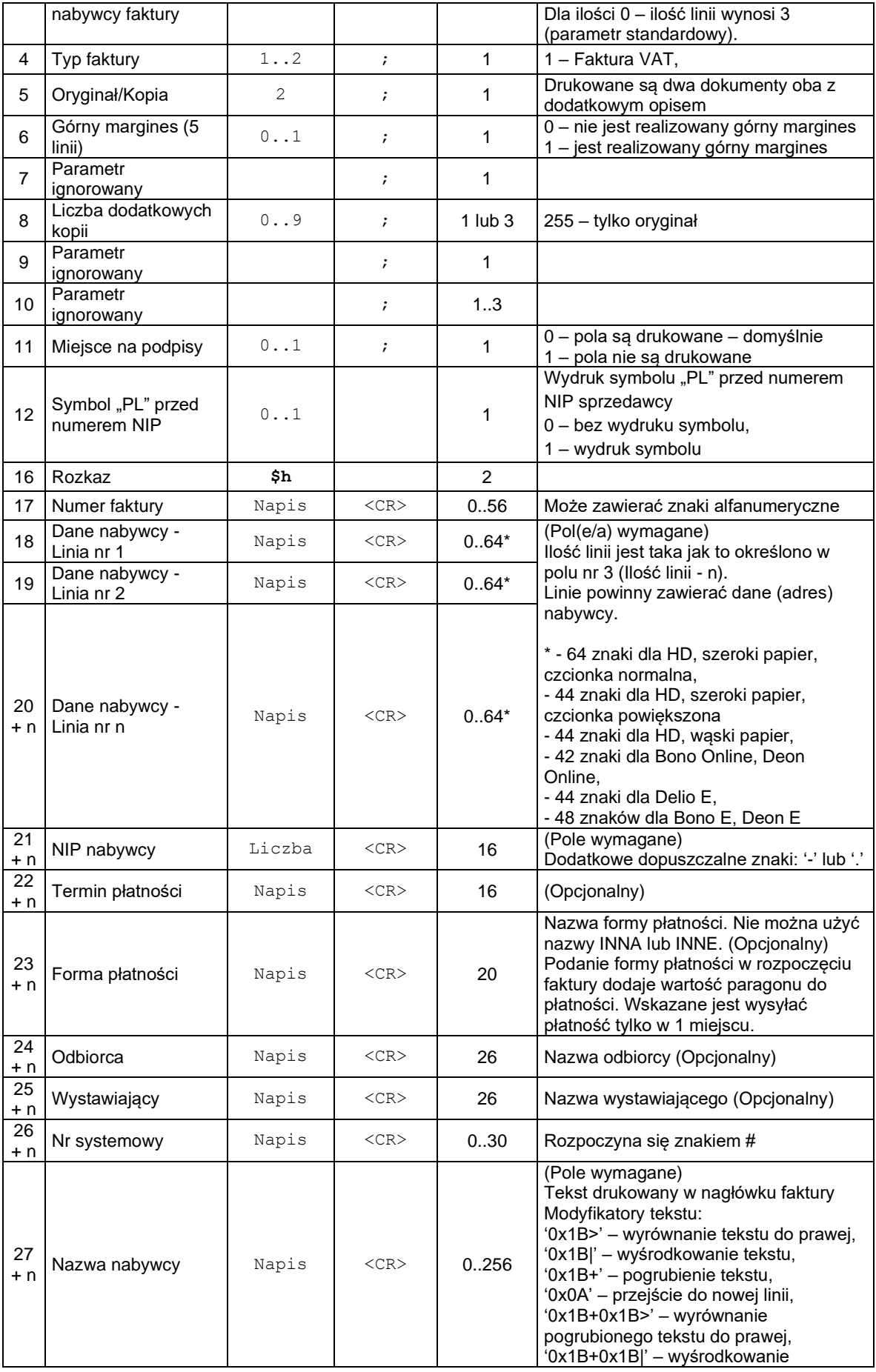

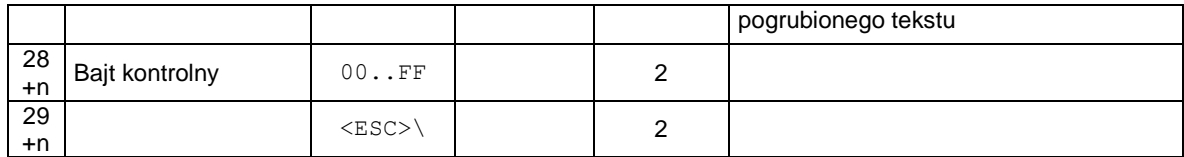

**Ilość pozycji**

ilość pozycji sprzedaży = 0..255 – faktury są zawsze drukowane w trybie OFF-LINE (nie dotyczy urządzeń online)

**Ilość linii**

ilość dodatkowych linii umieszczanych w stopce paragonu, za logo fiskalnym, do których ma dostęp aplikacja,

**Linia nr 1…Linia nr 3**

zawartość linii dodatkowych,

# Kody błędów:

- 1: nie zainicjowany zegar drukarki,
- 2: błąd bajtu kontrolnego,
- 4: błąd parametru (zła liczba pozycji),
- 5: błąd odczytu zegara drukarki,
- 6: błąd operacji z pamięcią fiskalną,
- 40: brak w pamięci RAM nagłówka (tylko w trybie fiskalnym,
- 94: blokada sprzedaży z powodu założenia zwory serwisowej.

# **3.7.2. Linia faktury (\$l)**

Patrz rozdział "Linia paragonu".

# **3.7.3. Zakończenie faktury (\$e)**

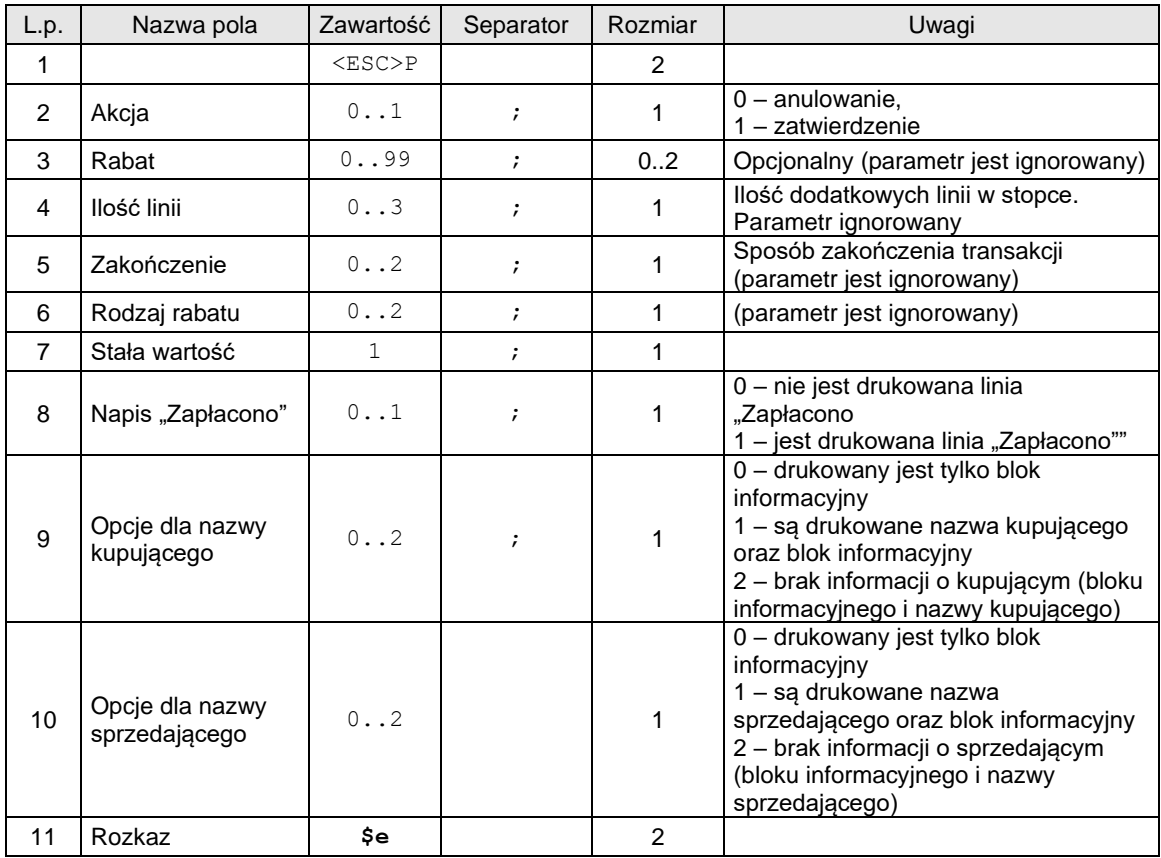

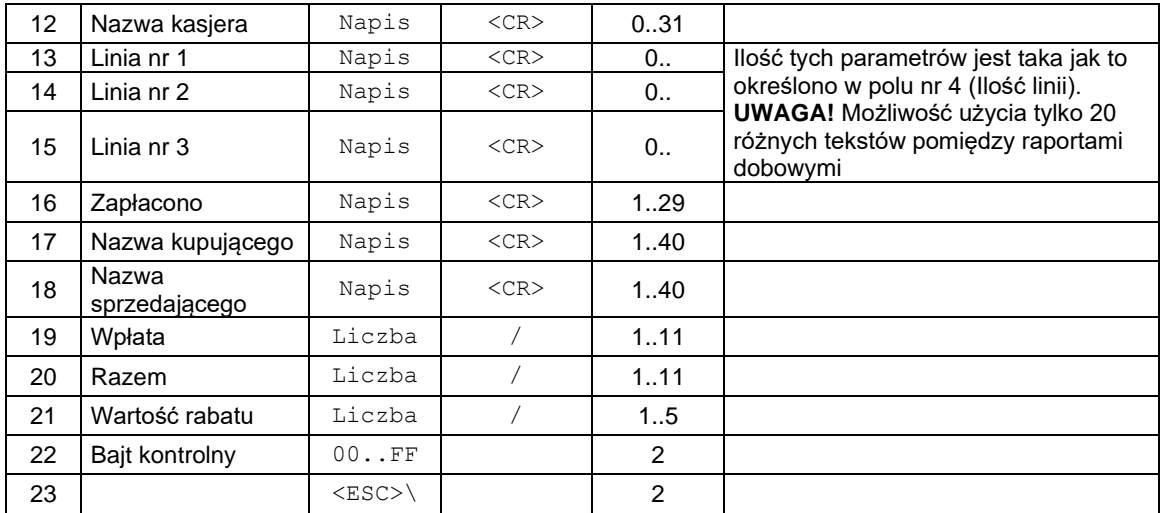

#### **Akcja**

0: anulowanie paragonu,

1: pozytywne zakończenie transakcji,

#### **Rabat**

opcjonalny rabat procentowy dla całej transakcji. Parametr ten jest ignorowany gdy rabat jest definiowany za pomocą pól **Rodzaj rabatu** i **Wartość rabatu**

#### **Ilość linii**

ilość dodatkowych linii umieszczanych w stopce paragonu, za logo fiskalnym, do których ma dostęp aplikacja,

#### **Zakończenie**

Wartość parametru jest ignorowana. Występuje w celu zachowania kompatybilności z drukarkami "NOVITUS ZGODNY".

# **Rodzaj rabatu**

0: brak,

1: rabat procentowy,

2: dopłata procentowa,

#### **Kod**

kod kasy (1 znak) + kod kasjera (2 znaki), pole jest ignorowane, jeżeli wcześniej było logowanie kasjera. **Linia nr 1…Linia nr 3**

zawartość linii dodatkowych.

#### **Wpłata**

kwota wpłacona przez klienta, jeżeli = 0 to napisy "wpłata / reszta" nie będą drukowane,

**Razem**

łączna należność dla klienta, dla kontroli poprzednich transferów,

#### **Wartość rabatu**

rabat lub dopłata procentowa dla całej transakcji, stopa jest zadana z dokładnością do 0.01 jeżeli parametr Rodzaj rabatu  $\neq 0$ ,

#### Kody błędów:

- 1: nie zainicjowany zegar drukarki,
- 2: błąd bajtu kontrolnego,
- 4: błąd parametru (Akcja, Rabat, Ilość linii, Zakończenie lub Rodzaj rabatu),
- 5: błąd operacji z zegarem drukarki,
- 6: błąd operacji z pamięcią fiskalną,
- 23: błędna liczba rekordów (linii) paragonu,
- 24: przepełnienie bufora drukarki paragonowej,
- 25: błędny kod terminala/ kasjera (zła długość lub format), lub błędna treść dodatkowych linii,
- 26: błąd kwoty Wpłata (syntaktyka; jeżeli różnica Wpłata Razem 0 to napisy 'gotówka', 'reszta' nie będą drukowane),
- 27: błędna suma całkowita Razem lub błędna kwota Rabat,
- 28: przepełnienie totalizera (max 99 999 999,99 dla jednej grupy podatkowej),
- 29: żądanie zakończenia (pozytywnego) trybu transakcji, w momencie kiedy nie został on jeszcze włączony,

# **3.7.4. Rozkaz ustawienia opcji faktury (@c)**

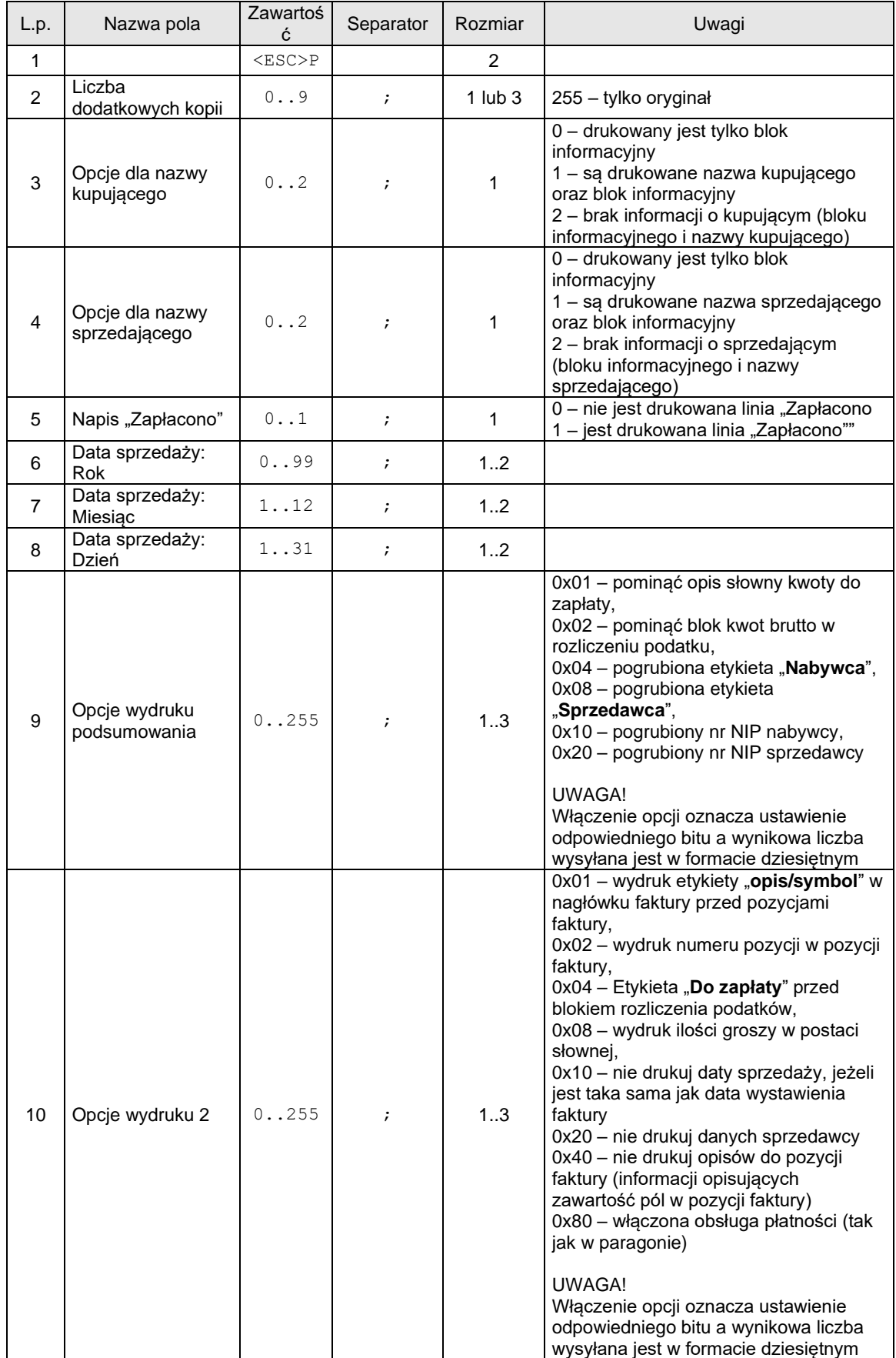

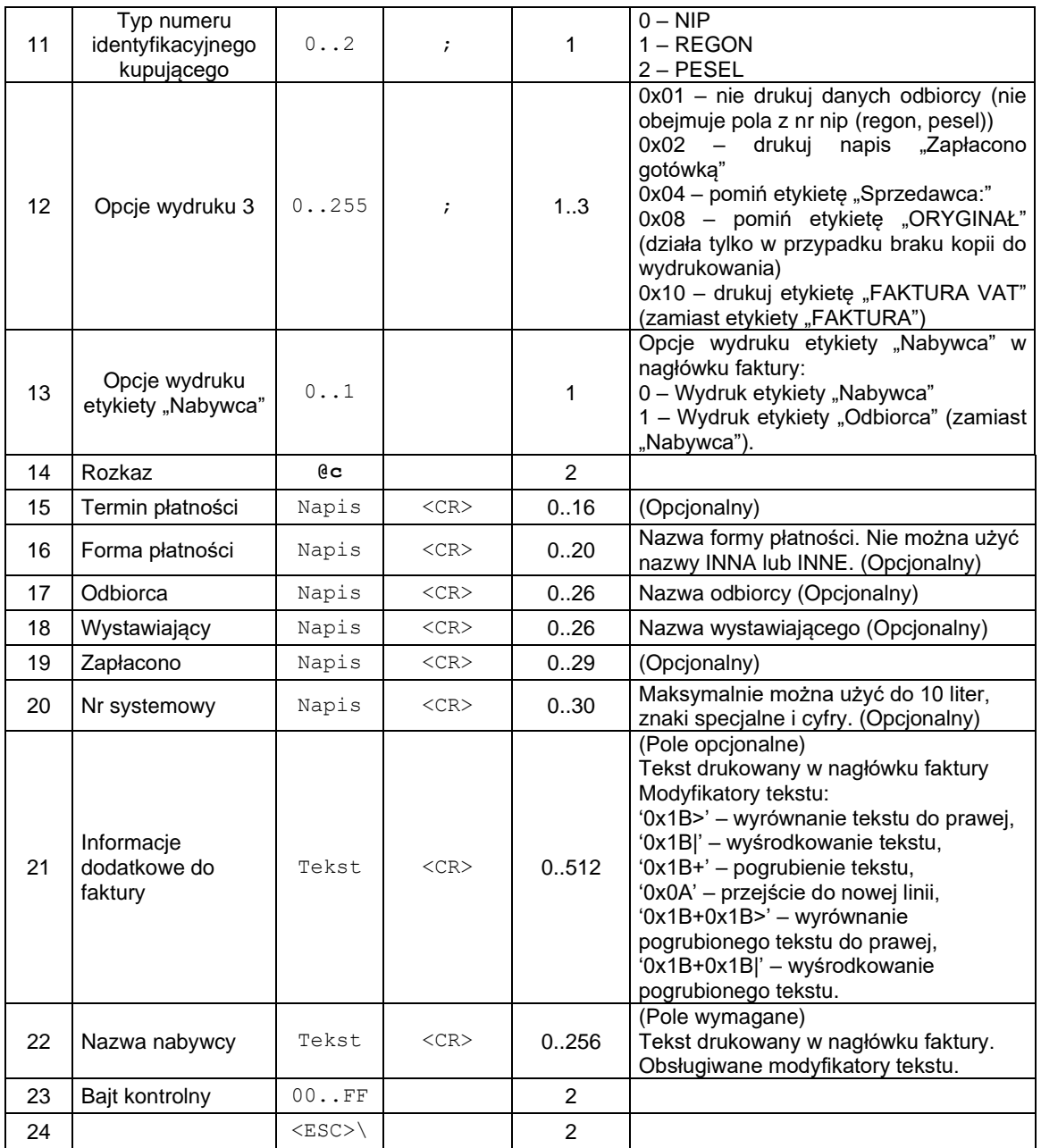

Kody błędów:

- 1: nie zainicjowany zegar RTC,
- 2: błąd bajtu kontrolnego,
- 4: błąd parametru

# **3.7.5. Linie dodatkowe stopek faktury (\$z)**

Rozkaz należy wysłać po rozkazie rozpoczęcia faktury.

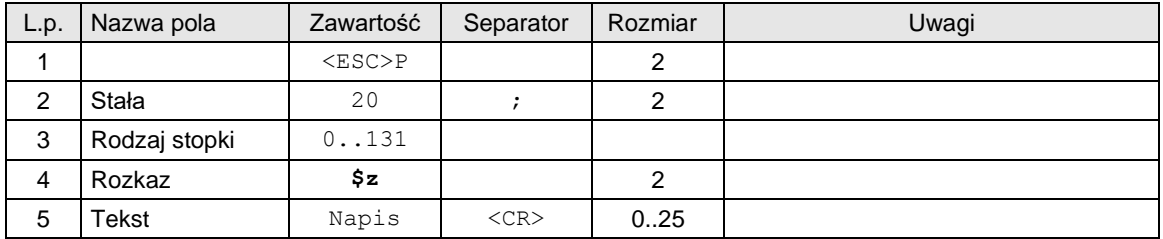

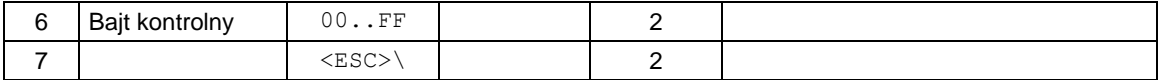

**Rodzaj stopki**

130: Akcyza argument numeryczny

131: Informacja o fakturze 3 linijki tekstu

Dla faktur działają również stopki paragonu wykorzystywane przy drukowaniu paragonów

### Kody błędów:

- 1: nie zainicjowany zegar drukarki,
- 2: błąd bajtu kontrolnego,
- 4: błąd parametru
- 5: błąd odczytu zegara drukarki,
- 84: przekroczona liczba wysyłanych linii napisu predefiniowanego o różnej treści. Suma wysyłanych napisów predefiniowanych i dodatkowych linii informacyjnych nie może przekraczać 25 między dwoma raportami dobowymi.

#### Uwagi:

- 1. Na jednym paragonie można wydrukować 20 dodatkowych linii.
- 2. Parametry numeryczne mogą zawierać max. 3 litery (nadmiarowe zostają zamieniane na spacje).
- 3. Parametry literowe mogą zawierać max. 3 cyfry (nadmiarowe zostają zamieniane na spacje)
- *4.* Rozkaz musi być wysłany po rozkazie \$y.

# **3.8. Rozkazy obsługi kasy i kasjera.**

### **3.8.1. Zalogowanie kasjera.**

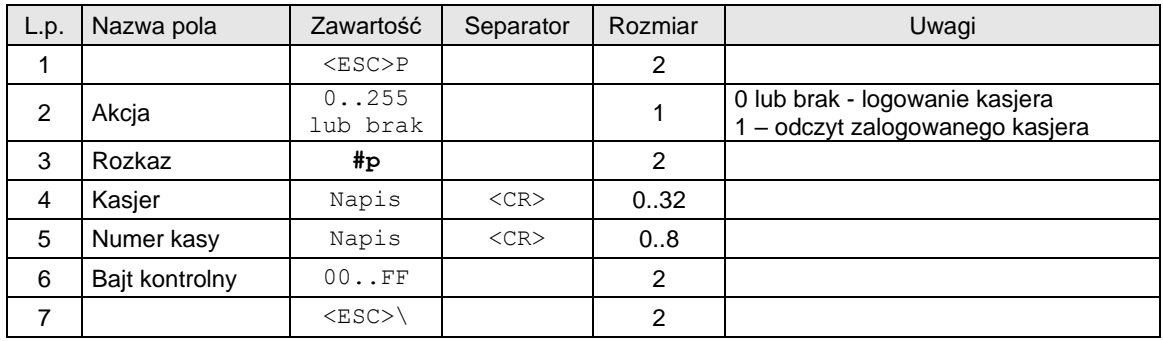

#### Gdzie:

#### **Kasjer**

napis zarezerwowany na nazwisko i imię kasjera,

**Numer kasy** napis zawierający nazwę kasy

### Kody błędów:

- 1: nie zainicjowany zegar drukarki,
- 2: błąd bajtu kontrolnego,
- 5: błąd odczytu zegara drukarki,

33: błąd napisu Numer kasy (np. za długi lub zawierający błędne znaki),

34: błąd napisu Kasjer.

# **3.8.2. Odczyt statusu kasjera.**

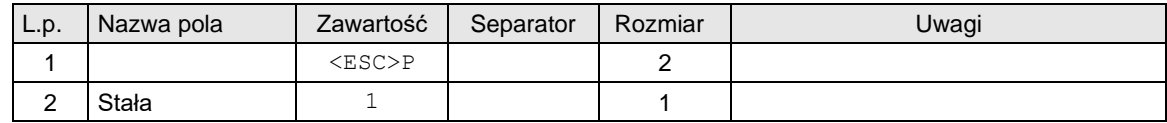

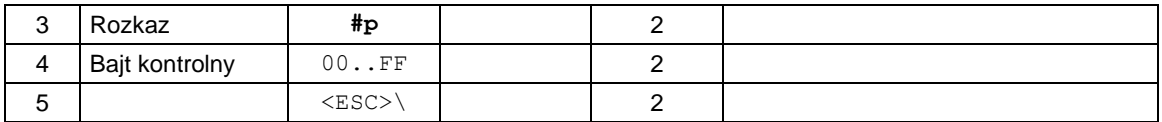

# **Odpowiedź:**

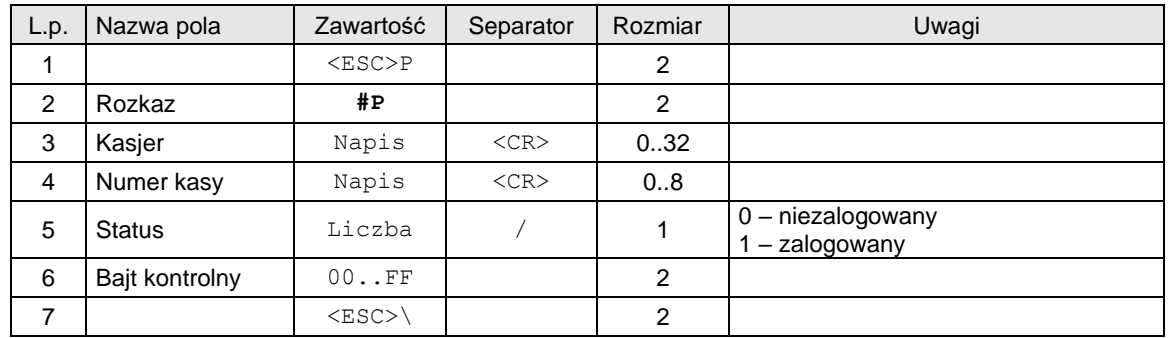

#### **Zasady obsługi logowania/wylogowania kasjera i wydruku informacji o kasjerze w stopce paragonu:** 1. Najwyższy priorytet mają dane zalogowanego kasjera.

2. Jeżeli rozkaz ma dedykowane pola na dane kasy/kasjera, to zostaną one wydrukowane w przypadku, kiedy kasjer nie jest zalogowany.

3. Jeżeli rozkaz, nie posiada dedykowanych pól na dane kasy/kasjera lub pola są puste, to w stopce zostaną wydrukowane symbole braku kasy i braku kasjera: "0 K0".

# **3.8.3. Wylogowanie kasjera.**

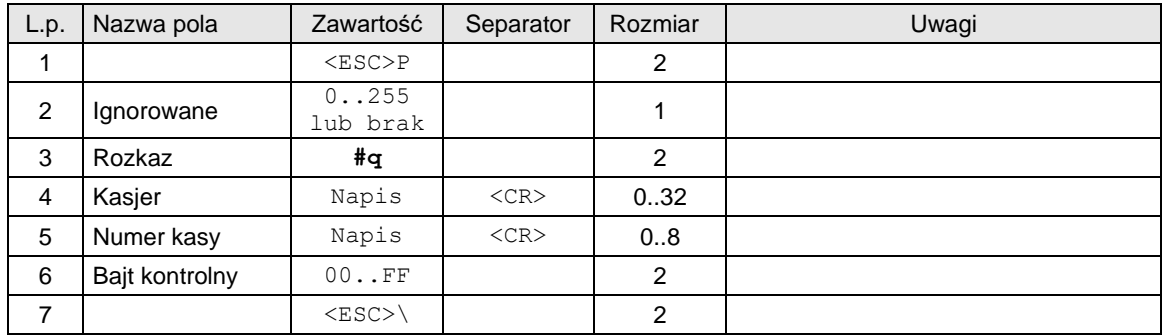

Gdzie:

**Kasjer** napis zarezerwowany na nazwisko i imię kasjera, **Numer kasy** napis zawierający nazwę kasy

## Kody błędów:

- 1: nie zainicjowany zegar drukarki,
- 2: błąd bajtu kontrolnego,
- 5: błąd odczytu zegara drukarki,
- 33: błąd napisu Numer kasy (np. za długi lub zawierający błędne znaki),
- 34: błąd napisu Kasjer.

# **3.8.4. Wpłata do kasy.**

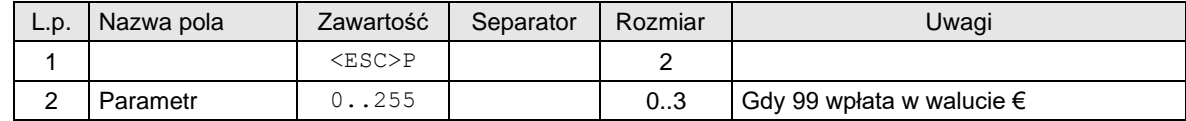

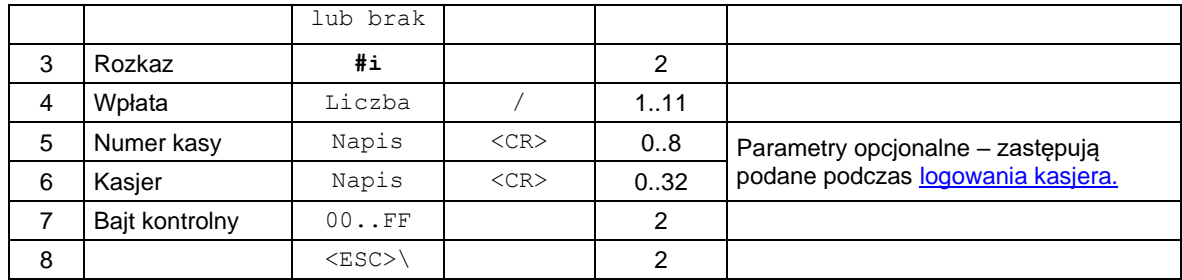

# **Wpłata**

kwota wpłacona do kasy, **Numer kasy** Napis zawierający numer kasy, **Kasjer** Napis zawierający nazwę kasjera,

#### Kody błędów:

- 1: nie zainicjowany zegar drukarki,
- 2: błąd bajtu kontrolnego,
- 30: błąd kwoty Wpłata (syntaktyka),
- 31: nadmiar dodawania (przekroczenie zakresu gotówki w kasie).

# **3.8.5. Wypłata z kasy.**

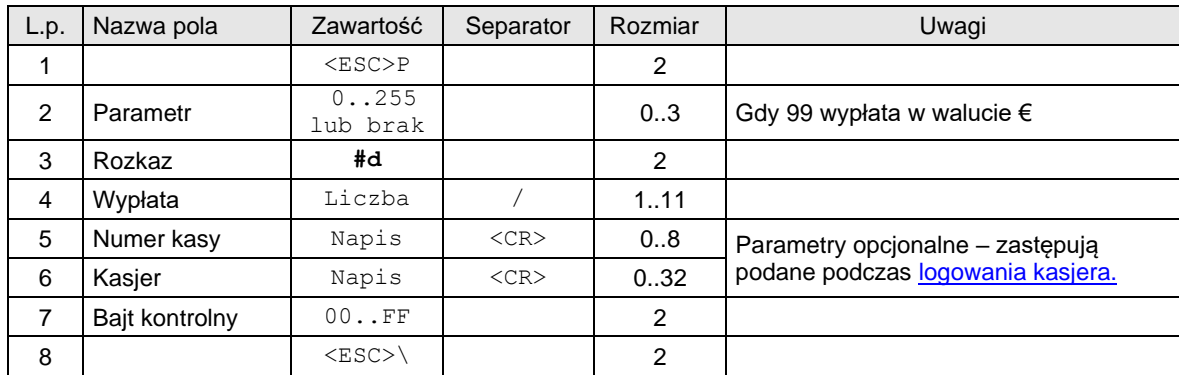

Gdzie:

**Wypłata** kwota wypłacana z kasy, **Numer kasy** Napis zawierający numer kasy, **Kasjer** Napis zawierający nazwę kasjera,

#### Kody błędów:

- 1: nie zainicjowany zegar drukarki,
- 2: błąd bajtu kontrolnego,
- 30: błąd kwoty Wypłata (syntaktyka),
- 32: wartość po odjęciu staje się ujemna (przyjmuje się wówczas stan zerowy kasy).

# **3.8.6. Zapytanie o możliwość sprzedaży towaru.**

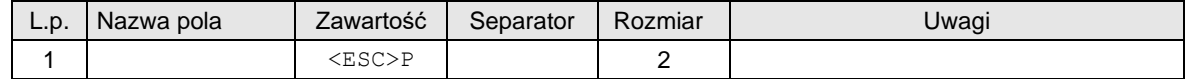

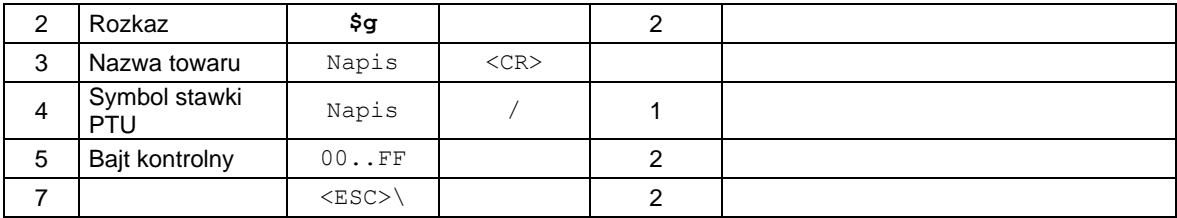

W odpowiedzi drukarka odsyła rozkaz:

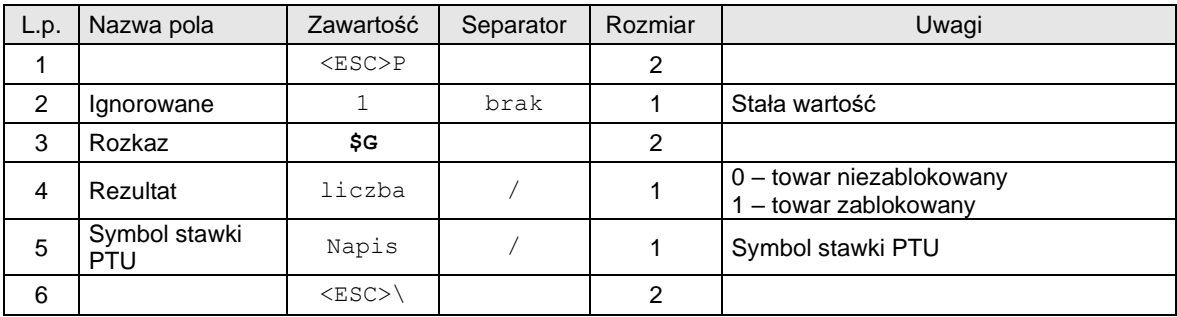

# **3.8.7. Zaliczka.**

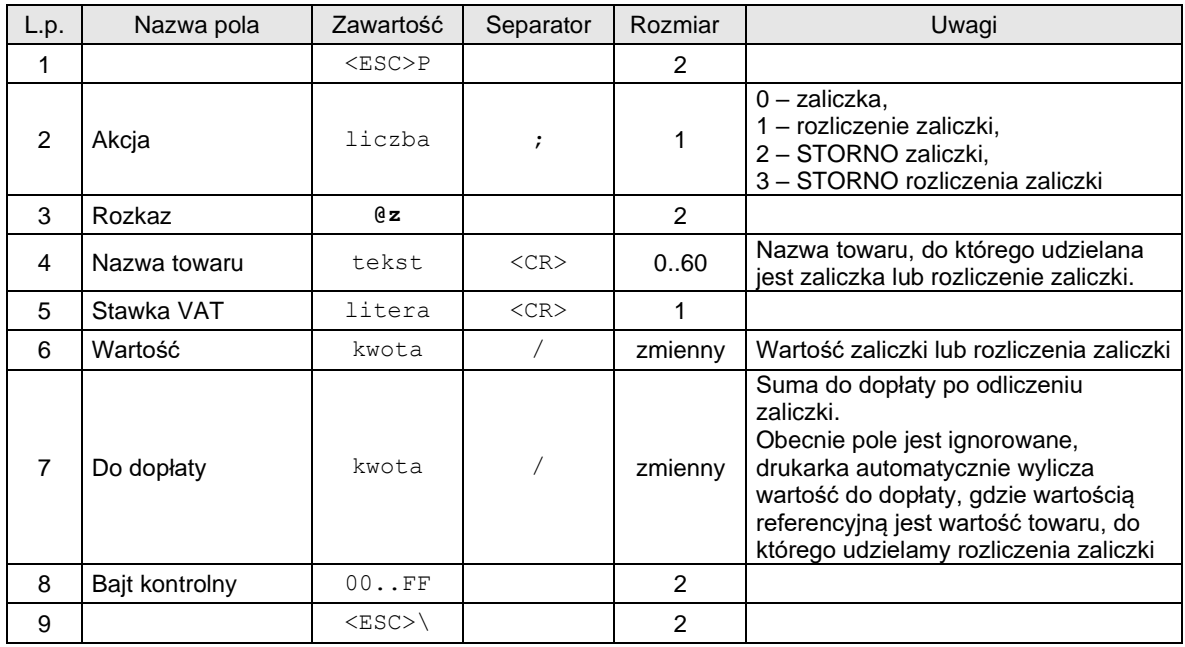

# Kody błędów:

2: błąd bajtu kontrolnego,

Uwagi:

1. Rozkaz należy wysłać po rozpoczęciu lub przed zakończeniem paragonu.

2. Rozliczenie zaliczki udzielane jest do pierwszego odnalezionego towaru na paragonie.

3. Nie można wykonać operacji STORNO na towarze, do którego zrobiono rozliczenie zaliczki, dopóki rozliczenia zaliczek wcześniej nie zostaną usunięte.

# **3.8.8. Informacje o bazie spisu treści.**

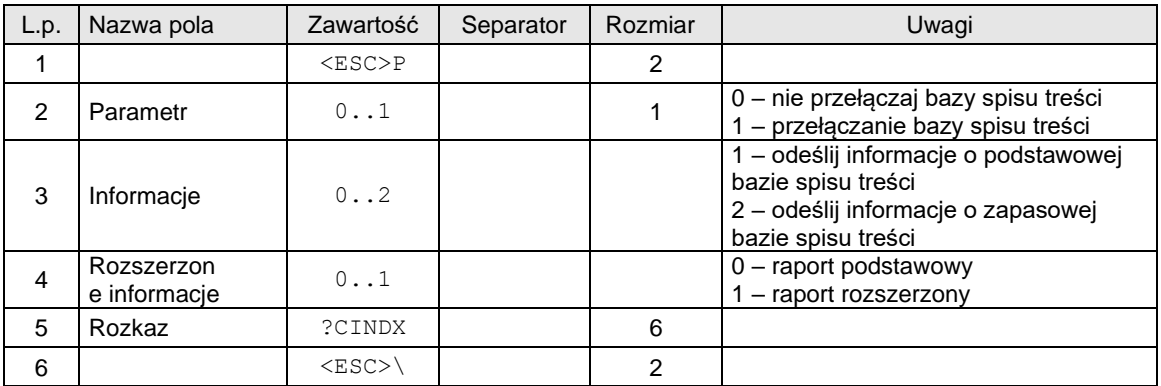

# Format odsyłanych danych o bazie spisu treści:

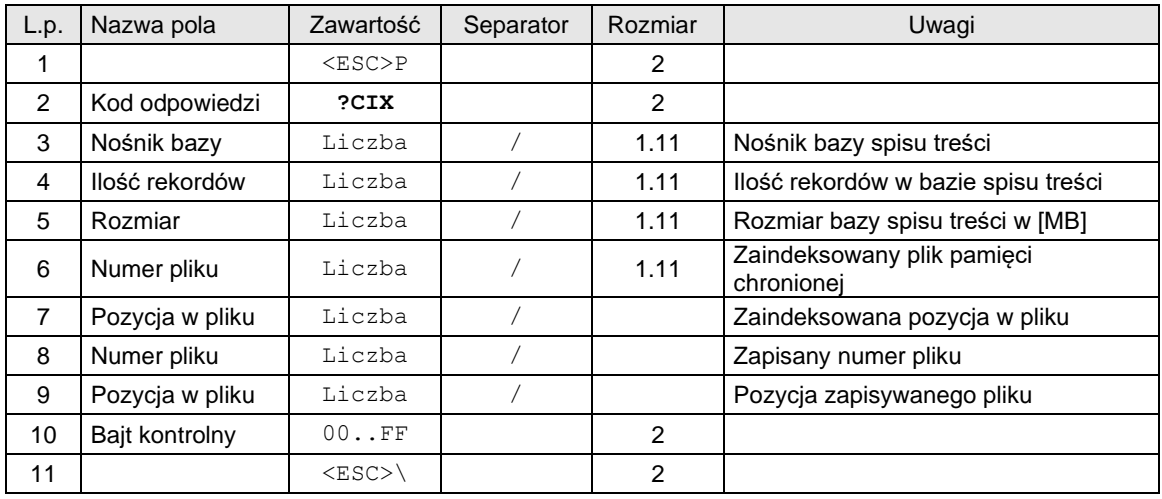

#### Uwagi:

Zaraz po raporcie dobowym pozycje zapisu pliku mogą być zerowe. Kolejny wydruk inicjuje pozycję zapisu. Odczyt informacji rozszerzonych może trwać nieco dłużej w zależności od ilości rekordów. Jeżeli w ilości rekordów zwracana jest wartość -1, może to oznaczać że baza danych jest uszkodzona.

# Kody błędów:

- 1: nie zainicjowany zegar drukarki,
- 2: błąd bajtu kontrolnego.

# **3.8.9. Stan kasy.**

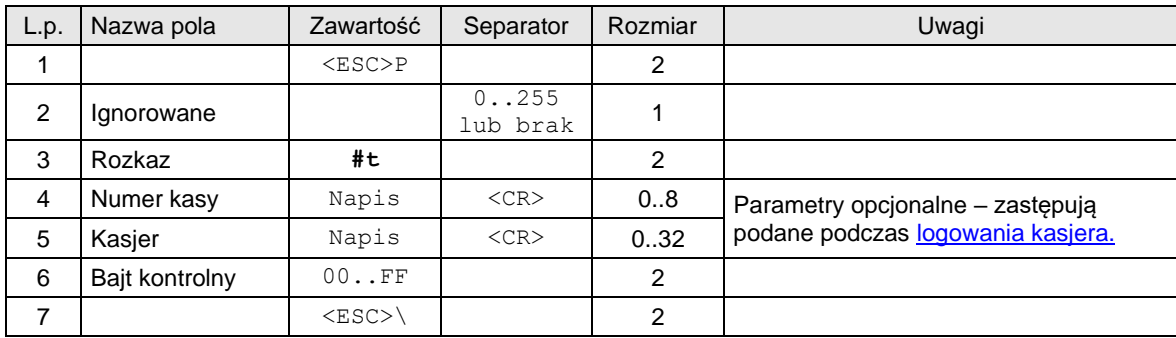

**Numer kasy** Napis zawierający numer kasy, **Kasjer** Napis zawierający nazwę kasjera,

### Kody błędów:

- 1: nie zainicjowany zegar drukarki,
- 2: błąd bajtu kontrolnego.

# **3.8.10. Drukowanie raportu kasy / zmiany.**

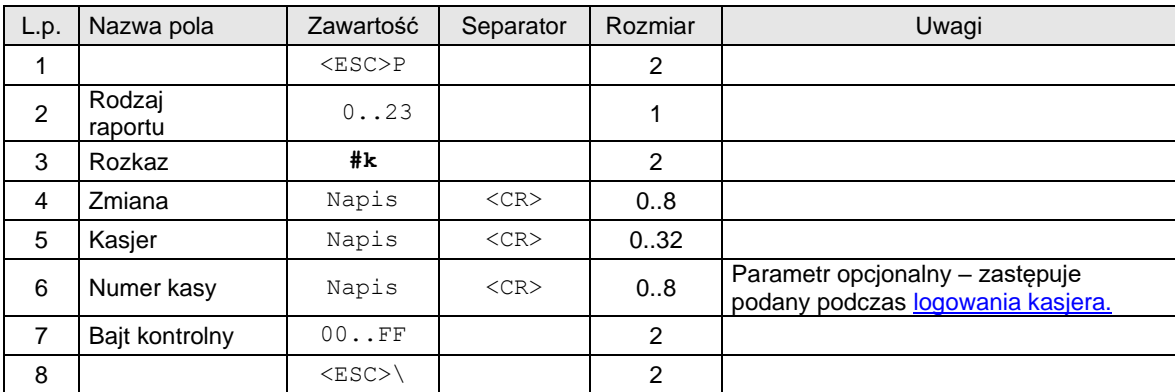

# Gdzie:

# **Rodzaj raportu**

0 (lub brak): raport zmianowy zerujący,

23: raport zmianowy niezerujący,

# **Zmiana**

napis zawierający dowolne znaki drukowalne, odpowiadające numerycznemu lub alfanumerycznemu oznaczeniu zmiany,

**Kasjer**

napis zarezerwowany na nazwisko i imię kasjera,

**Numer kasy**

napis zawierający nazwę kasy

#### Kody błędów:

- 1: nie zainicjowany zegar drukarki,
- 2: błąd bajtu kontrolnego,
- 5: błąd odczytu zegara drukarki,
- 33: błąd napisu Zmiana (np. za długi lub zawierający błędne znaki),

34: błąd napisu Kasjer.

# **3.8.11. Drukowanie raportu kasy / zmiany uwzględniającego formy płatności (1).**

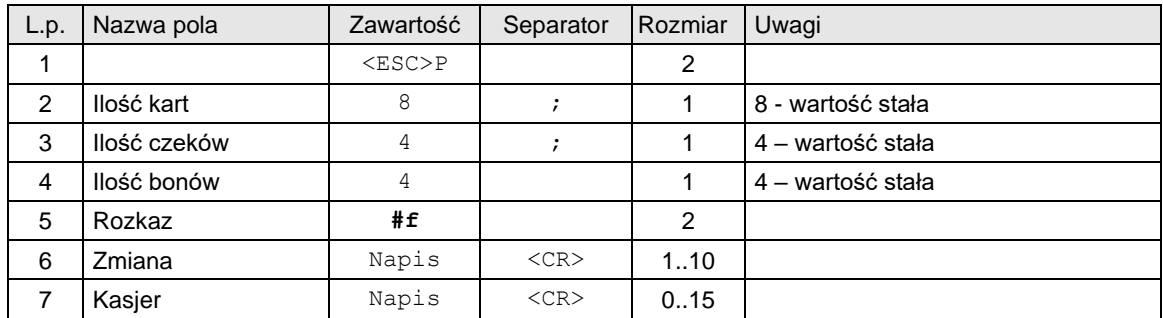

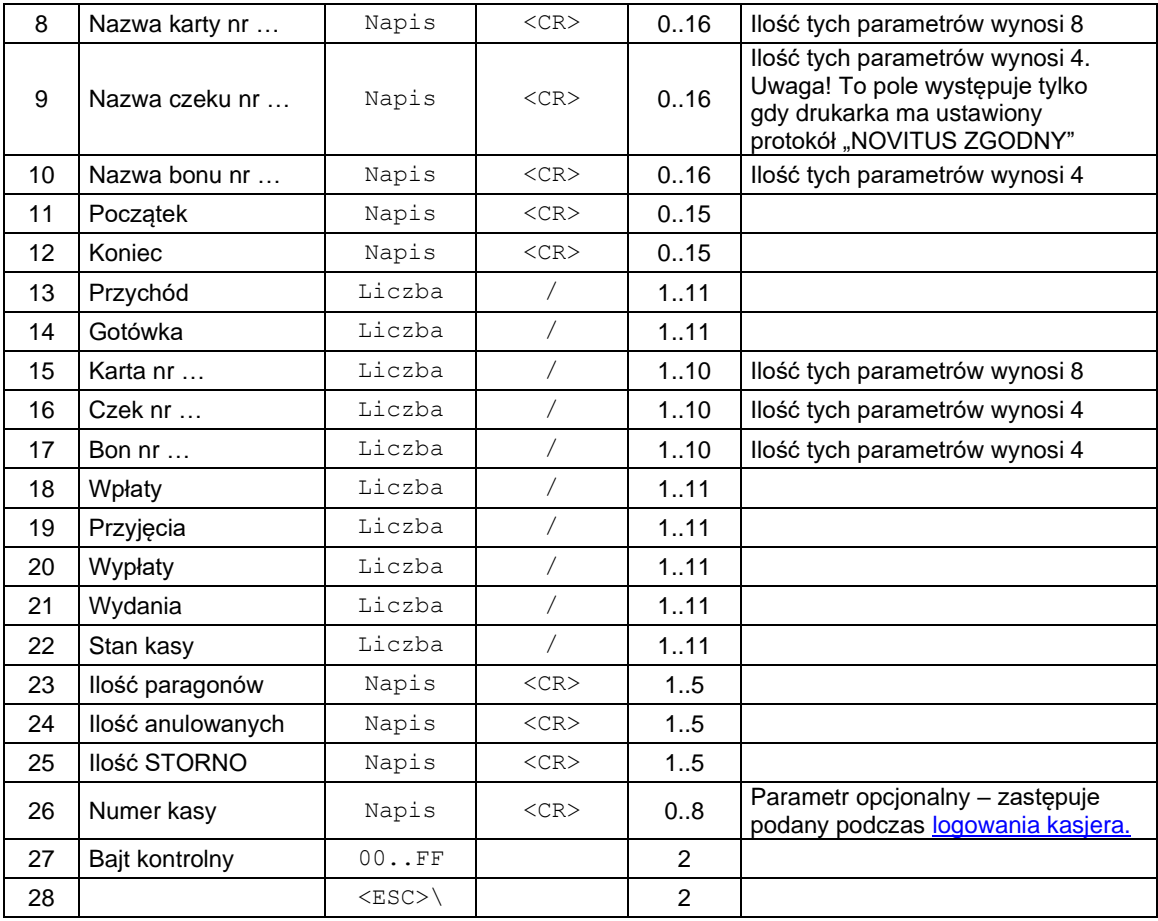

#### **Ilość kart**

ilość rożnych kart kredytowych,

**Ilość czeków**

ilość rożnych czeków, **Ilość bonów**

ilość rożnych bonów,

# **Zmiana**

napis zawierający dowolne znaki drukowalne, odpowiadający numerycznemu lub alfanumerycznemu oznaczeniu zmiany,

#### **Kasjer**

napis zarezerwowany na nazwisko i imię kasjera,

#### **Nazwa karty, Nazwa czeku, Nazwa bonu**

parametry napisowe przesłane przez aplikacje określające poszczególne formy płatności,

UWAGA! Pole Nazwa czeku występuje tylko dla protokołu "NOVITUS ZGODNY" (patrz Konfigurowanie  $pracy$  drukarek – "Tryb administracyjny".). Dodatkowe informacje w punkcie UWAGI.

#### **Początek, Koniec**

parametry określające początek i koniec zmiany, zwykle w formacie

'rr-mm-dd gg:mm'

# **Przychód**

łączna sprzedaż w trakcie zmiany,

# **Gotówka**

wartość sprzedaży gotówkowej,

# **Karta**

wartość sprzedaży dla poszczególnych kart płatności,

# **Czek**

wartość sprzedaży dla różnych rodzajów czeków,

# **Bon**

wartość sprzedaży dla różnych rodzajów bonów,

# **Wpłaty**

suma wpłat do kasy w trakcie zmiany,

# **Przyjęcia**

suma kaucji pobranej w trakcie zmiany, **Wypłaty** suma wypłat z kasy w trakcie zmiany, **Wydania** suma kaucji zwróconej w trakcie zmiany, **Stan kasy** ilość gotówki w kasie po zakończeniu zmiany, **Ilość paragonów** ilość paragonów wydruk. Podczas zmiany, **Ilość anulowanych** ilość anulowanych paragonów, **Ilość STORNO** ilość stornowanych pozycji, **Numer kasy** (opcjonalny), numer kasy.

# Kody błędów:

- 1: nie zainicjowany zegar RTC,
- 2: błąd bajtu kontrolnego,
- 4: błąd parametrów,
- 5: błąd odczytu zegara RTC,
- 33: błąd napisu Zmiana lub Kasjer,
- 34: błąd jednej z kwot lub pozostałych napisów.

# Uwagi:

- 1. Ten rozkaz może mieć dwie postaci w zależności od ustawionego protokołu transmisji drukarki:
	- a. NOVITUS nie występuje pole Nazwa Czeku Nr, wszystkie pola muszą występować. Taka wersja jest kompatybilna z poprzednimi wersjami protokołu drukarek "NOVITUS ZGODNY".
	- b. "NOVITUS ZGODNY" i nie występuje pole Nazwa Czeku Nr, nie wszystkie pola muszą występować (odpowiednie parametry > 0). Taka wersja nie jest kompatybilna z poprzednimi wersjami protokołu drukarek "NOVITUS ZGODNY".

# **3.8.12. Drukowanie raportu kasy / zmiany uwzględniającego formy płatności (2).**

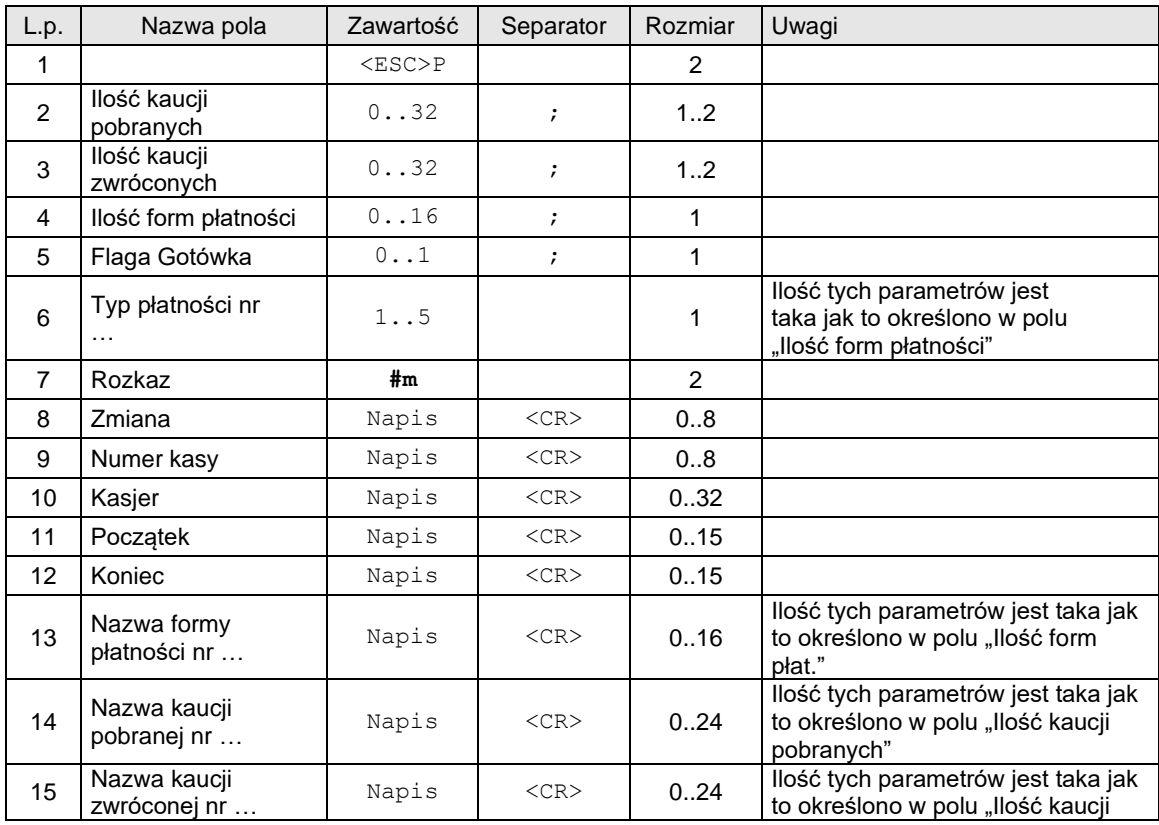

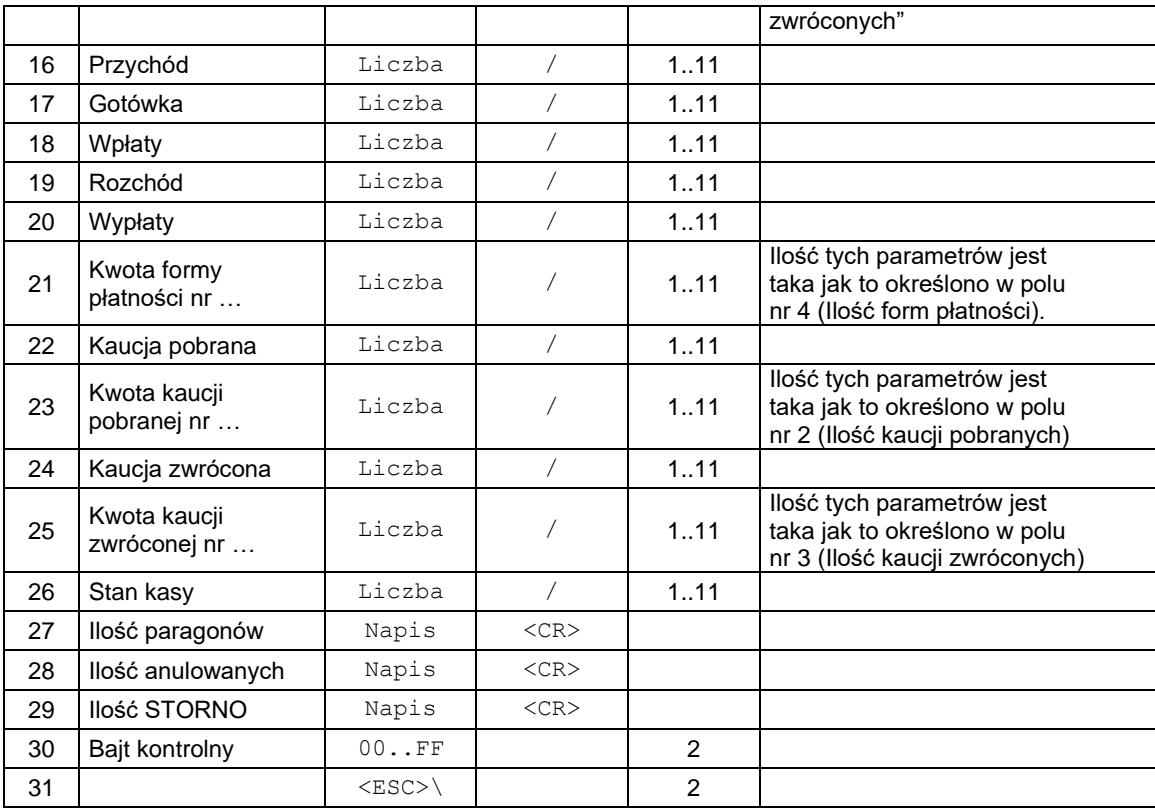

### **Ilość kaucji pobranych**

0: nie występuje blok KAUCJA\_POBRANA,

1..n: blok KAUCJA\_POBRANA jest drukowany i zawiera 1.. n linii + tytuł,

#### **Ilość kaucji zwróconych**

0: nie występuje blok KAUCJA\_ZWROCONA,

1..n: blok KAUCJA\_ZWRÓCONA jest drukowany i zawiera 1.. n linii + tytuł,

#### **Ilość form płatności**

0: nie ma form płatności, nie występuje blok nazw form płatności,

1..n: występują parametry Typ płatności określające rodzaje form płatności, występuje blok nazw form płatności,

# **Flaga Gotówka**

0: kwota Gotówka jest ignorowana (wplata gotówki nie występuje),

1: występuje wplata gotówki,

# **Typ płatności**

# **Wg NOVITUS 2001**

- 1: drukowana jest kwota zapłaty kartą płatniczą,
- 2: drukowana jest kwota zapłaty czekiem,
- 3: drukowana jest kwota zapłaty bonem,
- 4: drukowana jest kwota zapłaty w innej formie,
- 5: drukowana jest kwota zapłaty kredytem,
- 6: drukowana jest kwota zapłaty z konta klienta

7: drukowana jest kwota zapłaty walutą

8: \*\*drukowana jest kwota zapłaty przelew

# **Wg "NOVITUS ZGODNY" 2001**

0: drukowana jest kwota zapłaty kartą płatniczą,

- 1: drukowana jest kwota zapłaty czekiem,
- 2: drukowana jest kwota zapłaty bonem,
- 3: drukowana jest kwota zapłaty w innej formie,
- 4: drukowana jest 105is ta zapłaty kredytem,
- 6: drukowana jest kwota zapłaty z konta klienta
- 7: \*drukowana jest kwota zapłaty voucher
- 8: \*drukowana jest kwota zapłaty przelew

# **Zmiana**

<sup>\*</sup> Typ płatności występujący w drukarkach QUARTO

napis zawierający dowolne znaki drukowalne, odpowiadający numerycznemu lub alfanumerycznemu oznaczeniu zmiany, **Numer kasy** numer kasy, **Kasjer** napis zarezerwowany na nazwisko i imię kasjera, **Początek, Koniec** parametry określające początek i koniec zmiany, zwykle w formacie 'rr-mm-dd gg:mm' **Nazwa formy płatności** dodatkowe określenia form płatności, (obecne w przypadku gdy Ilość form płatności  $\neq 0$ ), **Nazwa kaucji pobranej** nazwa opakowania kaucjonowanego, (obecne w przypadku gdy llość kaucji pobranych  $\neq 0$ ), **Nazwa kaucji zwróconej** nazwa opakowania kaucjonowanego, (obecne w przypadku gdy llość kaucji zwróconych  $\neq 0$ ), **Przychód** łączna sprzedaż w trakcie zmiany, **Gotówka** wartość sprzedaży gotówkowej, **Wpłaty** suma wpłat do kasy w trakcie zmiany, **Rozchód** gotówka wydawana podczas transakcji, **Wypłaty** suma wypłat z kasy w trakcie zmiany, **Kwota formy płatności** kwoty dla odpowiednich form płatności (obecne w przypadku gdy Ilość form płatności ( 0), Kaucja zwrócona zakumulowana kwota za zwrot kaucji za opakowania zwrotne, Kwota kaucji zwróconej kwoty kaucji zwrócone za konkretne opakowania zwrotne (obecne w przypadku gdy Ilość kaucji zwróconych ( 0), Kaucja pobrana zakumulowana kwota pobranej kaucji za opakowania zwrotne, Kwota kaucji pobranej kwoty kaucji pobrane za konkretne opakowania zwrotne (obecne w przypadku gdy Ilość kaucji pobranych ( 0), Stan kasy ilość gotówki w kasie po zakończeniu zmiany, Ilość paragonów ilość paragonów wydruk. Podczas zmiany, Ilość anulowanych ilość anulowanych paragonów, Ilość STORNO ilość stornowanych pozycji, Kody błędów:

- 1: nie zainicjowany zegar RTC,
- 2: błąd bajtu kontrolnego,
- 4: błąd parametr˘w (Pkr..Pkb),
- 5: błąd odczytu zegara RTC,
- 33: błąd napisu Zmiana lub Kasjer,
- 34: błąd jednej z kwot lub pozostałych napisów.

#### Uwagi:

- 1. W przypadku, gdy brak jest jednego lub więcej parametrów zakładamy wartość domyślną = 0.
- 2. Parametr Typ płatności może mieć inne wartości w zależności od typu protokołu. W protokole NOVITUS 2001 wartości określające typ są zgodne z wartościami definiującymi typ płatności w rozkazach obsługi płatności w paragonie i zakończeniu paragonu. W protokole "NOVITUS ZGODNY" 2001 mają one przesunięte wartości o jeden w dół (1 odpowiada 0).
- 3. W przypadku konieczności uzyskania obszernych raportów można je podzielić na raporty cząstkowe zawierające tylko informacje dotyczące:
	- tylko form płatności
	- tylko obsługi opakowań kaucjonowanych sprzedanych
	- tylko obsługi opakowań kaucjonowanych zwróconych

# **3.9. Rozkazy drukowania raportów fiskalnych.**

# **3.9.1. Drukowanie raportu dobowego.**

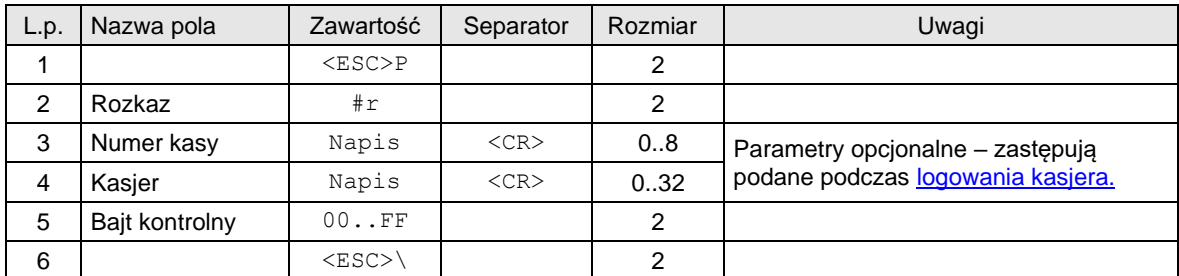

lub

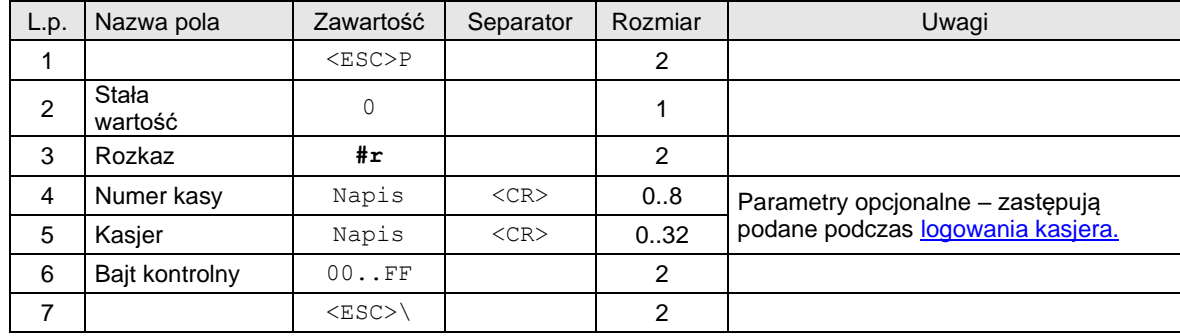

lub

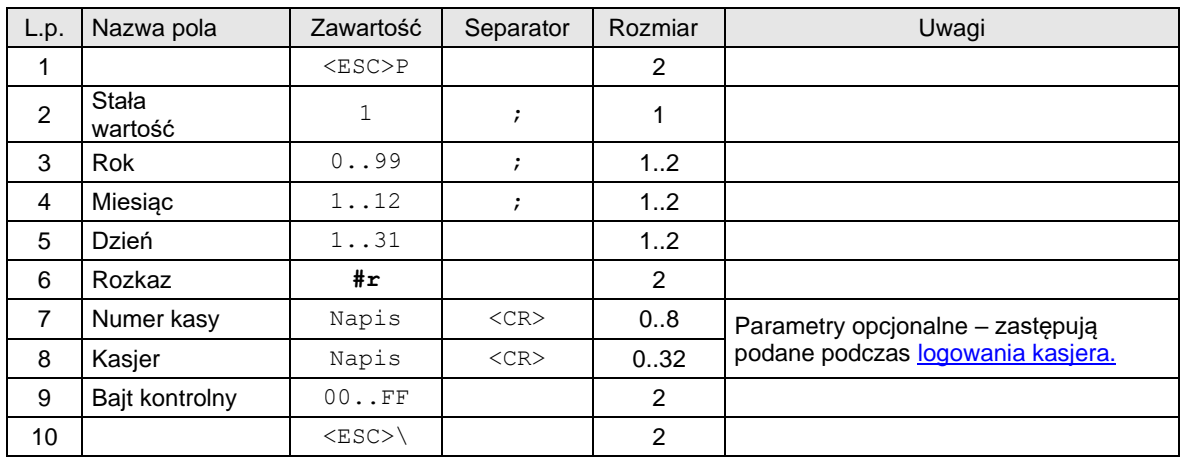

# Gdzie:

**Rok** numer roku (dwie najmłodsze cyfry, 2000..2099), **Miesiąc** numer miesiąca, **Dzień** dzień, **Numer kasy** napis zawierający nazwę kasy **Kasjer** napis zarezerwowany na nazwisko i imię kasjera,

# Kody błędów:

1: nie zainicjowany zegar RTC,

- 2: błąd bajtu kontrolnego,
- 6: błąd operacji z pamięcią fiskalna (fatalny),
- 7: błąd daty (aktualnie ustawiona jest wcześniejsza od daty ostatniego zapisu) lub w formacie trzecim nie ma zgodności daty w drukarce z data przesłaną,
- 35: zerowy stan totalizerów,
- 36: już istnieje zapis o tej dacie (gdy totalizery są zerowe),
- 37: operacja przerwana z klawiatury (przed rozpoczęciem drukowania).

Uwagi:

- 
- 1. Operacja wymaga potwierdzenia z klawiatury jeżeli nie podano daty (1-sza sekwencja). 2. W wariancie z parametrem = 1 możliwy jest wielokrotny zapis raportu dobowego o tej samej dacie. Pozostałe właściwości sekwencji nie ulęgają zmianie, w szczególności o ile data Rok, Miesiąc, Dzień jest zgodna z zegarem drukarki a totalizery są niezerowe to raport zostanie zapisany bezwarunkowo i bez żadnego komunikatu / potwierdzenia.
- 3. W przypadku gdy totalizery są zerowe i w danym dniu został już zapisany raport dobowy, drukarka zgłasza błąd 36.

#### **3.9.2. Drukowanie raportu okresowego.**

Raport okresowy z zakresem określonym za pomocą dat:

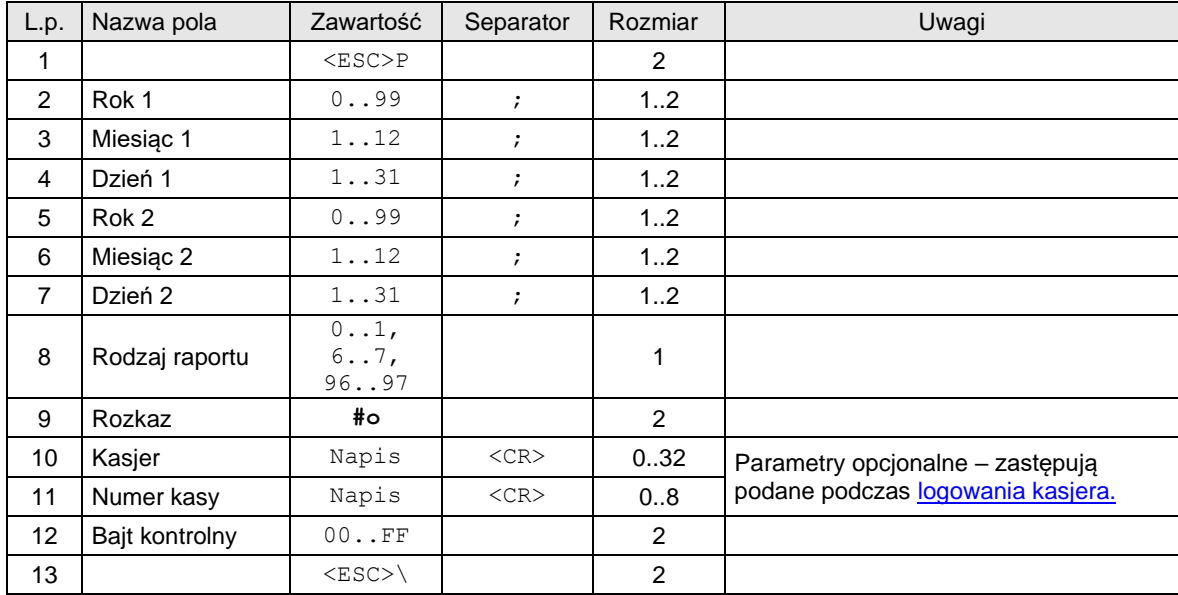

Gdzie:

**Rok 1, Miesiąc 1, Dzień 1**

data początkowa,

**Rok 2, Miesiąc 2, Dzień 2**

data końcowa, **Rodzaj raportu**

0 (lub brak): raport pełny (dokument fiskalny) z zakresu podanych dat,

1: podsumowanie sprzedaży (dokument niefiskalny) z zakresu podanych dat,

6: raport miesięczny pełny (dokument fiskalny),

7: miesięczne podsumowanie sprzedaży (dokument niefiskalny),

96: raport rozliczeniowy pełny z zakresu podanych dat,

97: podsumowanie raportu rozliczeniowego z zakresu podanych dat,

**Kasjer**

napis zarezerwowany na nazwisko i imię kasjera,

**Numer kasy**

napis zawierający nazwę kasy

Raport okresowy z zakresem określonym za pomocą numerów:

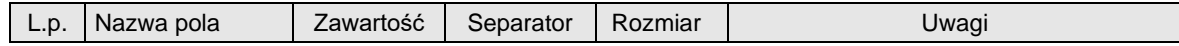
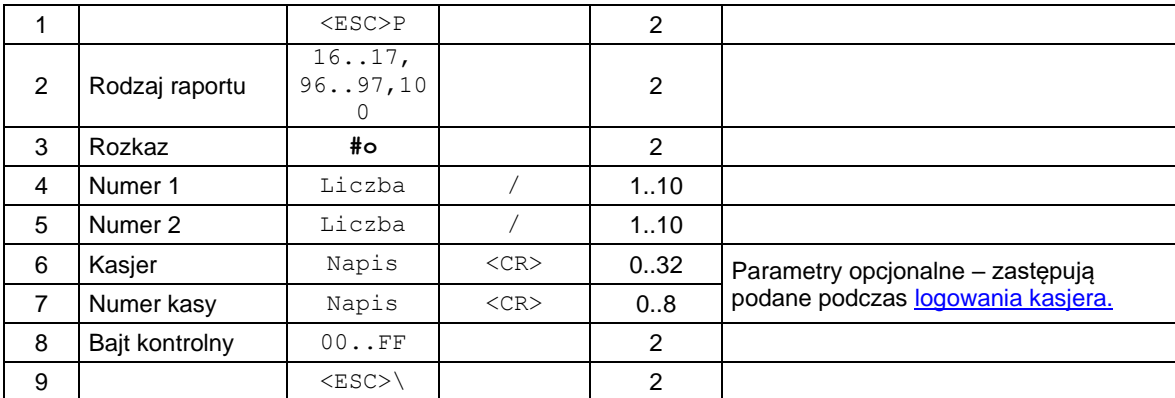

### Gdzie:

### **Rodzaj raportu**

16: raport pełny (dokument fiskalny) z zakresu podanych numerów,

17: podsumowanie sprzedaży (dokument niefiskalny) z zakresu podanych numerów,

96: raport rozliczeniowy pełny z zakresu podanych numerów,

97: podsumowanie raportu rozliczeniowego z zakresu podanych numerów,

100: Niefiskalny raport odczytu pamięci fiskalnej. (Parametry Numer1 i Numer2 są ignorowane.)

### **Numer 1**

numer początkowy, **Numer 2** numer końcowy, **Kasjer** napis zarezerwowany na nazwisko i imię kasjera, **Numer kasy** napis zawierający nazwę kasy

### Kody błędów:

- 1: nie zainicjowany zegar RTC,
- 2: błąd bajtu kontrolnego,
- 3: zła ilość parametrów,
- 4: błąd parametrów (wartości dat, obejmuje również sytuacje, gdy data końcowa jest wcześniejsza od początkowej, brak zapisu w module fiskalnym dla podanego zakresu dat),
- 6: błąd operacji z pamięcią fiskalną (fatalny).

## **3.10. Rozkazy transakcji niefiskalnych.**

### **3.10.1. Zwrot opakowania.**

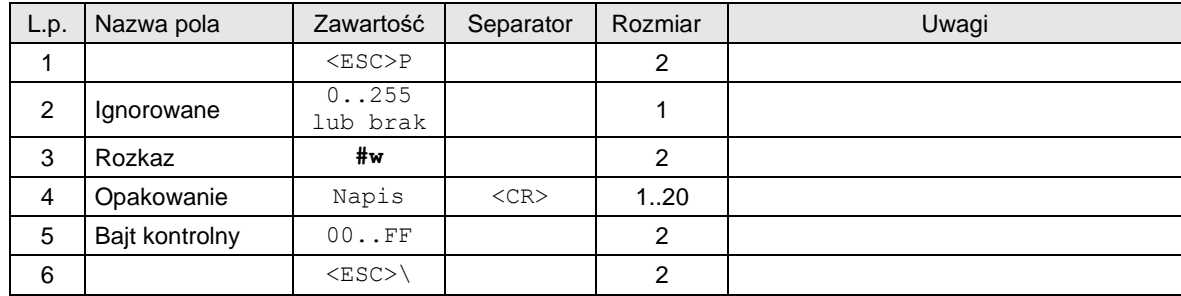

Gdzie:

### **Opakowanie**

Napis zawierający nazwę i wartość zwracanego opakowania,

### Kody błędów:

- 1: nie zainicjowany zegar drukarki,
- 2: błąd bajtu kontrolnego,
- 5: błąd odczytu zegara drukarki,
- 31: nadmiar dodawania (przekroczenie zakresu gotówki w kasie).
- 33: błąd napisu Opakowanie,

### **3.10.2. Pokwitowanie sprzedaży.**

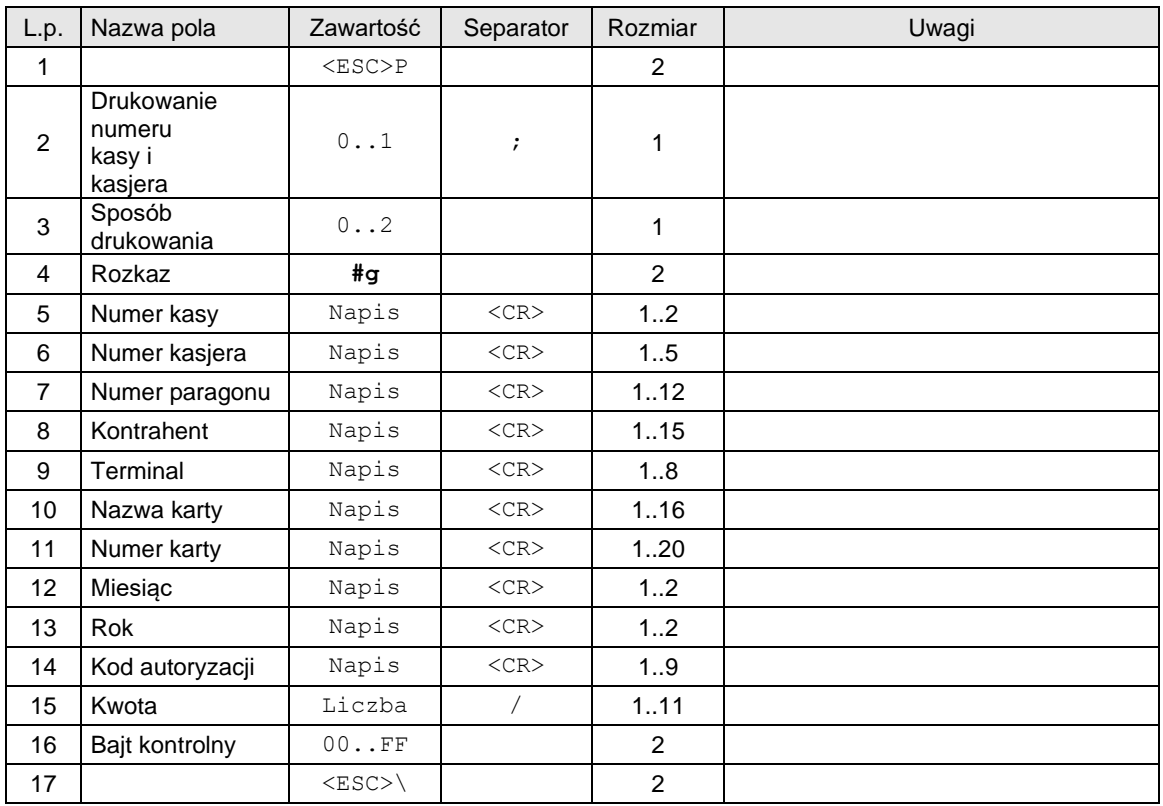

### Gdzie:

### **Drukowanie numeru kasy i kasjera**

0: linia zawierająca numer kasy / numer kasjera jest drukowana,

1: linia jw. Nie jest drukowana,

### **Sposób drukowania**

0: drukuj 2 kopie, miedzy jedną a drugą trzeba nacisnąć klawisz,

1: drukuj 2 kopie – jedna po drugiej (użyteczne w wersji z obcinaczem 'nie docinającym'),

2: drukuj jedną kopię,

### **Numer kasy**

Napis zawierający numer kasy,

### **Numer kasjera**

Napis zawierający numer kasjera,

**Numer paragonu**

Napis zawierający numer paragonu, za który zapłata następuje przy użyciu karty kredytowej,

### **Kontrahent**

Napis zawierający nazwę klienta,

**Terminal**

Napis zawierający nazwę terminala,

### **Nazwa karty**

Napis zawierający nazwę karty kredytowej,

### **Numer karty**

Napis zawierający numer karty kredytowej,

### **Miesiąc**

Napis zawierający numer miesiąca w roku, do którego ważna jest karta,

### **Rok**

Napis zawierający dwie ostatnie cyfry roku 110iskalne karty,

**Kod autoryzacji** Napis zawierający kod autoryzacji, **Kwota** Kwota płacona kartą kredytową,

### Uwagi:

- 1. Tak jak w innych sekwencjach sterujących parametry typu 'string' mogą zawierać dowolne znaki drukowalne.
- 2. Jeżeli parametr Sposób drukowania = 0 lub 1, to na pierwszym dokumencie drukowany jest, opis 'Oryginał dla sprzedawcy' a na drugim opis 'Kopia dla kupującego'. Opis jest drukowany bezpośrednio przed końcowym napisem 'niefiskalny'.

### Kody błędów:

- 1: nie zainicjowany zegar RTC,
- 4: błąd parametru Ps,
- 2: błąd bajtu kontrolnego,
- 5: błąd odczytu zegara RTC,
- 41: błąd napisu Numer kasy (za długi lub zawierający błędne znaki),
- 42: błąd napisu Numer kasjera,
- 43: błąd napisu Numer paragonu,
- 44: błąd napisu Kontrahent,
- 45: błąd napisu Terminal,
- 46: błąd napisu Nazwa karty,
- 47: błąd napisu Numer karty,
- 48: błąd napisu Miesiąc,
- 49: błąd napisu Rok,
- 50: błąd napisu Kod autoryzacji,
- 51: błąd wartości Kwota.

### **3.10.3. Transakcja uznania (zwrot towaru).**

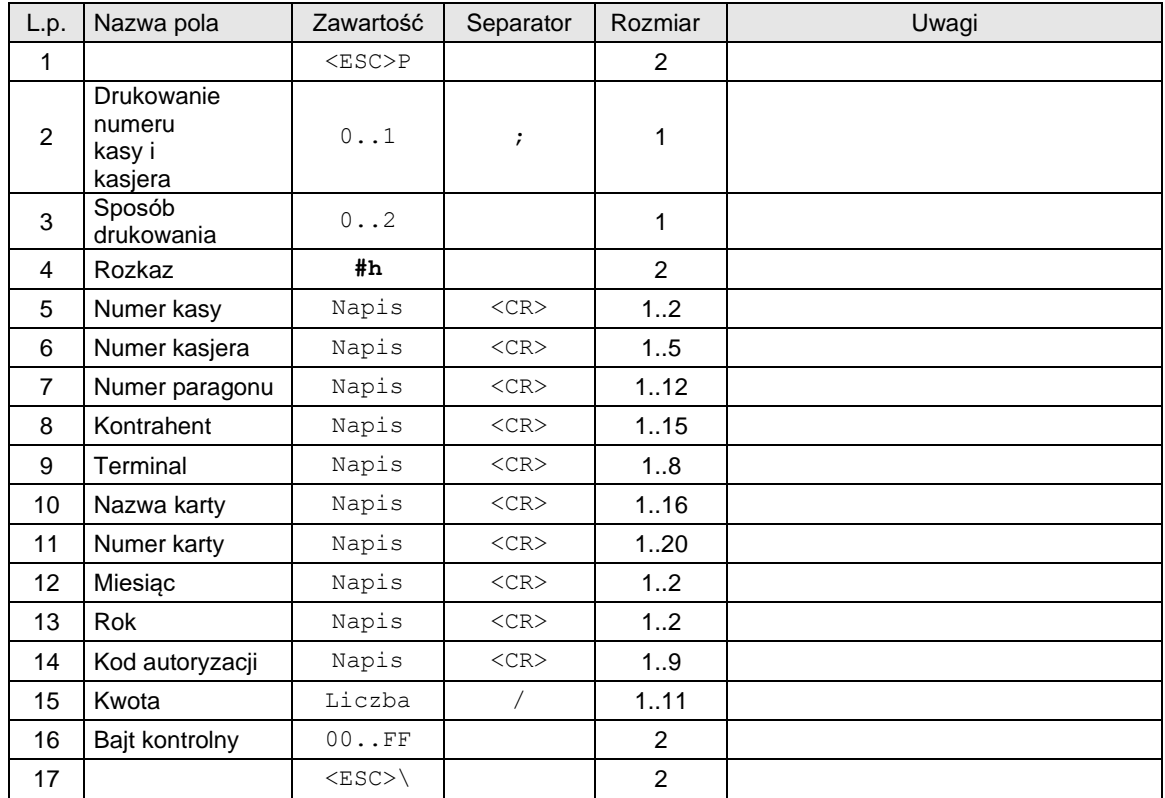

Gdzie:

### **Drukowanie numeru kasy i kasjera**

0: linia zawierająca numer kasy / numer kasjera jest drukowana,

1: linia jw. Nie jest drukowana,

### **Sposób drukowania**

0: drukuj 2 kopie, miedzy jedną a drugą trzeba nacisnąć klawisz,

1: drukuj 2 kopie – jedna po drugiej (użyteczne w wersji z obcinaczem 'nie docinającym'),

2: drukuj jedną kopię,

## **Numer kasy**

Napis zawierający numer kasy,

## **Numer kasjera**

Napis zawierający numer kasjera,

### **Numer paragonu**

Napis zawierający numer paragonu, za który zapłata następuje przy użyciu karty kredytowej,

### **Kontrahent**

Napis zawierający nazwę klienta,

### **Terminal**

Napis zawierający nazwę terminala,

**Nazwa karty**

Napis zawierający nazwę karty kredytowej,

### **Numer karty**

Napis zawierający numer karty kredytowej,

### **Miesiąc**

Napis zawierający numer miesiąca w roku, do którego ważna jest karta,

### **Rok**

Napis zawierający dwie ostatnie cyfry roku fiskalne karty,

**Kod autoryzacji**

Napis zawierający kod autoryzacji,

## **Kwota**

Kwota płacona kartą kredytową,

### Uwagi:

- 1. Tak jak w innych sekwencjach sterujących parametry typu 'string' mogą zawierać dowolne znaki drukowalne.
- 2. Jeżeli parametr Sposób drukowania = 0 lub 1, to na pierwszym dokumencie drukowany jest, opis 'Oryginał dla sprzedawcy' a na drugim opis 'Kopia dla kupującego'. Opis jest drukowany bezpośrednio przed końcowym napisem 'niefiskalny'.

### Kody błędów:

- 1: nie zainicjowany zegar RTC,
- 2: błąd bajtu kontrolnego,
- 4: błąd parametru,
- 5: błąd odczytu zegara RTC,
- 41: błąd napisu Numer kasy (za długi lub zawierający błędne znaki),
- 42: błąd napisu Numer kasjera,
- 43: błąd napisu Numer paragonu,
- 44: błąd napisu Kontrahent,
- 45: błąd napisu Terminal,
- 46: błąd napisu Nazwa karty,
- 47: błąd napisu Numer karty,
- 48: błąd napisu Miesiąc,
- 49: błąd napisu Rok,
- 50: błąd napisu Kod autoryzacji,
- 51: błąd wartości Kwota.

### **3.11. Dodatkowe wydruki niefiskalne.**

### **3.11.1. Rozpoczęcie wydruku.**

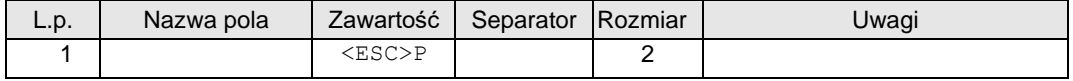

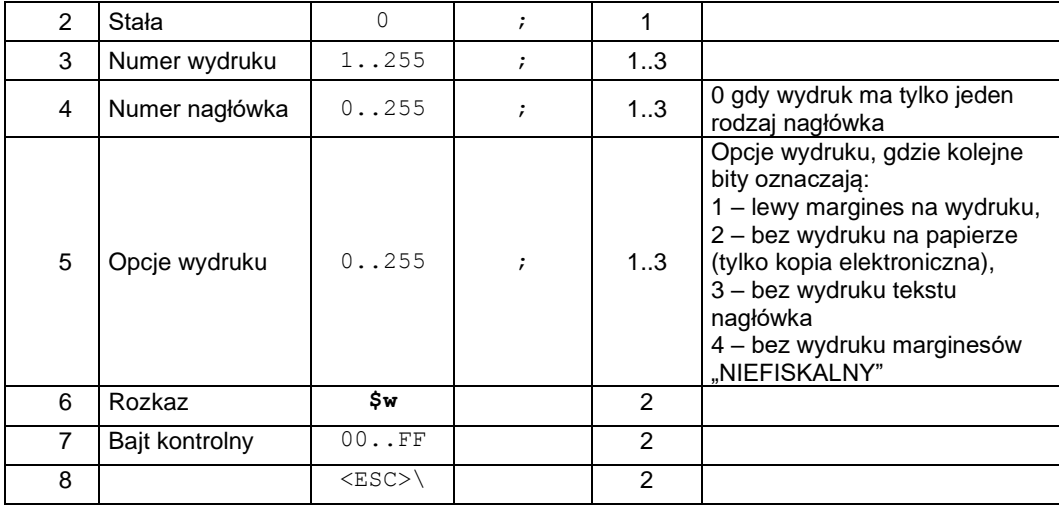

### Gdzie:

### **Numer wydruku**

Numer raportu, którego linia ma być drukowana. Akceptowane numery wymienione są w specyfikacji wydruków zamieszczonej w dalszej części tego rozdziału.

### **Numer nagłówka**

Numer nagłówka, który ma być wydrukowany (niektóre raporty mają kilka zdefiniowanych nagłówków). Jeśli wydruk ma tylko jeden rodzaj nagłówka, to parametr ten powinien mieć wartość 0 (liczenie nagłówków zaczynamy od zera). Znaczenie poszczególnych nagłówków zależy od tego, w jakim wydruku występują. Dokładna specyfikacja zamieszczona jest w dalszej części tego rozdziału.

### Kody błędów:

1: nie zainicjowany zegar RTC,

2: błąd bajtu kontrolnego,

4: błąd parametru,

5: błąd odczytu zegara RTC,

### **3.11.2. Linia wydruku (\$w).**

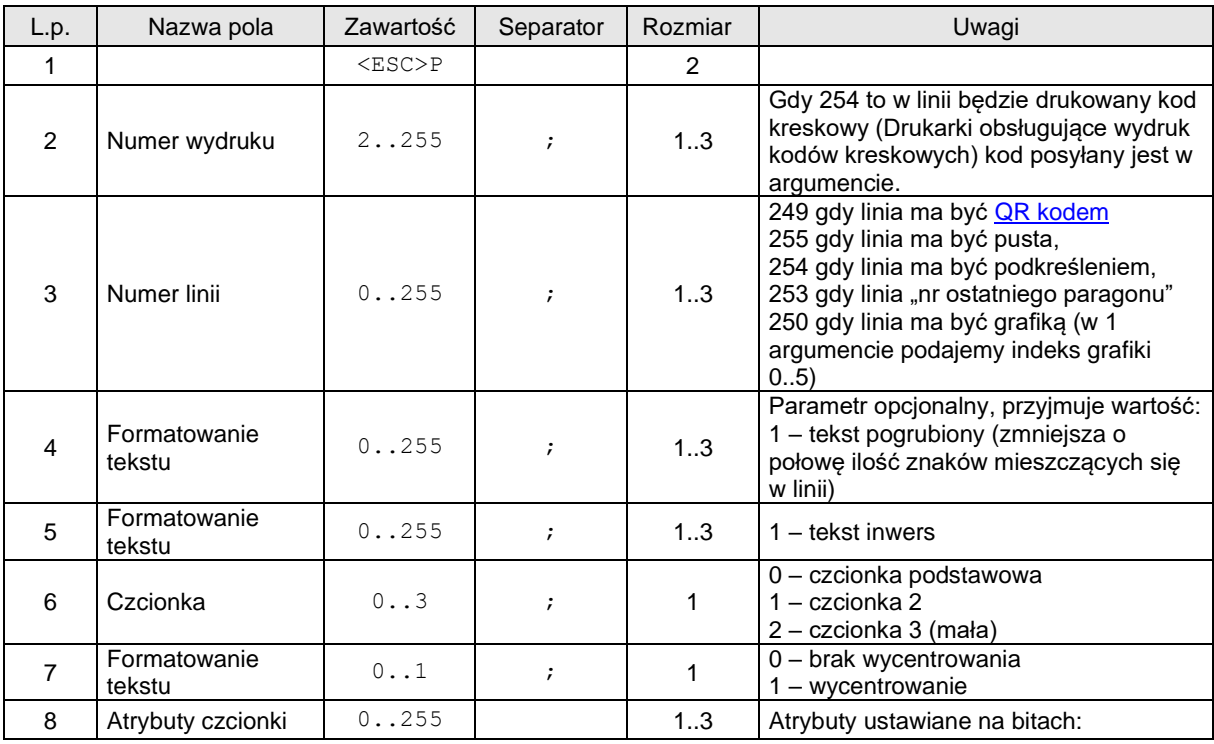

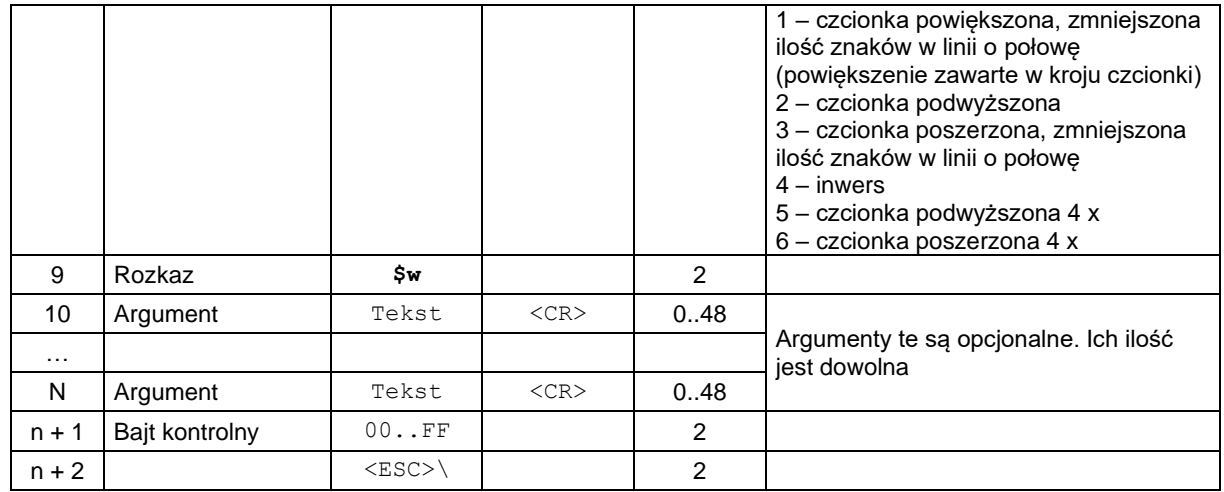

### Gdzie:

### **Numer wydruku**

Numer raportu, którego linia ma być drukowana. Akceptowane numery wymienione są w specyfikacji wydruków zamieszczonej w dalszej części tego rozdziału.

### **Numer linii**

Numer linii, która ma być wydrukowana (liczenie linii zaczynamy od zera, pomijając te, które są nagłówkami). Jeśli parametr ten jest równy 254 to wydrukowane zostanie podkreślenie, a gdy 255 to wydrukowana zostanie pusta linia. Znaczenie poszczególnych 114iskal zależy od tego, w jakim wydruku występują. Dokładna specyfikacja zamieszczona jest w dalszej części tego rozdziału.

### **Argument**

Dowolny ciąg znaków ze zbiorów: {a..z}, {A..Z}, {0..9}, {aćęłóńśżźĄĆEŁÓŃŚŻŹ}, {`~@#\$%^&\*() -+=[{]}\|;:'",<.>/? }. Argumenty numeryczne akceptują: cyfry, pierwsze 3 litery, znaki specjalne, argumenty tekstowe akceptują: litery, pierwsze 3 cyfry, znaki specjalne. Argumenty alfanumeryczne akceptują wszystkie w/w znaki. Ilość i rodzaj argumentów. Które mogą być wysyłane podczas wydruku poszczególnych linii zostały wyspecyfikowane powyżej.

### Uwagi:

- 1. Specyfikacja argumentów w liniach używa następujących symboli:
	- $a.$  \*\*\* argument alfanumeryczny
	- b. ### argument numeryczny
	- c. @@@ argument tekstowy
- 2. W drukarkach: Delio możliwe jest drukowanie kodów kreskowych w wydrukach niefiskalnych. Należy w takim przypadku jako parametr "Numer Wydruku" umieścić identyfikator 254, po czym w polu "Argument" należy umieścić kod, jaki ma zostać wydrukowany.

### Kody błędów:

- 1: nie zainicjowany zegar RTC,
- 2: błąd bajtu kontrolnego,
- 4: błąd parametru,
- 5: błąd odczytu zegara RTC,

### **3.11.3. Zakończenie wydruku.**

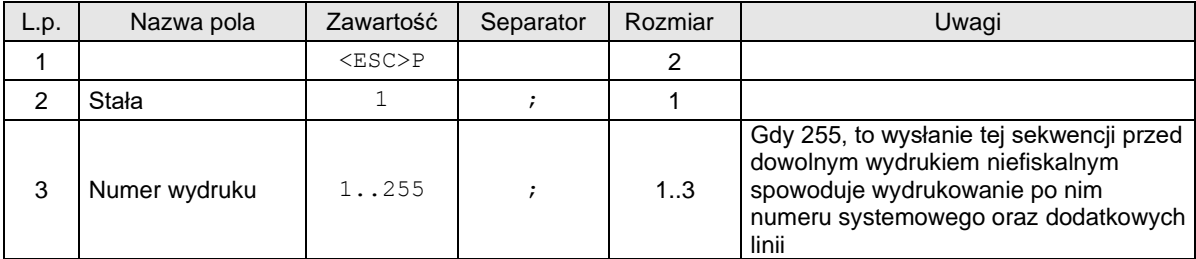

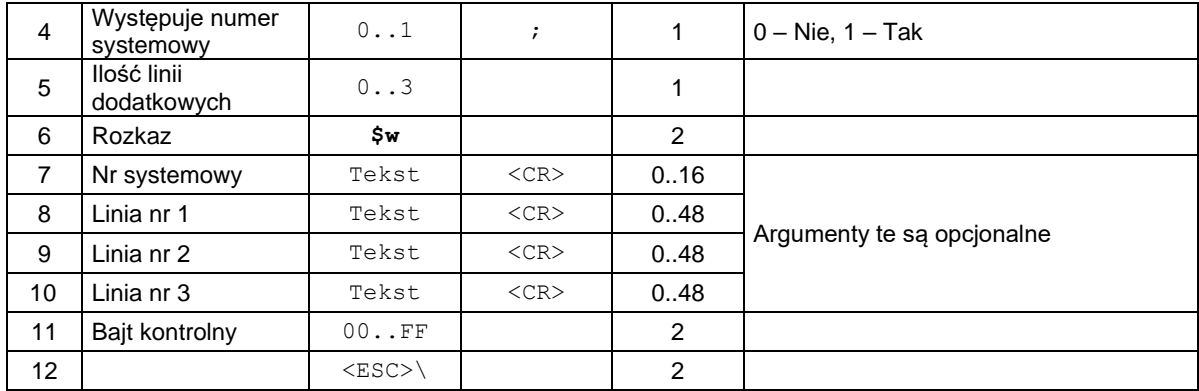

### **3.11.4. Specyfikacja wydruków.**

Czarną czcionką zaznaczone są pola, których długość jest charakterystyczna dla drukarki VENTO ( 33 znaki w wierszu), niebieskim kolorem pola wydłużone dla drukarki QUARTO, DELIO (44 znaki w wierszu), fioletowym kolorem pola wydłużone dla drukarki VIVO (48 znaków w wierszu).

### **3.11.4.1. Wydruk nr 2 – Transakcje odłożone.**

```
• Nagłówek 0: TRANSAKCJE ODŁOŻONE
                 • Nagłówek 1: POTWIERDZENIE DOKONANIA TRANSAKCJI
            123456789012345678901234567890123456789012345678
• Linia 0: Kasa: ******************************************
• Linia 1: Numer transakcji: #########################
• Linia 2: Numer kasjera: #########################
```
### **3.11.4.2. Wydruk nr 3 – Raport funkcji operatora.**

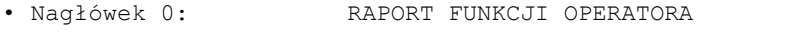

 123456789012345678901234567890123456789012345678 • Linia 0: Funkcja #### \*\*\*\*\*\***\*\*\*\*\*\*\*\*\*\*\*\*\*\*\*\*\*\*\*\***

### **3.11.4.3. Wydruk nr 4 – Raport kasjera.**

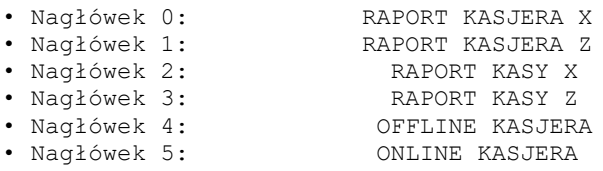

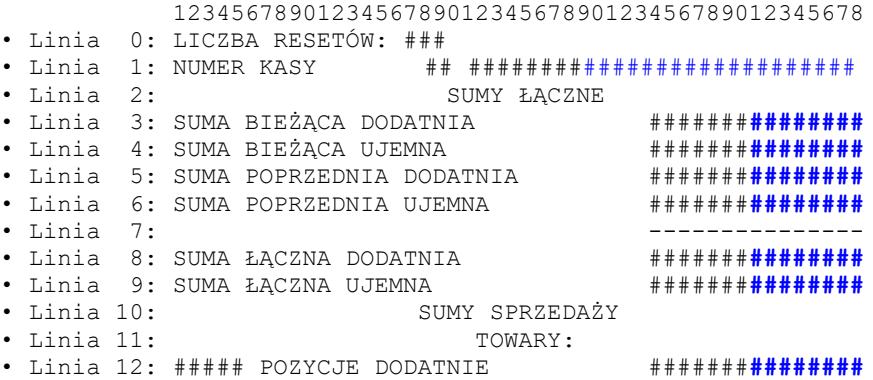

• Linia 13: ##### USŁUGI INNE #######**########** • Linia 14: ##### POZYCJE UJEMNE #######**########** • Linia 15: ##### DODATNIE KOREKTY #######**########** • Linia 16: ##### UJEMNE KOREKTY #######**########** • Linia 17: ##### KUPON SKLEPOWY #######**########** • Linia 18: PODSUMA TOWARÓW #######**########** • Linia 19: PODSUMA PODATKU #######**########** • Linia 20: RABAT / NARZUT • Linia 21: RABAT HEJ HEM #######**########** • Linia 22: RABAT / DOPŁATA #######**########** • Linia 23: RABAT / DOPŁATA #######**########** • Linia 24: RABAT DLA PRACOWNIKA #######**########** • Linia 25: PODSUMA RABATU DOPŁATY #######**########** • Linia 26: --------------- • Linia 27: SPRZEDAŻ NETTO ŁĄCZNIE #######**########** • Linia 28: SUMY ŚRODKÓW PŁATNOŚCI • Linia 29: ŚRODKI PŁATNOŚCI • Linia 30: ŚRODEK PŁ.##: @@@ @@@**@@@@@@@@@** #**######** • Linia 31: ##### KWOTA ##**########** • Linia 32: ##### ZEBRANE ##**########** • Linia 33: ##### W OBIEGU ##**########** • Linia 34: ##### START W OB. ##**########** • Linia 35: ##### TYP PŁ. NR 2 #######**########** • Linia 36: PODSUMA ŚR. PŁATNOŚCI #######**########** • Linia 37: KOREKTA ŚRODKÓW PŁATNOŚCI • Linia 38: ##### DOD. FUNKCJI BANK. #######**########** • Linia 39: ##### POMN. FUNKCJI BANK. #######**########** • Linia 40: ##### USTAW. ZAOKRĄGLEŃ #######**########** • Linia 41: ##### ZAPAM. CZ. PŁATN. #######**########** • Linia 42: ##### PRZYW. CZ. PŁATN. #######**########** • Linia 43: ##### OPŁATA PŁATNOŚCI #######**########** • Linia 44: PODSUMA KOREKTY PŁATN. #######**########** • Linia 45: ------------- • Linia 46: ŚRODKI PŁATNICZE ŁĄCZNIE  $\qquad$  ################ • Linia 47: INNE SUMY • Linia 48: ##### OBNIŻKI DODATNIE #######**########** • Linia 49: ##### OBNIŻKI UJEMNE #######**########** • Linia 50: ##### KOREKCJE BŁĘDÓW #######**########** • Linia 51: ##### SUMA ZWROTÓW #######**########** • Linia 52: ##### ZWROTY KOSZTÓW #######**########** • Linia 53: ##### ŚRODKI UNIEWAŻN. \* \* \* \* \* ######################## • Linia 54: ##### POZYCJE SPRZEDAŻY \* \* \* \* \* ################ • Linia 55: ##### RABAT ZBIORCZY #######**########** • Linia 56: ##### SPRZEDAŻ ANULOWANA #######**########** • Linia 57: ##### SPRZEDAŻ ZAPAMIĘT. #######**########** • Linia 58: ##### SPRZEDAŻ UNIEWAŻN. \* \* \* \* ####################### • Linia 59: ##### SPRZEDAŻ PRZYWOŁ. #######**########** • Linia 60: ##### ZAMIANA ŚR. PŁATN. #######**########** • Linia 61: ##### BEZ PODATKU #######**########** • Linia 62: ##### KWOTA ZWOLNIONA #######**########** • Linia 63: ##### ZWROT NADPŁAC. VAT #######**########** • Linia 64: ##### ZNACZKI WYEMITOW. #######**########** • Linia 65: ##### POZYCJE Z KLAWIAT. ####### • Linia 66: ##### POZYCJE SKANOWANE ####### • Linia 67: ##### POZYCJE WAŻONE ####### • Linia 68: POZYCJE WAŻONE ŁĄCZNIE ##**########** • Linia 69: ##### TRANSAKCJE DODATNIE #######**########** • Linia 70: ##### ZWROT NADPŁACONEJ GOTÓWKI #######**########** • Linia 71: ##### INNE TRANSAKCJE #######**########** • Linia 72: ##### OTWARCIE SZUFLADY #######**########** • Linia 73: ##### SUMA BIEŻĄCA #######**########** • Linia 74: ##### LICZBA KLIENTÓW #######**########** • Linia 75: ##:## CZAS PRACY KASJERA • Linia 76: ##:## CZASOWE WYŁĄCZENIE KASY • Linia 77: ##:## CZAS WPROWADZANIA TOWARÓW • Linia 78: ##:## CZAS PŁACENIA • Linia 79: ##:## CZAS OTWARCIA SZUFLADY

### **3.11.4.4. Wydruk nr 5 – Raport środków płatności.**

• Nagłówek 0: RAPORT ŚRODKÓW PŁATNOŚCI

 123456789012345678901234567890123456789012345678 • Linia 0: KASJER @@@@@@@@@@@@@@@@@@@@ • Linia 1: ŚRODEK PŁ.##: @@@ @@@@**@@@@@@@@** #**######** • Linia 2: ##### KWOTA #######**########** • Linia 3: ##### ZEBRANE #######**########** • Linia 4: ##### W OBIEGU #######**########** • Linia 5: ##### START W OB. #######**########** • Linia 6: PODSUMA ŚR. PŁATNOŚCI #######**########**

### **3.11.4.5. Wydruk nr 6 – Sprzedaż zarejestrowana w kasie.**

• Nagłówek 0: SPRZEDAŻ ZAREJ. W KASIE

 123456789012345678901234567890123456789012345678 • Linia 0: NUMER KASY ## @@@ • Linia 1: PODSUMA SPRZEDAŻY #######**########** • Linia 2: PODSUMA RACH. SPRZEDAŻY \* **\*\*\*\*\*\*\*\*\*\*\*\*\*\*\*\*\*\***\*\* • Linia 3: PODSUMA RABATU / DOPŁ. **\*\*\*\*\*\*\*\*\*\*\*\*\*\*\*\*\*\*\*\*\*\*\*\*\***\*\* • Linia 4: ---------------- • Linia 5: SPRZEDAŻ ŁĄCZNIE #######**########**

### **3.11.4.6. Wydruk nr 7 – Pokwitowanie.**

• Nagłówek 0: POKWITOWANIE

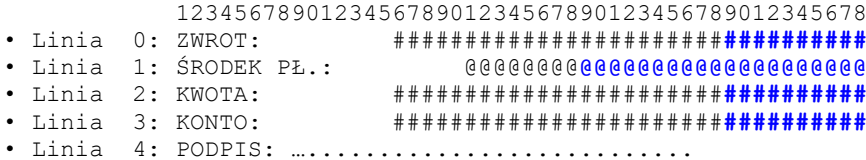

### **3.11.4.7. Wydruk nr 8 – Przedpłata.**

• Nagłówek 0: PRZEDPŁATA

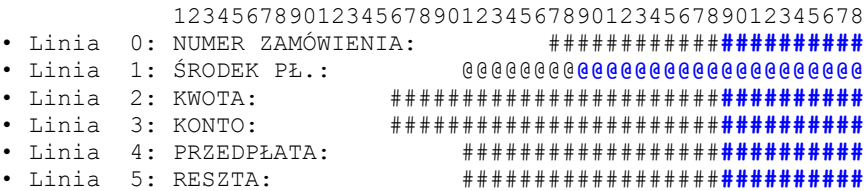

### **3.11.4.8. Wydruk nr 9 – Bon upominkowy.**

• Nagłówek 0: BON UPOMINKOWY

```
 123456789012345678901234567890123456789012345678
• Linia 0: *** ZREALIZOWANO ***"
• Linia 1: Kwota: #################################
• Linia 2: Kasjer: 
• Linia 3: Data: ########## Godz.: ################
```

```
 Sklep: **********************************
```
### **3.11.4.9. Wydruk nr 10 – Nota kredytowa.**

• Nagłówek 0: NOTA KREDYTOWA

```
 123456789012345678901234567890123456789012345678
• Linia 0: *** ZREALIZOWANO ***"
                     • Linia 1: Kwota: #################################
• Linia 2: Kasjer:
```
• Linia 3: Data: ########## Godz.: ################# \*\*\*\*\*\*\*\*\*\*\*\*\*\*\*\*\*\*\*\*\*\*\*\***\*\*\*\*\*\*\*\*\*\*** Sklep:

### $3.11.4.10.$ Wydruk nr 11 - Nota kredytowa - zwrot.

· Nagłówek 0: NOTA KREDYTOWA

# 123456789012345678901234567890123456789012345678

· Linia 3: Kasjer:

```
• Linia 4: Data: ########## Godz.: #################
            Sklep:
                           ***********************
                                                    **********
```
### $3.11.4.11.$ Wydruk nr 12 - Kupon rabatowy

· Nagłówek 0: KUPON RABATOWY

123456789012345678901234567890123456789012345678 • Linia 0: \*\*\* ZREALIZOWANO \*\*\* • Linia 1: Kwota: ################################## • Linia 2: Kasjer:<br>• Linia 3: Data: ########## Godz.: ################ Sklep: \*\*\*\*\*\*\*\*\*\*\*\*\*\*\*\*\*\*\*\*\*\*\***\*\*\*\*\*\*\*\*\*\*\*** 

### $3.11.4.12.$ Wydruk nr 13 - Płatność za probraniem

· Nagłówek 0: PŁATNOŚĆ 'ZA POBRANIEM'

123456789012345678901234567890123456789012345678 · Linia 0: \*\*\* SPRZEDAŻ ZAREJESTROWANA \*\*\* · Linia 3: Kasjer: • Linia 4: Data: ########## Godz.: ################# Sklep: \*\*\*\*\*\*\*\*\*\*\*\*\*\*\*\*\*\*\*\*\*\*\*\***\*\*\*\*\*\*\*\*\*\*** 

### $3.11.4.13.$ Wydruk nr 14 - Przelew bankowy

· Nagłówek 0:

### PRZELEW BANKOWY

123456789012345678901234567890123456789012345678 \*\*\*\*\*\*\*\*\*\*\*\*\*\*\*\*\*\*\*\*\*\*\*\*\***\*\*\*\*\*\*\*\*\*\*\*** Sklep:

### Wydruk nr 15 - Bon upominkowy  $3.11.4.14.$

· Nagłówek 0: POTW. SPRZEDAŻY BONU UPOMINKOWEGO

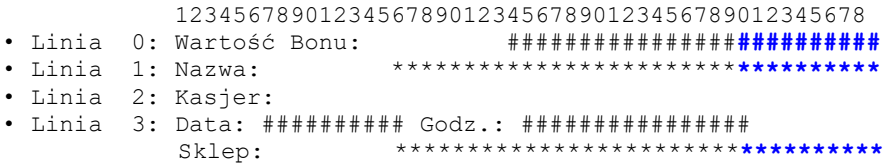

### $3.11.4.15.$ Wydruk nr 16 - Rabat dla pracownika.

· Nagłówek 0: RABAT DLA PRACOWNIKA

123456789012345678901234567890123456789012345678  • Linia 3: PODPIS: ..............................

### **3.11.4.16. Wydruk nr 17 – Wymiana środków płatności.**

• Nagłówek 0: WYMIANA ŚRODKÓW PŁATNOŚCI

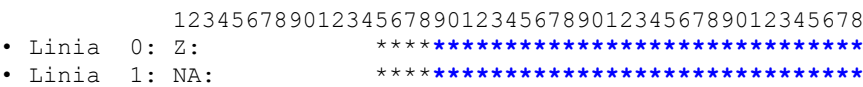

### **3.11.4.17. Wydruk nr 18 – Operacje kasowe.**

• Nagłówek 0: OPERACJE KASOWE

 123456789012345678901234567890123456789012345678 • Linia 0: OPERACJA ###: \*\*\*\*\*\*\*\*\*\*\*\*\*\*\*\*\*\*\*\*\*\*\*\*\*\*\*\*

### **3.11.4.18. Wydruk nr 19 – Błędy kasy.**

• Nagłówek 0: BŁĘDY KASY

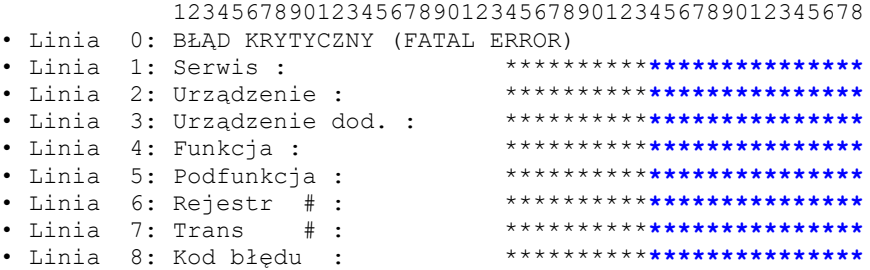

### **3.11.4.19. Wydruk nr 20 – Cennik.**

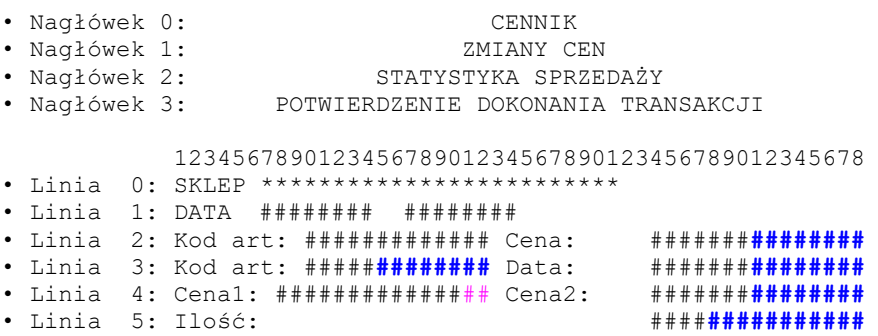

### **3.11.4.20. Wydruk nr 21 – Wydanie bonu upominkowego**

• Nagłówek 0: WYDANIE BONU UPOMINKOWEGO 123456789012345678901234567890123456789012345678

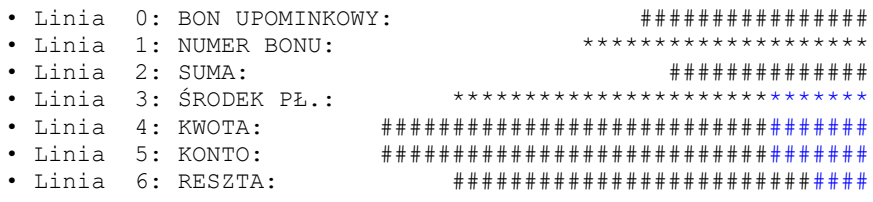

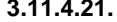

### **3.11.4.21. Wydruk nr 22 – Potwierdzenie transakcji**

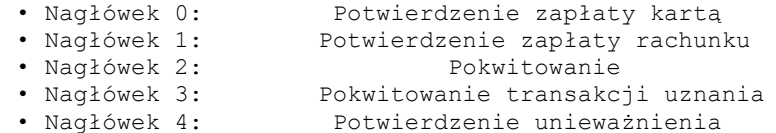

 123456789012345678901234567890123456789012345678 • Linia 0: Kasa: \*\*\* Kasjer: \*\*\*\*\*\*\* • Linia 1: Nr dowodu sprzedaży: \*\*\*\*\*\*\*\*\*\*\*\*\*\*\* • Linia 2: Nr transakcji: \*\*\*\*\*\*\*\*\*\*\*\*\*\*\*\*\*\*<br>• Linia 3: TID: \*\*\*\*\*\*\*\* \* \* \*\*\*\*\*\* UID: \*\*\*\* ۰۰۰۰۰۰\*\*<br>• UID: \*\*\*\*\*\*\*\*\*\*\*\*\*\*\*\*\*\*\*\*\*<br>• MID: \*\*\*\*\*\*\*\*\*\*\*\*\*\*\*\*\* • Linia 4: TID: \*\*\*\*\*\*\*\* MID: \*\*\*\*\*\*\*\*\*\*\*\*\*\*\*\* • Linia 5: Zapłata rachunku nr: \*\*\*\*\*\*\*\*\*\*\*\*\*\*\*\*\*\*\*\*\*\*\*\*\*\*\*\*\*\*\*\*\* • Linia 6: Dla: \*\*\*\*\*\*\*\*\*\*\*\*\*\*\*\*\*\*\*\*\*\*\*\*\*\*\*\*\*\*\*\*\*\*\* • Linia 7: Nr klienta: \*\*\*\*\*\*\*\*\*\*\*\*\*\*\*\*\*\*\*\*\*\*\*\*\*\*\*\* • Linia 8: Karta: \*\*\*\*\*\*\*\*\*\*\*\*\*\*\*\*\*\*\*\*\*\*\*\*\*\*\*\*\*\*\*\*\*\* • Linia 9: \*\*\*\*\*\*\*\*\*\*\*\*\*\*\*\*\*\*\*\*\*\* Ważna do: \*\*/\*\* • Linia 10: Sprzedaż: PLN \*\*\*\*\*\*\*\*\*\*\*\*\*\*\*\*\*\*\*\*\*\* • Linia 11: Uznanie: PLN \*\*\*\*\*\*\*\*\*\*\*\*\*\*\*\*\*\*\*\*\*\* • Linia 12: Gotówka: PLN \*\*\*\*\*\*\*\*\*\*\*\*\*\*\*\*\*\*\*\*\*\* • Linia 13: Słownie: \*\*\*\*\*\*\*\*\*\*\*\*\*\*\*\*\*\*\*\*\*\*\*\*\*\*\*\*\*\*\* • Linia 14: \*\*\*\*\*\*\*\*\*\*\*\*\*\*\*\*\*\*\*\*\*\*\*\*\*\*\*\*\*\*\* • Linia 15: Prowizja: PLN \*\*\*\*\*\*\*\*\*\*\*\*\*\*\*\*\*\* • Linia 16: Razem do zapłaty: PLN \*\*\*\*\*\*\*\*\*\*\*\*\*\*\*\*\*\* • Linia 17: Kod autoryzacji: \*\*\*\*\*\*\*\*\*\*\*\* • Linia 18: Liczba punktów za transakcję: \*\*\*\*\*\*\*\*\*\* • Linia 19: Liczba punktów po transakcji: \*\*\*\*\*\*\*\*\*\* • Linia 20: Kwota na karcie: \*\*\*\*\*\*\*\*\*\*\*\*\*\*\*\* • Linia 21: Proszę obciążyć moje konto • Linia 22: Proszę uznać moje konto • Linia 23: Transakcja unieważniona • Linia 24: KOD PIN ZGODNY • Linia 25: …..................... • Linia 26: podpis posiadacza karty podpis kasjera • Linia 28: podpis klienta • Linia 29: ORYGINAŁ • Linia 30:<br>• Linia 31: Sprzedaż: • Linia 31: Sprzedaż: \*\*\* \*\*\*\*\*\*\*\*\*\*\*\*\*\*\*\*\*\*\*\*\*\* • Linia 32: Uznanie: \*\*\* \*\*\*\*\*\*\*\*\*\*\*\*\*\*\*\*\*\*\*\*\*\* • Linia 33: Gotówka: \*\*\* \*\*\*\*\*\*\*\*\*\*\*\*\*\*\*\*\*\*\*\*\*\* • Linia 34: Prowizja: \*\*\* \*\*\*\*\*\*\*\*\*\*\*\*\*\*\*\*\*\* • Linia 35: Razem do zapłaty: \*\*\* \*\*\*\*\*\*\*\*\*\*\*\*\*\*\*\*\*\* • Linia 36: AID: \*\*\*\*\*\*\*\*\*\*\*\*\*\*\*\*\*\*\*\*\*\*\*\*\*\*\*\*\*\*\*\*\* • Linia 37: TC: \*\*\*\*\*\*\*\*\*\*\*\*\*\*\*\*\*\*\*\*\*\*\*\*\*\*\*\*\*\*\*\*\*\* • Linia 38: AAC: \*\*\*\*\*\*\*\*\*\*\*\*\*\*\*\*\*\*\*\*\*\*\*\*\*\*\*\*\*\*\*\*\*\* • Linia 39: PSN: \*\*\*\*\*\*\*\*\*\*\*\*\*\*\*\*\*\*\*\*\*\*\*\*\*\*\*\*\*\*\*\*\*\* • Linia 40: ATC: \*\*\*\*\*\*\*\*\*\*\*\*\*\*\*\*\*\*\*\*\*\*\*\*\*\*\*\*\*\*\*\*\*\* • Linia 41: ARC: \*\*\*\*\*\*\*\*\*\*\*\*\*\*\*\*\*\*\*\*\*\*\*\*\*\*\*\*\*\*\*\*\*\* • Linia 42: AAA: \*\*\*\*\*\*\*\*\*\*\*\*\*\*\*\*\*\*\*\*\*\*\*\*\*\*\*\*\*\*\*\*\*\* TD:\*\*\*\*\*\*\*\*\*\*\*\* • Linia 43: TAC DEFAULT: \*\*\*\*\*\*\*\*\*\*\*\*\*\*\*\*\*\*\*\*\*\*\*\*\*\*\*\*\*\* • Linia 44: TAC DENIAL: \*\*\*\*\*\*\*\*\*\*\*\*\*\*\*\*\*\*\*\*\*\*\*\*\*\*\*\*\*\* • Linia 45: TAC ONLINE: \*\*\*\*\*\*\*\*\*\*\*\*\*\*\*\*\*\*\*\*\*\*\*\*\*\*\*\* • Linia 46: IAC DEFAULT: \*\*\*\*\*\*\*\*\*\*\*\*\*\*\*\*\*\*\*\*\*\*\*\*\*\*\* • Linia 47: IAC DENIAL: \*\*\*\*\*\*\*\*\*\*\*\*\*\*\*\*\*\*\*\*\*\*\*\*\*\*\*\*  $\bullet$  Linia 48: IAC ONLINE: • Linia 49: Commercial Code \*\*\*\*\*\*\*\*\*\*\*: \*\*\*\*\*\*\*\*\*\*\*\*\*\*\* • Linia 50: Dodatkowa dana: \*\*\*\*\*\*\*\*\*\*\*\*\*\*\*\*\*\*\*\*\*\*\*\* • Linia 51: Nr dowodu tożsamości: …................. • Linia 52: Centrum Autoryzacji: \*\*\*\*\*\*\*\*\*\*\*\*\*\*\*\*\*\*\*\* • Linia 53: POTWIERDZENIE ODMOWY AUTORYZACJI • Linia 54: TRANSAKCJA ODRZUCONA • Linia 55: Komunikat systemowy: \*\*\*\*\*\*\*\*\*\*\*\*\*\*\*\*\*\*\* • Linia 56: Wpłata: \*\*\* \*\*\*\*\*\*\*\*\*\*\*\*\*\*\*\*\*\*\*\*\*\* • Linia 57: Razem: \*\*\* \*\*\*\*\*\*\*\*\*\*\*\*\*\*\*\*\*\*\*\*\*\* • Linia 58: Zwrot: \*\*\* \*\*\*\*\*\*\*\*\*\*\*\*\*\*\*\*\*\*\*\*\*\* • Linia 59: Cashback: \*\*\* \*\*\*\*\*\*\*\*\*\*\*\*\*\*\*\*\*\*\*\*\*\*  $\bullet$  Linia 60: Cash: • Linia 61: SALE: \*\*\* \*\*\*\*\*\*\*\*\*\*\*\*\*\*\*\*\*\*\*\*\*\* • Linia 62: REFUND: \*\*\* \*\*\*\*\*\*\*\*\*\*\*\*\*\*\*\*\*\*\*\*\*\*

• Linia 63: FX RATE: \*\*\*\*\*\*\*\*\*\*\*\*\*\*\*\*\*\*\*\*\*\*\*\*\*\*\*\*\*\*\* • Linia 64: TRANSACTION CURRENCY: \*\*\*\*\*\*\*\*\*\*\*\*\*\*\*\*\*\*\* • Linia 65: DCC service provided by: \*\*\*\*\*\*\*\*\*\*\*\*\*\*\*\* • Linia 66: REJECTION RECEIPT TRANSACTION WAS • Linia 67: REJECTED SYSTEM MESSAGE: \*\*\*\*\*\*\*\*\*\*\*\*\*\*\*\*\* • Linia 68: CANCELLATION RECEIPT TRANSACTION WAS • Linia 69: CANCELED PIN VERIFIED • Linia 71: SIGNATURE

### **3.11.4.22. Wydruk nr 23 – Potwierdzenie doładowania**

## • Nagłówek 0: Potwierdzenie doładowania numeru GSM

• Nagłówek 1: Potwierdzenie poprawności numeru

123456789012345678901234567890123456789012345678

- Linia 0: Kasa: \*\*\* Kasjer: \*\*\*\*\*\*\*
- Linia 1: Nr dowodu sprzedaży: \*\*\*\*\*\*\*\*\*\*\*\*\*\*\* Linia 2: Kod doładowujący: \*\*\*\*\*\*\*\*\*\*\*\*\*\*\*\*\*\*\*
- Linia 3: Dla: \*\*\*\*\*\*\*\*\*\*\*\*\*\*\*\*\*\*\*\*\*\*\*\*\*\*\*\*\*\*\*\*\*
	- Linia 4: Numer telefonu: \*\*\*\*\*\*\*\*\*
	- Linia 5: Potwierdzenie doładowania przez SMS
- Linia 6: Wartość PLN: \*\*\*\*\*\*\*\*\*\*\*
- Linia 7: Potwierdzam prawidłowość numeru telefonu
- Linia 8: …..................... • Linia 9: podpis klienta

### **3.11.4.23. Wydruk nr 24 – Skup walut**

• Nagłówek 0: Potwierdzenie skupu waluty

 123456789012345678901234567890123456789012345678 • Linia 0: Kasa: \*\*\* Kasjer: \*\*\*\*\*\*\* • Linia 1: Nr dowodu sprzedaży: \*\*\*\*\*\*\*\*\*\*\*\*\*\*\* • Linia 2: Skup waluty: \*\*\*\* \*\*\*\*\*\*\*\*\*\*\* • Linia 3: Kurs skupu waluty: \*\*\*\*\*\*\*\*\*\*\*\*\*\*\*\*\*\*\*\*\*\* • Linia 4: Wartość PLN: \*\*\*\*\*\*\*\*\*\*\* • Linia 5: Słownie: \*\*\*\*\*\*\*\*\*\*\*\*\*\*\*\*\*\*\*\*\*\*\*\*\*\*\*\*\*\*\*

• Linia 6: \*\*\*\*\*\*\*\*\*\*\*\*\*\*\*\*\*\*\*\*\*\*\*\*\*\*\*\*\*\*\*

### **3.11.4.24. Wydruk nr 25 – Bon rabatowy**

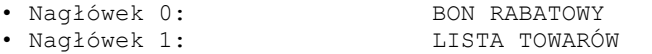

123456789012345678901234567890123456789012345678

- Linia 0: Sklep \*\*\* Kasa: \*\*\* Kasjer: \*\*\*\*\*\*\*
- Linia 1: Nr dowodu sprzedaży: \*\*\*\*\*\*\*\*\*\*\*\*\*\*\*\*\*\*\* • Linia 2: PREMIOWANE TOWARY KWOTA PREMII • Linia 3: TOWAR: \*\*\*\*\*\*\*\*\*\*\*\*\*\*\*\*\*\*\*\* \*\*\*\*\*\*\*\*\*\*\* • Linia 4: RAZEM \*\*\*\*\*\*\*\*\*\*\* • Linia 5: PREMIA: \*\*\*\*\*\*\*\*\*\*\*\*\* • Linia 6: PREMIA: \*\*\*\*\*\*\*\*\*\*\*\*\*\*\*\*\*\*\*\*\*\*\*\*\*\*\*\*\*\*\*\*\*\*\*

• Linia 7: WAŻNY: \*\*\*\*\*\*\*\*\*\*\*\*\*\*\*\*\*\*\*\*\*\*\*\*\*\*\*\*\*\*\*\*\*\*\*

### **3.11.4.25. Wydruk nr 26 – Raport zmianowy**

• Nagłówek 0: RAPORT ZMIANOWY

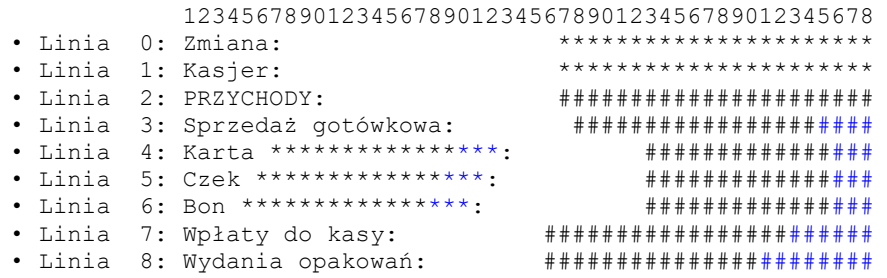

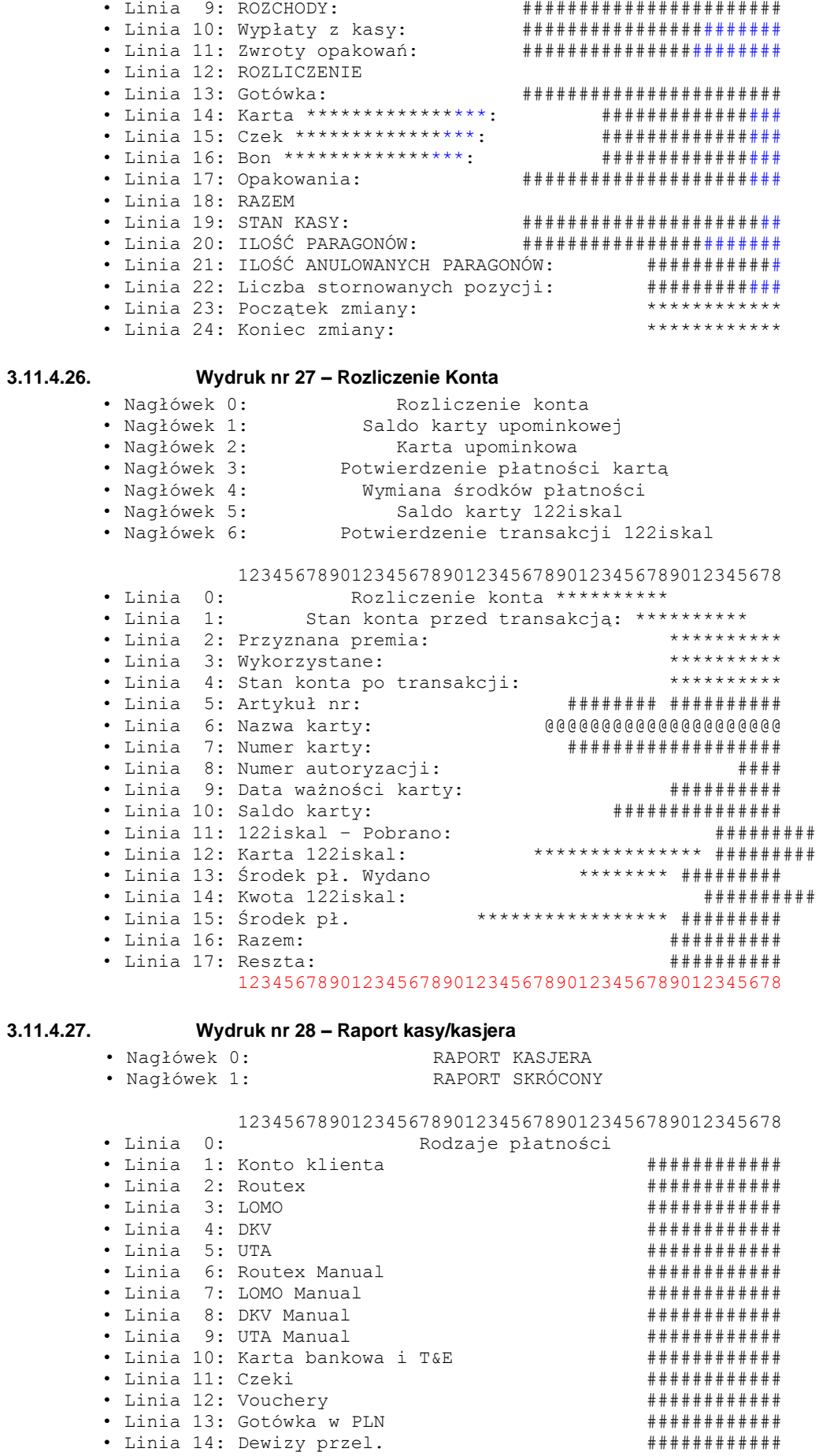

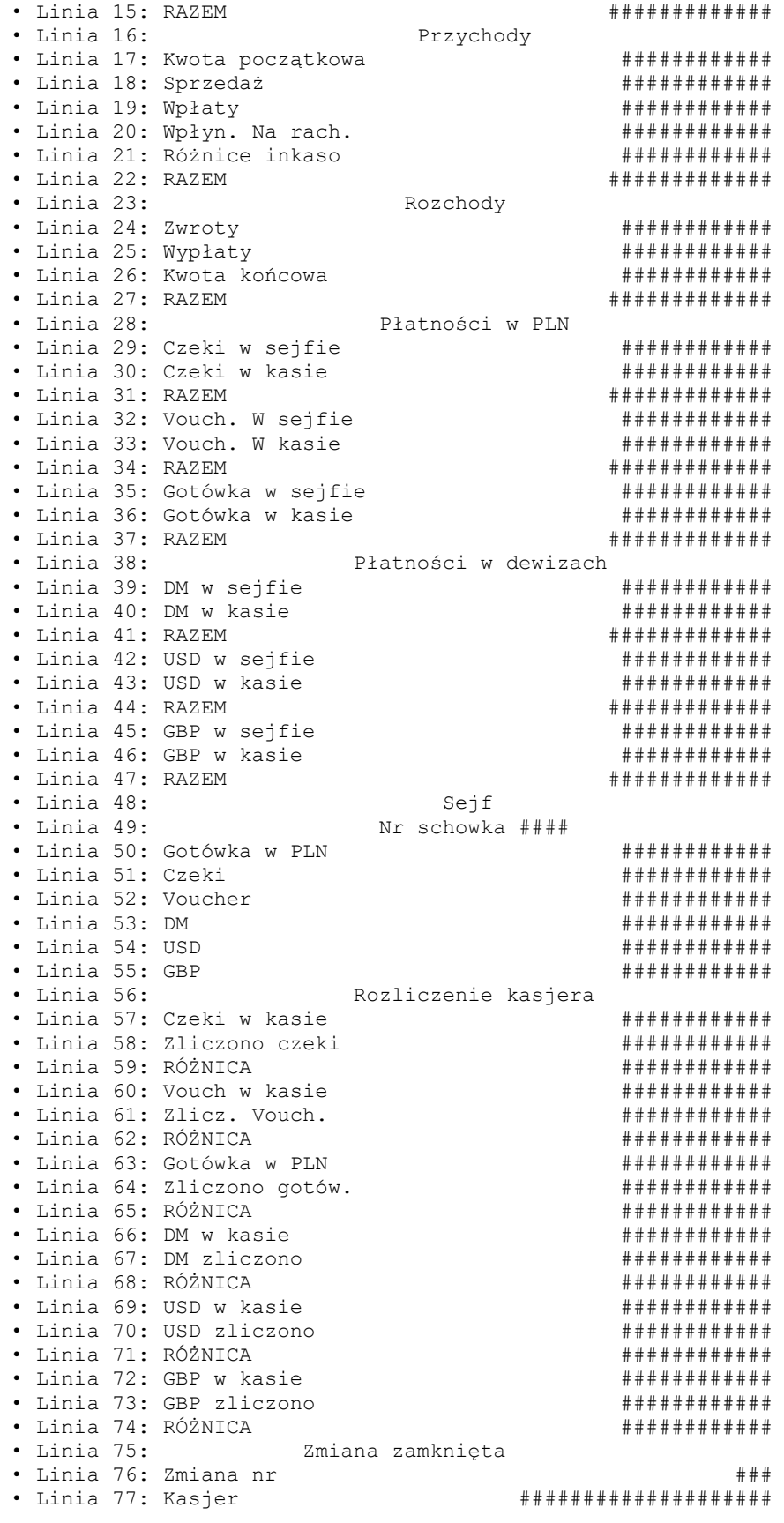

## **3.11.4.28. Wydruk nr 29 – Wpłata/wypłata**

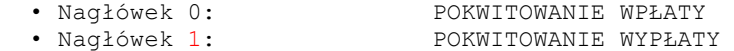

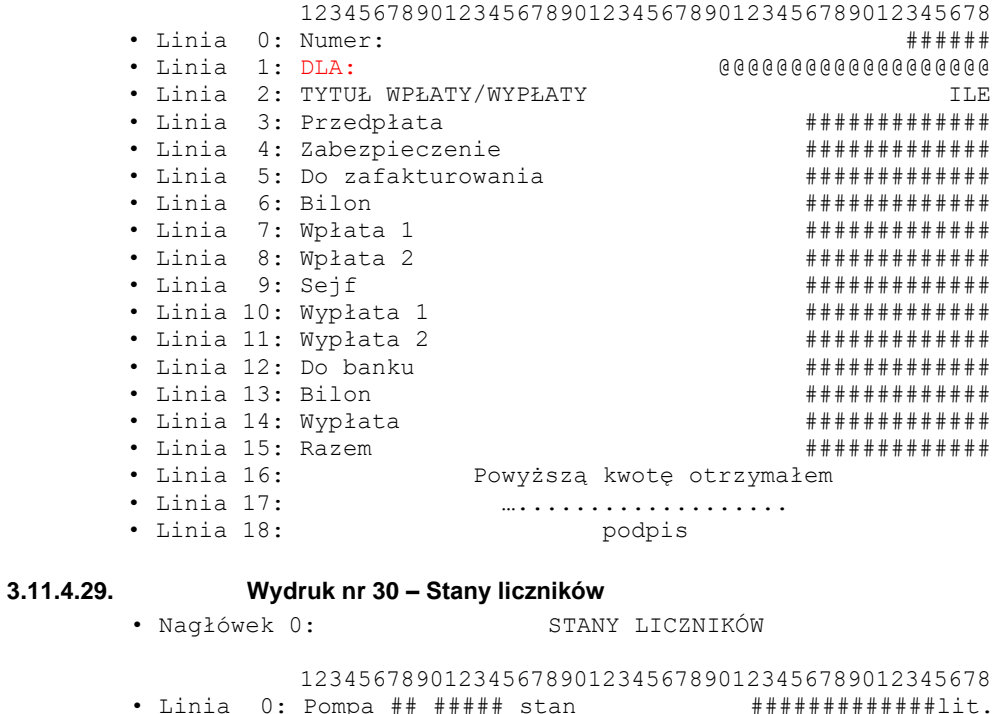

 • Linia 0: Pompa ## ##### stan #############lit. • Linia 1: Ogółem liczniki • Linia 2: Paliwo ############################lit.

### **3.11.4.30. Wydruk nr 31 – Raport tankowania**

• Nagłówek 0 RAPORT TANKOWANIA

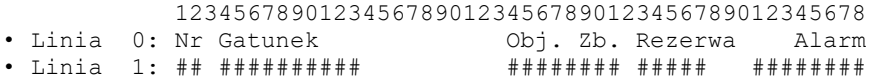

### **3.11.4.31. Wydruk nr 32 – Potwierdzenie zapłaty kartą**

## • Nagłówek 0 KARTA KREDYTOWA 0 29 0

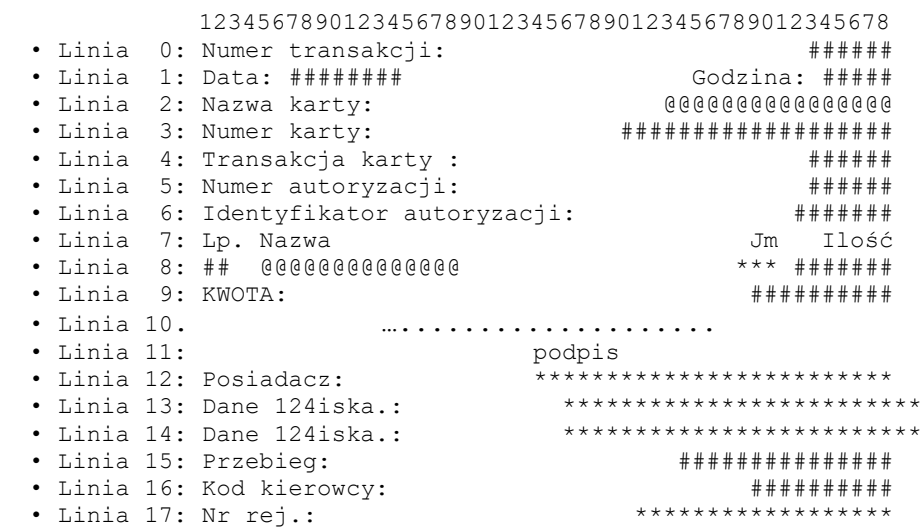

## **3.11.4.32. Wydruk nr 33 – Waluta w sejfie**

• Nagłówek 0: WALUTA W SEJFIE

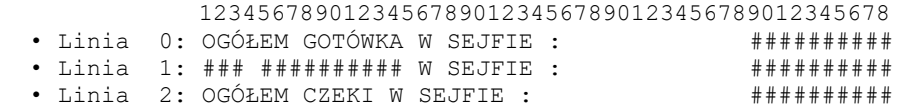

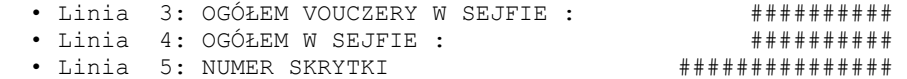

## **3.11.4.33. Wydruk nr 34 – Raport alarmu paliwa**

• Nagłówek 0: RAPORT ALARMU PALIWA

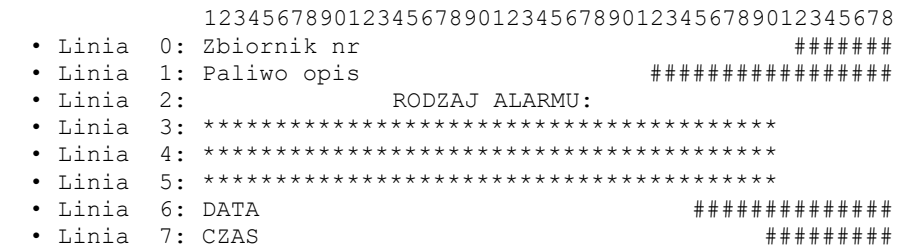

## **3.11.4.34. Wydruk nr 35 – Bilet do myjni**

• Nagłówek 0: BILET DO MYJNI

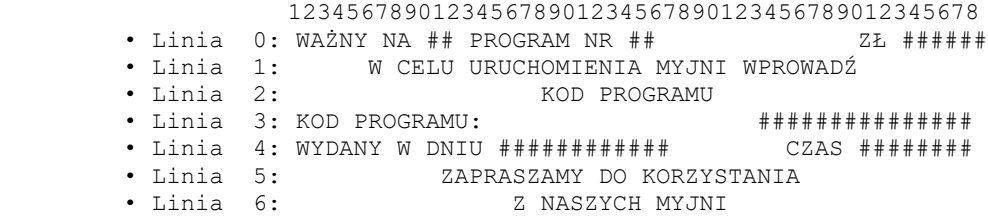

## **3.11.4.35. Wydruk nr 36 – Raport stanu paliw**

• Nagłówek 0: STAN ZBIORNIKÓW RAPORT

123456789012345678901234567890123456789012345678

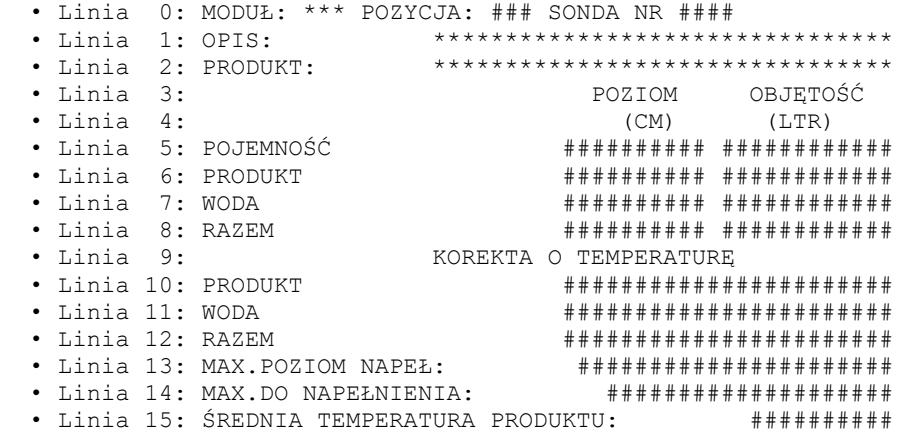

### **3.11.4.36. Wydruk nr 37 – Raport dostawy paliw**

• Nagłówek 0: RAPORT DOSTAWY PALIW

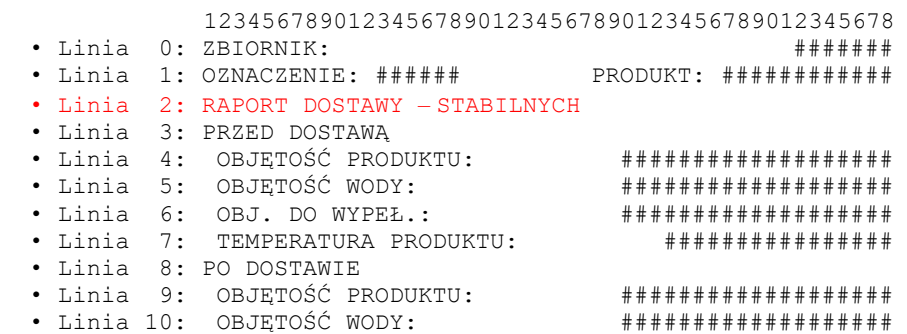

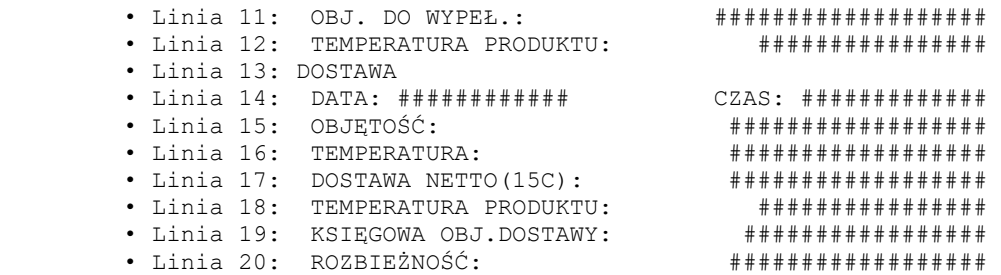

### **3.11.4.37. Wydruk nr 38 – Raport zmiany BP partnerclub**

 • Nagłówek 0: BP partnerclub 123456789012345678901234567890123456789012345678 • Linia 0: Nr terminala • Linia 1: ######### @@@@@@@@@@@@@@@@@@@@@@ • Linia 2: Nr kolejny ############## • Linia 3: Kod terminala ############## • Linia 4: Operator ###################### • Linia 5: Czas rozpoczęcia ######### • Linia 6: Data rozpoczęcia ############## • Linia 7: Czas zakończenia ######### • Linia 8: Data zakończenia ############## • Linia 9: Tariff PKT 126is. TR. 126is. 36 9 0 • Linia 10: TAR ##: ########################### • Linia 11: % Wydania ###################### • Linia 12: Litry sprzedane ###################### • Linia 13: Litry wydane ###################### • Linia 14: DAR ###################### • Linia 15: Punkty wymienione ###################### • Linia 16: Punkty wczytane ###################### • Linia 17: Trans. Wydano ######################

### **3.11.4.38. Wydruk nr 39 – Potwierdzenie podarunku**

• Nagłówek 0: BP partnerclub

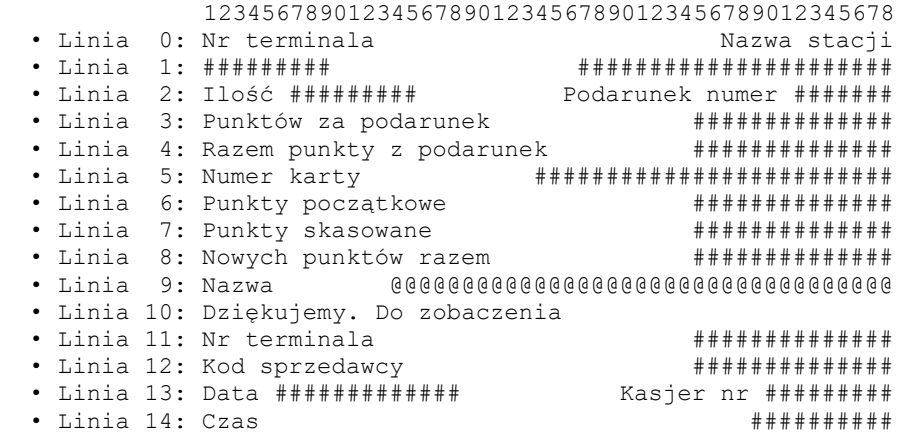

### **3.11.4.39. Wydruk nr 40 – Potwierdzenie wydania podarunku**

• Nagłówek 0: BP partnerclub

123456789012345678901234567890123456789012345678 • Linia 0: Czas ########## Data ################# • Linia 1: Ilość ########## Podarunek numer ####### • Linia 2: Punktów za podarunek ############# • Linia 3: Razem punkty za podarunek #############

• Linia 4: Nazwa \*\*\*\*\*\*\*\*\*\*\*\*\*\*\*\*\*\*\*\*\*\*\*\*\*\*\*\*\*\*\*\*\*\*\*

### $3.11.4.40.$ Wydruk nr 41 - Potwierdzenie płatności kartą kredytową · Nagłówek 0: Potwierdzenie płatności kartą kredytową 12345678901234567890123456789012345678901234 · Linia 0: Kasa: ### Kasjer:  $\#$  $\#$  $\#$  $\#$  $\#$  $\#$ · Linia 1: Nr dowodu sprzedaży: # # # # # # # # # # # # # # · Linia 4: Zapłata rachunku nr: \*\*\*\*\*\*\*\*\*\*\*\*\*\*\*\*\*\*\* · Linia 5: Dla: @@@@@@@@@@@@@@@@@@@@@@@@@@@@@@@@@ • Linia 7: \*\*\*\*\*\*\*\*\*\*\*\*\*\*\*\*\*\*\*\*\*\* Ważna do: ##/## 8: SPRZEDAŻ: #########<br>9: UZNANIE: ######### · Linia S, # # # # # # # # # \$ · Linia · Linia 10: GOTÓWKA: # # # # # # # #  $\mathbf{s}$ • Linia 11: Słownie: \*\*\*\*\*\*\*\*\*\*\*\*\*\*\*\*\*\*\*\*\*\*\*\*\*\*\*\*\*\*\*\*\* • Linia 12:<br>• Linia 13: Kod autoryzacji:<br>• Linia 14: Liczba punktów za transakcję:<br>• Linia 15: Liczba punktów po transakcji: \*\*\*\*\*\*\*\*\*\*\*\*\*\*\*\*\*\*\*\*\*\*\*\*\*\*\*\*\*\* \*\*\*\*\*\*\*\*\*\*\*\* # # # # # # # #<br># # # # # # # # · Linia 16: Kwota na karcie: ##########  $\bullet$  Linia 17: Proszę obciążyć moje konto • Linia 18:<br>• Linia 18:<br>• Linia 19:<br>• Linia 20: Prosze uznać moje konto TRANSAKCJA UNIEWAŻNIONA ZWERYFIKOWANO KOD PIN  $\cdot$  Linia 21:  $\bullet$  Linia 22: Podpis posiadacza karty • Linia 23:<br>• Linia 24: ORYGINAŁ KOPTA  $3.11.4.41.$ Wydruk nr 42 - Potwierdzenie doładowania numeru GSM · Nagłówek 0: Potwierdzenie doładowania numeru GSM 12345678901234567890123456789012345678901234 · Linia  $0: Kasa: ###$ Kasjer: ####### · Linia 1: Nr dowodu sprzedaży: # # # # # # # # # # # # # • Linia 2: Kod doładowujący: #################### · Linia 3: Dla: \*\*\*\*\*\*\*\*\*\*\*\*\*\*\*\*\*\*\*\*\*\*\*\*\*\*\*\*\*\*\*\*  $\bullet$  Linia 4: - Linia 5: Numer telefonu: #########<br>• Linia 6: Potwierdzenie doładowania przez SMS  $3.11.4.42.$

### Wydruk nr 43 - Potwierdzenie doładowania / anulowania doładowania / polecenie doładowania

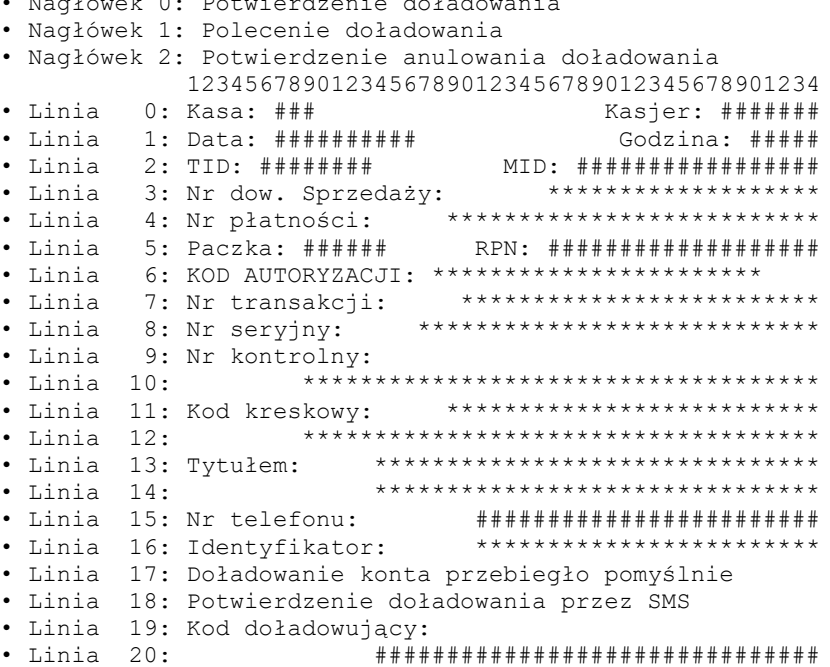

 $\mathbf{a}$  and  $\mathbf{a}$  are a set of  $\mathbf{a}$  and  $\mathbf{a}$  are a set of  $\mathbf{a}$ 

 $\overline{1}$ 

• Linia 21: Data ważności: ########## • Linia 22: Cena: ################## \$ • Linia 23: Upust: ############### \$ • Linia 24: Opłata: ############### \$ • Linia 25: Razem do zapłaty: ########### \$ • Linia 26: Należność uregulowano: gotówką • Linia 27: Należność uregulowano: kartą płatniczą • Linia 28: Nr karty: ############################### • Linia 29: Komunikat systemu: • Linia 30: \*\*\*\*\*\*\*\*\*\*\*\*\*\*\*\*\*\*\*\*\*\*\*\*\*\*\*\*\*\* • Linia 31: \*\*\*\*\*\*\*\*\*\*\*\*\*\*\*\*\*\*\*\*\*\*\*\*\*\*\*\*\*\* • Linia 32: Potwierdzenie doładowania<br>• Linia 33: Podpis klienta: • Linia 33: Podpis klienta: • Linia 34: …................... • Linia 35: O R Y G I N A Ł  $\cdot$  Linia 36: • Linia 37: Paragon jest dowodem zapłaty • Linia 38: Zachowaj paragon **3.11.4.43. Wydruk nr 44 – Potwierdzenie zapłaty / anulowania zapłaty** • Nagłówek 0: Potwierdzenie zapłaty • Nagłówek 1: Potwierdzenie anulowania zapłaty 123456789012345678901234567890123456789012345<br>######## Kasjer: ####### • Linia 0: Kasa: ### Kasjer: ####### • Linia 1: Data: ########## Godzina: ##### • Linia 2: TID: ######## MID: ################### • Linia 3: Nr płatności: \*\*\*\*\*\*\*\*\*\*\*\*\*\*\*\*\*\*\*\*\*\*\*\*\*\* • Linia 4: Nr transakcji: \*\*\*\*\*\*\*\*\*\*\*\*\*\*\*\*\*\*\*\*\*\*\*\*\*\* • Linia 5: Nr kontrolny: • Linia 6: \*\*\*\*\*\*\*\*\*\*\*\*\*\*\*\*\*\*\*\*\*\*\*\*\*\*\*\*\*\*\*\*\*\*\*\* • Linia 7: Kod kreskowy: ############################ • Linia 8: #################################### • Linia 9: Wystawca faktury: \*\*\*\*\*\*\*\*\*\*\*\*\*\*\*\*\*\*\*\*\*\*\* • Linia 10: Nr faktury: \*\*\*\*\*\*\*\*\*\*\*\*\*\*\*\*\*\*\*\*\*\*\*\*\*\*\*\*\*\* • Linia 11: Nr klienta: \*\*\*\*\*\*\*\*\*\*\*\*\*\*\*\*\*\*\*\*\*\*\*\*\*\*\*\*\*\* • Linia 12: Tytułem: @@@@@@@@@@@@@@@@@@@@@@@@@@@@@@@ • Linia 13: @@@@@@@@@@@@@@@@@@@@@@@@@@@@@@@ • Linia 14: Termin płatności: ########## • Linia 15: Wartość: \$ ########### • Linia 16: Upust: \$ ########### • Linia 17: Odsetki: \$ ########### • Linia 18: Opłata: \$ ########### • Linia 19: Razem do zapłaty: \$ ########### • Linia 20: Słownie: @@@@@@@@@@@@@@@@@@@@@@@@@@@@@@@ • Linia 21: @@@@@@@@@@@@@@@@@@@@@@@@@@@@@@@ • Linia 22: Należność uregulowana: gotówką • Linia 23: Należność uregulowana: kartą płatniczą • Linia 24: Nr karty: ############################### • Linia 25: Komunikat systemu: • Linia 26: @@@@@@@@@@@@@@@@@@@@@@@@@@@@@@@@@@@@@@@@ • Linia 27: @@@@@@@@@@@@@@@@@@@@@@@@@@@@@@@@@@@@@@@@ O R Y G I N A Ł<br>K O P T A • Linia 27:<br>• Linia 28:<br>• Linia 29:

### **3.11.4.44. Wydruk nr 45 – Kupon rabatowy**

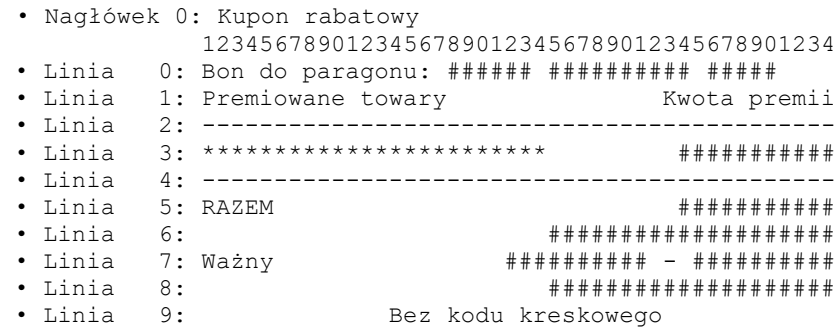

### **3.11.4.45. Wydruk nr 46 – Potwierdzenie transakcji / pre-autoryzacji / unieważnienia / odmowy autoryzacji** • Nagłówek 0: POTWIERDZENIE TRANSAKCJI • Nagłówek 1: POTWIERDZENIE PRE-AUTORYZACJI • Nagłówek 2: POTWIERDZENIE UNIEWAŻNIENIA • Nagłówek 3: POTWIERDZENIE ODMOWY AUTORYZACJI 12345678901234567890123456789012345678901234 • Linia 0: Centrum autoryzacji: \*\*\*\*\*\*\*\*\*\*\*\*\*\*\*\*\*\*\*\* • Linia 1: Kasa: ### Kasjer: ########## • Linia 2: Nr dowodu sprzedaży: ############### • Linia 3: TID: ######## UID: ################## • Linia 4: TID: ######## MID: ################ • Linia 5: Zapłata rachunku nr: \*\*\*\*\*\*\*\*\*\*\*\*\*\*\*\*\*\*\* • Linia 6: Dla: @@@@@@@@@@@@@@@@@@@@@@@@@@@@@@@@@ • Linia 7: Karta: \*\*\*\*\*\*\*\*\*\*\*\*\*\*\*\*\*\*\*\*\*\*\*\*\*\* PSN:\*\* • Linia 8: \*\*\*\*\*\*\*\*\*\*\*\*\*\*\*\*\*\*\*\*\*\*\* Ważna do: ##/## • Linia 9: P R E – A U T . : # # # # # # # # # \$ • Linia 10: S P R Z E D A Ż : # # # # # # # # # \$ • Linia 11: U Z N A N I E : # # # # # # # # # \$ • Linia 12: G O T Ó W K A : # # # # # # # # # \$ • Linia 13: WPŁATA: ######### \$<br>• Linia 14: RAZEM: ######### \$ • Linia 14: RAZEM: ######### \$ • Linia 15: Słownie: \*\*\*\*\*\*\*\*\*\*\*\*\*\*\*\*\*\*\*\*\*\*\*\*\*\*\*\*\*\*\*\*\* • Linia 16: \*\*\*\*\*\*\*\*\*\*\*\*\*\*\*\*\*\*\*\*\*\*\*\*\*\*\*\*\*\* • Linia 17: Proszę obciążyć moje konto • Linia 18: Proszę uznać moje konto • Linia 19: TRANSAKCJA UNIEWAŻNIONA • Linia 20: TRANSAKCJA ODRZUCONA • Linia 21: DOMKNIĘCIE PREAUTORYZACJI • Linia 22: TRANSAKCJA ZAREJESTROWANA • Linia 23: ZWERYFIKOWANO KOD PIN • Linia 24: ….................... • Linia 25: Podpis posiadacza karty • Linia 26: Komunikat systemu: \*\*\*\*\*\*\*\*\*\*\*\*\*\*\*\*\*\*\*\*\* • Linia 27: \*\*\*\*\*\*\*\*\*\*\*\*\*\*\*\*\*\*\*\*\*\*\*\*\*\*\*\*\*\*\*\*\*\*\*\*\*\*\*\* • Linia 28: \*\*\*\*\*\*\*\*\*\*\*\*\*\*\*\*\*\*\*\*\*\*\*\*\*\*\*\*\*\*\*\*\*\*\*\*\*\*\*\* • Linia 29: Kod autoryzacji: \*\*\*\*\*\*\*\*\*\*\*\* • Linia 30: Commercial Code \*\*\*\*\*\*\*\*\*\*\*\*\*\*\*\*\*\*\*\*\*\*\*\* • Linia 31: Dane dodatkowe: \*\*\*\*\*\*\*\*\*\*\*\*\*\*\*\*\*\*\*\*\*\*\*\*\* • Linia 32: \*\*\*\*[\*\*\*\*]: \*\*\*\*\*\*\*\*\*\*\*\*\*\*\*\*\*\*\*\*\*\*\*\*\*\*\*\* • Linia 33: \*\*\*\*\*\*\*\*\*\*\*\*\*\*\*\*\*\*\*\*\*\*\*\*\*\*\*\* • Linia 34: Nr dowodu tożsamości: …............... • Linia 35: Liczba punktów za transakcję: ######### • Linia 36: Liczba punktów po transakcji: ######### • Linia 37: Kwota na karcie: ########### • Linia 38: ORYGINAŁ • Linia 39: KOPIA

### **3.11.4.46. Wydruk nr 47 – Transaction / pre-authorization / cancellation / declination confirmation**

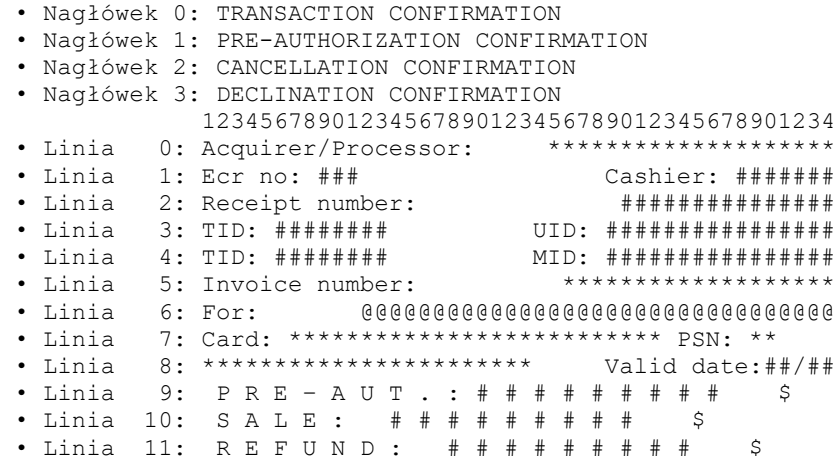

· Linia 12: In words: • Linia 13: \*\*\*\*\*\*\*\*\*\*\*\*\*\*\*\*\*\*\*\*\*\*\*\*\*\*\*\*\*\*\*\* • Linia 14: Fx rate: 1 \*\*\* = ############# \$ • Linia 15: Trans.currency: ########## \*\*\* • Linia 16: DCC service provided by \*\*\*\*\*\*\*\*\*\*\*\*\*\*\*\*\* · Linia 17: Statement: \*\*\*\*\*\*\*\*\*\*\*\*\*\*\*\*\*\*\*\*\*\*\*\*\*\*\*\*\*\*\*\*  $\bullet$  Linia 26: Please debit my account • Linia 27:<br>• Linia 28: Please credit my account TRANSACTION CANCELLED  $\cdot$  Linia 29: TRANSACTION REJECTED  $\bullet$  Linia 30: COMPLETION  $\bullet$  Linia 31: OFF-LINE  $\cdot$  Linia 32:<br> $\cdot$  Linia 33: PIN VERIFIED  $\cdot$  Linia 34: Signature · Linia 35: System message: \*\*\*\*\*\*\*\*\*\*\*\*\*\*\*\*\*\*\*\*\*\*\*\*\* \*\*\*\*\*\*\*\*\*\*\*\* · Linia 38: Authorization code: \*\*\*\*\*\*\*\*\*\*\*\*\*\*\*\*\*\*\*\*\*\*\*\* · Linia 39: Commercial Code \*\*\*\*\*\*\*\*\*\*\*\*\*\*\*\*\*\*\*\*\*\*\*\* • Linia 40: Extra data: • Linia 41: \*\*\*\*[\*\*\*\*]:<br>• Linia 42: \*\*\*\*\*\*\*\*\*\*\*\*\* \*\*\*\*\*\*\*\*\*\*\*\*\*\*\*\*\*\*\*\*\*\*\*\*\*\*\*\* \*\*\*\*\*\*\*\*\*\*\*\*\*\*\*\*\*\*\*\*\*\*\*\*\*\*\*\*\*\* · Linia 43: Document ID: • Linia 45: Points after transaction:<br>• Linia 46: Amount on the card:<br>• Linia 47: 0RYGINAŁ # # # # # # # # # # ORYGINAŁ  $\bullet$  Linia 48: KOPTA Wydruk nr 100 - Transakcja elektroniczna.

123456789012345678901234567890123456789012345678 \*\*\*\*\*\*\*\*\*\*\*\*\*\***\*\*\*\*\*\*\*\*\*\*\*** POS ID: ######## • Linia 1: MID: ############<br>• Linia 2: DOWÓD SPRZ.NR: ######<br>• Linia 3: POTWIER POTWIERDZENIE UNIEWAŻNIENIA · Linia 4: DLA DOWODU SPRZEDAŻY NR: ###### • Linia 5: @@@@@@@@@@@@@@@@ WAŻNA DO: ########## • Linia 6: SPRZEDAŻ: ############## · Linia 7: NAPIWEK: · Linia 8: RAZEM: - Linia 9: PRE - AUT . : ###**############**<br>• Linia 10: DOMKNIĘCIE PRE - AUT .

 $3.11.4.47$ 

• Linia 11: K W O T A : # # # **# # # # # # # # # # #** • Linia 12: G O T Ó W K A : # # # **# # # # # # # # # # #** • Linia 13: Z W R O T : # # # **# # # # # # # # # # #** • Linia 14: U N I E W A Ż N I E N I E • Linia 15: TRANSAKCJA UNIEWAŻNIONA • Linia 16: PROSZĘ OBCIĄŻYĆ MÓJ RACHUNEK • Linia 17: PROSZĘ UZNAĆ MÓJ RACHUNEK • Linia 18: PODPIS POSIADACZA KARTY • Linia 19: …............................................. • Linia 20: P I N Z G O D N Y • Linia 21: KOD AUTORYZACJI: \*\*\*\*\*\*\*\*\*\***\*\*\*\*\*\*\*\*\*\*** • Linia 22: DATA: ##**########** GODZ.: ###**#####** KASA: #**##** • Linia 23: INFORMACJE: \*\*\*\*\*\*\*\*\*\***\*\*\*\*\*\*\*\*\*\*\*\*\*\*\*\*\*\*\*\*\*\*\*\*\*\*\*\*\*\*** \*\*\*\*\*\*\*\*\*\***\*\*\*\*\*\*\*\*\*\*\*\*\*\*\*\*\*\*\*\*\*\*\*\*\*\*\*\*\*\*** \*\*\*\*\*\*\*\*\*\***\*\*\*\*\*\*\*\*\*\*\*\*\*\*\*\*\*\*\*\*\*\*\*\*\*\*\*\*\*\*** • Linia 24: K O P I A • Linia 25: -------------- BRAK AUTORYZACJI ---------------- \*\*\*\*\*\*\***\*\*\*\*\*\*\*\*\*\*\*\*\*\*\*\*\*\*\*\*\*\*\*\*\*\*\*\*\*\*\*\*\*** • Linia 26: -------------- BRAK AUTORYZACJI ---------------- \* \* \* \* \* \* \* \* \* \* \* \* \* \* \* \* \* \* \* \* \* \* \* \* \* \* \* \* \* \* \* \* \* \* \* \* \* \* \* \* \* \* \* \* • Linia 27: Nr dow. Tożsamości: …......................... • Linia 28: DZIĘKUJEMY ZA ODWIEDZINY • Linia 29: PROSZĘ ZACHOWAĆ RACHUNEK • Linia 30: --------------- PRZEPRASZAMY ------------------- • Linia 31: A K C E P T A C J A K W O T Y • Linia 32: MSG NO: ###### • Linia 33: @@@@@@@@@@@@@@@@@@@ WAŻNA DO: ########## \*\*\*\*\*\*\*\*\*\*\*\*\*\*\*\*\*\*\*\*\*\*\*\* • Linia 34: NAPIWEK:<br>• Linia 35· RAZEM· • Linia 35: RAZEM: \*\*\*\*\*\*\*\*\*\*\*\*\*\* • Linia 36: TRANS. NO: ###### • Linia 37: R E C I P T • Linia 38: O F V O I D • Linia 39: FOR TRANSACTION NO: ###### • Linia 40: @@@@@@@@@@@@@@@@ EXP.: ########## \* \* \* \* \* \* \* \* \* \* \* \* \* \* \* \* \* \* \* \* \* \* \* \* • Linia 41: P U R C H A S E : # # # # # # # # # # # # # # • Linia 42: TIP: • Linia 43: TOTAL: • Linia 44: COMPLETION<br>• Linia 45: AMOUNT · ## • Linia 45: A M O U N T : # # # # # # # # # # # # # # • Linia 46: CASH : # # # # # # # # # # # # # # • Linia 47: R E F U N D : # # # # # # # # # # # # # # • Linia 48: V O I D • Linia 49: TRANSACTION VOIDED • Linia 50: PLEASE CREDIT MY ACCOUNT • Linia 51: PLAESE DEBIT MY ACCOUNT • Linia 52: SIGNATURE OF CARDHOLDER<br>• Linia 53: P I N V I • Linia 53: P I N V E R I F I E D • Linia 54: AUTHORIZATION CODE: \*\*\*\*\*\*\*\*\*\*\*\*\*\*\*\*\*\*\*\* • Linia 55: DATE: ########## TIME: ######## CASHIER: ### • Linia 56 : INFORMATIONS : \*\*\*\*\*\*\*\*\*\*\*\*\*\*\*\*\*\*\*\*\*\*\*\*\*\*\*\*\*\*\*\*\*\*\*\*\*\*\*\* \*\*\*\*\*\*\*\*\*\*\*\*\*\*\*\*\*\*\*\*\*\*\*\*\*\*\*\*\*\*\*\*\*\*\*\*\*\*\*\* \*\*\*\*\*\*\*\*\*\*\*\*\*\*\*\*\*\*\*\*\*\*\*\*\*\*\*\*\*\*\*\*\*\*\*\*\*\*\*\* • Linia 57 : C O P Y --- TRANSACTION REJECTED --- \*\*\*\*\*\*\*\*\*\*\*\*\*\*\*\*\*\*\*\*\*\*\*\*\*\*\*\*\*\*\*\*\*\*\*\*\*\*\*\* • Linia 59: --- TRANSACTION REJECTED --- \* \* \* \* \* \* \* \* \* \* \* \* \* \* \* \* \* \* \* \* • Linia 60: Cardholder id.: …....... • Linia 61: THANK YOU FOR VISIT • Linia 62: PLEASE RETAIN RECEIPT • Linia 63: --- SORRY ---• Linia 64: A C C E P T A N C E O F A M O U N T • Linia 65: @@@@@@@@@@@@@@@@ EXP.:##########

```
******************************
· Linia 66: TIP:
                                        **************
**************
                                        **************
· Linia 70: Exchange Rate*: #########
                                                * jest odsyłaczem
a nie argumentem
• Linia 71: Exchange Rate*: #### @@@ = ######### @@@
                                              * jest odsyłaczem
a nie argumentem
· Linia 72: Commission: ##### @@@ or #####%
• Linia 73: Commission: \####### @@@
· Linia 74: Fee/Mark-Up: #####%%
· Linia 75: Transaction Currency
                                        **************
· Linia 76: This currency conv. Serv. Is provided by
            • Linia 77: I recognize that I was given a choice<br>• Linia 78: of payment currencies and that I could
              have paid in @@@. I accepted the
\bullet Linia 79:
• Linia 80:<br>• Linia 81:<br>• Linia 82:
                Exchange Rate used to perform the
           currency conversion and sind .<br>decision to paid in @@@ is final.
· Linia 83: *Exchange Rate is based on
                                                * iest symbolem
przypisu a nie argumentem
           • Linia 84: Wholesale Rate as at ###########.<br>• Linia 85: STATEMENT:
            6 6 6 6 7 8 9 9 6 6 6 7 8 9 6 6 7 8 9 6 7 8 9 6 7 8 9 6 7 8 9 6 7 8 9 6 7 8 9 6 7 8 9 6 7 8 9 6 7 8 9 6 7 8 9 6 7 8 9 6 7 8 9 6 7 8 9 6 7 8 9 6 7 8 7 8 9 7 8 7 8 9 7 8 9 7 8 9 7 8 9 7 8 9 7 8 9 7 8 9 7 8 9 7 8 9 7 8 9 7 8 9
• Linia 86: DO PARAGONU ****************<br>• Linia 87: @@@@@@@@@@@@@@ (##) (#)<br>• Linia 88: ###### #### (##)
                                              ***\bullet Linia 90: TC:
• Linia 91: STAN: *********************<br>• Linia 92: DOPEŁNIENIE<br>• Linia 93: COMMERCIAL CODE *****************************
· Linia 94: DODATKOWA DANA: ******************************
• Linia 95: WYPŁATA: #############
· Linia 96: !! DZIĘKUJEMY ZA ODWIEDZINY !!
               PROSZE ZACHOWAĆ DOWÓD TRANSAKCJI
• Linia 97: -------------- BRAK AUTORYZACJI -------
             • Linia 98: -----
                ------------- BŁAD --------------
             · Linia 99:
                      TRYB DEMO
\bullet Linia 100:
                   KOD PIN ZGODNY
• Linia 101: PROWIZJA: ############<br>• Linia 102: OPŁATA: ##############
· Linia 103: AUTORYZACJA: **********
· Linia 104: KLIENT ZAPOZNAŁ SIE Z PROCEDURA ZWROTU TOWARU
• Linia 105: DATA: ########## GODZ.: ######## KASJER: ###
· Linia 110: SALDO:
                                       ############
· Linia 111: Proszę obciążyć moje konto
RACHUNEK NR: \#\#\#\#\#\#\#ZWERYFIKOWANO KOD PIN
\bullet Linia 114:
\bullet Linia 115:
                    RACHUNEK DLA KLIENTA
• Linia 116: ****************************
                                           PSN: **• Linia 117: ************************ WAŻNA DO: ##/##
```
### • Linia 118: ATC: ######## 123456789012345678901234567890123456789012345678

### **3.11.4.48. Wydruk nr 102 – Potwierdzenie / Anulowanie sprzedaży 133iskalne / prepaid.** • Nagłówek 0: POTWIERDZENIE SPRZEDAŻY TELEKODU • Nagłówek 1: ANULOWANIE SPRZEDAŻY TELEKODU • Nagłówek 2: POTWIERDZENIE SPRZEDAŻY PREPAID • Nagłówek 3: ANULOWANIE SPRZEDAŻY PREPAID 123456789012345678901234567890123456789012345678 • Linia 0: ADRES PUNKTU: \*\*\*\*\*\*\*\*\***\*\*\*\*\*\*\*\*\*\*\*\*\*\*\*\*\*\*\*\*\*\*\*\*\*\*\*\*\*\*\*** \*\*\*\*\*\*\*\*\***\*\*\*\*\*\*\*\*\*\*\*\*\*\*\*\*\*\*\*\*\*\*\*\*\*\*\*\*\*\*\*** \*\*\*\*\*\*\*\*\***\*\*\*\*\*\*\*\*\*\*\*\*\*\*\*\*\*\*\*\*\*\*\*\*\*\*\*\*\*\*\*** • Linia 1: KASA: ### KASJER: @@@@@@@@@@ • Linia 2: DATA: ########## GODZINA: ##**########** • Linia 3: TID: ########## PID: ######**##########** • Linia 4: UID: ##########**#########################** • Linia 5: TYTUŁEM: \*\*\*\*\*\*\*\*\*\*\*\*\*\*\*\*\*\*\*\*\*\*\*\*\*\*\*\*\*\*\*\*\*\*\* • Linia 6: KOD: ^\*\*\*\*\*\*\*\*\*\*\*\*\*\*\***\*\*\*\*\*\*\*\*\*\*\*\*\*\*\*\*\*\*\*\*\*\*\*\*** ^\*\*\*\*\*\*\*\*\*\*\*\*\*\*\***\*\*\*\*\*\*\*\*\*\*\*\*\*\*\*\*\*\*\*\*\*\*\*\*** • Linia 7: WARTOŚĆ ##########**##########** • Linia 8: UPUST ##########**##########** • Linia 9: OPŁATA ##########**##########** • Linia 10: RAZEM DO ZAPŁATY ##########**##########** • Linia 11: WPŁATA ##########**##########** • Linia 12: RESZTA ##########**##########** • Linia 13: NR OPERACJI ##########**##########** • Linia 14: NR SERYJNY ##########**##########** • Linia 15: INFORMACJE: \*\*\*\*\*\*\*\*\*\***\*\*\*\*\*\*\*\*\*\*\*\*\*\*\*\*\*\*\*\*\*\*\*\*\*\*\*\*\*\*** \*\*\*\*\*\*\*\*\*\***\*\*\*\*\*\*\*\*\*\*\*\*\*\*\*\*\*\*\*\*\*\*\*\*\*\*\*\*\*\*** \*\*\*\*\*\*\*\*\*\***\*\*\*\*\*\*\*\*\*\*\*\*\*\*\*\*\*\*\*\*\*\*\*\*\*\*\*\*\*\*** • Linia 16: ORYGINAŁ • Linia 17: KOPIA • Linia 18: UWAGA! \*\*\*\*\*\*\*\*\*\*\*\*\*\***\*\*\*\*\*\*\*\*\*\*\*\*\*\*\*\*\*\*\*\*\*\*** • Linia 19: TERMINAL: \*\*\*\*\***\*\*\*\*\*\*\*\*\*\*\*\*\*\*\*** • Linia 20: SPRZEDAWCA: \*\*\*\*\***\*\*\*\*\*\*\*\*\*\*\*\*\*\*\*** • Linia 21: KARTA: \*\*\*\*\*\*\*\*\*\*\*\*\***\*\*\*\*\*\*\*\*\*\*\*\*\*\*\*\*\*\*\*\*\*\*** • Linia 22: TELEKOD: ^\*\*\*\*\*\*\*\*\*\*\*\*\*\*\***\*\*\*\*\*\*\*\*\*\*\*\*\*\*\*\*\*\*\*\*** • Linia 23: DATA WAŻNOŚCI: ########## • Linia 24: INSTRUKCJA : \*\*\*\*\*\*\*\*\*\*\*\*\*\*\*\*\*\*\*\*\*\*\*\*\*\*\*\*\*\*\*\*\*\* • Linia 25: INFORMACJE : \*\*\*\*\*\*\*\*\*\*\*\*\*\*\*\*\*\*\*\*\*\*\*\*\*\*\*\*\*\*\*\*\*\* • Linia 26: NR DOWODU SPRZEDAŻY: \*\*\***\*\*\*\*\*\*\*\*\*\*\*\*** • Linia 27: KOD DOŁADOWUJĄCY: ^\*\*\*\*\*\*\*\*\*\*\*\*\*\*\***\*\*\*\*\*\*\*\*\*\*\*** • Linia 28: DLA: \*\*\*\*\*\*\*\*\*\*\*\*\*\*\***\*\*\*\*\*\*\*\*\*\*\*\*\*\*\*\*\*\*\*\*\*\*\*\*** • Linia 29: NR TELEFONU: #################### • Linia 30: POTWIERDZENIE DOŁADOWANIA PRZEZ SMS • Linia 31: Potwierdzam prawidłowość numeru telefonu • Linia 32: …..................... • Linia 33: podpis klienta • Linia 34: RACHUNEK NR: ######## • Linia 35: \*\*\*\*\*\*\*\*\*\***\*\*\*\*\*\*\*\*\*\*\*\*\*\*\*\*\*\*\*\*\*\*\*\*\*\*\*\*\*\*** \*\*\*\*\*\*\*\*\*\***\*\*\*\*\*\*\*\*\*\*\*\*\*\*\*\*\*\*\*\*\*\*\*\*\*\*\*\*\*\*** \*\*\*\*\*\*\*\*\*\***\*\*\*\*\*\*\*\*\*\*\*\*\*\*\*\* TID:** ######## • Linia 36: TELEKARTA \* \* \* \* \* \* \* \* \* \* \* \* • Linia 37: Nazwa operatora: @@@@@@@@@@@@@@@@@@@@ • Linia 38: Zasila konto o: \$ \*\*\*\*\*\*\*\*\*\*\*\* • Linia 39: ID transakcii: • Linia 40: INSTRUKCJA:\n \*\*\*\*\*\*\*\*\***\*\*\*\*\*\*\*\*\*\*\*\*\*\*\*\*\*\*\*\*\*\*\*\*\*\*\*\*\*\*\*\*\*** \*\*\*\*\*\*\*\*\***\*\*\*\*\*\*\*\*\*\*\*\*\*\*\*\*\*\*\*\*\*\*\*\*\*\*\*\*\*\*\*\*\*** \*\*\*\*\*\*\*\*\***\*\*\*\*\*\*\*\*\*\*\*\*\*\*\*\*\*\*\*\*\*\*\*\*\*\*\*\*\*\*\*\*\*** \*\*\*\*\*\*\*\*\***\*\*\*\*\*\*\*\*\*\*\*\*\*\*\*\*\*\*\*\*\*\*\*\*\*\*\*\*\*\*\*\*\*** \*\*\*\*\*\*\*\*\***\*\*\*\*\*\*\*\*\*\*\*\*\*\*\*\*\*\*\*\*\*\*\*\*\*\*\*\*\*\*\*\*\***

· Nagłówek 0: POTWIERDZENIE PŁATNOŚCI ZA RACHUNEK ANULOWANIE PŁATNOŚCI ZA RACHUNEK · Nagłówek 1: 123456789012345678901234567890123456789012345678 · Linia 0: ADRES PUNKTU: · Linia 1: KASA: ### KASJER: @@@@@@@@@@@ • Linia 2: DATA: ########## GODZINA: ##**#########**<br>• Linia 3: TID: ########## PID: ######<mark>#########</mark> • Linia 4: UID: ################################### · Linia 5: TYTUŁEM: • Linia 6: KOD: • Linia 7: WARTOŚĆ<br>• Linia 8: UPUST<br>• Linia 9: OPŁATA **\*\*\*\*\*\*\*\*\*\*\*<del>\*</del>\*\*\*\*\*\*\*\* \*\*\*\*\*\*\*\*\*\*\*\*\*\*\*\*\*\*\*\*\* \*\*\*\*\*\*\*\*\*\*<b>\*\*\*\*\*\*\*\*\*\*** · Linia 10: ODSETKI ##########**#########** · Linia 11: LICZBA RACHUNKÓW **\*\*\*\*\*\*\*\*\*\*<del>\*</del>\*\*\*\*\*\*\*\*\*** · Linia 12: OPŁATY **\*\*\*\*\*\*\*\*\*\*\*<del>\*</del>\*\*\*\*\*\*\*\*** · Linia 13: RAZEM DO ZAPŁATY ##########**#########** · Linia 14: WPŁATA **\*\*\*\*\*\*\*\*\*\*\*<b>\*\*\*\*\*\*\*\*\*\*** · Linia 15: RESZTA **\*\*\*\*\*\*\*\*\*\*\*<del>\*</del>\*\*\*\*\*\*\*\*** • Linia 16: NR OPERACJI ##################### · Linia 15: INFORMACJE: · Linia 16: ORYGINAŁ · Linia 17: KOPIA · Linia 20: UWAGA! \*\*\*\*\*\*\*\***\*\*\*\*\*\*\*\*\*\*\*\*** · Linia 22: NR DOWODU SPRZEDAŻY:  $3.11.4.50.$ Wydruk nr 104 - Transakcja lojalnościowa. PRZYZNANIE PUNKTÓW · Nagłówek 0: • Nagłówek 1:<br>
• Nagłówek 2:<br>
• Nagłówek 2:<br>
• Nagłówek 3:<br>
• Nagłówek 3:<br>
• Nagłówek 3:<br>
• ANULOWANIE WYDANIA NAGRODY<br>
• Nagłówek 4:  $\sim$  Nagłówek 4: STAN PUNKTÓW Auglowek 1:<br>• Nagłówek 5:<br>• Nagłówek 7: KOREKTA UNIEWAŻNIENIE KUMULACJA · Nagłówek 8: **NAGRODA** · Nagłówek 9: SPRAWDZENIE 123456789012345678901234567890123456789012345678 · Linia 0: ADRES PUNKTU: · Linia 1: KASA: ### KASJER: @@@@@@@@@@ • Linia 2: DATA: ########## GODZINA: ########### • Linia 3: TID: ########## PID: ################ • Linia 4: UID: ################################## · Linia 8: PUNKTY RAZEM: **\*\*\*\*\*\*\*\*\*\*\*\*\*\*\*\*\*\*\*\*** · Linia 9: NAGRODA: \*\*\*\*\*\*\*\*\*\*\*\*\*\*\*\*\*\*\*\*\* · Linia 10: STAN PUNKTÓW: **\*\*\*\*\*\*<b>\*\*\*\*\*\*\*\*\*\*\*\*\*\* \*\*\*\*\*\*\*\*\*\*\*\*\*\*\*\*\*\*\*\*** 

Wydruk nr 103 - Potwierdzenie / Anulowanie płatności za rachunek.

 $3.11.4.49.$ 

```
• Linia 13: PARAMETRY: ####################
      • Linia 14: GRUPA KLIENTÓW: ####################
      • Linia 15: GRUPA
      • Linia 16: INFORMACJE:
                    ****************************************
                    ****************************************
                    ****************************************
      • Linia 17: ORYGINAŁ
      • Linia 18: KOPIA
      • Linia 19: UWAGA! *****************************************
      • Linia 20: ------------------------------------------------
      • Linia 21: U N I E W A Ż N I E N I E
      • Linia 22: KOD AUTORYZACJI: ****************
      • Linia 23: KWOTA ZAKUPU: ####################
      • Linia 24: NR TRANS. UNIEWAŻNIANEJ: ############
      • Linia 25: TYP TRANSAKCJI: @@@@@@@@@@@@@@@@
      • Linia 26: PODPIS: 
      • Linia 27: ------------------------------------------
      • Linia 28: REKLAMA: 
                         ******************************************
                         ******************************************
                        ******************************************
      • Linia 29: PUNKTY ZA KWOTĘ: ####################
 • Linia 30: PUNKTY ZA PROMOCJĘ: ####################
 • Linia 31: PUNKTY ZA PORĘ: ####################
 • Linia 32: PUNKTY ZA WIZYTĘ: ####################
 • Linia 33: KARTA: ###################################
 • Linia 34: NAGRODA: ********************
 • Linia 35: TOWAR ILOŚĆ/WARTOŚĆ PUNKTY
 • Linia 36: **************** ************* ********** 
 • Linia 37: NR DOW. SPRZED: ##################
```
**3.11.4.51. Wydruk nr 105 – Parametry schematu lojalności / karty klienta.**

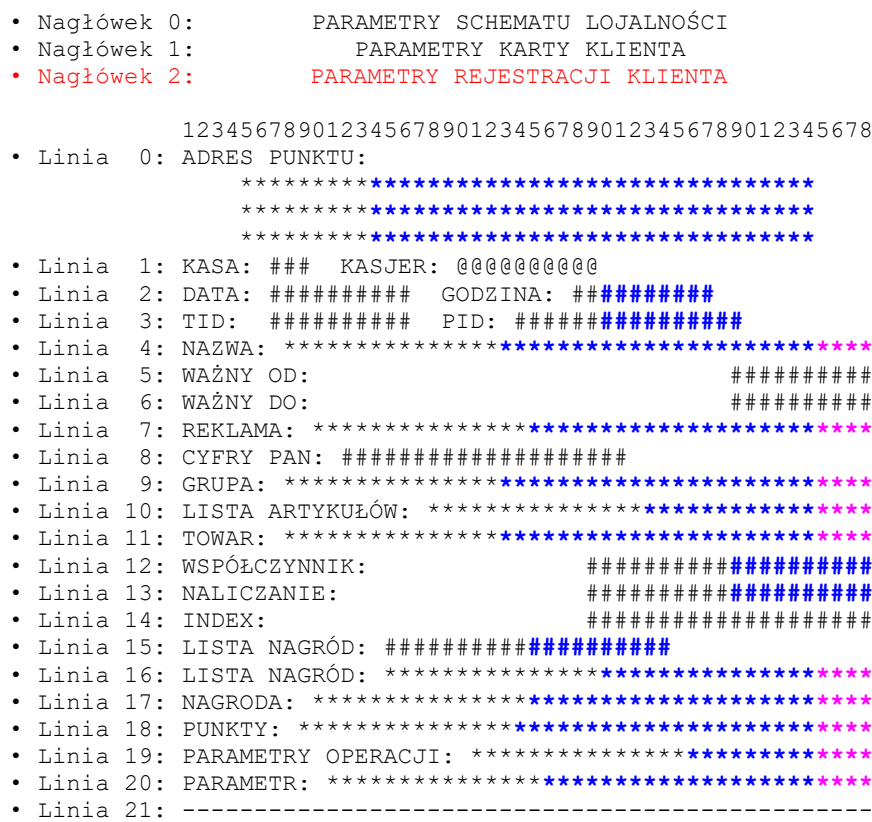

### $3.11.4.52.$ Wydruk nr 106 - Wydanie nagrody.

```
· Nagłówek 0:
                     RAPORT TRANSAKCJI LOJALNOŚCI
                123456789012345678901234567890123456789012345678
      • Linia 0: SZCZEGÓŁOWY<br>• Linia 1: SUMARYCZNY<br>• Linia 2: ADRES PUNKTU:
                   • Linia 3: KASA: ### KASJER: @@@@@@@@@@<br>• Linia 4: DATA: ########## GODZINA: ###########<br>• Linia 5: TID: ########## PID: ###############
      • Linia 7: OD:<br>• Linia 8: DO:<br>• Linia 9: DATA GODZINA:
                                              # # # # # # # # #
                                              # # # # # # # # #
                                      # # # # # # # # # # # # # # # # # #
      \bullet Linia 10: NR:
                                      · Linia 15: PUNKTY:
                                      # # # # # # # # # # # # # # # # # #
      · Linia 18: ILOŚĆ:
                                     ###################
      · Linia 20: TRANSAKCJE WAŻNE:
      · Linia 21: TRANSAKCJE UNIEWAŻNIONE:
      · Linia 22: KUMULACJA:
                                      ***********<b>**********
      · Linia 23: KWOTA:
                                      +++++++++++++++++++++++
      · Linia 24: PROMOCJA:
                                      *********************
      · Linia 25: PORA:
                                     ***********<b>**********
      · Linia 26: WIZYTA:
                                     **********<b>**********
      • LINIA 20: WIZITA:<br>• Linia 27: SPRAWDZENIE:<br>• Linia 28: NAGRODA:
                                     • Linia 28: NAGRODA:<br>• Linia 29: KOREKTA:
                                      **********<b>***********
      3.11.4.53.Wydruk nr 107 - Raport opłat notarialnych
      · Nagłówek 0: RAPORT OPŁAT NOTARIALNYCH
                123456789012345678901234567890123456789012345678
      • Linia 1: DATA:<br>
• Linia 2: OPLATA:<br>
• Linia 3: WPLATY:<br>
• Linia 3: WPLATY:<br>
• Linia 4: POZOSTAŁO:<br>
• Linia 5: RESZTA:<br>
• Linia 5: RESZTA:<br>
• Martin Arthur Andrews Arthur Arthur Arthur Arthur Arthur Arthur Arthur Arthur A
3.11.4.54.Wydruk nr 108 - Pokwitowanie zapłaty kartą
      123456789012345678901234567890123456789012345678
      Kasjer: #######<br>##############
```
######### PLN · Linia 9: PRE-AUT.: · Linia 10: SPRZEDAŻ:  $\#$  # # # # # # # PLN · Linia 11: UZNANIE: ######### PLN · Linia 12: GOTÓWKA:  $\pm$  #  $\pm$  #  $\pm$  #  $\pm$  #  $\pm$  PT.N · Linia 13: WPŁATA:  $\pm$  #  $\pm$  #  $\pm$  #  $\pm$  #  $\pm$  PT.N · Linia 14: RAZEM: ######### PLN · Linia 15: Słownie: \*\*\*\*\*\*\*\*\*\*\*\*\*\*\*\*\*\*\*\*\*\*\*\*\*\*\*\*\*\* \*\*\*\*\*\*\*\*\*\*\*\*\*\*\*\*\*\*\*\*<br>Proszę obciążyć moje konto<br>Prosze uznać moje konto<br>TRANSAKCJA UNIEWAŻNIONA  $\bullet$  Linia 16 $\cdot$  $\bullet$  Linia 17:  $\bullet$  Linia 18: · Linia 19:  $\bullet$  Linia 20: TRANSAKCJA ODRZUCONA TRANSANCOA ODNOOCOMI<br>DOMKNIĘCIE PREAUTORYZACJI<br>TRANSAKCJA ZAREJESTROWANA<br>ZWERYFIKOWANO KOD PIN  $\cdot$  Linia 21:  $\bullet$  Linia 22:  $\bullet$  Linia 23: • Linia 24:<br>• Linia 25:<br>• Linia 25:<br>• Podpis posiadacza karty • Linia 26: Komunikat systemu: \*\*\*\*\*\*\*\*\*\*\*\*\*\*\*\*\*\*\*\*\*\*\*\* · Linia 29: Kod autoryzacji: · Linia 30: Commercial Code \*\*\*\*\*\*\*\*\*\*\*\*\*\*\*\*\*\*\*\*\*\*\* \*\*\*\*\*\*\*\*\*\*\*\*\*\*\*\*\*\*\*\*\*\*\*\* · Linia 31: Dane dodatkowe: \*\*\*\*\*\*\*\*\*\*\*\*\*\*\*\*\*\*\*\*\*\*\*\*\*\*\*\*  $\bullet$  Linia 33 $\bullet$ · Linia 34: Nr dowodu tożsamości: • Linia 35: Liczba punktów za transakcję: \* \*\*\*\*\*\*\*\*\*\*\*\*<br>• Linia 36: Liczba punktów po transakcji: \* \*\*\*\*\*\*\*\*\*\*\* # # # # # # # # # # · Linia 37: Kwota na karcie:  $\bullet$  Linia 38: ORYGINAŁ  $\cdot$  Linia 39: KOPIA  $3.11.4.55$ Wydruk nr 109 - Pokwitowanie DCC • Nagłówek 0: TRANSACTION CONFIRMATION<br>• Nagłówek 1: PRE-AUTHORIZATION CONFIRMATION • Nagiower ..<br>• Nagłówek 1: PRE-AUTHORIZATION CONFIRMATION<br>• Nagłówek 2: CANCELLATION CONFIRMATION 123456789012345678901234567890123456789012345678 · Linia 0: Acquirer/Processor: \*\*\*\*\*\*\*\*\*\*\*\*\*\*\*\*\*\*\*\* • Linia 1: Ecr no: ### Cashier: #######<br>• Linia 2: Receipt number:<br>• Linia 3: TID: ########<br>• Linia 4: TID: ######### \*\*\*\*\*\*\*\*\*\*\*\*\*\*\*\* · Linia 5: Invoice number: \*\*\*\*\*\*\*\*\*\*\*\*\*\*\*\*\*\*\*  ${\footnotesize \begin{array}{@{}l@{}}@{}}\mathbf{\textcolor{blue}{0}}&\mathbf{\textcolor{blue}{0}}&\mathbf{\textcolor{blue}{0$ · Linia 6: For: • Linia 7: Card: \*\*\*\*\*\*\*\*\*\*\*\*\*\*\*\*\*\*\*\*\*\*\*\*\*\* PSN:\*\* • Linia 8: \*\*\*\*\*\*\*\*\*\*\*\*\*\*\*\*\*\*\*\*\*\*\*\*\*<br>• Linia 9: PRE-AUT.:######### PLN Walid date:##/## • Linia 10: SALE:  $\#$  $\#$  $\#$  $\#$  $\#$  $\#$  $\#$  $\#$  $\#$  PLN · Linia 11: REFUND: ######### PLN · Linia 12: In words: \*\*\*\*\*\*\*\*\*\*\*\*\*\*\*\*\*\*\*\*\*\*\*\*\*\*\*\*\*\* \*\*\*\*\*\*\*\*\*\*\*\*\*\*\*\*\*\*\*\*\*\*\*\*\*\*\*\*\*\*  $\cdot$  Linia 13: • Linia 14: Fx rate: 1 \*\*\* = ############# PLN • Linia 15: Trans.currency: ########## \*\*\* · Linia 16: DCC service provided by \*\*\*\*\*\*\*\*\*\*\*\*\*\*\*\* · Linia 17: Statement: \*\*\*\*\*\*\*\*\*\*\*\*\*\*\*\*\*\*\*\*\*\*\*\*\*\*\*\*  $\bullet$  Linia 18:  $\bullet$  Linia 19:  $\bullet$  Linia 20:  $\bullet$  Linia 21:

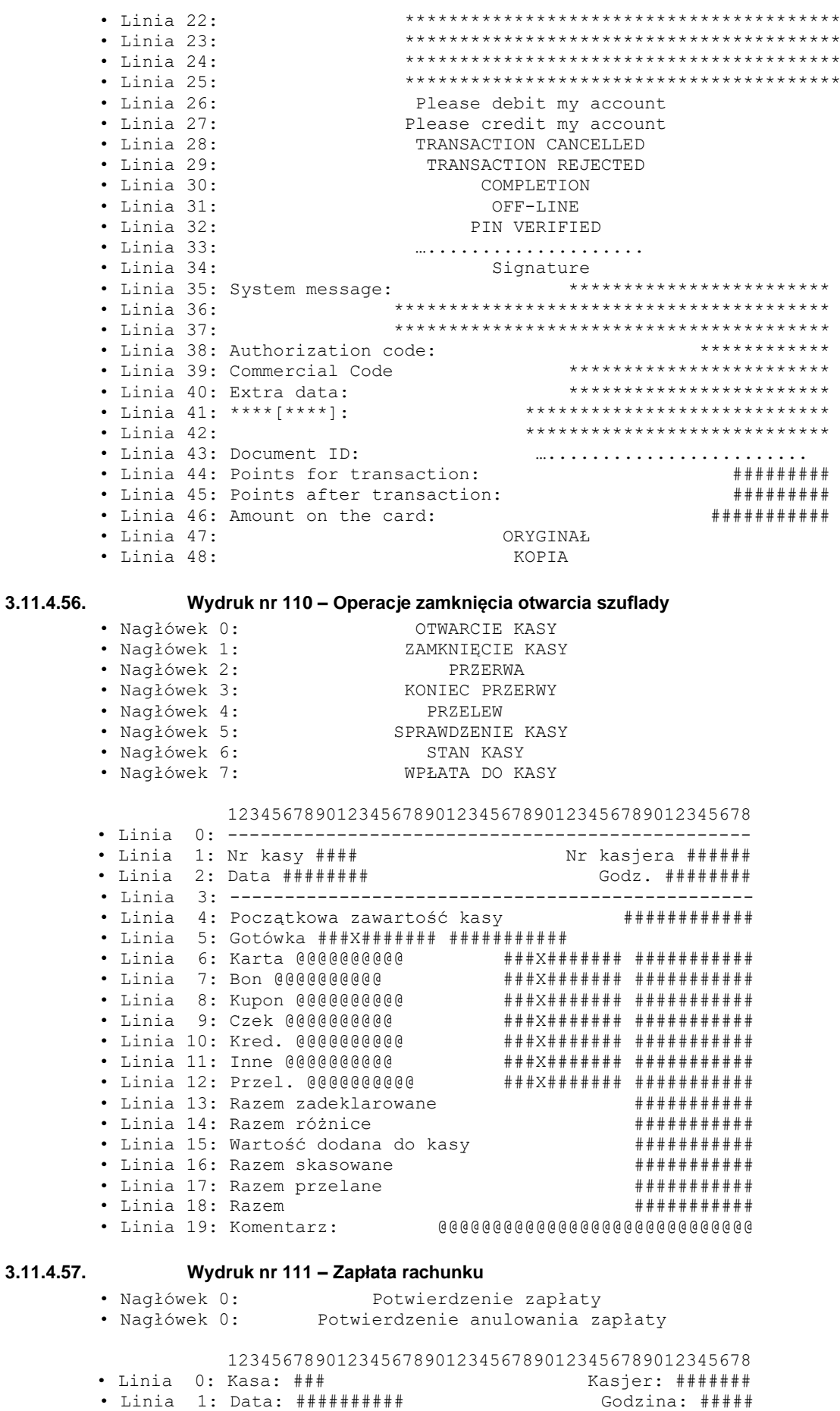

• Linia 4: Nr transakcji:<br>• Linia 5: Nr kontrolny: \*\*\*\*\*\*\*\*\*\*\*\*\*\*\*\*\*\*\*\*\*\*\*\*\* · Linia 6: · Linia 7: Kod kreskowy: \*\*\*\*\*\*\*\*\*\*\*\*\*\*\*\*\*\*\*\*\*\*\*\*\*\*\* • Linia 9: Wystawca faktury: \*\*\*\*\*\*\*\*\*\*\*\*\*\*\*\*\*\*\*\*\*\*\*\* · Linia 10: Nr faktury: \*\*\*\*\*\*\*\*\*\*\*\*\*\*\*\*\*\*\*\*\*\*\*\*\*\*\* · Linia 14: Termin płatności: # # # # # # # # # · Linia 15: Wartość: PLN ########## · Linia 16: Upust: PLN # # # # # # # # # # · Linia 17: Odsetki: PLN + + + + + + + + + + + · Linia 18: Opłata: PLN # # # # # # # # # # · Linia 19: Razem do zapłaty: PLN # # # # # # # # # # · Linia 21: 000000000000000000000000000000000000 · Linia 22: Należność uregulowana: gotówką · Linia 23: Należność uregulowana: kartą płatniczą • Linia 24: Nr karty: ################################ · Linia 25: Komunikat systemu:  $\bullet$  Linia 28: ORYGINAŁ  $\bullet$  Linia 29: KOPTA

### $3.11.4.58.$

### Wydruk nr 112 - Kupon rabatowy

· Nagłówek 0: KUPON RABATOWY

123456789012345678901234567890123456789012345678

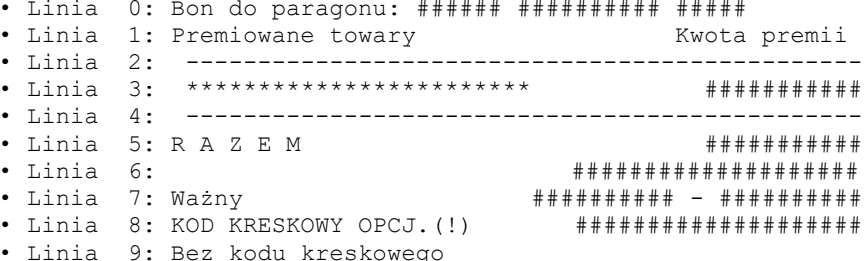

### 3.11.4.59.

Wydruk nr 120 – Przyznanie punktów / System lojalnościowy / Wydanie nagrody / Zamówienie nagrody / Wydanie zam. Nagrody / Stan konta \"VITAY\"

```
· Nagłówek 0:
· Nagłówek 1: Przyznanie punktów \"VITAY\"
· Nagłówek 2: System lojalnościowy \"VITAY\"
· Nagłówek 3: Wydanie nagrody \"VITAY\"
· Nagłówek 4: Zamówienie nagrody \"VITAY\"
· Nagłówek 5: Wydanie zam. Nagrody \"VITAY\"
· Nagłówek 6: Stan konta \"VITAY\"
            12345678901234567890123456789012345678901234
              · Linia 0:
              ....<br>★★★★★★★★★★★★★★★★★★★★★★★★★★★★  TID:    #########<br>つ• ###########   >           STA ID:    ########
           MID: \# \# \# \# \# \# \# \# \Rightarrow STA ID:
                    · Linia 1:
          \vee"VITAY\vee"
\bullet Linia 2:
· Linia 3: PRZYZNANIE PUNKTÓW
· Linia 4: POLSKI KONCERN NAFTOWY ORLEN S.A.
· Linia 6: (VITAY)
                                             **********
· Linia 7: Kwota:
. Linia 8: Numer rachunku kasowego:
                                             # # # # # # # # #
· Linia 9: ZA DOKONANY U NAS ZAKUP PRZYZNANO
```
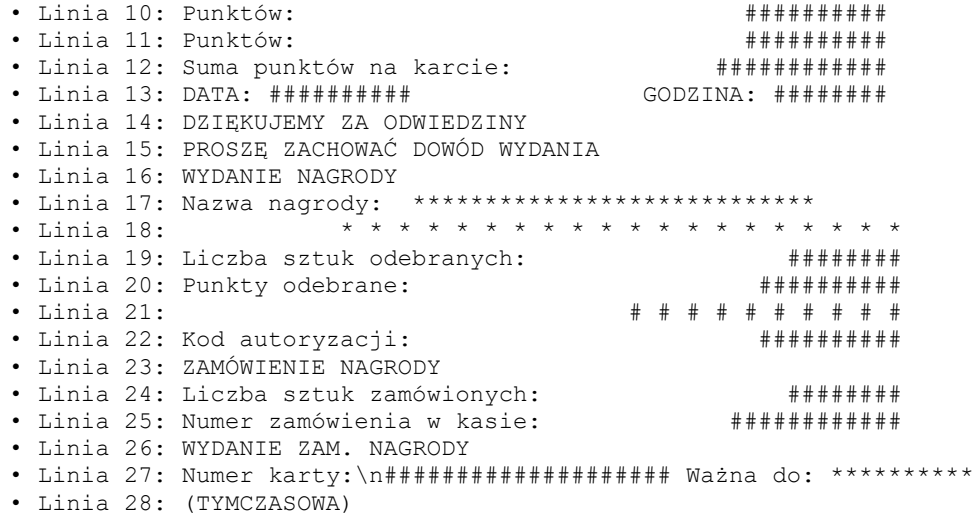

### **3.11.4.60. Wydruk nr 121 – Program flota / sprzedaż na kartę dkv / karta open 140iskal / karta wog / karta tank bank typ 2**

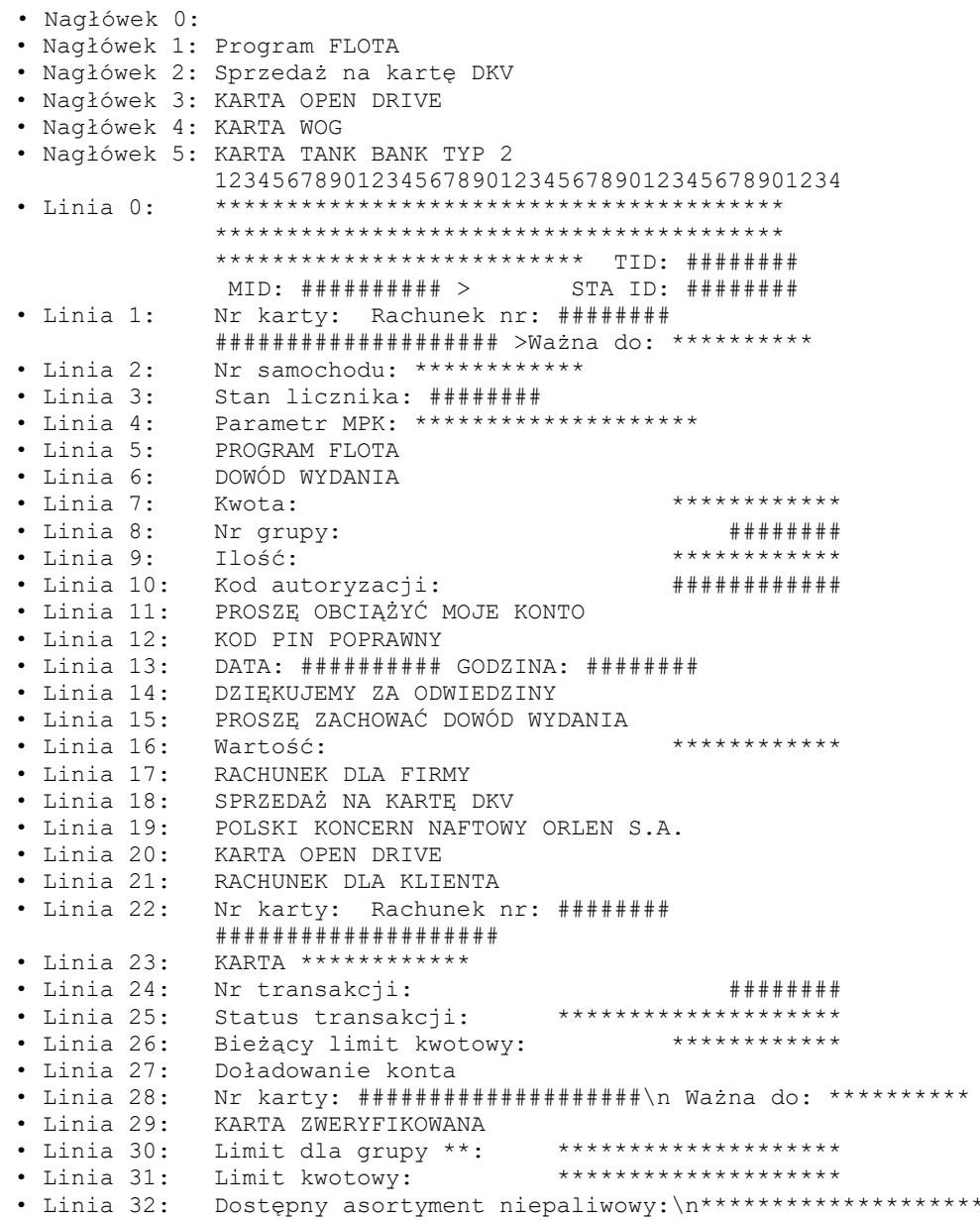

```
3.11.4.61. Wydruk nr 122 – Raport wysyłki / rozliczenia dobowe transakcji płatniczych / raport 
                wysyłki online / raport wysyłki 141isk / kursy dcc / flx diagnostyka / flo diagnostyka / 
                141isk diagnostyka / raport razem / raport dcc / parametry aplikacji / raport dnia
          • Nagłówek 0: 
          • Nagłówek 1: RAPORT WYSYŁKI
         • Nagłówek 2: ROZLICZENIA DOBOWE TRANSAKCJI PŁATNICZYCH
         • Nagłówek 3: RAPORT WYSYŁKI ONLINE
         • Nagłówek 4: RAPORT WYSYŁKI VITAY
         • Nagłówek 5: KURSY DCC
         • Nagłówek 6: FLX DIAGNOSTYKA
         • Nagłówek 7: FLO DIAGNOSTYKA
         • Nagłówek 8: VITAY DIAGNOSTYKA
         • Nagłówek 9: RAPORT RAZEM
         • Nagłówek 10: RAPORT DCC
         • Nagłówek 11: PARAMETRY APLIKACJI
         • Nagłówek 12: RAPORT DNIA
                        12345678901234567890123456789012345678901234
         • Linia 0: POS ID: ############
         • Linia 1: UID: ##########
         • Linia 2: ZBIÓR NR: ########
         • Linia 3: START: ********************
         • Linia 4: KONIEC: *********************
         • Linia 5: ODPOWIEDŹ: ********************
         • Linia 6: TRANSAKCJE ROZLICZONE
         • Linia 7: AKTUALIZACJA:
         • Linia 8: WERSJA ************** #### **********
         • Linia 9: #### # #### **** **** **** #### **********
         • Linia 10: ****** **************************
         • Linia 11: LICZBA ***: # KWOTA ***: ***********
         • Linia 12: ILOŚĆ NETTO: # KWOTA NETTO: **********
         • Linia 13: DATA: ########## GODZINA: ########
         • Linia 14: ****************************************
                       ****************************************
                       ************************** TID: ########
                       MID: ########## >STA ID: ########
         • Linia 15: BRAK ROZLICZEŃ DOBOWYCH
         • Linia 16: Start Wysyłki: ********************
         • Linia 17: Koniec Wysyłki: ********************
         • Linia 18: VITAY: @@@@@@@@@@@@@@@@@@@@
         • Linia 19: Fleet: @@@@@@@@@@@@@@@@@@@@
         • Linia 20: UTA: @@@@@@@@@@@@@@@@@@@@
         • Linia 21: DKV: @@@@@@@@@@@@@@@@@@@@
         • Linia 22: IFC: @@@@@@@@@@@@@@@@@@@@
         • Linia 23: ROZLICZENIA UTA
         • Linia 24: Saldo według terminala:
         • Linia 25: SPRZEDAŻ
```
• Linia 26: Liczba: #### Wartość: \*\*\*\*\*\*\*\*\*\*

• Linia 40: Liczba: #### Punkty: \*\*\*\*\*\*\*\*\*\*\*\*

• Linia 42: Tabela kursów nr: #### z dn. \*\*\*\*\*\*\*\*\*\* • Linia 43: @@@ ######## \*\*\*\*\*\*\*\*\*\* PLN • Linia 44: Ostatni dostępny kurs na dzień: \*\*\*\*\*\*\*\*\*\* • Linia 45: Waluta Data Kurs

• Linia 27: UNIEWAŻNIENIE SPRZEDAŻY • Linia 28: Saldo według Centrum: • Linia 29: Nr pliku: ############

• Linia 37: UNIEWAŻNIENIE REDEMPCJI • Linia 38: PRZYZNANIA PUNKTÓW

• Linia 41: UNIEWAŻNIENIA REDEMPCJI

• Linia 47: @@@@@@@@@@@@@@@@@@@@@@@@

• Linia 39: UNIEWAŻNIENIA PRZYZNANIA PUNKTÓW

• Linia 30: ROZLICZENIA DKV • Linia 31: UNIEWAŻNIENIE ZWROTU • Linia 32: ROZLICZENIA FLOTOWE

• Linia 34: ROZLICZENIA IFC • Linia 35: ROZLICZENIA VITAY

• Linia 46: KURSY AKTUALNE

• Linia 33: ZWROT

• Linia 36: REDEMPCJE

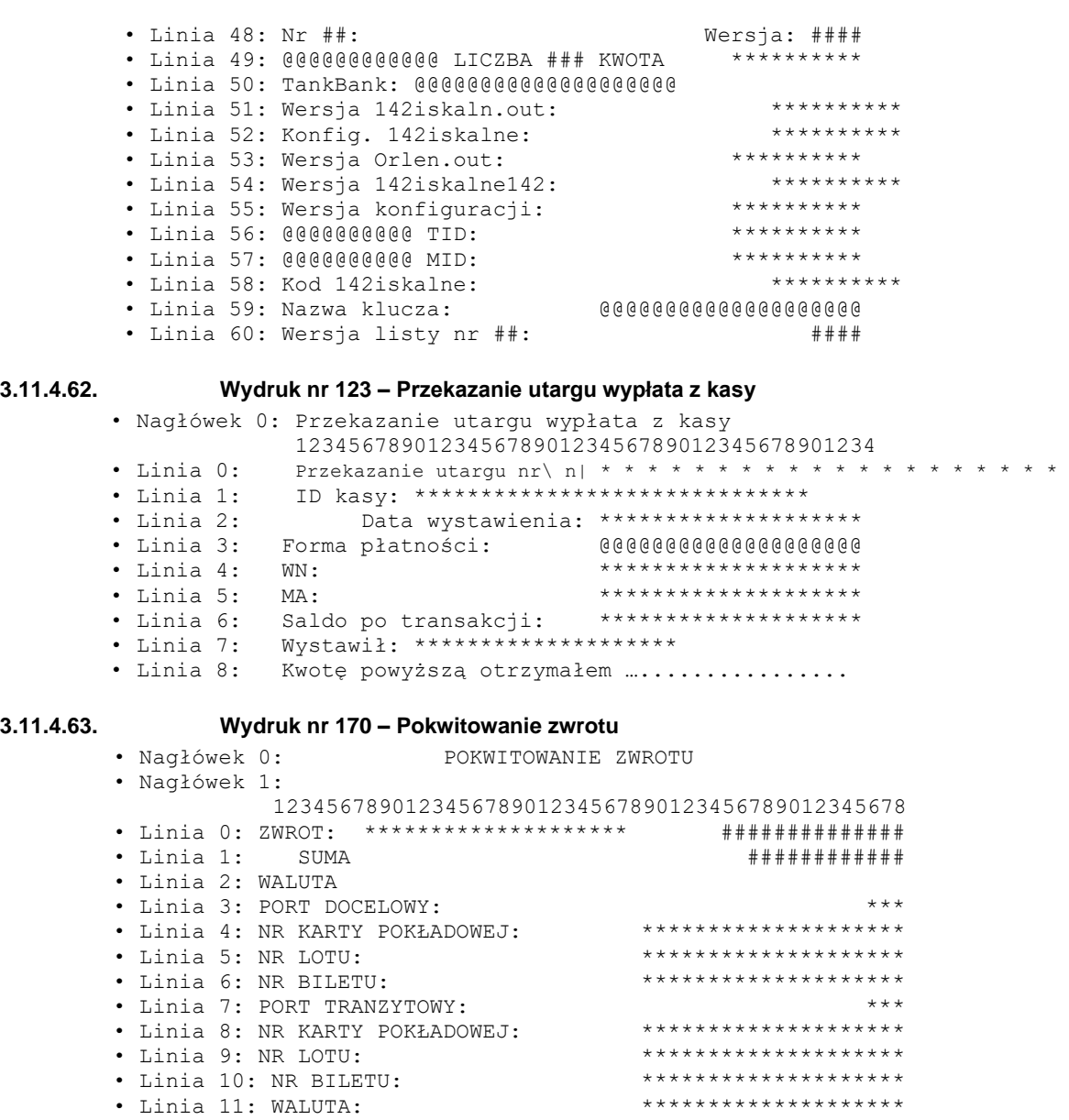

Uwaga: Obsługiwane tylko w Delio Free E 3.10

**3.11.4.64. Wydruk nr 180 – Potwierdzenie\x1fwydania karty podarunkowej / karty rabatowej / karty specjalnej / karty okazjonalnej / towaru – reklamacja / Potwierdz.\x1fprzyjęcia karty podarunkowej / karty rabatowej / karty specjalnej / karty okazjonalnej / towaru – reklamacja / Potwierdzenie\x1fwymiany karty podarunkowej / karty rabatowej / karty specjalnej / karty okazjonalnej / wymiany towaru**

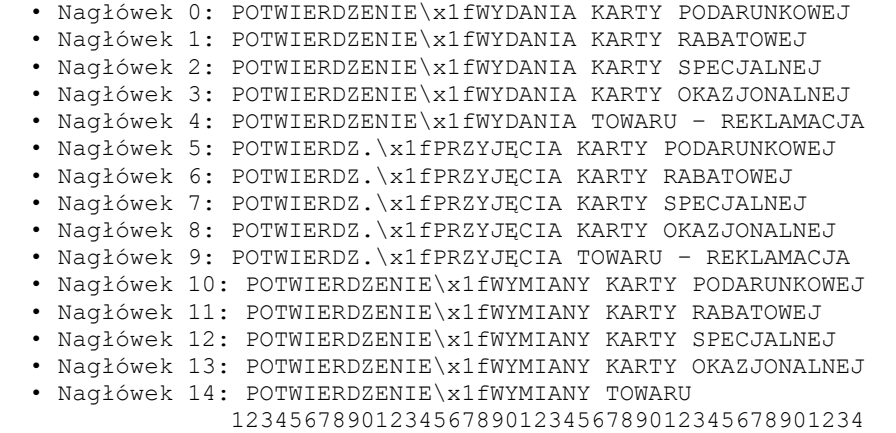

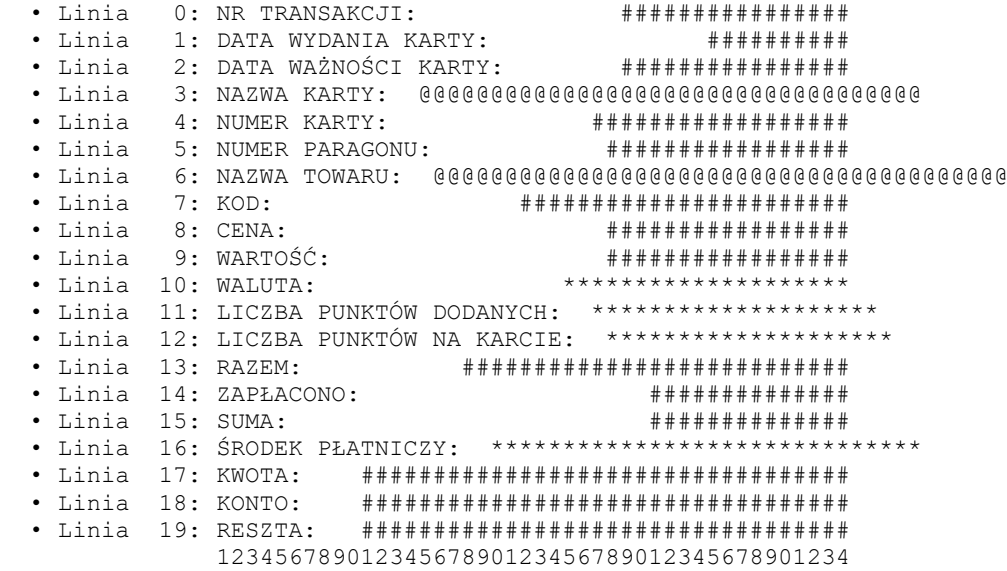

### **3.11.4.65. Wydruk nr 190 – Leśnik**

 • Linia 0: [Leśnik\*\*\*\*\*\*\*\*\*\*\*\*\*\*\*\*\*\*\*\*\*\*\*\*\*\*\*\*\*\*\*\*\* • Linia 1: Asygnata nr: \*\*\*\*\*\*\*\*\*\*\* • Linia 2: do paragonu fiskalnego nr: ########### • Linia 3: Nadleśnictwo: \*\*\*\*\*\*\*\*\*\*\*\*\*\*\*\*\*\*\*\*\*\*\*\*\*\* • Linia 4: Adres: \*\*\*\*\*\*\*\*\*\*\*\*\*\*\*\*\*\*\*\*\*\*\*\*\* • Linia 5: Nazwa Leśnictwa: \*\*\*\*\*\*\*\*\*\*\*\*\*\*\*\*\*\*\*\*\*\*\* • Linia 6: Adres leśny: \*\*\*\*\*\*\*\*\*\*\*\*\*\*\*\*\*\*\*\*\*\*\* • Linia 7: Data wystawienia:\*\*\*\*\*\*\*\*\*\*\*\*\*\*\*\*\*\*\*\*\*\*\* • Linia 8: Rodzaj zlecenia: \*\*\*\*\*\*\*\*\*\*\*\*\*\*\*\*\*\*\*\*\*\*\* • Linia 9: Nabywca: \*\*\*\*\*\*\*\*\*\*\*\*\*\*\*\*\*\*\*\*\*\*\* • Linia 10: Adres nabywcy: \*\*\*\*\*\*\*\*\*\*\*\*\*\*\*\*\*\*\*\*\*\*\*\*\*<br>• Linia 11: Termin wywozu: \*\*\*\*\*\*\*\*\*\*\*\*\*\*\*\*\*\*\*\*\*\*\* • Linia 11: Termin wywozu: • Linia 12: WOD | Adres | Numer| Artykuł | Masa • Linia 13: \*\*\*\*\*\*\*\*\*\*\*\*|\*\*\*\*\*\*|#####|\*\*\*/\*\*\*|###### • Linia 14: Gat | Artukuł |Ilość • Linia 15: \*\*\*\*\*|\*\*\*\*\*\*\*\*\*\*\*\*|###### • Linia 16: Razem: ############# • Linia 17: Rabat: ##### • Linia 18: Wydający dokument: \*\*\*\*\*\*\*\*\*\*\*\*\*\*\*\*\*\*\*\*\* • Linia 19: Podpis: • Linia 20: …..................................... • Linia 21: FSC: \*\*\*\*\*\*\*\*\*\*\*\*\*\*\*\*\*\*\*\*\*\*\*\*\*\*\*\*\*\*\*\*\*\*\* \*\*\*\*\*\*\*\*\*\*\*\*\*\*\*\*\*\*\*\*\*\*\*\*\*\*\*\*\*\*\*\*\*\*\* \*\*\*\*\*\*\*\*\*\*\*\*\*\*\*\*\*\*\*\*\*\*\*\*\*\*\*\*\*\*\*\*\*\*\* • Linia 22: c.d. \*\*\*\*\*\*\*\*\*\*\*\*\*\*\*\*\*\*\*\*\*\*\*\*\*\*\*\*\*\*\*\*\*\*\* \*\*\*\*\*\*\*\*\*\*\*\*\*\*\*\*\*\*\*\*\*\*\*\*\*\*\*\*\*\*\*\*\*\*\* \*\*\*\*\*\*\*\*\*\*\*\*\*\*\*\*\*\*\*\*\*\*\*\*\*\*\*\*\*\*\*\*\*\*\* • Linia 23: Z warunkami sprzedaży-kupna, określonymi przez kierownika jednostki w piśmie z dnia \*\*\*\*\*\*\*\*\*\*\* r., zapoznałem się i przyjmuję je do wiadomości. • Linia 24: Podpis nabywcy: • Linia 25: Wywieziono: • Linia 26: Data wywozu: Masa [m3]: • Linia 27: Podpis wydającego: 12345678901234567890123456789012345678901234

### **3.11.4.66. Wydruk nr 195 - R\*E\*K\*L\*A\*M\*A**

• Linia 0: \*\*\*\*\*\*\*\*\*\*\*\*\*\*\*R\*E\*K\*L\*A\*M\*A\*\*\*\*\*\*\*\*\*\*\*\*\*\*\*\*

\*\*\*\*\*\*\*\*\*\*\*\*\*\*\*\*R\*E\*K\*L\*A\*M\*A\*\*\*\*\*\*\*\*\*\*\*\*\*\*\*\* · Linia 1: Urządzenie: \* \* \* \* \* \* \* \* \* \* \* \* \* \* \* \* \* · Linia 2: Cena: ########## \$ #####8% VAT: ####### \$ · Linia 3: Wprowadź kod: · Linia 4: Ważny do: ########## ##### 

### 3.11.4.67. Wydruk nr 200 - WYDRUK NIEFISKALNY

· Nagłówek 0: WYDRUK NIEFISKALNY · Nagłówek 1: 12345678901234567890123456789012345678901234 · Linia  $\bigcap$ : //Wygwiazdkowana w pamięci chronionej  $\begin{array}{ccc} \cdot & \text{Linia} & 4: \\ \cdot & \text{Linia} & 5: \end{array}$ · Linia //Kod kreskowy (wygwiazdkowany w pamięci chronionej, część tekstowa) //QRCode  $\bullet$  Linia 7: //QRCode (wygwiazdkowany w pamięci chronionej, część tekstowa)

### <span id="page-143-0"></span> $3.12.$ Wydruki niefiskalne - linie specjalne

Na każdym wydruku niefiskalnym można wydrukować linie specialne: Linia 249: Wydruk kodu "QRCode" (Dane z pierwszego pola pakietu będą wydrukowane w postaci graficznej) Linia 250: Wydruk grafiki (Zostanie wydrukowana grafika na podstawie identyfikatora liczbowego umieszczonego w pierwszym polu pakietu.)

Linia 251: Zarezerwowane.

Linia 252: Wydruk kodu kreskowego (Dane z pierwszego pola pakietu beda wydrukowane w postaci graficznej i tekstowej) Linia 255: Wydruk pustej linii.

### $3.13.$ Obsługa QRCode/QR Code.

Ograniczenia: Długość tekstu do 120 znaków. Maksymalna obsługiwana wersja QR Cod-u: 9 Maksymalna rozdzielczość 53 (x skala) Obsługiwane znaczki:  $'0'$  .. '9' 'A' .. 'Z'  $'$ '', '\$', '%','\*', '+', '-', '.', '/', ':'
## **3.14. Sekwencje obsługi animacji (@A)**

Ograniczenia:

Obsługiwane przez drukarkę **HD**

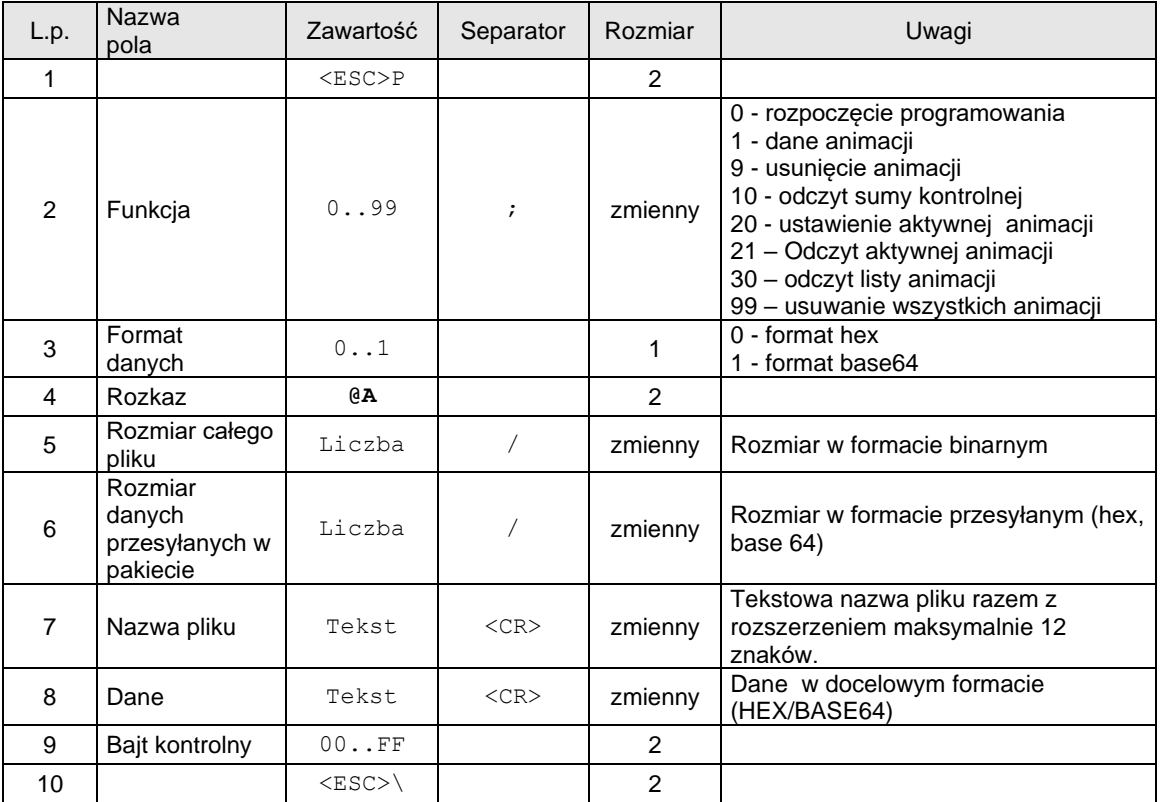

## Kod błędu:

1: nie zainicjowany zegar drukarki.

## **3.15. Sekwencje obsługi animacji (@A) – odczyt crc animacji**

Ograniczenia:

Obsługiwane przez drukarkę HD

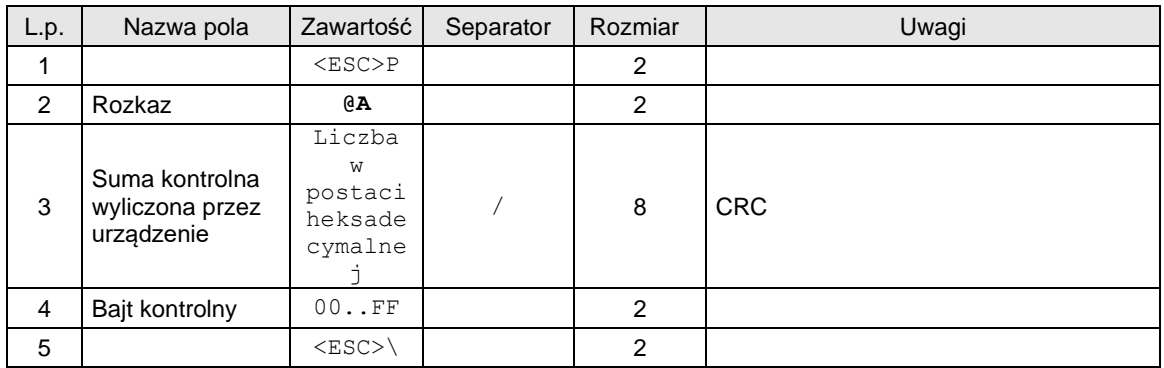

## Kod błędu:

1: nie zainicjowany zegar drukarki.

## **3.16. Sekwencje obsługi animacji (@A) – odczyt listy animacji**

Ograniczenia: Obsługiwane przez drukarkę HD

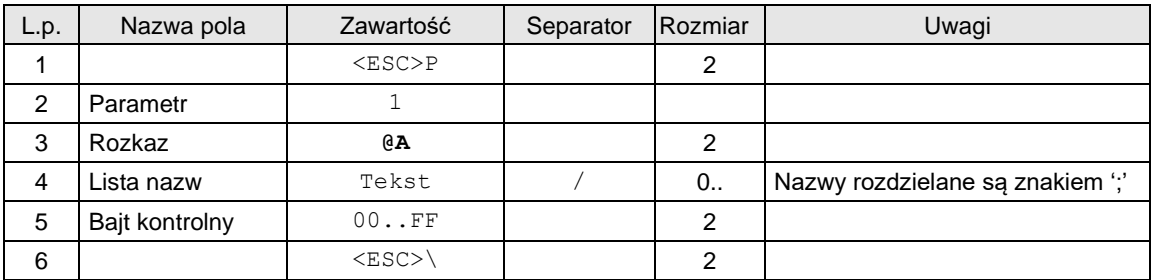

## Kod błędu:

1: nie zainicjowany zegar drukarki.

# **3.17. Sekwencje obsługi animacji (@A) – odczyt aktywnej animacji**

Ograniczenia:

Obsługiwane przez drukarkę HD

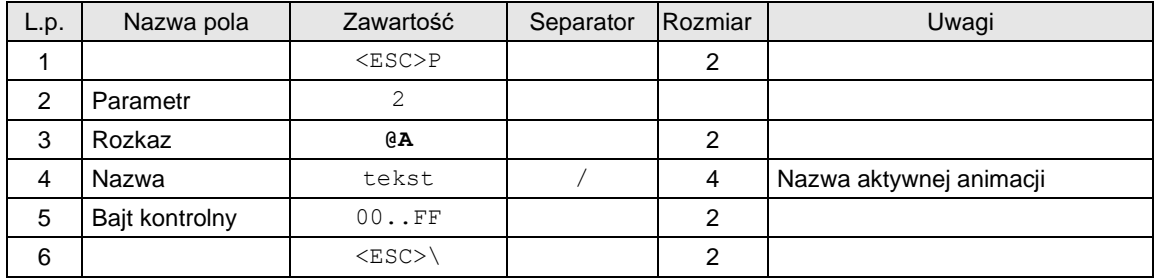

Kod błędu:

1: nie zainicjowany zegar drukarki.

# **3.18. Pakiet programowania Playlisty (@API)**

#### Ograniczenia:

Obsługiwane przez drukarkę HD

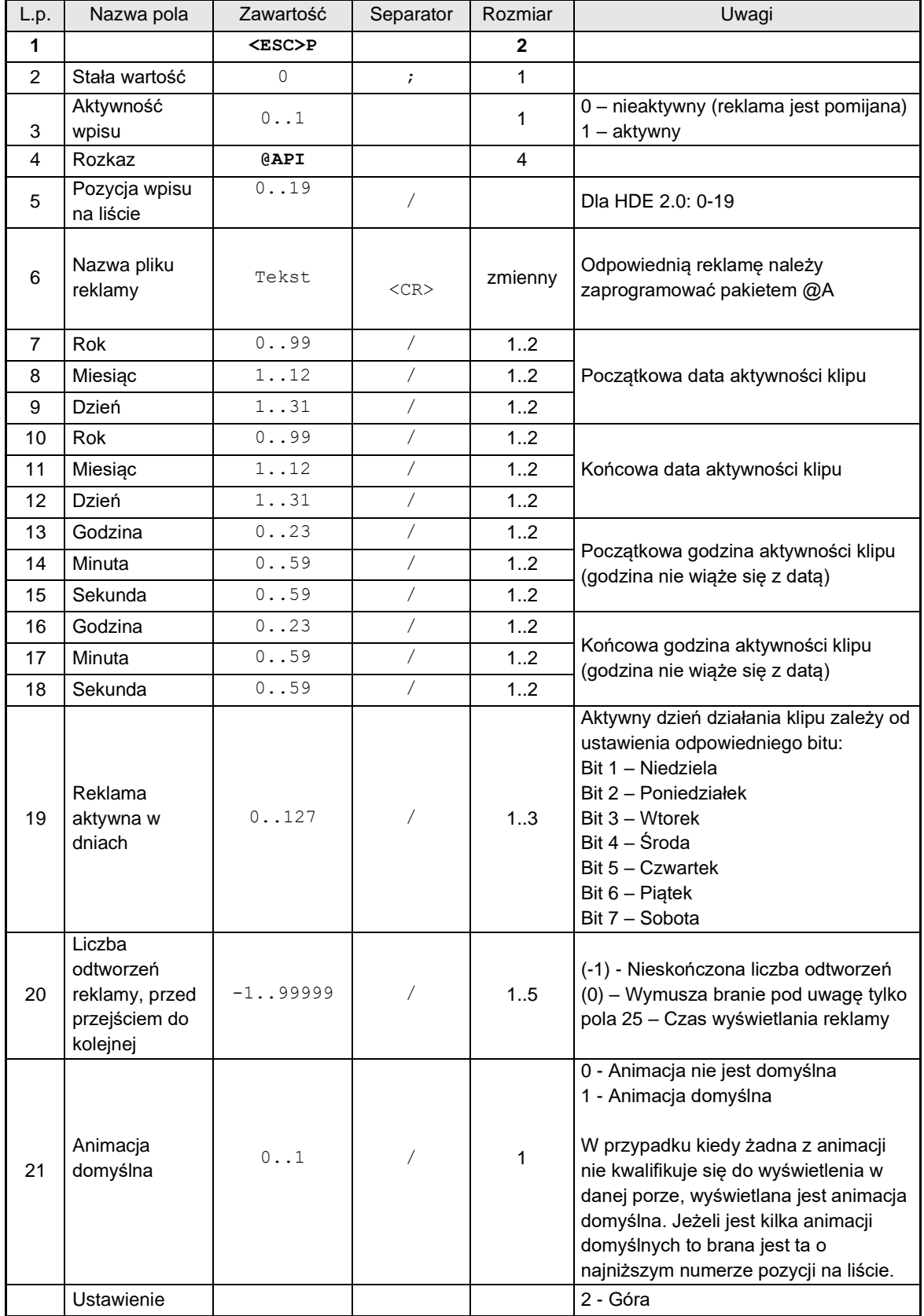

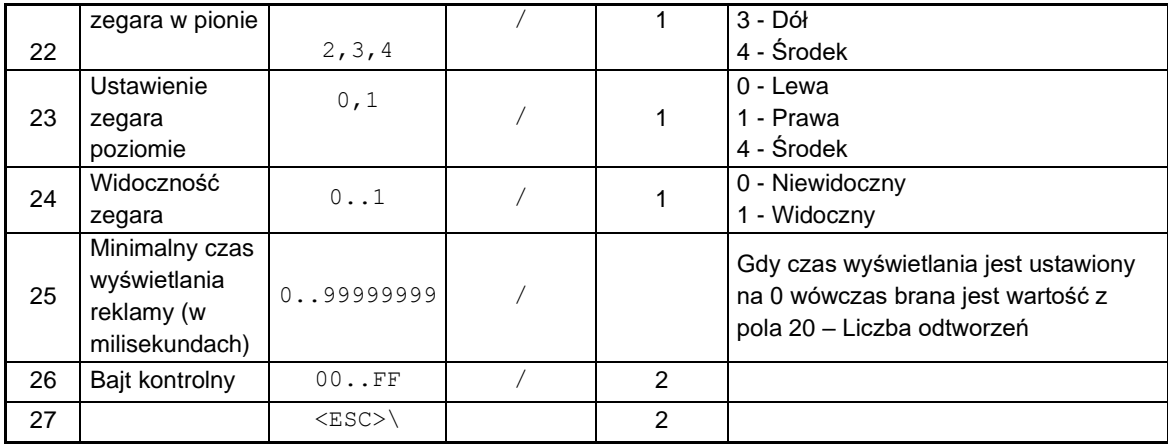

Zapytanie o wpis z listy reklam:

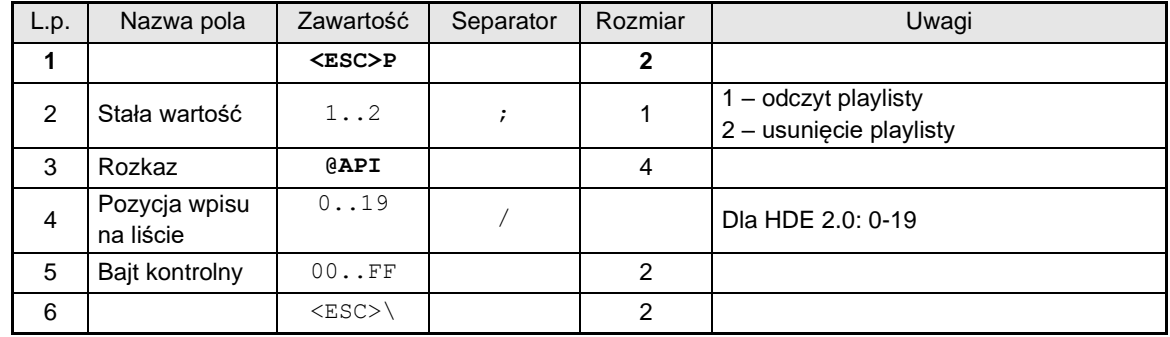

Kody błędów:

2: błąd bajtu kontrolnego,

4: błąd parametru - błąd zgłaszany w przypadku jeżeli wartość pola " Pozycja wpisu na liście " jest poza zakresem

## Uwagi:

Oby odesłać pełną zawartość listy należy zapytać o wszystkie jest pozycje. Jeżeli dana pozycja jest pusta to są odsyłane wartości domyślne dla poszczególnych pól.

Nazwa pliku reklamy jest weryfikowana przy próbie jej odtworzenia. W przypadku jeżeli jest ona niepoprawna to reklama niezostanie odtworzona,

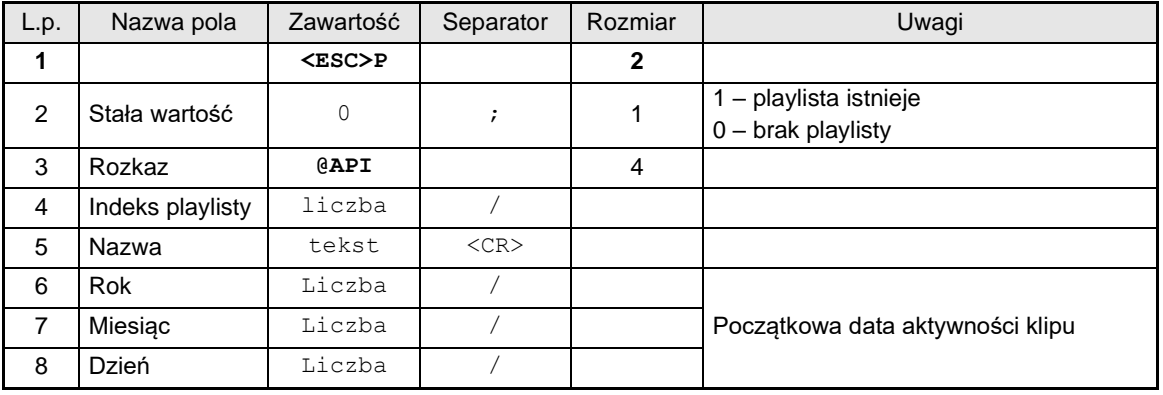

Pakiet odpowiedzi na odczyt playlisty:

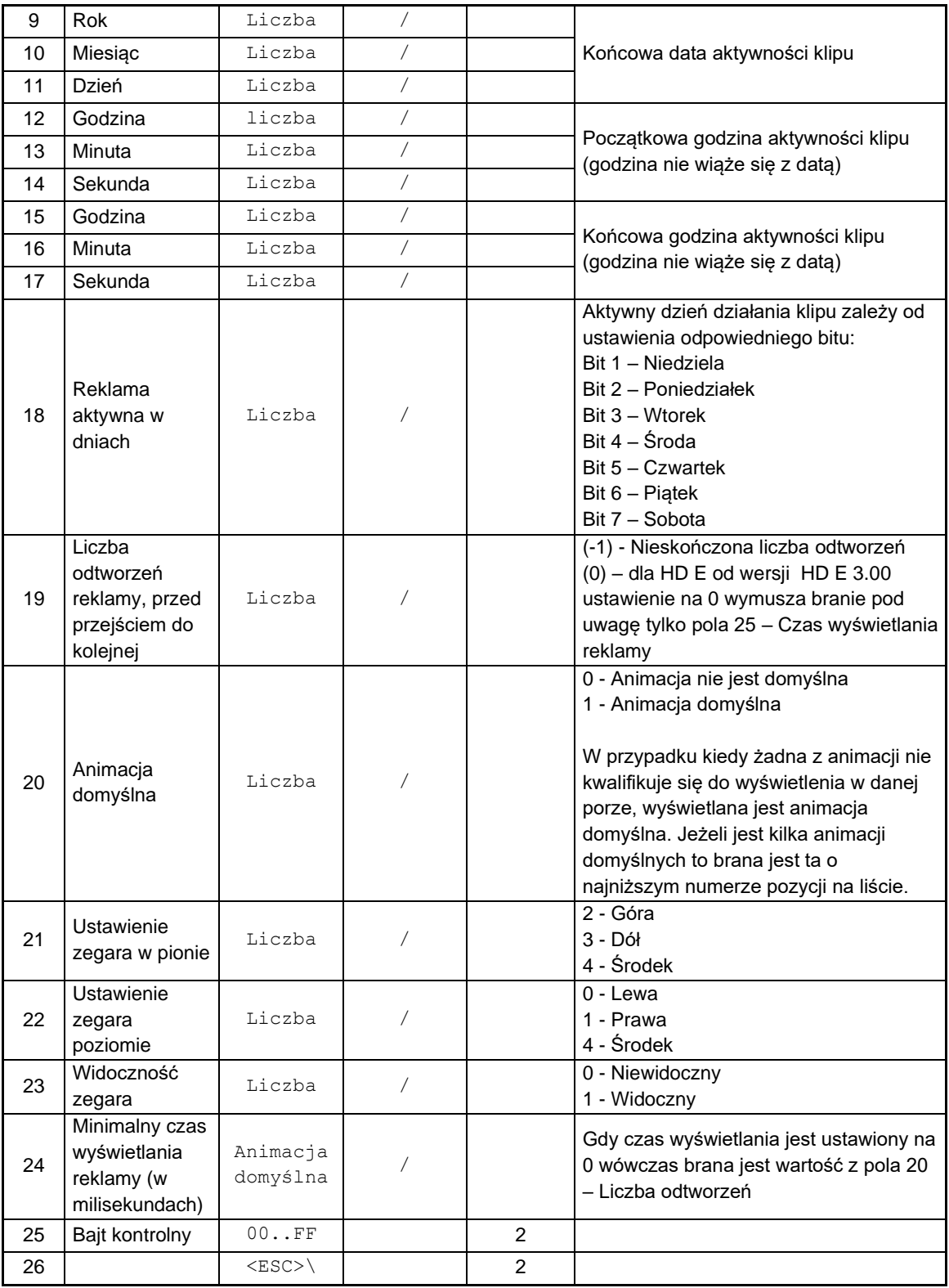

## **3.19. Pozostałe rozkazy.**

# **3.19.1. Zapytanie o ilość otwarć szuflady (@dc).**

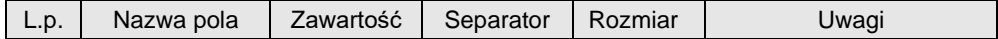

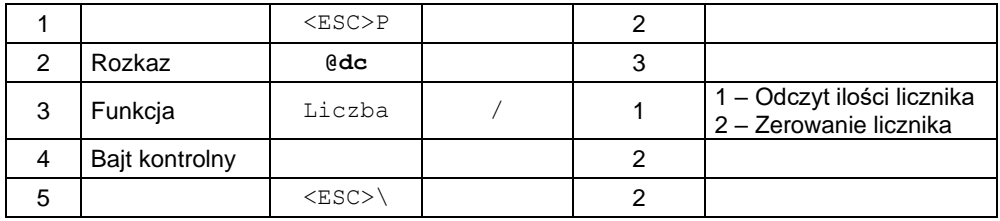

Odpowiedź

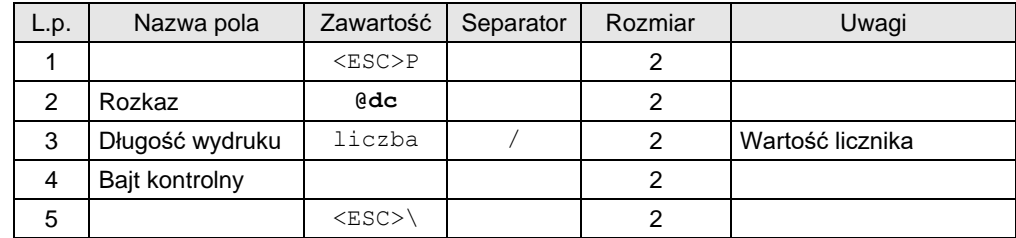

## **3.19.2. Wysuw papieru (#l).**

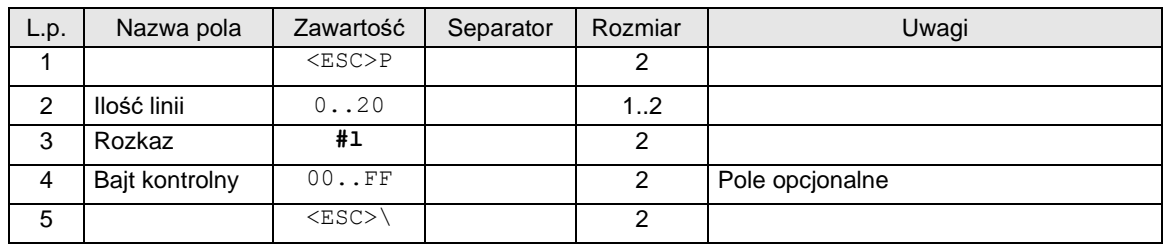

Gdzie:

#### **Ilość linii**

wysuw papieru o 0..20 linii. Sekwencja jest blokowana w trakcie transakcji i w trybie oszczędnościowym.

## Kody błędów:

2: błąd bajtu kontrolnego,

4: błąd parametru Ilość linii.

## **3.19.3. Wysuw papieru (#l) z obcięciem**

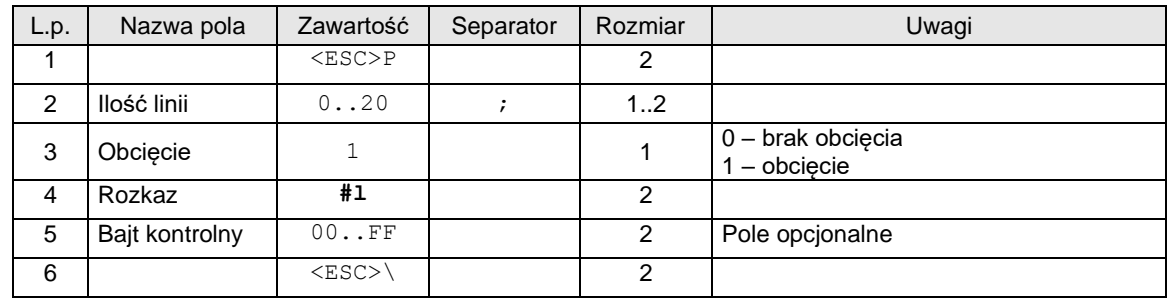

Gdzie:

#### **Ilość linii**

wysuw papieru o 0..20 linii. Sekwencja jest blokowana w trakcie transakcji i w trybie oszczędnościowym.

#### Kody błędów:

- 2: błąd bajtu kontrolnego,
- 4: błąd parametru Ilość linii.

## <span id="page-150-0"></span>**3.19.4. Kontrola bazy danych (#b).**

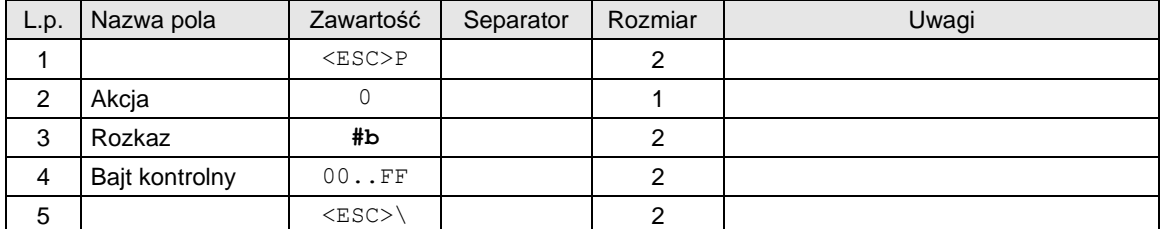

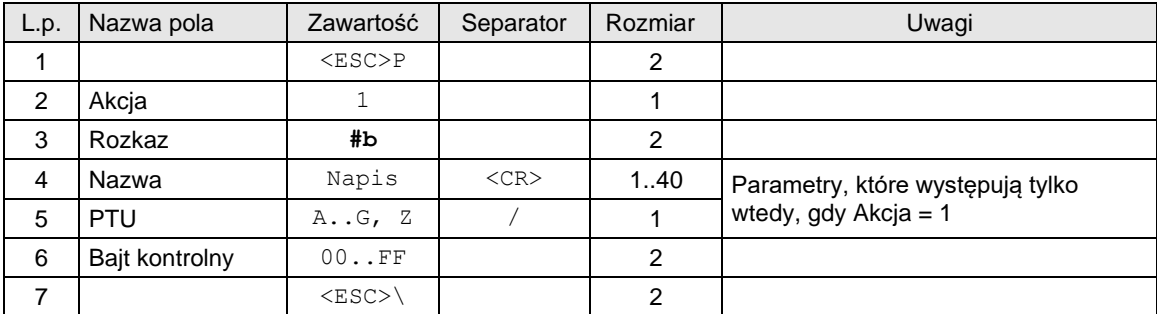

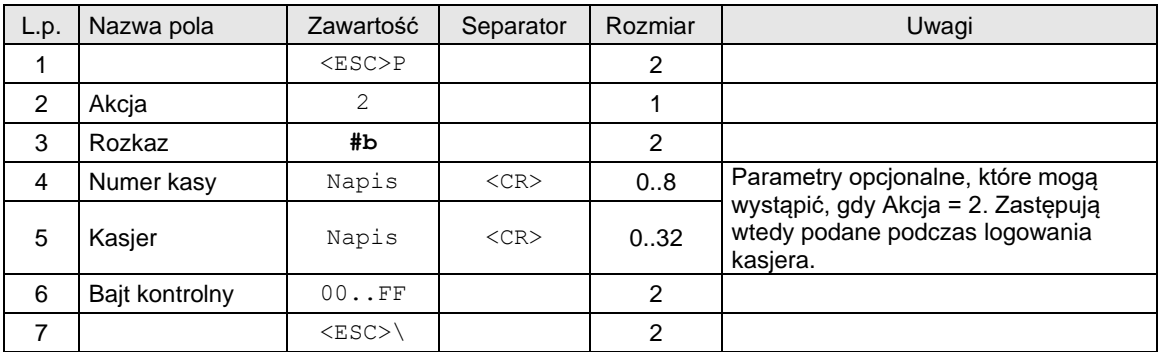

Gdzie:

## **Akcja**

0: początek testu,

1: wysłanie rekordu danych,

2: koniec testu

**Nazwa**

nazwa artykułu w bazie,

**PTU** oznaczenie stawki PTU,

**Numer kasy**

napis zawierający nazwę kasy

**Kasjer**

napis zarezerwowany na nazwisko i imię kasjera,

#### Kody błędów:

1: nie zainicjowany zegar RTC,

2: błąd bajtu kontrolnego,

4: błąd parametru / kolejności sekwencji (np. najpierw koniec: Akcja = 2, a potem dana: Akcja = 1),

38: błąd nazwy,

39: błąd oznaczenia PTU, PTU spoza zakresu A-G,

## **3.19.5. Wyświetlenie menu (\$m).**

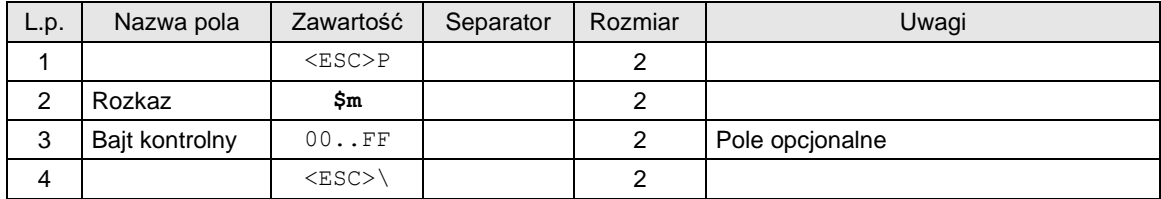

## **3.20. Dodatkowe pakiety komunikacyjne.**

Pakiety występujące w drukarkach QUARTO i nowszych.

## **3.20.1. Obsługa tunelowania transmisji portów AUX1 i AUX2 przez porty PC1 i PC2 (^x).**

## **Porty: PC1, PC2**

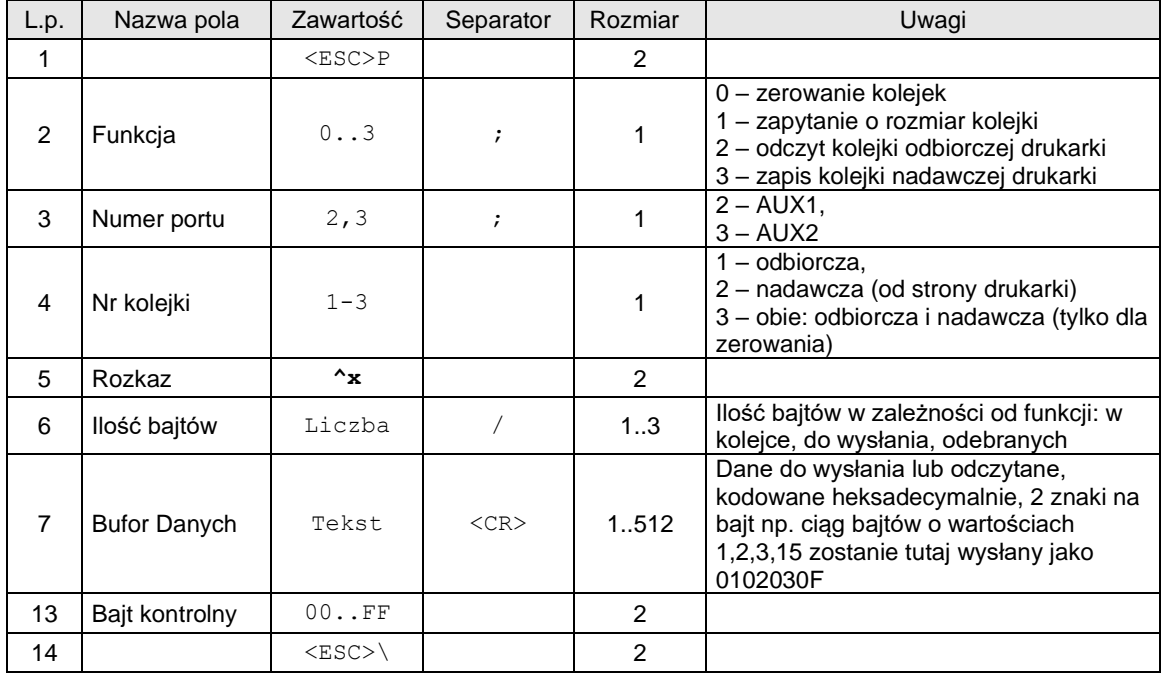

Uwagi:

- 1. Na funkcję zerowania kolejek drukarka nic nie odsyła.
- 2. Na funkcję odczytu rozmiaru kolejki drukarka odpowiada takim samym pakietem jak zapytanie z wypełnionym polem "Ilość bajtów". Pole "Dane" nie występuje w odpowiedzi.
- 3. Na funkcję odczytu kolejki odbiorczej drukarka odpowiada takim samym pakietem jak zapytanie z wypełnionymi polami "Ilość bajtów" (rzeczywiście odesłanych) i "Dane" (rozmiar pola równy 2x"llość bajtów")

#### **3.20.2. Obsługa sterowania liniami modemowymi transmisji portów AUX1 i AUX2 przez porty PC1 i PC2 (^m).**

**Porty: PC1, PC2**

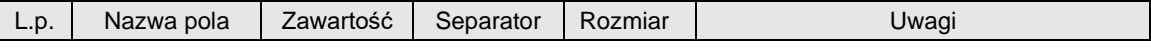

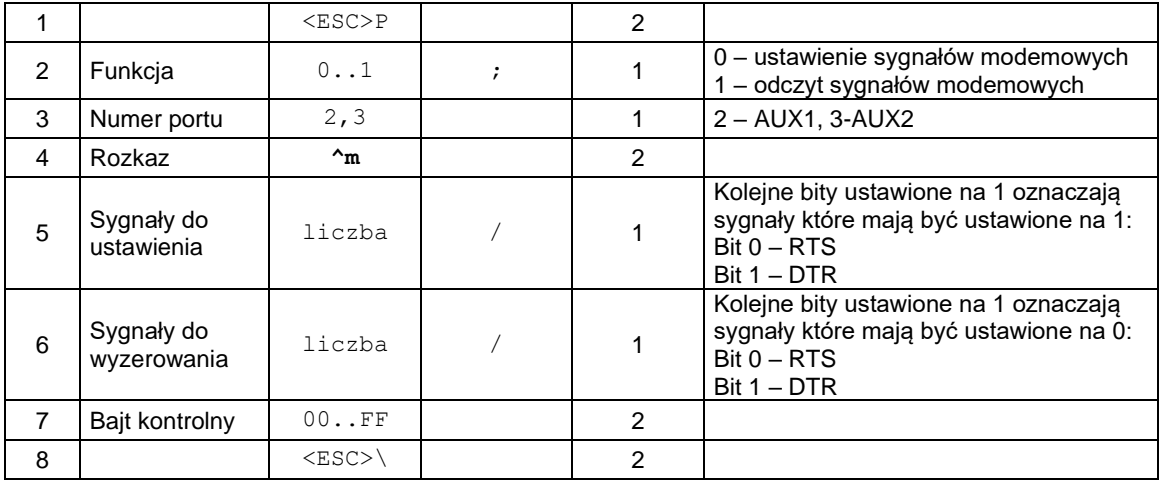

Pakiet odpowiedzi na funkcję odczytu (1):

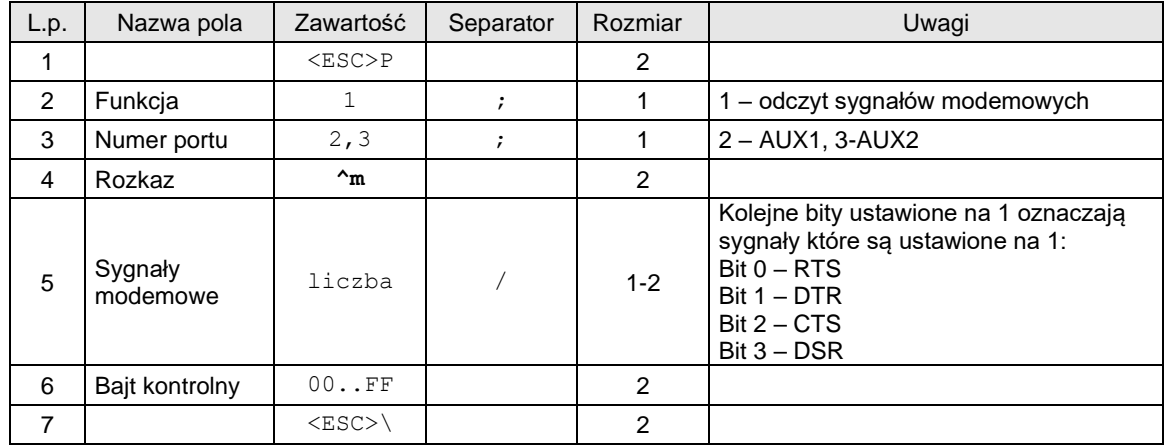

Uwagi:<br>1.

1. Osobne pola sygnałów do ustawienia i wyzerowania umożliwiają pełne sterowanie dowolnymi liniami bez konieczności znajomości stanów linii niezmienionych

# **3.20.3. Odczyt daty przeglądu okresowego (^t). Porty: PC, PC2**

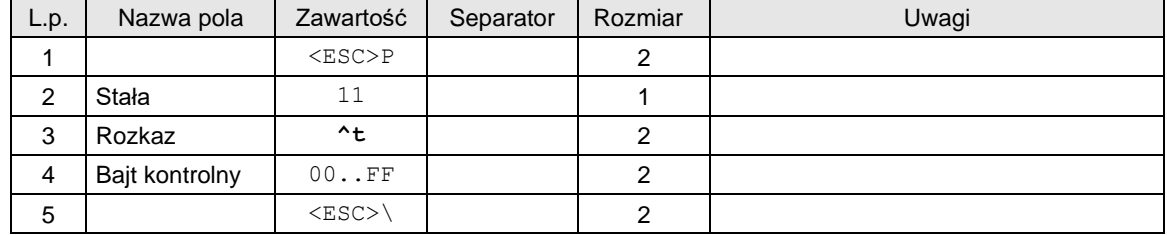

Odpowiedź

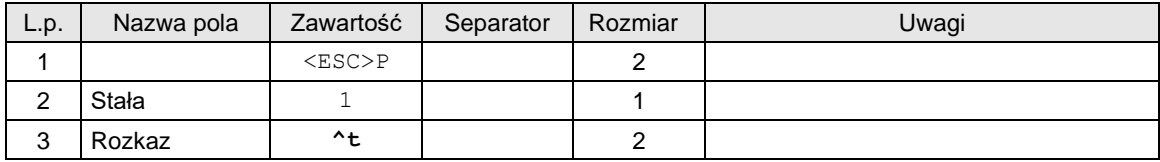

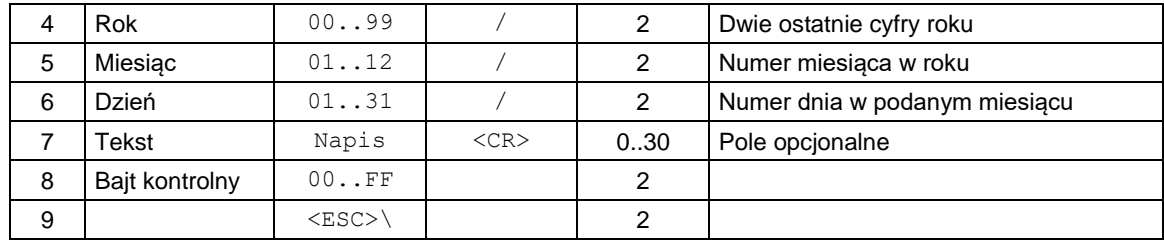

## Gdzie:

**Liczba dni**

Liczba dni do przeglądu okresowego

**Rok, Miesiąc, Dzień**

Data przeglądu okresowego

**Tekst**

Numer telefoniczny punktu serwisowego, nadmiarowe znaki są ucinane. Jeżeli brak argumentu – pozostaje dotychczasowy. Jeżeli argument jest pusty opcja zostaje wyłączona, wyświetlane jest tylko przypomnienie o wezwaniu serwisu.

#### Kody błędów:

- 1: nie zainicjowany zegar RTC,
- 4: błąd parametru,

## **3.20.4. Odczyt daty blokady serwisowej (^t). Porty: PC, PC2**

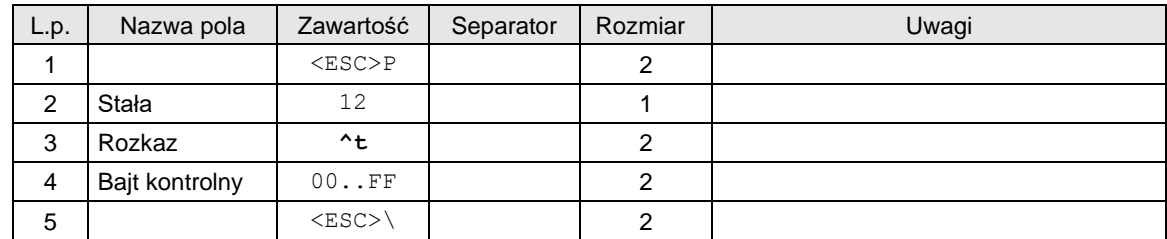

Odpowiedź

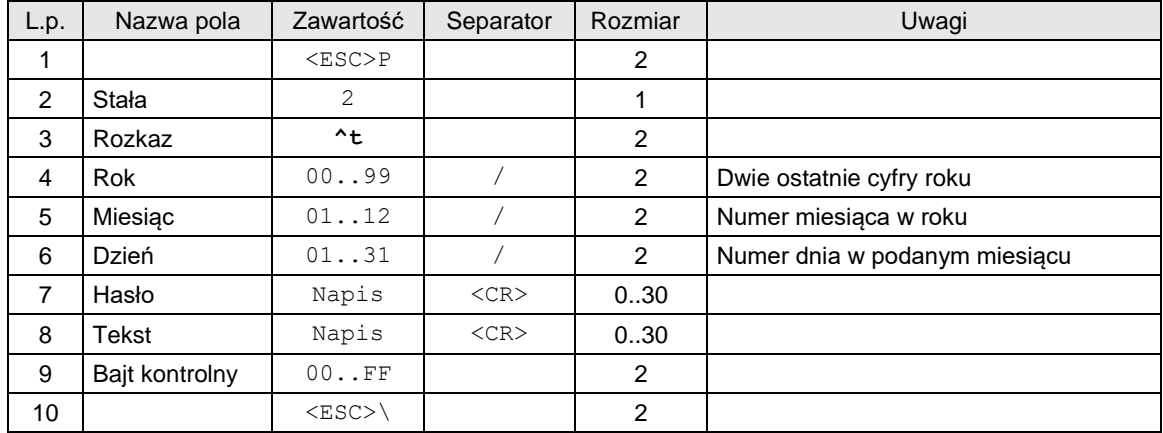

Gdzie:

## **Rok, Miesiąc, Dzień**

Data przeglądu okresowego

**Hasło**

Jeżeli jest puste, to blokada serwisowa zostaje usunięta.

#### **Tekst**

Numer telefoniczny punktu serwisowego, nadmiarowe znaki są ucinane. Jeżeli brak argumentu – pozostaje dotychczasowy.

#### Kody błędów:

- 1: nie zainicjowany zegar RTC,
- 4: błąd parametru,

#### **3.20.5. Zapytanie o dane ostatniego paragonu (?l).**

#### **Porty: PC2, PC**

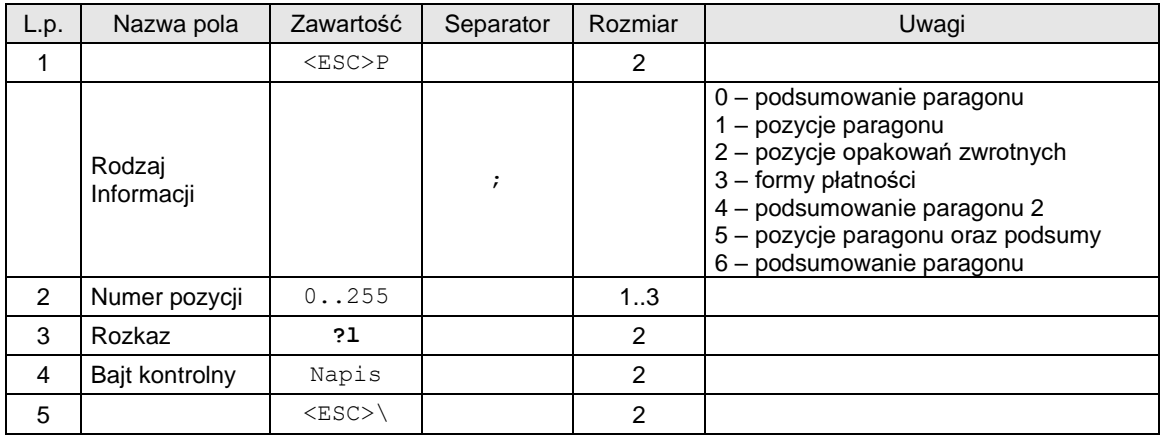

# Uwagi:<br>1.

1. Program na PC musi się pytać o każdą pozycję danych z osobna. Najpierw powinien pobrać podsumowanie paragonu aby wiedzieć o ile poszczególnych pozycji ma się pytać. Jeśli zapyta się poza zakresem otrzyma pakiet odpowiedzi bez danych tj. <ESC>Pi?lbk<ESC>\ gdzie i – rodzaj informacji a 1i – bajt kontrolny.

#### Odpowiedzi:

Rodzaj informacji =0 – podsumowanie paragonu:

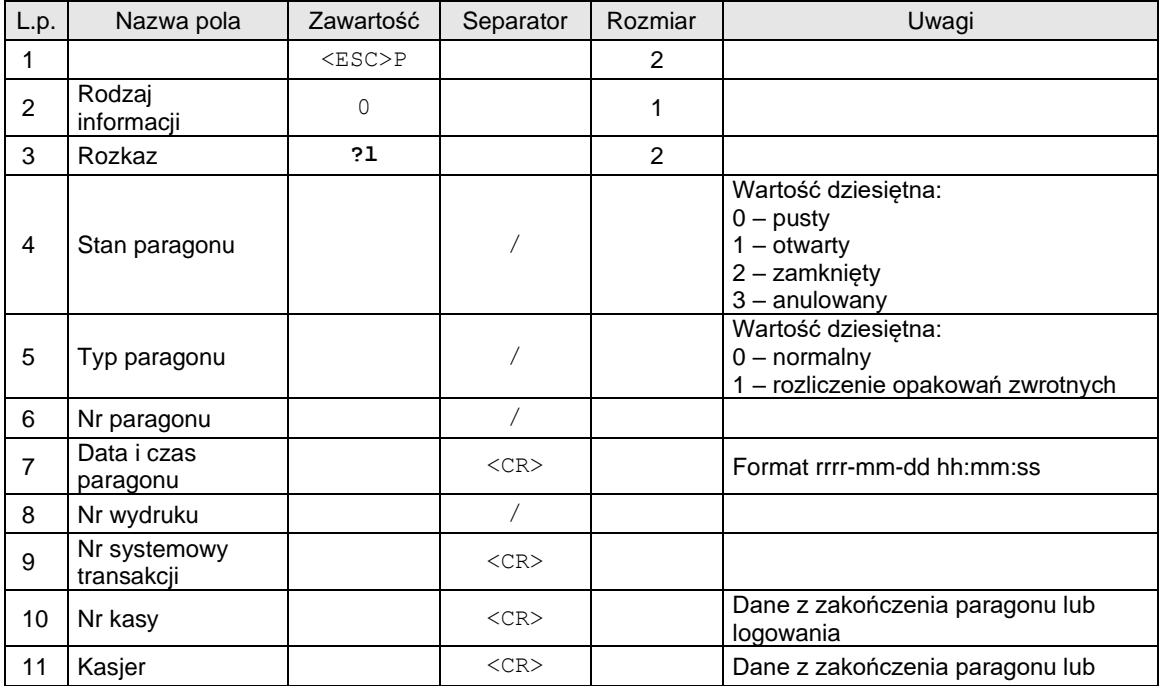

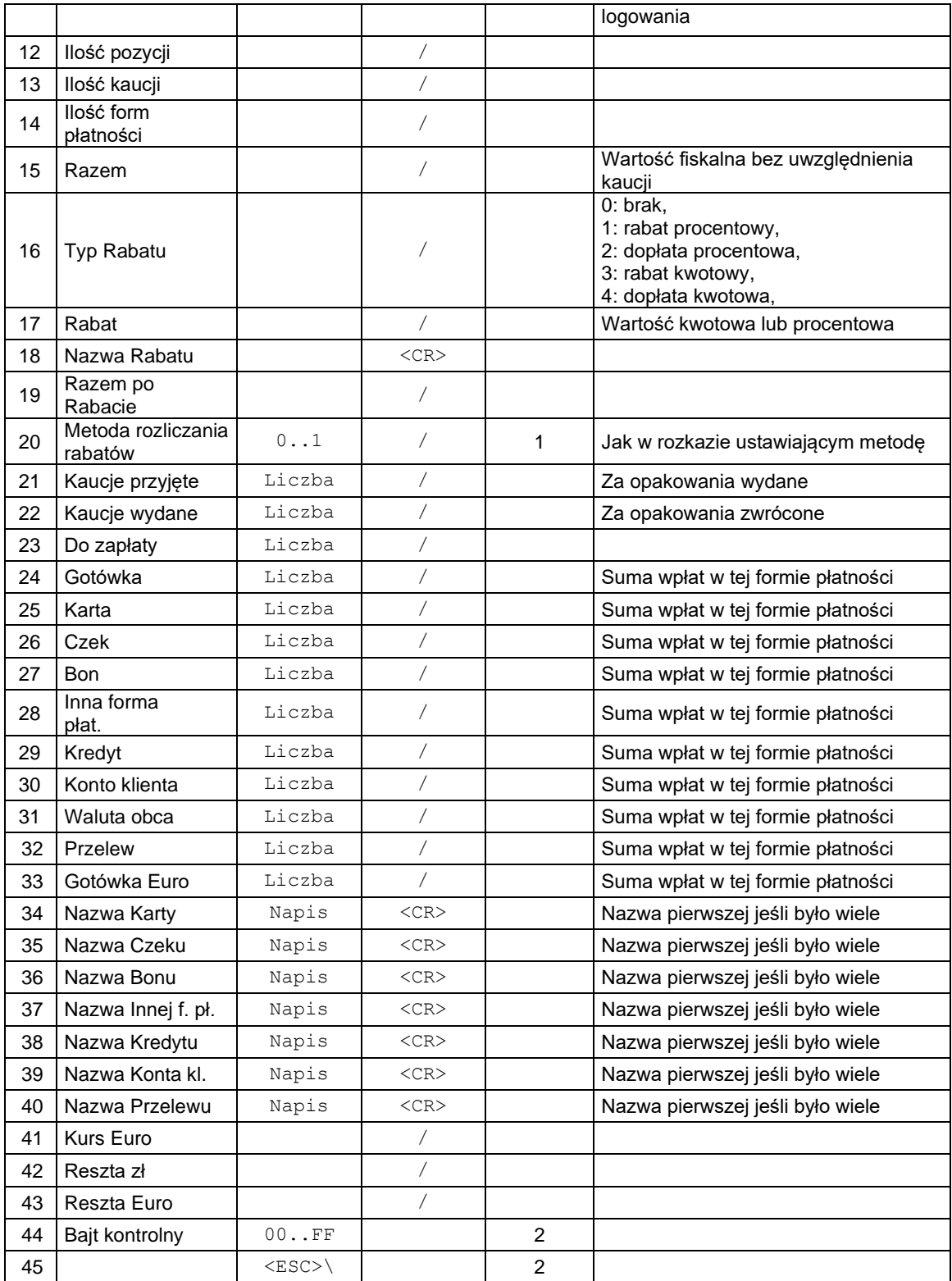

Rodzaj informacji =1 – pozycje paragonu:

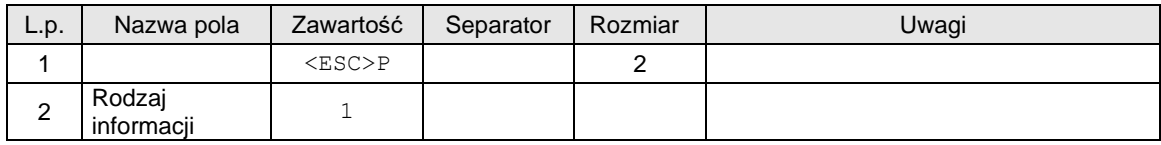

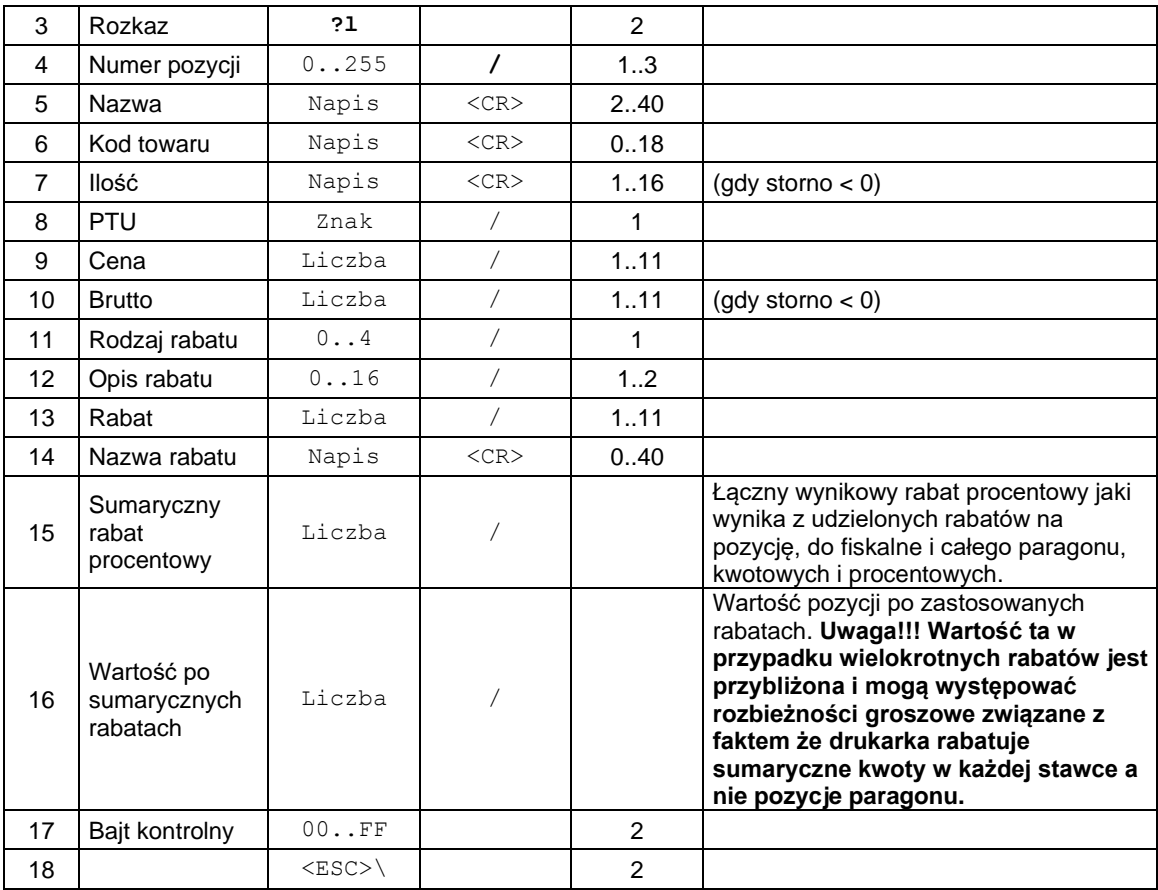

Rodzaj informacji =2 – pozycje kaucji (opakowań zwrotnych):

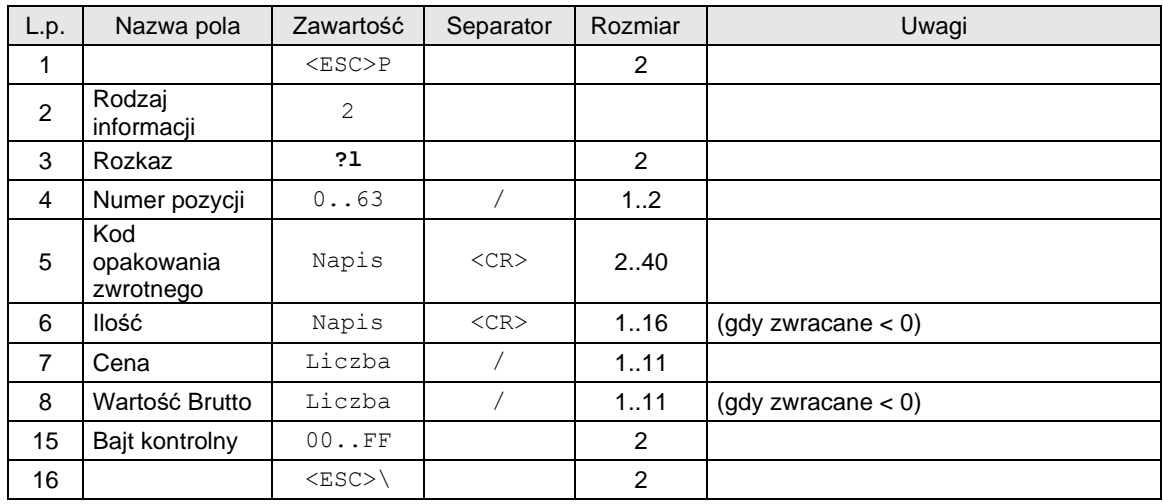

lub

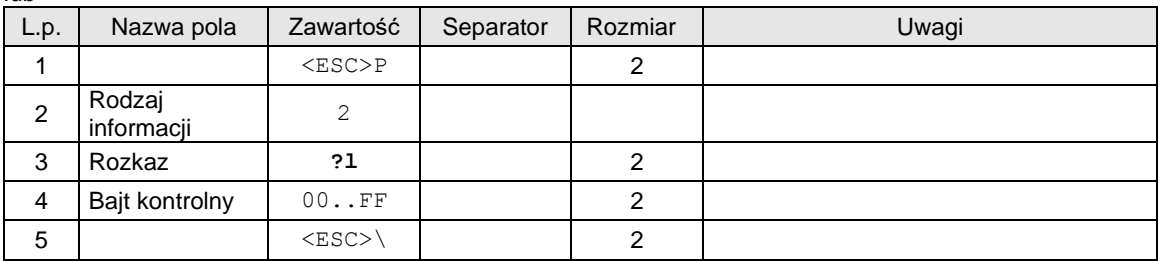

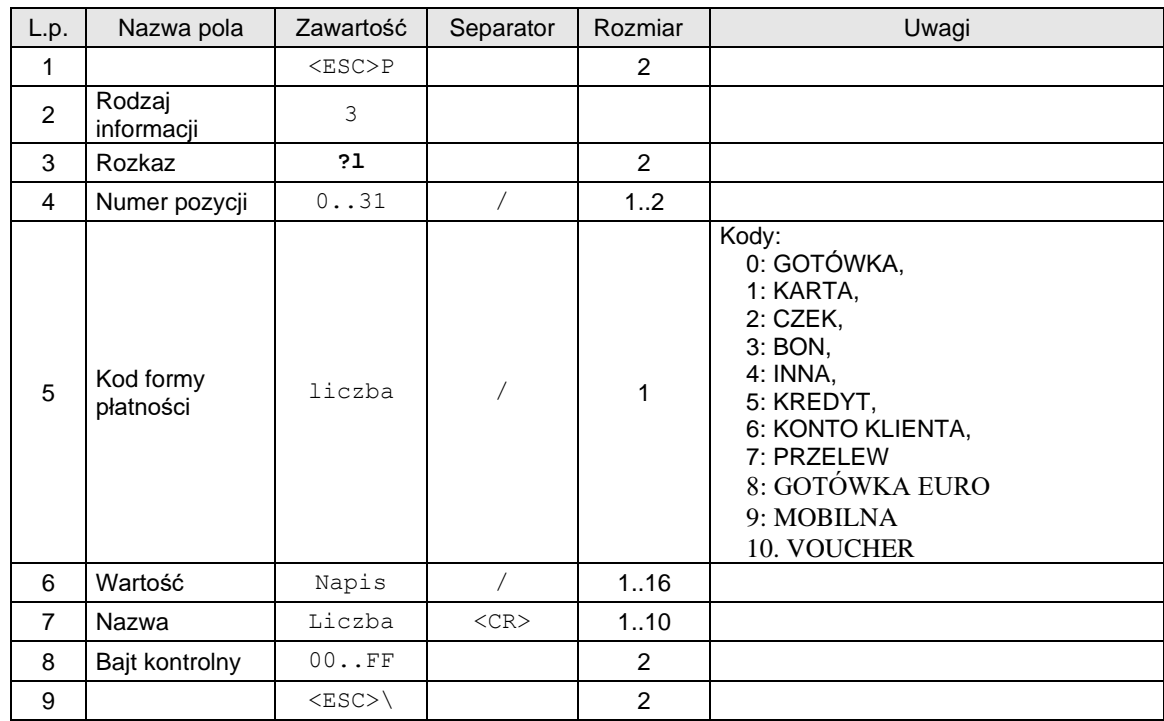

# Rodzaj informacji = 3 – pozycje form płatności:

Rodzaj informacji =4 – podsumowanie paragonu 2:

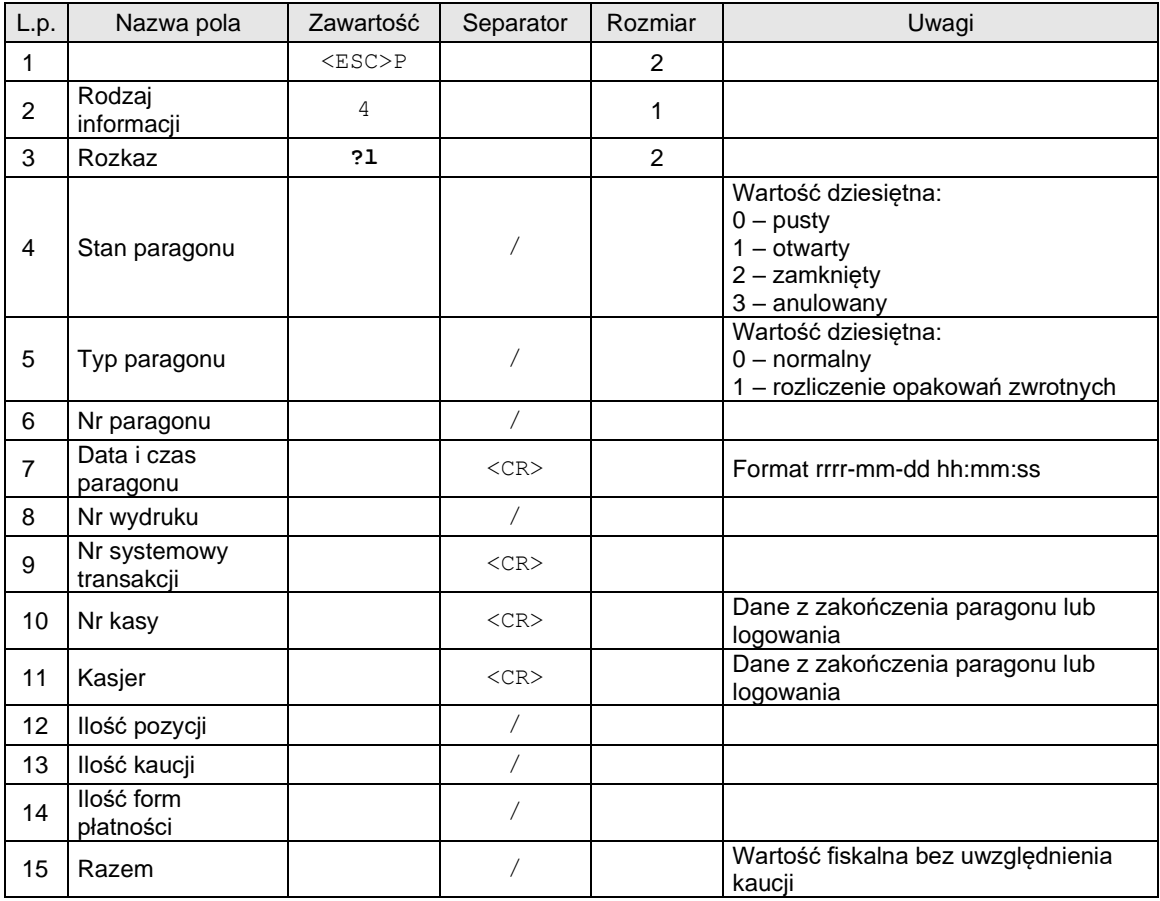

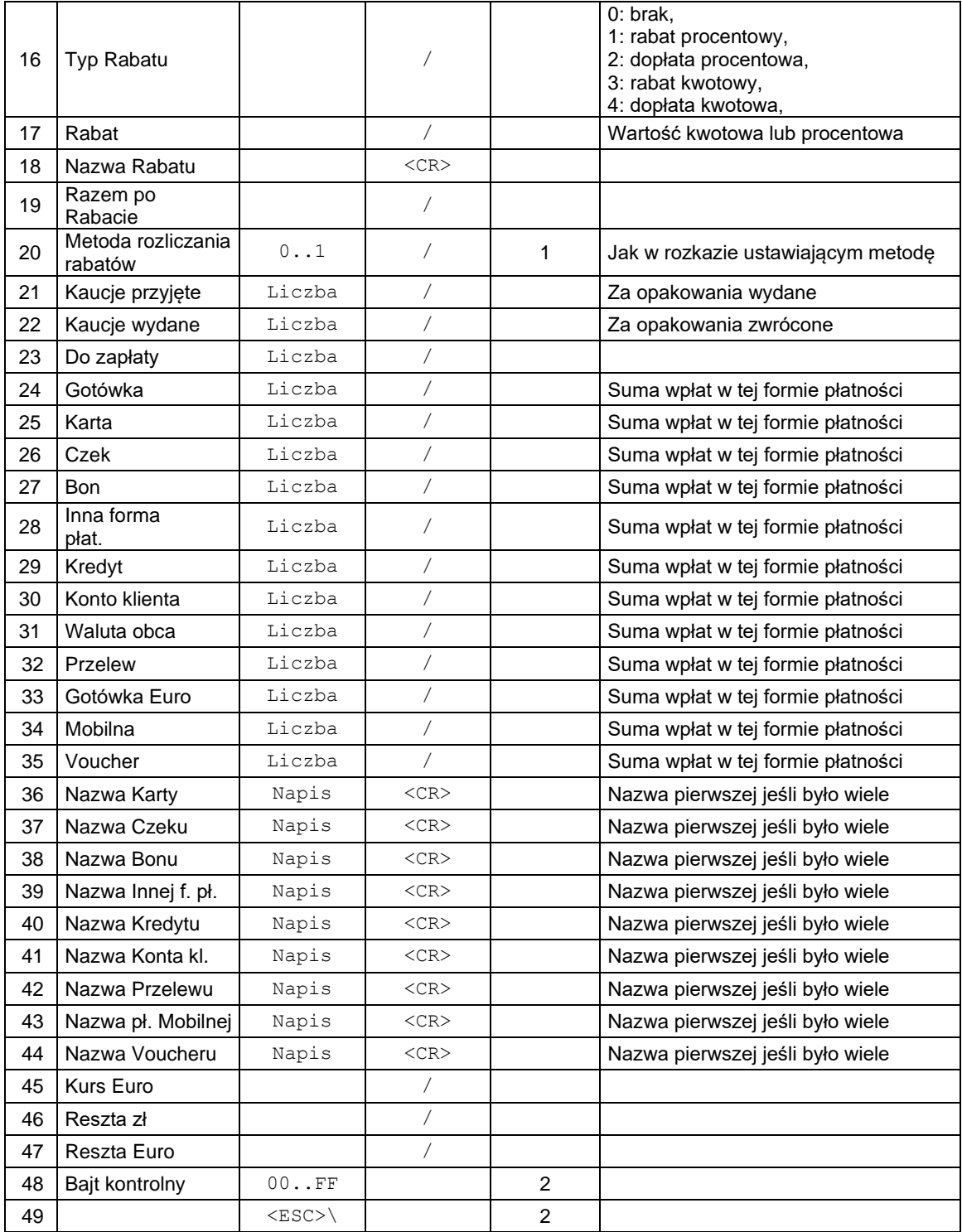

## Rodzaj informacji =5 – pozycje paragonu oraz podsumy:

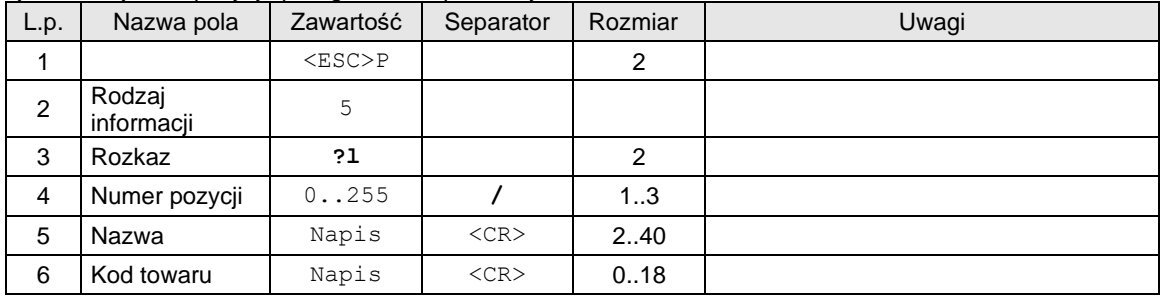

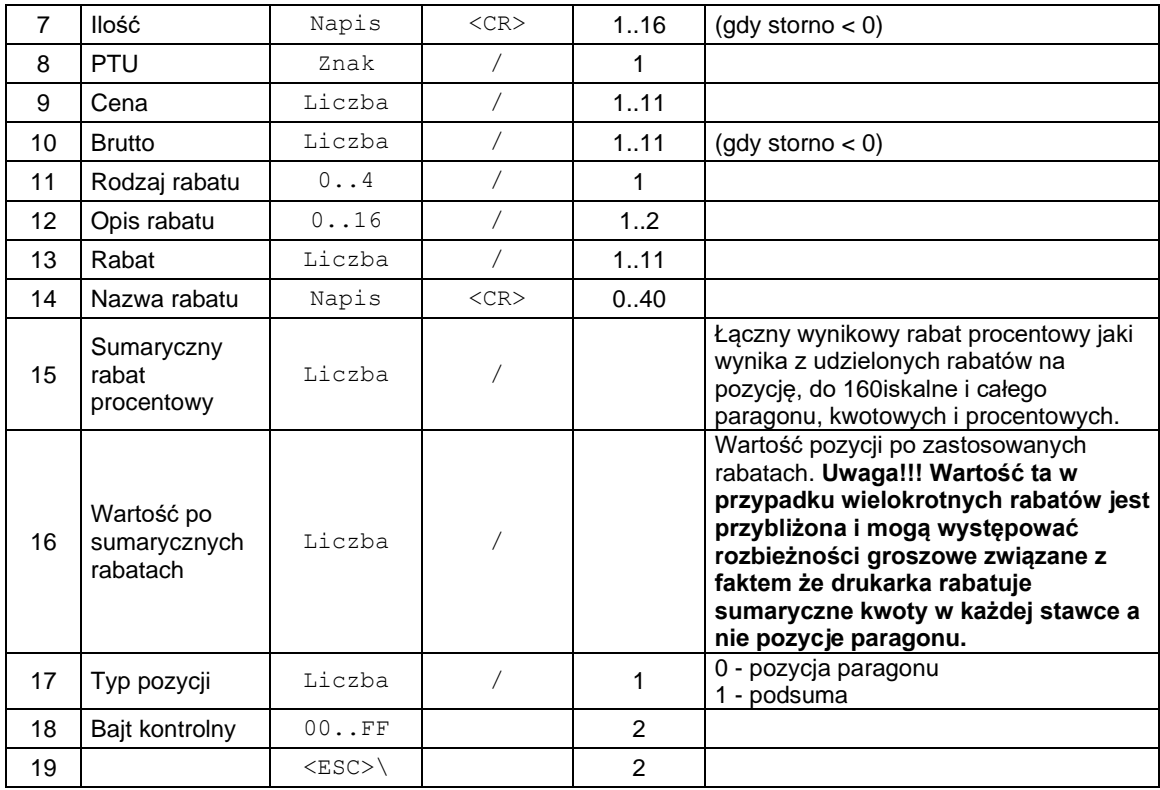

Rodzaj informacji =4 – podsumowanie paragonu 3:

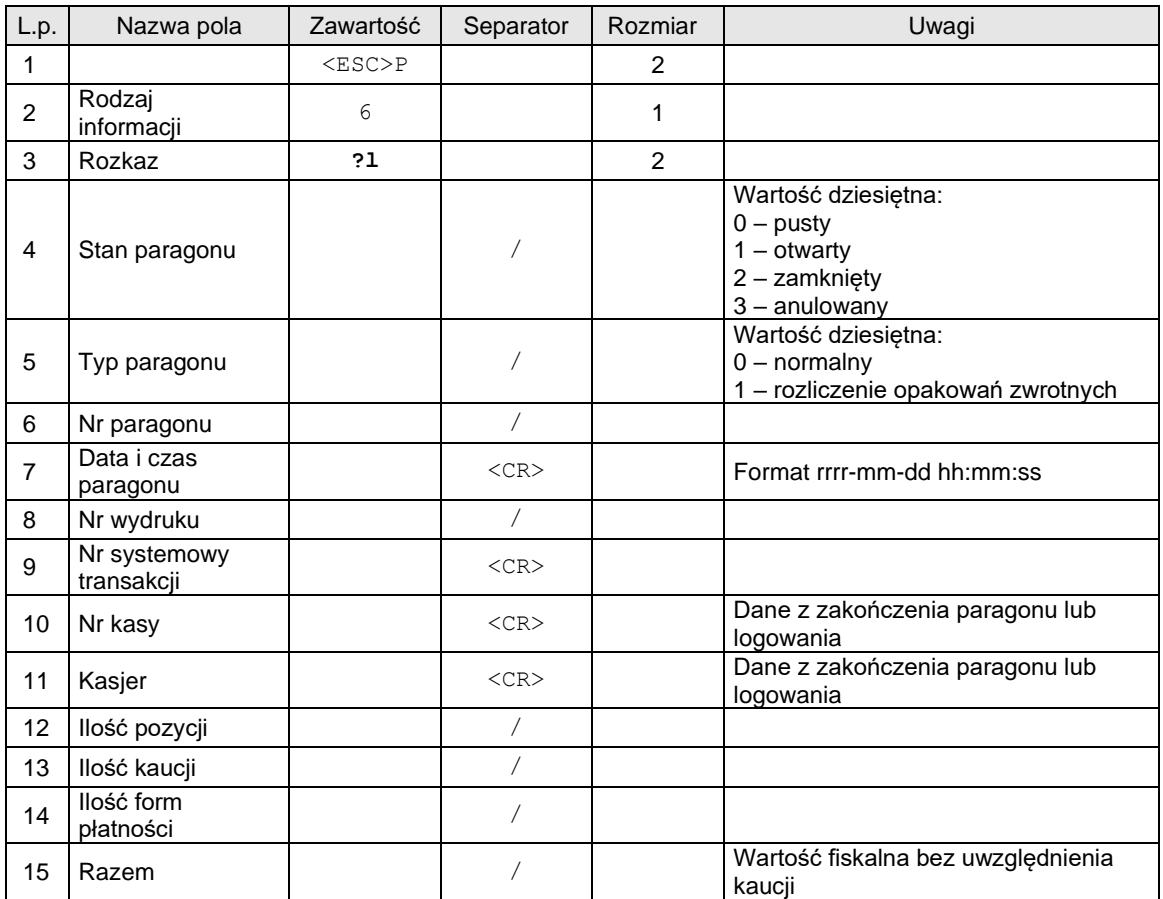

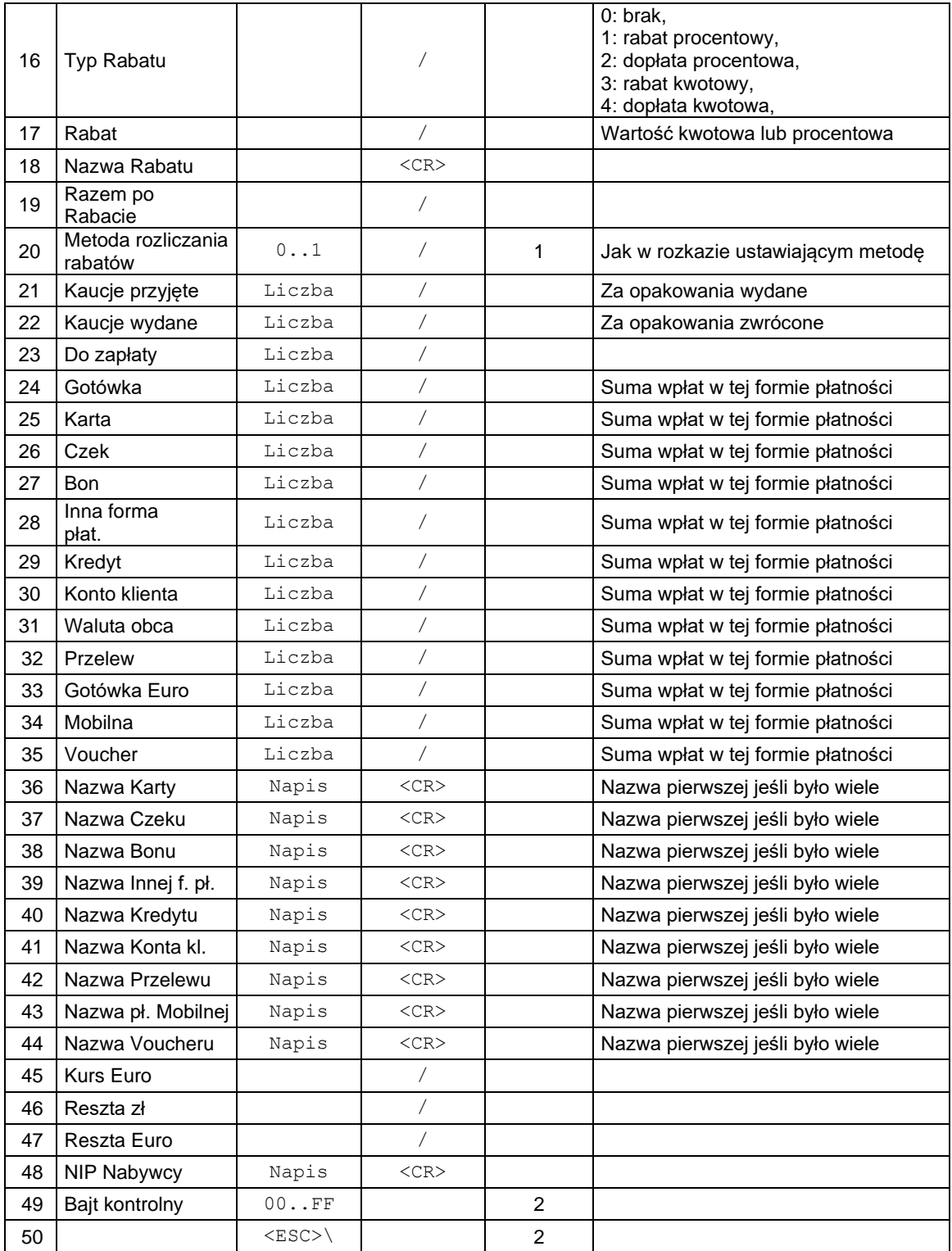

# **3.20.6. Obsługa danych logów monitora komunikacji (?m)**

## **Porty: PC1, PC2**

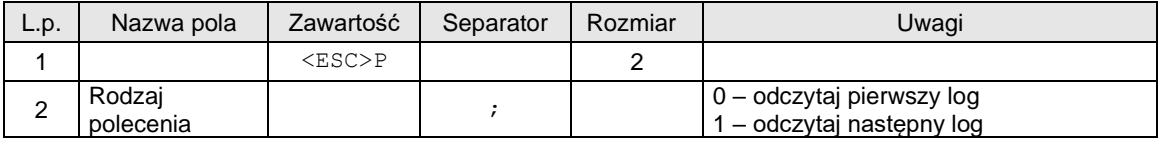

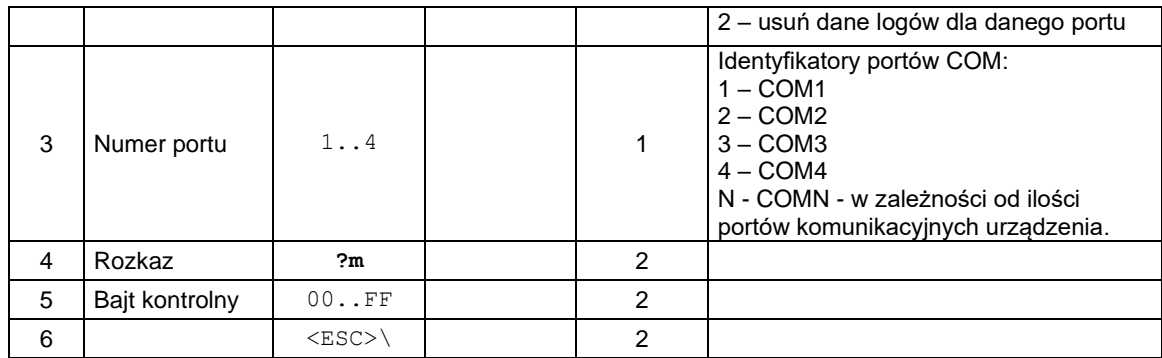

Uwagi:

- 1. Rodzaj polecenia = 0 ustawia wewnętrzny wskaźnik logu na pierwszy i go odsyła. Polecenie = 1 zwiększa wewnętrzny wskaźnik logu, aby wskazywał na następny log i go odsyła, lub odsyła pusty log jeśli nie ma następnego.
- 2. Pakiety dużych logów mogą być podzielone na kilka pakietów po 256(Quarto/Delio i nowsze) lub 128 (Vivo/Vento) bajtów.
- 3. PC musi zawsze pytać o kolejne logi lub pakiety logów, jeśli logi były duże i zostały podzielone na kilka pakietów. Drukarka sama nie odsyła kolejnych pakietów tego samego logu. Kolejny log zostanie odesłany po odpytaniu się przez PC o wszystkie pakiety poprzedniego logu, jeśli jest ich kilka, bo log był duży.
- 4. Dalsze informacje na temat dzielenia logów na pakiety znajdują się w uwagach do pakietu odpowiedzi zawierającego dane logów.

Odpowiedź dla poleceń odczytu logów:

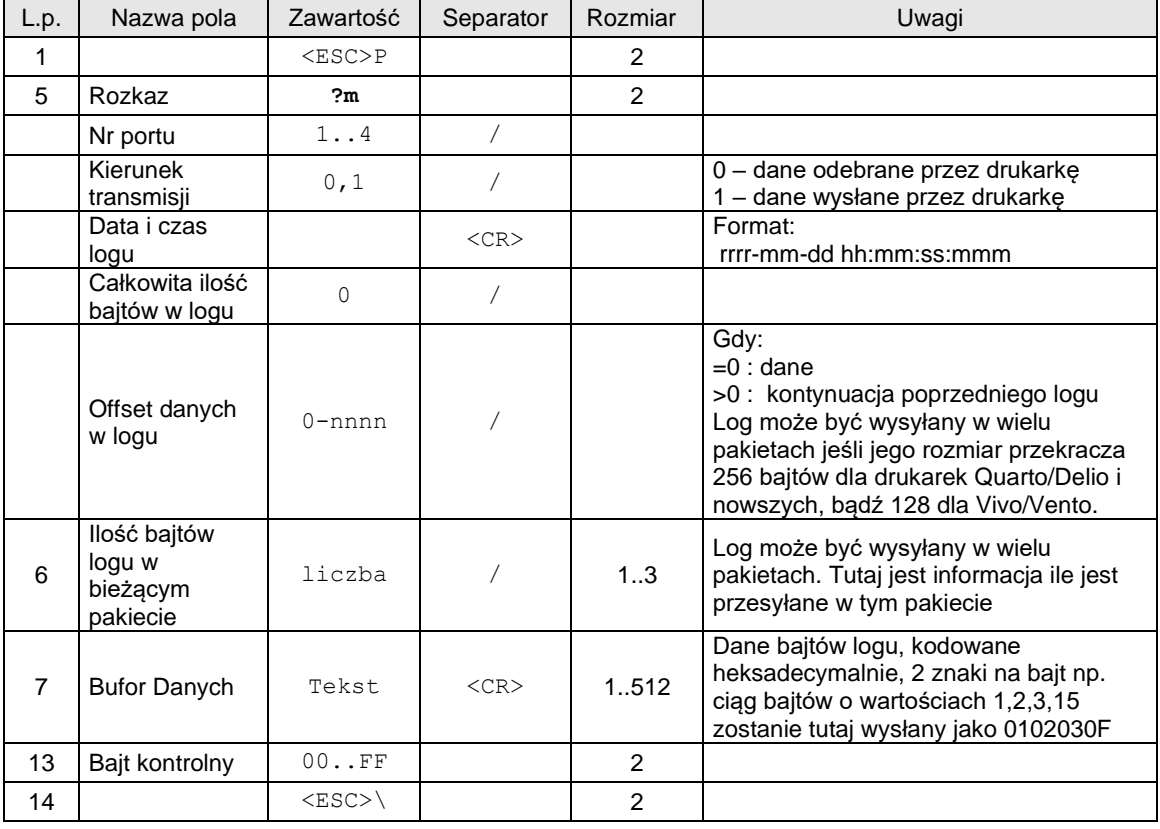

Uwagi:

- 1. Odebranie psutego logu z zerową ilością bajtów oznacza ostatni log
- 2. Jeśli ilość bajtów w logu przekracza 256(Quarto/Delio i nowsze) lub 128(Vivo/Vento) to log taki zostanie odesłany w wielu pakietach. Należy użyć pola "Offset Danych Logu" i "Ilość bajtów logu w bieżącym pakiecie" aby budować pełny log podczas transmisji kolejnych pakietów. Wykrywanie że pakiet jest transmisją następnej części poprzedniego logu polega na analizie pola "Offset danych w logu", które jest >0 gdy pakiet jest kontynuacją poprzedniego logu.
- 3. Transmisja zapytania o dane logu komunikacyjnego zapisuje się do logów komunikacji tylko za pierwszym razem, chyba ze czas pomiędzy zapytaniami o kolejne dane logu będzie dłuższy niż 3[s].
- 4. W trakcie transmisji danych związaną z odbiorem logów komunikacyjnych, nie jest logowana żadna transmisja aż do jej ukończenia, lub po upływie 3[s] w przypadku kiedy transmisja nie została poprawnie zakończona.
- 5. Transmisje odpowiedzi na zapytanie o dane logów monitora komunikacji nie zapisują się do logów komunikacji, aby ich nie zużywać nie potrzebnie.

## **3.20.7. Ustawienia konfiguracyjne (^c)**

## **Porty: PC1**

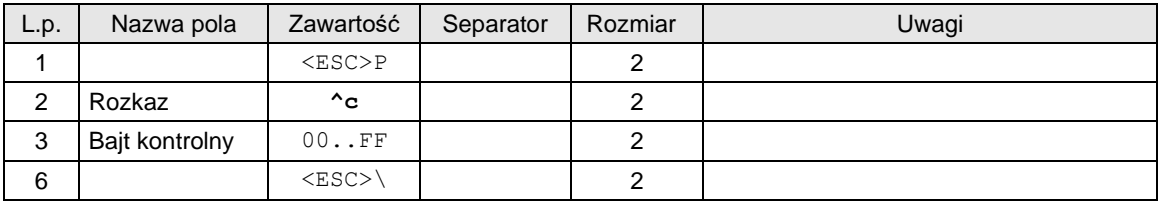

Odpowiedź dla poleceń odczytu lub programowanie opcji:

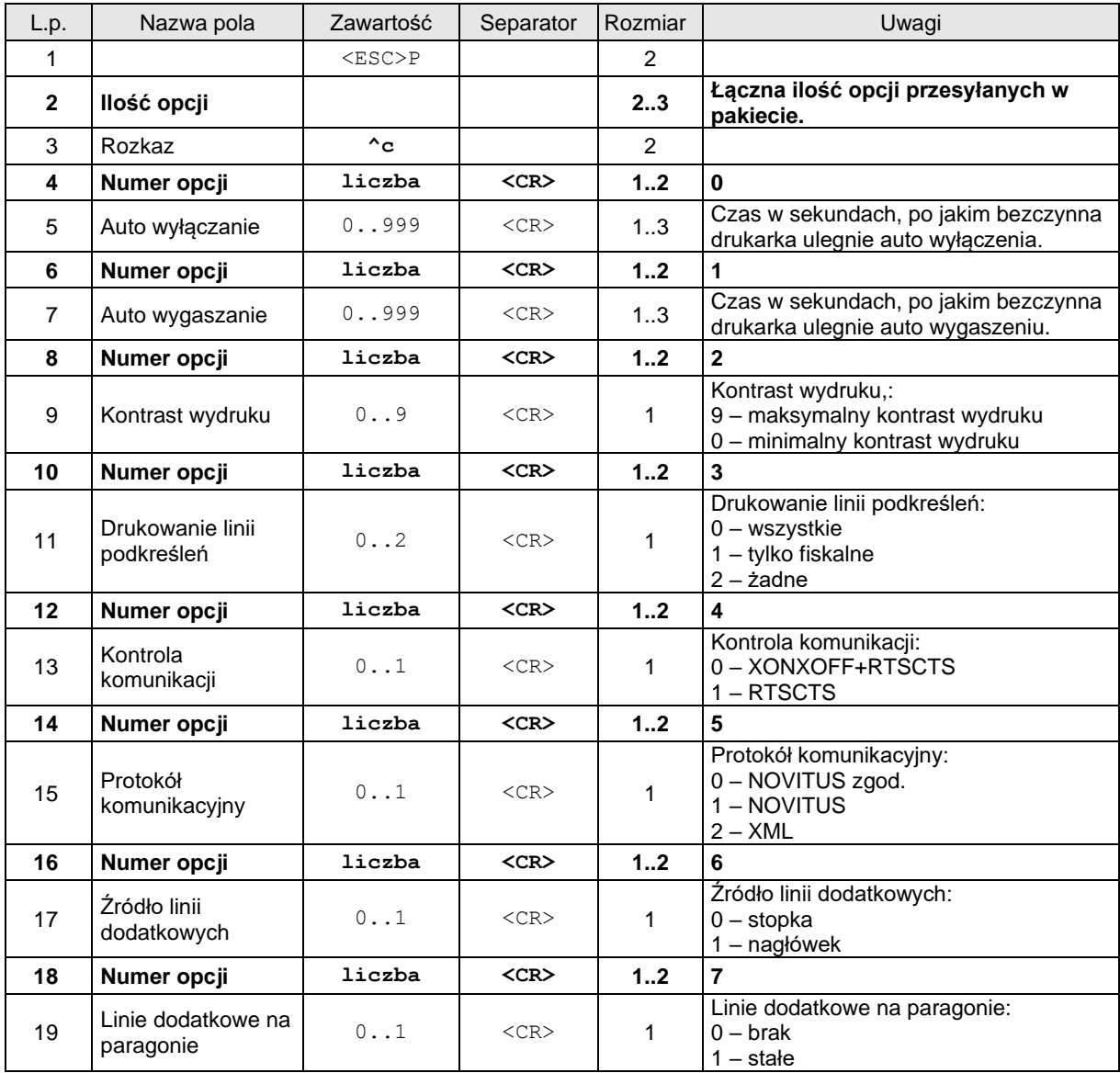

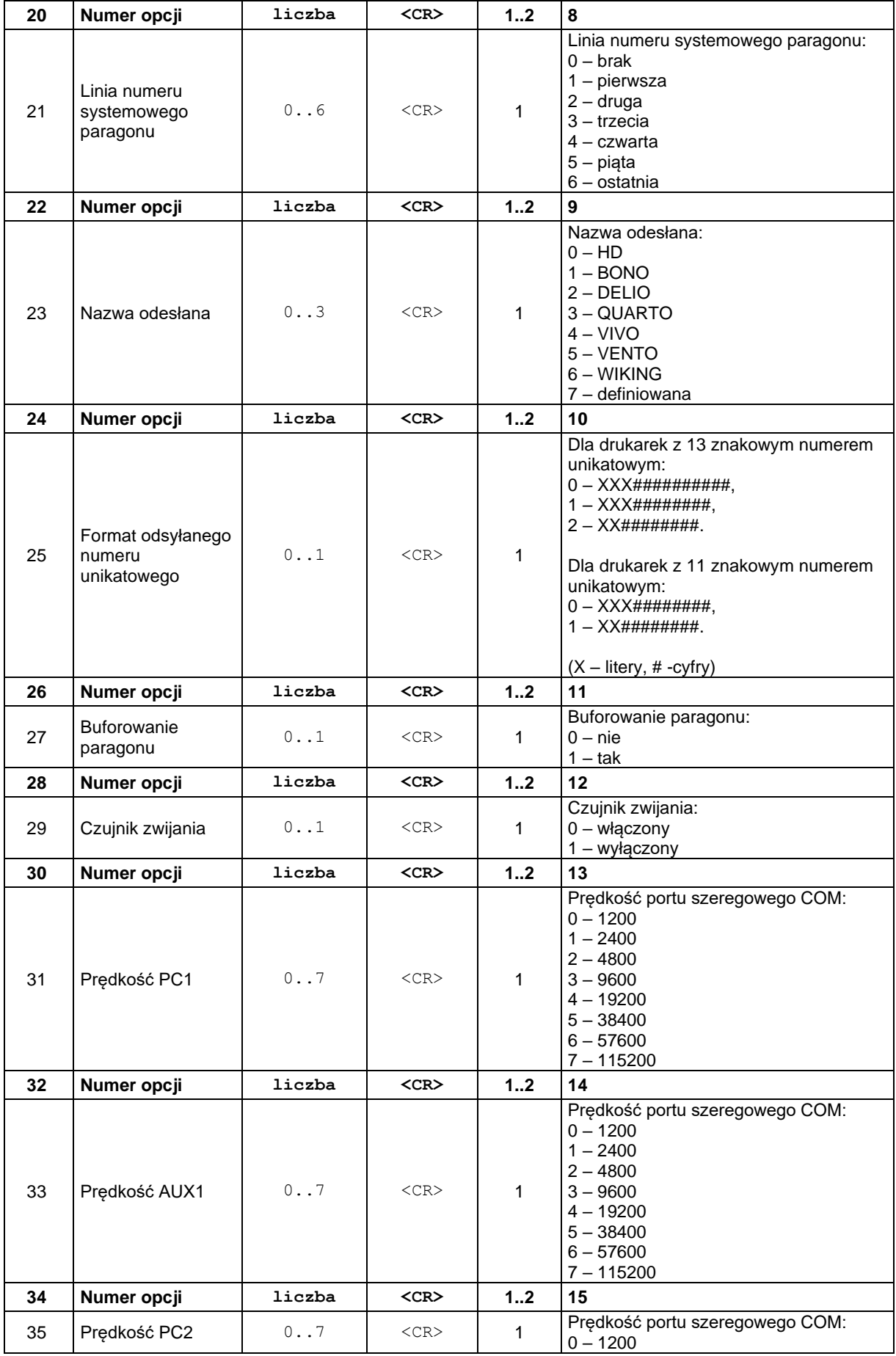

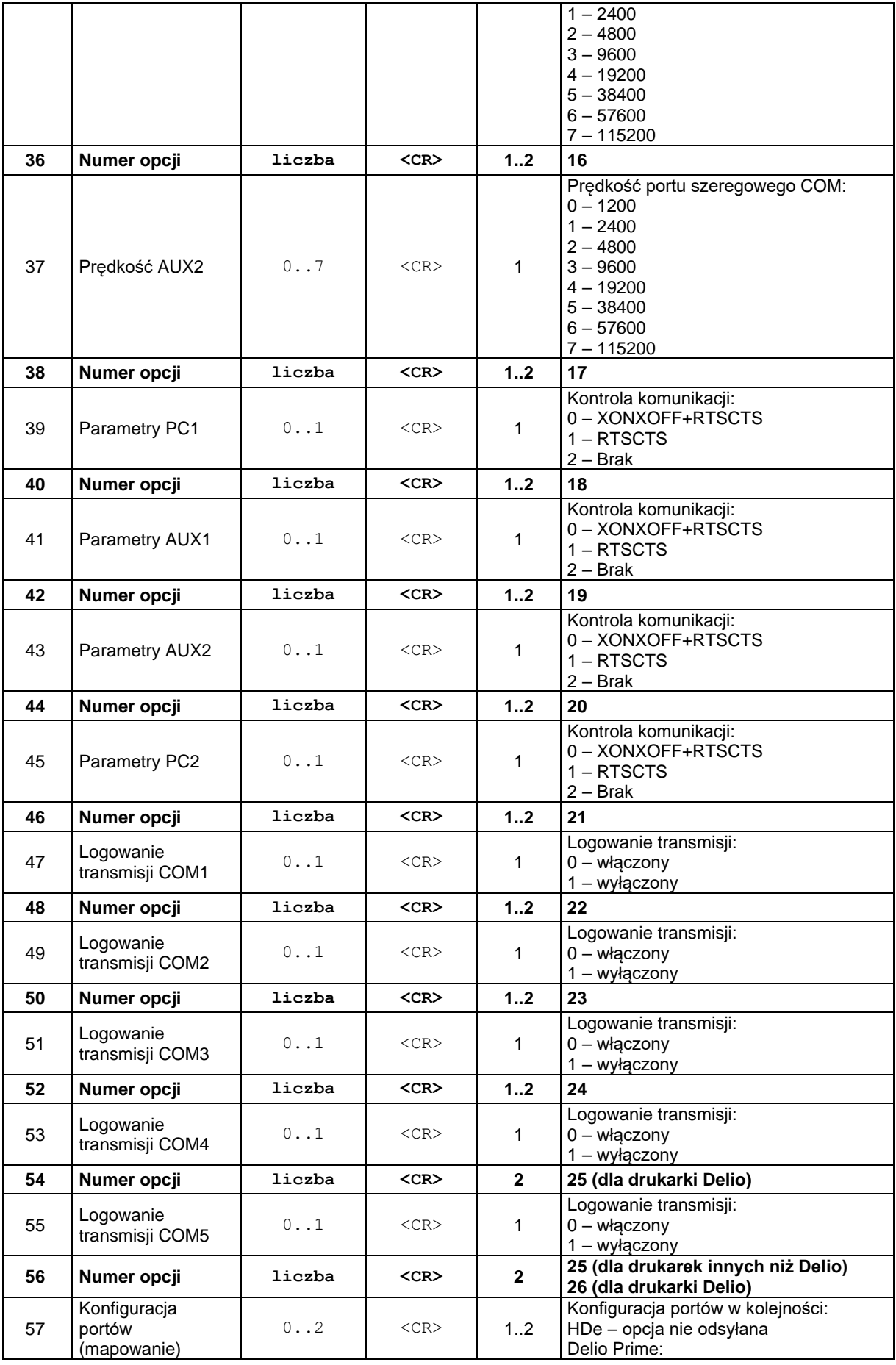

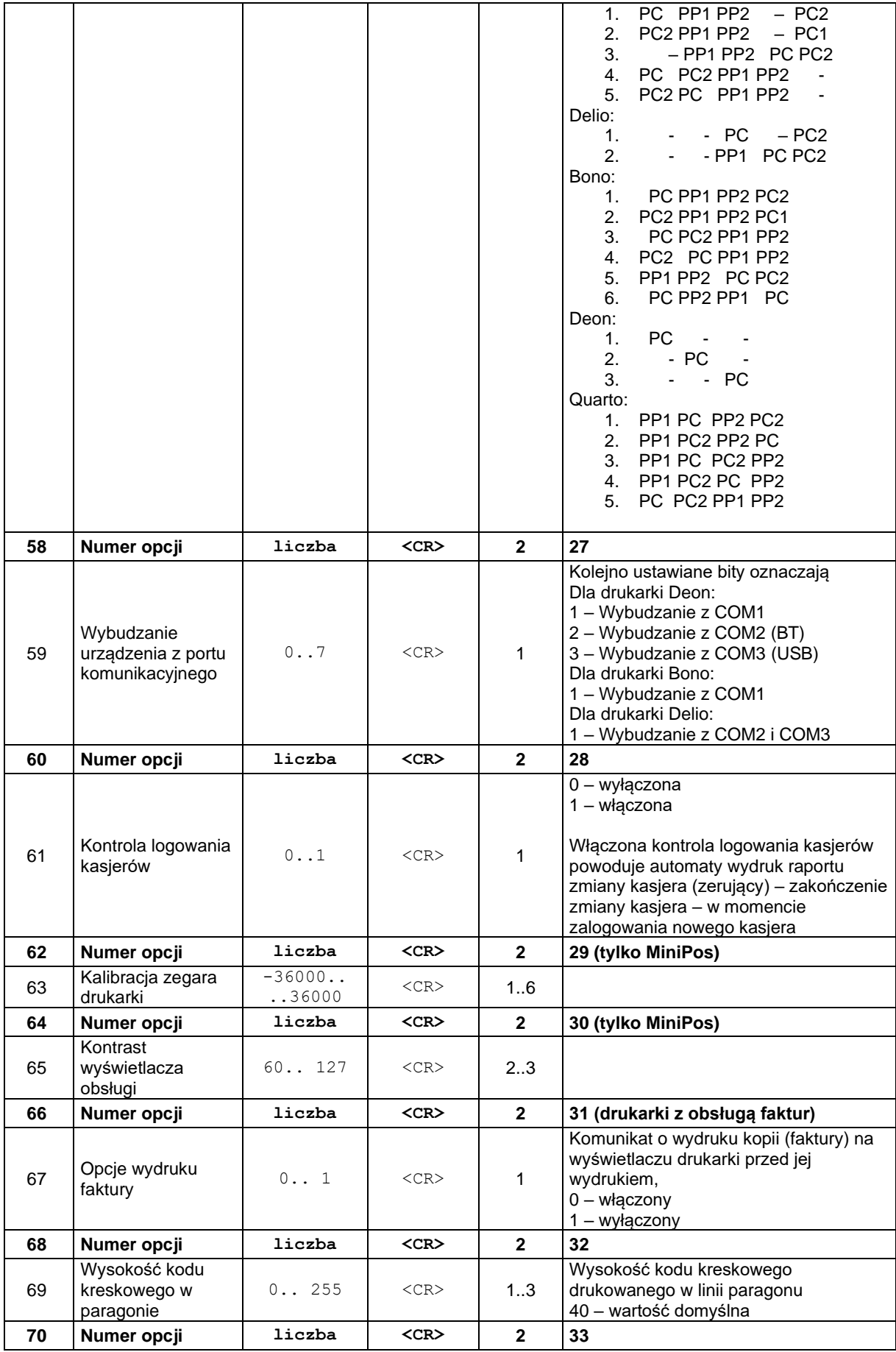

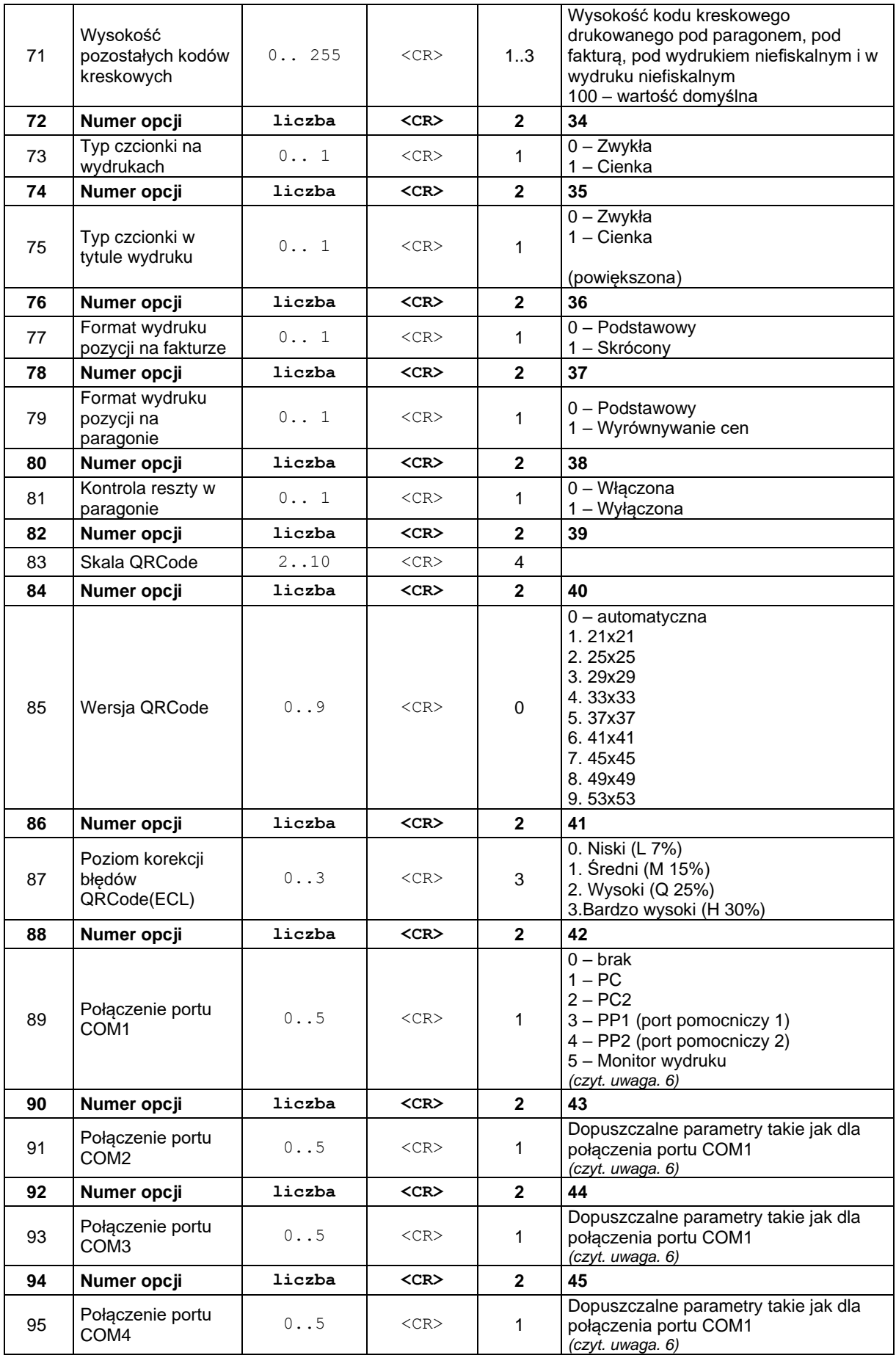

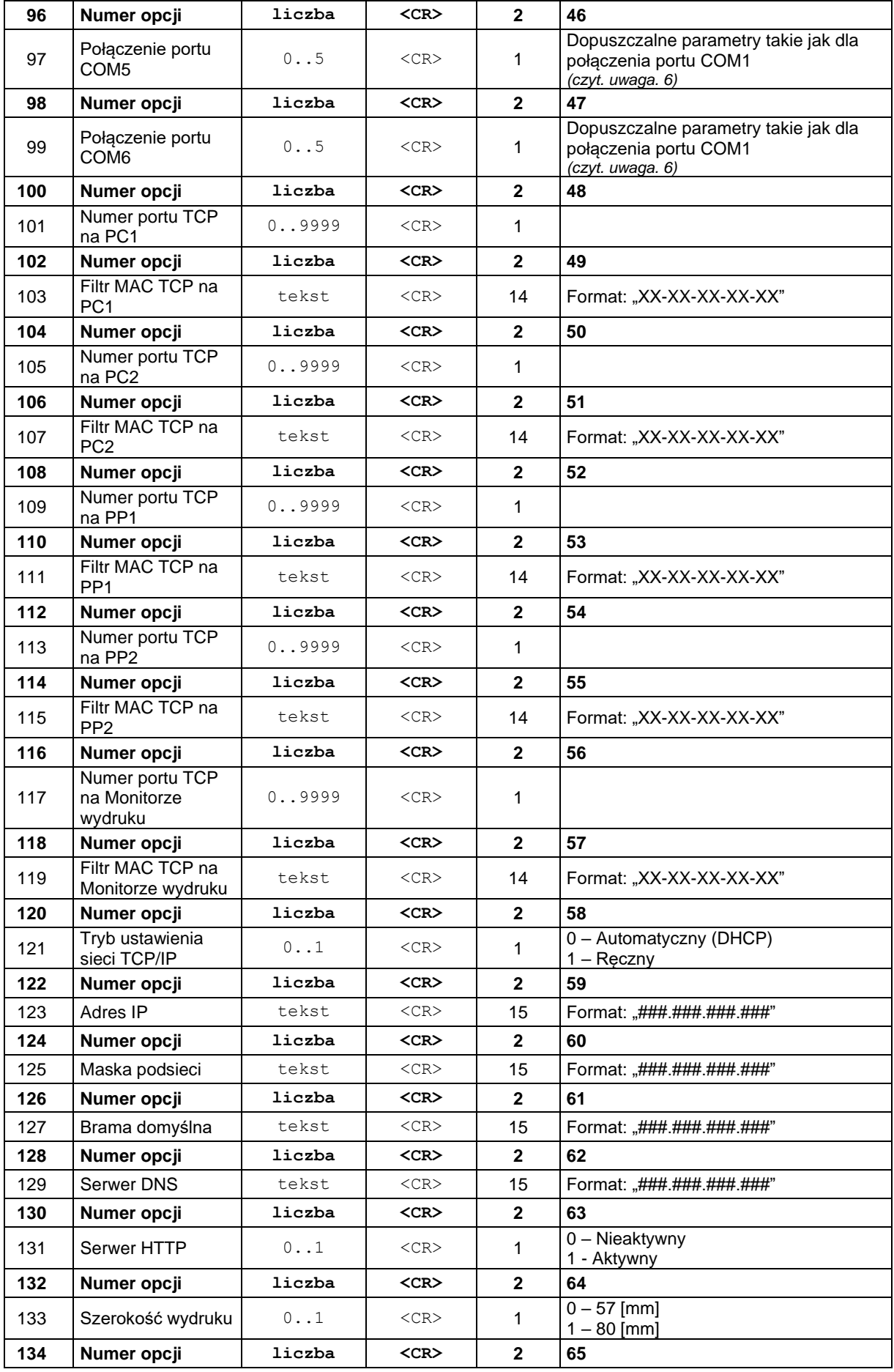

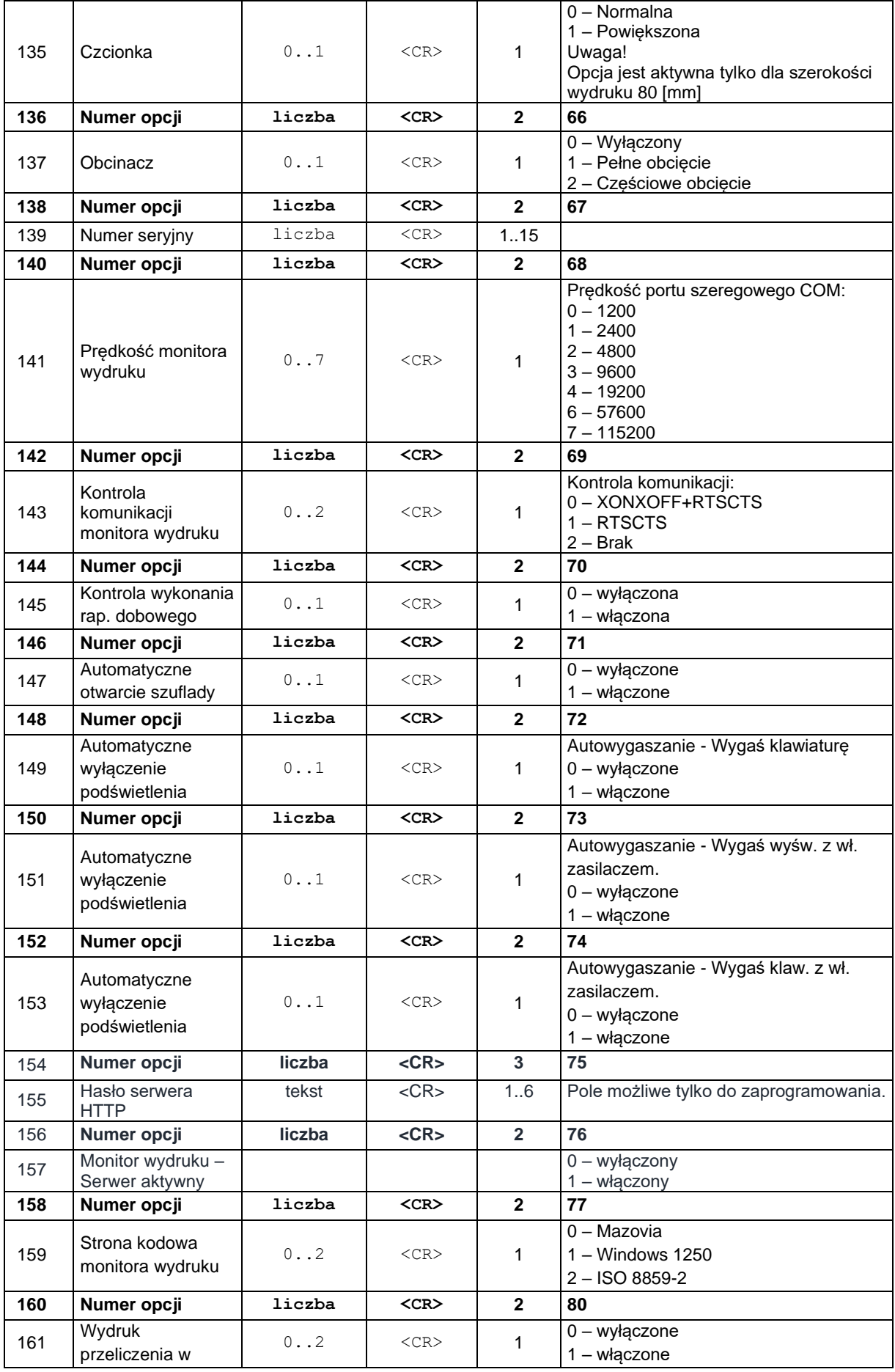

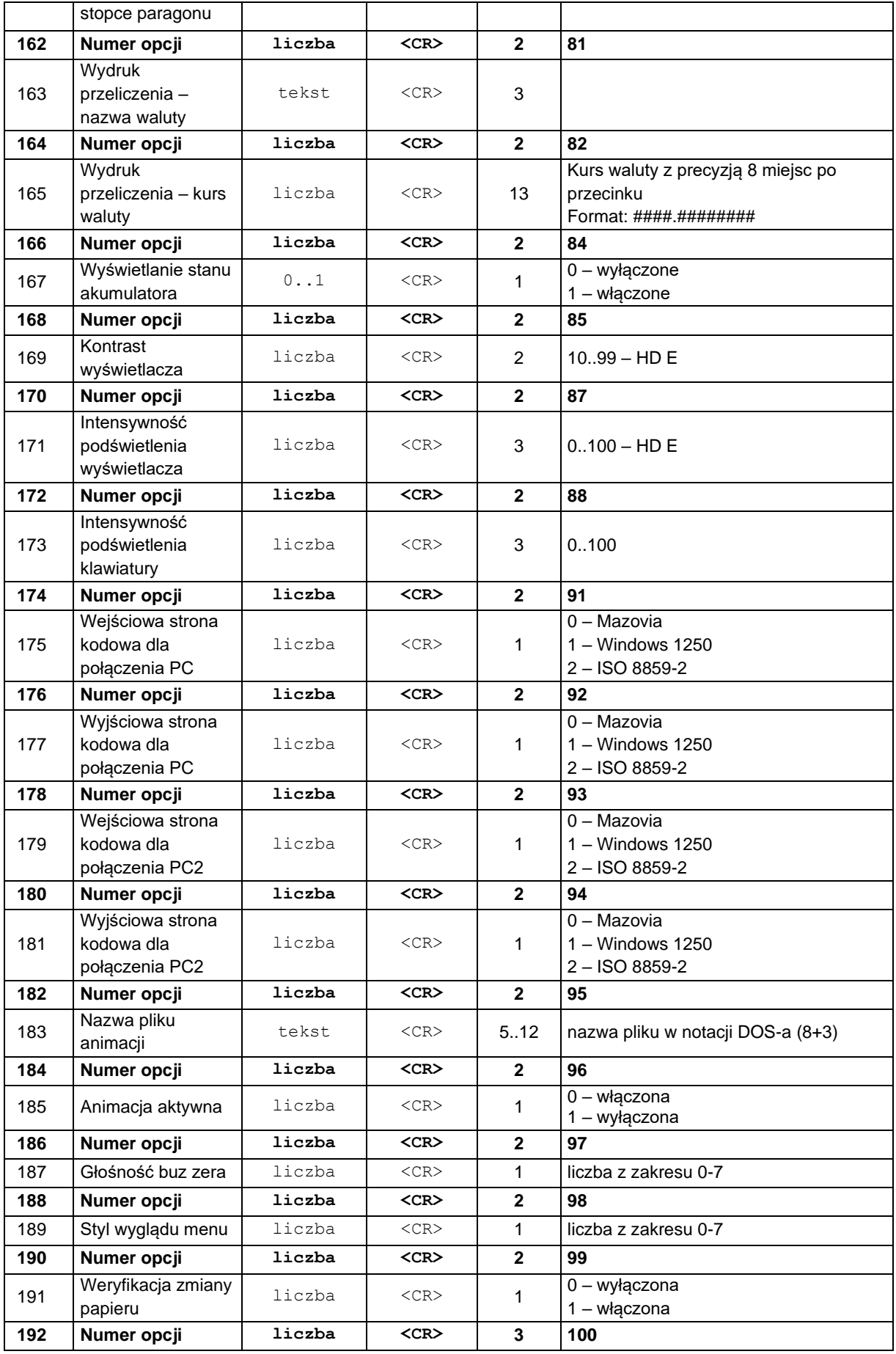

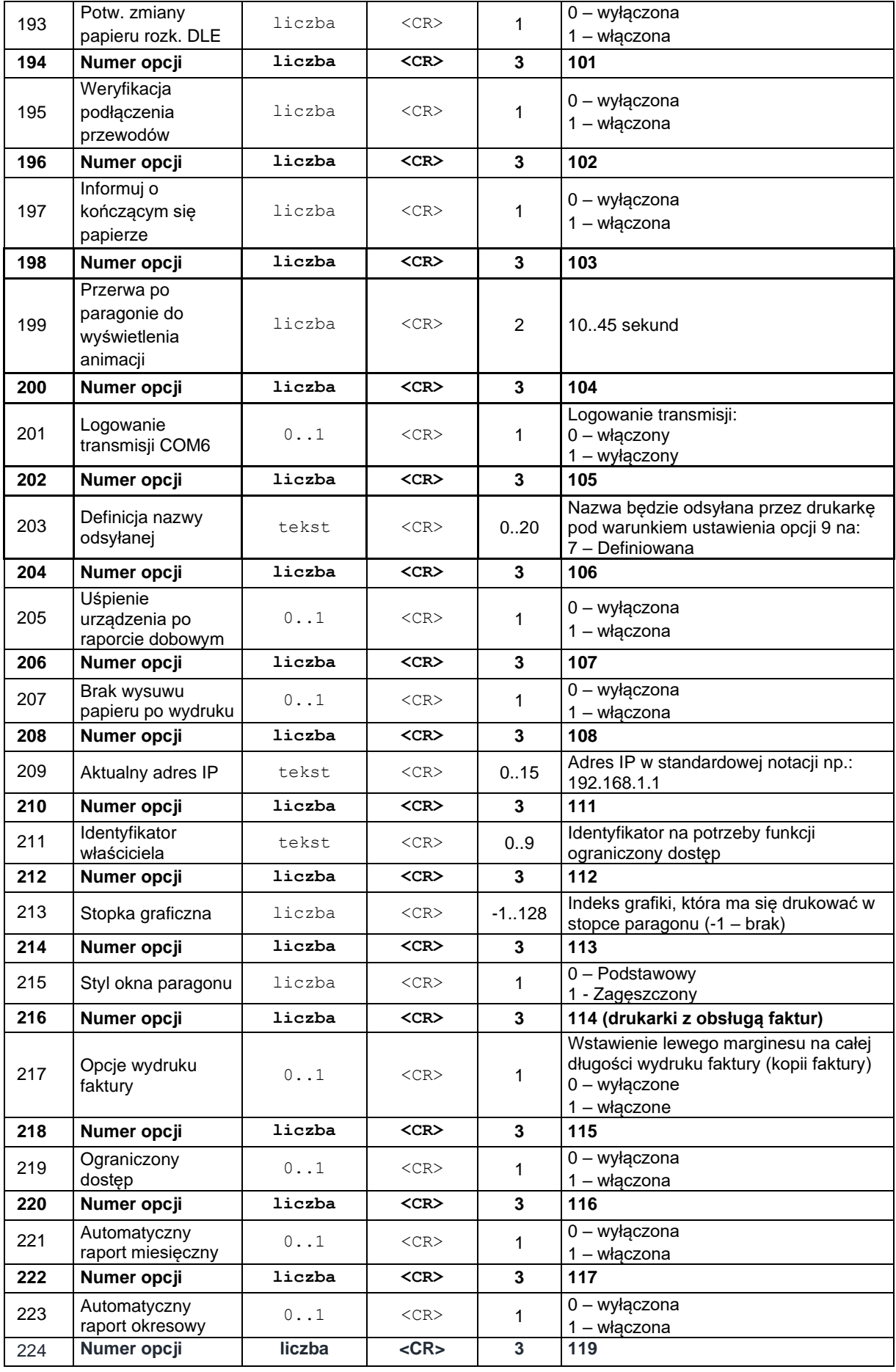

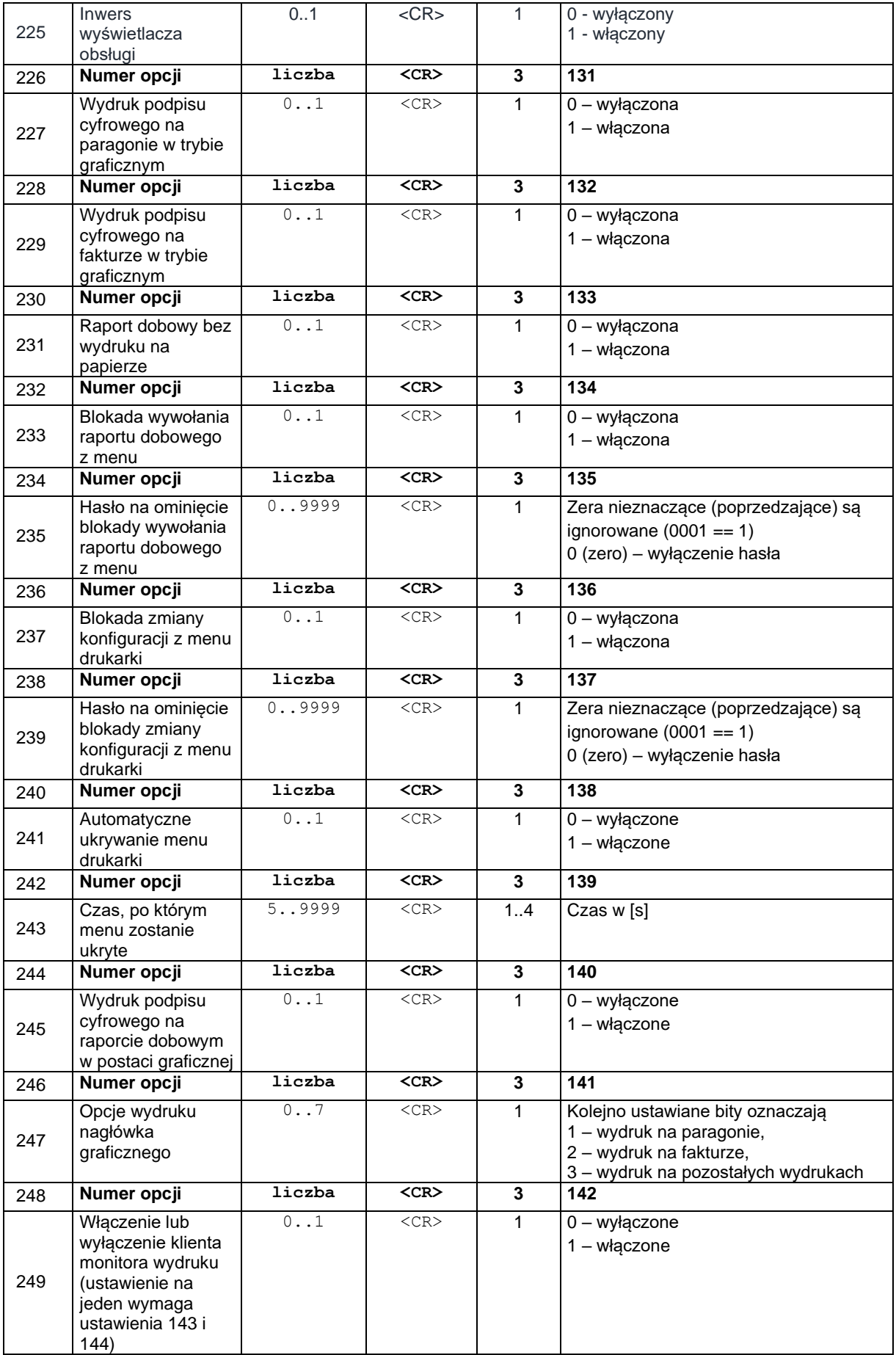

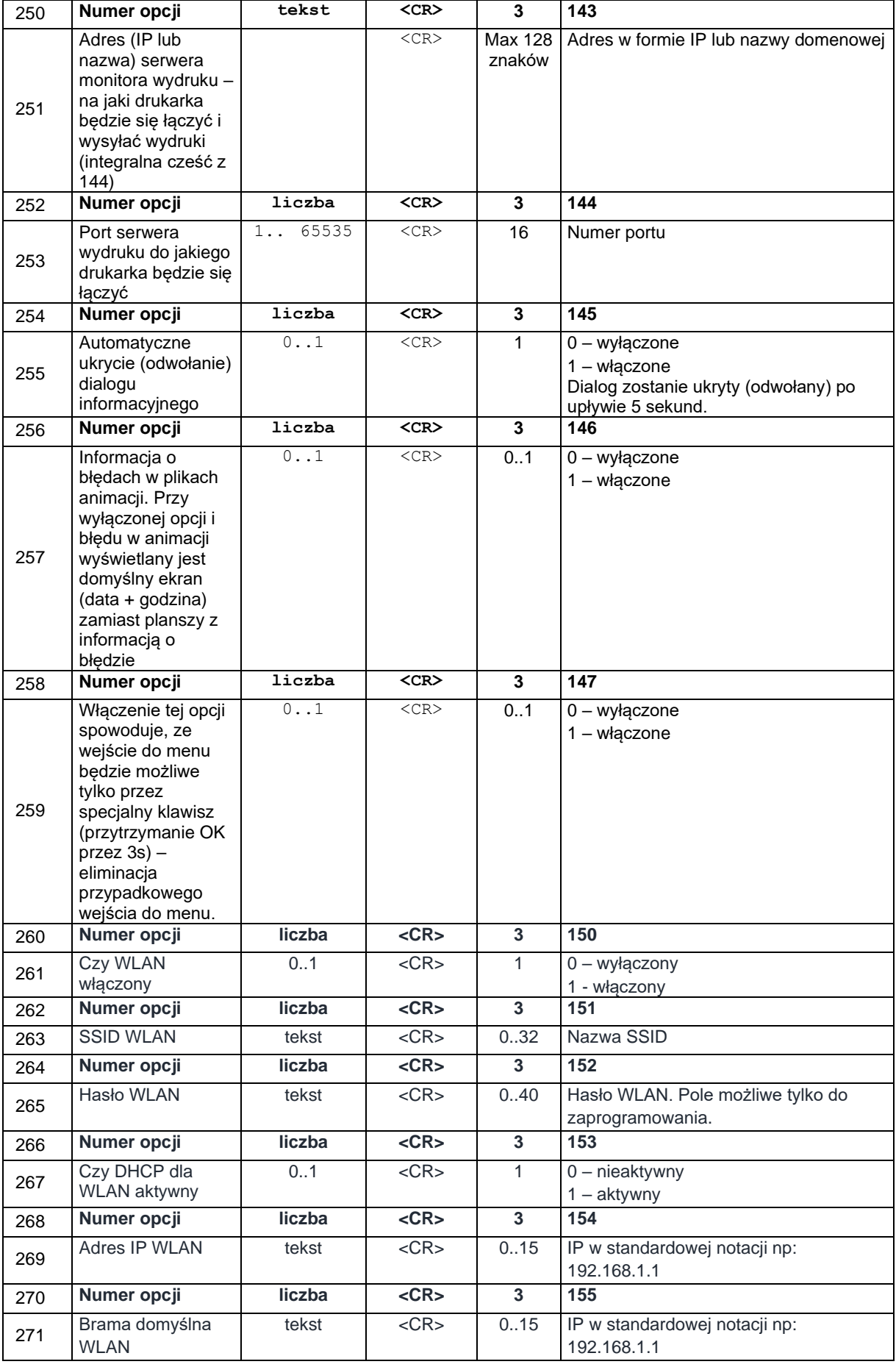

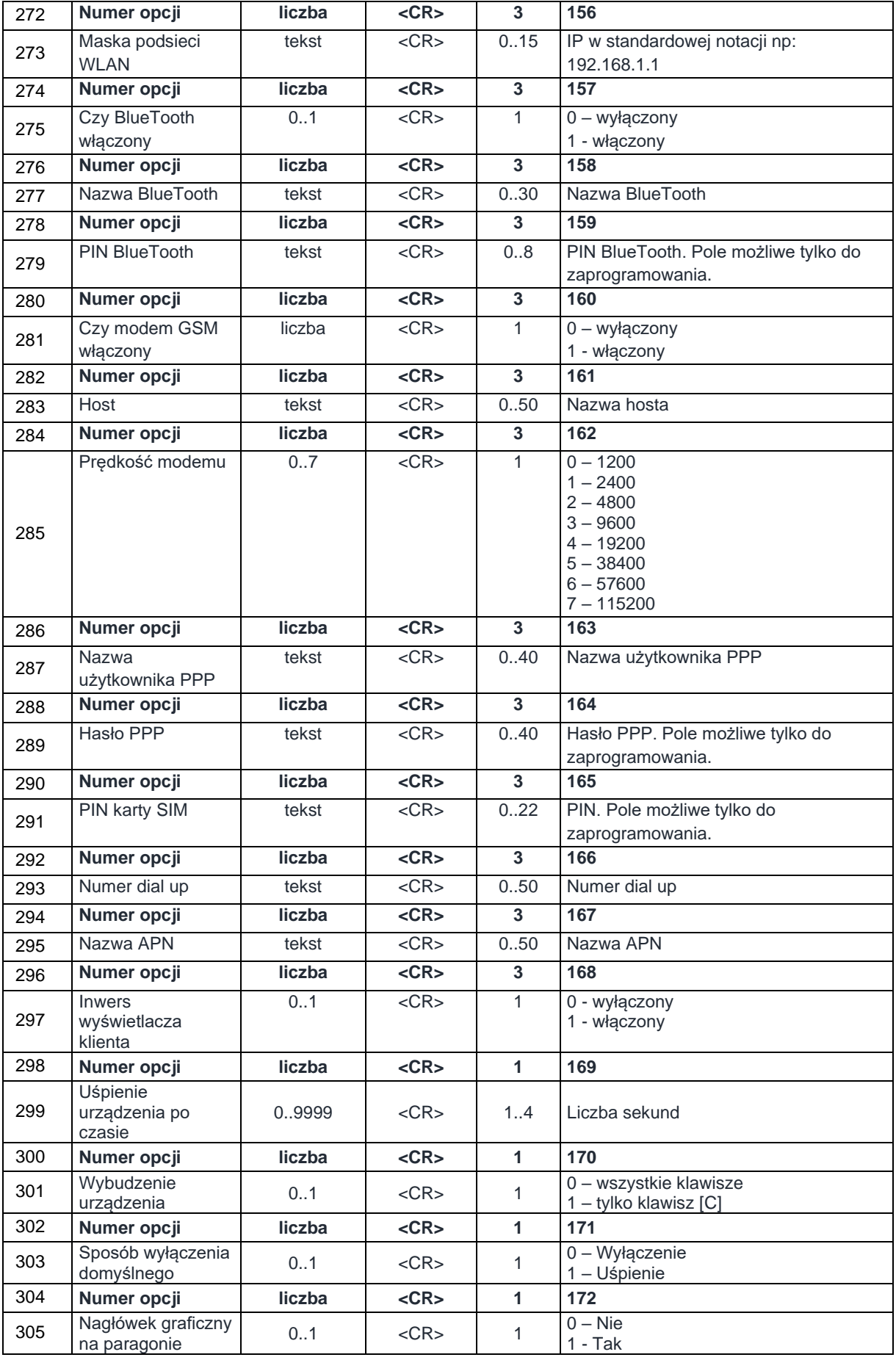

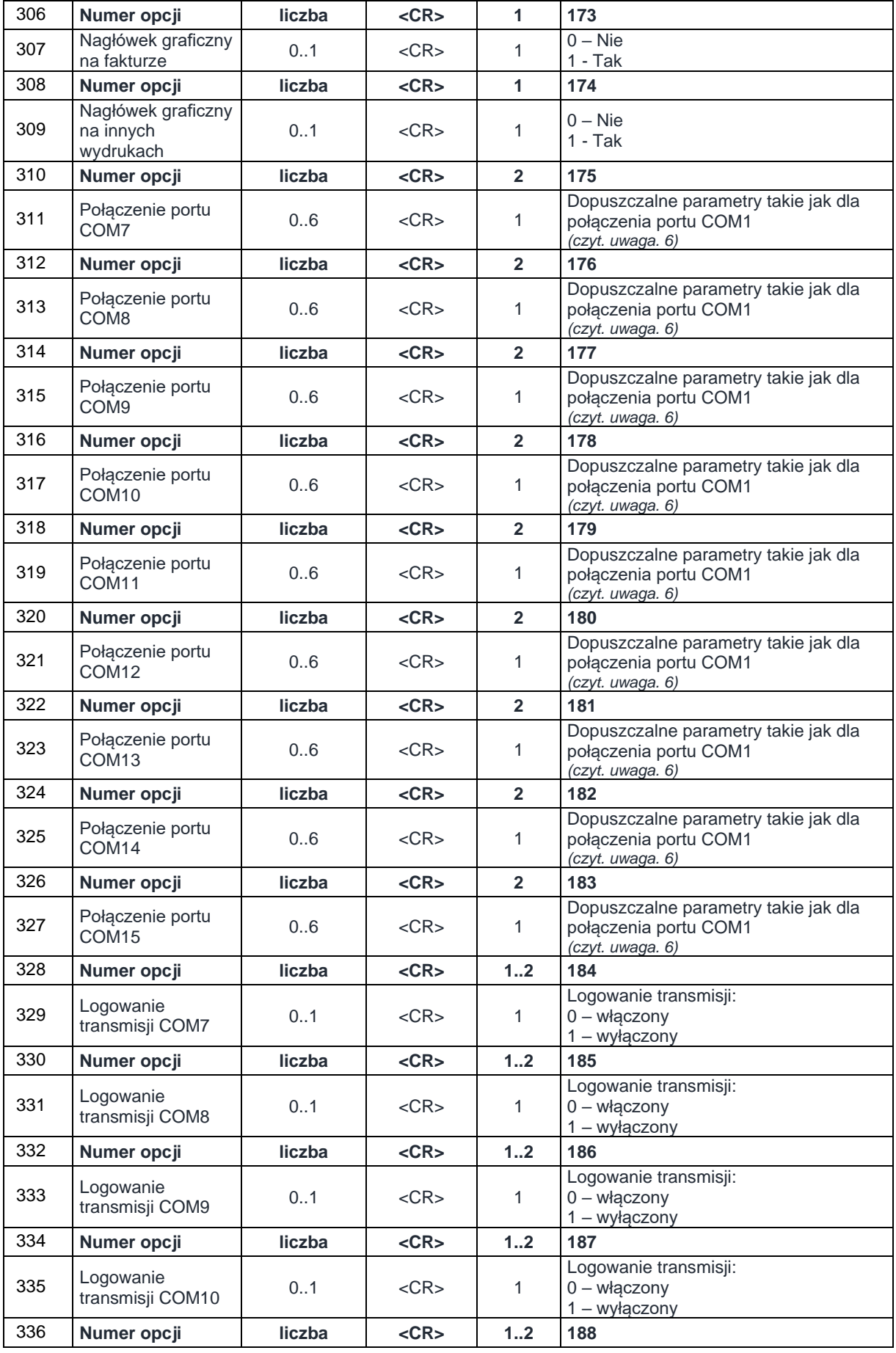

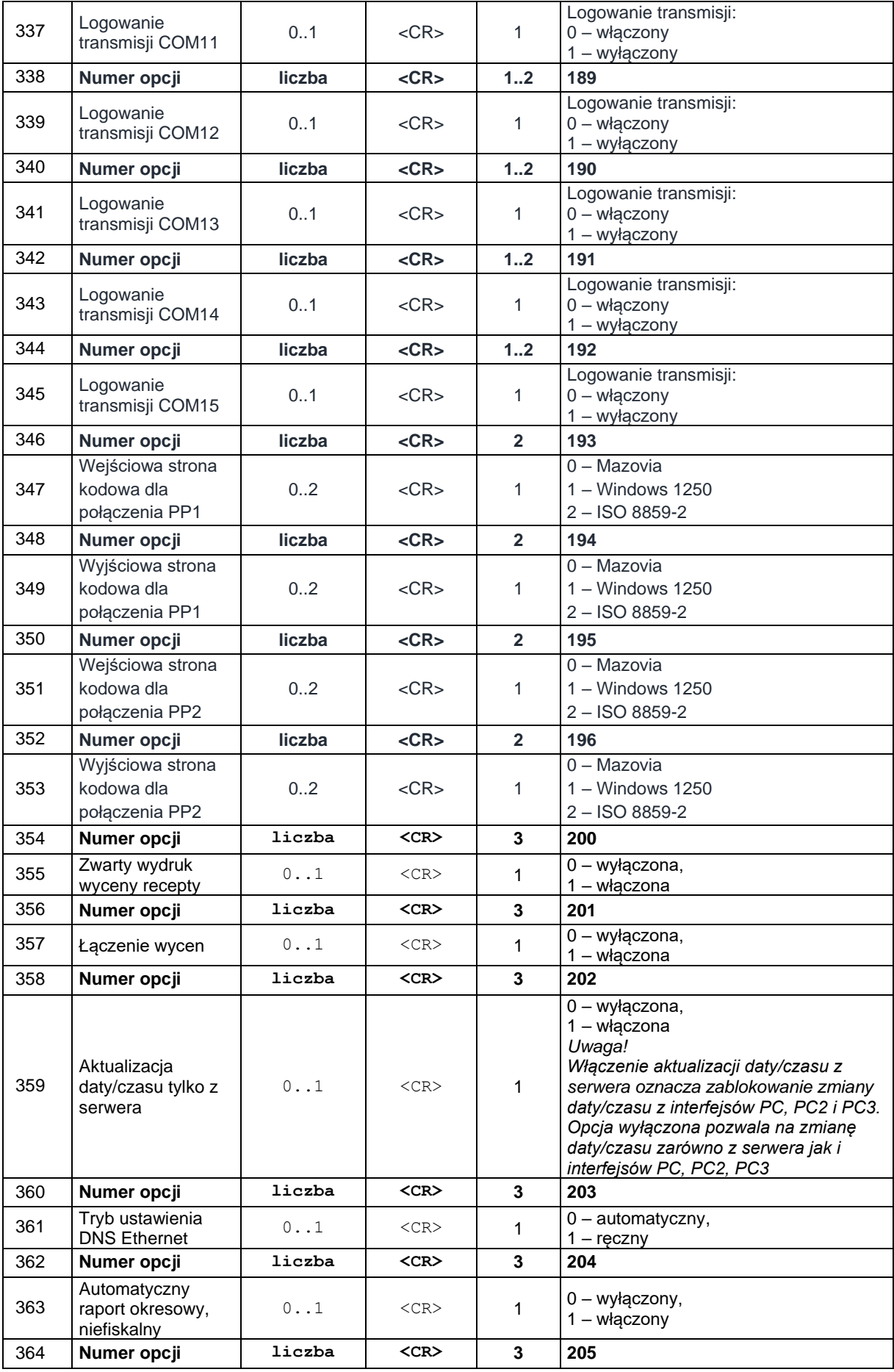

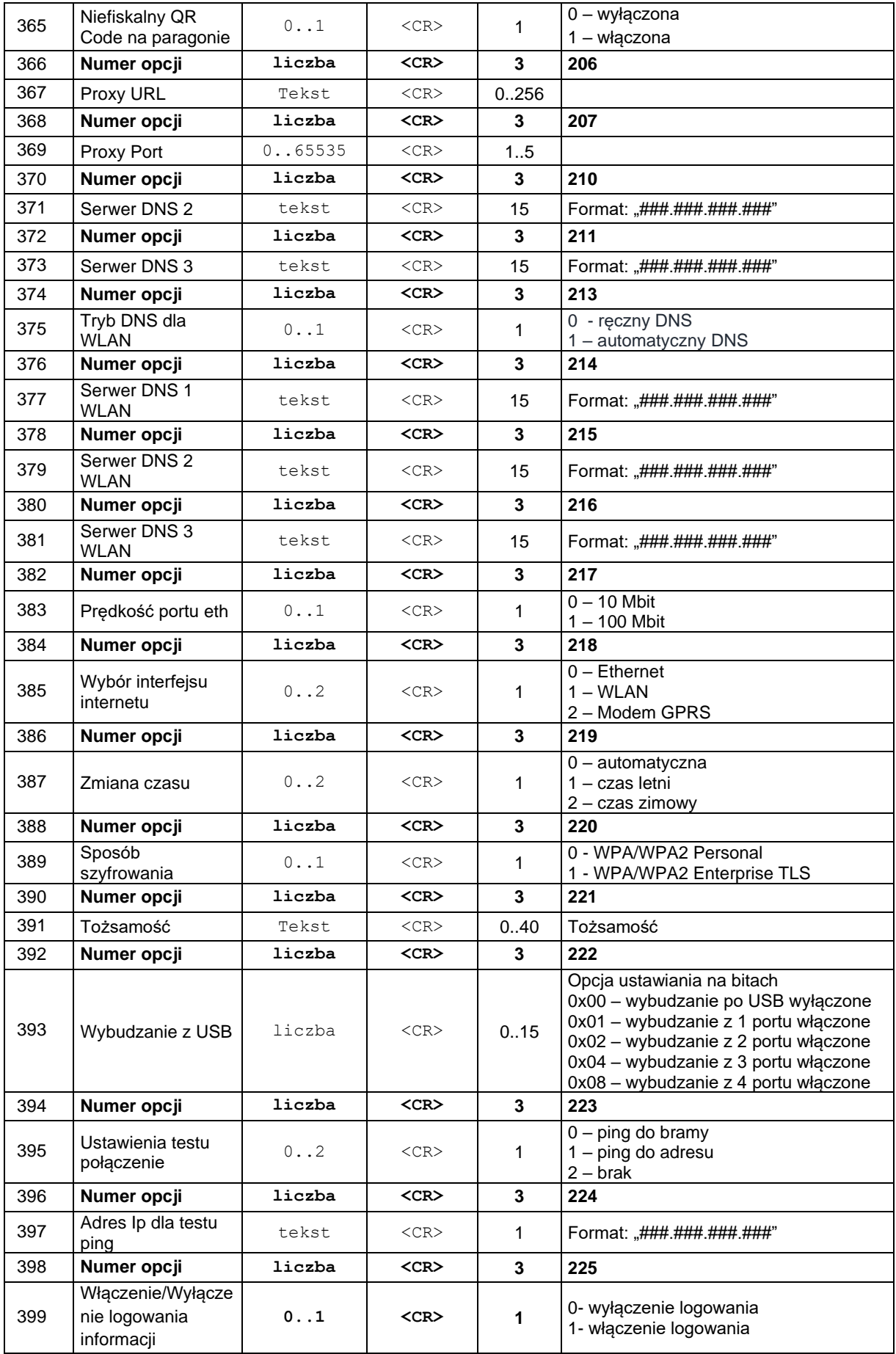

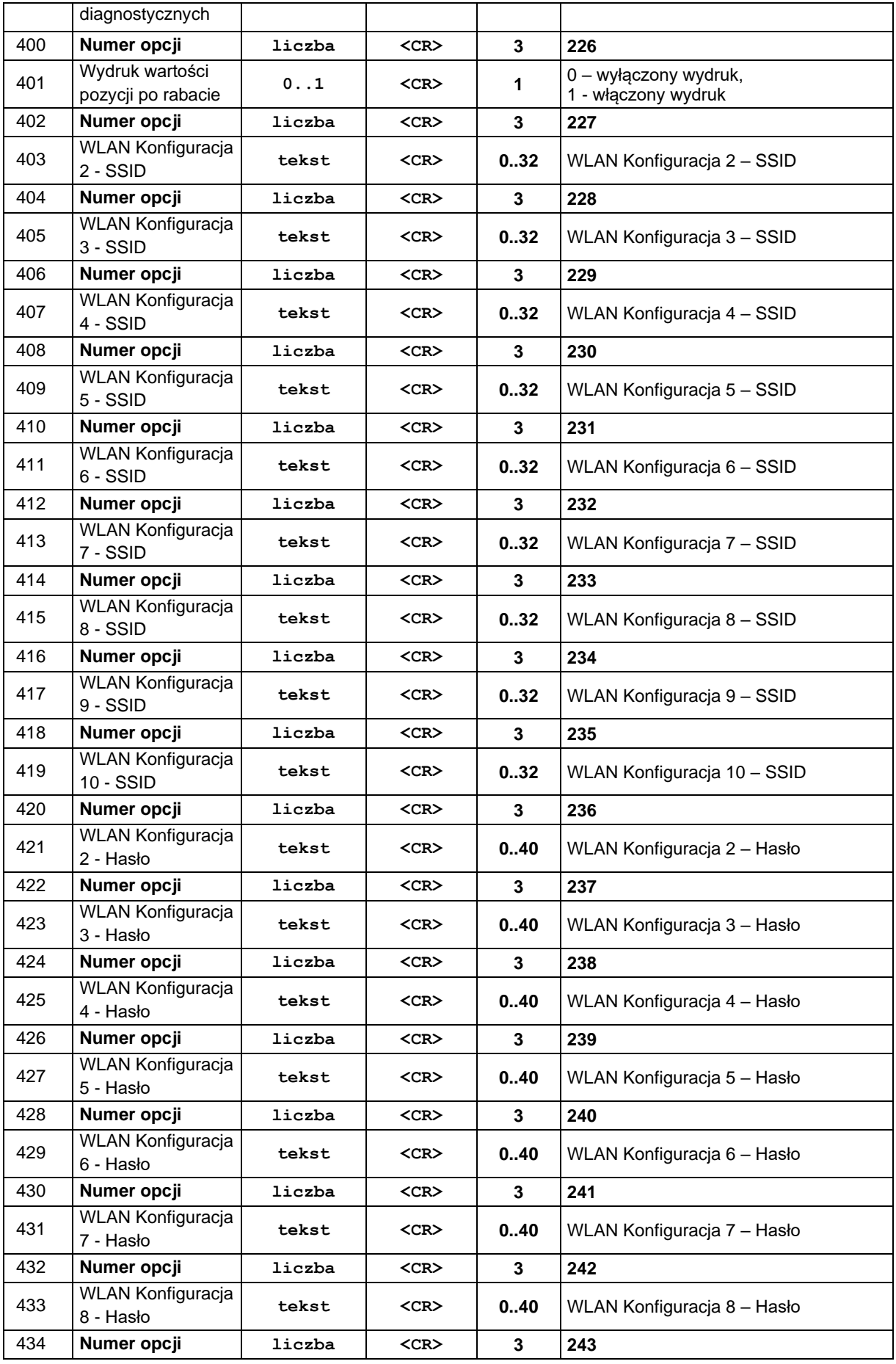

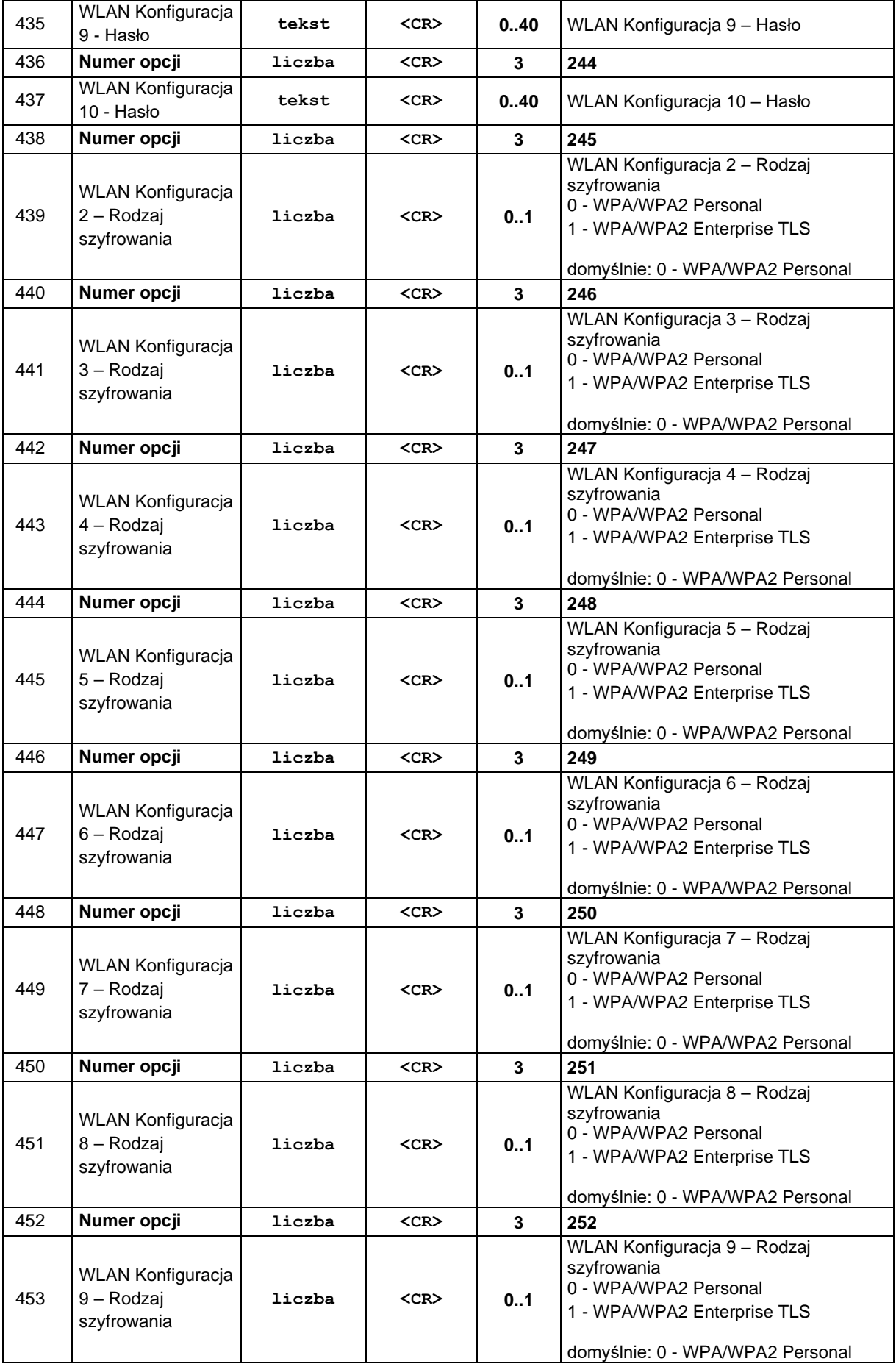

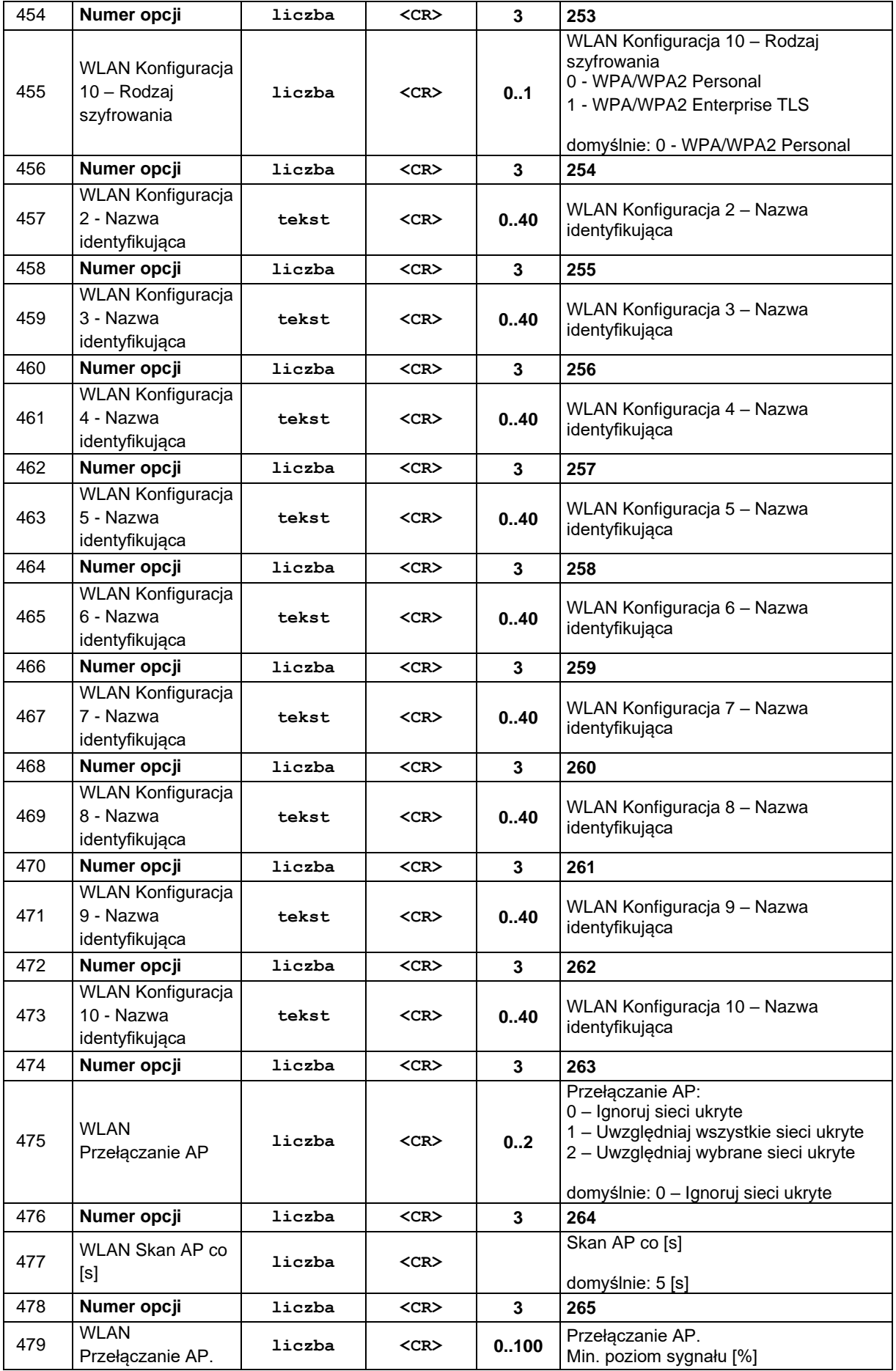
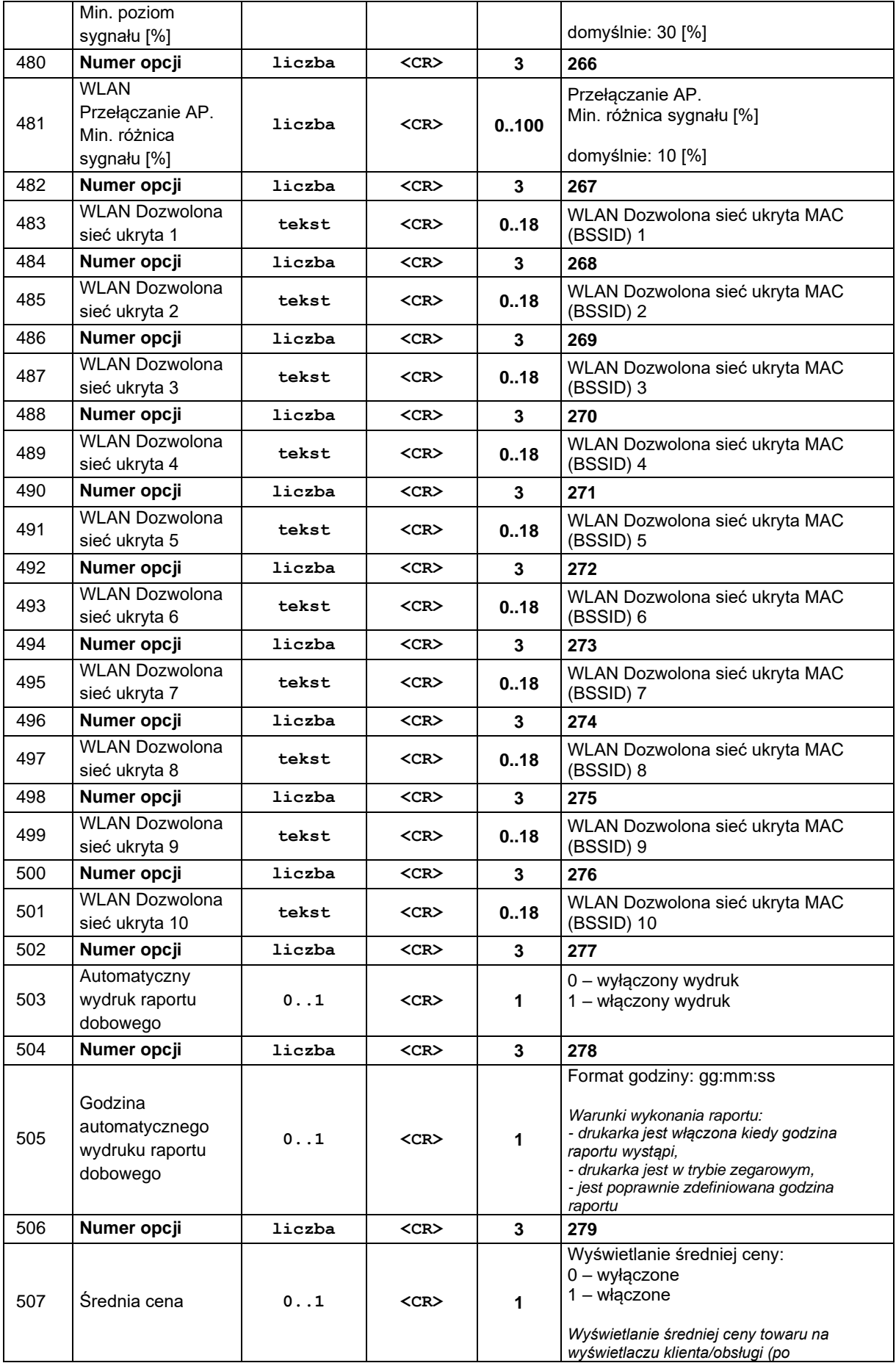

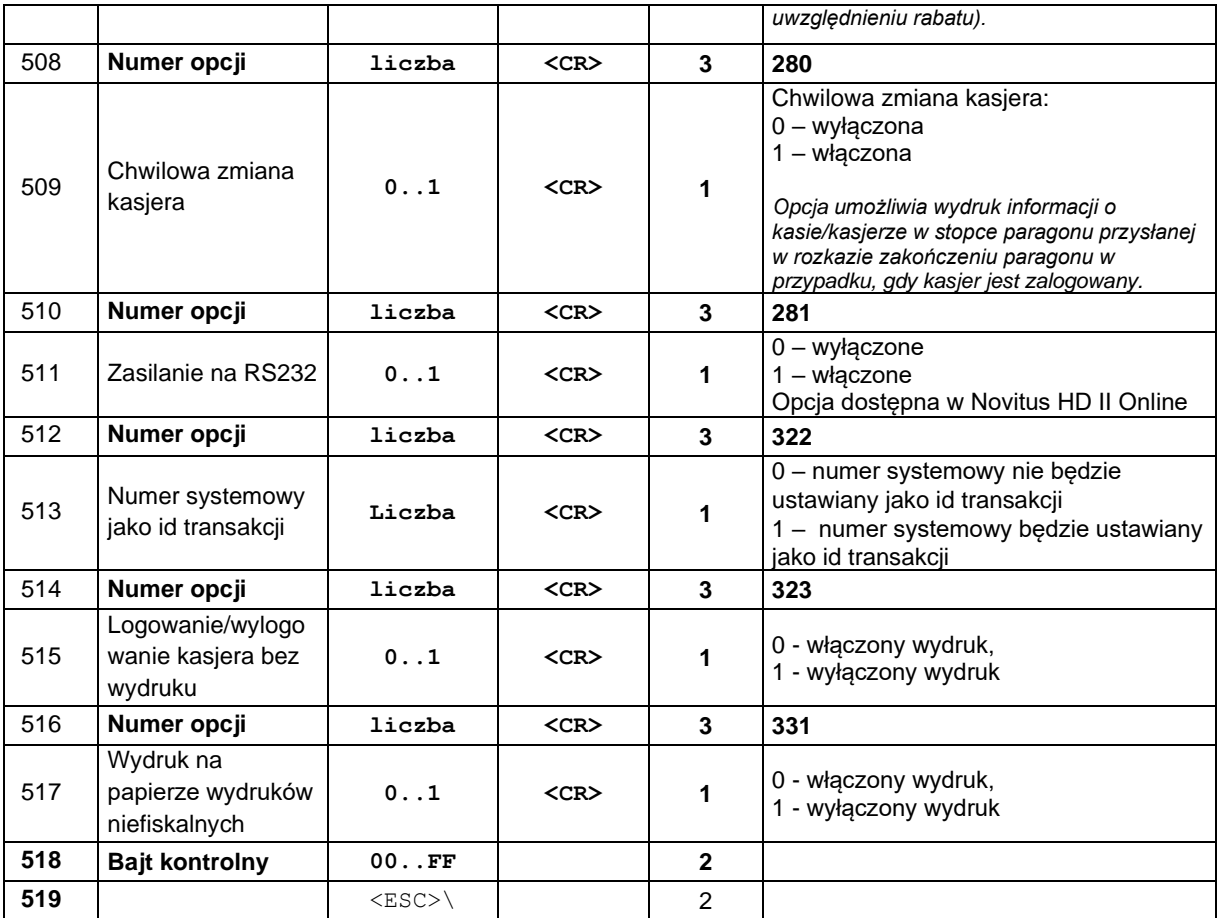

Uwagi:

- 1. Numer opcji odnosi się do pola opcji znajdującego się poniżej.
- 2. Przyjęcie skali QRCode który wykracza poza obręb wydruku może spowodować nie wydrukowanie kodu 3. QRCode działają w trybie alfanumerycznym co oznacza , że akceptowane są następujące znaki : Duże litery A..Z, cyfry 0..9 oraz spacja, \$, %, \*, +, -, ., /, :
- 4. Jedno urządzenie może być podłączone tylko do jednego portu COM.

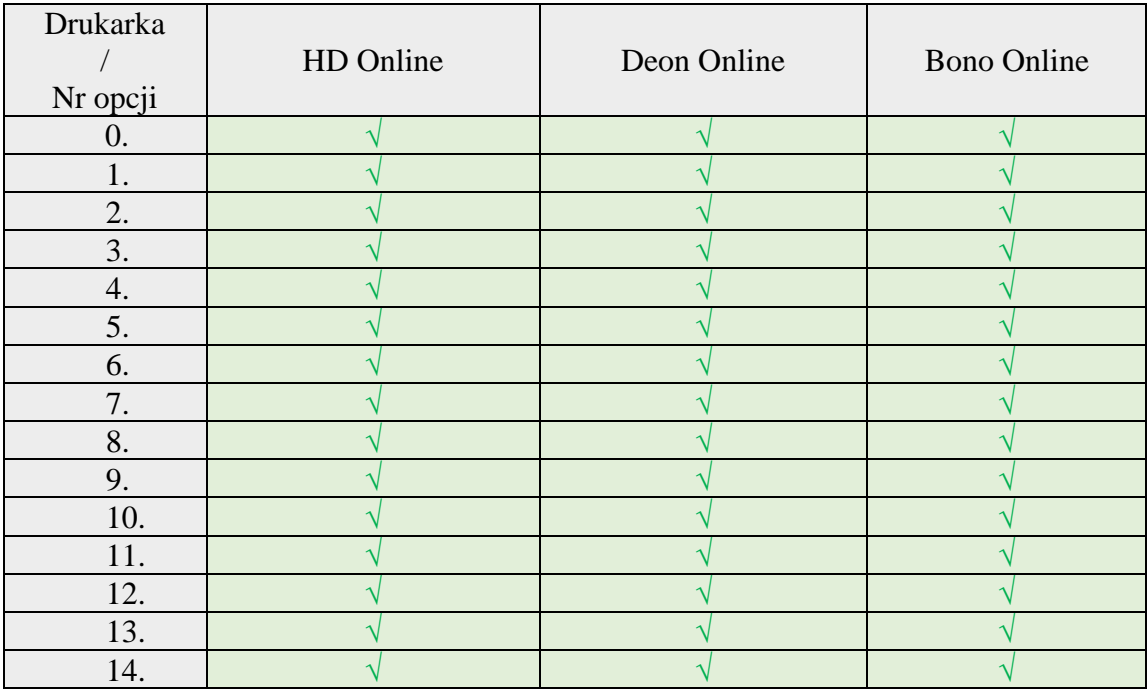

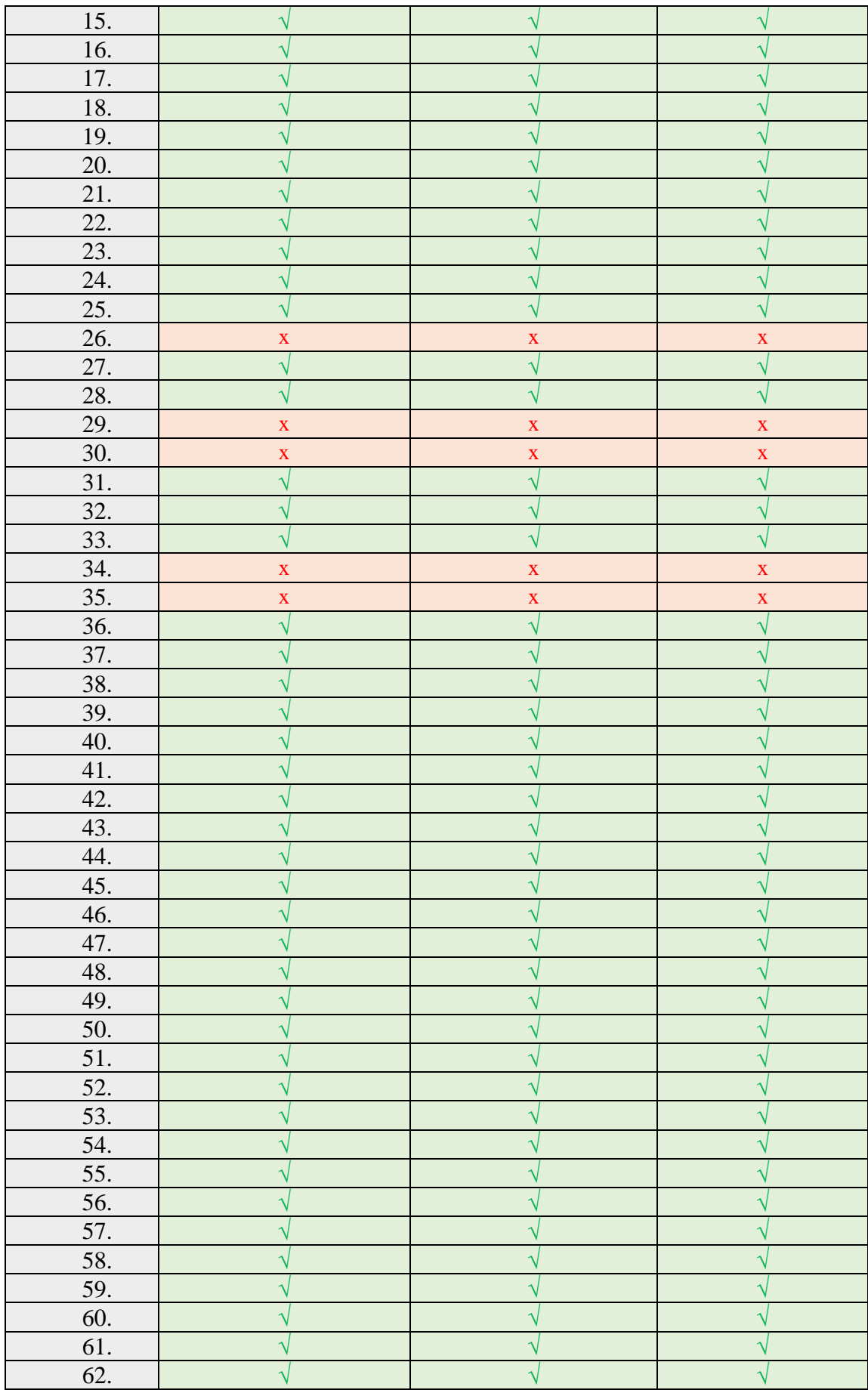

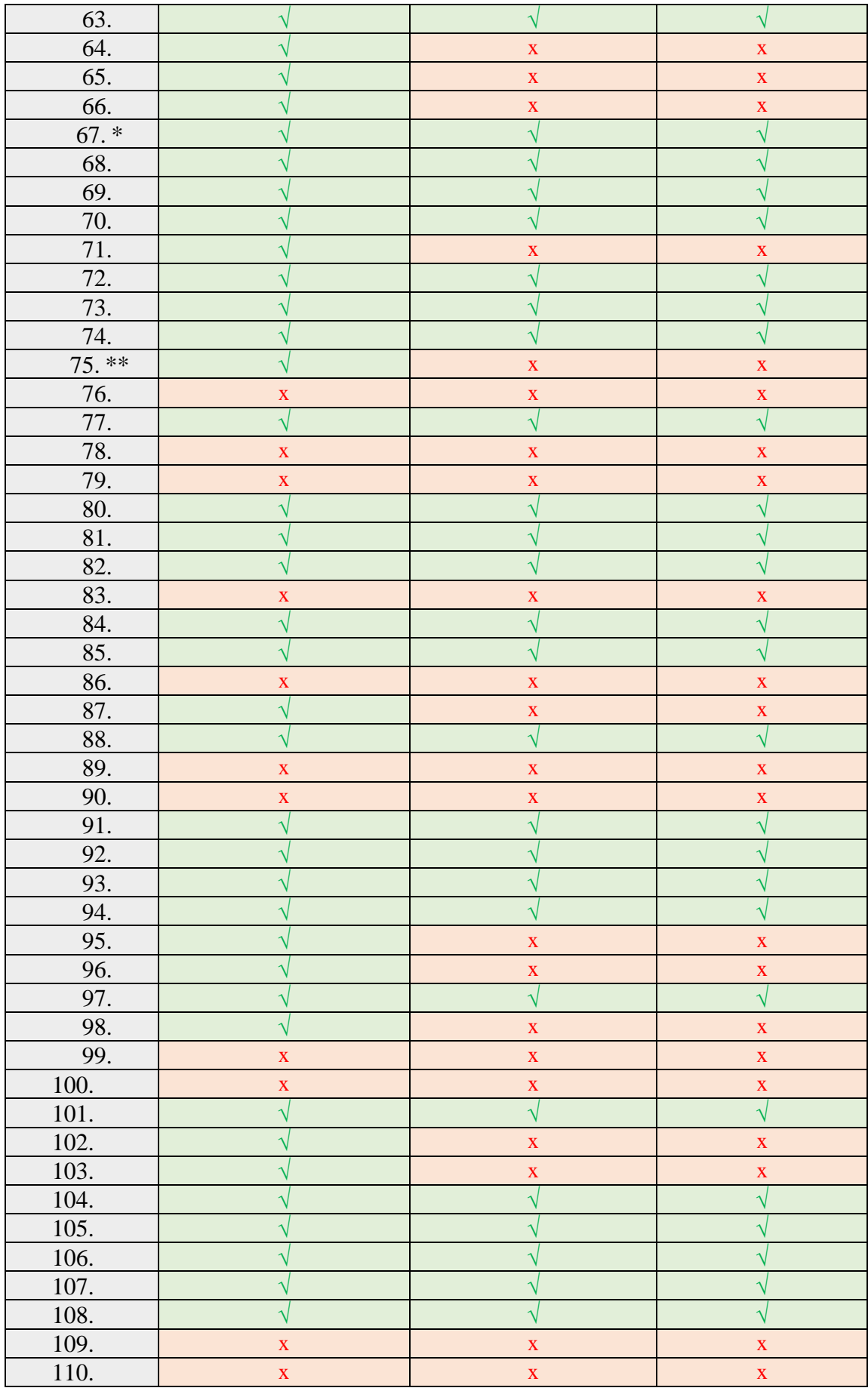

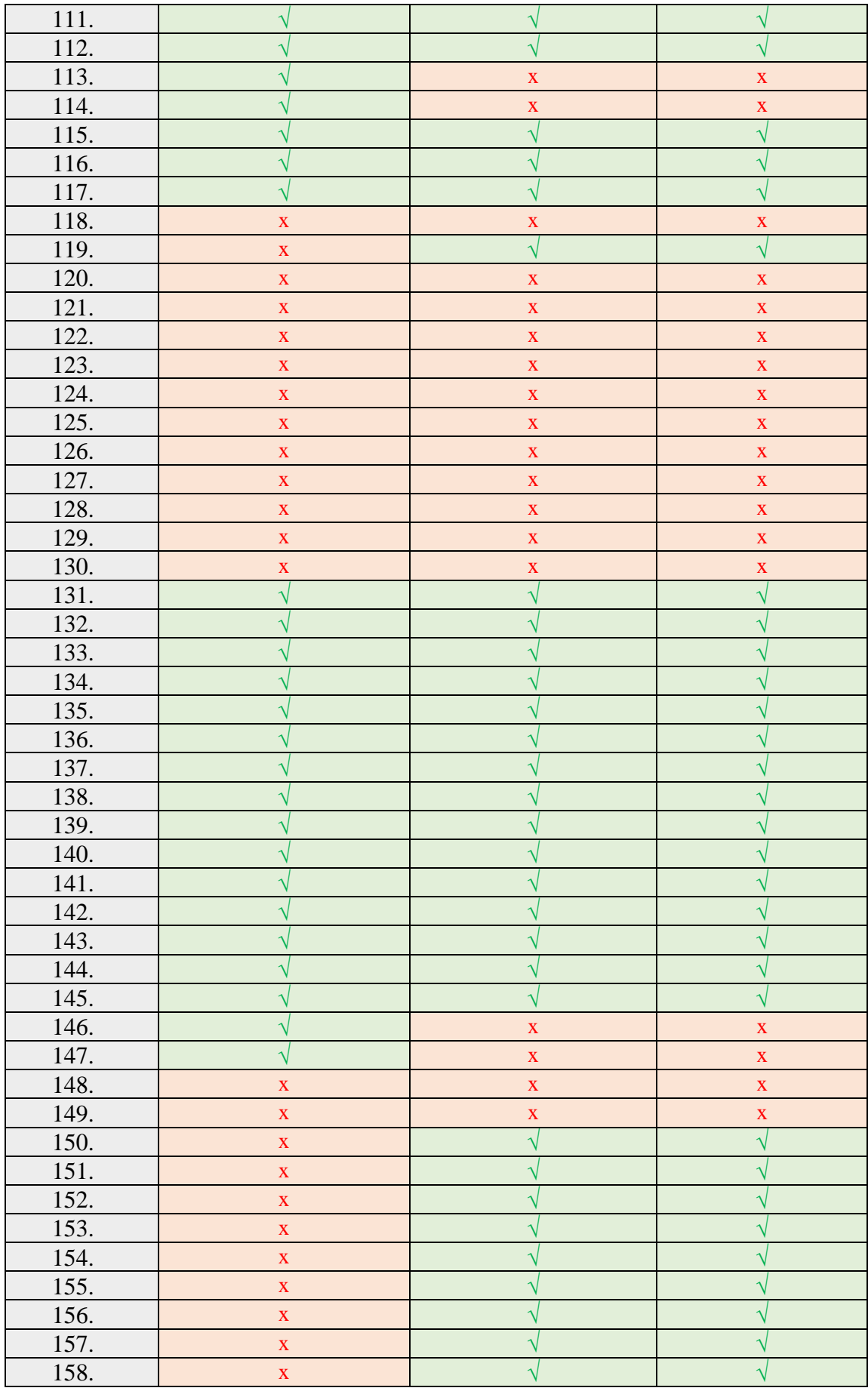

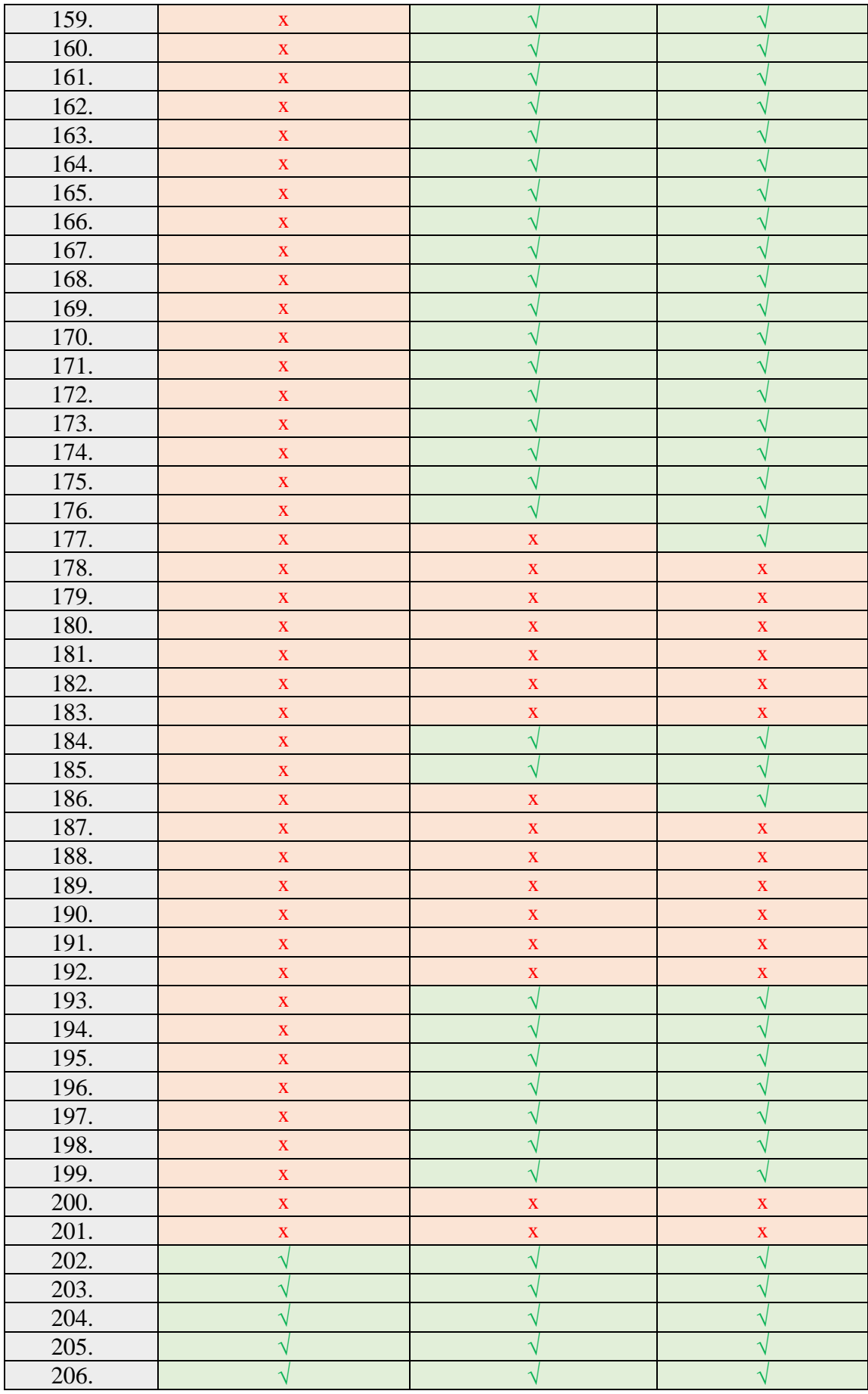

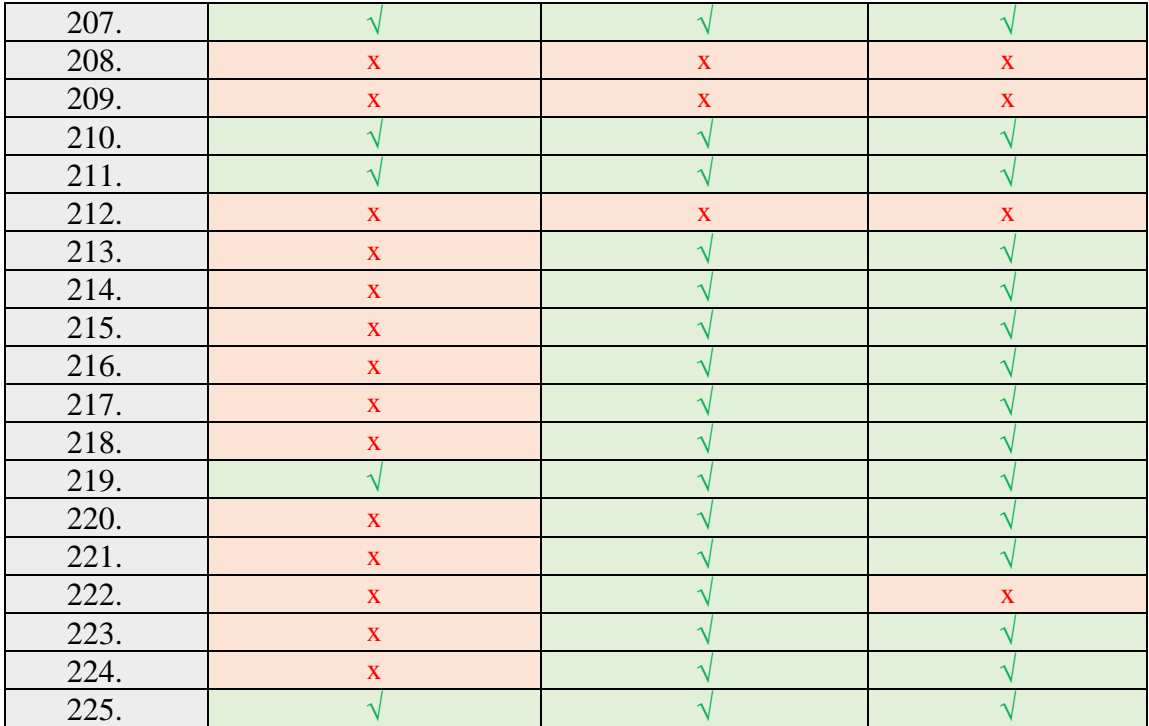

Tabelka przedstawia informacje, które opcje konfiguracyjne są dostępne w jakiej drukarce.

*Uwagi:*

\* opcja tylko do odczytu

\*\* opcja tylko do zaprogramowania

# **3.20.8. Odczyt parametrów z zadanego zakresu (^c)**

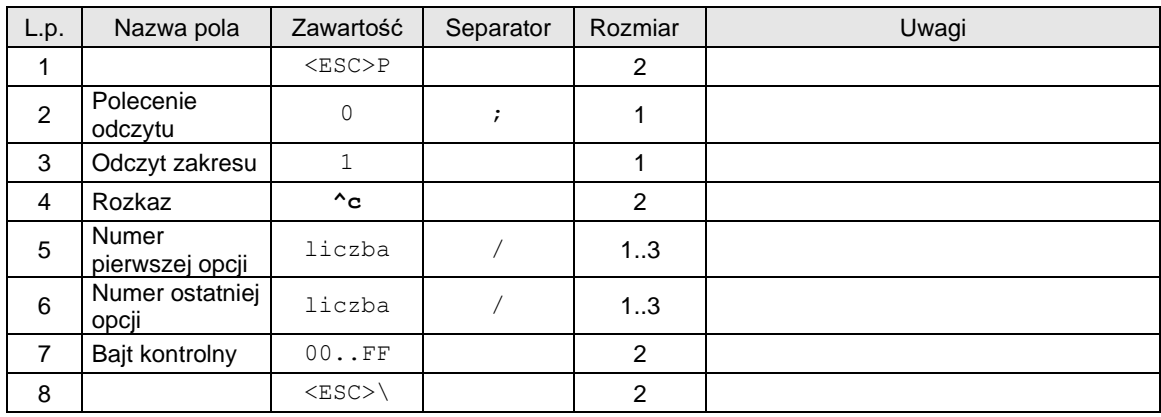

# **3.20.9. Programowanie pojedynczej opcji (^c)**

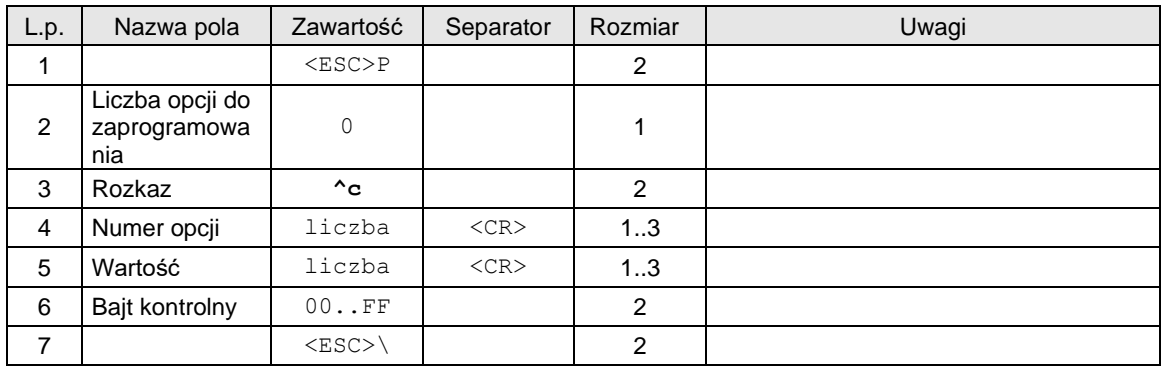

## **3.20.10. Ustawienia powiadomień na PC2 (^e).**

## **Porty: PC2**

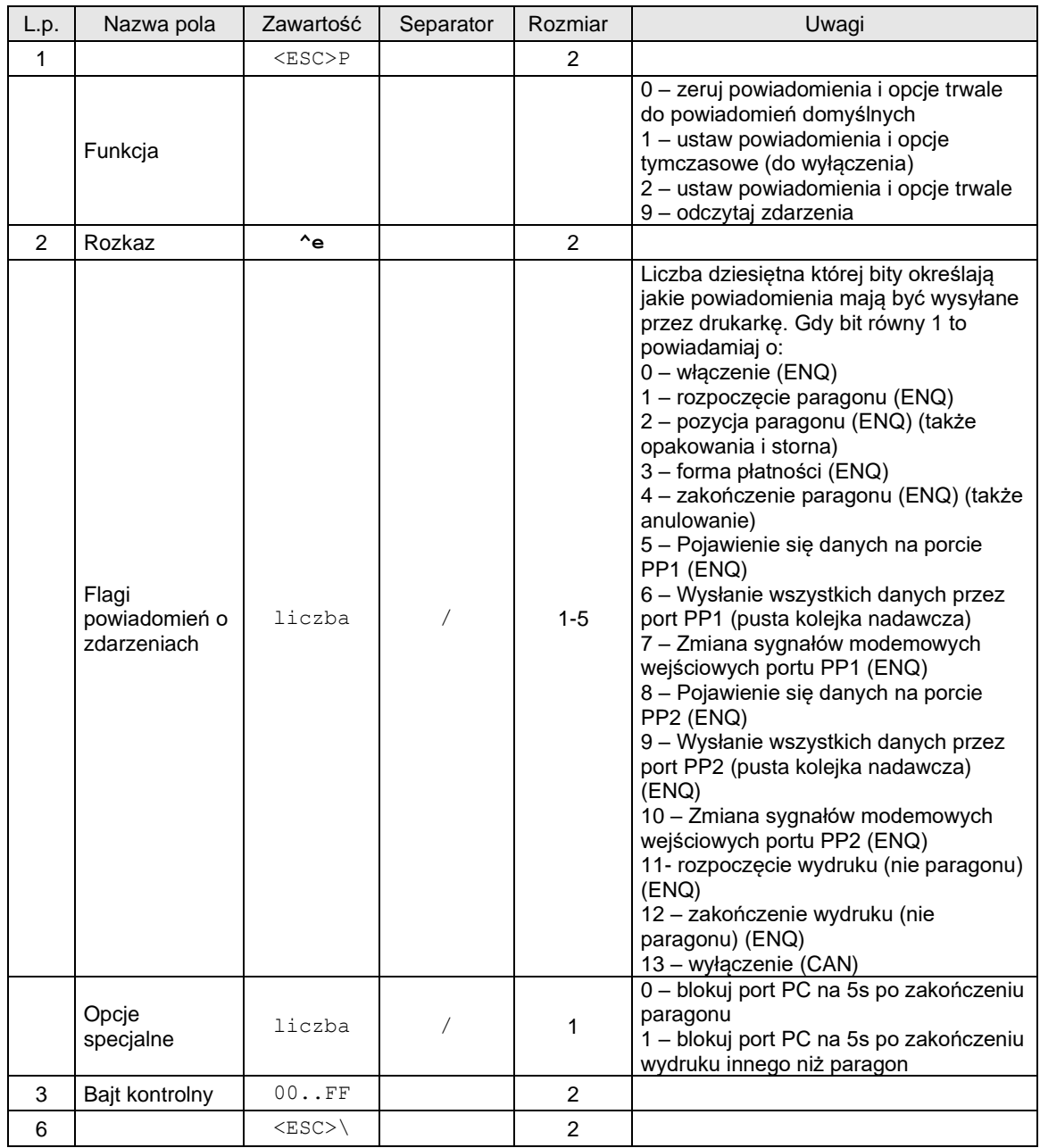

#### Uwagi:

1. Domyślne powiadomienia to wyłączone wszystkie powiadomienia.

- 2. Ustawienie tymczasowe działa tylko do wyłączenia drukarki
- 3. Ustawienie trwałe działa także po wyłączeniu drukarki, ale może być wyzerowane przez zerowanie drukarki
- 4. Po odebraniu powiadomienia (znaki ENQ lub CAN) program na PC2 powinien odpytać drukarkę (funkcja 9^e) o to, jakie konkretnie zdarzenia wystąpiły. W międzyczasie nie mogą przyjść kolejne powiadomienia aż do odczytania informacji o zdarzeniach za wyjątkiem powiadomienia o wyłączeniu (CAN).
- 5. Flagi zdarzeń transmisji odbiorczej portów PP1 i PP2 nie będą wyzerowane aż do odebrania/usunięcia tych danych przez port PC2 lub wyłączenia drukarki.
- 6. Po wyłączeniu nieodebrane informacje o powiadomieniach są zerowane.
- 7. Aplikacja PC2 po swoim restarcie powinna jak najszybciej odebrać informacje o powiadomieniach, aby umożliwić wysyłanie nowych powiadomień, bo mogła przegapić wcześniejsze i tym samym zablokować wysyłanie dalszych powiadomień.
- 8. Zablokowanie portu PC na 5s możliwe jest tylko wtedy, jeśli na porcie PC2 wykryta jest aktywność tzn. aplikacja PC2 musi odpytywać o statusy, informacje kasowe lub flagi zdarzeń. Brak aktywności przez 3 kolejne paragony spowoduje, że blokady portu PC nie będą występowały mimo ustawień opcji specjalnych.

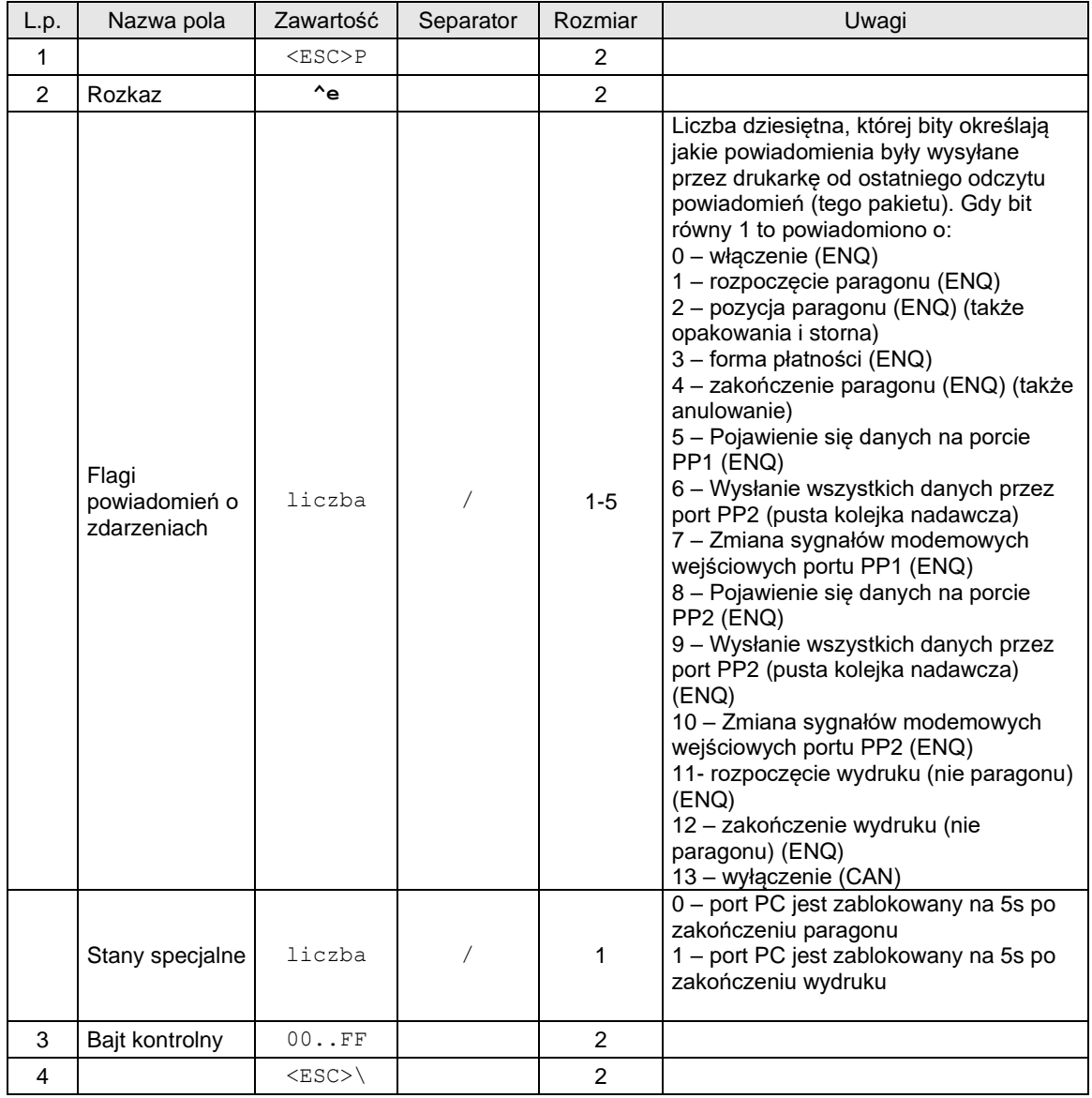

Informacje o zdarzeniach – odpowiedź na funkcję 9:

Uwagi:

1. Po odebraniu tego pakietu odpowiedzi zerowane są flagi zdarzeń (z dwoma wyjątkami patrz punkt 2) i mogą być wysyłane następne powiadomienia.

2. Flagi zdarzeń transmisji odbiorczej portów PP1 i PP2 nie będą wyzerowane aż do odebrania/usunięcia tych danych przez port PC2 lub wyłączenia drukarki.

# **3.20.11. Sterowanie aplikacją PC2 z PC i odbiór statusu (^s).**

# **Porty: PC**

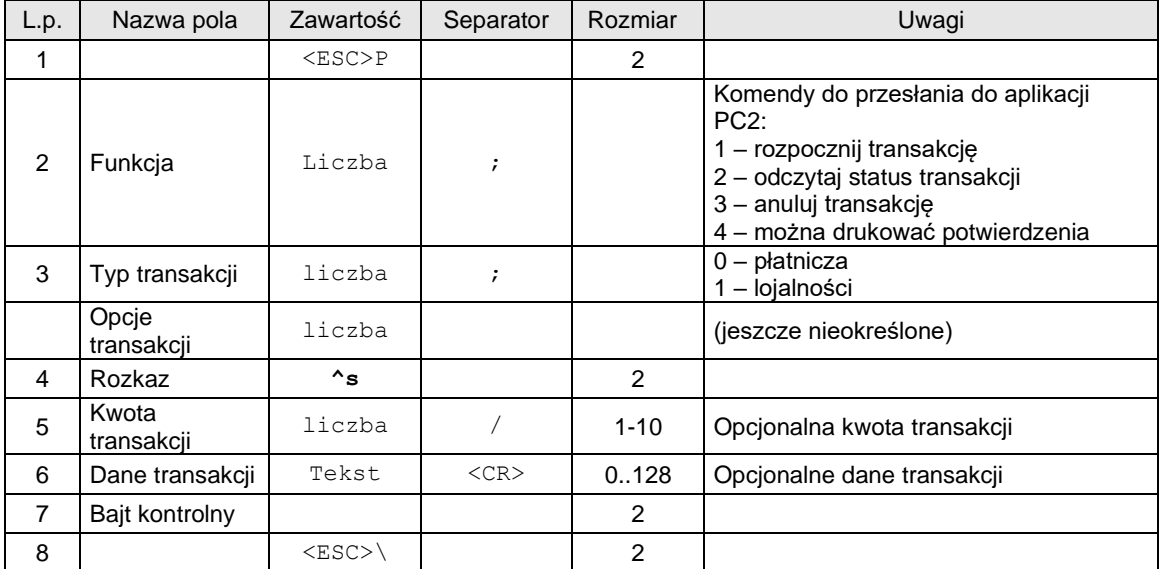

Odpowiedź na funkcję 2:

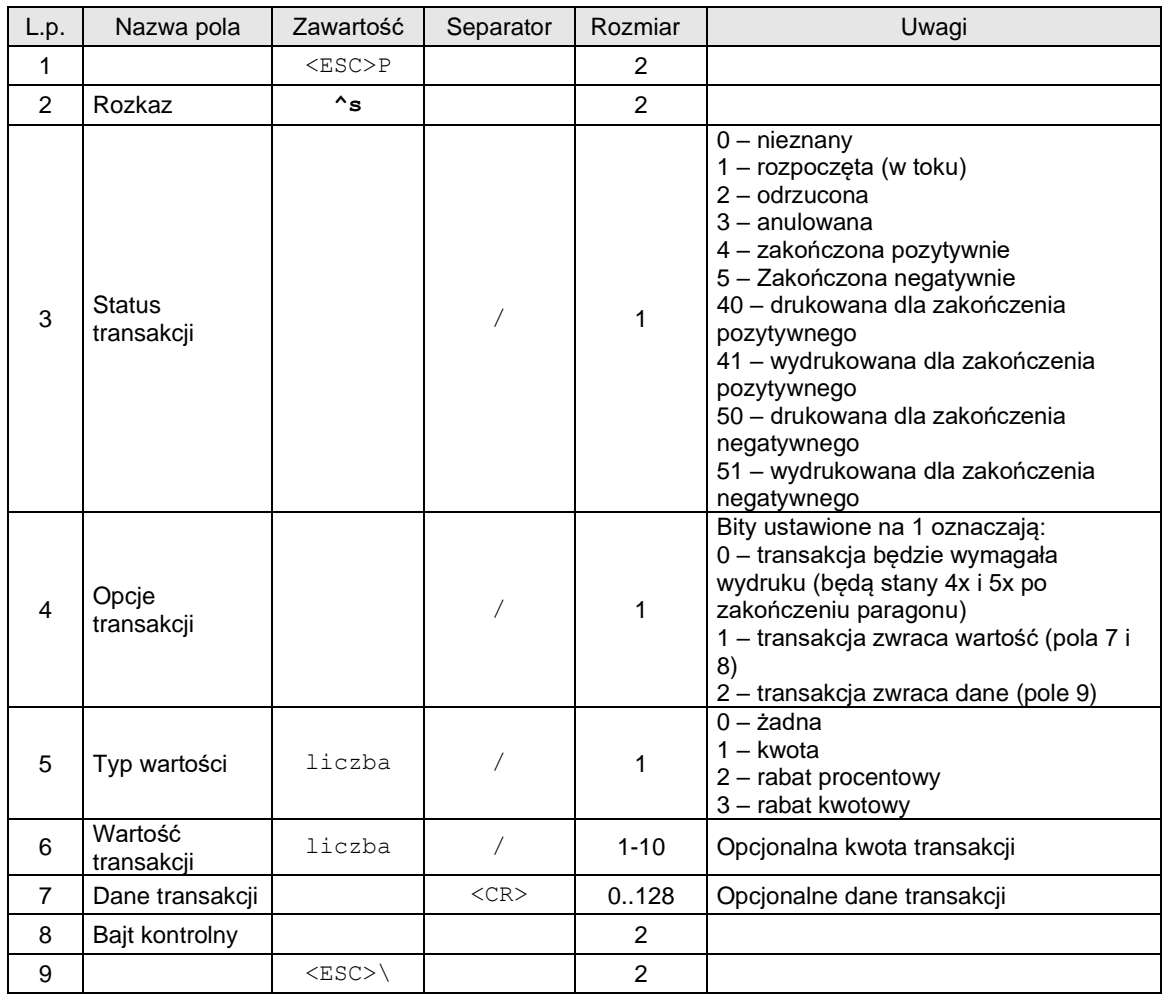

# **3.20.12. Sterowanie statusem aplikacji PC2 i odbiór poleceń z aplikacji PC dla PC2 (^r)**

# **Porty: PC2**

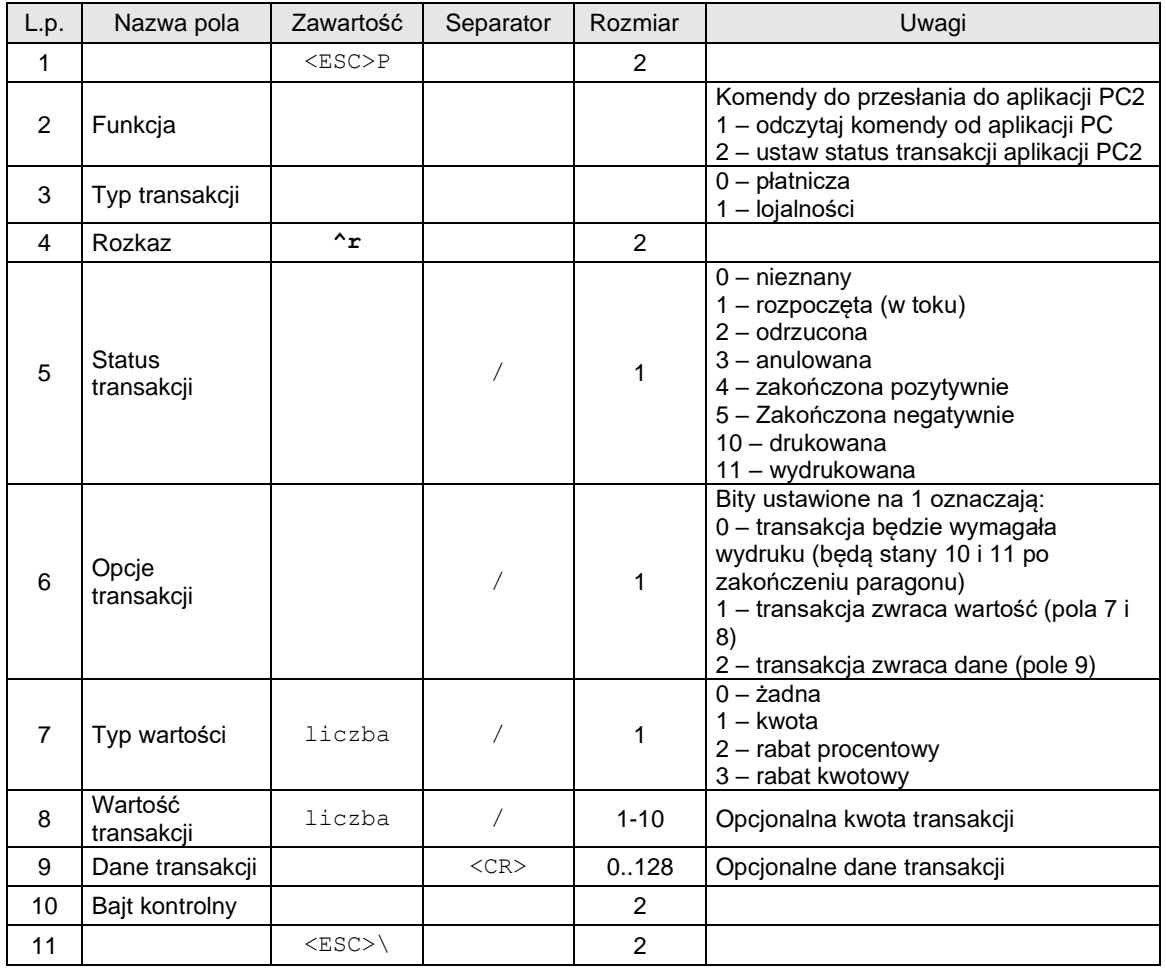

Odpowiedź na funkcję 1:

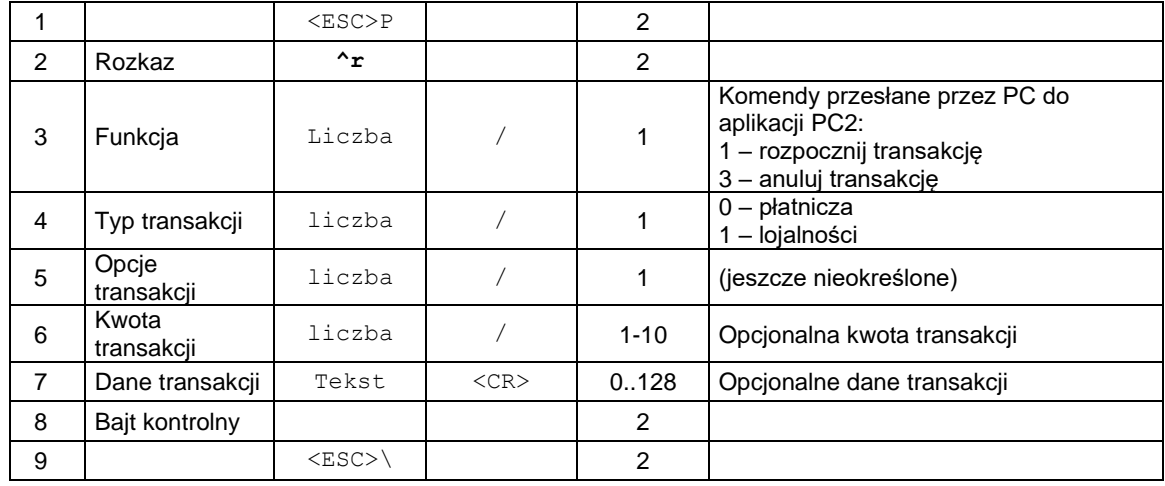

# **3.20.13. Odczyt nagłówka wydruku (^u)**

Zapytanie o nagłówek wydruku:

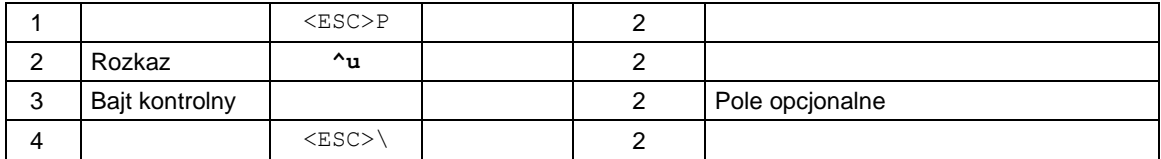

Odpowiedź:

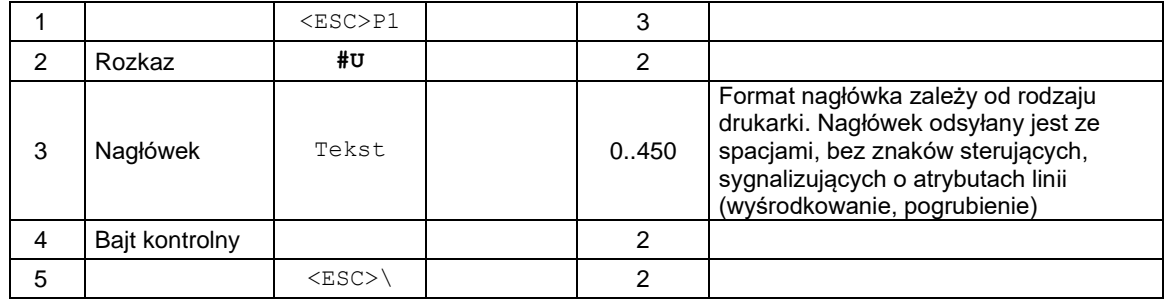

## **3.20.14. Odbieranie informacji o ilości wydrukowanego papieru (@p).**

## **Porty: PC**

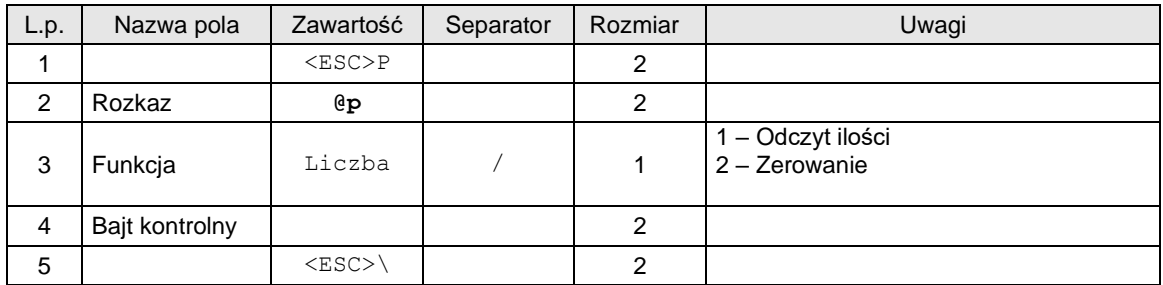

Odpowiedź na funkcję 1:

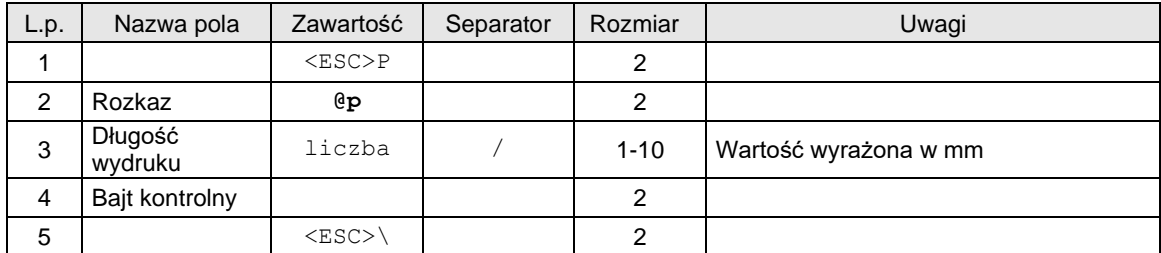

## **3.21.Pakiety obsługi waluty (homologacja 2009)**

Poniżej opisane zostały pakiety zmiany waluty, które wprowadzono do drukarek fiskalnych zgodnie z Rozporządzeniu Ministra Finansów z dnia 28 listopada 2008 roku.

# **3.21.1. Programowanie zmiany waluty (^b)**

Informacja **zapisywana do pamięci fiskalnej urządzenia**, istnieje maksymalna ilość zmiany waluty w zależności od urządzenia (standardowo 4 zmiany).

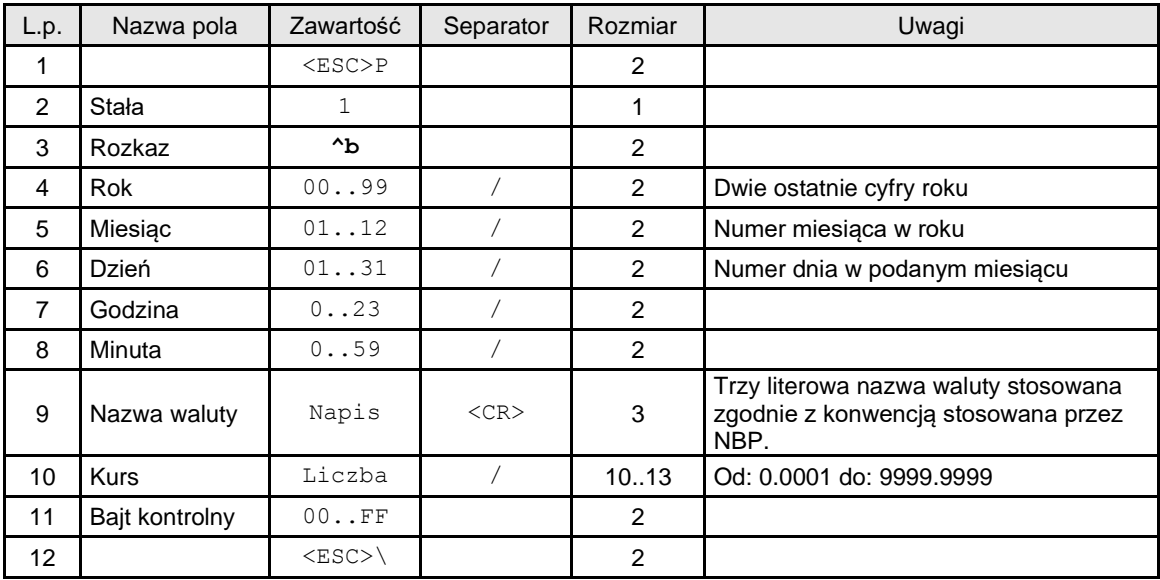

Kody błędów:

1: nie zainicjowany zegar RTC,

2: błąd bajtu kontrolnego,

4: błąd parametru

Uwagi:

1: Rok, miesiąc, dzień, godzina, minuta – jest to data wprowadzenia nowej waluty. Przełączenie na nową walutę nastąpi automatycznie.

2: Ważna jest tylko ostatni wpis w pamięci fiskalnej o planowanej zmianie waluty

3: **UWAGA!!** Informacja jest zapisywana do pamięci fiskalnej urządzenia! Zmianę taką można wykonać ograniczoną ilość razy.

## **3.21.2. Programowanie trybu wydruku przeliczenia do waluty w stopce paragonu (^b)**

Informacja o przeliczeniu zmiany waluty zapisywana jest w konfiguracji urządzenia i ustawienie tej funkcji umożliwia drukowanie dodatkowej informacji w podsumowaniu paragonu. Informacja ta zawiera przeliczenie wartości transakcji na inną walutę.

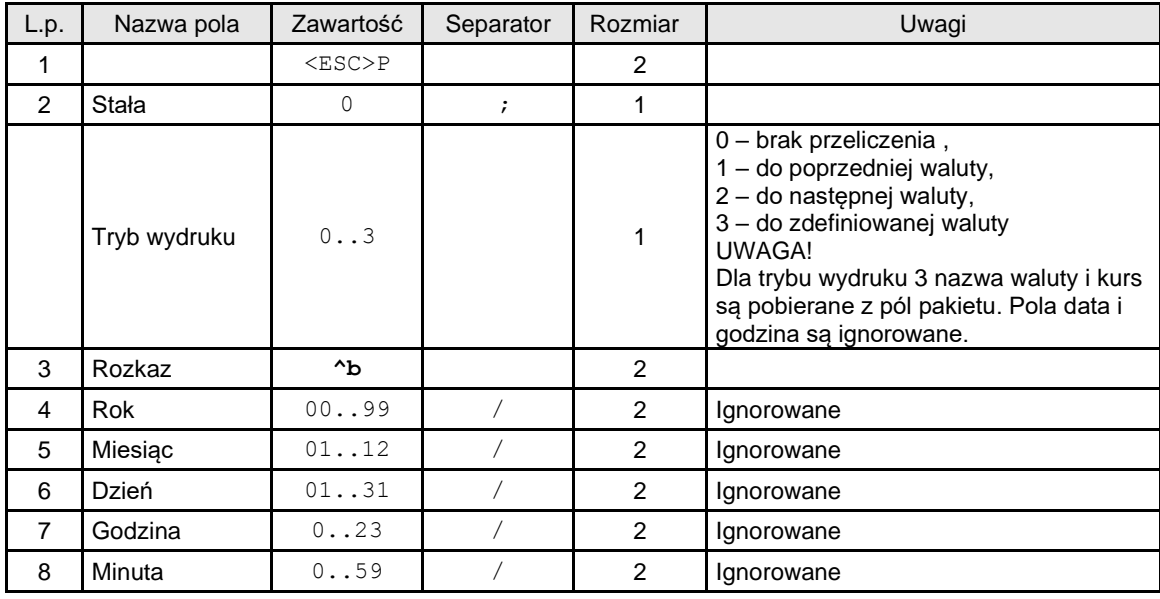

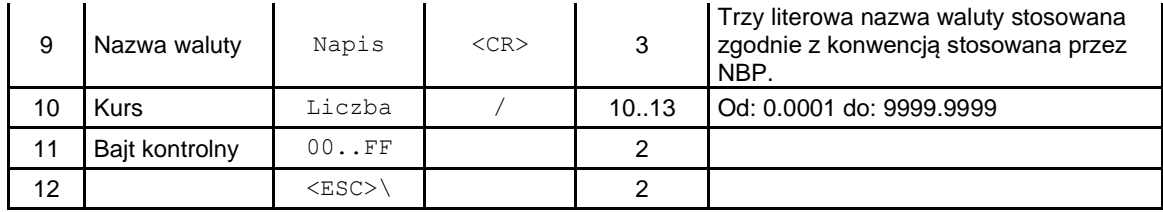

Kody błędów:

1: nie zainicjowany zegar RTC,

2: błąd bajtu kontrolnego,

4: błąd parametru

## **3.21.3. Obsługa form płatności w walucie (\$b)**

Przed wysłaniem zakończenia paragonu można określić mieszaną płatność w różnych walutach.

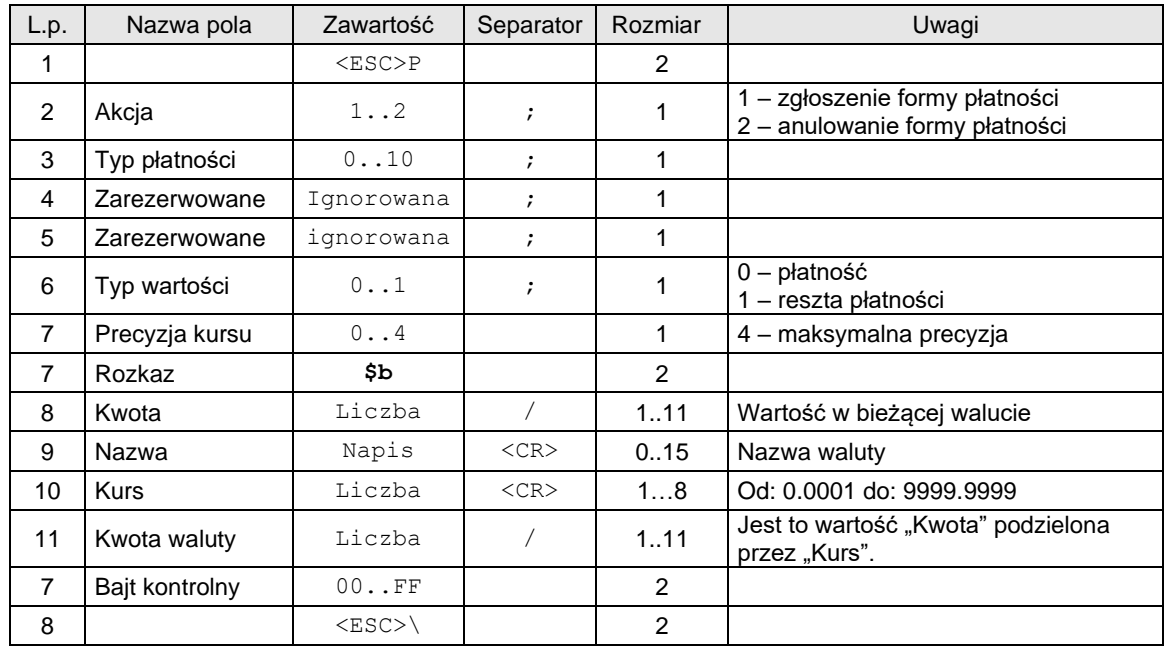

# **Typ płatności**

- 0: Gotówka,
- 1: Karta,
- 2: Czek,
- 3: Bon,
- 4: Inna,
- 5: Kredyt,
- 6: Konto klienta,
- 7: Waluta (protokół NOVITUS), Voucher (protokół "Novitus zgodny")
- 8: Przelew
- 9: Mobilna
- 10: Voucher

# Kody błędów:

- 1: nie zainicjowany zegar RTC,
- 2: błąd bajtu kontrolnego,
- 4: błąd parametru

### **3.22.Pytanie o adres serwera**

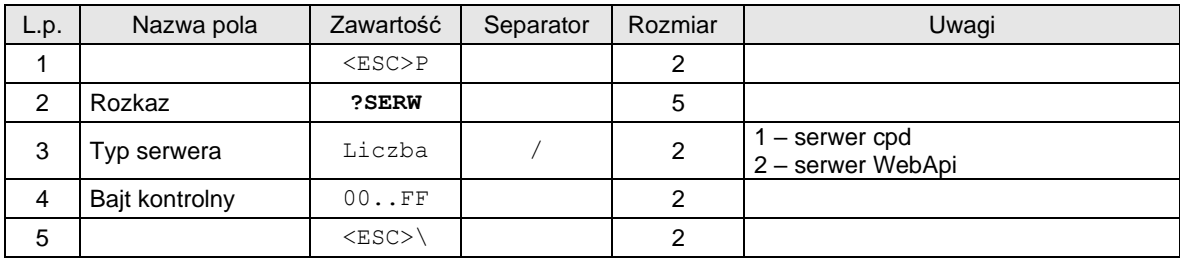

# Odpowiedź:

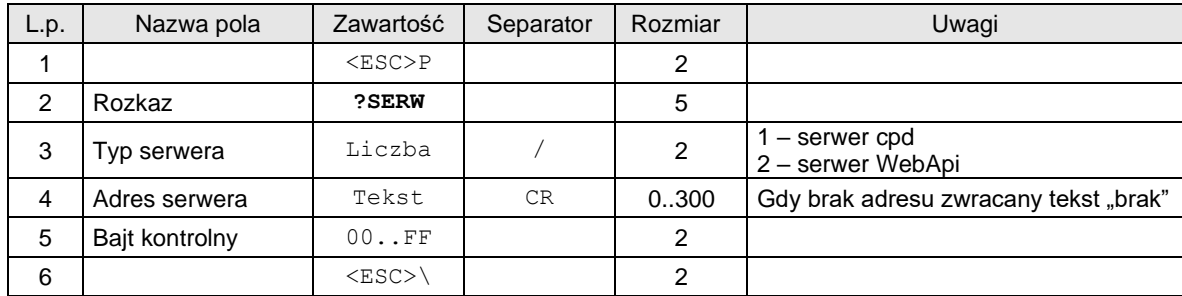

# **3.23.Programowanie serwerów**

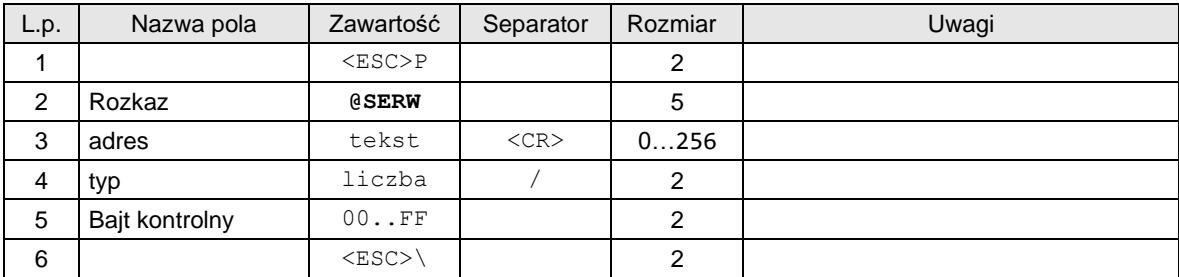

Uwagi:

Pole *typ* - Opcja przeznaczona dla serwisantów i producenta

# **3.24. Odczyt adresów DNS.**

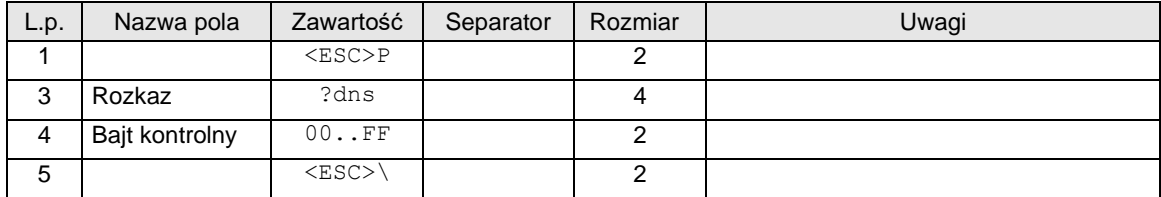

# Automatycznie wysyłana odpowiedź ma format:

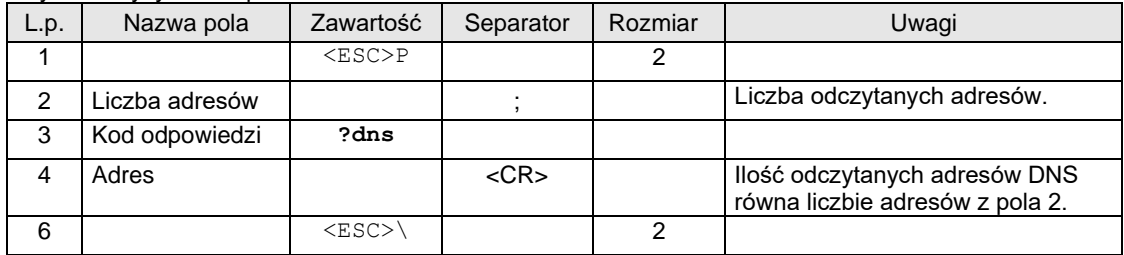

# **3.25.Sekwencja odsyłająca informację o stanie aktualizacji.**

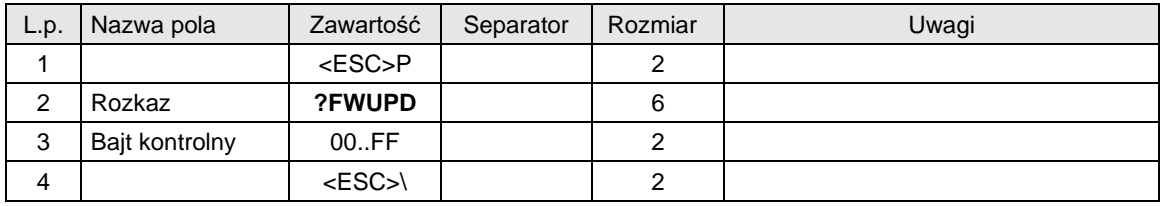

Format odsyłanych danych

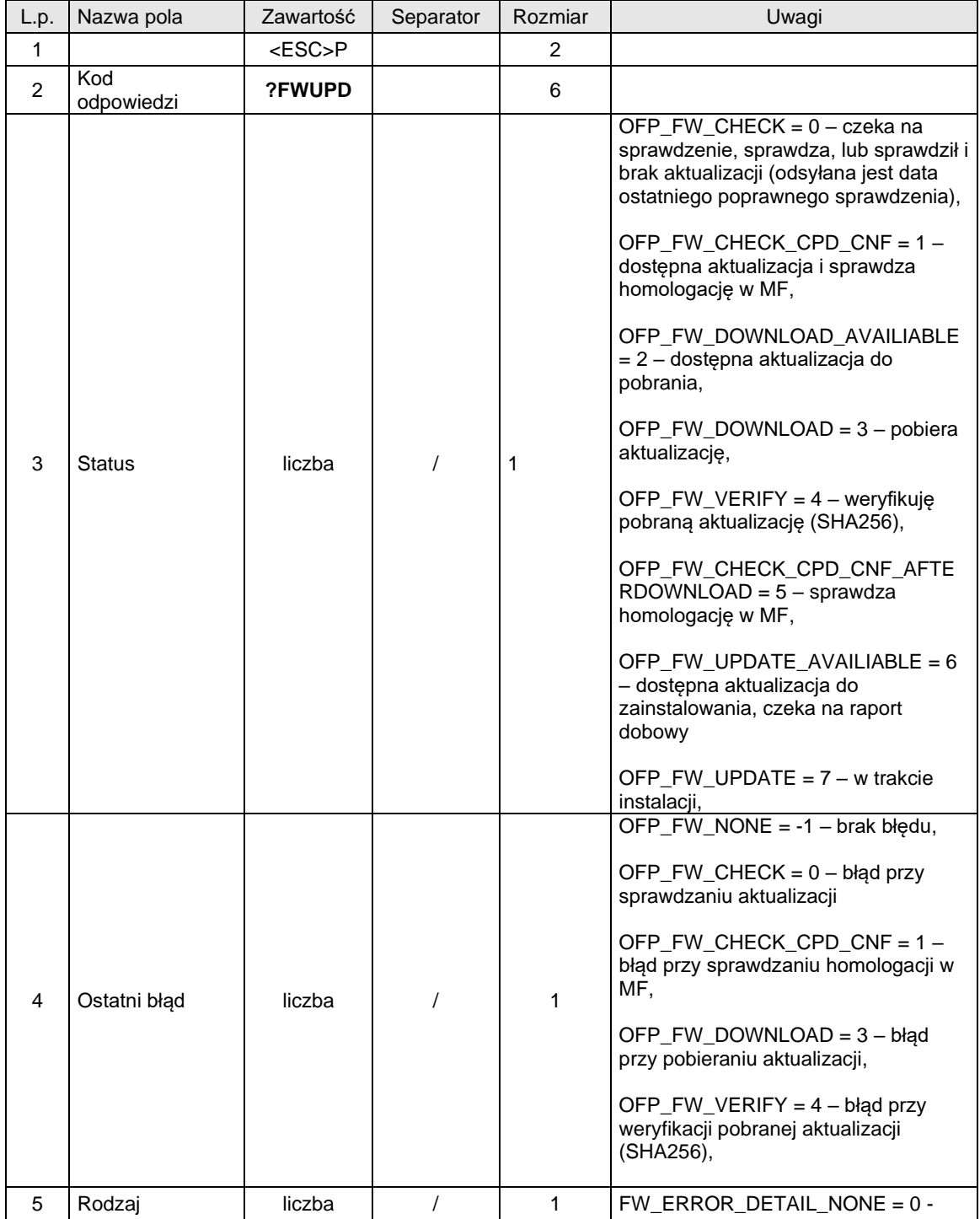

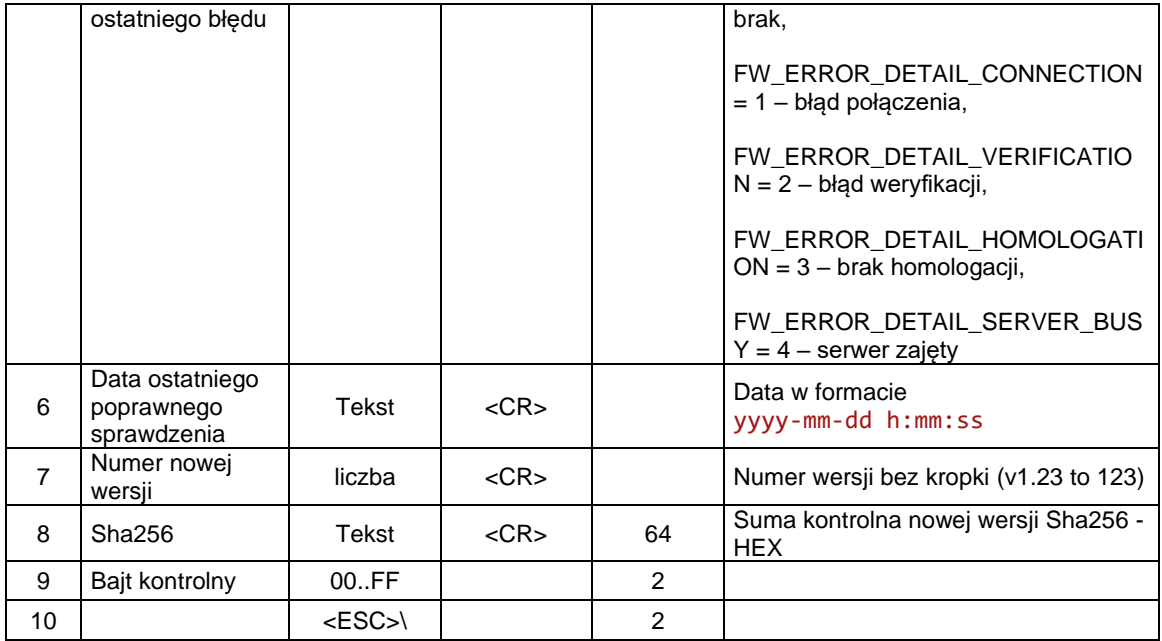

Uwagi:

# **3.26.Sekwencja sterowania aktualizacją.**

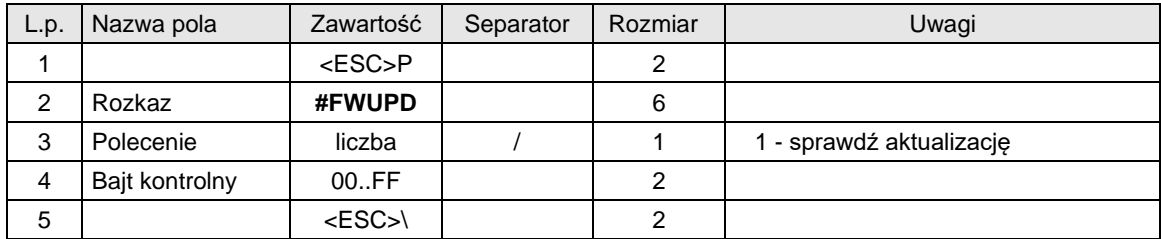

# **3.27.Programowanie adresu karty sieciowej MAC.**

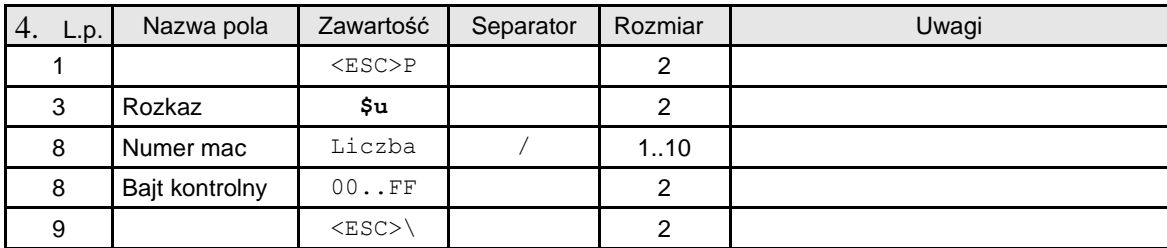

# **4.1. Pytanie o konfiguracje ustawień USB**

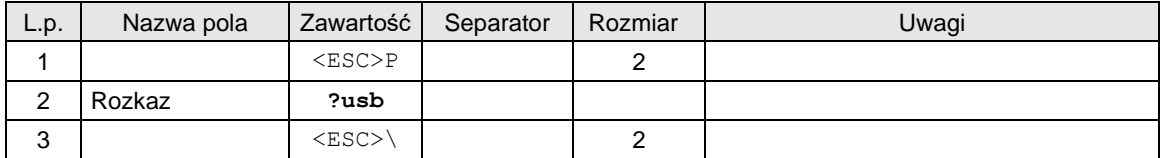

Odpowiedź:

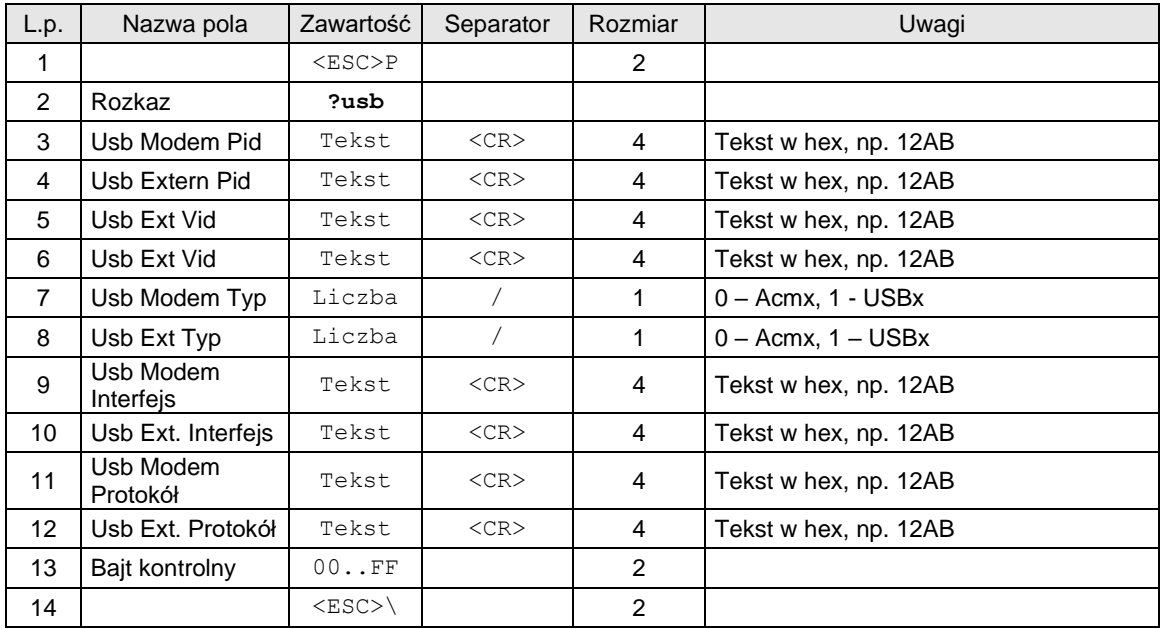

# **4.2. Konfiguracja ustawień USB**

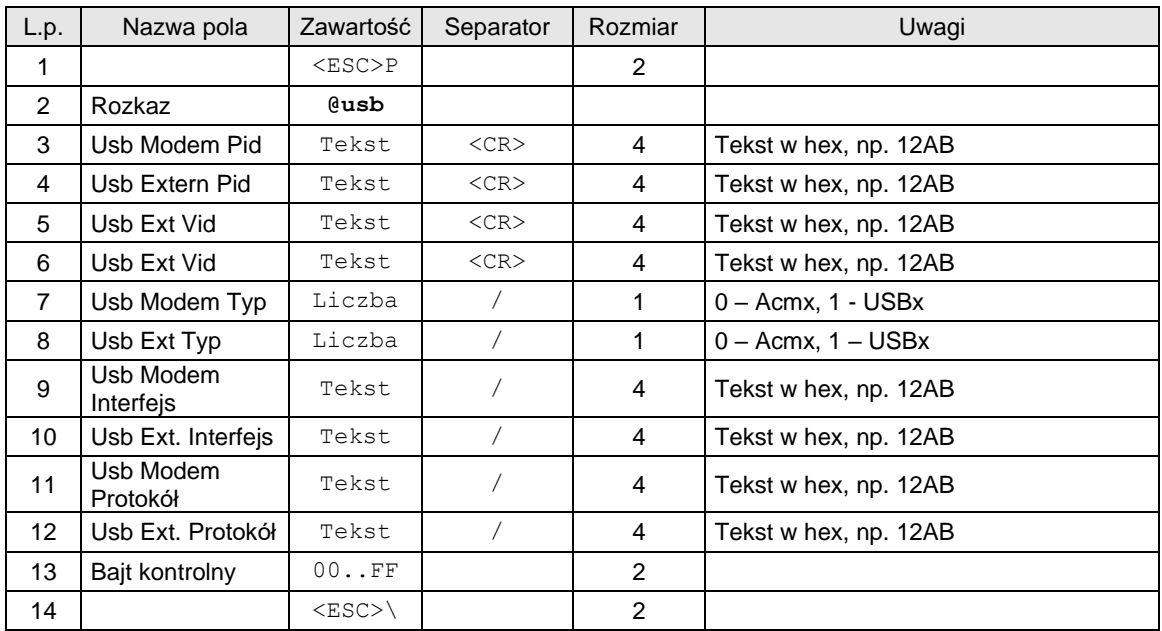

# **4.3. Odczyt interfejsów sieciowych (dla urządzeń ONLINE).**

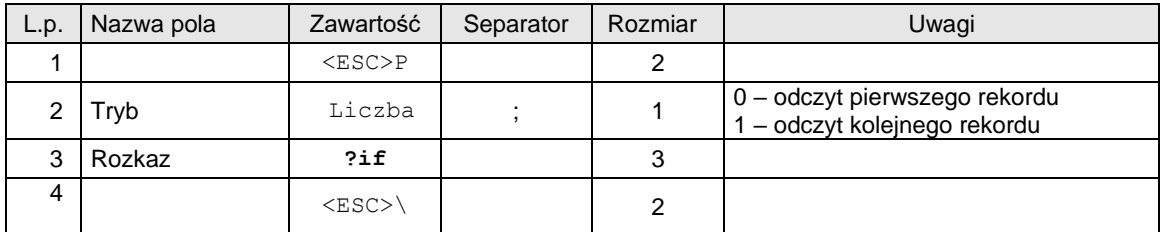

Odpowiedź:

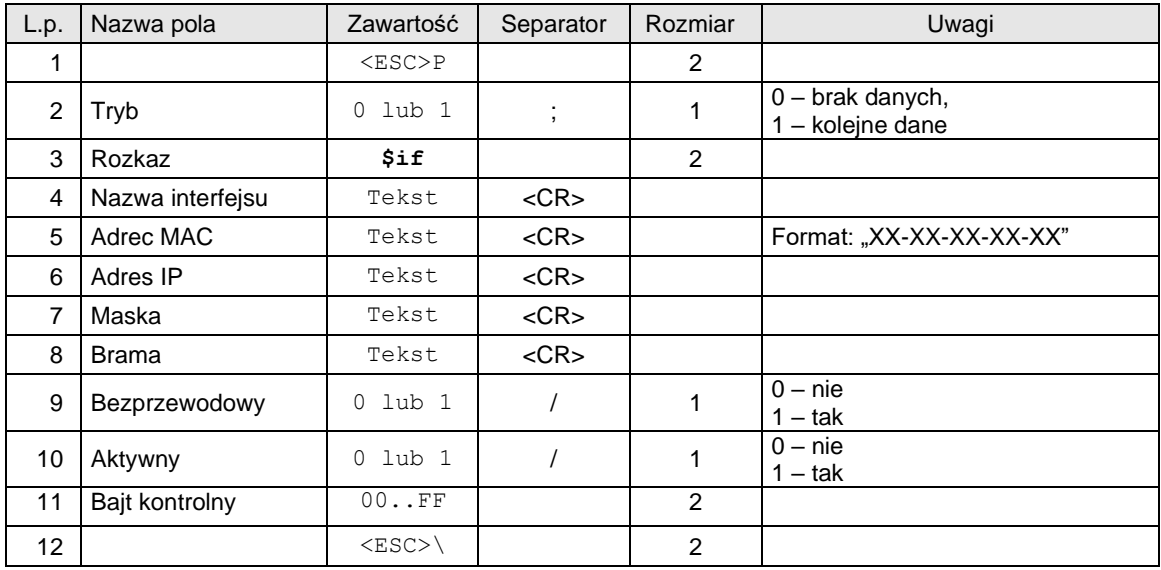

# **4.4. Zapytanie o możliwość sprzedaży towaru**

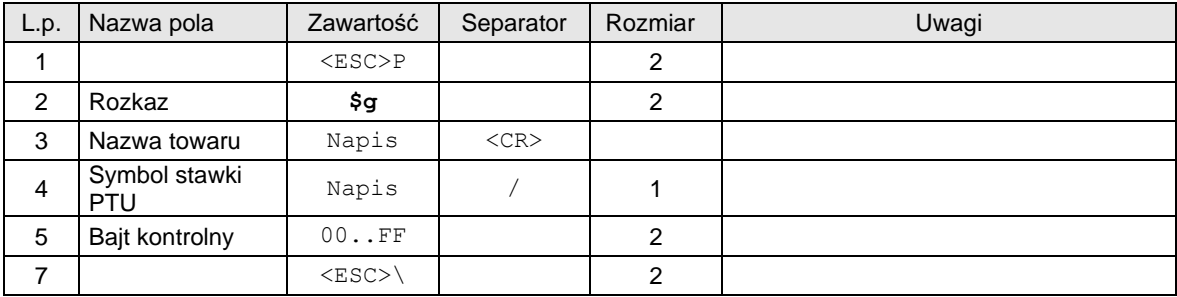

# Odpowiedź:

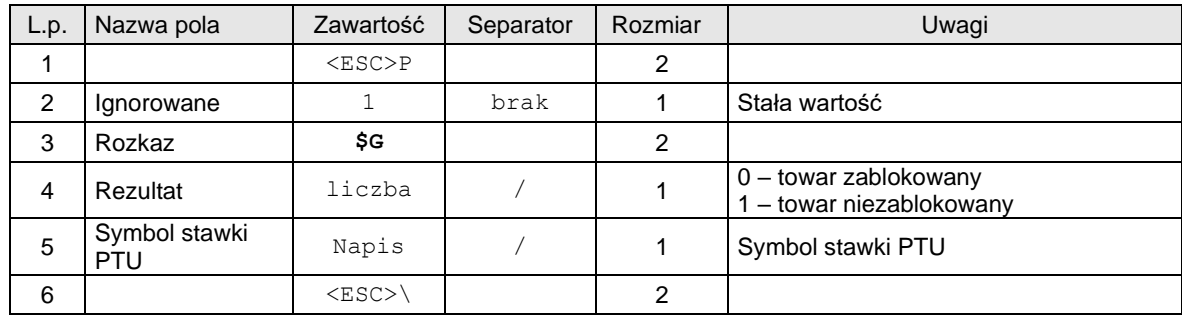

# **4.5. Pakiety związane z pamięcią chronioną**

# **4.5.1. Wydruk z pamięci chronionej**

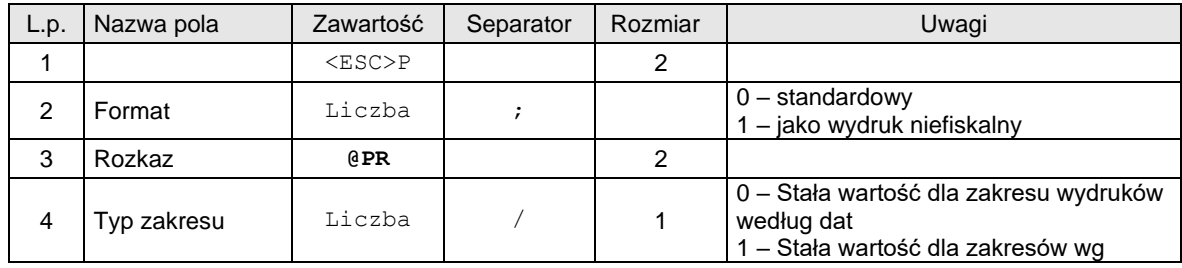

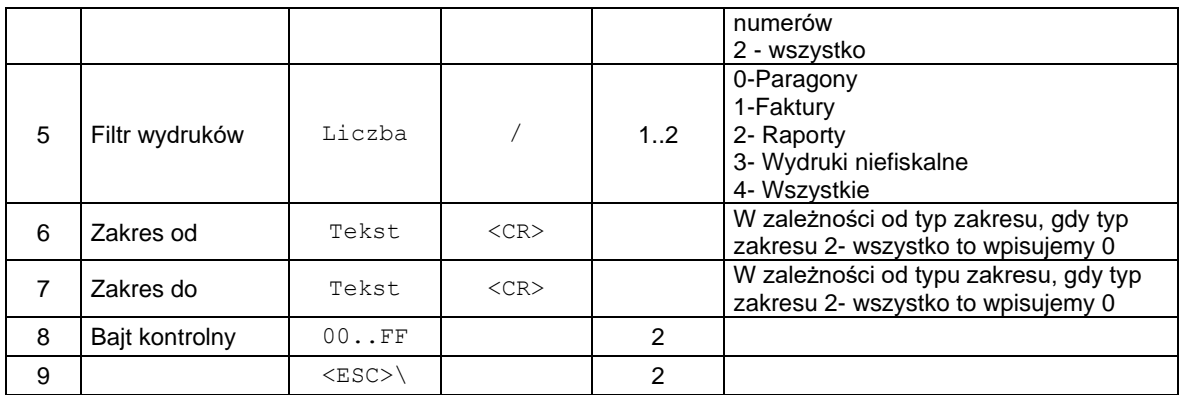

# Kody błędów:

2: błąd bajtu kontrolnego,

4: błąd parametru

1024: nieprawidłowy zakres raportu

1054: brak praw dostępu do wykonywanego rozkazu

# **4.5.2. Potwierdzenie wykonania przeglądu serwisowego.**

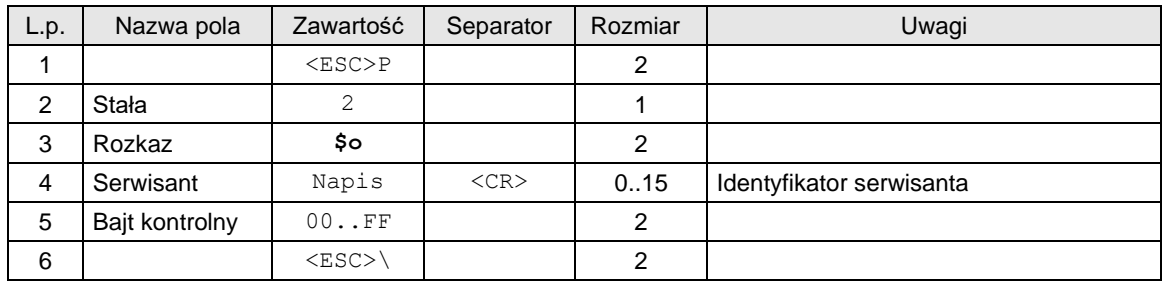

Uwagi:

- 1. Potwierdzenie wykonania przeglądu serwisowego składa się z wydruku potwierdzającego i zapisu do pamięci fiskalnej daty wykonania i identyfikatora serwisanta.
- 2. Maksymalna liczba zapisów do pamięci fiskalnej: 20.

## **4.5.3. Wydruk raportu zapisów w pamięci fiskalnej w zakresie numerów.**

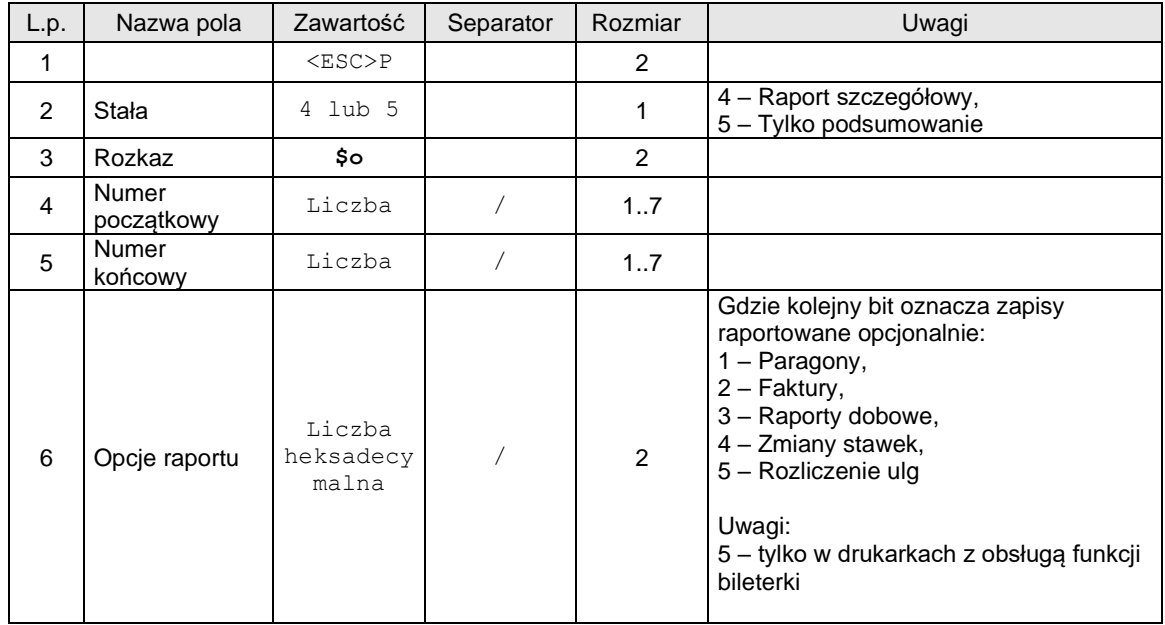

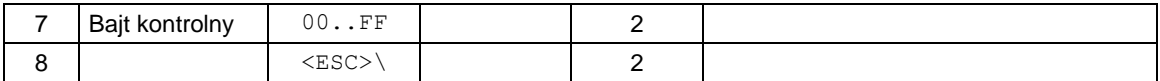

# **4.5.4. Wydruk raportu zapisów w pamięci fiskalnej w zakresie dat.**

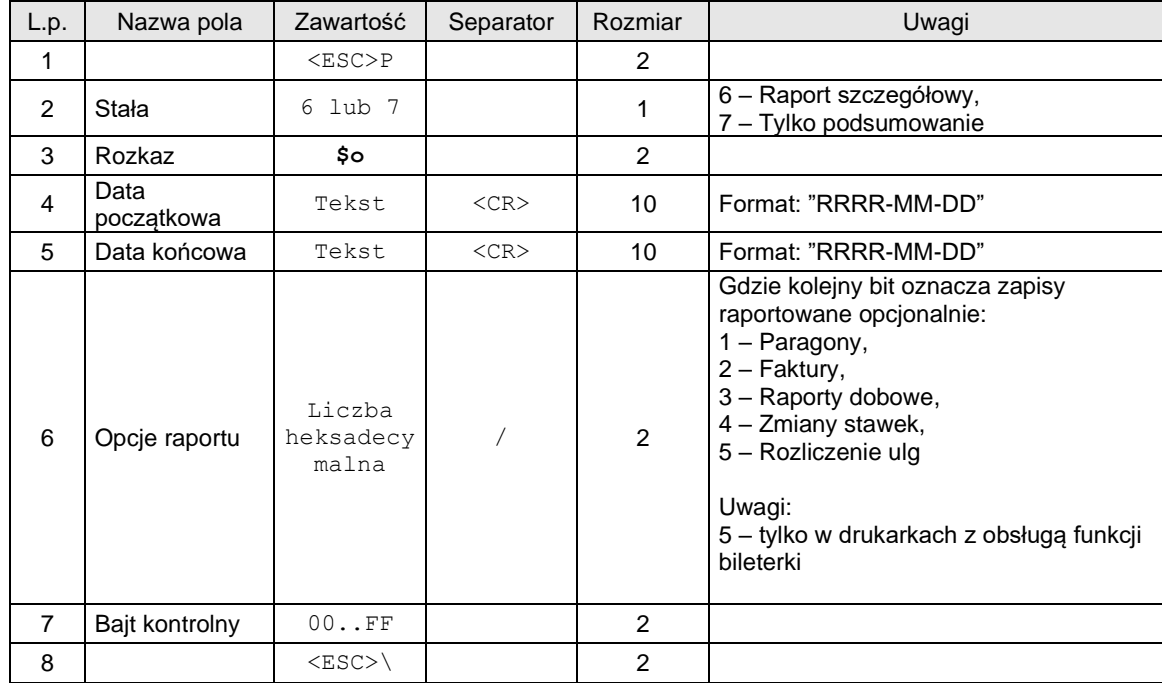

## **4.5.5. Ostatni wydruk.**

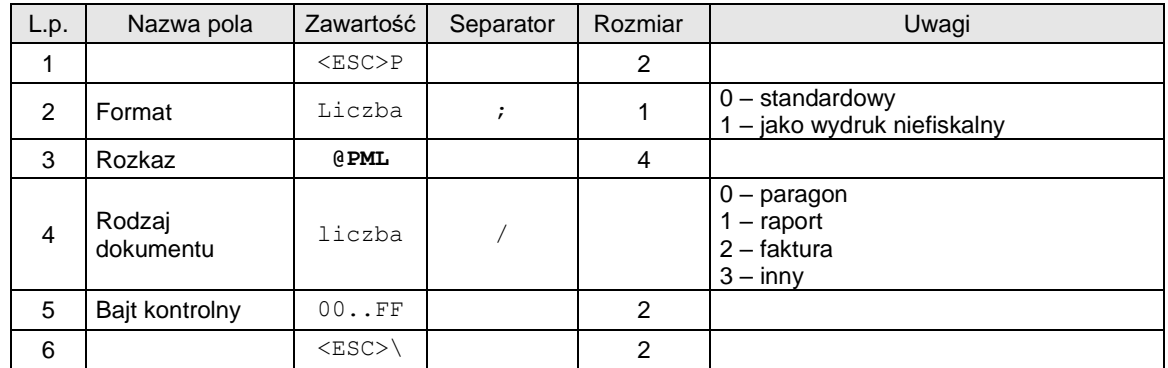

# **4.5.6. Wydruk danych dokumentu – JPK.**

Wszystkie wydruki zmagazynowane w pamięci chronionej mogą zostać wydrukowane. Wydruki te jednak nie będą zapisywane ponownie w tej pamięci

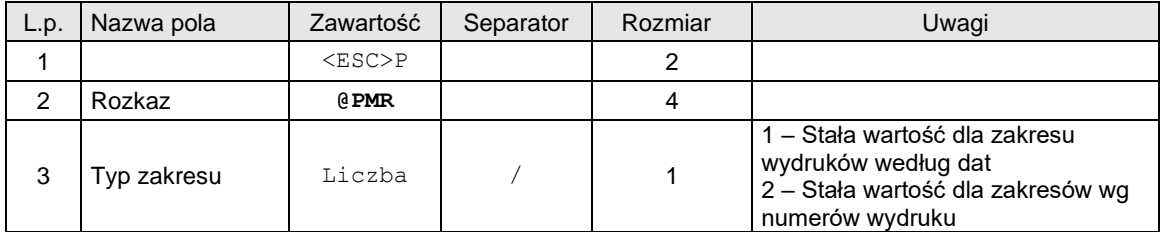

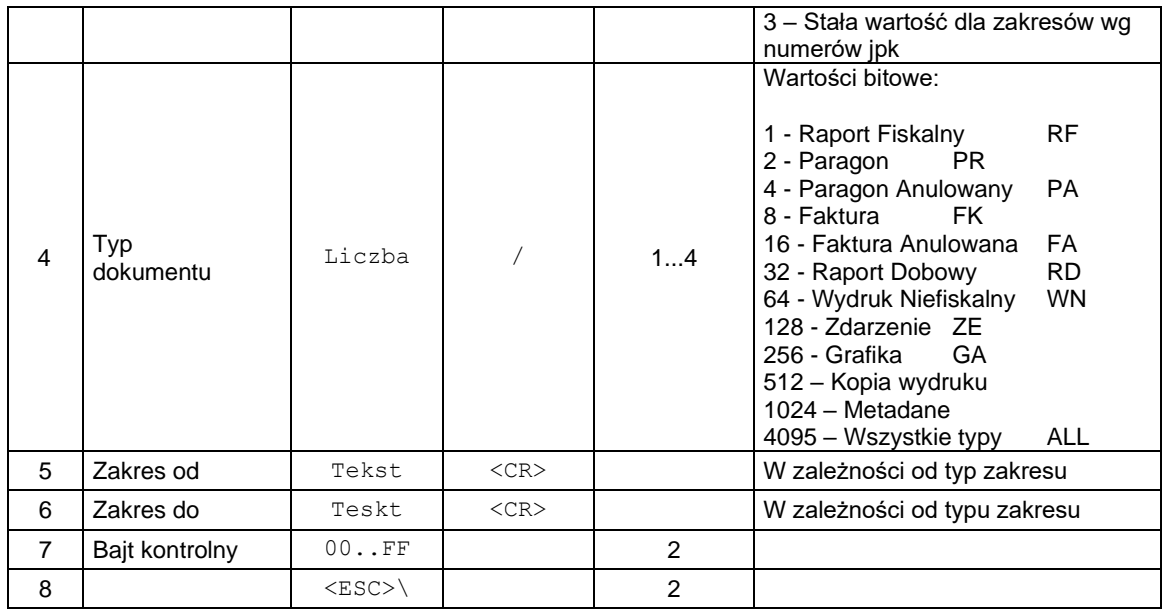

## Gdzie:

## **Zakres Od**

# **Zakres Do**

 Dane w formacie: DD-MM-YYYY HH:mm (data w formacie Y – rok , M – miesiąc, D – dzień, H – godzina, m - minuta) lub zakres w formacie numerycznym (np. od/do numeru wydruku lub jpk id).

## Kody błędów:

2: błąd bajtu kontrolnego,

4: błąd parametru

1024: nieprawidłowy zakres raportu

1054: brak praw dostępu do wykonywanego rozkazu

## **4.5.7. Odczyt danych dokumentu – JPK**

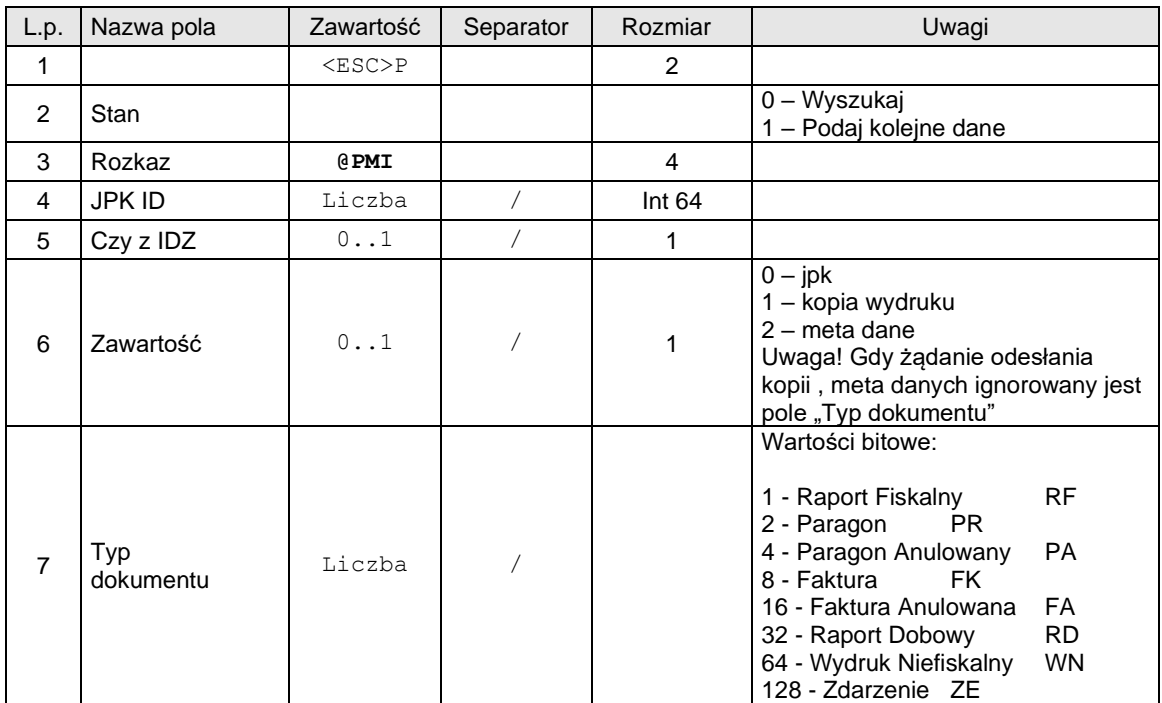

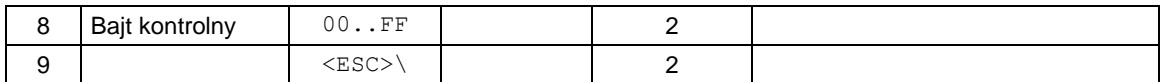

# Format odsyłanych informacji:

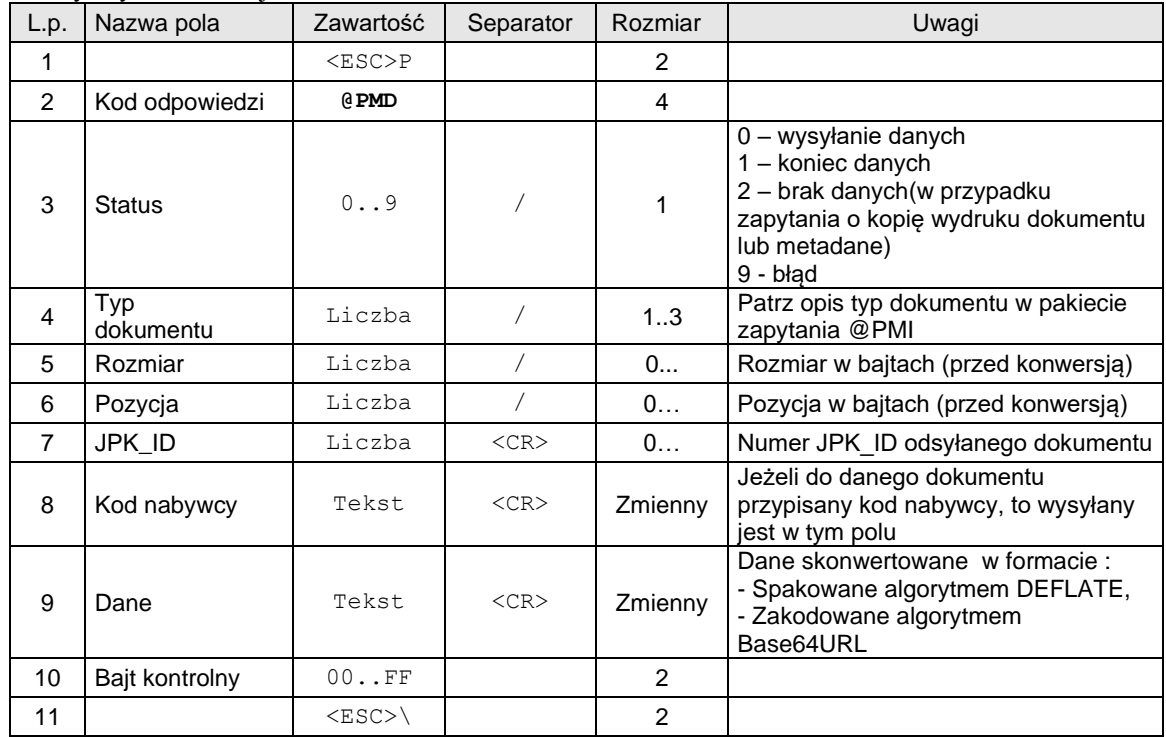

# **4.5.8. Odczyt danych dokumentu – JPK po numerze raportu dobowego i numerze paragonu.**

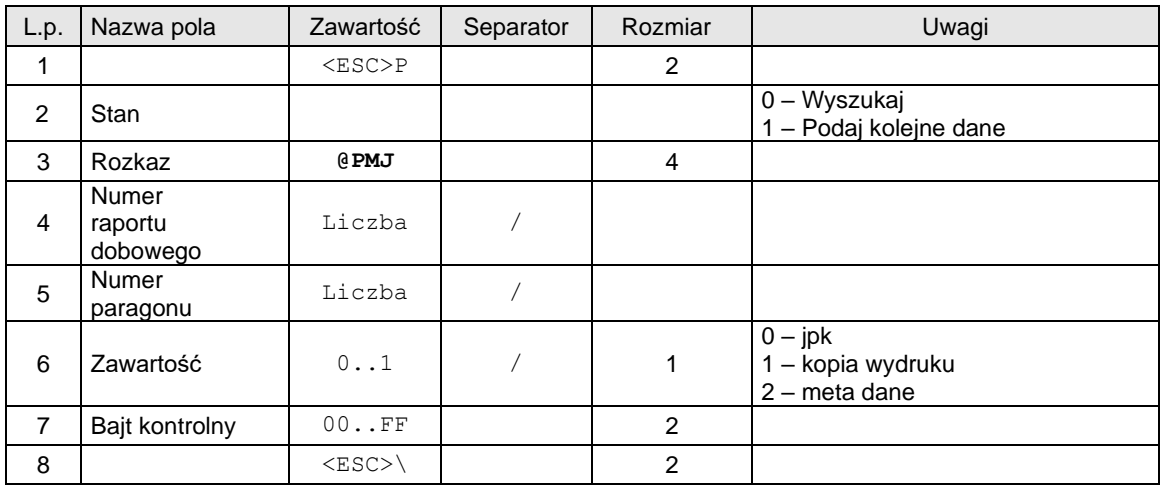

# Odpowiedź:

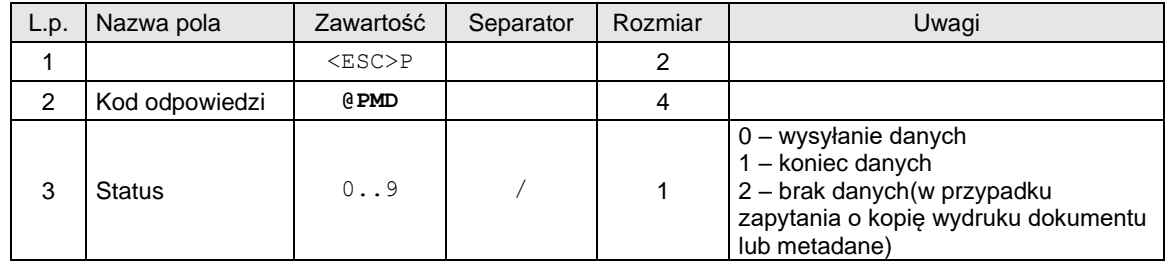

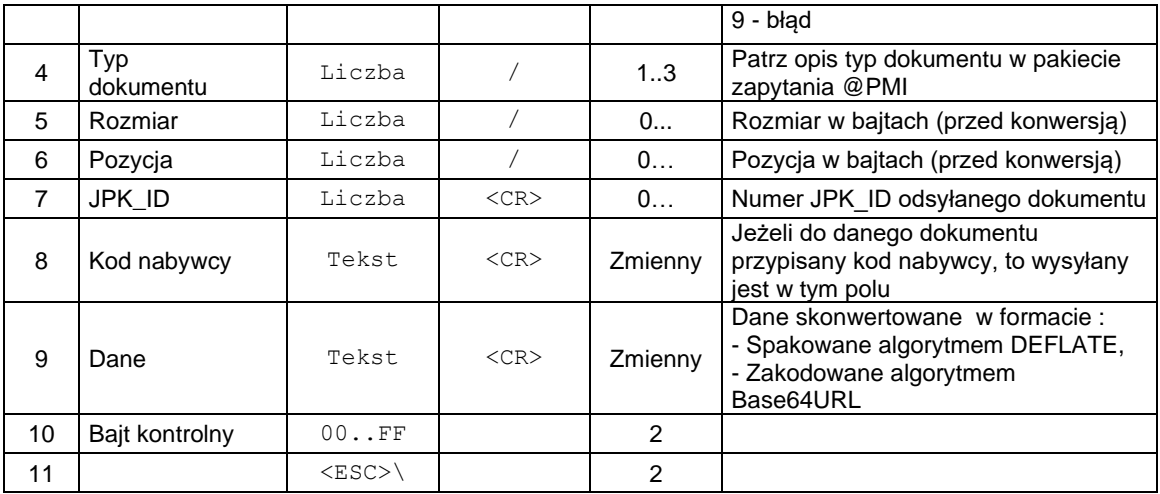

# **4.5.9. Odczyt danych pamięci chronionej.**

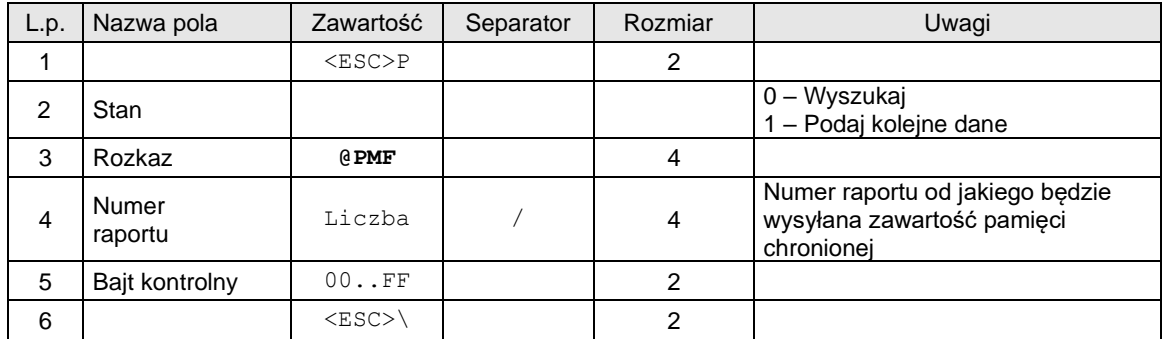

Format odsyłanych informacji:

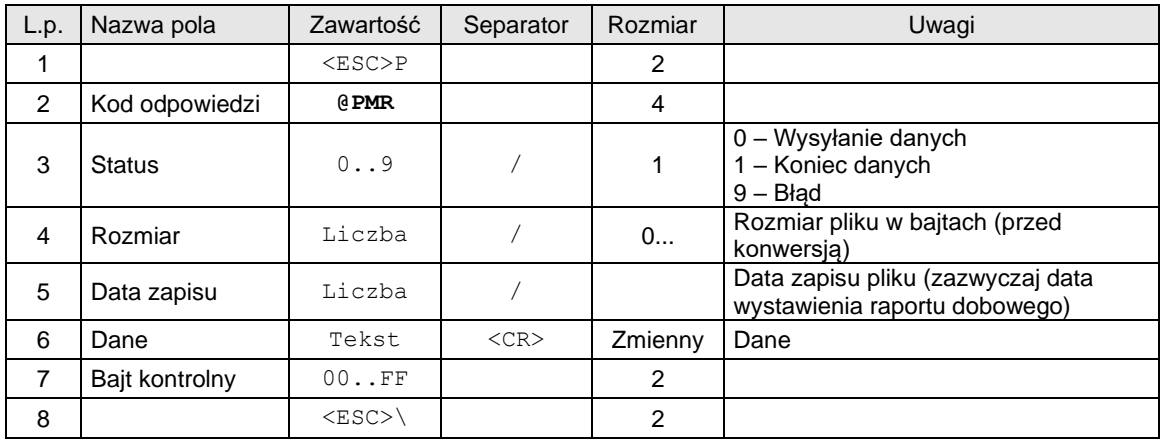

Pole "Dane" składa się z rekordów którego format został szczegółowo opisany poniżej:

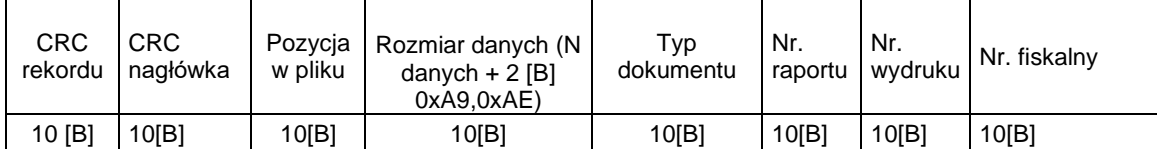

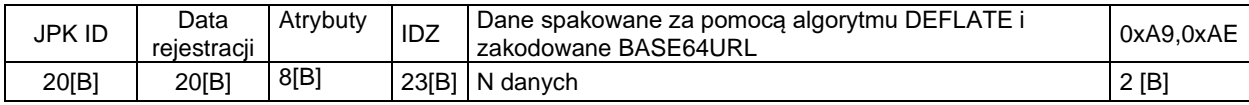

Przykładowe nagłówki danych:

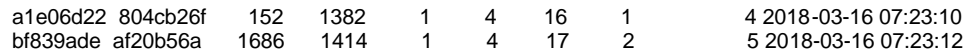

# **4.5.10. Odczyt danych pamięci chronionej – certyfikaty (@PMK).**

Dostępne po PC, PC2, PC3

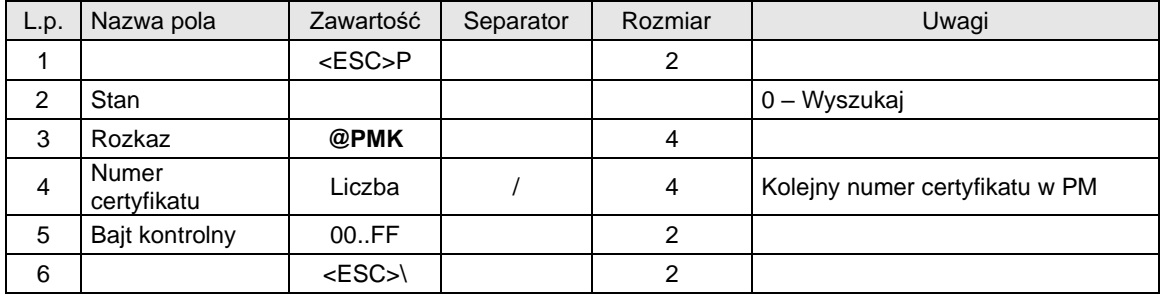

Format odsyłanych informacji:

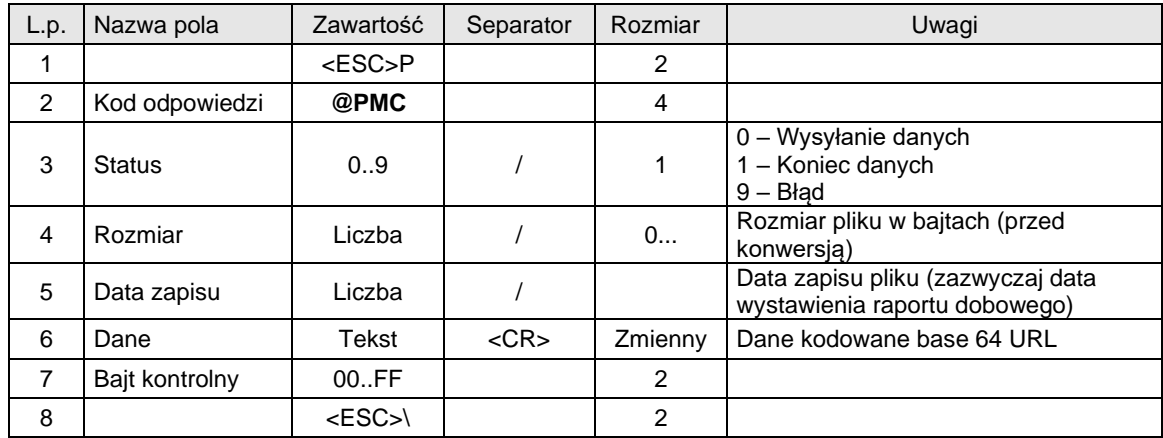

Ramka w polu dane:

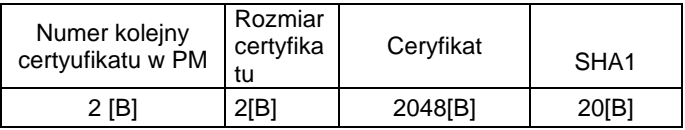

# **4.5.11. Odczyt strumieniowy pamięci fiskalnej - dane.**

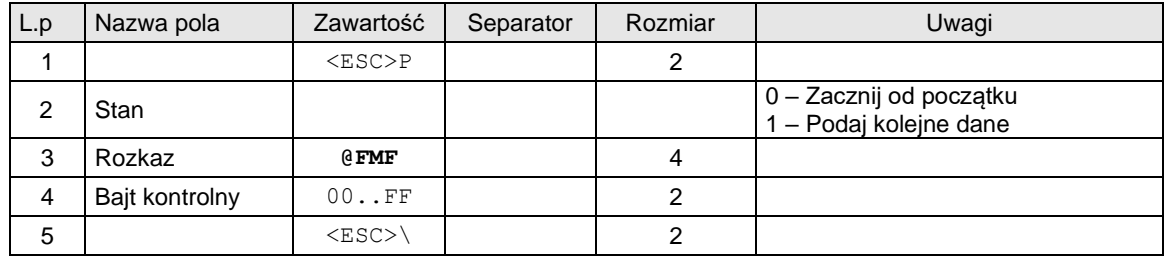

Format odsyłanych informacji:

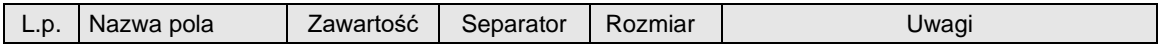

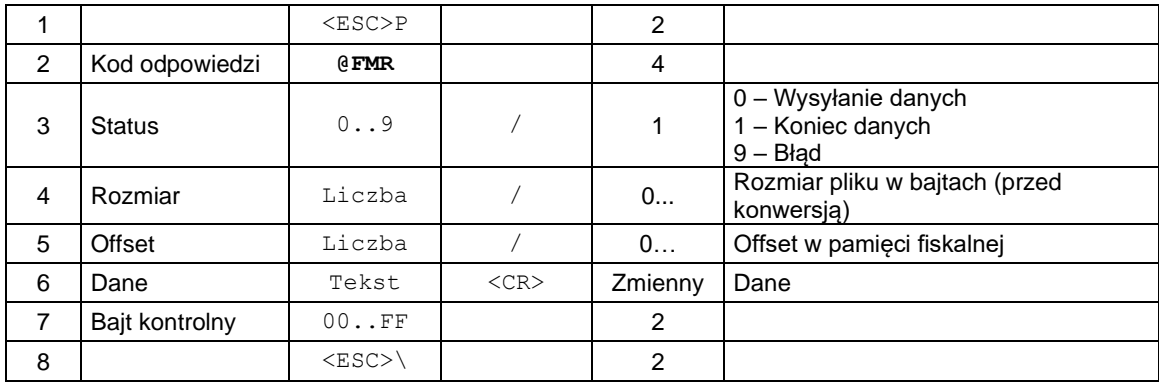

# **4.5.12. Odczyt strumieniowy pamięci fiskalnej - nagłówki.**

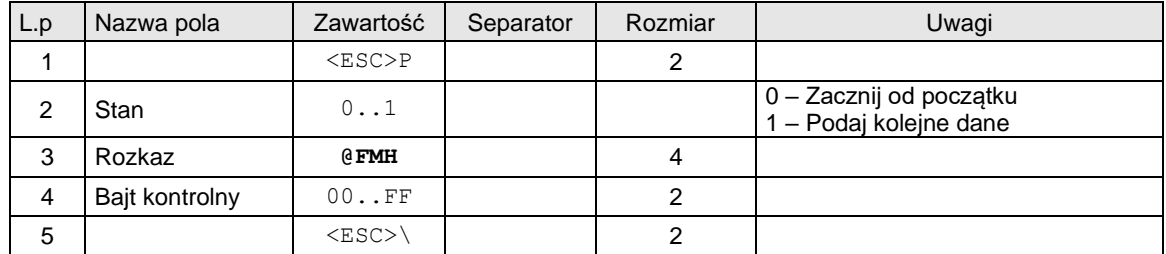

Format odsyłanych informacji:

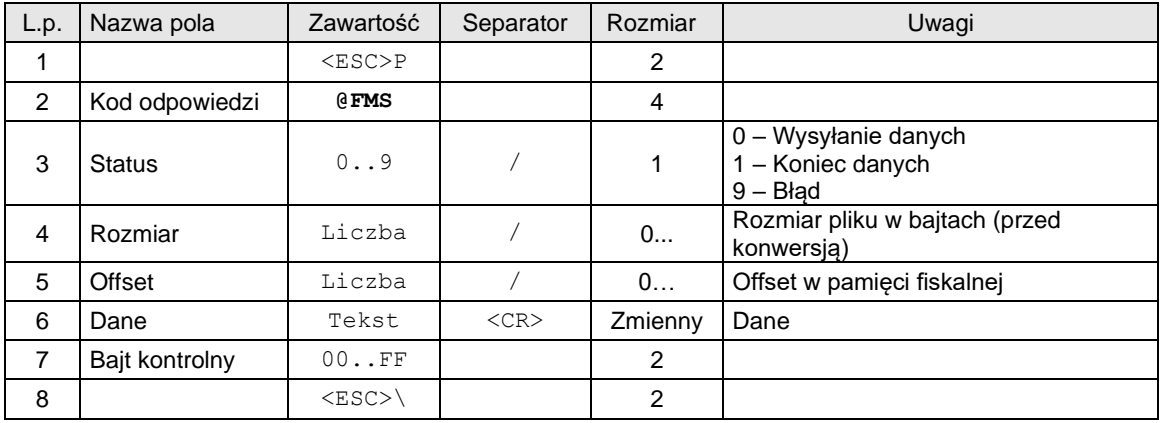

# **4.5.13. Odczyt zdarzeń.**

**Rozkaz ustawienia zdarzenia początkowego i końcowego według daty:**

| L.p. | Nazwa pola         | Zawartość     | Separator  | Rozmiar       | Uwagi                |
|------|--------------------|---------------|------------|---------------|----------------------|
| 1    |                    | $<$ ESC $>$ P |            | 2             |                      |
| 2    | Stała              | 10            |            |               |                      |
| 3    | Rozkaz             | \$о           |            | $\mathcal{P}$ |                      |
| 4    | Data<br>poczatkowa | Tekst         | $<$ CR $>$ | 10            | Format: "RRRR-MM-DD" |
| 5    | Data końcowa       | Tekst         | $<$ CR $>$ | 10            | Format: "RRRR-MM-DD" |
| 6    | Bajt kontrolny     | $00.$ . $FF$  |            | $\mathcal{P}$ |                      |
| 7    |                    | $<$ ESC $>$   |            | 2             |                      |

### **Rozkaz ustawienia zdarzenia początkowego i końcowego według numeru:**

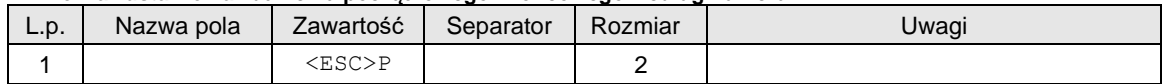

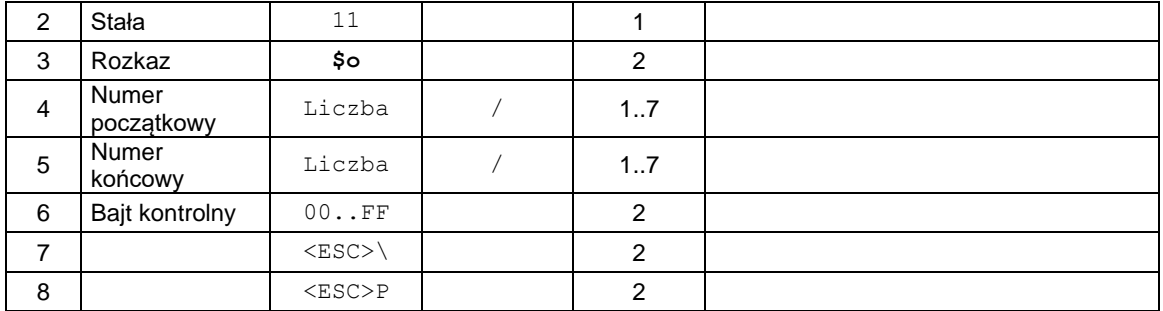

# **Rozkaz ustawienia zdarzenia początkowego i końcowego według daty dla wybranego typu zdarzenia:**

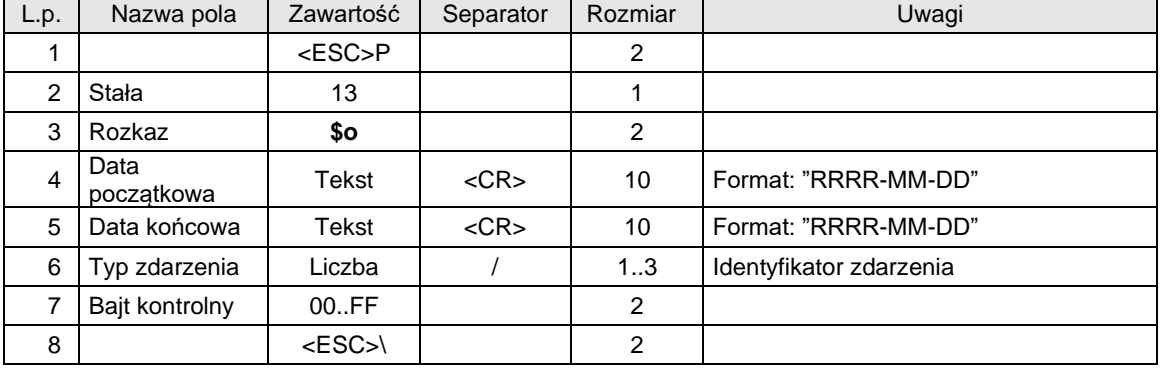

# **Rozkaz ustawienia zdarzenia początkowego i końcowego według numeru dla wybranego typu zdarzenia:**

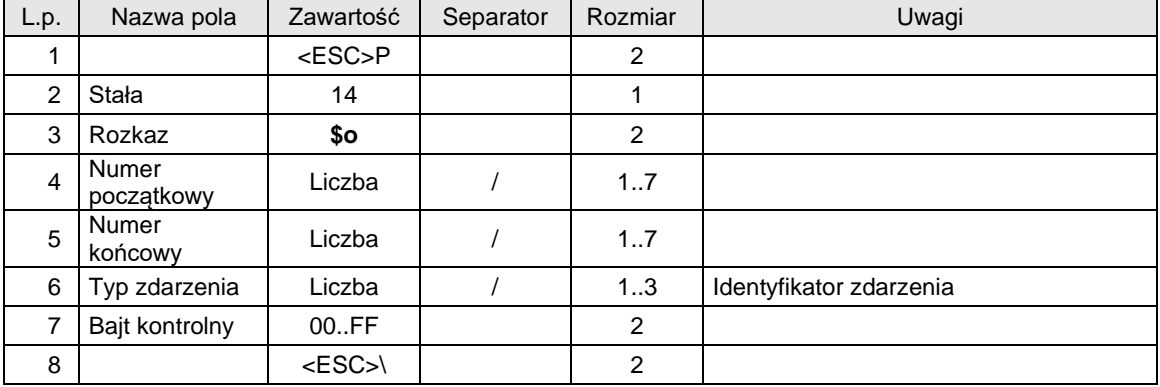

## Rozkaz odczytu:

#### **Rozkaz odczytu bieżącego zdarzenia:**

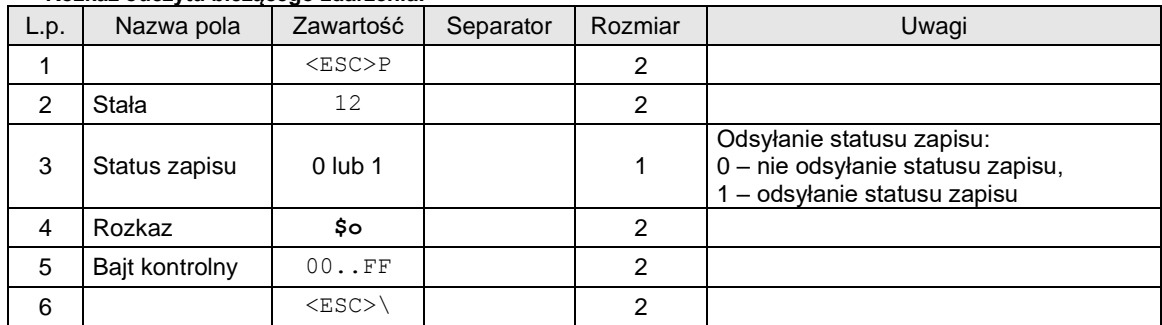

## Odpowiedz:

Pakiet: Dane rekordu dla heksadecymalnego formatowania danych: "40#X" (Odczyt zawartości pamięci fiskalnej)

## **4.5.14. Raport z przeglądów serwisowych.**

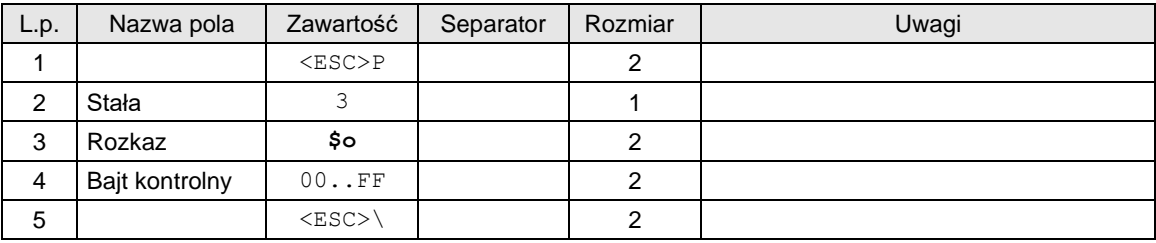

# **5. Rozkazy dla drukarki w wersji aptecznej.**

## **5.1. Nagłówek paragonu "aptecznego".**

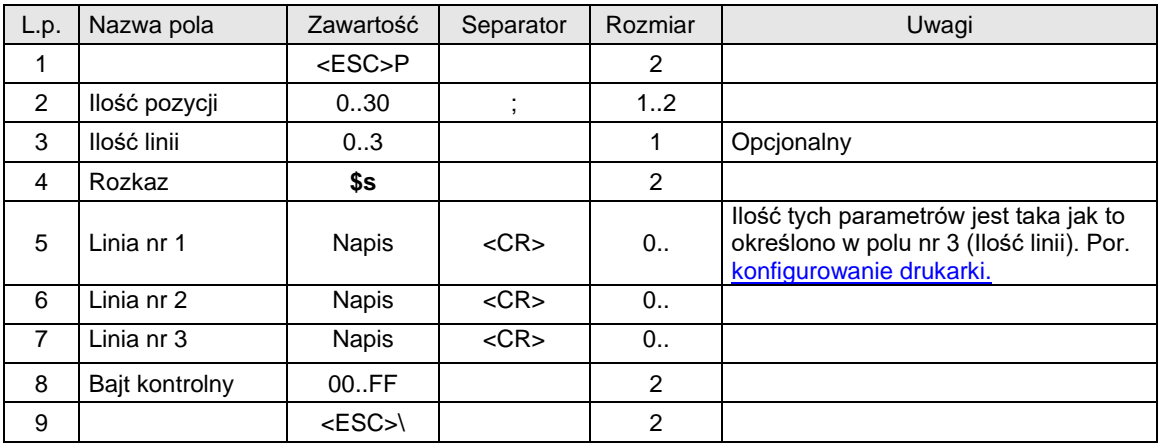

## Gdzie:

### **Ilość pozycji**

ilość pozycji sprzedaży = 0..48, jeżeli 0, to paragon ON-LINE (otrzymywane linie są drukowane na bieżąco). Nie dotyczy to drukarki VENTO i VIVO w wersjach 1.xx (patrz Uwagi).

# **Ilość linii**

ilość dodatkowych linii umieszczanych w stopce paragonu, za logo fiskalnym, do których ma dostęp aplikacja,

#### **Linia nr 1...Linia nr 3**

zawartość linii dodatkowych,

#### Kody błędów:

- 1 : nie zainicjowany zegar RTC,
- 2 : błąd bajtu kontrolnego,
- 4 : błąd parametru (zła liczba linii),
- 5 : błąd odczytu zegara RTC,
- 6 : błąd operacji z pamięcią fiskalną
- 40 : błąd w dodatkowych liniach nagłówka (np. za długie opisy)

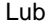

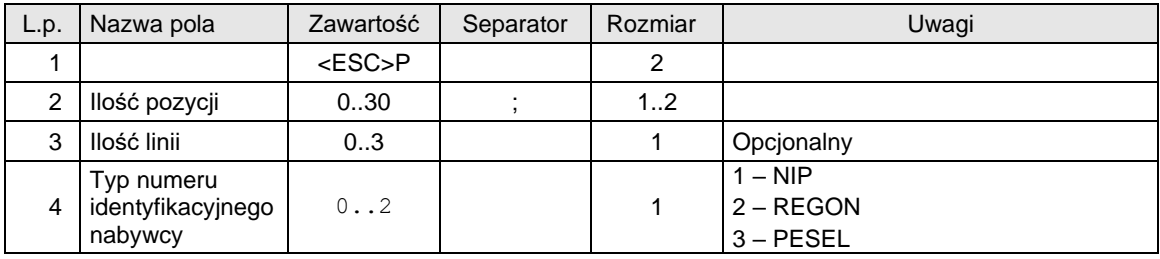

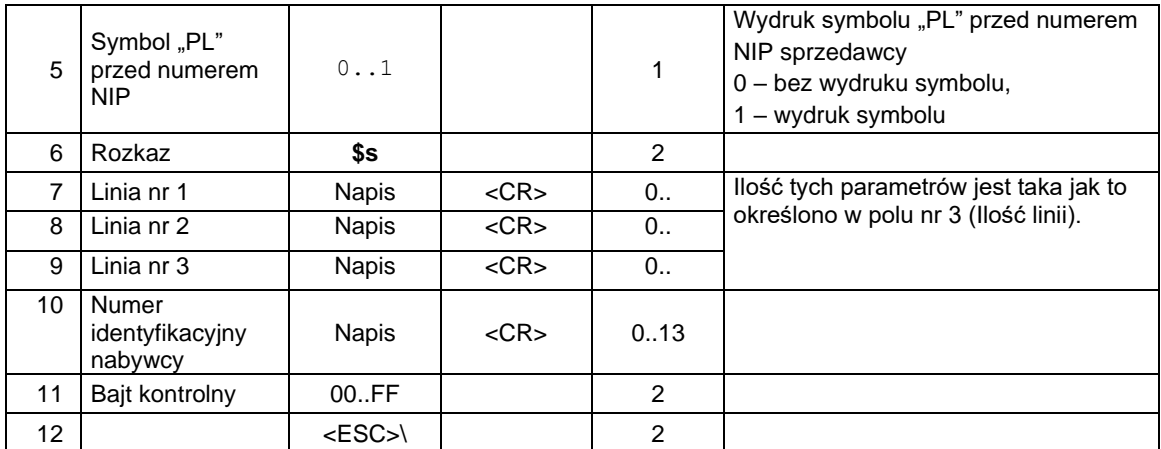

Gdzie:

### **Ilość pozycji**

ilość pozycji sprzedaży = 0..48, jeżeli 0, to paragon ON-LINE (otrzymywane linie są drukowane na bieżąco). Nie dotyczy to drukarki VENTO i VIVO w wersjach 1.xx (patrz Uwagi). **Ilość linii**

ilość dodatkowych linii umieszczanych w stopce paragonu, za logo fiskalnym, do których ma dostęp aplikacja,

**Linia nr 1...Linia nr 3**

zawartość linii dodatkowych,

### Kody błędów:

- 1 : nie zainicjowany zegar RTC,
- 2 : błąd bajtu kontrolnego,
- 4 : błąd parametru (zła liczba linii),
- 5 : błąd odczytu zegara RTC,
- 6 : błąd operacji z pamięcią fiskalną
- 40 : błąd w dodatkowych liniach nagłówka (np. za długie opisy)

#### Przykład:

<ESC>P0;3;1;1\$sLinia nr 1<CR>Linia nr 2<CR>Linia nr 3<CR>111-222-33-33<CR>D1<ESC>\

## **5.2. Linia paragonu.**

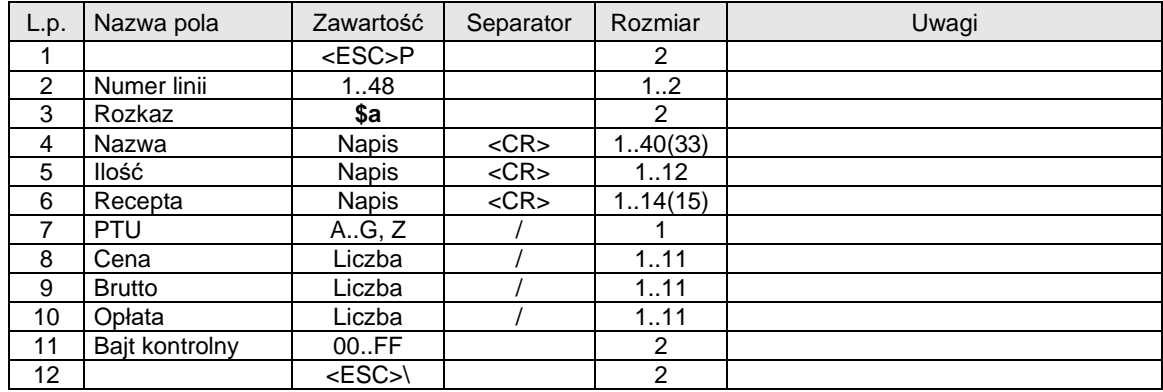

Gdzie:

**Numer linii** 0 lub 1...255, jeżeli = 0 to operacja STORNO **Nazwa** Nazwa artykułu **Ilość** Ilość artykułu

```
Recepta
 Rodzaj zniżki na receptę
PTU
  Oznaczenie stawki PTU
Cena
  cena jednostkowa towaru
Brutto
  Kwota sprzedaży brutto
Opłata
 Kwota opłaty
```
### Kody błędów:

- 1 : nie zainicjowany zegar RTC,
- 2 : błąd bajtu kontrolnego,
- 4 : zły numer linii (błąd parametru),
- **16: błędna nazwa (pusta lub za długa),**

## **17 : błędne oznaczenie ilości (puste lub za długie),**

### **18: błędne oznaczenie stawki PTU (lub brak),**

# 19: błąd wartości "Cena" (syntaktyka, zakres lub brak),

## 20: błąd wartości "Brutto" (syntaktyka, zakres lub brak),

- 21: sekwencja odebrana przez drukarkę przy wyłączonym trybie transakcji,
- 22: błąd operacji STORNO w wyniku jej wykonania suma w danej grupie podatkowej wychodzi ujemna),

## 5.3. Akceptacja / anulowanie paragonu "aptecznego".

### **Negatywne zatwierdzenie transakcji**

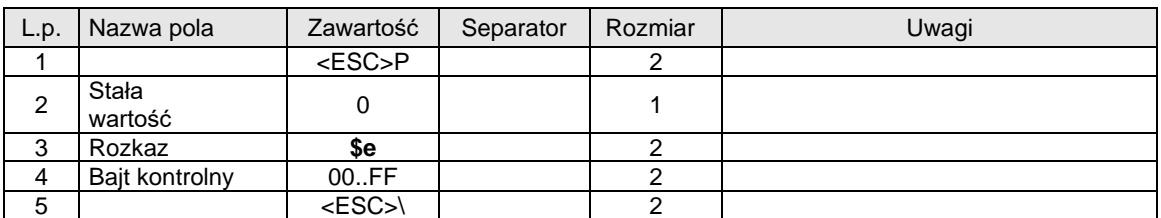

### **Standardowe zatwierdzenie transakcji**

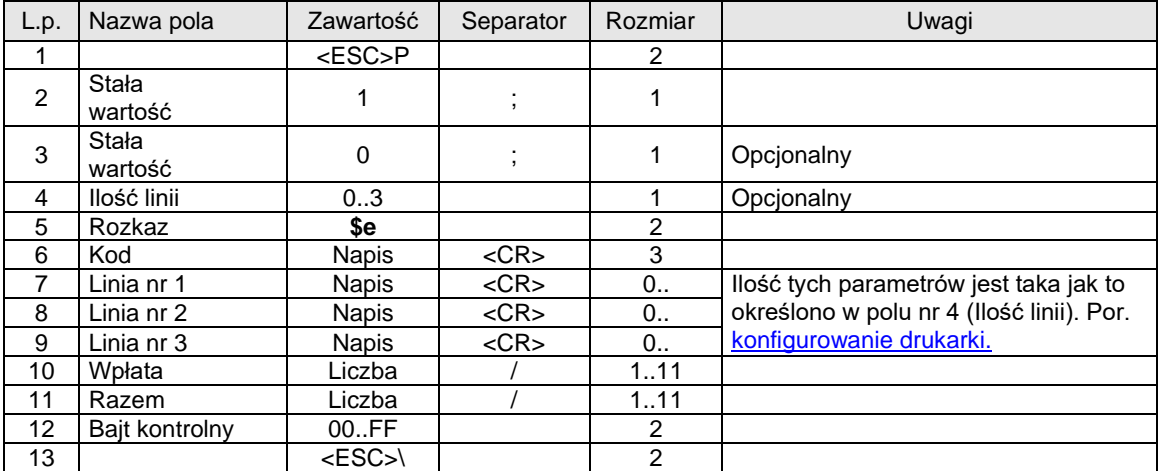

## **Zakończenie paragonu "aptecznego"**

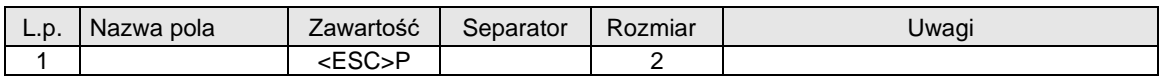

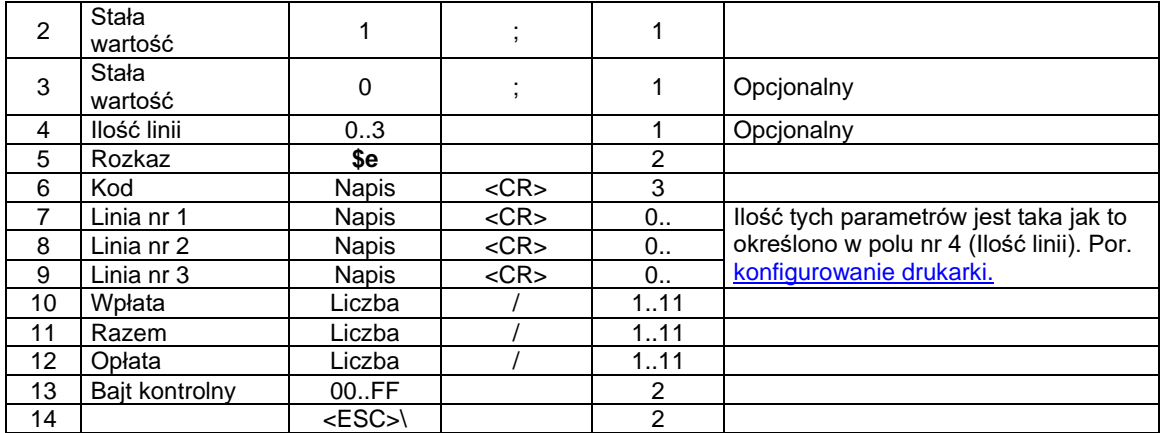

#### Gdzie:

#### **Ilość linii**

 ilość dodatkowych linii umieszczanych w stopce paragonu za logo  **fiskalnym, do których ma dostęp aplikacja,**

#### Kod

numer terminala (2 cyfry) + kod kasjera (litera),

**Linia nr 1 .. Linia nr 3**

dodatkowe linie,

# **Wpłata**

kwota wpłacona przez klienta,

## **Razem**

łączna należność dla klienta (suma pól "Wartość" dla wszystkich pozycji paragonu),

## **Opłata**

łączna kwota jaką musi zapłacić klient (suma pól "Opłata" dla wszystkich pozycji paragonu)

#### Kody błędów:

- 1 : nie zainicjowany zegar RTC,
- 2 : błąd bajtu kontrolnego,
- 4 : błąd parametru (pole nr 4),
- 5 : błąd operacji z zegarem RTC,
- 6 : błąd operacji z pamięcią fiskalną,
- 23: błędna liczba rekordów (linii) paragonu,
- 24: przepełnienie bufora drukarki,
- 25: błędny kod terminala / kasjera (zła długość lub format), lub błędna treść dodatkowych linii,
- 26: błąd kwoty "Wpłata"
- 27: błędna suma całkowita "Razem",
- 28: przepełnienie totalizera,

29: żądanie zakończenia (pozytywnego !) trybu transakcji, w momencie kiedy nie został on jeszcze włączony,

43: błąd kwoty "Opłata",

44: brak w paragonie leku, dla którego była drukowana wcześniej wycena (transakcja nie może być poprawnie zakończona, ponieważ tablica zapamiętanych wycen leków nie jest pusta)

#### **5.4. Wycena leku.**

Sekwencia powoduje:

- wydruk wyceny leku (NIEFISKALNY),
- dopisanie do tablicy "zapamiętanych wycen" leków danej pozycji nazwy i wartości (jeżeli dana nazwa już występuje w tablicy to wartość zapamiętana w tablicy jest inkrementowana o aktualną kwotę przekazaną w sekwencji)

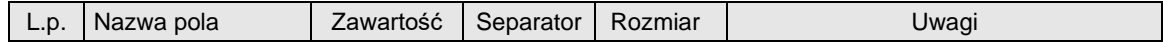

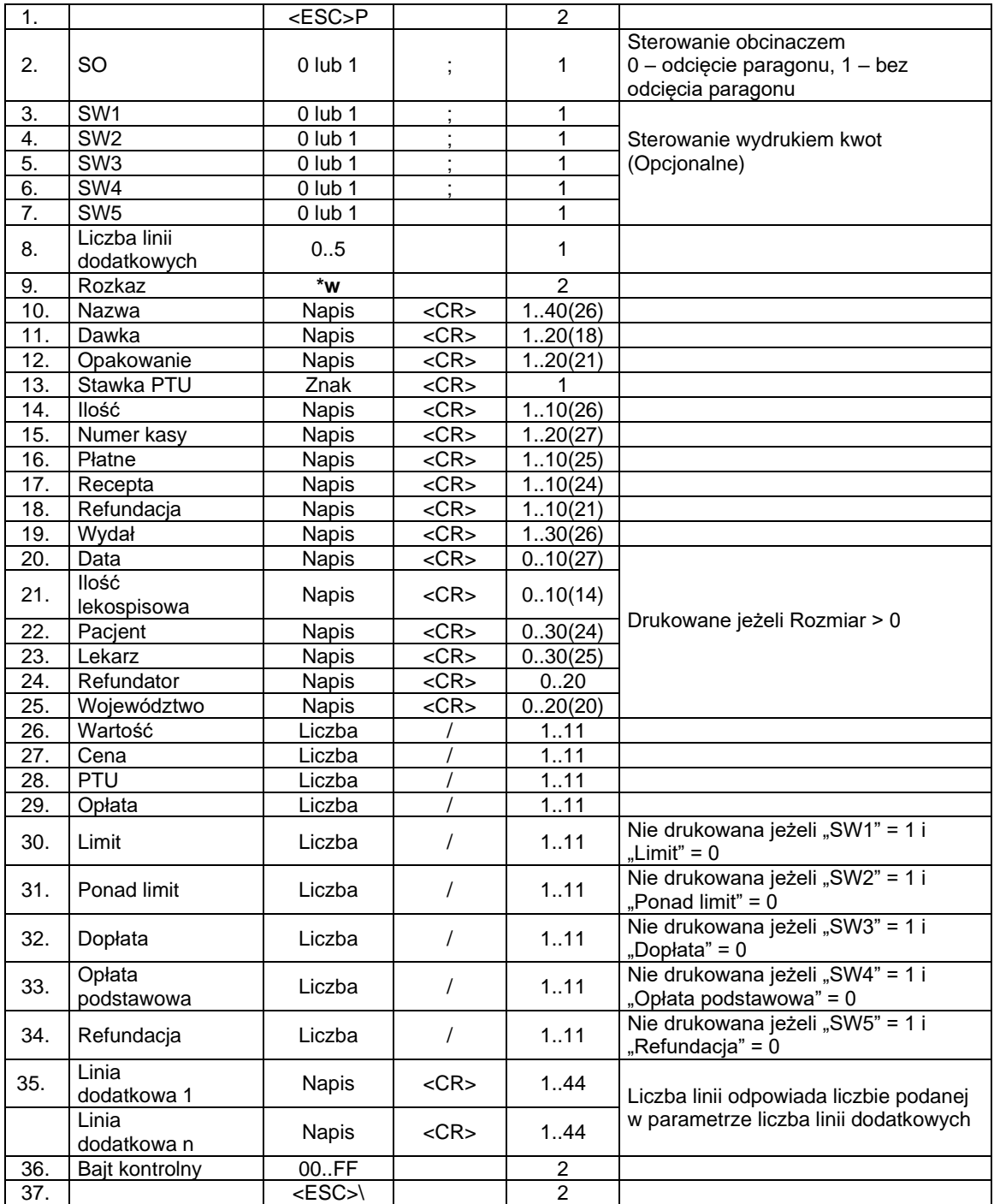

Gdzie:

**SO** Sterowanie obcinaczem drukarki, **SW1** Sterowanie wydrukiem kwoty "Limit", **SW2** Sterowanie wydrukiem kwoty "Ponad limit", **SW3** Sterowanie wydrukiem kwoty "Dopłata", **SW4** Sterowanie wydrukiem kwoty "Opłata podstawowa", **SW5** Sterowanie wydrukiem kwoty "Refundacja",

**Nazwa, Dawka, Opakowanie, Stawka PTU, Ilość, Numer kasy, Płatne, Recepta, Refundacja, Wydał, Data, Ilość lekospisowa, Pacjent, Lekarz, Refundator, Województwo** Parametry napisowe

**Wartość, Cena, PTU, Opłata, Limit, Ponad limit, Dopłata, Opłata podstawowa, Refundacja** Parametry numeryczne

#### **UWAGA1:**

Parametry SW1,..,SW5 powodują zablokowanie drukowania wybranych kwot jeżeli dany parametr jest różny od zera (SW1,..,SW5 <> 0) oraz dana kwota jest zerowa. Brak parametru lub wartość zerowa powoduje drukowanie linii związanej z daną kwotą, również jeżeli kwota ta jest zerowa.

#### **UWAGA2:**

Kwoty, muszą występować wszystkie nawet jeżeli nie wszystkie są drukowane.

#### **UWAGA3:**

Długość nazwy leku w wersji 2.11 jest ograniczona do 32 znaków. Docelowo wartość będzie zwiększona do 40 znaków.

#### **UWAGA4:**

Liczba wycen w wersji 2.11 jest ograniczona do 10. Docelowo zwiększona będzie do 20.

#### Kody błędów:

- 1 : nie zainicjowany zegar RTC,
- 2 : błąd bajtu kontrolnego,
- 3 : zła ilość parametrów (więcej niż 6),
- 4 : błąd parametru (SO, SW1..SW5),
- 5 : błąd odczytu zegara RTC,
- 58: przepełnienie tablicy wycen (zbyt duża liczba wycen wydrukowana),

### 5.5. Kasowanie zapamiętanych danych o wycenie leku ("stornowanie wyceny").

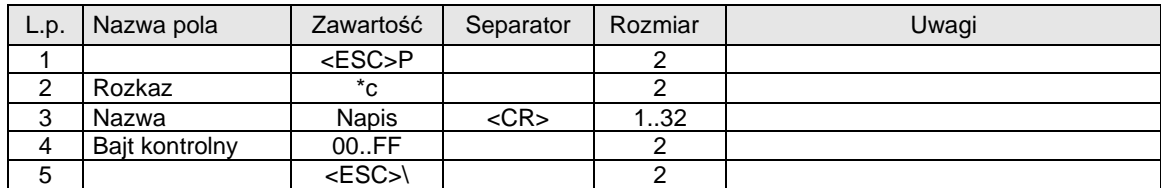

Gdzie:

#### **Nazwa**

Nazwa leku, dla którego dokonano wyceny

#### Kody błędów:

1 : nie zainicjowany zegar RTC,

2 : błąd bajtu kontrolnego,

63: brak w tablicy zapamiętanych wycen podanej nazwy,

## **5.6. Kasowanie całej zapamiętanej listy wycen.**

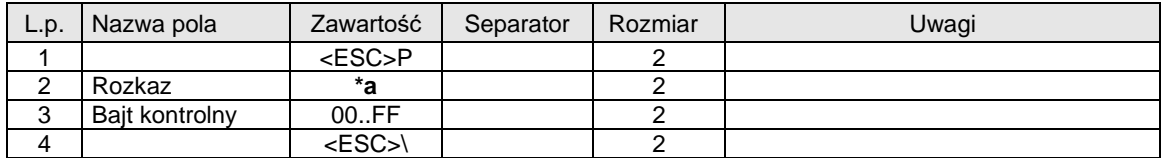

Kody błędów:

1 : nie zainicjowany zegar RTC,

2 : błąd bajtu kontrolnego,

### **UWAGA:**

Wykonanie sekwencji gdy tablica jest pusta nie powoduje zgłoszenia błędu.

### **5.7. Raport kasowy w formacie dla aptek.**

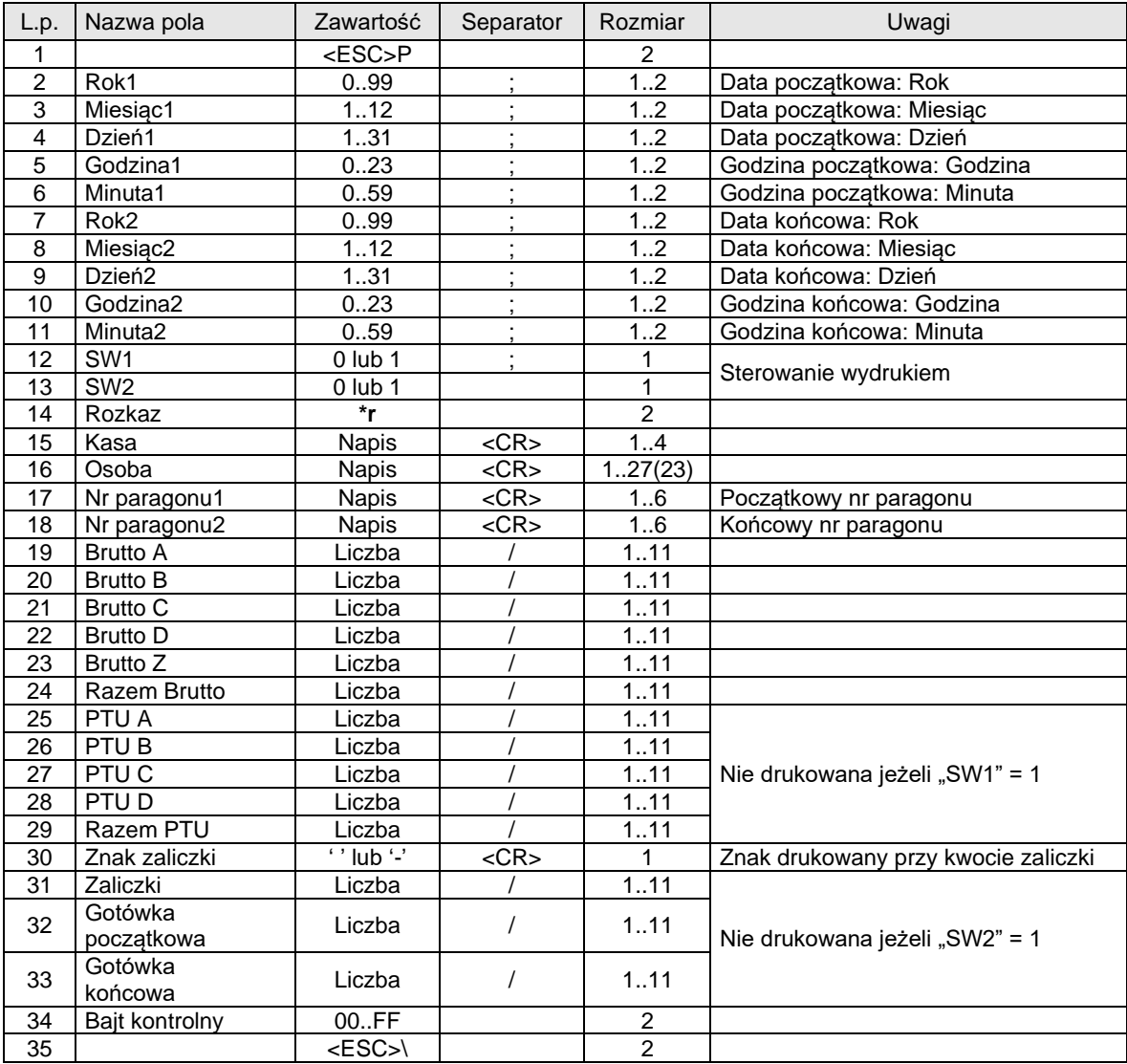

#### Gdzie:

**Kasa** numer kasy (traktowany jako dowolny napis), **Osoba** Identyfikacja osoby obsługującej, **Nr paragonu1** Początkowy numer paragonu dla raportu, **Nr paragonu2**  Końcowy numer paragonu dla raportu, **Brutto A,.., Brutto D** Kwoty sprzedaży w grupach podatkowych: A,.., D, **Brutto Z** Kwota zwolniona z podatku, **Razem brutto** Suma wszystkich kwot brutto, **PTU A,.., PTU D** kwoty podatku naliczonego od kwot sprzedaży w grupach podatkowych: A,.., D, **Razem PTU**

Suma wszystkich kwot podatku,

#### **UWAGA1:**

Znak kwoty drukowanej przy kwocie "Zaliczki" musi występować nawet jeżeli ten blok nie jest drukowany.

## **UWAGA2:**

Parametry numeryczne (kwoty) muszą zawsze występować wszystkie nawet jeżeli blok kwot VAT i / lub blok raportu gotówkowego nie są drukowane.

### Kody błędów:

- 1 : nie zainicjowany zegar RTC,
- 2 : błąd bajtu kontrolnego,
- 3 : zła ilość parametrów (więcej niż 12),
- 4 : błąd parametru ("Rok1",.., "SW2"),
- 5 : błąd odczytu zegara RTC,
- 69: błąd jednej z wartości numerycznych "Brutto A", .. itd.

#### **5.8. Zamówienie na lek recepturowy.**

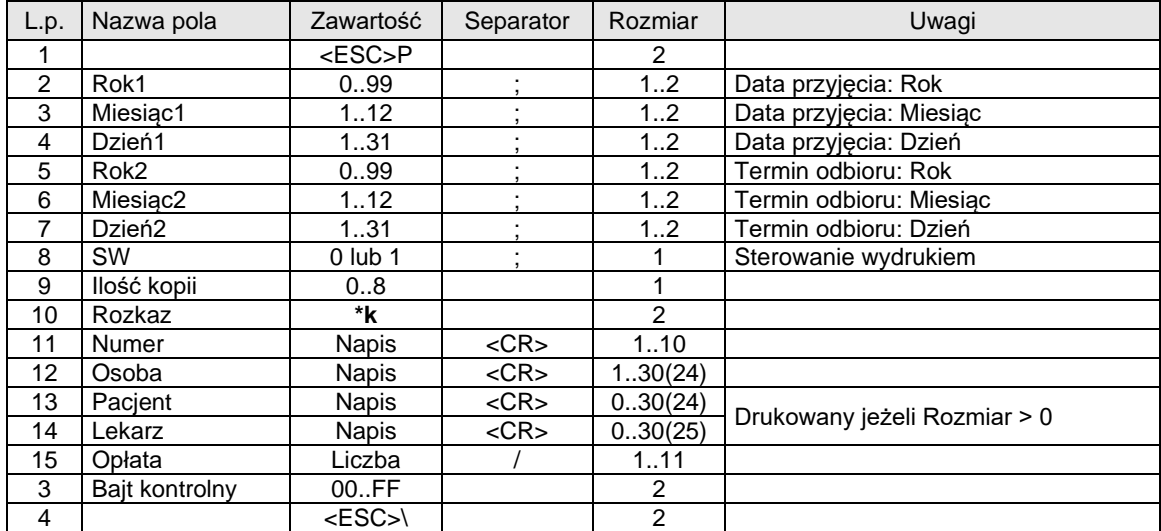

Gdzie:

**Numer** Numer zamówienia (traktowany jako napis), **Osoba** Dane osoby przyjmującej zamówienie, **Pacjent** Dane pacjenta, **Lekarz** Dane lekarza

### UWAGA:

- gdy "Rok2" = "Miesiąc2" = "Dzień2" = 0 to linia "Termin odbioru..." nie jest drukowana,
- gdy "Rok2" = 100 to na końcu linii "Termin odbioru..." drukowa są kropki,
- przeciwnym przypadku drukowana jest data

"Ilość kopii" = 0 powoduje wydrukowanie jednego egzemplarza

#### Kody błędów:

- 1 : nie zainicjowany zegar RTC,
- 2 : błąd bajtu kontrolnego,
- 3 : zła ilość parametrów (więcej niż 7),
- 4 : błąd parametru ("Rok1",.., "Ilość kopii"),

## 5 : błąd odczytu zegara RTC,

# **5.9. Wycena recepty.**

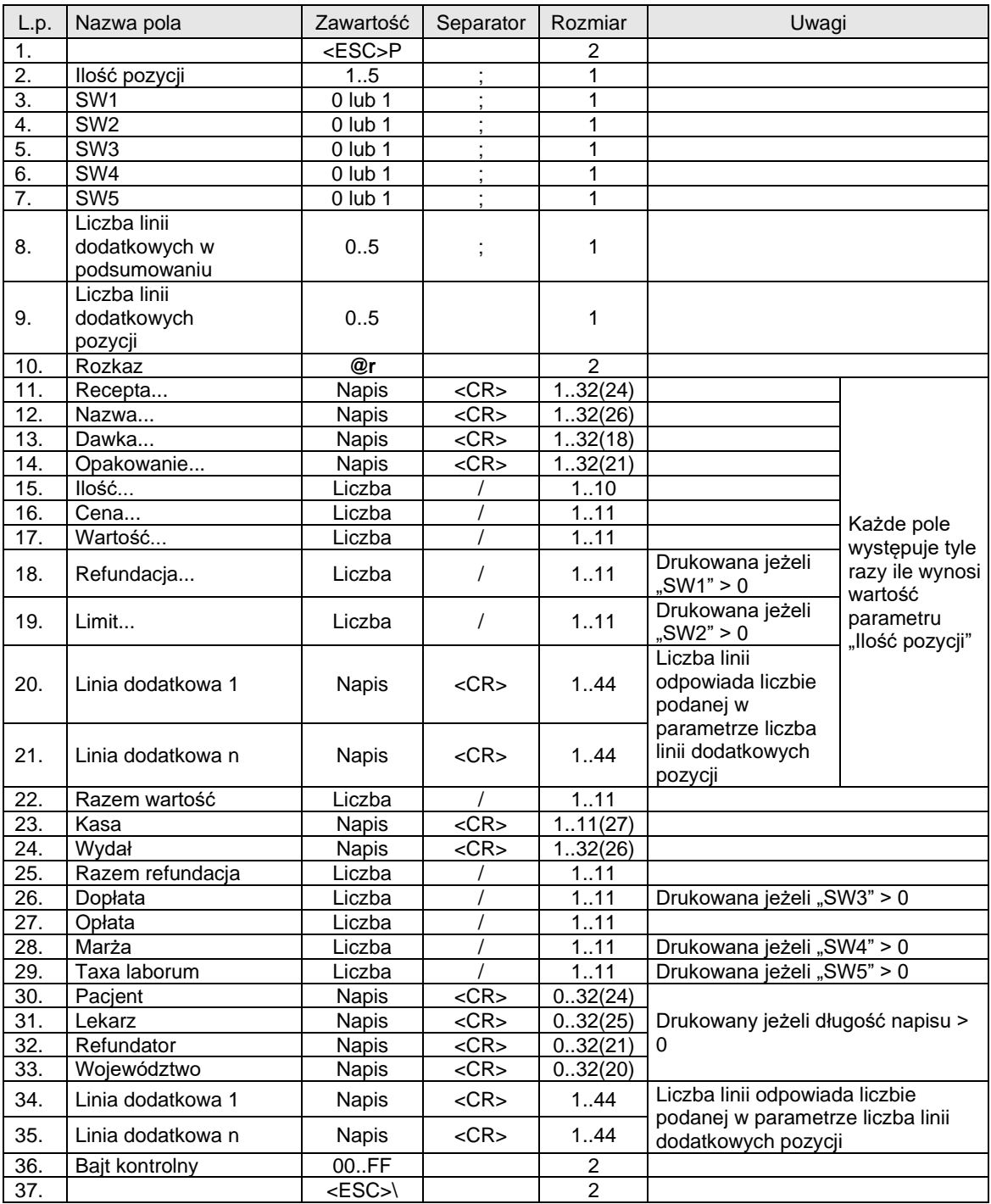

# Gdzie:

**Recepta, Nazwa, Dawka, Opakowanie, Kasa, Wydał, Pacjent, Lekarz, Refundator, Województwo** Parametry napisowe **Ilość, Cena, Wartość, Refundacja, Limit, Razem wartość, Razem refundacja, Dopłata, Opłata, Marża, Taxa laborum** Parametry numeryczne

Kody błędów:
- 1 : nie zainicjowany zegar RTC,
- 2 : błąd bajtu kontrolnego,
- 4 : błąd parametru ("Ilość pozycji"),
- 5 : błąd odczytu zegara RTC,

### 5.10. Wycena recepty zgodnie z protokołem "NOVITUS ZGODNY".

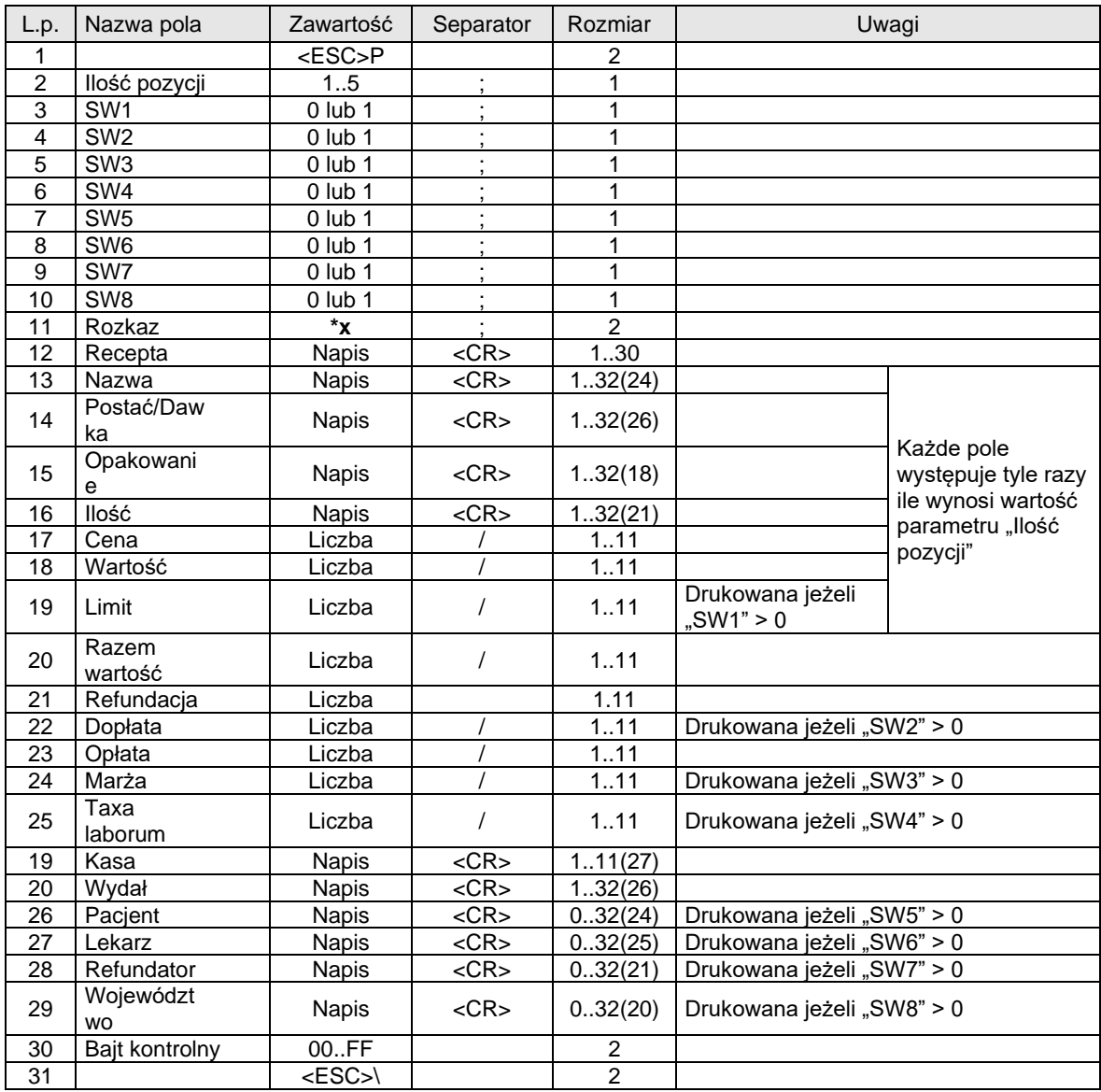

Gdzie:

**Recepta, Nazwa, Dawka, Opakowanie, Kasa, Wydał, Pacjent, Lekarz, Refundator, Województwo** Parametry napisowe

**Ilość, Cena, Wartość, Refundacja, Limit, Razem wartość, Razem refundacja, Dopłata, Opłata, Marża, Taxa laborum** Parametry numeryczne

Kody błędów:

1 : nie zainicjowany zegar RTC,

2 : błąd bajtu kontrolnego,

4 : błąd parametru ("Ilość pozycji"),

5 : błąd odczytu zegara RTC,

### **5.11. Wycena leku recepturowego.**

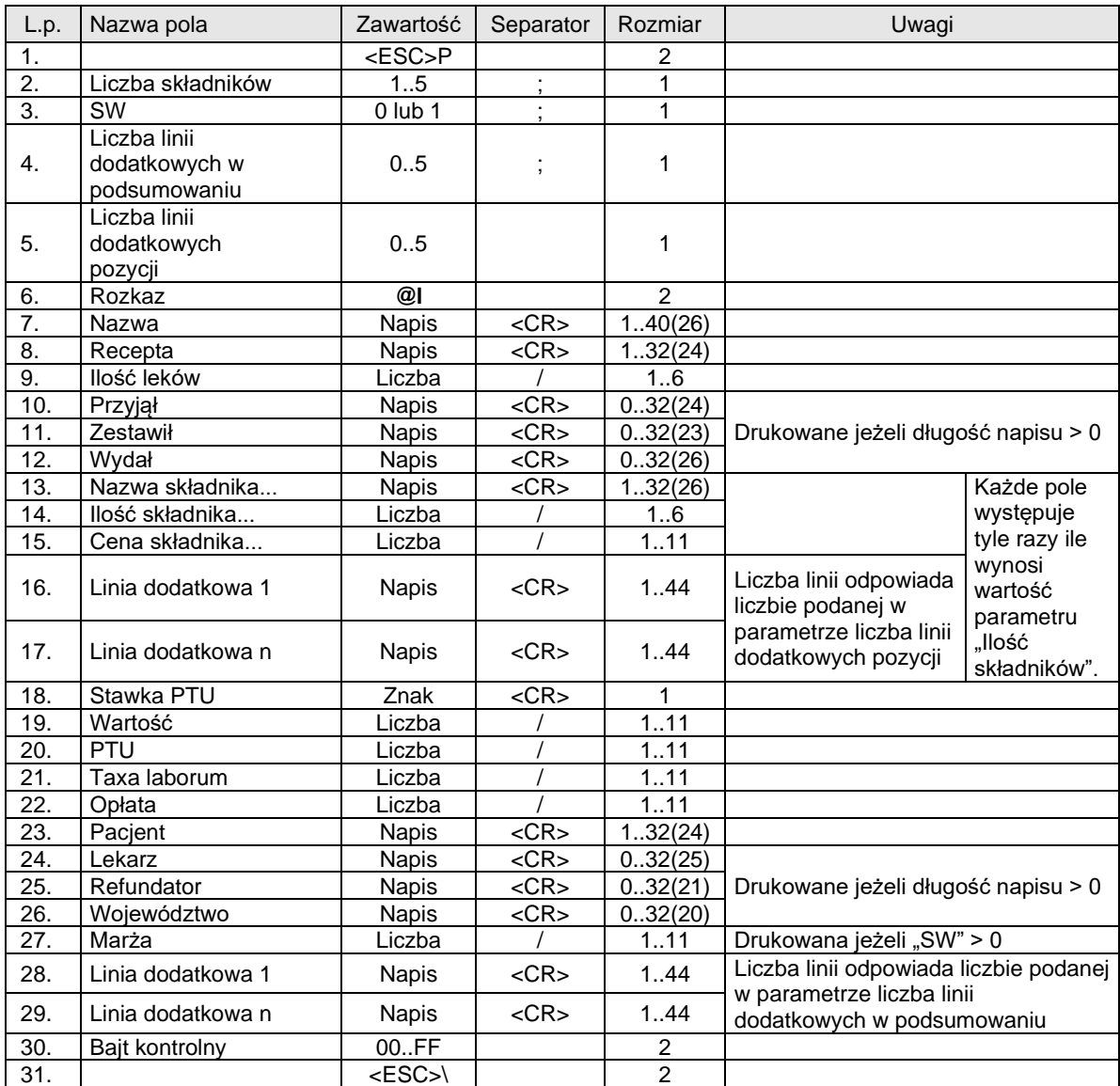

Gdzie:

**Nazwa, Recepta, Przyjął, Zestawił, Wydał, Nazwa, Pacjent, Lekarz, Refundator, Województwo** Parametry napisowe **Stawka PTU** Parametr znakowy

**Ilość leków, Ilość składnika, Cena, Wartość, PTU, Taxa laborum, Opłata, Marża** Parametry numeryczne

Kody błędów:

- 1 : nie zainicjowany zegar RTC,
- 2 : błąd bajtu kontrolnego,
- 3 : zła ilość parametrów,
- 4 : błąd parametru ("Ilość składników"),
- 5 : błąd odczytu zegara RTC

### **UWAGA:**

W nawiasach podano maksymalny rozmiar, który nie powoduje przeniesienia napisu do następnej linii.

# 5.12. Wycena leku recepturowego zgodnie z protokołem "NOVITUS ZGODNY".

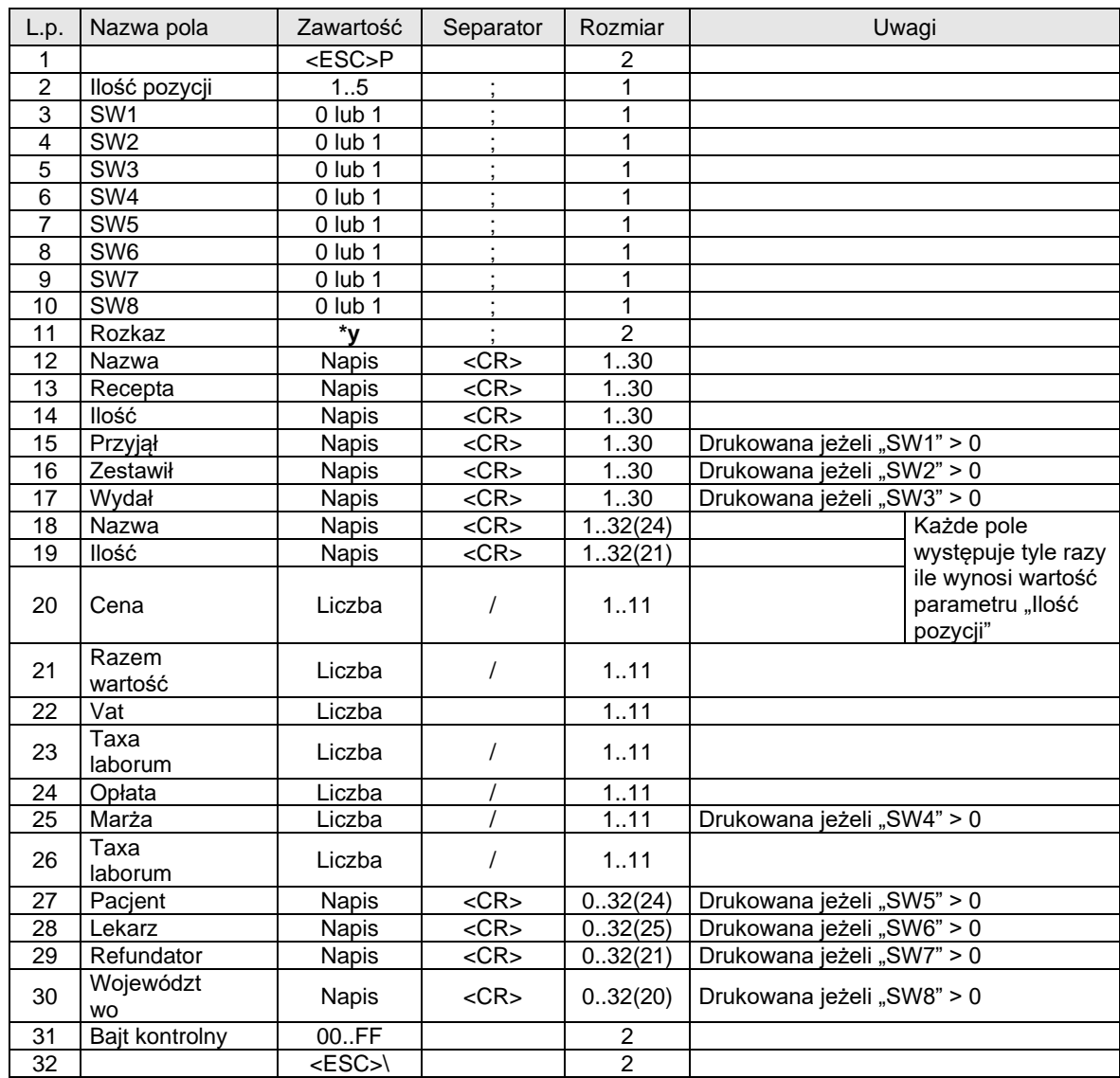

### Gdzie:

**Recepta, Nazwa, Dawka, Opakowanie, Kasa, Wydał, Pacjent, Lekarz, Refundator, Województwo** Parametry napisowe **Ilość, Cena, Wartość, Refundacja, Limit, Razem wartość, Razem refundacja, Dopłata, Opłata, Marża, Taxa laborum** Parametry numeryczne

# Kody błędów:

- 1 : nie zainicjowany zegar RTC,
- 2 : błąd bajtu kontrolnego,
- 4 : błąd parametru ("Ilość pozycji"),
- 5 : błąd odczytu zegara RTC.

### **6. Rozkazy dla drukarki w wersji bileterki.**

### **6.1. Programowanie ulg (1@R).**

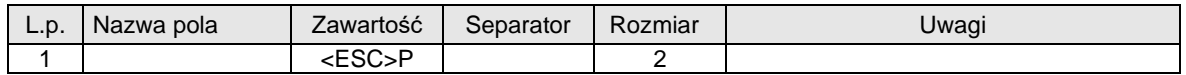

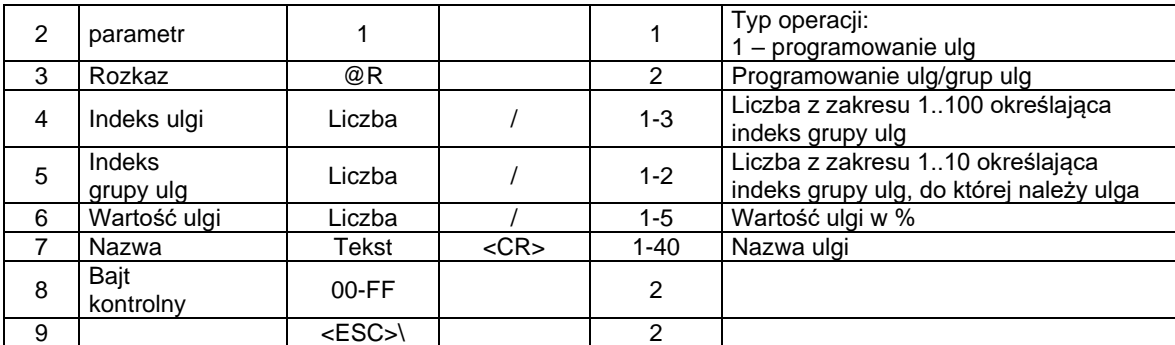

Uwagi:

Pola od 4 do 7 tworzą grupę danych ulgi, grupa ta może występować w rozkazie do 20 razy jedna po drugiej (jednokrotnie można zaprogramować do 20 ulg).

# **6.2. Programowanie grup ulg (2@R).**

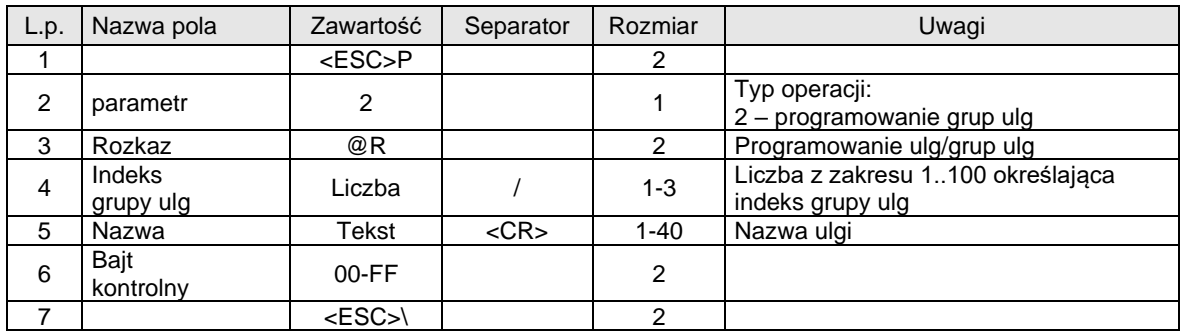

Uwagi:

Pola 4-5 tworzą grupę danych grupy ulg, grupa taka może występować do 10 razy w rozkazie programowania jedna po drugiej (jednokrotnie można zaprogramować do 10 grup ulg).

### **6.3. Pozycja paragonu biletowego (@L).**

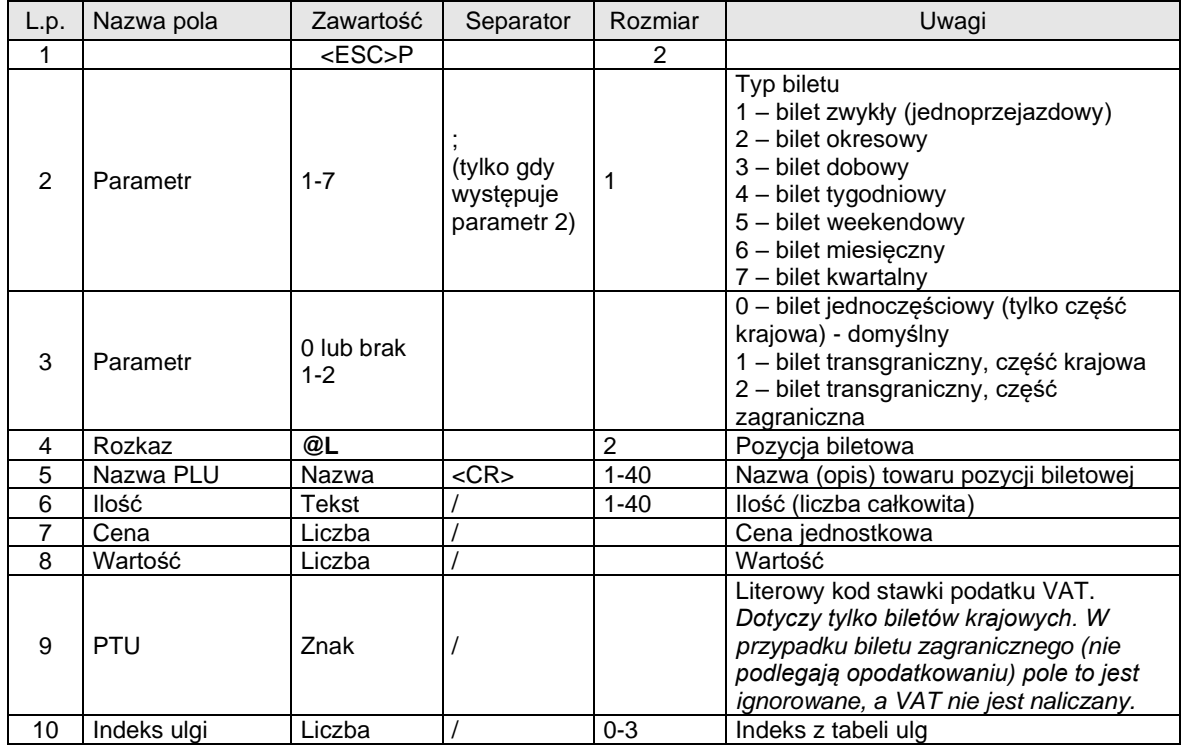

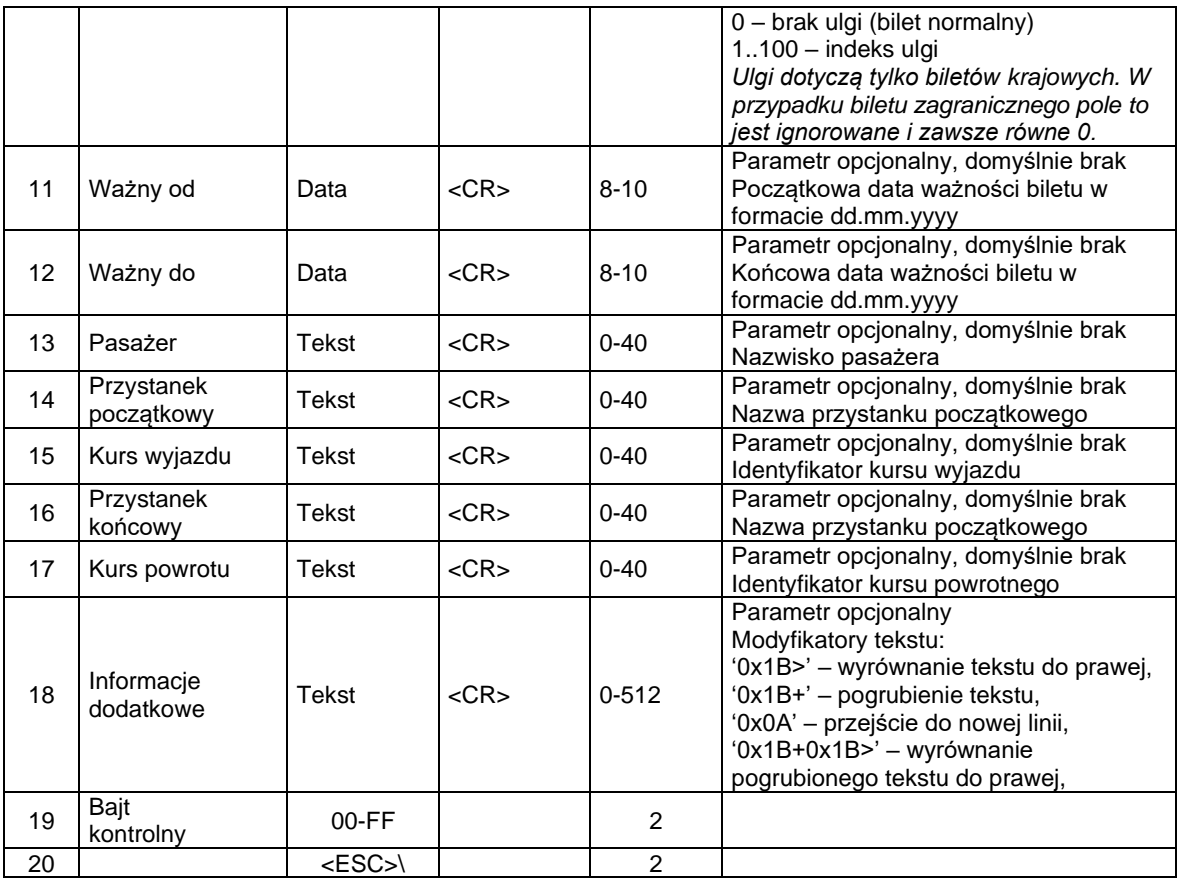

# **6.4. Dodatkowe informacje do paragonu biletowego (@I).**

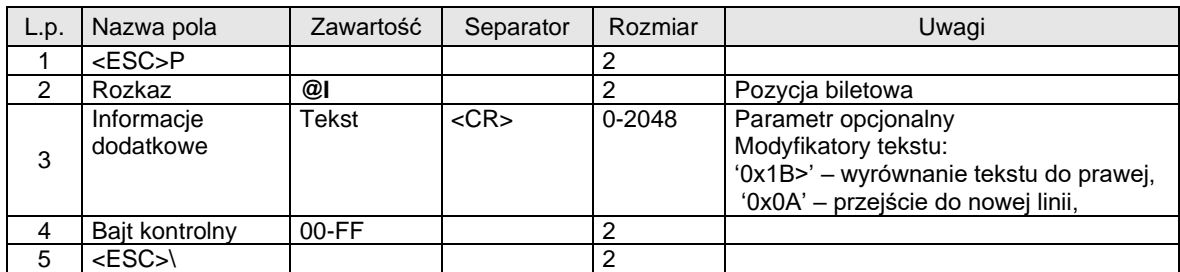

Uwagi:

Dodatkowe informacje drukowane są w stopce paragonu, tylko na kopii elektronicznej. Rozkaz może być wysłany po otwarciu paragonu, w trybie biletowym, przed wysłaniem zakończenia paragonu.

# **6.5. Zamknięcie pozycji biletowej (0@L).**

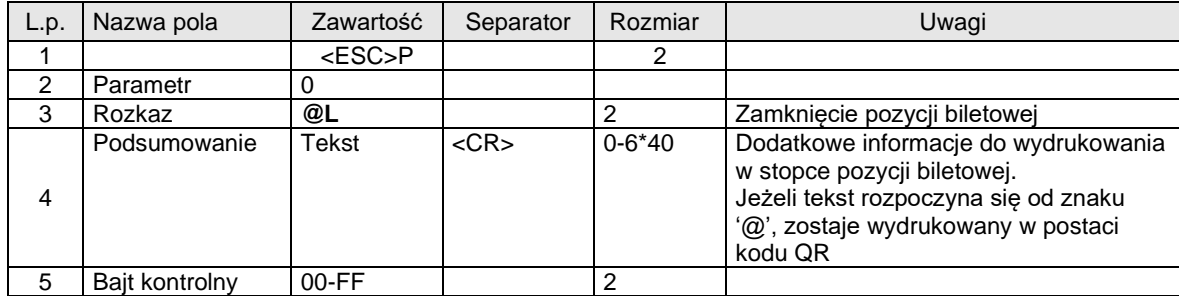

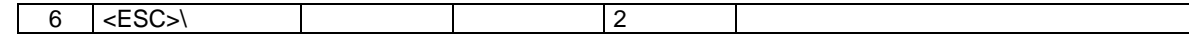

Uwagi:

Zamknięcie pozycji biletowej jest opcjonalne. Zamknięcie paragonu lub wysłanie zwykłej pozycji paragonu zamyka pozycję biletową automatycznie, gdy jest otwarta. W przypadku, gdy pozycja biletowa nie jest otwarta, rozkaz wraca bez żadnej akcji.

Zamknięcie pozycji biletowej ma zastosowanie, gdy jest potrzeba wydrukowania więcej niż jednej pozycji biletowej na paragonie, wydrukowania dodatkowych informacji o bilecie dla pasażera lub dodanie do biletu kodu QR.

# **6.6. Raporty biletowe (#o).**

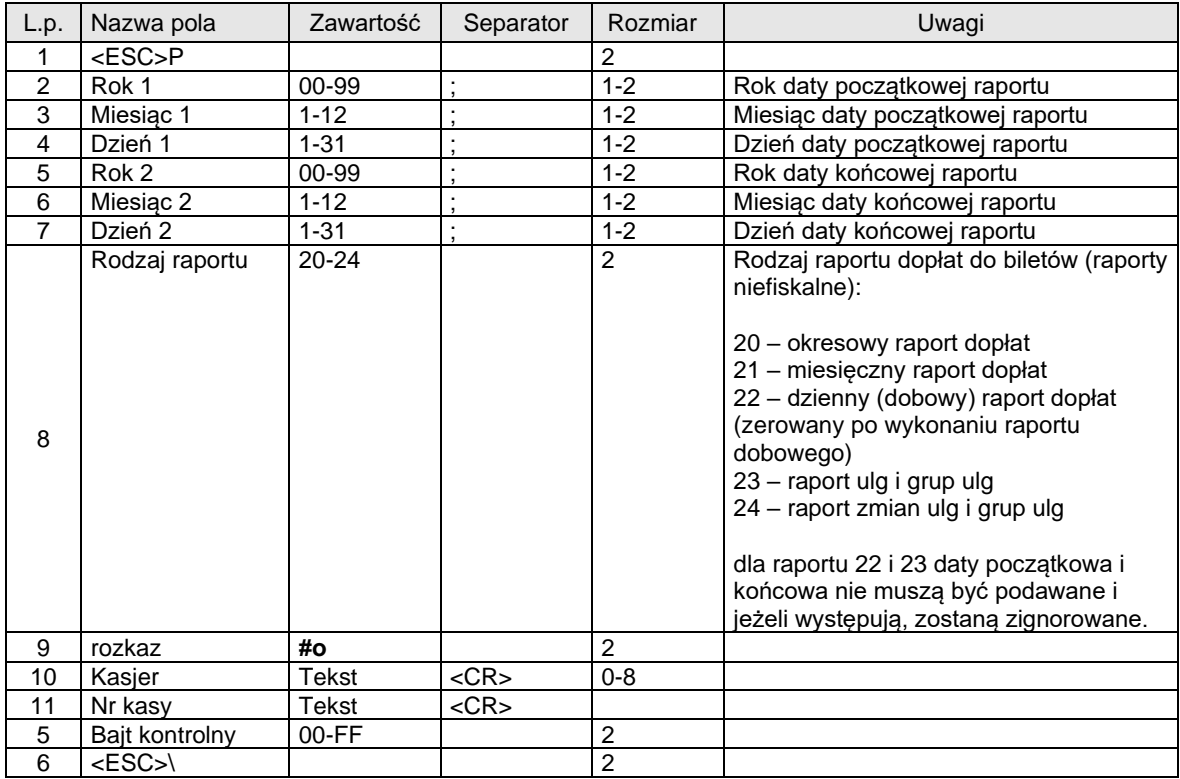

### **6.7. Odczyt indeksów zaprogramowanych ulg (110#s).**

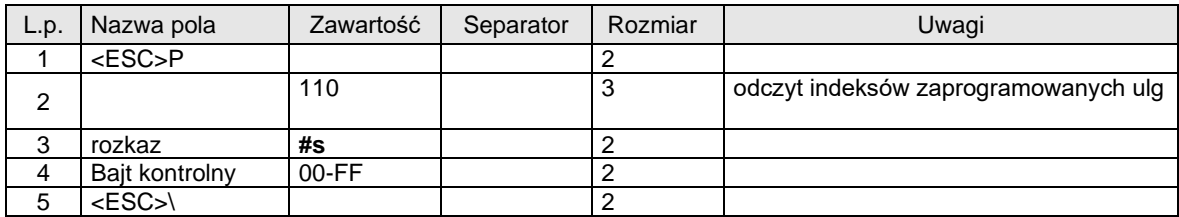

Zwraca listę indeksów zaprogramowanych ulg w następującym formacie:

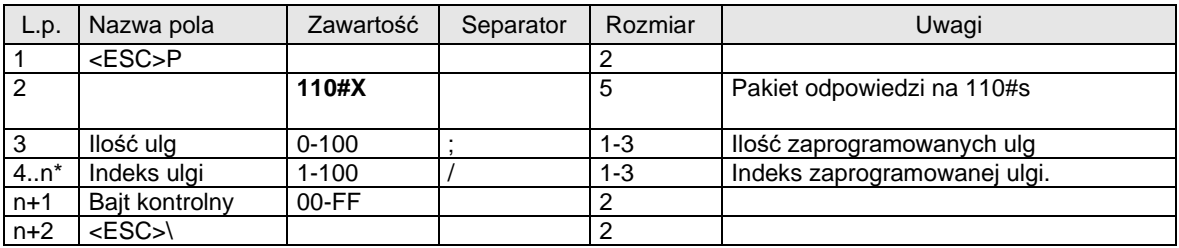

*\* Dla każdej zaprogramowanej ulgi zwracana jest jedna wartość. Liczba zwracanych wartości jest równa ilości ulg zwracanej jako wartość "ilość ulg" (#3).*

# **6.8. Odczyt danych zaprogramowanych grup ulg (111#s).**

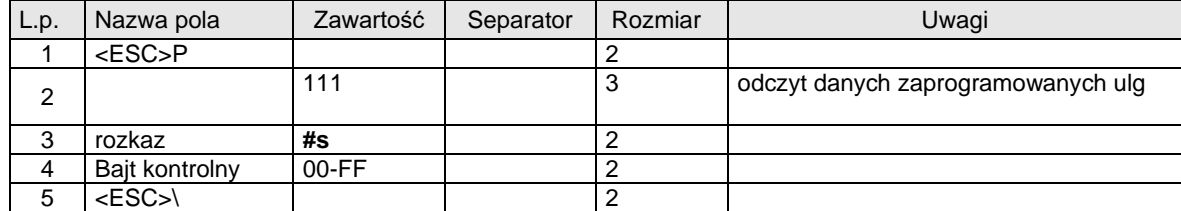

Zwraca dane zaprogramowanych grup ulg w następującym formacie:

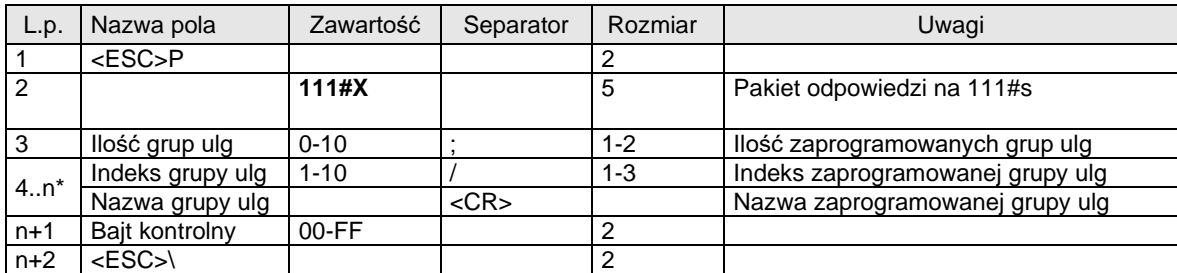

*\* Dla każdej grupy ulg zwracana jest grupa wyróżnionych danych. Liczba grup danych ulg jest równa ilości zaprogramowanych grup ulg zwracanych jako #3.*

# **6.9. Odczyt danych ulgi (112#s).**

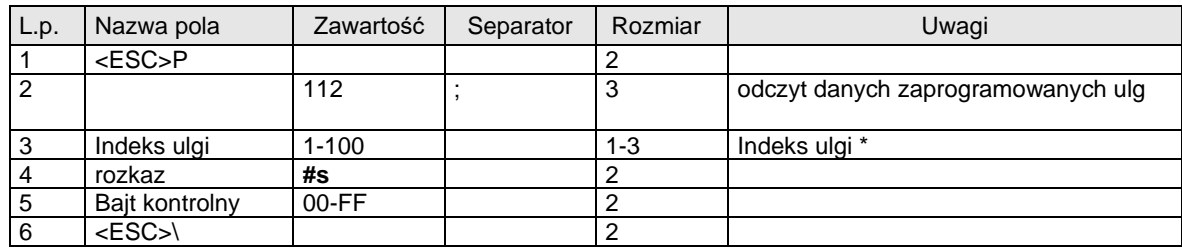

\* *Zapytanie o nie zaprogramowany indeks ulgi spowoduje wystąpienie błędu. Indeksy zaprogramowanych ulg można uzyskać korzystając z rozkazu 110#s.*

Zwraca informacje o uldze o podanym indeksie w następującym formacie:

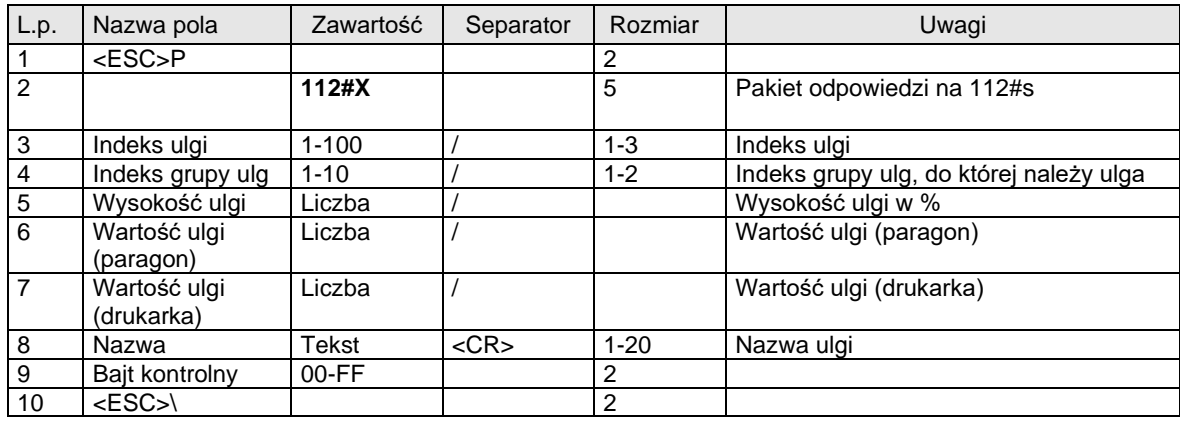

**6.10. Odczyt wartości ulg dla danego raportu dobowego (113#s).**

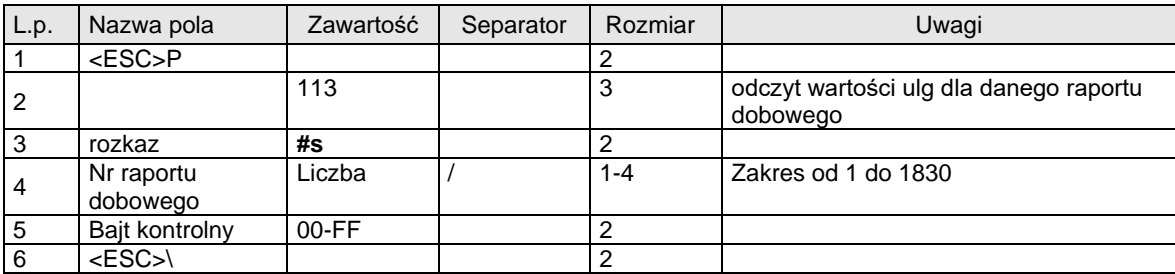

Zwraca informacje o wartości ulg dla danego raportu dobowego: 113#X

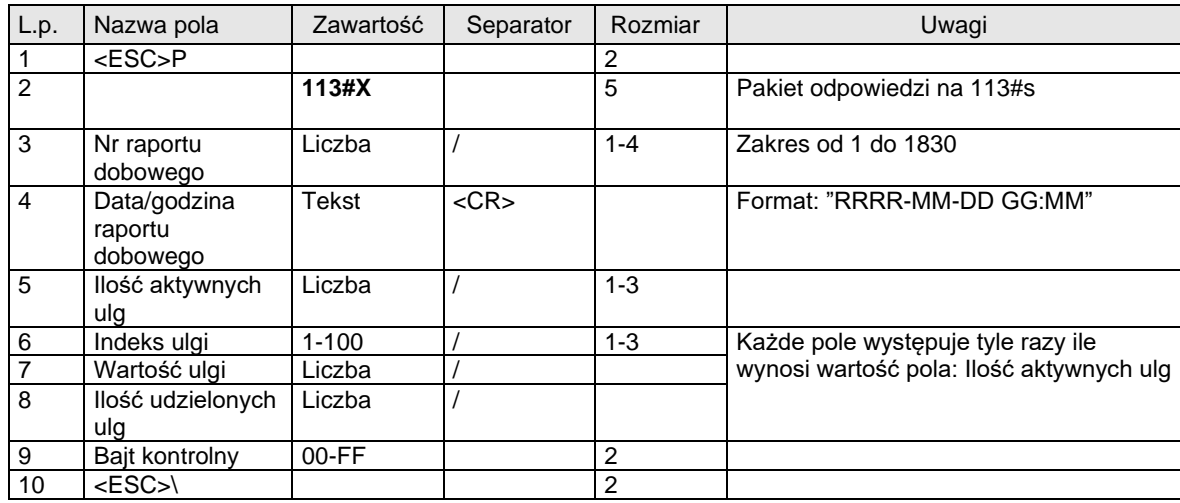

### **6.11. Odczyt informacji o kwotach ulg z zakresu raportów dobowych (114#s, 115#s, 116#s).**

**114#s** – ustawienie zakresu dat raportów dobowych

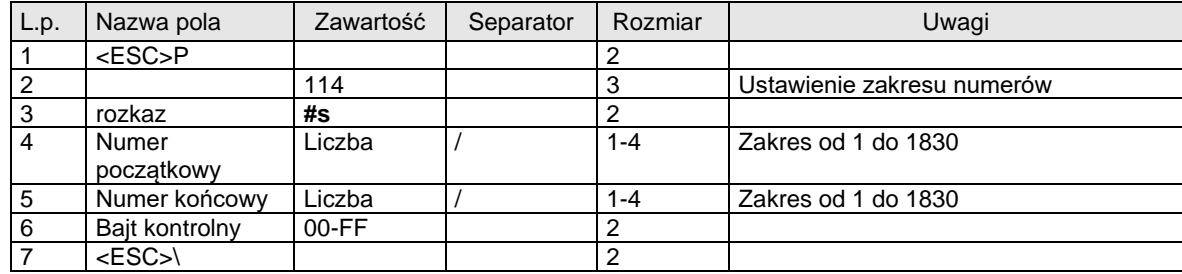

Po wysłaniu rozkazu pierwszy raport z zakresu będzie bieżącym raportem. Odesłanie raportu nastąpi po wysłaniu rozkazu **116#s**.

**115#s** – ustawienie zakresu dat raportów dobowych

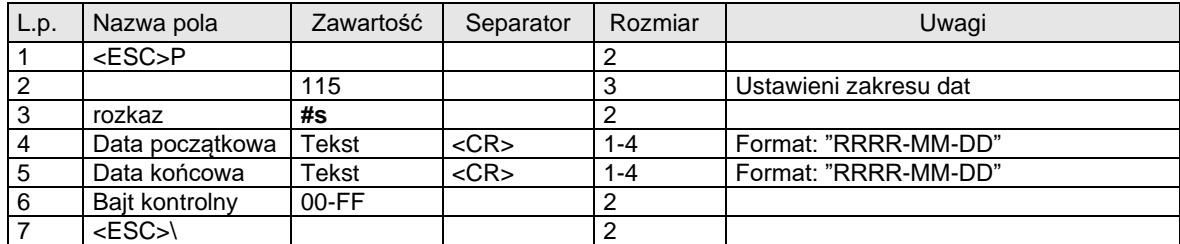

Po wysłaniu rozkazu pierwszy raport z zakresu będzie bieżącym raportem. Odesłanie raportu nastąpi po wysłaniu rozkazu **116#s**.

**116#s** - odczyt kwot ulg dla bieżącego raportu dobowego

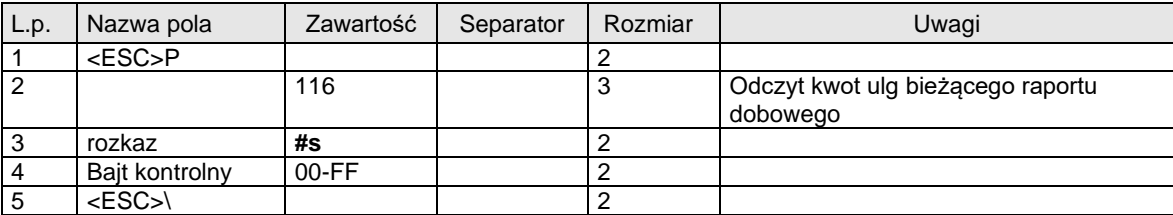

Zwraca informacje o wartości ulg dla danego raportu dobowego: 113#X

Rozkaz **116#s** należy ponawiać aż do otrzymania pakietu oznaczającego koniec raportów:

*<ESC>P113#X0/<CR>0/BA<ESC>\*

### **7. Obliczenia wykonywane przez drukarkę fiskalną podczas drukowania paragonów.**

Programiści, których aplikacje przystosowane mają być do współpracy z drukarkami fiskalnymi, zmuszeni są do samodzielnego obliczania wartości poszczególnych pozycji paragonów oraz sumarycznych wartości paragonów i do wysyłania ich do drukarki, która kontroluje te wartości i drukuje paragony tylko wtedy, gdy kwoty przysłane przez aplikację równe są wyliczonym przez drukarkę. Wynika stąd konieczność wykonywania obliczeń dokładnie w taki sam sposób jak ma to miejsce w drukarce.

Podczas realizacji transakcji drukarka otrzymuje z systemu informację o kolejnych pozycjach paragonu (sprzedawanych artykułach). Informacje te są przesłane w formie ciągu sekwencji danych linii paragonu. Z obliczeniowego i fiskalnego punktu widzenia w odniesieniu do każdego artykułu istotne są następujące informacie:

- \* nazwa artykułu,
- \* cena jednostkowa
- \* ilość
- \* kod stawki PTU,
- \* rabat / dopłata procentowa lub kwotowa,
- \* wartość pozycji BRUTTO.

W drukarkach fiskalnych realizowana jest kontrola zgodności wartości BRUTTO dla linijki paragonu z wynikiem mnożenia **<cena> \* <ilość>.** Kontrola działa w ten sposób, że wynik mnożenia (zaokrąglony do dwóch miejsc po przecinku !) musi być dokładnie równy przesłanej wartości BRUTTO. W przeciwnym wypadku zostanie zgłoszony błąd nr 20.

Nazwa artykułu jest dla drukarki istotna ze względu na kontrolę poprawności kodu stawki PTU (drukarka posiada bazę danych gdzie zawarte są informacje o kodach stawek PTU dla towarów o danych nazwach).

### **Całkowita wartość paragonu**

$$
S = s_1 + s_2 + \ldots + s_n
$$

Gdzie:

*s* - wartość pozycji paragonu,

*1..n* - kolejne pozycje na paragonie

# **Wartość pozycji paragonu**

$$
s = W + r_p + r_c
$$

Gdzie:

- *W* wartość bazowa (ilość x cena),
- rabat/narzut na pozycję paragonu  $(r_p < 0 \tau abat, r_p > 0 \tau a$ rzut)  $r_{\!\scriptscriptstyle D}$
- część rabatu/narzutu na paragon/pdsumę/w stawce PTU *( < 0 – rabat, > 0 - narzut)*  $r_c$ przypadająca na pozycje paragonu

# **Wartość rabatu/narzutu procentowego na pozycję**

$$
r_p = W^* r_{q_0}
$$
 (metoda bezpośrednia)

 $r_n = W^* (100\% + r_{\text{obs}}) - W$  (metoda pośrednia)

Gdzie:

lub

*W* - wartość bazowa (ilość x cena),

- procentowa wartość rabatu ( $n_{\text{fs}} < 0 - \text{rabat}, n_{\text{fs}} > 0 - \text{narzut}$ ) z precyzją 2 miejsc po  $n_{k}$ przecinku

# **Rabat/Narzut do paragonu, podsumy i w stawce PTU**

Z powodu zaostrzenia przepisów fiskalnych dotyczących operacji STORNO dotychczasowa metoda wyliczania rabatu do paragonu/podsumy musiała ulec zmianie.

Obecnie w drukarkach ONLINE rabat do paragonu/podsumy jest sumą rabatów z każdej pozycji na paragonie. Dotychczas była to suma rabatów z totalizerów w każdej stawce podatkowej. Wprowadzone zmiany przyczyniają się do zerwania kompatybilności z poprzednimi urządzeniami.

# **Kwota rabatu/narzutu do paragonu/podsumy/w stawce PTU**

$$
R = r_c(1) + r_c(2) + \ldots + r_c(n)
$$

Gdzie:

- część rabatu/narzutu na paragon/pdsumę/w stawce PTU *( < 0 – rabat, > 0*   $r_c$ *narzut)* przypadająca na pozycje paragonu 1..n - kolejne pozycje na paragonie

# **Kwota rabatu/narzutu przypadająca na pozycję paragonu**

$$
r_c = s^* r_{\rm Q6}
$$
 (metoda bezpośrednia)

Gdzie:

*s* – wartość pozycji na paragonie przed rabatem,

 $n_{\%}$ – procentowa wartość rabatu ( $n_k < 0$  – rabat,  $n_k > 0$  – narzut)

W przypadku rabatu kwotowego do paragonu/podsumy/w stawce PTU kwota przeliczana jest do wartości procentowej:

$$
r_{\text{0/h}} = 100\%\frac{r_{\text{kw}}}{s}
$$

Gdzie:

– rabat kwotowy do paragonu/podsumy/w stawce PTU,  $\eta_{\rm sw}$ – wartość paragonu (przed rabatem) S

Ewentualna różnica  $\Delta R = R - r_{\text{bar}}$  jest korygowana w procesie "dystrybucji groszy".

Uwagi:

Obecnie w drukarkach ONLINE do wyliczania rabatu do paragonu/podsumy/w stawce PTU stosowana jest tylko metoda bezpośrednia.

Przykład 1 Przykład 2:

COMP S.A. ul. Jutrzenki 116, 02-230 Warszawa

Oddział Nowy Sącz NOVITUS - Centrum Technologii Sprzedaży COMP S.A. ul. Jutrzenki 116, 02-230 Warszawa

Oddział Nowy Sącz NOVITUS - Centrum Technologii Sprzedaży

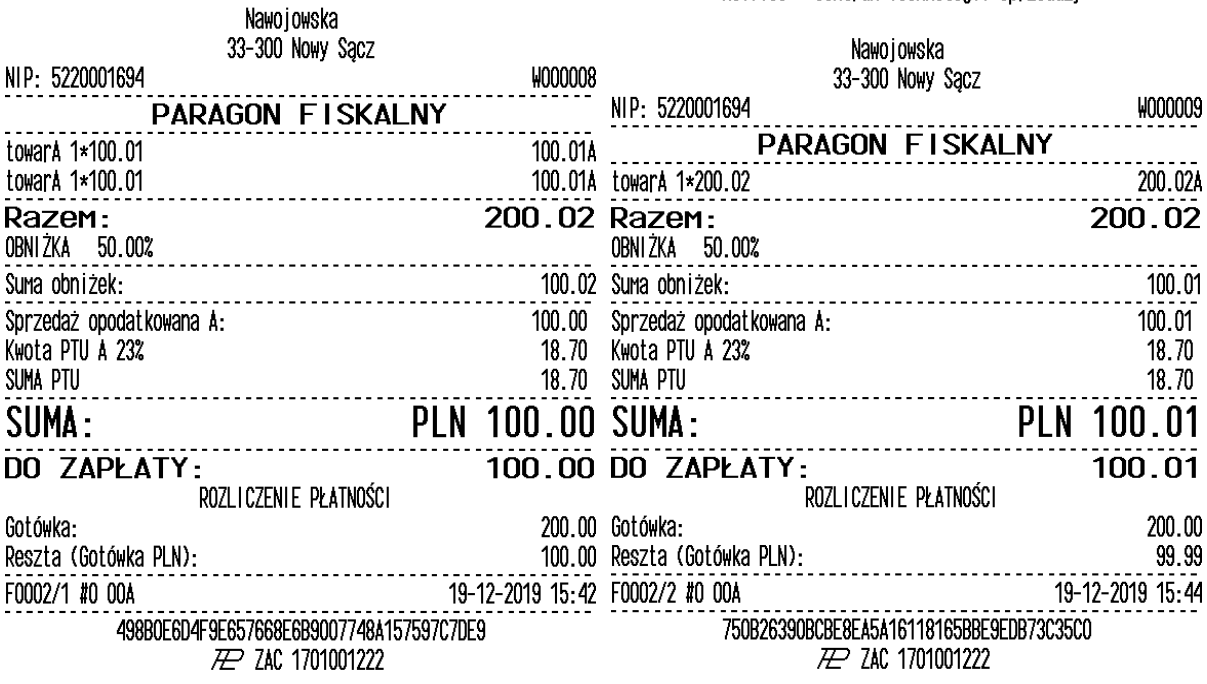

# **Dystrybucja groszy w rabacie kwotowym do paragonu/podsumy/w stawce PTU**

*- drukarki online (HDO 2.10)*

Różnica między wartością rabatu kwotowego a wynikowym rabatem procentowym jest rozdzielana na kolejne pozycje paragonu.

Proces rozpoczyna się od wyznaczenia kwantu różnicy *k*.

 $k = -1$  (grosz) jeżeli  $\Delta R < 0$  $k = 1$  (grosz) jeżeli  $\Delta R > 0$ Lub  $k = \frac{\Delta R}{L_p}$ (całkowita liczba groszy) jeżeli  $\Delta R > L_p$  (Liczba groszy do dystrybucji jest większa niż liczba pozycji na paragonie)

Gdzie:

– Liczba pozycji na paragonie.  $L_{\rm p}$ 

– Różnica w groszach.  $\overline{\Delta R}$ 

Cykl (wyznaczenie *k*, korekta każdej pozycji paragonu o wartość *k*) wykonuje się do momentu gdy suma korekt będzie równa  $\Delta R$ .

Towar jest pomijany, jeżeli po korekcie *k* mógłby przejść na wartość ujemną.

# **Wyliczanie podatku z kwoty brutto**

$$
V = \frac{BR}{100\% + R}
$$

Gdzie:

v - kwota podatku,

- *B* kwota brutto,
- *R* stawka podatkowa w % z precyzją 2 miejsc po przecinku,

# **Wyliczanie podatku na paragonie**

$$
V_{sum} = \sum_{n=A}^{G} V_n
$$

Gdzie:

 $V_{sum}$ - sumaryczna wartość podatku na paragonie,

 $V_n$ - kwota podatku w stawkach (A,..,G) na paragonie,

$$
V_n = \frac{Bs_nR_n}{100\% + R_n}
$$

Gdzie:

 $Bs_n$ - sumaryczna wartość sprzedaży brutto w stawce podatkowej (n) na paragonie,

- stawka podatkowa w % (A,..,G)  $R_n$ 

# **Wyliczanie podatku na raporcie dobowym**

$$
Vt_{sum} = \sum_{n=4}^{G} Vt_n
$$

Gdzie:

 $Vt_{sum}$  - sumaryczna wartość podatku od ostatniego raportu dobowego,

- kwota podatku w stawkach (A,..,G) od ostatniego raportu dobowego,  $Vt_n$ 

$$
Vt_n = \frac{Bt_n R_n}{100\% + R_n}
$$

Gdzie:

 $Bt_n$ - sumaryczna wartość sprzedaży brutto w stawce podatkowej (n) od ostatniego raportu dobowego,

- stawka podatkowa w % (A,..,G)  $R_n$ 

# **Zaokrąglenia:**

Część ułamkowa od 0.005 do 0.009 => 0.01 Część ułamkowa od 0.001 do 0.004 => 0.00

# **Wartość opakowań zwrotnych:**

Wartości opakowań zwrotnych nie są uwzględniane w kwocie RAZEM. Ich dane należy wysłać po wysłaniu linii paragonu używając sekwencji obsługa kaucji w linii paragonu, kaucja pobrana (za [sprzedaż opakowania\),](#page-68-0) [storno kaucji pobranej,](#page-69-0) [kaucja wydana \(za zwrot opakowania\)](#page-70-0) i [storno kaucji](#page-70-1)  [wydanej](#page-70-1) lub w [zatwierdzeniu transakcji z formami płatności \(2\).](#page-76-0) Ich sumy należy wysłać w przeznaczonych do tego polach sekwencji [zatwierdzenie transakcji z formami płatności \(1\).](#page-73-0)

### **8. Konfigurowanie pracy drukarek – "Tryb administracyjny"**

Drukarka posiada oprócz standardowego trybu sprzedaży, tryb w którym możliwe jest dokonanie konfiguracji parametrów pracy drukarki oraz udostępnione są narzędzia diagnostyczne.

Dostęp do menu administracyjnego jest możliwy po uruchomieniu drukarki poprzez równoczesne naciśnięcie kombinacji klawiszy Zasilanie, Wysuw papieru i Menu.

Menu administracyjne ma przedstawiony poniżej układ (w starszych wersjach drukarek był on nieco inny). Symbol (\*) oznacza wartości ustawione domyślnie i zalecane przez producenta. Dokonanie zerowania drukarki powoduje przestawienie parametrów konfigurowalnych (Tryb administracyjny) na wartości domyślne. Opisane zostały tylko te opcje, które mogą być istotne dla programisty.

### 2. Konfiguracja

2.1. Energia

- 2.1.1. Autowyłączanie
	- 2.1.1.1. Po [s]:
	- 2.1.1.2. Autowygaszanie
- 2.2. Komunikacja
	- 2.2.1. Kontrola komuni.

Wybór rodzaju sterowania przepływem w komunikacji szeregowej drukarki: software'owosprzętowy XONXOFF+RTS CTS lub tylko sprzętowy RTS-CTS.

- 2.2.1.1. XONXOFF+RTSCTS
- 2.2.1.2. RTSCTS
- 2.2.2. Protokół komuni.
	- 2.2.2.1. "NOVITUS ZGODNY"

Domyślna jest pierwsza metoda liczenia rabatu. Odsyłane przez drukarkę zwolnione stawki PTU mają wartość 101 a nieużywane – 100. Wartość opakowań zwrotnych wyliczana jest jako iloczyn ilości i ceny

### 2.2.2.2. NOVITUS

Domyślna jest druga metoda liczenia rabatu. Odsyłane przez drukarkę zwolnione stawki PTU mają wartość 99.99 a nieużywane -98.99. Cena opakowań zwrotnych wyliczana jest iloraz wartości i ilości

### 2.3. Zgodność

Ustawienia pomocnicze w celu dopasowania do starszych wersji aplikacji wysyłających dane linii dodatkowych. Ze względu na obostrzenia nowego procesu homologacyjnego nie jest możliwe przesyłanie w dodatkowych liniach paragonu dowolnych zmiennych tekstów. Z myślą o programach sprawdzających nazwę drukarki i format numeru unikatowego wprowadzono 229fiskalne229 ustawiania sposobu odsyłania przez drukarkę tych danych.

2.3.1. Linie dod. Par.

2.3.1.1. Brak

2.3.1.2. Stałe

Drukarka umożliwia dwa tryby reagowania na otrzymanie dodatkowych linii:

Brak – ignorowanie linii dodatkowych

Stałe – stały tekst linii dodatkowych zapamiętany z pierwszego w danym dniu paragonu sprzedaży. Jest on traktowany jako tekst ZADEKLAROWANY. Jeżeli w kolejnych paragonach drukarka będzie otrzymywała identyczny – będzie go drukować pod paragonem. Treść TEKSTU ZADEKLAROWANEGO zostanie wyszczególniona na raporcie dobowym. W przypadku gdy w kolejnych wystawianych paragonach treść tekstu nie będzie się zgadzała z ZADEKLAROWANYM treść taka będzie ignorowana i nie zostanie wydrukowana

### 2.3.2. Źródło linii dod.

2.3.2.1. Stopka

2.3.2.2. Nagłówek

Linie dodatkowe drukowane pod paragonem będą pobierane z otrzymywanych dodatkowych linii stopki (rozkaz [Początek transakcji.\)](#page-62-0) lub dodatkowych linii nagłówka (rozkazy Standardowe [zatwierdzenie transakcji.,](#page-72-0) [Zatwierdzenie transakcji z formami płatności \(1\).](#page-73-0) , [Zatwierdzenie](#page-76-0)  [transakcji z formami płatności \(2\).\)](#page-76-0).

- 2.3.3. Linia nr sys.p.
	- 2.3.3.1. Brak
	- 2.3.3.2. Pierwsza
	- 2.3.3.3. Druga
	- 2.3.3.4. Trzecia
	- 2.3.3.5. Czwarta
	- 2.3.3.6. Piąta
	- 2.3.3.7. Ostatnia

W liniach dodatkowych paragonu możliwe jest wysyłanie modyfikowanego indywidualnie numeru (tzw. Nr systemowy), który może być numerem rachunku, zlecenia etc. Opcja ta określa czy drukarka ma odczytywać i drukować w dodatkowych liniach modyfikowany numer systemowy oraz określa która z linii dodatkowych zawiera numer systemowy. Linia zawierająca Nr systemowy nie jest częścią TEKSTU ZADEKLAROWANEGO, nie jest drukowana przy raporcie dobowym , może się zmieniać dla każdego paragonu. Jest ona drukowana z opisem "Nr Sys.:".

Uwaga! Jeżeli w opcji 1.3.1 wybrano Brak (linii dodatkowych), to niezależnie od ustawienia opisywanej opcji, numer systemowy nie będzie drukowany.

### 2.3.4. Nazwa odsyłana

- 2.3.4.1. VIVO (w drukarkach VIVO) lub VENTO (w drukarkach VENTO)
- 2.3.4.2. WIKING
- 2.3.4.3. "NOVITUS ZGODNY"

Zgodność – Nazwa odsyłana: Możliwość konfiguracji drukarki dla aplikacji określających typ protokołu komunikacji po odsyłanej nazwie urządzenia.

### 2.3.5. Nr.Un. odsyłany

- 2.3.5.1. XXX ##########
- 2.3.5.2. XXX ########
- 2.3.5.3. XX ########

W celu zachowania kompatybilności możliwa jest zmiana formatu odsyłanego numeru unikatowego.

- 2.4. Wydruk
	- 2.4.1. Kontrast wydruku
		- 2.4.1.1. Niski
		- 2.4.1.2. Normalny
		- 2.4.1.3. Wysoki
	- 2.4.2. Bufor paragonu
		- 2.4.2.1. Wyłączony
		- 2.4.2.2. Włączony
- 2.5. Wyświetlanie
	- 2.5.1. Opcje wyświetl.
		- 2.5.1.1. Stan zasilania
		- 2.5.1.2. Suma na w.kl.
	- 2.5.2. Czujnik zwijania
		- 2.5.2.1. Wyłączony
		- 2.5.2.2. Włączony
- 3. Funkcje
	- 3.1. Ustaw zegar
	- 3.2. Zamknięcie
		- 3.2.1. Wg dat
		- 3.2.2. Wg numerów
	- 3.3. Zeruj RAM
- 4. Testy
	- 4.1. Wszystkie
	- 4.2. Cykliczne
- 5. Informacje
	- 5.1. Wersja
	- 5.2. Pamięć fisk.
	- 5.3. Baza tow.
	- 5.4. Pomiary

# **9. Alfabetyczny wykaz rozkazów realizowanych przez drukarki fiskalne.**

Poniższa tabela zawiera alfabetyczny wykaz rozkazów drukarek fiskalnych pomocny podczas analizowania sekwencji sterujących.

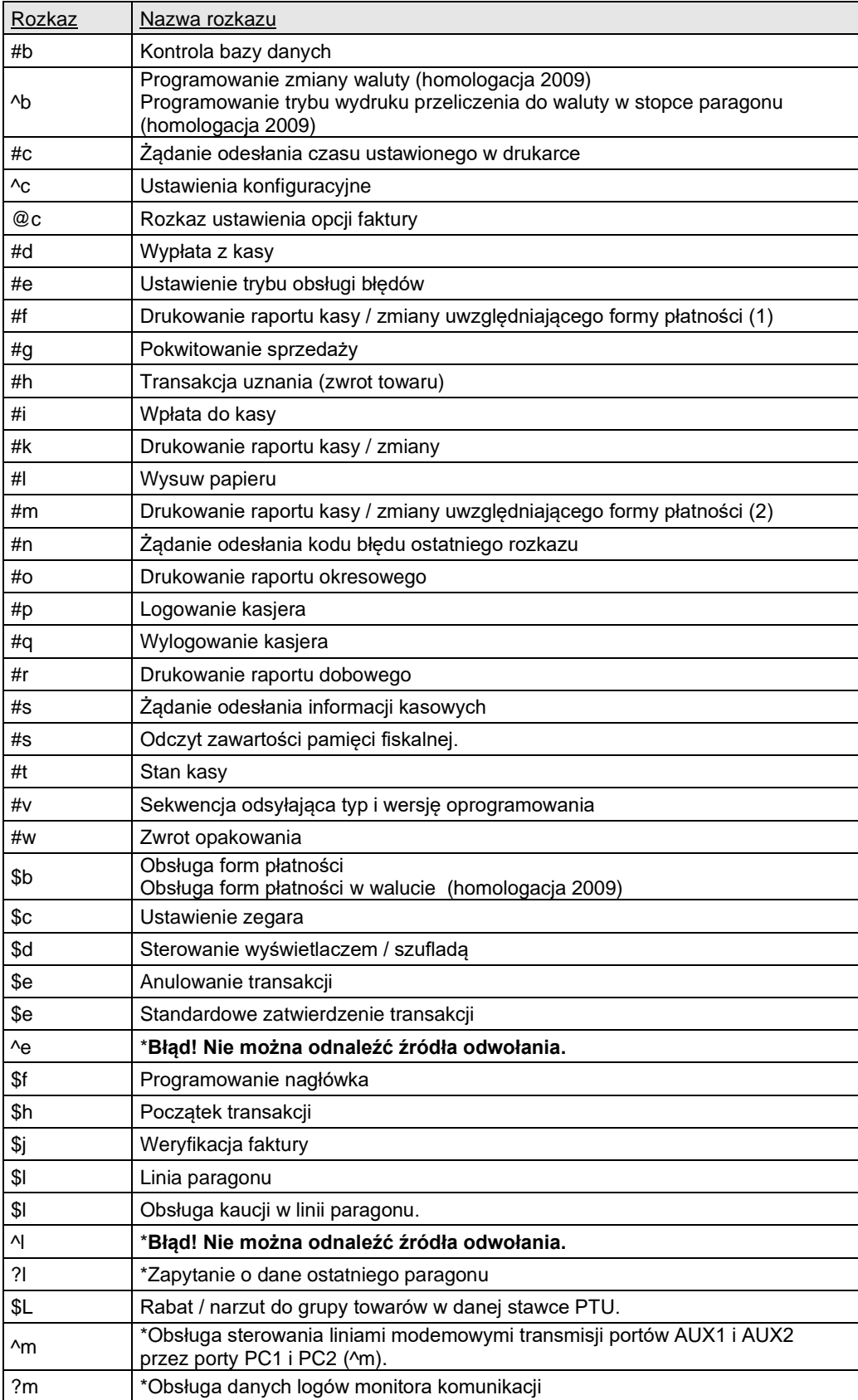

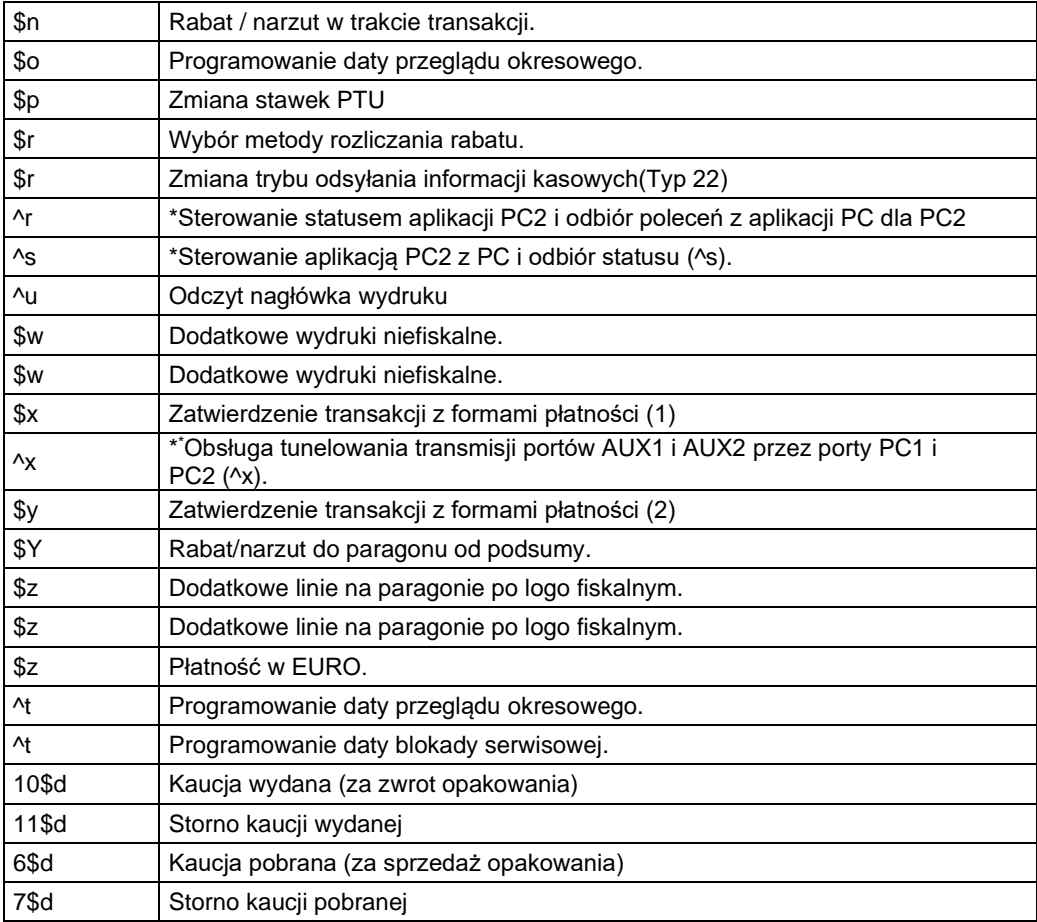

<sup>\*</sup> Pakiety występujące w drukarkach Quarto i nowszych

### **10. Opis interfejsów.**

Podstawową drogą komunikacji z drukarką jest interfejs szeregowy RS-232. Interfejs szeregowy drukarki pracuje jako interfejs napięciowy (wg standardu V.24 / RS-232C). Komunikacja z komputerem może uwzględniać także handshaking sprzętowy RTS/CTS DTR/DSR.

### **10.1. Opis interfejsu szeregowego.**

Parametry interfejsu szeregowego:

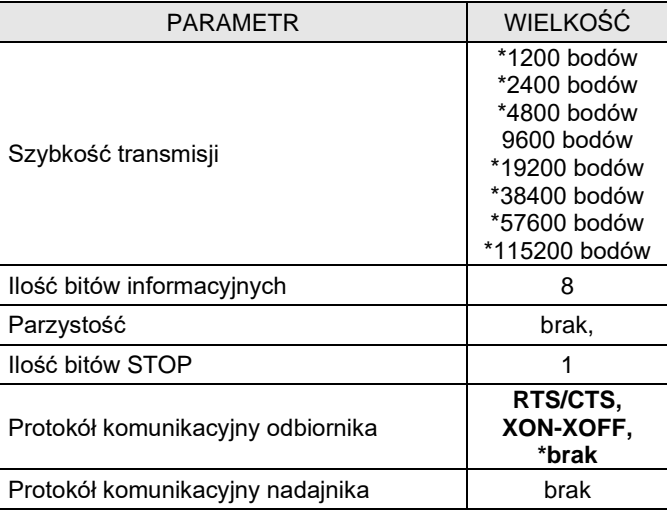

Uwaga:

(\*) Parametry występujące w drukarkach Quarto/Delio.

Zwróćmy uwagę na to, że ostatni parametr w powyższej liście należy interpretować tak, że komputer nie ma możliwości wstrzymania transmisji danych przez drukarkę. Istotne jest, że zgodnie z normą V.24 maksymalna długość połączenia nie może przekraczać (przy szybkości transmisji 9600 bodów) 15 metrów.

Sygnały interfejsu szeregowego:

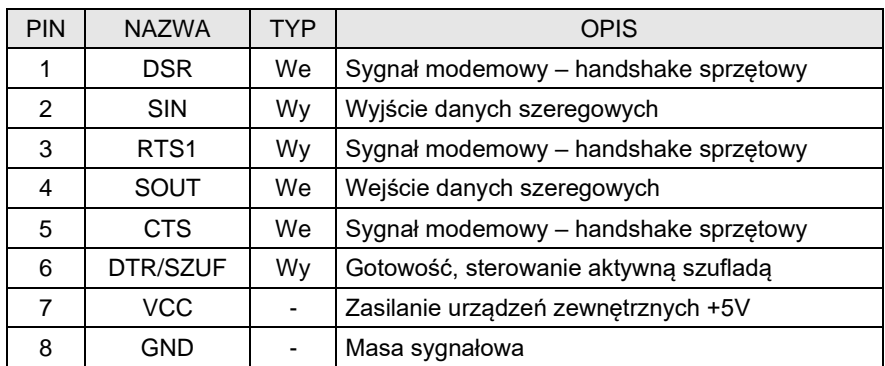

**10.2. Przewód połączeniowy dla protokołu XON/XOFF i RTS/CTS.**

### Drukarka **Komputer** Złącze RJ 45 8/8 DB9F (Żeńskie) Ekran (Połączyć z obudową tylko od strony komputera)  $4$  TxD  $\longrightarrow$   $\longrightarrow$  2 RxD 2 RxD  $\leftarrow$   $\frac{1}{2}$   $\rightarrow$  3 TxD 8 GND 5 GND 5 CTS 7 RTS 1 DSR 4 DTR 3 RTS 8 CTS 6 DTR  $\begin{array}{ccc} \hline \text{+} & \text{+} &$ 7 VCC Odciąć żyłę przed zaciśnięciem złącza tak aby pin nr 7 nie był podłączony

# Przewód komunikacji Xon-Xoff i RTS-CTS.

### **10.3. Kolejność wyprowadzeń wtyku RJ45 8/8 do podłączania urządzeń zewnętrznych.**

Wszystkie przewody służące do podłączenia urządzeń zewnętrznych, po stronie drukarki zakończone są wtyczką telefoniczną RJ45 8/8. Rozmieszczenie jej pinów przedstawia poniższy rysunek.

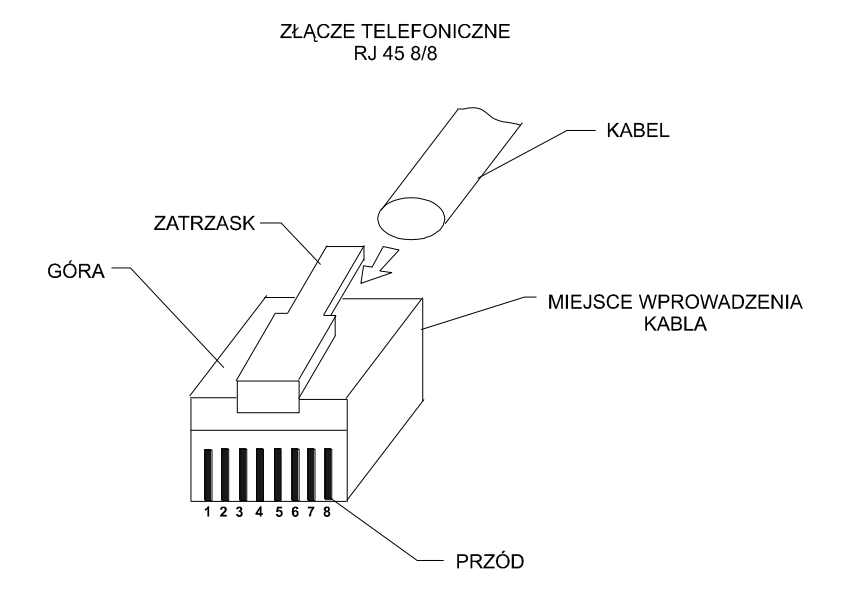

# **10.4. Połączenie drukarka – szuflada aktywna.**

Drukarka posiada możliwość podłączenia szuflady na gotówkę. Do drukarki można podłączać tylko "szufladę aktywną" z osobnym zasilaniem zamka. Aby wysterować "szufladę aktywną" należy podłączyć ją do gniazda portu szeregowego. Szuflada sterowana jest ujemnym napięciem (-12V) sygnału DTR. Z uwagi, że drukarka posiada tylko jedno gniazdo interfejsu aby możliwe było sterowanie drukarką oraz szufladą konieczne jest zastosowanie rozdzielacza gniazd (z 1 na 2, sygnały 1:1).

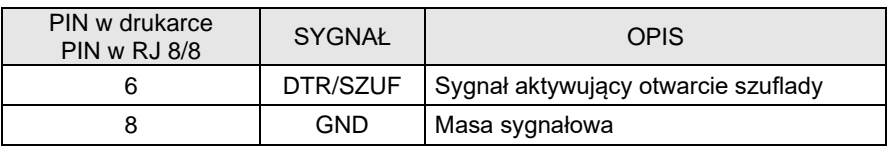

# **11. Błędy.**

Podczas pracy drukarki fiskalnej mogą wystąpić następujące błędy:

| Kod            | Opis                                       |
|----------------|--------------------------------------------|
| 1              | Nie zainicjowany zegar RTC                 |
| 2              | Nieprawidłowy bajt kontrolny               |
| 3              | Nieprawidłowa ilość parametrów             |
| 4              | Nieprawidłowy parametr                     |
| 5              | Błąd operacji z zegarem RTC                |
| 6              | Błąd operacji z modułem fiskalnym          |
| $\overline{7}$ | Nieprawidłowa data                         |
| 8              | Błąd operacji – niezerowe totalizery       |
| 9              | Błąd operacji wejścia/wyjścia              |
| 11             | Nieprawidłowa ilość stawek PTU             |
| 12             | Nieprawidłowy nagłówek                     |
| 13             | Nie można refiskalizować urządzenia        |
| 15             | Nieprawidłowe linie dodatkowe              |
| 16             | Nieprawidłowa nazwa towaru                 |
| 17             | Nieprawidłowa ilość                        |
| 18             | Nieprawidłowa stawka PTU towaru            |
| 19             | Nieprawidłowa cena towaru                  |
| 20             | Nieprawidłowa wartość towaru               |
| 21             | Paragon nie został rozpoczęty              |
| 22             | Błąd operacji storno                       |
| 23             | Nieprawidłowa ilość linii paragonu         |
| 25             | Nieprawidłowy tekst lub nazwa kasjera      |
| 26             | Nieprawidłowa wartość płatności            |
| 27             | Nieprawidłowa wartość całkowita            |
| 28             | Przepełnienie totalizera sprzedaży         |
| 30             | Nieprawidłowa wartość płatności 2          |
| 32             | Ujemny stan kasy został zastąpiony zerowym |
| 34             | Nieprawidłowa wartość lub tekst            |
| 35             | Zerowe totalizery sprzedaży                |
| 38             | Nieprawidłowy nazwa                        |
| 40             | Nie zaprogramowany nagłówek                |
| 51             | Nieprawidłowa kwota                        |
| 52             | **Niepusta tablica wycen                   |
| 53             | **Wartość niezgodna z wyceną               |
| 54             | **Brak wyceny leku                         |
| 56             | ** Błąd kwoty OPŁATA                       |
| 57             | "Przepełnienie tablicy wycen               |
| 58             | Paragon offline pełny                      |

<sup>\*\*</sup>Kody błędów występujące w drukarkach aptecznych

<sup>\*\*\*</sup> Kody błędów występujące w bileterce

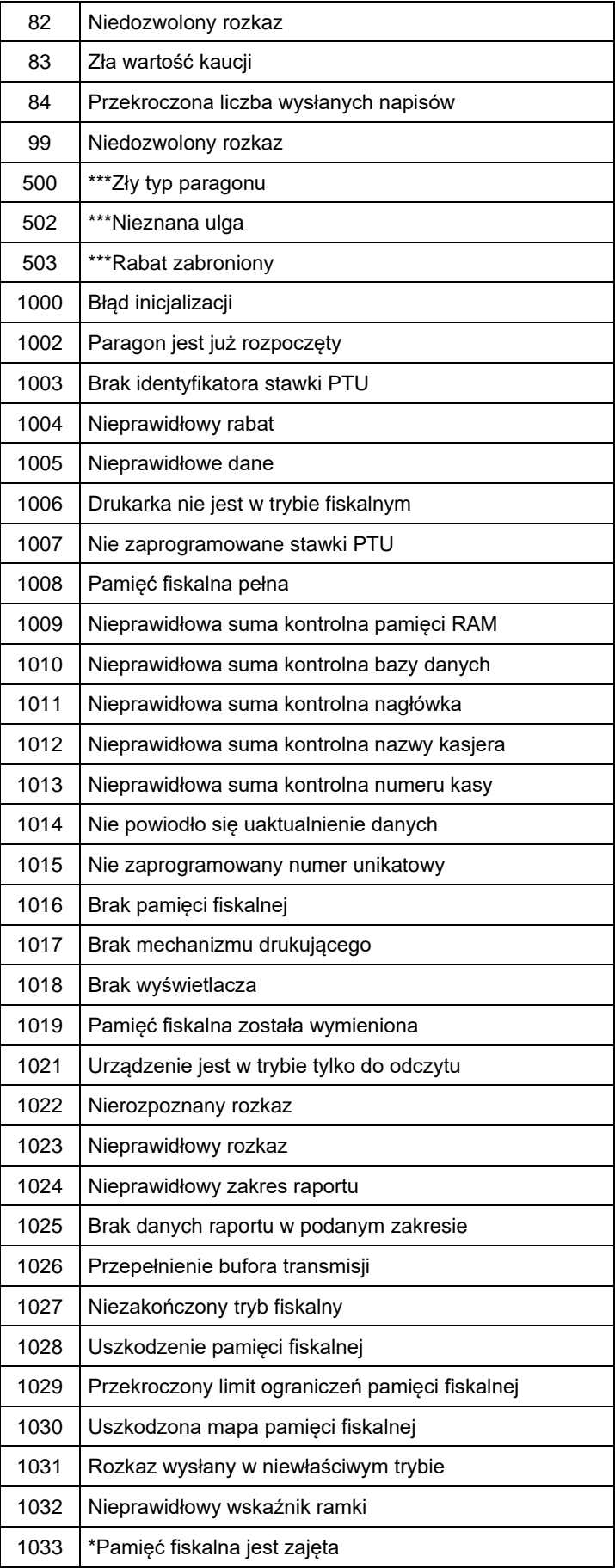

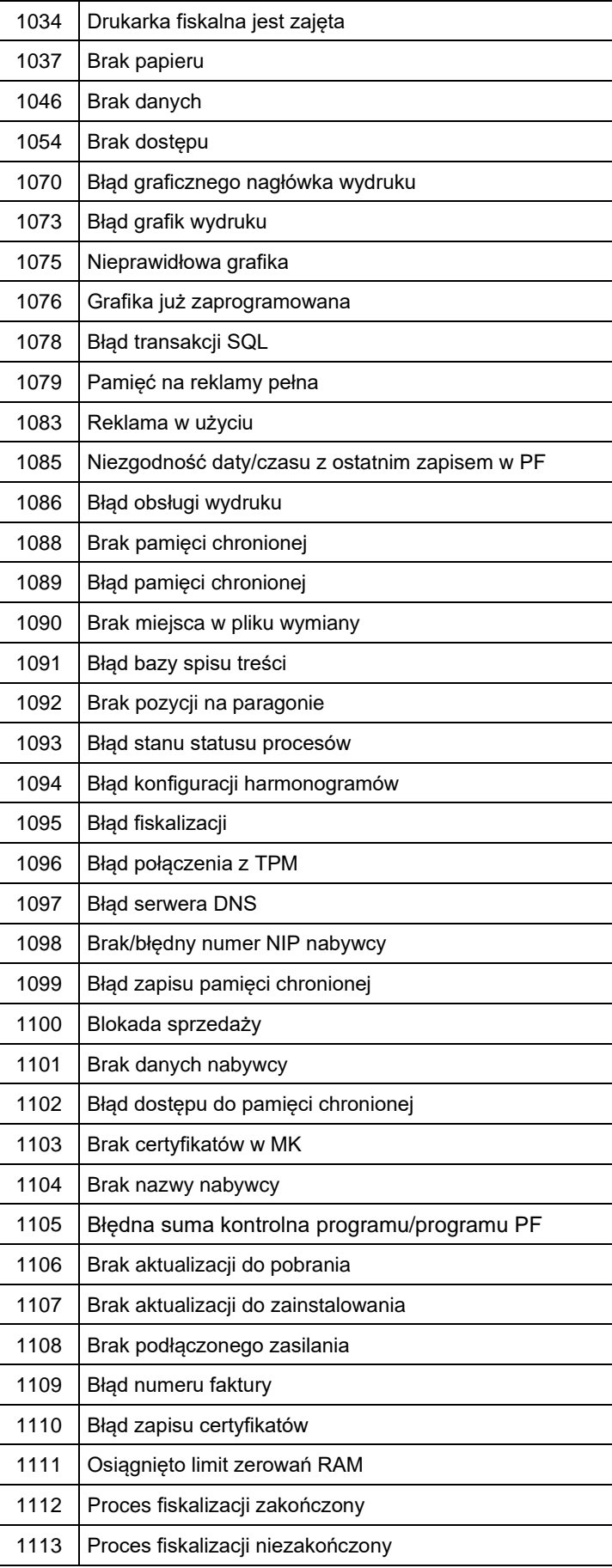

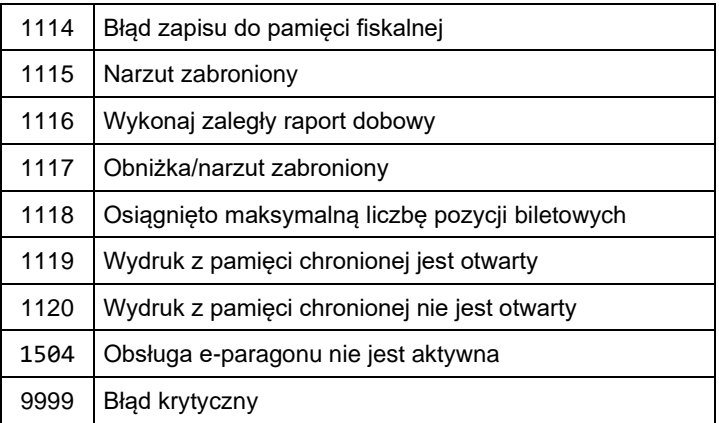

# **12. Karta zmian**

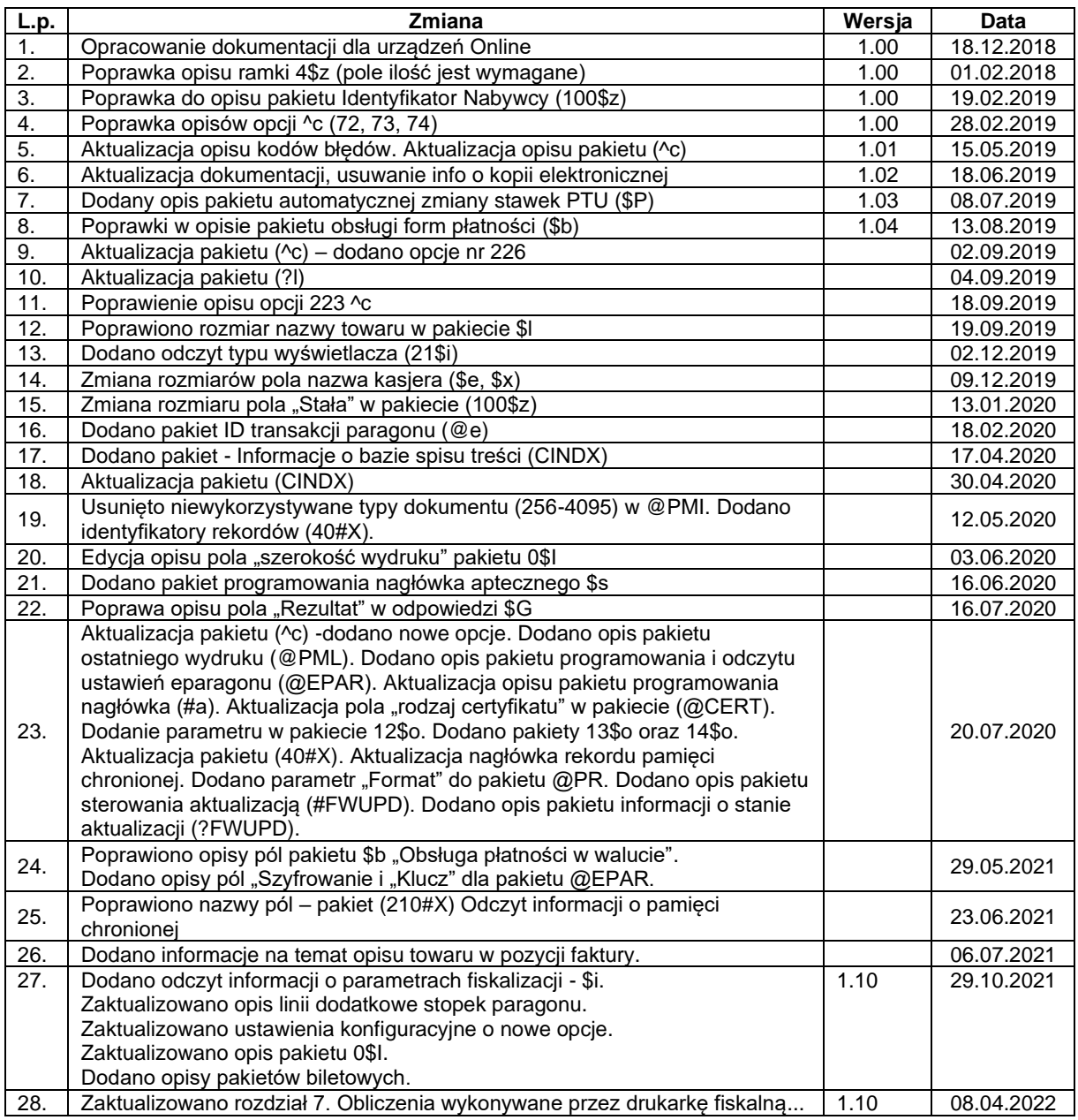